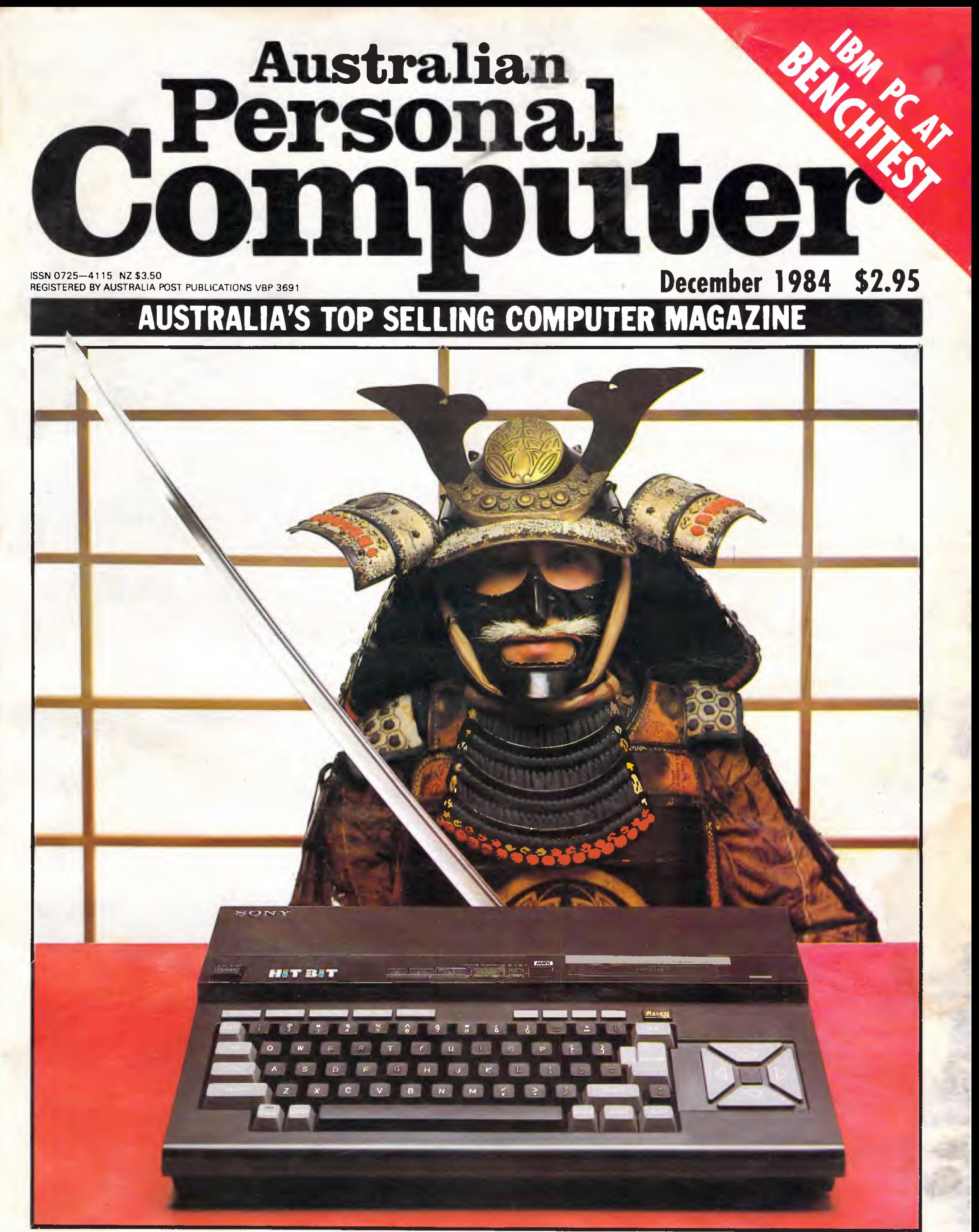

**Dressed to kill? EXCLUSIVE JAPANESE MSX BENCHTEST** 

# ISBORNE *WORLD CLASS COMPUTER*

# **INTRODUCING OSBORNE**  PER DEALEI

- **\* Five star treatment from your Osborne Super Dealer.**
- **\* In-house customer training facilities.**

# **\* Staff specially trained in all aspects of Osborne's expanding range.**

**NEW SOUTH WALES Delta Computer Systems —** PARRAMATTA (02) 633 4055 **Foremost Office Equipment —** PARRAMATTA (02) 635 5477 **Landlink —** TAMWORTH (067) 65 4622 **Prestige Office Equipment —** BURWOOD (02) 745 2977 S.C.C. **Computing—** SYDNEY (02) 290 1122 **AUSTRALIAN CAPITAL TERRITORY Boulevard Business Services —** CANBERRA (062) 48 5411

**NORTHERN TERRITORY Computer Sales & Leasing —** DARWIN (089) 84 4656 **QUEENSLAND Scarborough Fair Computers —** SOUTHPORT (075) 32 5133 **Byte Shop —** NEWMARKET (07) 352 6621 **Town and Country - TOWNSVILLE** (077) 75 4000 **SOUTH AUSTRALIA Myer Computer Centre —** ADELAIDE (08) 217 0123

#### **VICTORIA**

**Data Parts** —SHEPPARTON (058) 21 7155 — ALBURY (060) 21 8080 — BALLARAT (053) 31 3399

- BENDIGO (054) 43 4866
- **Direct Data** ARMIDALE (03) 20 6949

#### **TASMANIA**

**Strawberry Enterprises —** BERRIEDALE (002) 72 2621

**WESTERN AUSTRALIA** 

**Ossie Computers** — CLAREMONT (09) 384 5787 **Country Soft—** VICTORIA PARK (09) 362 6416

**PHONE OSBORNE AUSTRALIA FOR COMPLETE DEALER LIST** 

*Now in stock (TRANTOR)* hard disk drives with 5MB removable *disk. Only \$3595 for 10MB. Comes ready to connect and ready to run. Osborne Disk Manager software has full 6 months warranty.* 

# *EXECUTIVE1 is Australia's No.* **IL Now OSBORNE reaches for the STAR**

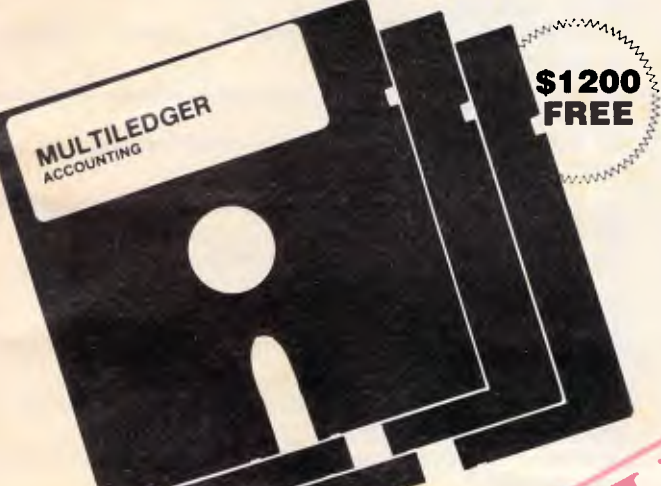

#### **We Give You More**

Included in our one low price. Purchase an Osborne Executive before December 31st and receive this accounting package worth \$1200 for free.

#### IF IT CAN'T BE DONE ON THIS SYSTEM — IT CAN'T BE DONE.

The Osborne Executive with complete software, MULTILEDGER, Dot Matrix Printer and 6 months nationwide service and backing.

#### *YOU PAY ONLY \$3248*

If you twist your Dealer's arm . . . a high-speed Star Gemini 10X 120cps fat Dot Matrix Printer, including interface to Osborne, will be included for only

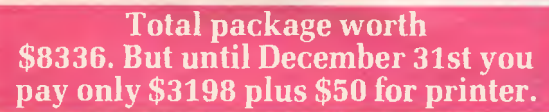

#### **(TAX INCLUDED)**

The **MULTILEDGER** Accounting System includes a complete General Ledger, Debtors System & Creditors. It is written in Australia and developed for total compatability with the **EXECUTIVE.**  Along with **MULTILEDGER** you will also receive the Extended **OSBORNE EXECUTIVE** Software package.

- CP/M 3.0 Plus, advanced CPM operating system
- Wordstar, wordprocessing and Mailmerge
- Supercalc, spreadsheet and Financing Modelling
- Personal Pearl, full database management
- CBASIC and MBASIC, Programming languages
- UCSD, p-System Universal Format system • Over \$400 worth of CP/M 3.0 Utility programs
- 
- MAC Assembler etc. Character generator — for any language.
- NOW Terminal Emulation is here —

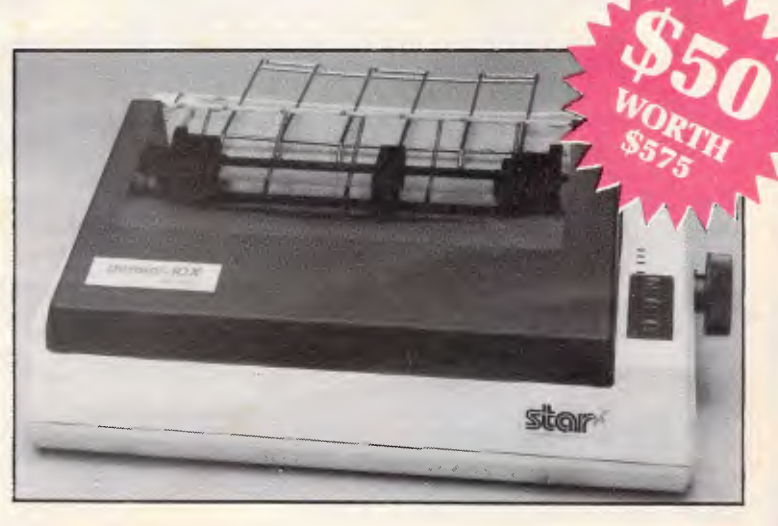

**OSBORNE AUSTRALIA (02)290 1122**  3RD FLOOR, 93 YORK STREET SYDNEY

**FULL 6 MONTHS WARRANTY ON OSBORNE** by Hills Computer Service in your capital city.

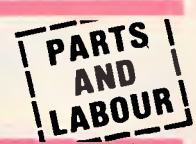

# **inside**

**P** Managing Editor Sean Howard; Consultant Editors Steve Withers, Ian Davies; Advertising Manager Mark Reiss; Sales Executive (NSW and Qld) Simon Tindall (02) 268 0666; Sales Executive (Vic, WA and<br>Tas) Sean Carnell (03) 531

# **REGUL**

#### **5 NEWSPRINT**

Telecom Australia launches its own (communicating) PC —does it smack of monopilisation?

## **17 YANKEE DOODLES**

The age of isolation is coming to an end in the US — David Ahl keeps in touch with local area networks.

#### **32 COMMUNICATIONS**

Computer evolution; a claim for a \$25,000 prize; Spanish word processing .. . what will our readers think of next

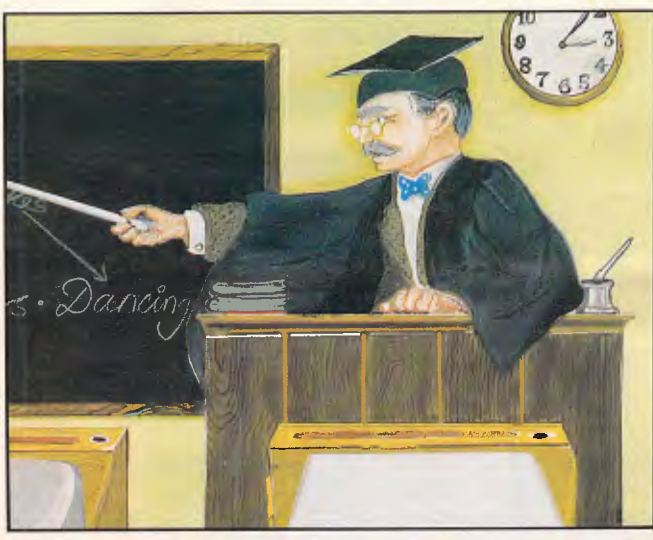

*Lateral thinking — see page 60* 

### **59 ORIENT EXPRESS**

The MSX bandwagon keeps on rolling — our Tokyo correspondent hitches a ride.

### **69 BRAINDUMP**

Martin Lack relates his experience with the new way of sampling software: Demo-disks.

## **72 BANKS' STATEMENT**

There's not much point in an applications package that gives PhDstandard problem solving capabilities, if you need a PhD to use it. Martin Banks refuses to go back to college.

## **111 BIBLIOFILE**

'Computer Power and Human Reason', an appeal against the inappropriate use of computers, is just one of the books discussed by Steve Withers this month.

### **117 TJ'S WORKSHOP**

Ways to make the most of your micro.

## **141 NETWORK NEWS**

Steve Withers and Alan Tootill with news of Telecom's Viatel and new Bulletin Boards.

## **149 MICROCHESS**

Tony Harrington discovers that Colossus lives up to its name.

#### **153 SUBSET**

Machine code routines to simplify assembly language programming.

#### **161 PROGRAMS**

The best programs for your machine — covering games, utilities and business.

### **206 SCREENPLAY**

The best of the new games, with full colour screen-shots.

### **180 DIRECT ACCESS**

As promised, a full user groups listing plus news of forthcoming events and Benchmark listings.

#### **201 LAZING AROUND**

JJ Clessa disrupts your lazy holiday with another of his infamous brain-teasers!

### **213 BLUDNERS**

Ashamed as we are to have made them: our mistakes.

## **213 CHIP CHAT**

Mr T and Telecom come under fire plus a computer trivia test.

## **216 ADVERTISERS INDEX**

Alphabetical (or as close as the advertising manager can get to it) guide to advertisers.

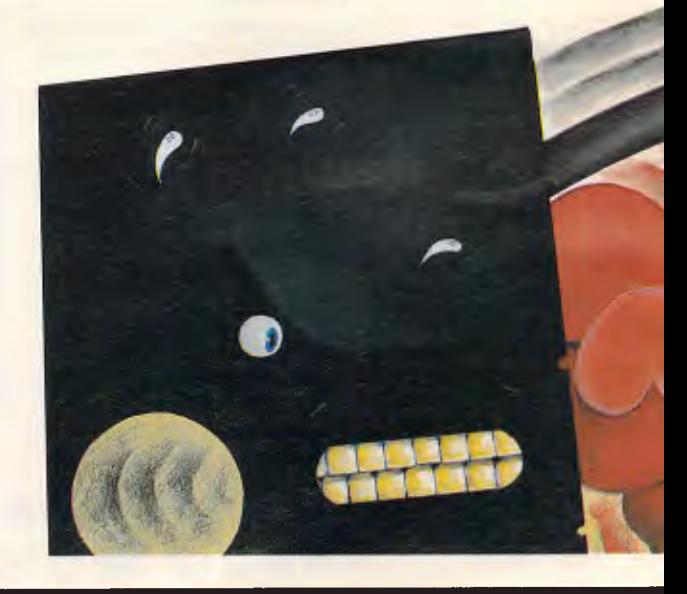

# **Volume 5, Number 12, December 1984**

Material contained within *Australian Personal Computer* is protected under the Commonwealth Copyright Act 1968. No material may be reproduced in part or whole without written consent from the copyright holders. Produced under licence from Computing Publications and VNU Business Publications **B.V.** 

# **FATURES AND SERIES**

#### **60 LATERAL THINKING**

Natural language processing is a challenge, but not an insurmountable one. Andrew Couch explains how to set about it

#### **84 A CHIP OFF THE OLD BLOCK**

An introduction to the 68000 processor.

#### **91 irs FOR YOU!**

Running your own bulletin board is a good way to cut down on phone bills — and to lose sleep. Peter Tootill and Steve Withers weigh up the pros and cons.

#### **101 TEACH YOURSELF LISP**

Dick Pountain explains how to move from the mathematical side of Lisp to working on a computer.

#### **129 DIY SPEECH SYNTHESISER**

Peter Vernon shows you how to build and program your own speech synthesiser.

#### **145 HOW TO WRITE GREAT SOFTWARE: PART III**

Mike Bolan concludes his series of writing and marketing software.

#### **204 UPGRADE TO SUIT**

Dust down those old VIC programs and convert them to your 64.

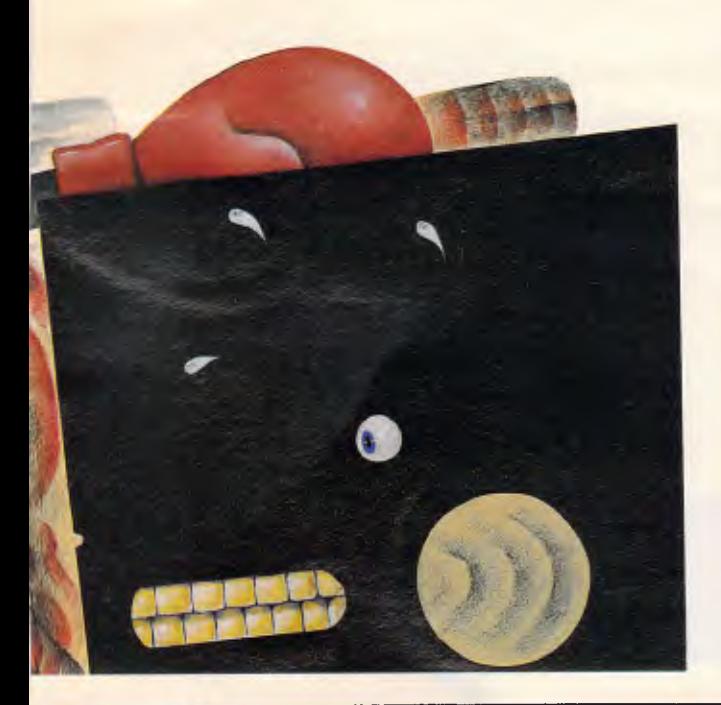

# **BENCHTESTS & REVIEW**

#### **18 IBM PC AT**

Tired of watching rivals release PC lookalikes? IBM has come up with another machine for the opposition to chase. Peter Bright joins the hunt.

#### **38 DRESSED TO KILL**

*APC* exclusive Tony Hetherington Benchtests a sample of the new wave of Japanese micros conforming to the MSX standard. The waiting is almost over.

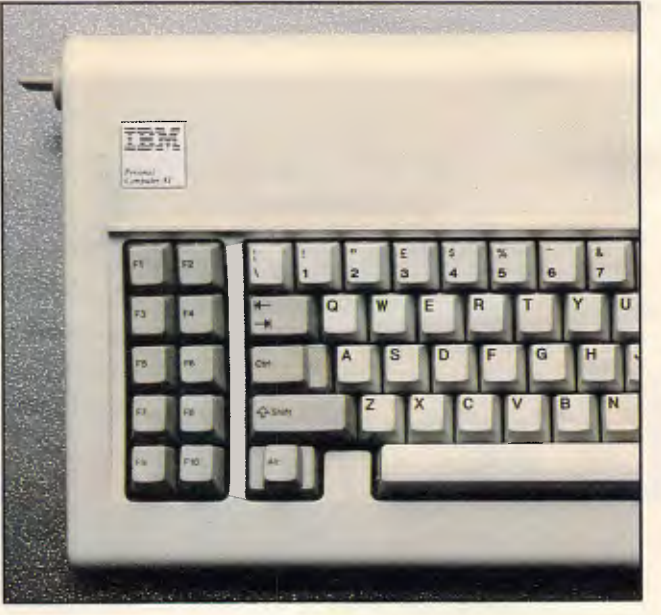

*IBM PC AT — see page 18* 

#### **48 DIGITAL RESEARCH GEM**

An exclusive hands-on review of a radical desk-top system. GEM looks set to usher in a 'new age of user friendliness' and upset the Applecart. The Graphics Environment Manager gives you the features of Lisa and Mac (icons, pull-down menus . . . ) on the 16-bitters (including the IBM PC).

#### **53 TI SPEECH COMMAND**

An executive toy or passing fad? Martin Banks examines the long term worth of voice recognition.

#### **75 dBASE III**

The youngest member of the Ashton-Tate family is dBase III, a data management system which has ironed out most of the wrinkles in dBase II. Kathy Lang finds out if, in this instance, beauty precedes age.

#### **108 APPLE AND IBM SHARE NETWORK**

Laurel Allen looks at the Sun01 network designed to allow connection of both Apple and IBM personal computers.

# **Turn the** Macpage for the **Microsoft**  Macdeal of **the Maccentury**

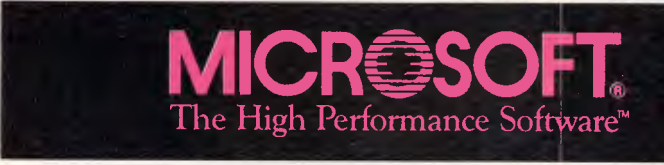

# **NEWSPRINT**

APC's latest micro news. This month there's talk of a portable computer in NASA's Space Shuttle, Telecom's controversial personal computer, an updated version of the 6502 processor, problems with the Symphony/Lotus 1-2-3 exchange programme and what the inventors of VisiCalc are doing now.

# **Fair exchange?**

The number of people sending in for copies of Lotus Symphony, and asking for part-exchange on their old 1-2-3 disks is not (says Mitch Kapor) significant.

The original idea at Lotus was that the old (1-2-3) program could be upgraded to the new (Symphony) for only US\$200, for anyone who sent in a disk with 1-2-3 on it.

It appears to have worked pretty well, with Lotus turnover now bigger than MSA, which was previously accepted as the world's biggest software company. And MSA has shot itself in the foot with too-clever marketing by Peachtree, leaving Lotus home and dry on the top of the software heap.

But Kapor does acknowledge some trivial, miniscule percentage of Symphony users have asked for their old 1-2-3 back.

Critics suggest that the problem is bigger than Kapor would like to believe. 'They have thousands of requests,' suggested one American industry observer, 'and they have a problem in that they don't have the old disks to give back. And we are literally seeing some people who say "never mind the \$200 refund, just give me 1-2-3, because Symphony is too much." '

Lotus does have two answers to the problem.

For those who simply find Symphony too complex (a minority, surprisingly, of complainers) Kapor reckons time and practice will solve most snags.

For the more significant number of people who find that Symphony won't accept their very biggest 1-2-3 spreadsheet templates, Kapor is launching a new software tool which will give Symphony users more memory inside the IBM PC.

And, coming soon, will be add-in applications'.

These will be new sections of the orchestra (to coin a phrase). "It's as if we didn't provide a word processor with Symphony, and decided to offer one as an add-in application, part of the Symphony', Kapor told me shortly before the launch.

The biggest Lotus announcement of the next few months, however, will be the Macintosh version.

This isn't the same as Symphony, nor the same as 1-2-3.

Symphony on the IBM family of machines has only one database, with the various application bits and pieces interpreting it in different ways — the graphics section sees it as pictures, the text processor as words, the database as data, and so on. In Macintosh, there will be separate data structures, more along the lines of 1-2-3.

But unlike 1-2-3, the basic structure of the Macintosh product is not a spreadsheet. Instead it is a series of matched files, with automatic cut-and-paste always available from one to the other.

The plan is to make this very nice feature (simply not available with ordinary word processors) actually fast enough to be useful.

I was expecting to see convincing demo versions of the new product at Comdex on the Apple stand, but that doesn't mean you should get excited about it yet. It won't be appearing in dealers' stock lists until March/April, which is a much bigger gap between announcement and release than Kapor likes.

'It's just a question of not being able to keep the secret any longer,' he told me. 'I like a 90-day gap, ideally.'

I'm not altogether astonished the secret is out.

Kapor was, after all, demonstrating it in public at the Softcom show in New Orleans, as long ago as last March, and announced it even before Macintosh was officially launched, as part of the Apple launch promotions. *Guy Kewney* 

# **Good and the bad**

Things could change for users of the 6502 processor chip — that is, people on Commodore, Apple II and others — with Apple's announcement of an Apple

IIX with a 16-bit chip in it. The original designer of the 6502 was Chuck Peddle, whose chip company, MOS Technology was taken over by Commodore before the PET came to Australia five years ago.

But Peddle left to start up Sirius, and so nobody ever designed the equivalent of a 68000, and Commodore's founder Jack Tramiel fired the people who were trying to.

Now a company called Com Log, together with Western Digital Design, both in Phoenix, Arizona, has come up with a chip it calls the 65816. Like the original

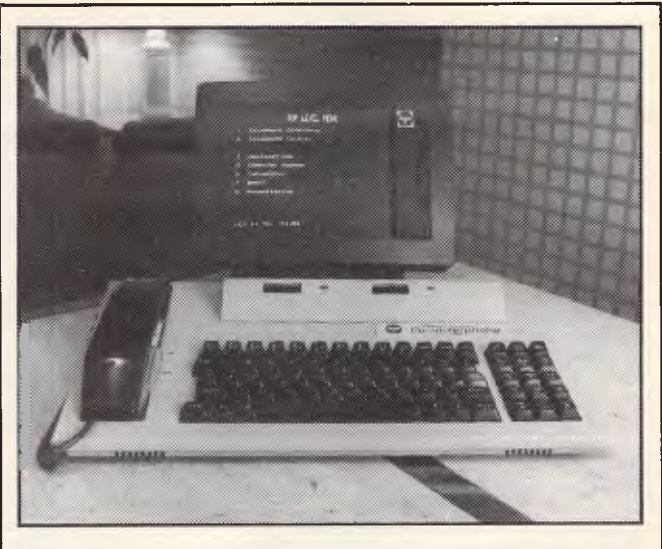

*On November 26, Telecom announced its communicationsoriented PC, the ComputerPhone, to suggestions of "unfair" and "monopolisation" from the media. It's a product of the British firm ICL with some input from Sinclair Research, is based on the 68008 CPU and has 128k of RAM, 208k of ROM and two 95k Sinclair Microdrives. The machine connects directly to a telephone socket to enable access to the usual analogue (voice) network but it also can be used to connect to videotext services, mainframe com-puters and Austpac and other public networks.* 

*Other features are a concurrent operating system and Basic interpreter, a voice synthesiser (for automatic answering of incoming* calls), *simultaneous voice and data calls and auto-dial auto-answer modem.* 

*Applications software comes with the ComputerPhone in the form of the Xchange suite of programs in ROM (spreadsheet, business graphics, word processor and database). Telecom reckons the ComputerPhone "will* 

*revolutionise the way managers yo about their business". Prices start at \$2,950 for a mono screen machine. Naturally you'll read the first hands-on full test in* APC — *in next month's Benchtest.* 

# Microsoft gets the

# We're called Microsoft. In

1981, Apple asked us to assist in the birth of it's new baby, the revolutionary Apple Macintosh. The software we created has given Macintosh Microsoft's best features: incredible brilliance, power and versatility.

Microsoft's Macintosh programs are born to perform. They are all designed to think like you, even work like you. And they all share the same plain English commands.

Meet Multiplan. Multiplan is our financial whiz, an electronic spreadsheet that actually remembers how you work. Even offers suggestions on spreadsheet set-up.

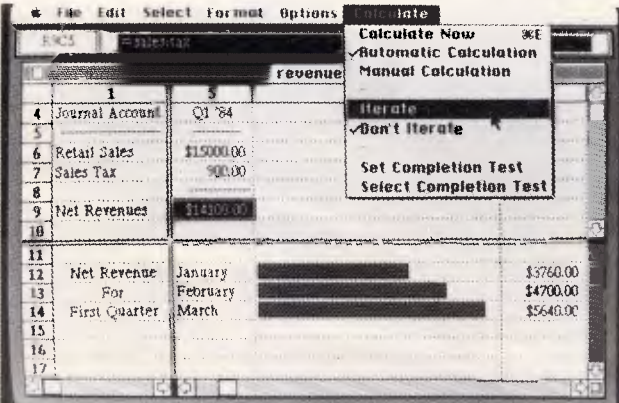

**Microsoft Multiplan** 

# **Blaze with Basic.** The

language spoken by nine out of ten microcomputers worldwide. Now enhanced to take advantage of the Macintosh mouse, windows and graphics.

# **Check-out Chart. Our most** artistic package is chart.

It gives you 42 presentation-quality chart and graphic styles to choose from.

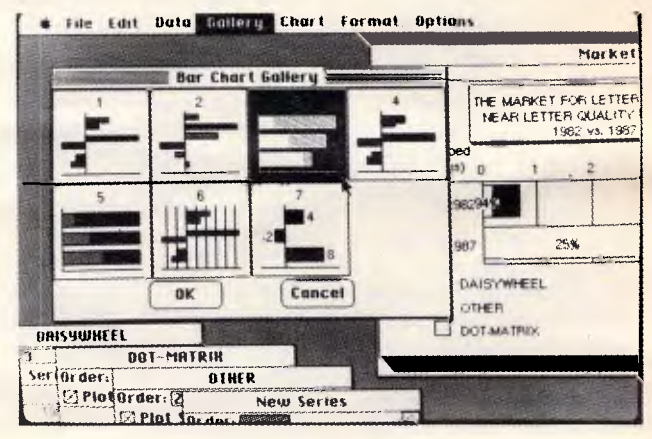

**Microsoft Chart** 

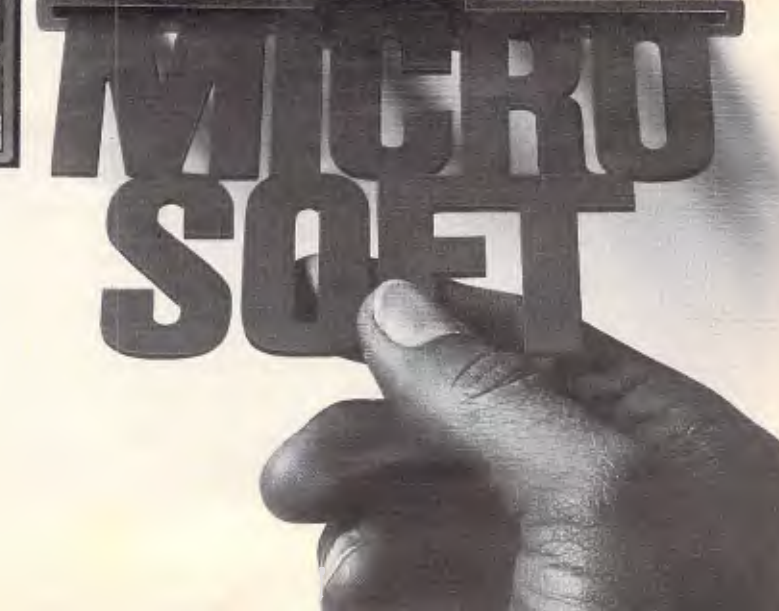

# Max out of Mac.

# **Here's the Macdeal Grab it while it lasts!**

Buy any of these three Microsoft Mac packages — Basic, Chart or Multiplan — between December 1 and December 31 and receive, at no extra charge, one copy of any one of these three Macintosh books from Microsoft Press (individual retail value \$27.95) for each purchase:

# **Mac Work Mac Play**

Lon Poole's (author of the best-

selling Apple II User's Guide) inspired assortment of applications for MacWrite, MacPaint and Microsoft Multiplan.

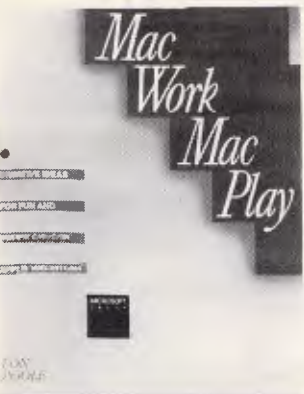

# **The Apple Macintosh Book**

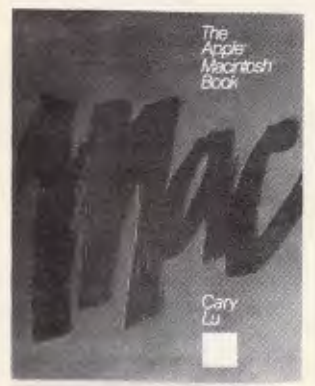

Cary Lu's (microcomputer editor of High **Technology** Magazine) unique insider's view of an historic advance in computer

technology that will enhance your Macintosh pleasure and productivity.

# **Presentation Graphics on the Apple Macintosh**

Steve Lambert shows you how to combine Microsoft's innovative

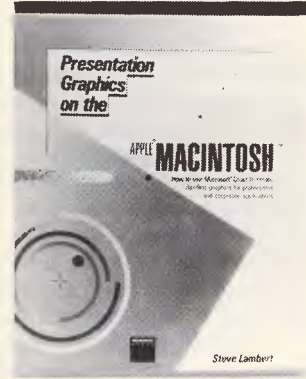

Chart software and Apple's breakthrough technology to create dazzling high-quality presentation graphics.

To: Microsoft Pty Ltd Freepost 3 Forestville NSW 2087 **RUSH** me the following Macintosh book (list order of preference): Mac Work Mac Play  $\Box$  The Apple Macintosh Book  $\square$  Presentation Graphics on the Apple Macintosh

Proof of purchase of one or more specified Microsoft Mac packages between Dec 1 and Dec 31 (inclusive) is enclosed.

Please mail my BOOK to:

Name

Address

Postcode **Mail today. No postage stamp required.** 

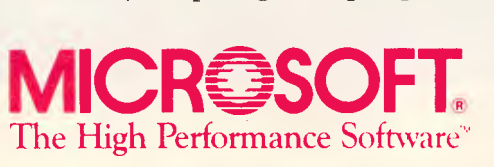

# **NEWSPRINT**

Intel 8088 inside the Sirius and IBM, this is a 16-bit chip with only an 8-bit data bus.

But what matters is the fact that the new chip can use more than 16 bits in its addressing - where the 6502 could use 64k, the new one can handle 312k.

All this doesn't make the 6502 a rival to the Intel family, which starts with the 8088 and rises to the soonavailable 80386. But it does mean that the Apple II can be upgraded, giving it an extra couple of years of life when Apple releases a system based on the new chip.

So much for the good news. The bad news: the machine isn't likely to appear for another 18 months at least. **Guy Kewney** 

# **Concurrent** releases

Fascinating, isn't it, how Microsoft, author of MS-DOS and PC-DOS, always manages to make some kind of announcement whenever Digital Research, author of Concurrent DOS, comes up with something new.

This time, just to prove they aren't rivals, Microsoft announced MS Net the same week as DR released details of GEM, its Graphics Environment Manager.

Anybody who starts at the back of APC and reads forward will know what GEM is there's a preview elsewhere in this issue. For those who don't, it is designed to make an IBM look like a Macintosh as the picture on this page shows.

The big question about this product is: does it slow things down for the user?

Normally 'ease of use' features like this are applications programs. They occupy space in the machine, take time to load. and time to re-load after the application is finished. In the case of machines like the Hewlett-Packard 150, these friendly interfaces can drive you crazy with frustration as data cranks slowly in and out of the system, on and off

disks, like a fast bowler strolling right back to the pavilion before starting to bowl.

Microsoft, which (as Digital Research will remind you at any opportunity) is not primarily an operating system company, chose a few days later as the date for announcing a system of linking MS-DOS machines.

The announcement was impressive say those who managed to attend, because it was the first time Microsoft had announced something before IBM.

Those less impressed remembered last year's announcement of MS Windows, due out last March. It is now expected this June, and was clearly announced purely to steal the wind from DR's sails over the announcement of windowing on Concurrent. That, too, by the way, was not announced as an IBM product at the time.

With regard to both these launches, I really feel like the old warning 'wait till you see it in the shops' applies as much as on any of the other unlikely sounding products

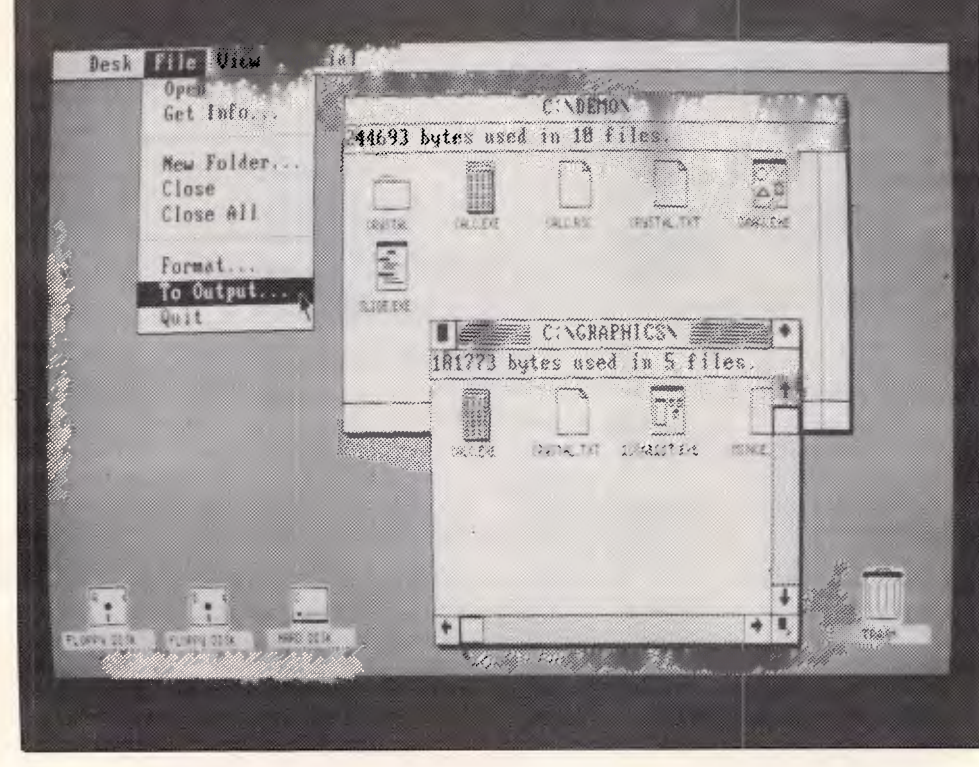

DR GEM showing its windows and pull down menus on an IBM PC.

mentioned in these pages with enthusiasm and pleasure. **Guy Kewney** 

# **Apple news**

The (unofficial) word from Apple comes in the form of knowing winks, nudges and subtle hints indicating that something really special is to be unveiled next month.

My sources tell me that, candidly, Apple had better have a good rabbit to pull out of the hat, because it is in need of a boost. It's short of cash

Frankly, if Apple came to me with a request to borrow money, and an offer to pay me interest on it next year, I'd lend whatever I had.

Well, exactly what are we looking forward to next month?

There will be a network, a file server, and a laser printer costing  $US$7000 - but$ not the drastic price cut which the rest of us are hoping for.

Worse, there is no sign of the go-faster things that Macintosh needs.

The machine is dreadfully slow. Even the new, 512k machine doesn't quite make up for its wonderful user interface by the relaxed way it uses its disks. You could make a cup of coffee between deciding to stop **MacPaint and starting** MacWrite.

At the time of writing my Macintosh test drive is being enhanced by a hard disk unit. There is \$8,000 worth of hardware strapped onto the Applebus port of my Mac, and it still took me 20 seconds to close one text file, find another, and open it.

There are reasons for this. The machine keeps an awful lot more data about a file than most micros, because of the pretty typefaces, and the detailed graphics, and so on. Also, each time it stores a permanent copy of a file onto disk, it goes to a lot of trouble to make sure that it knows how far it has gone.

# **Give yourself a break ...**

How many activities are you doing at the moment? Reading, listening, thinking. Why shouldn't your Personal Computer be as versatile? Think of the time it could save you. No need to wait while your PC runs payroll or quit your spreadsheet to answer questions about stock **II** You need the timesaver — the remarkable Concurrent PC DOS from Digital Research. This lets you run up to four separate jobs simultaneously. You start a single program just as you do now. But when you want to, just touch a key and you get a fresh screen to work with... while your original program continues to  $run.$   $\blacksquare$  A two-user facility is ideal for people who communicate regularly to remote staff or offices. Remember, each of your four programs is only a keystroke away. **I** And with the built-in window facility, you can keep track of all of your work on screen simply and easily. ■ Get a personal demonstration of **Concurrent PC DOS at your local mic or** complete the coupon below for more **information.** 

# **Switch to Concurrent PC DOS DIGITAL RESEARCH**

I want to switch to Concurrent PC DOS, please send me more information My Name is Company Name Address **Postcode Communication in the Second Postcode Communication** The micro I currently use is and software

*Write to the address below for more information, or visit your local computer dealer for a demonstration.* 

- $\blacksquare$  252 Abbotsford Road  $\blacksquare$  Mayne, Brisbane Q 4006 ■ Fax (07) 52 7820 ■ Telex AA44187
- **M** Phone (07) 52 9522

**Example 3 India Example 3 Indian EXA** Brisbane **III Sydney III Melbourne III New Zealand** 

# NEWSPRIN1

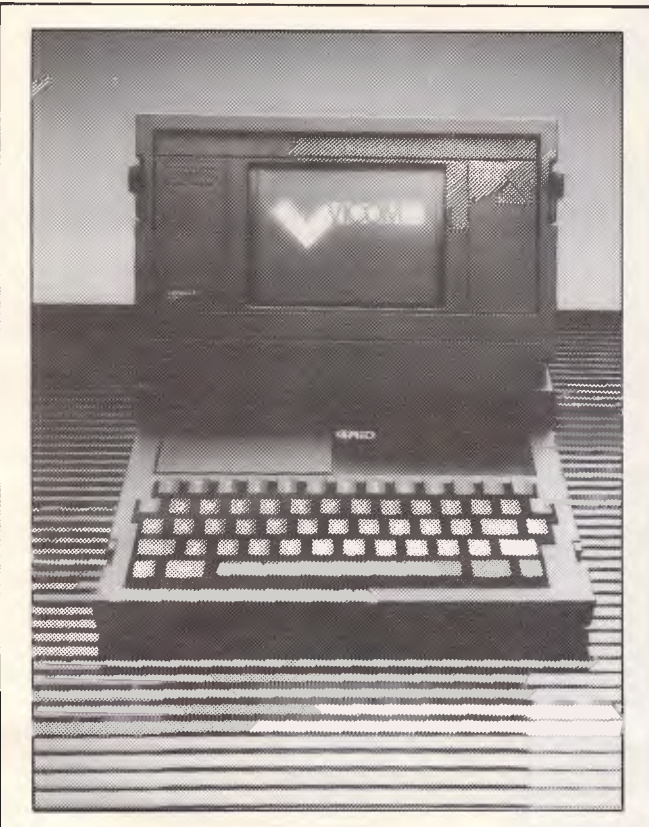

This is the GRID Compass, a machine with the unique distinction of being used on the US space shuttle, where it was code-named SPOC (the Shuttle Portable Onboard Computer).

It has three noteworthy features: its 80 column by 25 line display, its bubble memory and its price. The front portion of the top cover of the GRID tilts up to reveal a restful amber coloured flat screen. Unlike the LCD route taken by the latest lap-helds with 80 column by 25 line screens, the GRID uses an electroluminescant display.

The machine runs an 8086 CPU, can have up to 512k of RAM, comes with 384k of non-volatile bubble memory and, in the recently released Compass II, ROM sockets which allow up to 512k of read only memory to be installed.

Also you can opt for a built-in modem, and several types of interfaces (including RS232).

On the software side you can go for a range of software from GRID itself or run MS-DOS which will give you access to a very wide range of applications software, including Lotus 1-2-3, WordStar, dBase II and the full range of Microsoft languages.

The second noteworthy feature is the bubble memory. It retains its contents when the power is switched off but it is slow by RAM standards, and  $expensive - which would contribute significantly no$ doubt to the GRID's third feature: price.

A basic GRiD Compass (without the extra ROM, with only 256k of memory and no modem) will cost \$5,313 plus \$188 for GRiD's operating system or MS-DOS on disk, and in each case you'll have to buy a disk drive for \$1500. Or you could purchase an operating system in ROM for \$469 (GRID's OS) or \$625 (MS-DOS).

Details are available from Vicom on (03) 62 6931.

If the power goes off, it can usually pick up the very complex threads left hanging, and weave them back together into your document or database, or whatever.

Nice, but not good enough something just has to be done to speed things up.

A really fast disk would be one way of doing it. Even better, would be a lump of semiconductor memory, plugged into the second disk socket, pretending to be a  $disk - but running at$ memory speeds (several hundred times faster than a floppy).

Hints and nods suggest that such things are on the way - but, I gather, not for some

months.

The hard disk, by the way, is rather better value than its enormous price makes it sound, because it includes the beginnings of a working local network.

On my pre-production test sample it was possible to hook up two Macs (all I could get hold of!) and an Apricot simultaneously. Passing files from one machine to another, however, wasn't easy, and was only possible between the Apple models. I could have plugged an Apple IIe in. too.

But for the hard disk to work well requires the software writers for Macintosh to wake up to the fact that people need bigger disks than Mac gives. If you want to put your programs on the hard disk, you'll find that a great many idiots have copy-protected their stuff in a way that prevents this.

Officially, Apple's rules about copy protection are: you must have the original disk in the machine, but can run from a copy. PFS File and Report won't work like that (a new version is promised) and neither will Macintosh Pascal. **Guy Kewney** 

Rebirth The original Personal Software company has finally managed to bury itself, and is now struggling to turn the tragedy into a sort of tree-planting exercise.

It was called Visicorp after the success of its bestknown product, VisiCalc, the rights to which it has now lost. And having failed so far to sell its next-generation product to the world under the name VisiOn, Visicorp has now decided to swallow itself up in the young, dynamic and thrusting Paladin software corporation of Santa Clara.

This is known as a reverse takeover' where the small company swallows its larger victim.

The news to come is interesting.

What we can expect is that the money Visicorp raised (it got finance from investors, and also sold off the development rights to VisiOn to Control Data) will go into new products from both Visi and Paladin stables.

In particular, there will be an IBM version of the Flashcalc product which sells quite well to Apple users, and applications to run under the VisiOn 'environment' - in particular, graphics.

A product called PC Paint is due for release very shortly, aiming to offer the sort of enjoyable drafting tools you get on a Macintosh with MacPaint, together with a 'frame grabber' for getting outside pictures into the machine.

Also prices on VisiOn will come down sharply. **Guy Kewney** 

# **Taking centre** stage

Fresh from the triumphant burial of Visicorp, Software **Arts (inventor of VisiCalc)** has come up with a successor - called Spotlight.

It's the sort of program that I've been praying for, for some time now. It includes

# **MICROMAIL Australia's No. 1 Microcomputer Mail Order Club. FIJI FOR FREE EXECUTE PRESENTED AND RESENT FOR FREE EXECUTIVE PRESENT FOR FREE EXECUTIVE PRESENT FREE EXECUTIVE PRESENT FREE EXECUTIVE PRESENT FREE EXECUTIVE PRESENT FREE EXECUTIVE PRESENT FREE EXECUTIVE PRESENT FREE EXEC**

Any purchase from Micromail between October 15th and December 31st (Over \$200) qualifies you for automatic entry into the draw for a **FREE** trip to Fiji. Just order from Micromail and you're in! Drawn on 3rd January, 1985 — 9 a.m. — At 303 Pacific Highway, Lindfield.

# **Check out these Anniversary Specials!**

*John Sands Sega* **289** *Cicada Modem 300* **195** *Juki 6100 daisywheel* **850**  *AST 6 pack plus* **450** *Apple Kraft joystick* **75** *Taxan 1212 monitor* **295**  *Persyst 64K board* **450** *Head Cleaning Kit* **12** *Taxan Vision Ill* **750**  *Persyst Colour card* **300** *Parallel Cable* **45** *Taxan Vision IV* **Call**  *Apple Vision 80 Z-80-Apple Apple Pal Colour Card Apple CED Parallel card Microsoft Z-80 Apple vers.2* 

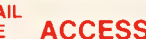

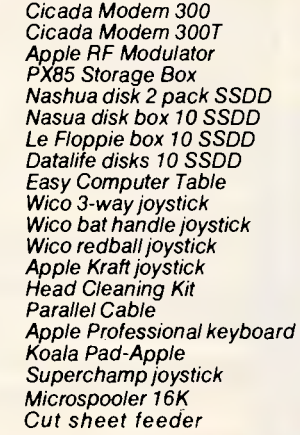

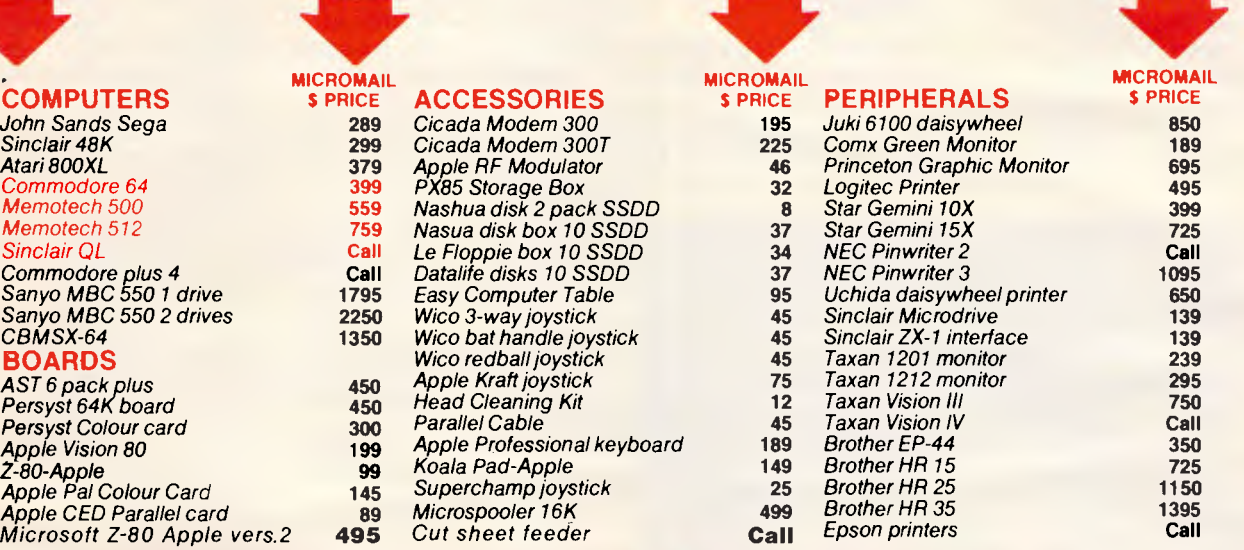

# **PHONE ORDERS (02) 467-1933**

**199 99** 

**145 89 495** 

*Lotus 1, 2, 3* **549**  *Symphony* **749**  *Multimate* **375**  *Framework* **695**  *DBase II* **550**  *DBase III* **695**  *Supercalc 3* **395**  *Knowledgeman* **475**  *Wordstar* **395**  *Wordstar professional* **550**  *R-Base* **550**  *Multiplan* **325**  *Smartkey* **75**  *Microsoft flight simulator* **78**  *Sybiz* **Call**  *Attache* **Call**  *Championship Blackjack* **39**  *Optimum* **995**  *Perfect Link* **129**  *Spellbinder* **595 IBM AT** 

**from \$3295** 

#### **SOFTWARE MAC SOFTWARE**

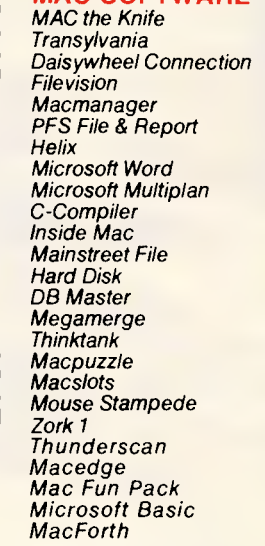

#### **64 140 275 74 279 Call Call 279 545 135 349 Call 320 195 199 59 99 49 69 Call 64 80 242**  *DBase II CP M/Z80* **250**  *Bank Street Writer* **79**  *Zardax* **229**  *Visicalc* **195**  *Flashcalc* **150**  *Zork* **50**  *Witness* **59**  *Wizardry* **65**  *General Manager* **189**  *PFS File, Report, Graph, Write Terminapple* **115 Master Type 60**<br> **Print Shop 64 Print Shop 64**<br> *Pome Accountant* **87** *Home Accountant* **87**  *Basic English* **75**  *Basic Maths* **75**  *Hardware* **Call**  *The Incredible Jack* **235**  *11* **C** *serial to parallel port* **149**  *Dollars & Sense* **149**  *Zork I, II, III* **55**  *Flight Simulator* **74**  *Choplifter* **49**

**79 APPLE 11e, 11c** 

*Transylvania* **27** 

# **(008) 23-0200 (02) 467-1933 99.4% Compatible**

**165** 

# **TAM TAVA PC** TOLL FREE ORDERS 303 PACIFIC HIGHWAY, **LINDFIELD, NSW 2070**

We are expanding throughout Australia — if you are interested give us a ring.

# **NEWSPRINT**

an appointment book, a disk file system manager, an onscreen calculator, phone book, index card file, and a note pad.

If all that works, it takes it quite a few steps further down the friendliness road than Macintosh's utilities, because the one thing Mac doesn't let you do while running a program, is look at the disks.

Spotlight runs in the background, or all by itself, 'with nearly every program available for the IBM PC, XT or Compaq computers,' says Software Arts, which means that any of its functions can be used at any moment.

It sounds a lot more con-

vincing than TK!Solver (pronounced TKShriekSolver) (or piing) which Software Arts raved about earlier, but which no one I know would understand.

Until we have full dealer details, contact the company itself in New York, on (212) 206 9090. *Guy Kewney* 

# **What went wrong**

It looked like such a good idea at the time, it's still hard to believe that Peachtree's strategy of selling to people like IBM rather than the end-

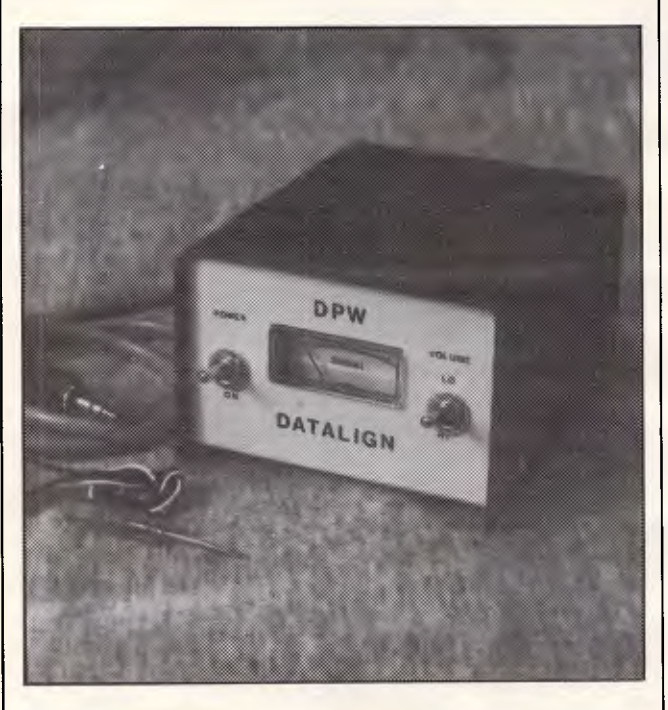

*This Commodore Datassette alignment device is used for adjusting the azimuth alignment of the play/record head of computer cassette recorders. It consists of a small metal case with a level meter, on/off switch, volume control and an input cable. The user must solder three wires into the Datassette and also drill a hole to mount the output jack.* 

*Once this is done, it's just a matter of plugging the Datalign' into the jack and adjusting the tape heads with the small screwdriver supplied until the signal `peaks' The Datassette is then aligned to the reference cassette.* 

*After instalment the operation of this device is extremely simple for any person that can use a screwdriver. It would appear to be a solution for most if not all Datassette alignment problems.* 

user, has failed so drastically.

No doubt somebody else will try the same idea sooner or later, so it's interesting to try to analyse why Peachtree made such a mess of the micro software market.

The idea was sweet and simple. 'If we sell direct to IBM, they will label all our software with the IBM label, and people will buy twice as much,' they argued. 'And if we do similar deals with other suppliers, business users of a wide range of micros will share the same software product.'

Software is one of those things which it's very hard to judge objectively, and I really don't have any personal opinions about whether Peachtree software was any better or any worse than the average. Common sense tells me that *some*  was probably very good, and *most* was probably average or below, since that seems to be the rule in the software market — there are a few very good, and a lot less than ordinary.

What I can report is that

the bad was, in the opinion of some people who worked on it, very bad indeed.

Now, it actually isn't important whether their opinion was correct or mistaken. The point is that the way Peachtree sold its software, the company was less likely than most to find out when users had grumbles.

Manufacturers like IBM and Digital Equipment were more concerned to be able to show a wide range of software in the catalogue than they were to actually sell the stuff. They made their profits on hardware, after all, and the purpose of a long catalogue was just to encourage people to buy the software.

Today, Peachtree is up for sale. New products and new marketing strategies will (one hopes) make all the above comments out of date shortly. But the memory of the \$1.8 million third quarter losses suffered by parent company MSA will take some time to fade. *Guy Kewney* 

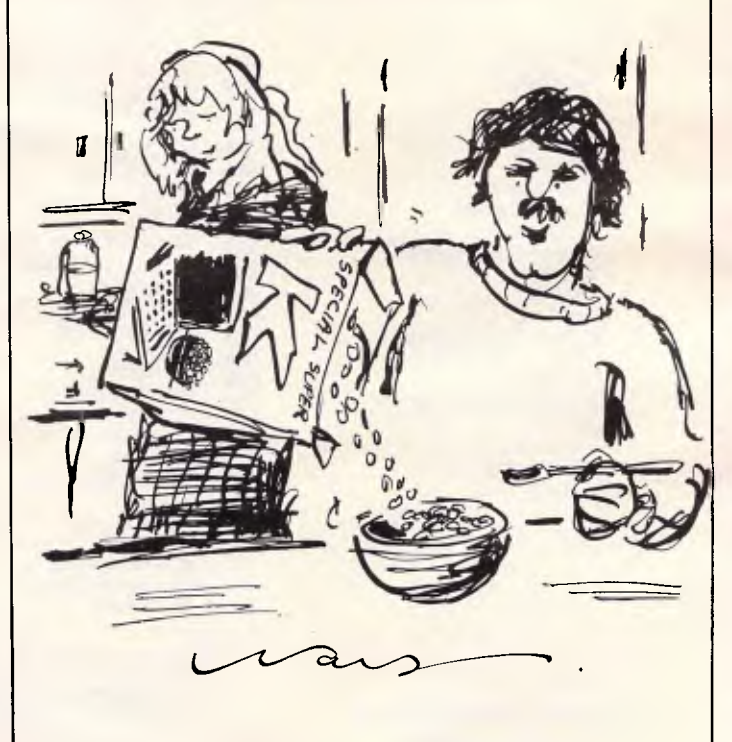

*Call (05) 87 3487 for more details. 'It's a new cereal. When you add milk, it goes snap, crackle, pop, syntax error.'* 

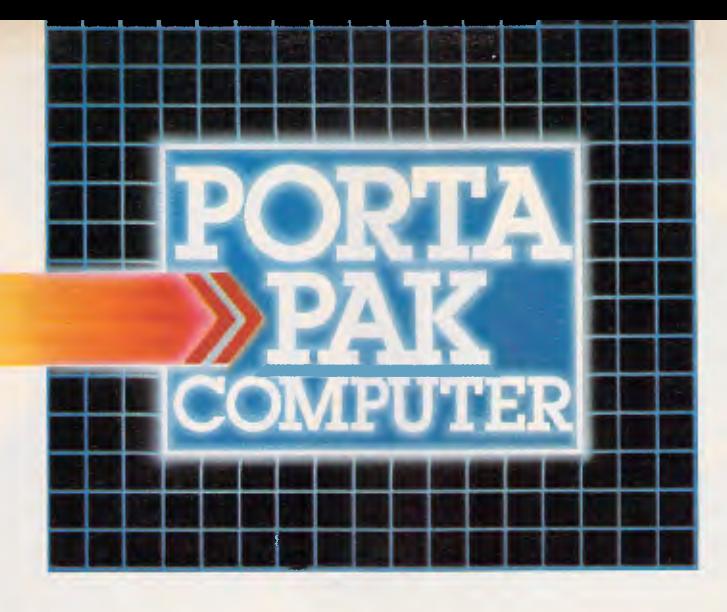

# **...other computers cringe**

**PortaPak comes with its sleeves rolled up. It was designed in Australia to get the most work done in the least time and at the lowest price.** 

**If you want results, sheer computing power, trouble free performance, then PortaPak is the only choice. If you want prestige, if you need to stroke your corporate ego, we suggest you buy something else. Something that costs more, isn't as powerful but has a lot of "image'** 

**Put PortaPak up against imported machines costing \$5000, \$6000 even \$7000. The other machines cringe with embarrassment.** 

**PortaPak has 800K of formatted space on each disk drive. The expensive machines which boast about having 360K suddenly look rather silly. With PortaPak you'll be able to handle much bigger data files and have far more programs on hand without having to fiddle around changing disks.** 

**Reliability is often thought of in terms of machine breakdowns. Nowadays, the big problem isn't with breakdowns it's with hangups - when your machine turns out to be incompatible with your software. This is an enormous, widespread problem.** 

**It's why we teamed up with Australia's software geniuses - Software Source Pty Ltd, the top suppliers of business and professional programs in the country. First, they specially customized PortaPak's operating system so it works with exceptional speed and simplicity.** 

**Then they customized all their CP/M products to run perfectly on the PortaPak - products like dBASE II, SuperCalc, all the major languages, accounting** 

**systems, etc. Most importantly, they stake their reputation that all these products will work without hitches. No other computer in Australia can offer this total software support.** 

**As for electrical and mechanical reliability, look inside a PortaPak. There's a striking difference. The PortaPak is completely modular We didn't scrimp by putting all the circuits on one board. We use** *three.*  **Servicing is simpler, quicker and cheaper. It's why the leading national computer service company, TCG Pty Ltd, is pleased to offer a 12 month service contract on PortaPak in all capital cities.** 

**Take an extra close look at the Canon disk drives. If Rolls-Royce built computers, they'd use Canon drives. See the massive head protection shield? Hear the way the heads lock away every time they deselect? The designers had an unusual attitude to reliability fanatical.** 

**Now carry out some speed tests. On a standard benchmark test using BASIC routines\*, the timings are: PortaPak 12.9 seconds, IBM PC 16.4 seconds, NEC APC 19.7 seconds and Sirius 16.4 seconds. Using a standard dBASE II routine", the timings are: PortaPak 8 minutes 11 seconds, IBM PC lim 52s, Sirius 17m 9s and NEC APC 19m 16s.** 

**The expensive imports really cringe at this because they make so much of being "16-bit" machines. PortaPak is an 8-bit machine and proud of it. Not only is an 8-bit machine inherently better suited to jobs like word processing, accounting, spreadsheets, etc, but the 6MHz clock rate ensures it can run rings around the others even in complicated mathematical** *tasks.* 

**Now to really rub it in, look at PortaPak's stunning additional features:** 

**• Compact portability. It needs only half the desk space of its nearest rival. It goes with you on business trips, at night, on the weekend.** *In one band, you bold the concentrated working power of an entire office.* 

**• 9-inch screen, 80-characters wide but with 35 lines instead of 24. You see more of your work and the characters are the normal shape - not elongated. Much more readable.** 

**• 640 x 304 high resolution, dot addressable graphics. • Free software including Spellbinder word processing and office management system (the most powerful available), EBASIC compiler, MENU to make life easy for new users, MODEM for telephone communications, and Speed Print which lets you continue working while you're printing.** 

**• Universal terminal emulation lets your PortaPak mimic the screen handling of other computers and run the programs installed for them. Your PortaPak can act**  *as* **a terminal for any computer you care to name. • Ability to read and write to other 5.25-inch disk formats - e.g. Kaypro and Obsorne. Lets you exchange software directly with owners of different computers.** 

**• User definable character set lets you work with foreign alphabets, scientific symbols, etc.** 

**• Five input/output ports for connecting to printers, modems, etc.** 

**• Wide range of peripherals including 5 and 10 Mbyte hard disks, built-in world modem, RAM drive, EPROM programmer, A/D converter, etc.** 

*Radically different, distinctly Australian design using industry standard software.* 

*7ivo one-megabyte disk drives - total formatted capacity = 1.6Mb.* 

*Z8OB processor running at six megahertz.* 

**For the name of your nearest PortaPak dealer contact: The Portable Computer Co. 80 Beauchamp Rd, Matraville, 2036. Phone (02) 661 4877. Telex AA71063 'See Australian Personal Computer, Feb., 1984. "See Australian Micro Computerworld, Nov., 1983.** 

*9-inch screen, 80 characters by 35 lines 640 x 304 graphics.* 

*Intelligent, capacitive, spill-proof keyboard.* 

*Entire system including software and sales tax only* **\$3,555!** 

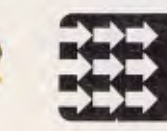

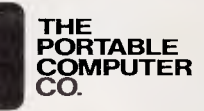

# 

# The 4th generation personal computer

A computer that, for the first time, works with you rather than just for you. Hardware and Software co-ordinating perfectly, Apricot arrives complete and ready to work

The MicroScreen<sup>™</sup> on the keyboard, unique to Apricot, performs a variety of practical functions—as a calculator, calendar, time display, and as a window on the screen. Most significantly the MicroScreen<sup>™</sup> prompts and assists the user by presenting simple options whilst running applications.

As you'd expect with a 4th generation system, Apricot offers true 16-bit processing, multi-processor architecture and 256K RAM as standard.

With 16-bit business software and compatibility with the best selling Sirius 1 and IBM PC, Apricot already has the largest available software library.

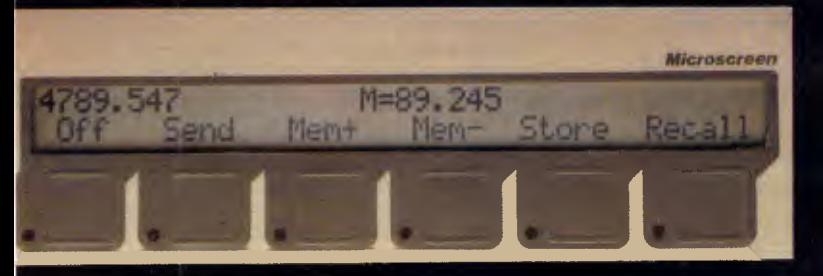

Incorporating the veiy latest advances in computer technology, Apricot uses  $3\frac{1}{2}$ " pocket-size diskettes. Secure and compact yet offering increased storage capacity.

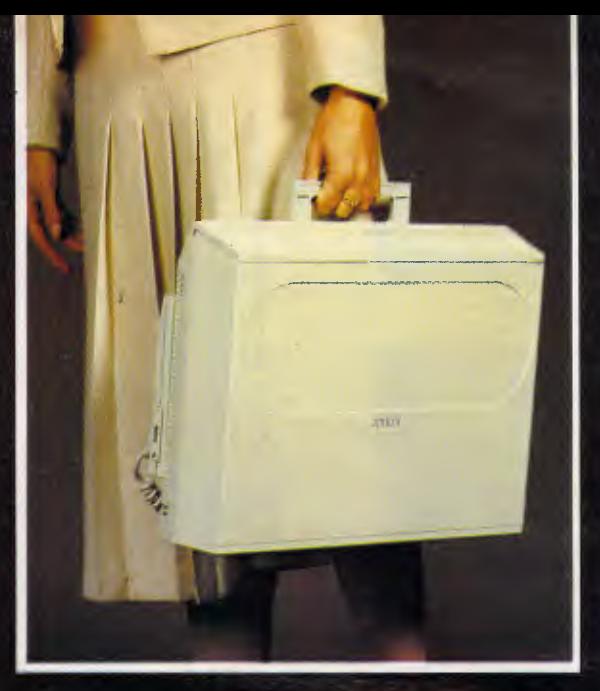

Apricot includes over \$1,000 of software-SuperCalc spreadsheet, business and communications software—to ensure that your system is immediately effective.

> And because executives are not office bound, Apricot offers portability, a further feature aimed at

improving efficiency.

Powerful sleek and sophisticated-and all at an amazing 4th generation price.

Hers

GOLLIP Please send me the latest information on Apricot the 4th generation personal computer.

Name. Address

**BARSON COMPUTERS** 335 Johnston St. Abbotsford, Vic 3067 or call 03-419 3033

aprices

88

W

toe

 $1.001$ 

 $\begin{array}{c} \bullet & \bullet & \bullet \\ \bullet & \bullet & \bullet \end{array}$ 

**ELICK** 

REPERT

**HELL** 1.CD

apricor

Post Code Phone Number

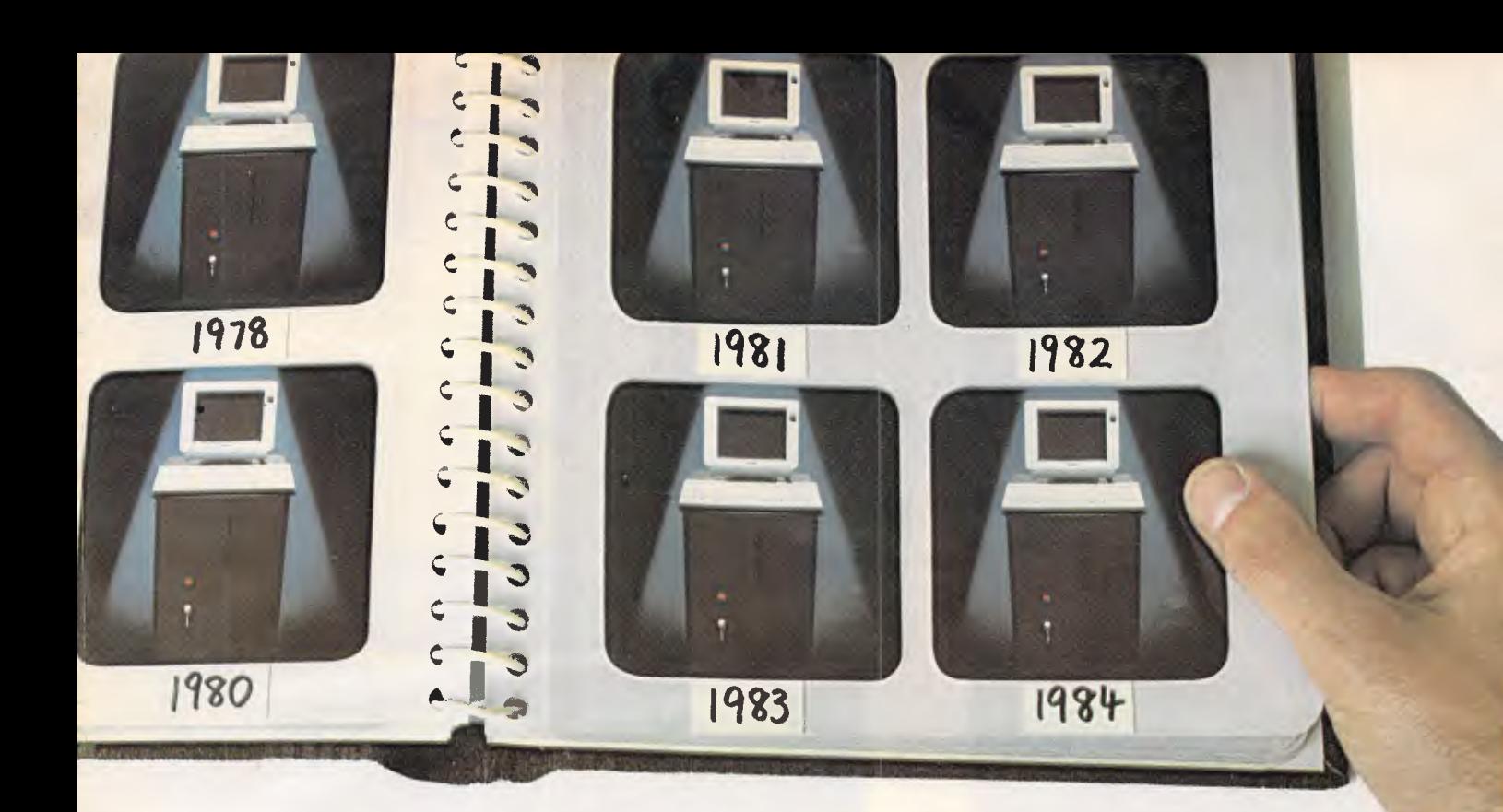

# **This year's model. Every year.**

**Universe Supercomputer fulfils this seemingly impossible requirement. Because we don't bring out new models every year. We continuously improve the same one, in response to the needs of our customers.** 

When you buy Universe, you know you will continue to have the most advanced product, with the widest software base in the industry. Universe accesses over 65% of all applications software via its single, all powerful concurrent operating system , which is compatible with CP/M, CP/M-86, MP/M II and MP/M-86 software. Modular construction, based on IEEE 696 S100 cards means progressive enhancements are inexpensive and easy to implement.

#### **Multiuser vs Networking**

Universe is built to grow. In multiuser operation, it is up to 5 times faster than well known networked systems. And it costs much less!

#### **On site service**

A full 12 month on-site warranty (a Universe first in Australia) and service are carried out by AED personnel. The most advanced computer is also the most reliable!

#### **Check out our record**

Here are a few Universe initiatives that have helped make it

this year's model.

**1982:** Universe releases locally developed concurrency capability with MPS (Multiple program Selection) and SUPERAED enhancements to CP/M operating systems.

**1983:** Universe introduces dual 8/16 bit processing. Development work on high speed Multiuser operating systems culminates in release of MP/M 8-16, catering for simultaneous use of 8 and 16 bit software by multiple users.

**1984:** Development work at AED on 80286 processor results in sub-mini performance from Universe. AED wins government grants for earlier MPS work and further grants for work on I/O/File processor. UNIX is currently being implemented on Universe.

Join us and stay **permanently** ahead of your competitors.

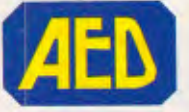

**Phone now for a consultation. Sydney** (02) 636 7677 Telex AA 70664, **Melbourne** (03) 211 5542, **ACT** (062) 47 3403, **Perth** (09) 450 5888

# **UNIVERSE SUPERCOMP** Glover & Associates 5046

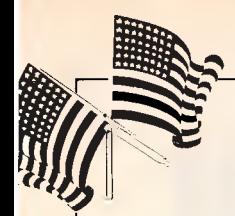

# **YANKEE DOODLES**

David AhI has some good news for isolated business micro users in the form of companionship and price cuts.

# **Let's join together**

The increasing number of small computers in offices means that users who are unable to share common data often find themselves in isolated, single-user islands. But all that is changing.

Today there's a major move towards local area networks. Ethernet, the first industry-standard local area network, was announced in 1980 by Xerox, DEC and Intel; and there are now more than 5000 Ethernet systems in operation supported by more than 200 vendors. Initially, Ethernet was hampered by a relatively high cost per node, but today the cost is down to about \$600 per hook-up and experts expect this to decline even further.

Since 1980, many other local area networks have been announced and it's estimated that there are about 16,000 currently in operation.

These include offerings from Wang, Apple, Corvus, Datapoint and IBM. Consultant Architecture Technology Corp estimates that network sales will grow from about \$300 million this year to \$1.5 billion by 1988.

IBM is expected to be an important player. Its first offering is the recently .announced PC Network which links up IBM Personal Computers.

Expected soon is an announcement of a factory floor 'industrial network' designed to tie together factory automation systems.

And two or three years away is the 'token ring' network, which will allow IBM computers of all sizes (and perhaps those of other manufacturers) to communicate with one another.

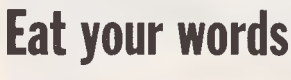

In 1950, a study by Univac

indicated that five computers would meet the total worldwide demand for the foreseeable future. In 1976, Ken Olsen,

president of Digital Equipment Corp, told a World Future Society meeting in Boston that he couldn't see any reason for an individual ever to need his own computer.

In 1982, Future Computing, a market research firm, predicted that Commodore, Texas Instruments and Atari would be the leading three vendors of home computers for the following three years.

# **Soft in the head**

The new software packages being issued by third-party vendors for three leading computers, the Commodore 64, Apple II, and IBM PC tell an interesting story. In the last six months, more business packages have been issued than anything else, followed by educational and games packages. However, the proportions vary widely for the different machines: IBM leads in business, Apple in education, and Commodore in games.

But, of course, not all the new packages will be successful. Furthermore, business packages tend to be priced considerably higher than games and educational ones, thus vendors of business software need fewer unit sales to break even.

# **If the price is right .**

Typical of companies in the personal computer market, Tandy assumed that prices of home computers might fall as fast as 30 per cent per year, but the prices of business systems would fall more slowly, say, 15 per cent a year. However, in recent months Tandy, along with many other manufacturers, has had to face the realities of price declines of mid-and upper-end systems by as much as 40 per cent. In response, Tandy has cut the price of its bread-and-butter Model 4 by 40 per cent to \$1299 (with two drives).

Also fuelling the price competition is a new PC compatible from Tandy itself, the Model 1000, priced well below \$2000.

Seemingly a competitor for the sluggish PCJr, in reality the 1000 is more of a competitor for the IBM PC. It has a 16-bit 8088 CPU, 128k (expandable to 640k), monochrome and colour graphics adaptors (640  $\times$  240 pixel resolution), single or dual floppy disk drives (360k each), a full-stroke detached keyboard, three-voice sound circuit, a parallel printer interface, two joystick interfaces, and a light pen interface. The CPU operates at the same clock rate as the IBM PC (4.77MHz) and almost twice as fast as the PCJr.

The expansion bus is completely compatible and has three expansion slots, so third-party peripherals can be used directly on the Model 1000. Software compatibility with the IBM PC is very high: the two 'test' programs, Lotus 1-2-3 and Microsoft Flight Simulator, run without a glitch.

According to Tandy, the machine is being aimed at home and small business users, so the initial 40 software releases include such packages as Lotus 1-2-3, Multiplan, MS-Word, DR Graph, Friday!, the PFS: series, Knoware, Micro Illustrator, and a nifty group of games.

Best of all, the pricing on the Model 1000 is 35 per cent to 40 per cent under that of the IBM PC. The base price of the Model 1000 is \$1199; an entire system with 256k, a colour monitor, and two disk drives costs \$2348 compared with \$3578 for the corresponding IBM PC configuration.

# **Random bits**

As well as announcing the 512k Macintosh (\$3195) about four months earlier than expected, Apple lowered the price of the 128k Mac by 12 per cent and lowered the prices of the Ilc and Ile by \$100 each. Is this an indication that Apple is in

trouble, or is the company just trying to get a bigger piece of the holiday season business while other mid- and low-end manufacturers are in disarray? . . . Jobs at

Japanese computer companies in the US continue to be revolving doors: Sanyo, Sharp, and Panasonic have all had recent shake-ups . . . The shakeout of computer magazines continues to increase with well-established titles such as

*Microcomputing, Softalk, Microsystems,* and *Commander* biting the dust along with newer entries such as *Compute's Gazette, Personal Software, Color Computer, PCJr, and Jr.*  Experts expect the failure rate to rise to four or five a month leaving perhaps 20 healthy titles . .. A study by Communispond, a

New York management consulting firm, found that most business executives preferred pencils to computers for composing their correspondence: 89 per cent chose pad and pencil, 10 per cent opted for dictation, and only one per cent used computers ... Most software companies are reluctant to commit themselves to developing packages for the Coleco Adam, citing doubts about Coleco's long-term intention to stay in the market. Sierra On-Line had cartridges ready to burn in and decided to hold up and eat the costs itself. Other vendors are also taking a wait and see attitude .. . Future Computing projects that 67 per cent of all US households will have a computer by 1990 (presently 10 per cent). **END** 

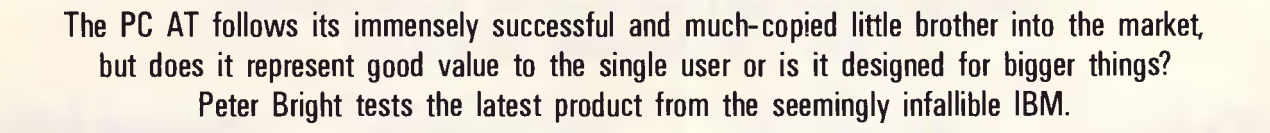

**BENCHTEST** 

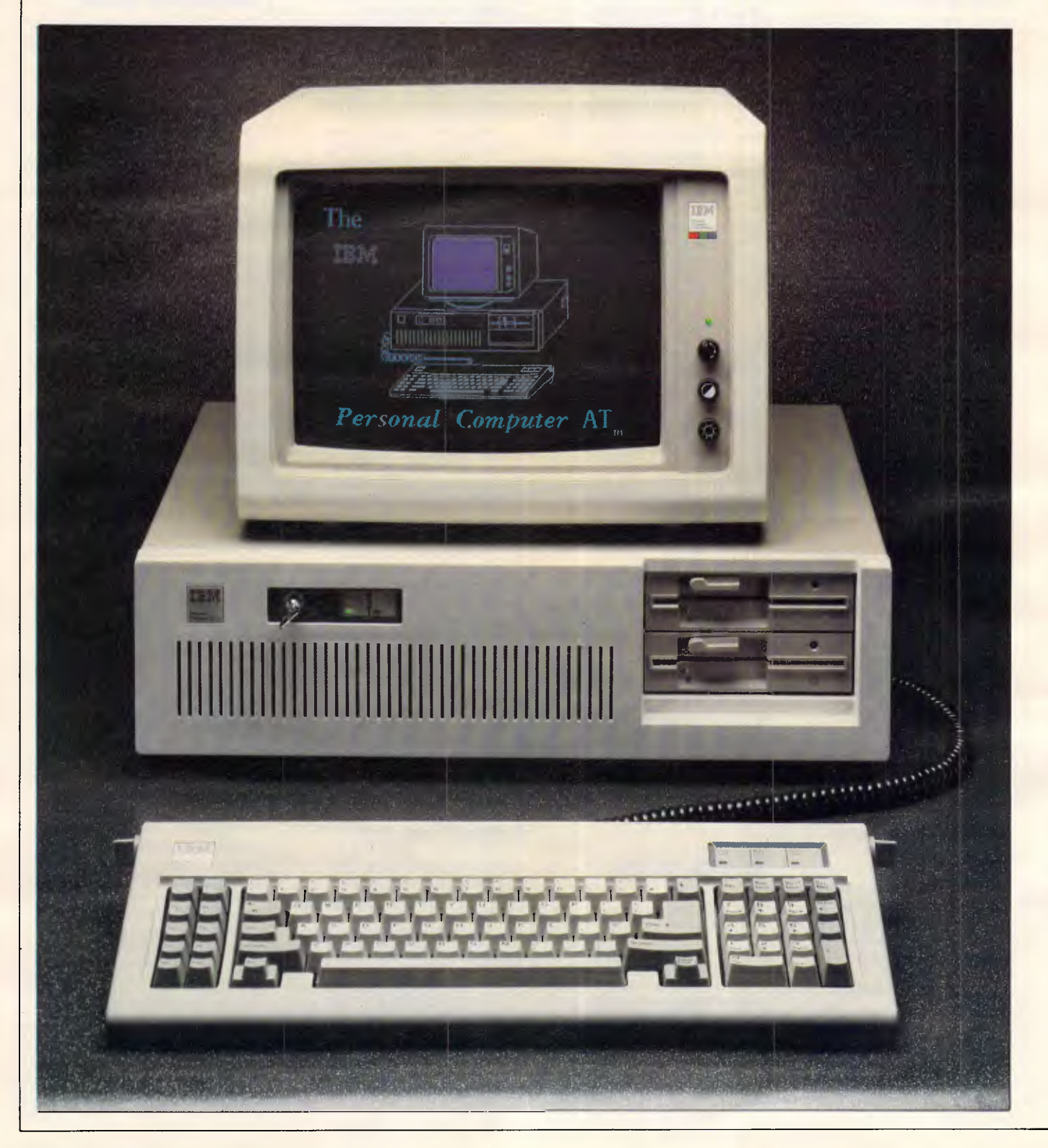

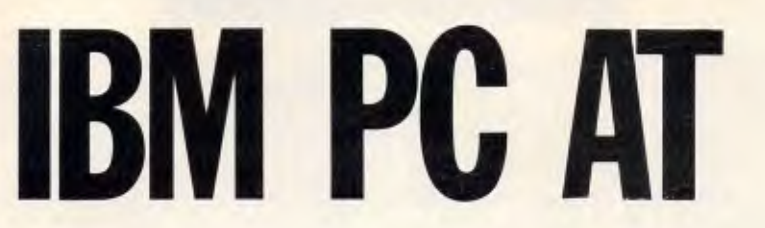

You're on a 'hiding-to-nothing' reviewing a new IBM micro — the people who don't know any better will buy it anyway, and the people who do, can work out how good it is for themselves.

It was with these thoughts in mind that I set out to review IBM's second offering on the micro scene, the PC AT. 'AT' apparently stands for'Advanced Technology', and I must admit that on the face of it the AT does boast one or two interesting features: multi-user, the new Intel 80286 processor, and an optional 1.2Mbyte floppy disk. It looks like IBM might have come up with something new for a change.

## *Hardware*

IBM won the prize for the lowest specification in the biggest box with the original PC, but I'm glad to say it has managed to do rather better with the AT. The main box is only slightly larger than the PC box, even though it has much more inside it. That said, putting an AT on your desk is as good a way as I have found of hiding yourself from the rest of the office  $-$  it's still a big beast.

For this reason, IBM can supply a floor mounting stand which allows you to stand the system unit on its side next to your desk.

The AT is a three-box design in the

same mould as the PC and the vast majority of other desktop micros. The monitor is exactly the same as that used on the PC, but the system unit and the keyboard have been completely redesigned.

The system unit is finished in a mixture of grey and cream. Most of the unit is the same grey as the PC, but the front panel is finished in cream to match the monitor and the keyboard.

On the front of the system unit at the far right-hand side is space for two halfheight 51/4 in floppy disk drives. On the left-hand side are two LEDs, a key and the IBM badge.

The LEDs are used to indicate power on and when the hard disk is reading or writing. The key is used to disable keyboard input from the main unit; it does not disable input from remote terminals. The idea is that the system manager can prevent access to his terminal without throwing off authorised users.

When the machine arrived, I spent a happy 10 minutes trying to bypass the lock. I thought I had found a way by removing the main cover and wedging the micro switch on the lock closed with the aid of a pen top. Then I found that you can't take the cover off if the lock has been activated. Back to the drawing board.

I wouldn't usually class the maker's badge as one of the most innovative features of a micro (I don't know though . . . ); however, IBM seems to employ someone to design useless appendages for the AT. On the front panel that person has been hard at work designing a spring-loaded swivelling IBM badge. The idea is that if you have the unit standing on its side on the floor, at least you can make sure that the IBM logo is the right way up. Isn't that wonderful!.

The rear of the main unit is very unremarkable. From left to right there are sockets for power in and out, the fan, a DIN plug for the keyboard and the exit holes for no less than eight expansion slots. There are also four strips of velcro which look like the work of the useless appendage person.

The velcro is used to hold an optional plastic blanking plate in place. This fits onto the back plate and doesn't seem to serve any useful purpose other than to cover various type approval badges and a few screws. It looks pretty but I'm sure it wouldn't last long before it got lost in an office.

Getting inside is just the same as for the PC: remove five screws and slide the cover off (remembering, of course, to turn the key to the locked position).

The inside is also reminiscent of the PC. The power supply dominates the rear right-hand corner. In front of that are the twin disk drives and the hard disk (which can't be seen from the outside). To their left are the eight full-length expansion slots. The main processor board lies along the bottom of the unit. However, while the layout remains the same, the

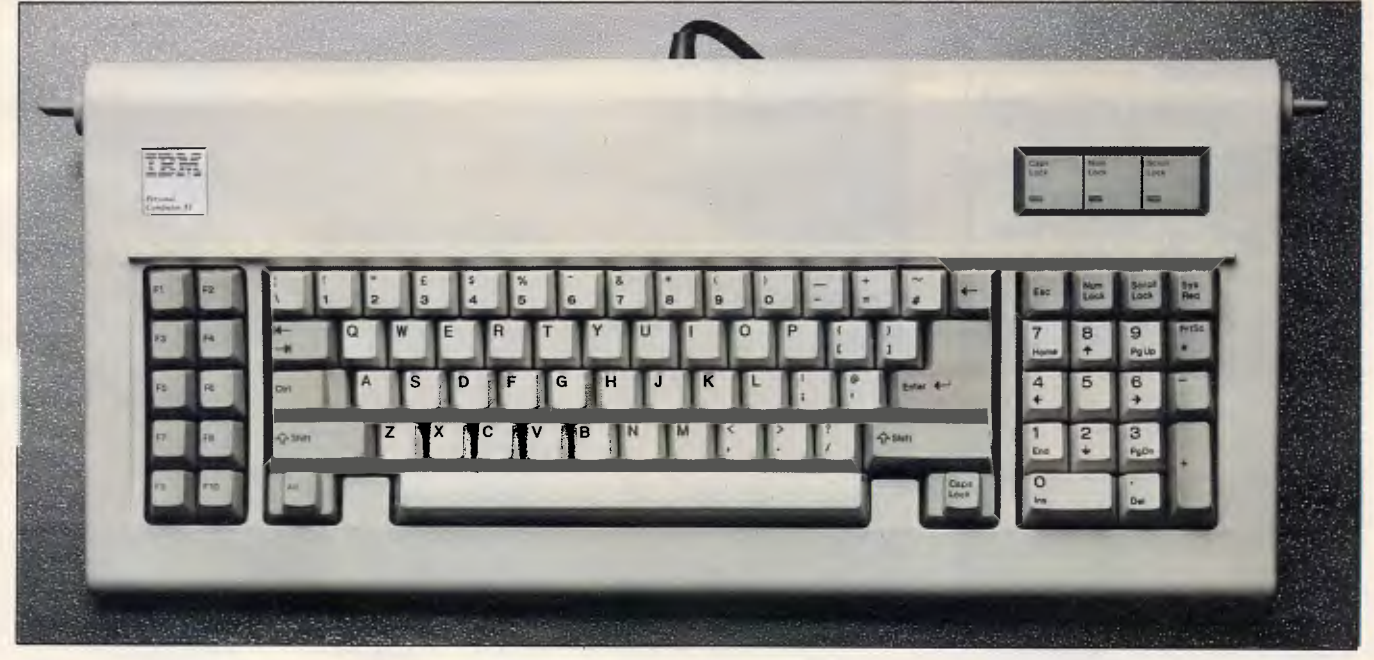

*The PC AT keyboard is a great improvement on the PC— the typing areas are well spaced and the RETURN and shift keys are larger.* 

# **HAPPY CHRISTMAS EVERYBODY . . .**

Yet again, CPC is the place to do all your Apple Christmas shopping, with fantastic bargains and a host of free software and accessories with Apple IIc and Macintosh computers.

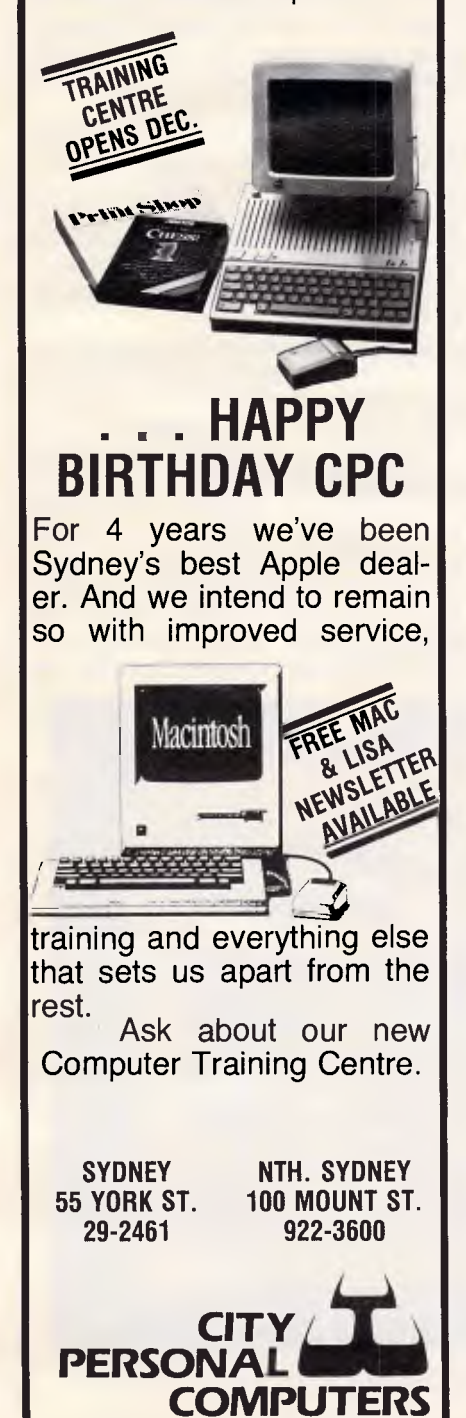

individual components are very different from the original PC.

**BENCHTEST** 

The PSU is a multi-voltage unit with external switching (although you'd have to be Superman to lug this lot around the world in your hand luggage). The PSU box also incorporates the system cooling fan. This has a built-in thermistor which regulates the speed of the fan according to how hot the unit is. This apparently helps cut down unnecessary noise. It doesn't work — it's still noisy.

The AT is available with a bewildering range of disk drives. The review machine had one 360k floppy drive, one 1.2Mbyte floppy drive and a 20M bytes full-height 51%in hard disk. A 40M bytes hard disk is also available. The floppy drives aren't marked 'A' or 'B', although the 360k PC compatible drives are marked with a '\*' embossed onto the casing. All the new floppy drives are halfheight as opposed to the old full-height units on the PC.

The most interesting aspect of the new drives is the 1.2Mbyte high capacity unit. The only other mass micro I can recall which offers 1.2Mbyte on one 5%in floppy is the Sirius. This did it by varying the speed of rotation of the disk to allow it to pack in more data.

The AT drive doesn't do this, but it's still non-standard. The drive can actually work in two modes — IBM compatible and high capacity.

If you put a standard 360k PC format disk in the drive, it will happily read the data. It will also write data back in 360k format, but this is more dodgy. The

manual stresses that IBM doesn't guarantee that data written to a 360k disk in a high capacity drive can be read by a standard drive. In practice I didn't have any problems, but don't say you haven't been warned.

The drive will only work in high capacity mode if you use it with special disks supplied by IBM. At first I thought it might just be a marketing ploy, so I shoved one of my "all-singing-alldancing" disks into the drive and tried to format it. The AT would have none of it and spat the disk out with a message to the effect of 'You can't fool me like that, sonny.'

It transpires that the disks have a special surface which can handle the high density needed to achieve 1.2Mbytes. The only doubt I have is about the supply of these new disks. No-one I talked to at IBM was sure whether they were available from anyone other than IBM. If they aren't it means you are dependent on IBM's whim until a third party tools up to produce the things. Not recommended.

The main PCB takes up two thirds of the floor space in the system unit. It is dominated by the processor, memory and the expansion ports.

The Intel 80286 main processor is very easy to spot because it's square rather than the conventional oblong DIL package. Many modern VLSI chips are adopting this shape because they can run pins out of each side of the square rather than just two sides on DIL packages.

The 80286 and its smaller brother,

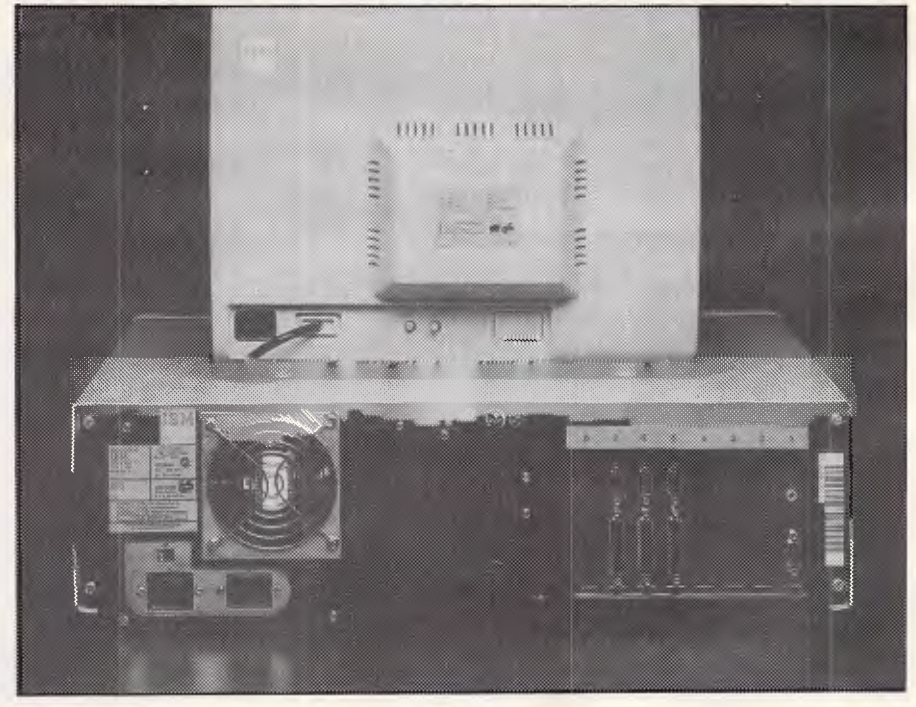

Nothing out of the ordinary here  $-$  exit holes for up to eight expansion slots

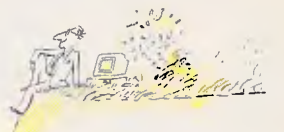

In their great rush to fill the office with personal computers, people lost sight of the ultimate objective. To work together more productively.

Then Sperry appeared. With a remarkably simple solution.

The Sperry PC

It was personal, but not so personal that it would keep people from being part of a system.

It could run all of the software of IBM's PC.

It performed all the user-friendly functions people<br>expected. It was,

Finally, someone who sees the forest. As well as the trees.

in fact, even friendlier than IBM's machine.

SPERRY PERSONAL COMPUTER SPECIFICATIONS

**KEYBOARD** 

84 keys, 6ft, cord<br>AUXILIARY<br>MEMORY

Up to two internal<br>5<sup>1</sup>/<sub>4</sub>" diskettes

fixed disk when<br>configured with<br>single diskette.<br>USER MEMORY

Standard 128K

bytes, expandable<br>to 840K

**DIAGNOSTICS** Power-on self test<br>CLOCK Time-of-day with

battery back-up

**10MB** internal

OPERATING<br>SYSTEM

MS DOS Version<br>1.25 or 2.0 with<br>G.W. BASIC

High-Speed 16-bit<br>8088<br>DISPLAY

MICRO-<br>PROCESSOR

**SCREENS** 

monochrome monocurous<br>display.<br>High resolution<br>color display.<br>IBM compatible

**High Definition** 

graphics.<br>COMMUNICA

**TIONS** 

Built-in Asynchronous

It had a more comfortable keyboard. A more dramatic display of graphics. And a high-speed "turbo" switch that allowed it to run 50% faster than IBM.

And it could keep people in touch with the most valuable resource an organization can have -the main computer.

No matter whose big system they have.

Sperry or IBM. Or both. The Sperry PC.

Admittedly, big picture.

But then, that's what

happens when you look at the forest. As well as the trees. See how the Sperry PC can work for you. Contact Geoff Saunders, Sperry, Northpoint, 100 Miller Street, North Sydney, N.S.W. 2060.  $(02)$  929 7800 © Sperry Corporation, 1983

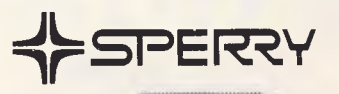

The Sperry PC. What the personal computer should have been in the first place.

# **Success is gour**

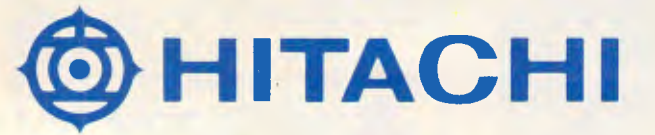

Hitachi have cut the price of their MBE 16002 personal computer by \$2,000. So now there is no reason to compromise on quality when choosing a computer for your home or business. The Hitachi "Success" offers you features like...

State of the art hardware Gareth Powell of "The Weekend Australian" described the Success as "a leading example of the new breed." The RGB colour monitor he said had "the best resolution I have

**HITAGH** 

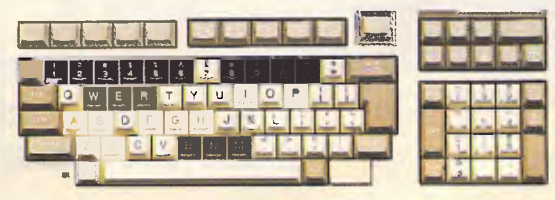

seen on a personal computer." Compare it with any other personal computer. We think you will agree.

All the software you could need.

Your Hitachi dealer is willing to help you get started with greatly reduced prices on any of the following soft-ware when bundled with the Success. You can run LOTUS 123; Multimate;

# for only \$3995

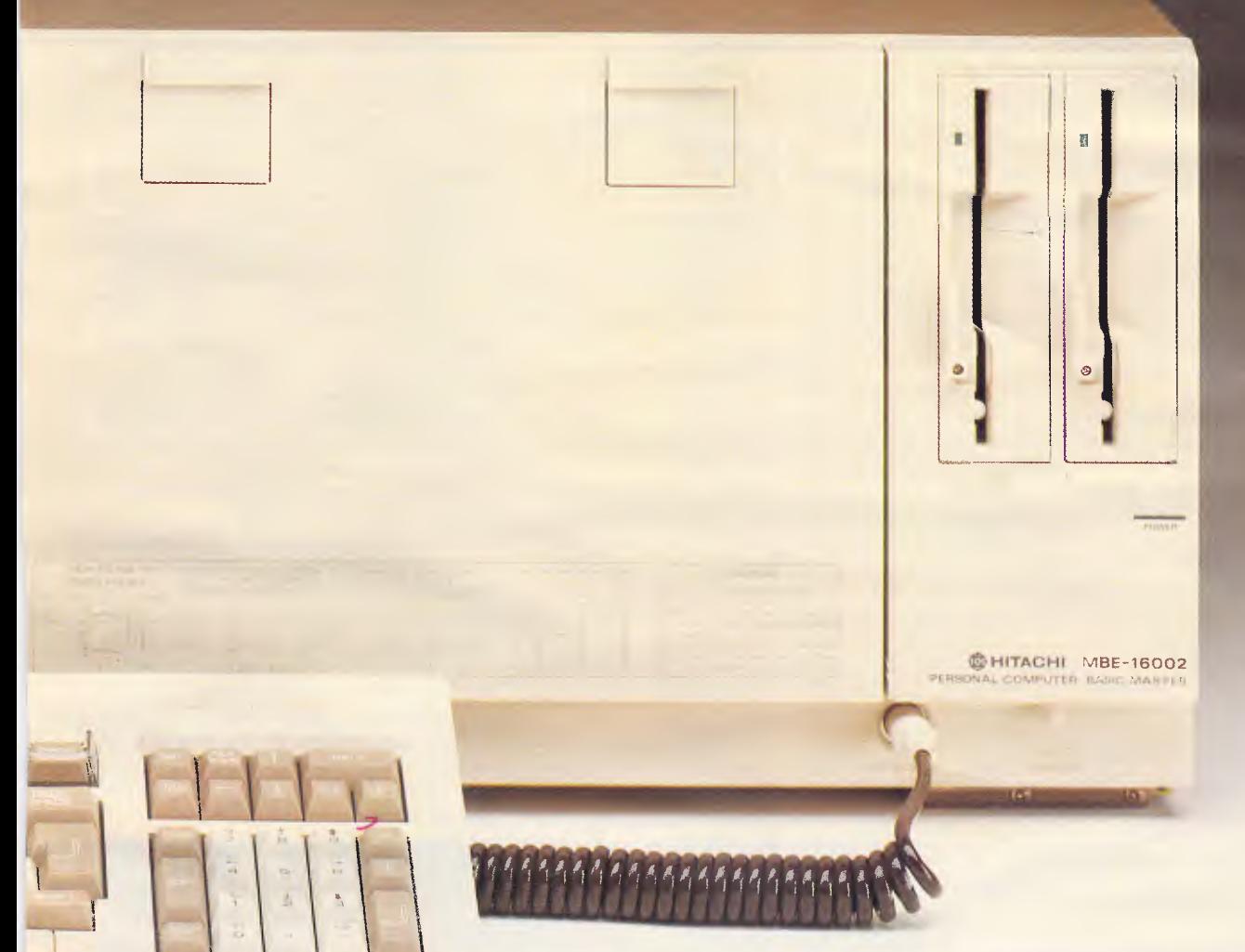

Wordstar 3.3; D Base II or III; Attache Accounting Software, and many more.

#### **Huge resources behind you**

The Hitachi Corporation's sales for last year were in excess of 19 Billion U.S. Dollars. In short, they have the resources, the technology, and the financial stability to be around for a very long time.

#### **Specifications**

The Hitachi 16002 comes with 128K bytes of user RAM (expandable to **FRANCE ADDITED DISK DRIVES;**<br>
THE SAME OF DRIVES;<br>
THIGH resolution colour monitor; MS<br>
Dos and Basic. new IBM graphics card; 16 bit CPU; High resolution colour monitor; MS Dos and Basic.

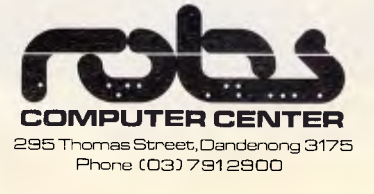

#### **Why invest in anything else?**

With this sort of value for money you should ring your nearest Hitachi dealer now and let them tell you how Hitachi can help you, your family, and your business to success. Hitachi Success.

#### **Authorised Hitachi Dealers**

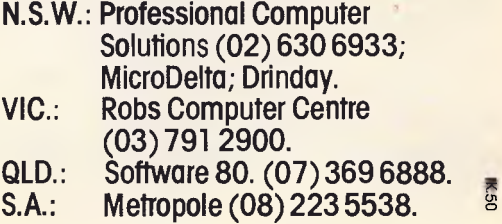

# **BENCHTEST**

the 80186, have been on the stocks for quite a while, but production difficulties and problems with the mask have put the chip in short supply. The mask problem also means that, although the chip has a design clock speed of 8MHz, the production versions can only safely run at 6MHz.

In hardware terms, the 80286 can be looked on as a CPU and advanced memory management unit combined into one chip. It has a full 16-bit external data bus and a 24-bit address bus which would theoretically give access to a maximum 16 Mbytes of RAM. I say theoretical because the amount of RAM that the processor can access is dependent upon the mode in which it's running. In compatibility mode the maximum is 1 Mbyte.

Although it's loosely based on the older 8086/8088, the design of the processor unit is very different resulting in much higher throughput.

The instruction set of the 80286 is also based on the older chips, but in protected mode programmers have access to an extra 28 instructions. Most of these are designed for use with the memory management unit.

The review machine also came with an 80287 maths co-processor fitted. ATs are usually shipped without the chip but with a socket if your software needs it. The 80287 performs the same function for the 80286 processor as the 8087 does for the 8086: that is, it relieves the processor of mathematical calculations and lets it get on with less timeconsuming work.

The base model AT is supplied with 256k of RAM. However, the review machine arrived carrying the full 512k, which the main board can take without having to resort to using expansion slots. Maximum RAM using the expansion slots is 3 Mbytes. The RAM was provided by 36 of the new(ish) Texas Instruments 128k x 1 giving 512k with parity. The main board also holds 64k of ROMbased operating system routines and diagnostics.

Like the PC before it, the AT makes heavy use of expansion slots to provide basic functions such as video generation, disk control and printer connection. The AT does rather better than the PC by having eight full-length slots. The main difference between the two machines is that where the PC has an 8-bit data bus and limited memory addressing, the AT has a 16-bit data bus and a 24-bit address bus. This means that if you want to take full advantage of the AT's architecture, you need extra lines for the expansion cards.

IBM gets around this problem by giving each slot a PC-compatible socket and

a 36-way socket to take the extra data and address lines. This means that the AT will work both with custom-designed cards and most PC cards.

The expansion cage in the review machine was occupied by four cards: a disk controller, two serial/printer cards and a colour graphics card.

The disk controller card is the only one of the three to make use of the extra socket. This is a new custom-designed unit which controls the high capacity floppy, PC-compatible floppy and the hard disk. The card fitted to the review machine was obviously an early version and had a couple of patches fitted.

The two serial/printer cards are used to connect remote terminals to the main unit. Each card houses a standard (for IBM) 25-way D plug for connecting a parallel printer and a 9-way D plug for the RS232 line. The 9-way RS232 line is a bad idea. It seems that whenever IBM comes across something that everyone else uses as a standard, it changes it. It happened on the PC with the parallel printer port and now IBM has done it to the RS232 connection. Everyone else uses a 25-way D plug, so why use a 9 way version?

Interestingly, according to IBM, the maximum number of remote terminals that can be connected is two. At the launch it was said that this was due to a hardware limitation. I have a feeling it has more to do with IBM not wanting to compete with products higher up its range.

The PC keyboard certainly evoked strong reactions when it was released. You either loved it or you hated it. I rated it as the best keyboard I had ever used until I tried the keyboard on the AT.

The AT keyboard is similar to the PC unit. It's connected to the main unit by an extra long cable, which allows it to be used a fair distance away from the main unit if necessary. Like the PC unit, it has two legs which can be flipped down to alter the typing angle.

A total of 84 keys is divided into three main areas. The main qwerty typing section is in the middle, with 10 function keys set down the left-hand side and numeric pad/editing keys to the right. The feel of the keys is just the same as on the  $PC - firm$ , sharp and beautifully positive.

A great deal of criticism was levelled at the layout of the PC keyboard. IBM seems to have taken note of this and rectified it on the AT.

One of the major criticisms was that the RETURN key was too small and difficult to find. The AT has a RETURN key so large that anyone could find it. The shift keys get similar treatment. Another criticism was that there was no gap between the function keys and the typing area, and between the typing area and the numeric keypad. The gaps are there now. Finally, there was no indication on the PC keyboard that CAPS LOCK or NUM LOCK had been selected. Now there is a bank of three LEDs in the keyboard to indicate CAPS LOCK, NUM LOCK and SCROLL LOCK.

It is not all good news though. A major criticism of the PC keyboard was that the cursor control keys doubled up with the numeric keys and invariably the wrong mode was selected. Unfortunately this is still the case with the AT.

Worse than that is what IBM has done with the ESCAPE key, which usually lives somewhere in the top left of the keyboard. IBM has put it in the numeric keypad on the right-hand side of the keyboard. This makes life difficult for anyone used to running Lotus 1-2-3 et al which make heavy use of ESCAPE. Having said that, the AT keyboard is still a vast improvement on the PC keyboard and now rates as my favourite keyboard on any micro.

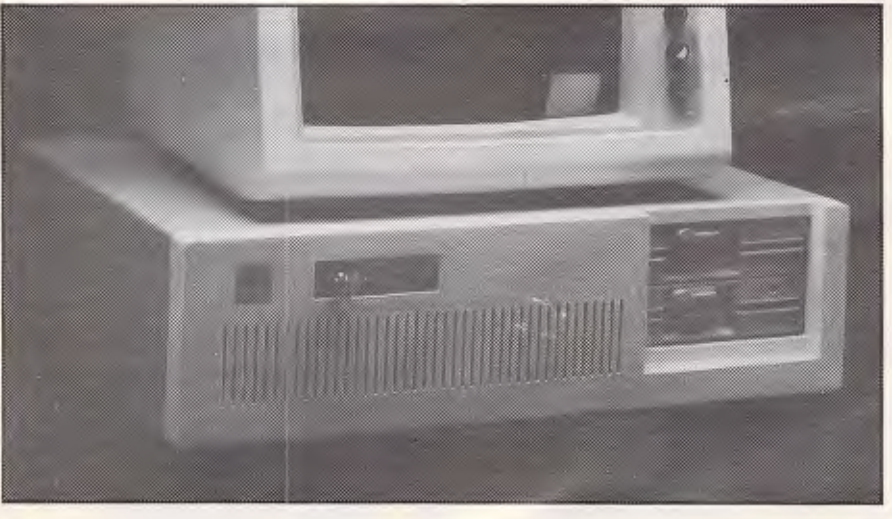

*On the right two half height 5'/in floppy disk drives* 

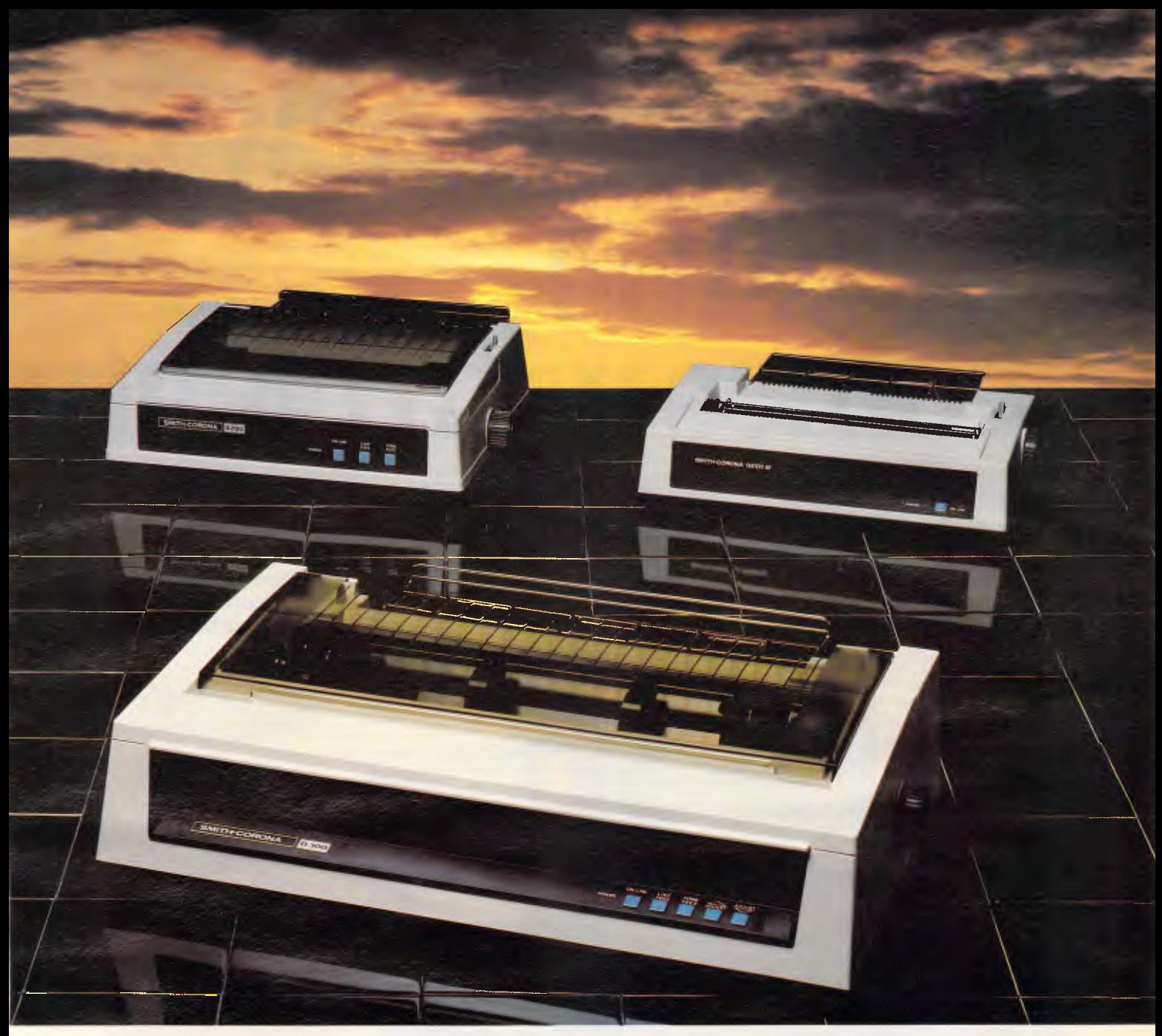

# **Introducing the Smith-Corona Printers**

Meet the Smith-Corona printers, 3 of the highest quality, yet reasonably priced printers, to meet your toughest demands.

With superior print quality and proven reliability backed with exceptional service and support, these dot matrix models are compatible with all business micros, PC and home computers and are fully compatible with IBM and EPSON printers.

SPEED-From 80 cps to 160 cps with bi-directional and logic-seeking features. FLEXIBILITY-Six pitches, up to 128 variations of type style and seven international character sets. QUALITY-Consistent high quality printing, true descenders, 160 cps draft, 40 cps NLQ, superb graphics capability too! PRICE-We believe the Smith-Corona has the best price performance of any machine in Australia, ring us and find out just how good they are.

## **Smith-Corona Data Products**

81 Regent Street Ph: (02) 698 8211

# **Amstrad's new CPC464 comes with plenty**  of free plugs.

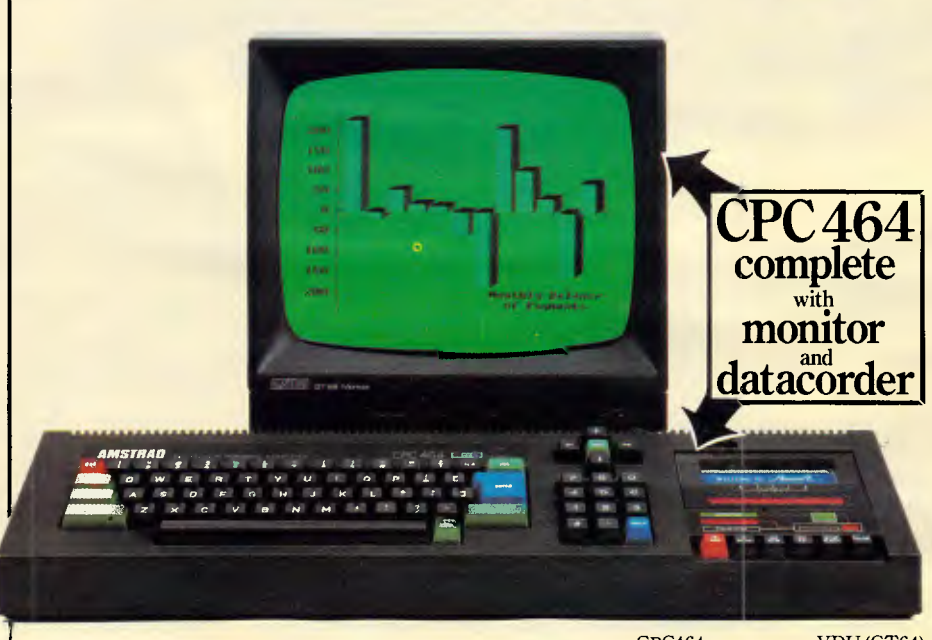

You may have noticed that the press has got very excited about our new computer system.

And rightly so.

Because the new CPC464 comes complete with its own green screen VDU or colour monitor, built-in cassette data recorder, 64K of RAM, 32K of ROM, typewriter style keyboard and a very fast extended BASIC.

Whenyou considerthat the complete computer system including green screen VDU and cassette data recorder hardly costs a fortune, that's plenty to get excited about.

You can use the green screen version of the CPC464 with a colour TV by conCPC464 green screen VDU (GT64)

necting the optional power supply and modulator (MP-1).

"I think the Amstrad will give a lot of sleepless nights to Sinclair, Acorn and Commodore..:'

#### POPULAR COMPUTING WEEKLY

Other micros can't get anywhere near the CPC464's memory for the price. Over 42K is available to users, thanks to the implementation of ROM overlay techniques.

are easily accommodated.

And the CPC464 offers you high resolution graphics, 80 column text display, up to 8 text windows, a graphics window and a palette of 27 colours.

"The CPC464... in two boxes and one lead includes a list of features that would shame a hybrid of the major machines."

#### PERSONAL COMPUTER WORLD

One of the most obvious is the quality of the on-screen graphics. Quite simply, the CPC464 beats the micro/domestic TV combination out of sight.

That's because our monitor drives each colour on the screen directly from the computer. Nothinggets intheway of the best possible picture. And you won't have tuning problems, either.

There's plenty of interest for music lovers when the 3-voice, 7-octave stereo output is fed through ahi-fi amplifier and speakers.

"The Amstrad is a powerful, fast machine, with plenty of memory, easy to program..."

#### PERSONAL COMPUTER WORLD

A fast growing range of Amsoft programs is already available. The high quality software takes full

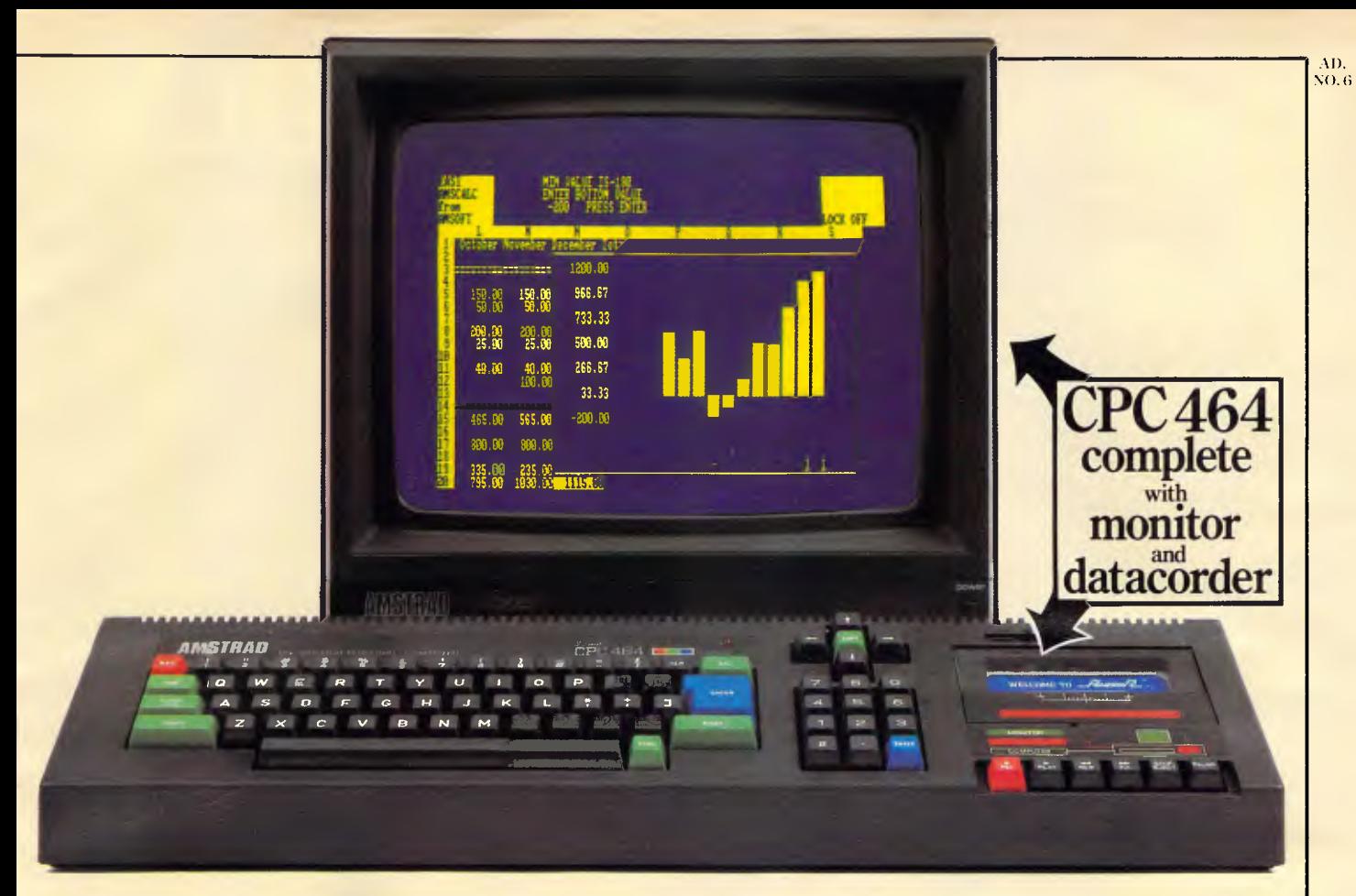

advantage of the CPC464's high specification and speedloading capability. Which means even complex programs can be loaded quickly.

Arcadegames, educational programs and business applications are all designed to utilise the CPC464's impressive graphics, sound and processing abilities.

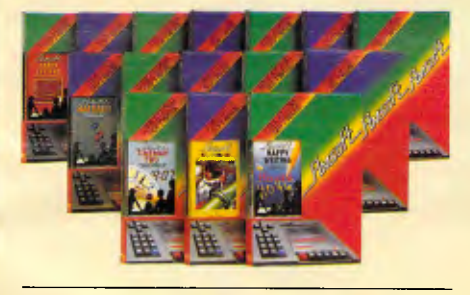

**Amstrad. User Information Service.** 

Whether you're interested in serious commercial applications or you're a games fanatic you'll want to receive the latest information about your **AMSTRAD Computer. Upon request** you will be advised about the latest software and its application, special information concerning your CPC464, available peripherals and software<br>reviews. There will also be programs and exercises to try.

#### **User Clubs.**

In addition to the User Information

Service you will be given details of where you may contact your nearest independent user club.

# "The Amstrad machine provides a lot of other features for a very low price."

#### **GUARDIAN**

At Amstrad, we're constantly looking to the future. That's why the CPC464 has a built-in parallel printer interface. A low cost optional disk drive system including  $\overline{\text{CP}}/M^*$  (with the option to access 3000 programs) and LOGO. A joystick port. And the virtually unlimited potential of the Z80 data bus with sideways ROM support.

With so many free plugs from the press, it's little wonder the CPC464 only needs one.

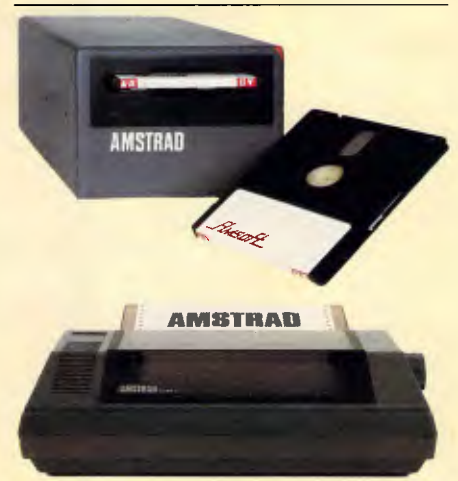

Optional 80 column dot matrix printer DMP-1. Offers high performance computerised text processing

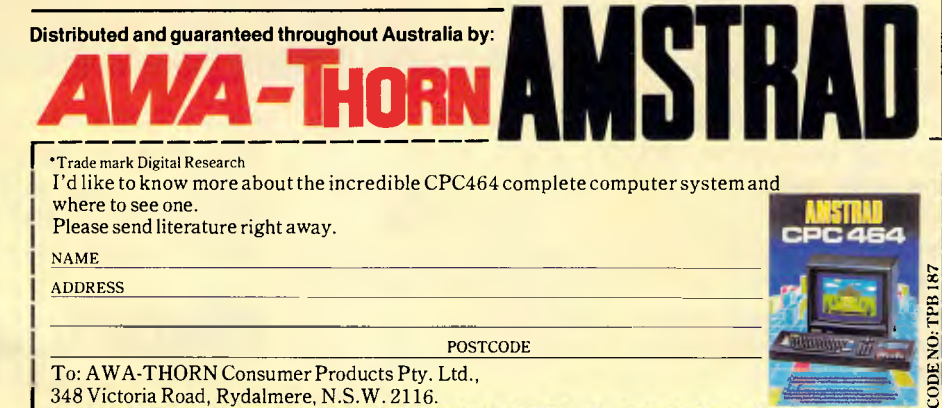

# **Twinkle, twinkle DLM**

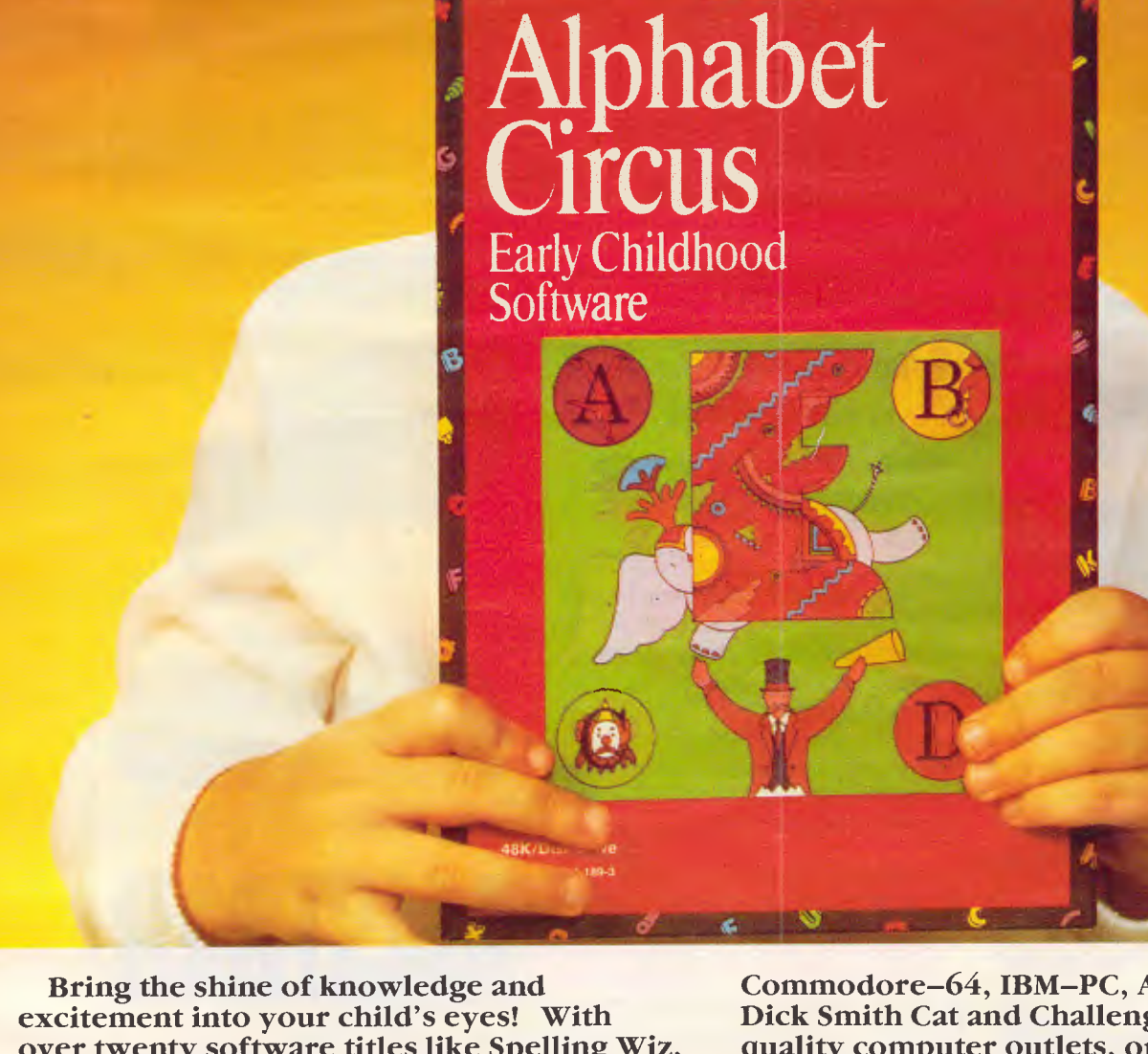

**over twenty software titles like Spelling Wiz, Alphabet Circus, Number Farm, Verb Viper and Freddy's Puzzling Adventures, DLM software will give hours of fun and pleasure to your child, while at the same time teaching important educational skills.**  Available for the Apple II/IIe/IIc,

**Commodore-64, IBM-PC, Atari 800XL and Dick Smith Cat and Challenger. From all quality computer outlets, or phone Dataflow on (02) 745 3303 for a free colour catalogue and the address of your nearest supplier.** 

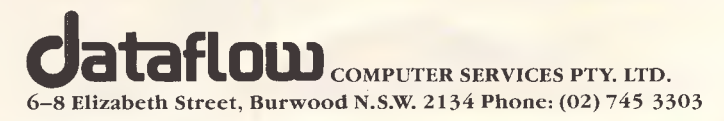

#### The display on the AT is standard IBM, just the same as the PC. That means that you get an acceptable monochrome display and a downright horrible colour display unless you want to pay for a third party display card that may or may not work in the AT.

The review machine was supplied with the same IBM colour monitor as supplied with the PC. The trouble with this monitor is that it doesn't tilt and only swivels if you pick it up and put it down facing in a different direction.

# *System software*

With the introduction of the AT, the IBM system software scene is starting to look rather muddled. The AT will be offered with a choice of two operating systems, PC-DOS Version 3 and Xenix.

PC-DOS Version 3 is the latest updated version of the PC-DOS single-user operating system which was originally on the PC. Xenix is Microsoft's adaption of AT&T's Unix multi-user operating system. In addition, a special single-user version of Xenix called PC/IX will be made available for the PC. However, PC-DOS Version 3 won't run on the PC, so it stays with PC-DOS Version 2.11.

Xenix won't be available for the AT until next year, so the review machine was tested in single-user mode running PC-DOS Version 3.

When you switch on the AT it goes through its self-test routine in much the same way as the PC; the only difference being that it's thankfully much quicker. It then goes on to boot DOS and ask for the date and time in the same way as the PC only this time you take the defaults because the AT has a battery-backed clock/calendar built-in.

The 80286 processor in the AT is capable of operating in two modes: either compatibility or protected mode. In com-

# **BENCHTEST**

patibility it emulates an 8088 processor so that programs written for the 8088 will run. In protected mode, the processor offers an extended instruction set along with some very comprehensive memory management features designed for use in multi-user/concurrent processing applications.

DOS 3 works in compatibility mode and limits user memory to 640k. This means that even though you can physically expand your AT to 3 Mbytes, your program can only access 640k. The rest will have to be used as RAMDisk.

To all intents and purposes DOS 3 is just the same as DOS 2.11 with a few bits rewritten to take advantage of the new architecture on the AT. The user image is exactly the same as DOS 2.11. It looks very much as if IBM and Microsoft have done as little as possible to get PC-DOS up on the AT, which may not have been such a good move. Digital Research is about to release its 80286 version of Concurrent CP/M, and the signs are that it will make full use of the processor as well as offer PC-DOS emulation and a multi-user option. If I were a prospective AT owner I'd give Concurrent CP/M a very close look.

The only interesting features I found with DOS 3 on the AT were a couple of utilities which I've seen elsewhere — but not on IBMs. They are a RAMDisk manager and a prompt utility.

The RAMDisk utility is called VDISK.SYS and is used to set aside an area of RAM as a virtual disk; the advantage being that you can treat the virtual disk in the same way as you would a normal disk, except that the access time is extremely fast.

To set aside a RAMDisk you add an entry calling VDISK.SYS in the CONFIG.SYS configuration file. For example, an entry in CONFIG.SYS such as 'device  $=$  vdisk.sys 256 512 64'

## *In perspective*

The AT sits comfortably above IBM's current range of PCs. Although it can be used as a single user machine, its main role will be as a small multi-user unit with a couple of remote terminals added on to the base unit. The only possible conflict would have been the base model AT competing with the PC XT; IBM got over this potential problem by cutting the price of PC XTs.

The base model AT has 256k of RAM and a 1.2 Mbyte floppy drive. However, I think it's likely that most AT users will go for the 512k RAM, 20Mbytes disk version. This is the minimum configuration with which you can do any serious multiuser work.

The fact that the AT was going to be based on the Intel 80286 chip wasn't a particularly well-kept secret. Consequently the flow of AT 'think-alikes' has already started and is likely to continue in much the same way as the PC look-alike market. Most of these products will either give superior performance or be priced lower than the AT.

As with the PC, the people who know what they are doing will probably be able to get better price-performance elsewhere, but other users are likely to buy it regardless.

would mean that every time the system was booted up, a 256k RAMDisk would be set aside with a phantom 512 sectors and up to 64 directory entries.

The other *new* utility is called 'Prompt'. This is very like a similar utility found in Unix which allows you to alter the system prompt. For example, if you were fed up with the system showing 'A>', you could type 'PROMPT GET LOST' and the system would use 'Get Lost' instead of the default prompt. It's fun for five minutes but wears thin after that. Just out of interest I tried booting my PC system disk with PC-DOS Version 2 on the AT. It booted with no problem and even ran applications, but it couldn't recognise the hard disk.

# *Applications software*

Applications software — there's the rub. The obvious use for the AT is as a small multi-user machine. In this role IBM's favoured operating system is Xenix. The problem is that there's not yet a great deal of good multi-user applications software on the market, but no doubt this will change. Such is the pulling power of IBM that software houses will be falling over themselves backwards to convert their software to multi-user. This will take time, but IBM is giving them some lead time by not releasing Xenix officially until 1985.

There are no such problems with PC-DOS, thousands of programs are available for the PC. The only question is: will they run on the AT? The answer is that you can never be totally sure, but it seems that the majority of popular programs will run out of the box. IBM is giving technical assistance to software houses who have to re-write.

I had a go with Flight Simulator on the AT and it wouldn't run. The reason for this isn't clear as it got very close to running and only failed when it tried to load in the scenery from the disk.

IBM has been very thorough in trying to assist with getting applications software over from the PC. Two of the user manuals supplied with the machine were devoted to giving instructions on how to install specific programs on the AT.

A look at the Benchmark timings shows that the AT is fast, but perhaps not quite as fast as one would have expected. Remember that the AT has the brand new 80286 super processor and that the review machine was also equipped with the 80287 maths coprocessor. Even with all this it only came out fractionally faster than the Olivetti M24 with a humble 8086 and no

# **BENCHTEST**

# **MICRO CITY**

**245 Pacific Highway North Sydney Tel. (02) 957 2337** 

#### **IBM SOFTWARE**

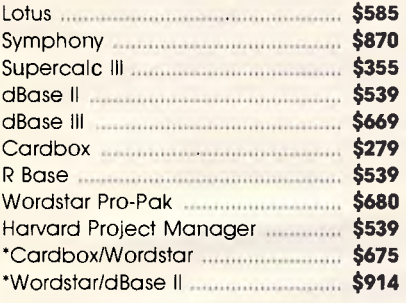

**AND MANY MORE NOT LISTED.** 

#### **STORAGE**

**Everex 10mb Hard Disk <b>\$1890** "Le Floppies", Box of 10 Diskettes **\$49.99** 

#### **PRINTERS**

SUPERB LETTER QUALITY

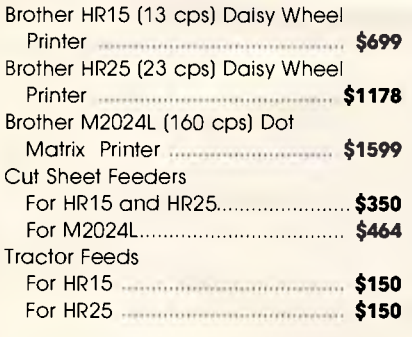

#### **COMPUTERS**

Corona Portable - the truly IBM compatible - backed by AWA - with 256k RAM - twin 360k Disk Drives, DOS 2.0, Multimate and PC Tutor. Only **books and the state of the S3,980** 

> All prices include tax. Add \$5 post and packaging.

# **MICRO CITY**

**245 Pacific Highway North Sydney Tel. (02) 957 2337** 

#### maths chip.

The reasons for this are varied. Firstly, Basica makes no use of the 80287, so it might as well have not been fitted; and secondly, Basica is an 8-bit Basic and is not optimised for this processor. Even so, it's an interesting comparison because the Olivetti's GWBasic is an 8 bit Basic . . .

# *Documentation*

What is the world coming to when IBM documentation sprouts yellow cartoon birds saying how nice DOS 3 is?

Luckily the bird has so far only managed to penetrate the guide to DOS supplied with the machine. Let's hope it gets no further! As a rule IBM manuals are well laid out and easy to understand, and don't need the 'Gee-Whizz' style.

The AT was supplied with three other manuals: the *Set Up Guide, Guide to Operations* and the *Applications Installation Guide.* The DOS reference manual wasn't available, so I can't comment on it. However, the others were of standard IBM quality: good use of twocolour printing, plenty of diagrams and easy to follow.

# *Prices*

Until IBM actually announces the AT in Australia, it replies to questions about price with the infamous "No comment". Our estimate for the basic AT with 256k of RAM and one 1.2Mbyte floppy disk is \$6,500 (including sales tax). However, it's more likely that most people will go for the expanded version with 512k of RAM, a 20Mbytes hard disk and a 1.2Mbyte floppy drive which, by our estimates, will sell for around \$10,000.

# *Conclusion*

I found nothing to dislike about the AT and quite a lot to like. The 1.2Mbyte disk drive is interesting, but I'm not sure how useful it is in a machine which already has a hard disk. It makes backups easier but not *that* much easier— I'd still go for a high capacity tape streamer. It would be of much more use in the PC, but the disk controller card won't work there.

DOS 3 is a disappointment. I was hoping IBM would take the opportunity to improve the operating system, but it hasn't made full use of the main processor's facilities.

As far as Xenix goes, it will be a while before it's launched and even longer before decent software is available. I think a long look should be given to the 286 version of Concurrent CP/M. Assuming Digital Research doesn't make any major *faux pas,* it could have a great deal to commend it to the AT user.

The AT doesn't look like good value as a general purpose single user machine, nor was it so designed. But as a small multi-user system or as part of IBM's new micro LAN it begins to look much better. Perhaps even good value.

The IBM PC AT is a good solid product, just as you would expect from IBM. It leans towards innovation by using a new chip and a high capacity disk drive, but on the whole sticks with what IBM stands for — good solid conservative technology that sells by the bucketful.

### *Benchmarks*

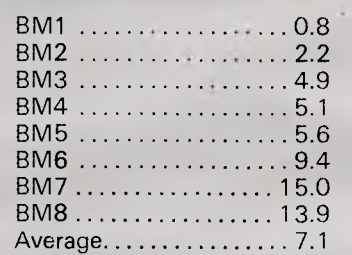

*All timings in seconds. For a full listing of the Benchmark programs see 'Direct Access'.* 

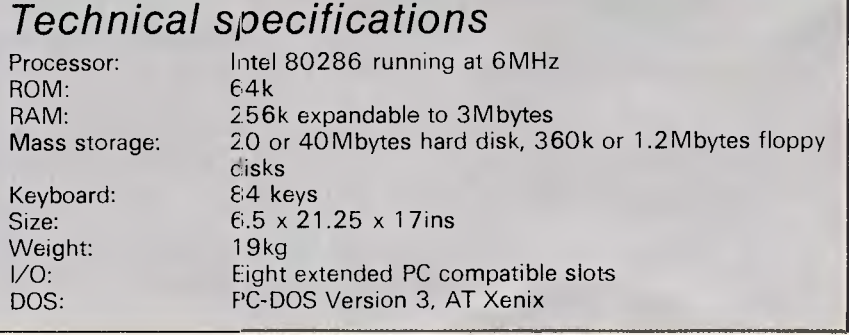

# **Good students can learn anything. As long as they know their BBC.**

,i111111111.s, ,,iAsf.,i ;Ili T'

Obviously, every student lucky enough to have access to a BBC computer is going to learn about computers.

But that is not the only subject they will have at their fingertips.

For the BBC school computer can enhance virtually any subject on the school curriculum.

Hundreds of educational programmes have been written for the BBC by educators in the U.K

This material, which is of a singularly earlier. high standard, was prepared to achieve a major British Government policy objective of computer literacy in schools.

In addition, a number of State Education Departments in Australia have

written a range of curriculum specific software to plug any cultural gaps.

To simplify the learning process (not to mention the teaching process) the BBC system allows each student in the class to progress at his or her own pace.

Unlike the traditional classroom, no one is held back by the other students or, conversely, left behind

Even the language of the computer, BBC Basic, is easier to operate so students can begin computer programming much

In short, the BBC is the computer for learning.

And once again, the British Broadcasting Corporation has helped make the learning process a pleasure.

## **The BBC school computer.**

For more information on the BBC microcomputer and the new compact version, the Electron, send this coupon to: Barson Computers Pty. Ltd. 335 Johnston St., Abbotsford, Victoria 3067, or 7 West St., North Sydney 2060. Or phone Barson Melbourne on (03) 419 3033 or Sydney (02) 957 2588.

Name. School:

Address.

**BARSON C** 

Dow McIntosh& Kelly. BAR 051

Postcode:

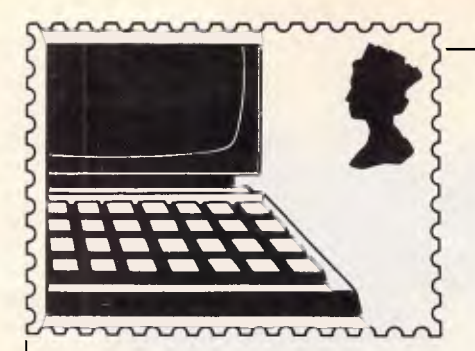

# **COMMUNICATIONS**

APC welcomes correspondence from its readers but we must warn **that it tends to be one way! Please be as brief as possible and add**  'not for publication' if your letter is to be kept private. **Address letters to: 'Communications', APC, 77 Glenhuntly Road, Elwood, Victoria 3184.** 

# **Calculating the**  • **prize**

I have written a program which calculates the prime numbers by additions and occasional multiplication, that is, without dividing. It's much faster than the method of testing by division and saves unnecessary testing of non primes.

Furthermore, the formulae used in this program prove that prime numbers, and particularly prime pairs, are not random. It proves many other things besides, and I forwarded some of this work to two masters of science in mathematics. They have agreed it's very interesting and certainly accept the proof of some of the formulae, while they are checking the others. These formulae, when combined, indicate that there are an infinite number of twin primes.

As you state in 'Brun's Constant' on page 97 of the August issue, there is a \$25,000 prize for this part of my work. I would be grateful for information so that I can claim same.

*G Wright* 

*(Kenneth Carter is just one reader now coding up the best way to spend his \$25,000. To qualify for the prize, the winning proof must be published in either* Proceedings of the American Mathematical Society *or* Transactions of the American Mathematical Society. *A copy of the article in published form, identified as the twin prime proof or disproof, must be delivered by certified mail to Twin Primes, Worldwide Computer Ser-* *vices Inc, 7 Doig Road, Wayne NJ07470, USA. The proof must stand unrefuted for one year following the date of delivery of the publication to WCS. The prize offer expires on 31 March 1987 — Ed)* 

# **Computer evolution: a battle against time?**

If one examines the progress of biological evolution, it can be seen that the overall level of organisation and complexity in living organisms has increased as the degree of specialisation of, and division of labour between, the subunits (for example, cells) of the organisms has increased. For example, the single cell which is known as an amoeba is far more complex than, say a cell from the human mouth, but the latter is found in an infinitely more complex organism.

It seems possible that computer evolution will follow a similar path. Will the super-powerful computers of tomorrow be derived from today's mainframes, or will processor array machines make the traditional mainframe an extinct species? What sort of power will a computer that has advanced as far past a Cray-1 as a human has passed the amoeba possess? More importantly, perhaps, what will it think of us? *D Roberts* 

*(The exponential curve that maps computer* 

*evolution suggests that before such a computer has had time to think at all, it will be obsolete — Ed)* 

# **Learning a new language**

In the hope of increasing computer awareness among my employees I run a number of computer classes for my company. I have successfully taught Basic and am now looking at other computer languages and their application.

Can you help?

*R Bright* 

*There are a number of alternative languages available for the more popular micros. Having worked with a Basic interpreter, it would probably be interesting to look at a compiler in order to appreciate the increase in speed of programs and the extra stages a compiled program must go through before it can be run.* 

*I will try to cover the most common languages available on micros and the type of application to which they are suited, leaving you to choose the ones you wish to cover.* 

*First up is Logo, an increasingly popular micro language. The greatest attraction of this language for most people is its graphic capability. Logo graphics are generated by an imaginary turtle crawling across the screen with a paint-brush attached to its tail. Simple commands are used to move the turtle, such as FORWARD 100 and RIGHT 45. Peo-* *ple who find generating graphic screens difficult in Basic usually find Logo a joy to use because of these 'turtle graphics' commands. Logo's biggest success has been in educational environments with children from the ages of six upwards being taught a structured approach to problem solving.* 

*It is important to realise that Logo is not just turtle graphics but a complete computer language with the ability to define your own commands, list processing and all other computer language features. Logo is, however, an interpreted language and not particularly fast. Of the Logos I've seen on micros, Apple Logo and Terrapin Logo for the Apple, Atari Logo and Sinclair Logo are good implementations. Watch out for so-called Logos that are only turtle graphics programs.* 

*For a complete contrast from Basic programming try the Lisp language. Lisp stands for LISt Processing. In Lisp everything is represented in list form and all operations are operations upon these lists. Although specifically designed for this purpose it has been adopted by the Artificial Intelligence fraternity and forms a good basis for experimentation in this area.* 

*Lisp is one of the oldest computer languages, being designed to run on an IBM mainframe in the early 1960s. I feel that the transition from Basic to Lisp could be difficult as Lisp contains some idiosyncrasies from that old IBM mainframe. This* 

# PLACE OF BIRTH: CAMBRIDGE UNIVERSITY

TEACHING EXPERIENCE:

ETON. CAMBRIDGE. WINCHESTER AND 80% OF ALL BRITISH SCHOOLS. OVER 1000 AUSTRALIAN SCHOOLS.

SUBJECTS.

ENGLISH, MATHS, PHYSICS CHEMISTRY, BIOLOGY. GEOGRAPHY, SCIENCE, ART. MUSIC, ETC, ETC TO HSC IEVEL.

RECOMMENDED SEVEN EDUCATION BY: DEPARTMENTS IN AUSTRALIA.

# With qualifications like these, shouldn't this teacher be at your school?

Only one teacher in the world comes with credentials such as these.

The teacher is a computer. The BBC school computer.

You'll understand why it's such a good teacher, when you consider those students are concerned. responsible for its education.

The professors from the Computer Studies faculty at Cambridge, for example.

The panel of experts on educational television from the BBC, to name another.

Along with the hundreds of members of the teaching fratemity, both version, the Electron, send this coupon here and in the U.K., who developed the software.

Without doubt, there is no finer educational tool you can give to the teachers at your school.

And certainly, no other teaching system quite compares as far as the

There is, however, one important consideration we have yet to mention. The price.

What other teacher offers such impeccable qualifications for just \$859?

For more information on the BBC microcomputer and the new compact to the Australian distributor, Barson Computers Pty. Ltd.

#### The BBC school computer.

Post to: Barson Computers Pty. Ltd., 335 Johnston St., Abbotsford, Victoria 3067, or 7 West St., North Sydney 2060.<br>Or phone Barson Melbourne on (03) 419 3033 or Sydney (02) 957 2588.

Name:

School: Address:

Postcode:

**BARSON COMPU** 

# **COMMUNICATIONS**

*is especially true for inexperienced Basic programmers. Lisp is available for very many micros including the Spectrum, IBM PC and others. For a detailed description of the language and a tutorial, look at* APC's *back issues from August '84 onwards for Dick Pountain's `Teach yourself Lisp' series.* 

*On to Pascal, which was designed for use in teaching students computer programming. The idea behind Pascal was to produce very reliable programs which could be easily understood, modified and reflect the algorithm used to implement your program. Pascal also has a high reputation in terms of portability and transferring a program from one machine to another. It is probably a good choice for a second language as it is compiled.* 

*Pascal is also available for a number of micros. The most popular version is one known as UCSD Pascal — general micro Pascal compiled into a special internal code known as P-code which is then interpreted, but the difference in speed can still be appreciated.* 

*Another language, Forth, has a great following among the 'hacker' type of computer enthusiast. Forth systems give you a very small group of central commands from which you generate your own commands. It has been used to design the software within arcade machines, giving you some idea of its power. Although it is possible to generate readable programs in Forth, a lot of Forth users seem to delight in writing their programs as cryptically as possible.* 

*Other languages you might consider are C, which is like Pascal but gives you a.lot more power to deal directly with*  *the machine you're programming; Action, a 'C' and Pascal clone available for Atari micros; and Cobol, a business language that will run on CP/M and other businesslike operating systems. TH* 

# **Immortality taped**

According to a leading tape manufacturer all tapes, even Cl 5s, should last indefinitely as long as the tape is rewound at least every six months to eliminate printthrough problems. Although software houses cannot be unaware of this fact, I find that no information on this subject has been given in advertisements or with any program I have purchased on cassette. The implication is, therefore, that the program will last forever.

If a program on a tape deteriorates to such an extent that it's no longer loadable, a reliable software house will replace it upon its return. However, the possibility of the software house ceasing to trade cannot be eliminated, which leaves the tape owner with no absolute guarantee of the program's immortality.

I suggest that all programs sold on tapes which have no free listing supplied, or which have an anti-copying device, may have been sold under false pretences (that is, no warning given that the tape will not last forever unless rewound regularly), and that the owners of such tapes could be legally entitled to a listing of their program.

*N Davidson.* 

# **Viva Espana!**

My problem is finding a word processor suitable for our Spanish Department. It must be complete (inc monitor and printer) and cost

less than \$6,000 inclusive of a year's supply of any necessary software (floppy disks, printing ribbons, and so on).

The prospective machine needs to perform two tasks: firstly, store the kind of information that is currently held on cyclostyped sheets in the secretarial office (booklists, and so on) allowing easy and quick revisions to be made; and secondly, enable members of staff to put drafts of articles and books onto disk for subsequent (and usually repeated) text-editing (including reparagraphing and repagination).

To date I have run up against two problems. We need a keyboard that has all the necessary Spanish as well as English characters, that is,  $2 \text{ i } \tilde{n}'$  (and if the accent is on a dead key so much the better). We need a printer with italic font as well as roman if we are to achieve neat, camera-ready copy. The problem here seems to be the mixing of two typefaces on the same page: if you leave a gap for the later insertion of italic words and titles you can easily foul the line when readjusting the paper in the printer.

Is there an answer?

*Dr A Longhurst* 

*There's no need to buy an expensive dedicated WP system nowadays unless it's got to take an eighthour-a-day pounding in a typing pool. The main difference between dedicated systemn and microcomputers used as word processors is that the former are tank-like in construction.* 

*Your problem wouldn't be a problem if you lived in Spain because you could buy an off-the-shelf system (for example, an IBM PC, WordStar and an Epson FX-80 printer) all ready to run in Spanish and English.* 

*Here it's not so easy. There are two main pro-* *blems: the computer keyboard has to be reconfigured to give foreign character entry and screen display; and the printer has to be able to print the desired characters.* 

*Regarding keyboard and screen, the IBM PC and lookalikes win hands down, since PC-DOS (the IBM PC operating system) includes routines known generally as KEYB command files. Simply type, for example, KEYBSP at the keyboard and it becomes a Spanish one, with a dead key for accenting vowels, and so on.* 

*You don't indicate whether you want daisywheel or matrix output. With today's matrix printers you can often achieve Near Letter Quality (NLQ) printout which should be good enough for your requirements. Furthermore, a matrix printer can swap between fonts itself, whereas unless you spend many thousands of dollars on a two-wheel daisy machine, you have to stand over a single wheel one waiting for the computer to tell you to `change print wheel now'. That's how it copes with different language character sets — you put a wheel for the language required into the printer every time the text changes language.* 

*So we're down to an IBM PC, a matrix printer (either the IBM graphics printer, which is an Epson MX-80 customised to include extended graphics and font capability) or an Epson FX-80. The last part of the equation is the software. Although you can get word processing packages such as WordStar in foreign language versions, you'll only get one language pair for your money. That's because the package allows you to write*
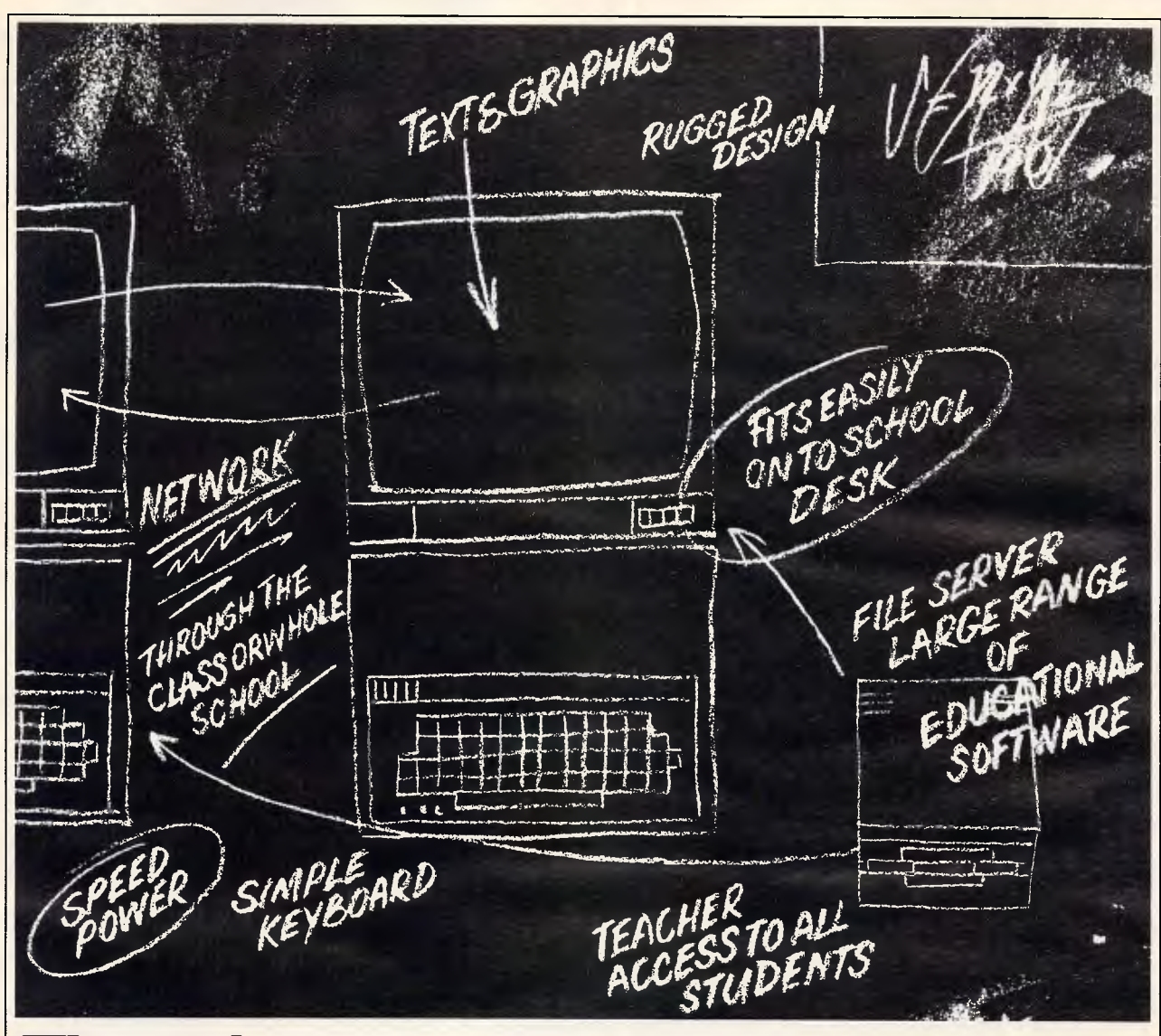

# **The only computer that was designed in a classroom, not a factory.**

If you want to find out how suitable a computer is for your school, ask where it was designed.

One brand, you'll find, was designed in a garage.

Most others came into being in factories.

Only one computer, the BBC micro, was actually created in a classroom.

The classroom, by the way, was at Cambridge University.

And leading the design team were those masters of educational television, the British Broadcasting Corporation.

Consequently, the BBC is one computer that adapts perfectly to the classroom.

Because it is one computer that doesn't have to adapt.

A whole bank of them can be linked together (up to 254 in fact) with the teacher (master station) in full command of the class.

The BBC computer is so simple to use that new students can make immediate progress.

At the same time, for advanced students, the BBC expands to encompass the most complex and esoteric realms of computer wizardry,

Understandably, the BBC is chosen by over 80% of British Schools and is already enrolled in over 1,000 Australian Schools.

In fact, it is now recommended by seven Education Departments in Australia. <u>Postcode:</u>

After all, that's precisely what it was designed for.

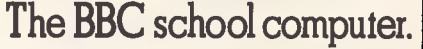

For more information on the BBC microcomputer and the new compact version, the Electron, send this coupon to: Barson Computers Pty. Ltd. 335 Johnston St., Abbotsford, Victoria 3067, or 7 West St., North Sydney 2060. Or phone Barson Melbourne on (03) 419 3033 or Sydney (02) 957 2588.

**Name** 

School<sup>.</sup>

Address:

**BARSON COM** 

#### **AUSTRALIAN SOFTWARE LIBRARY**

**P.O. Box 808 Renmark, S.A. 5341 Phone (085) 882877 24 hours** 

#### **APPLE**

#### **Special Offer for Xmas**  Mockingboard C - \$219.00 Add stereo music, sound

effects and speech to your Apple II + /Ile computer. Normal price \$275.00

#### **MACINTOSH**

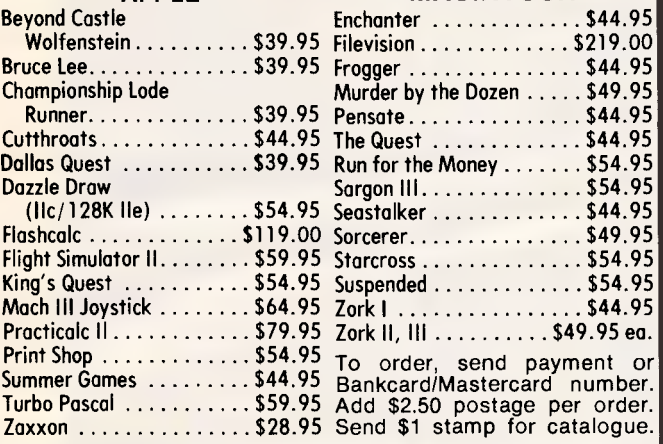

Subscriptions to The Source now available - only \$59.95!

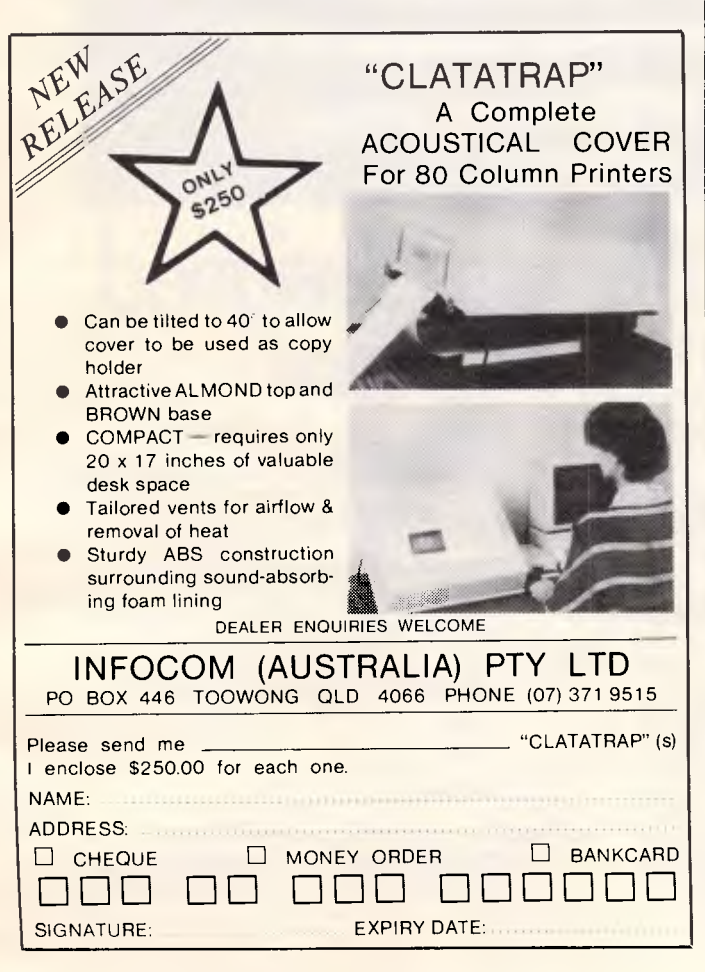

# **COMMUNICATIONS**

*English anyway because (as you know) there are no funny 'squiggles' over or under English letters.* 

*Since you'll have to order a foreign language version anyway, I suggest the best package for you is the Western European version of a word processor called Multilingual, from a company called Economic Insights, 416 Centre Street, 365, Washington Grove, Silver Springs, Maryland 20880, tel: (301) 258* 5235. *For \$450 you get a WP package for the IBM PC which can display and print character sets for all West European languages of the Indo-European family.* 

*The total package should come well within your \$6,000 budget.* 

# **Adventure expertise**

Help me! This adventurer needs urgent help. Every time I play Enchanter, Infidel and all three Zorks, I end up dead, sacrificed, squashed or eaten.

Is there a senior more experienced adventurer out there in Infocom or *APC*  land that can help me? Or is this adventurer destined for the land of the dead.

C *Anderson* 

*We'd be interested to hear from an expert adventurer too who can spend time chairing a forthcoming adventure feature. Write to 'Expert Adventurer, The Editor, APC, 77 Glenhuntly Road, Elwood, Victoria 3184.* 

# **Add-ons for VZ-200**

In reply to Nigel Pope's letter in the October issue of APC: an RS232 interface for the VZ-200 is available from Mr Ronald Rohde, 13/12

Walsh Street, South Yarra, Vic, 3141. It is sold for \$49.95 by mail order only.

Mr Rohde also manufactures and sells various addons for the VZ-200, and offers an extensive range of software on cassettes.

I am a primary school teacher at a Perth primary school using the VZ-200 as an educational tool in classes.

*R Bleckendorf* 

# **When in doubt cheat!**

- RUN<br>110 Dear Ed, GOTO 130
- 120 BRAINDUMP, return
- 125 September issue of *APC,* return
- 130 With regard to the, GOSUB 120, article in the, GOSUB 125, which, GOSUB 150, was a very valid argument, GOTO 230
- 135 'RETURN without GOSUB in line 15', see the GOSUB 125, GOTO 220
- 140 It's an, GOSUB 170, that, GOSUB 150, often interrupts the smooth running of a program when using, GOSUB 190, this, GOSUB 1 70, is, GOTO 135
- 150 In my opinion, GOSUB 200, return
- 160 'RUN' return
- 170 'ERROR!', return<br>180 If you are reading If you are reading this line you have crashed this program
- 190 'GOSUB', return<br>200 For what it's wo For what it's worth,
- return
- 210 But I have found an, GOSUB 170. This, GOSUB 1 70, occurs when the program is, GOSUB 160, GOTO 140
- 220 END<br>230 A tin
- A time & a place for everything, GOTO 210
- *John Brown*

*(1000 If you read this you're cheating – Ed)* 

# **LE THE POWER OF FASHTON T ON YOUR OWN COMPUTER!**

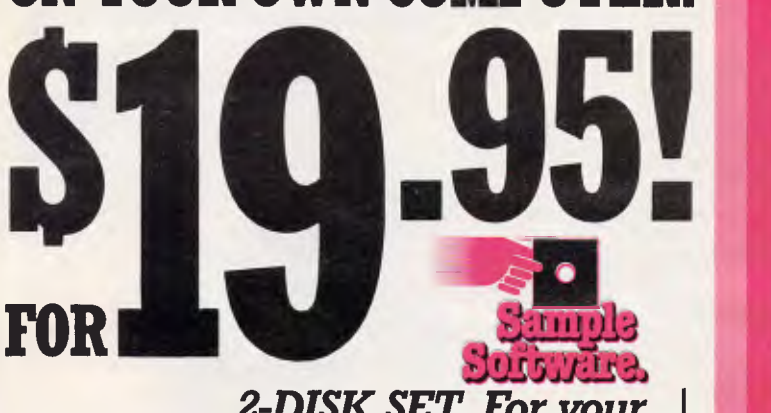

## *2-DISK SET. For your IBM PC, PC XT or Compatible!*

Sample Software is an exciting new concept in Software evaluation, supported by the major software houses! Sample Software-it's the perfect chance to try before you buy!

DISCOVER FRAMEWORK-the most exciting **and**  powerful integrated software program recently released! Requires **384K RAM.** Integrates WORD PROCESSING, SPREAD SHEETS, **DATA** BASE-AND WINDOWING-PLUS GRAPHICS, COMMUNICATIONS **-ALL** IN THE ONE PACKAGE!

#### **OTHER SAMPLES AVAILABLE NOW!**

**APPLE II:** MEC Education, Hypergraphics.

**MS-DOS:** Martin's Marvellous Public Domain Software **CP/M:** Bill's Bonanza-Best of the Public Domain Software (Specify Disk Size and Format when ordering).

#### *PLUS! THESE LATEST-RELEASE PC-DOS SAMPLES:*

dBase III, RBase, SuperCalc 3, Symphony, Attache Accounting, Energraphics (specify IBM, PC-XT, Columbia or PC-Compatible), Friday!, DR Graph, DR Draw.

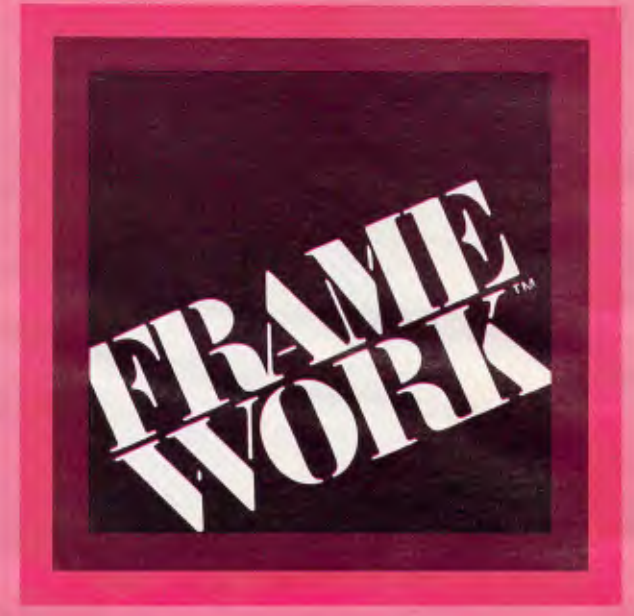

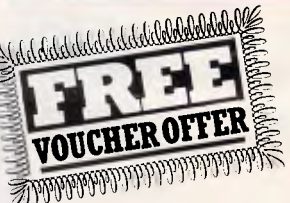

**Every Sample Software Order entitles you to a GIFT VOUCHER OF EQUIVALENT VALUEredeemable with your chosen full-price software purchase.** 

**These sample programs show you at firsthand the real power of the very latest Micro-computer software releases-on your own computer-at a fraction of the full price! However, each sample deliberately limits the extent to which you can make use of it, while still providing utilisation of most of**<br>the key features in the full price **"TRY BEFORE YOU BUY!"** 

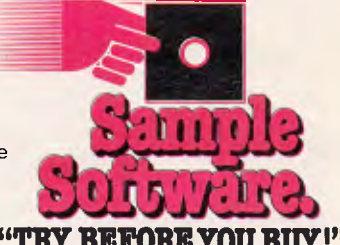

**PROMPT & SAFE DELIVERY GUARANTEED!** 

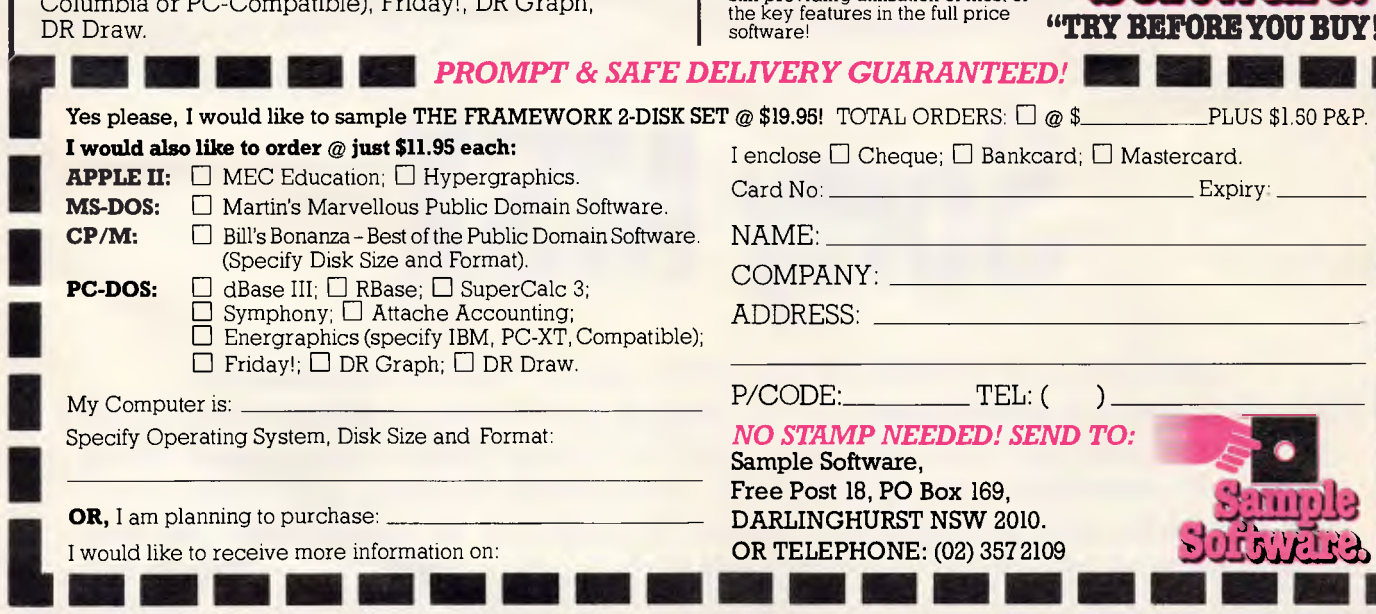

THE ADVERTISING AGENCY: MS.238

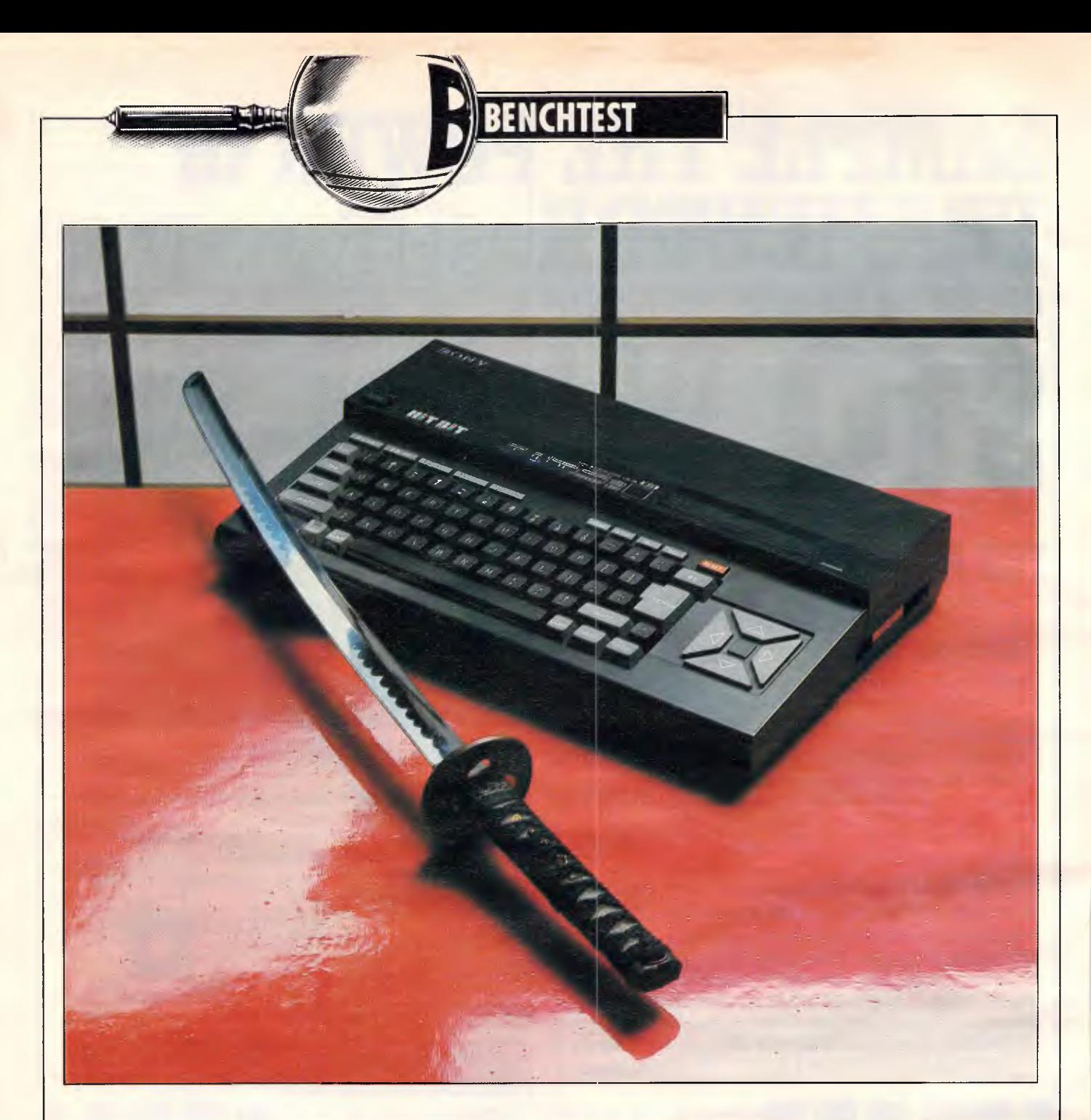

# **Sony MSX**

Australia is about to receive the long awaited wave of Japanese home computers. Most will conform to a standard known as MSX, designed to allow software produced for one machine to run on any other MSX micro (with some exceptions). Tony Hetherington looks at Sony's offering due to be released here in the first half of '85. Toshiba intends to precede Sony's launch date with its machine, set to be in the shops in March. The similarity of the machines means that many comments related to the Sony can be applied equally to the Toshiba and other MSX machines to follow.

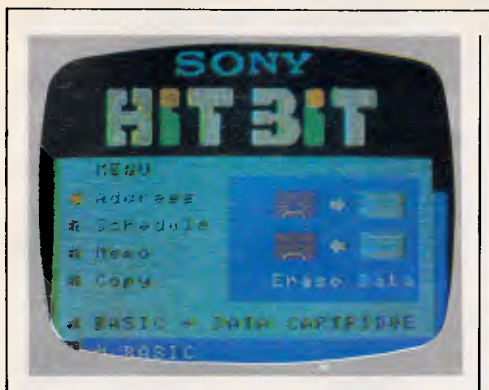

*The built-in programs are selected using the cursorand return keys* 

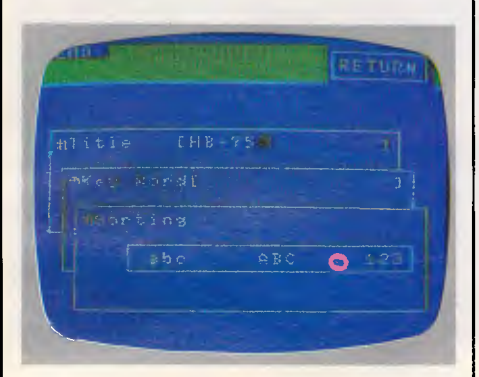

*Pages of data can be searched foror* 

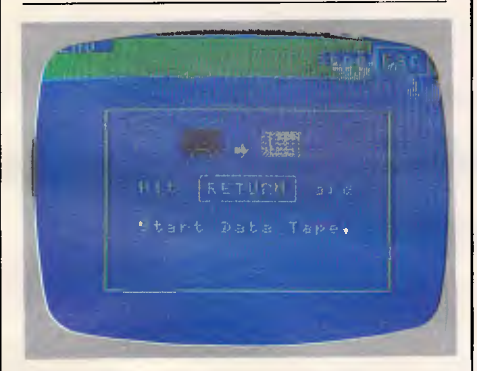

*Information held on the Data Cartridge can be saved and loaded from tape* 

MSX and the principle of software compatibility between machines have dominated the pages of computer magazines ever since the idea was first conceived a year ago.

Few people doubt the reputations or the financial resources of the companies involved — they read like an index of the major Japanese electrical manufacturers. Yet MSX has already had many critics. These critics, however, have based their arguments on the minimum specification of an MSX machine and have therefore missed the vital point: that MSX is only a central core around which computers may be built.

As the first wave of these computers is about to reach our shores, it is becoming clear that they go beyond that central core and contain some

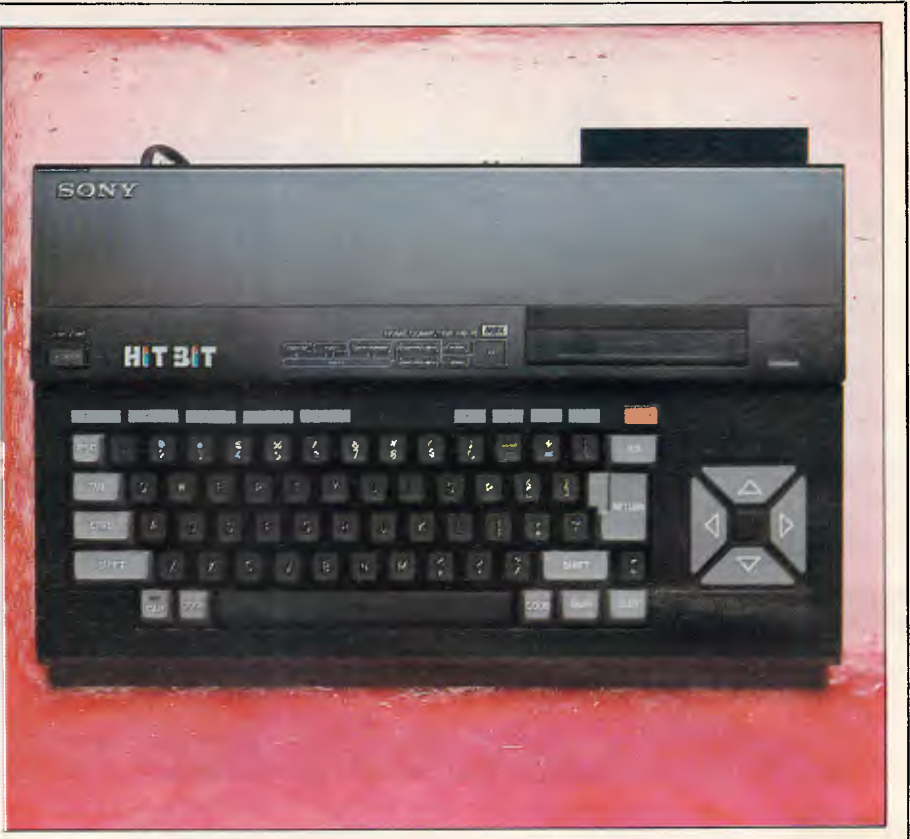

*sorted with this powerful utility Executiveimage—the standard MSX keys are housed in a beautifullystyled unit* 

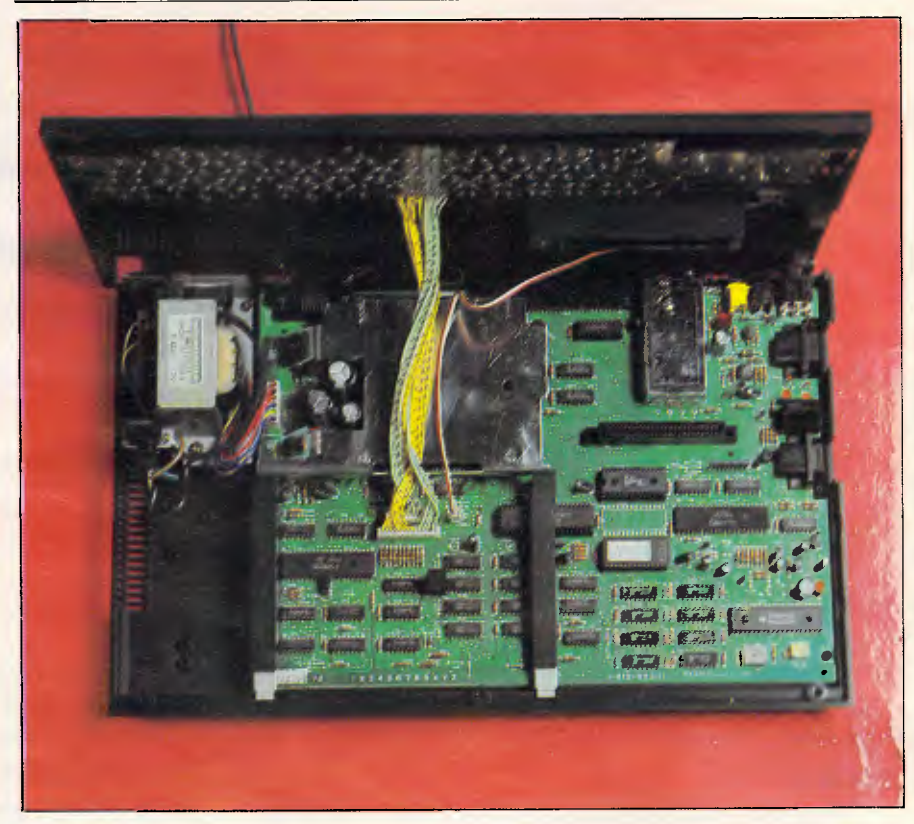

*Inside: the main circuit board is dominated by fourchips* 

interesting built-in features. The Sony HB-75 is not only one of the first MSX machines, it is also one of the better models. For around \$400- \$500 it offers 64k RAM, MSX Basic, an impressive choice of video output, including RGB, and 16k of built-in software.

*Hardware*  The Sony HB-75 computer conforms

# **It Reads, Writes and does Arithmetic. It Paints in 3-D, Keeps Your Appointments and Talks to the World.**

# **OPEN ACCESS is now available for the following MS DOS/PC microcomputers:**

AT&T PC; Chamellion; Columbia; Compaq; Corona; Data General; DEC Rainbow; Eagle; Emtek; Ericsson; Friend; HP-150; Hyperion; IBM PC; ITT Extra; Monroe; NCR Decision Mate V; NEC-APC III0livetti M24; Pantek; Philips PC; President; Sigma Elite; Sperry PC; Tandy 2000; TeleVideo; Texas Instruments PC; Toshiba T-300; Wang PC; and Zenith 150.

# **0** • P • E • N **ACCESS**

effort to create a truly do-it-all, super-program — one that — a relational data-base manager that gives you access to can perform virtually every task you're ever likely to more data in more ways than any comparable software. encounter. OPEN ACCESS includes an electronic spreadsheet, 3-D

The beauty of it is, all that capability resides on a single graphics, word processor, appointment scheduler and program. You don't have to re-enter data. Or spend time telecommunications module — all revolving around the trying to get unmatched programs to work together. powerful information manager.

"OPEN ACCESS," is the result of 60 man-years of OPEN ACCESS takes its name from the source of its power

For your nearest dealer contact the For your nearest<br>dealer contact the<br>Australian distributor...

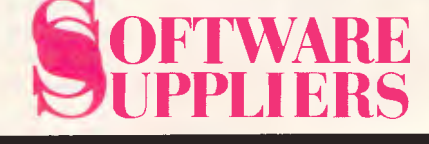

7 Avon Road North Ryde, NSW 2113 Telephone (02) 888 1955 Telex AA 75364

## **BENCHTEST**

to the MSX requirements but goes further. It is supplied in functional packaging complete with a carrying handle. Opening the box reveals the micro itself, three manuals and the TV and cassette leads.

The review machine was in fact an English translation of the Japanese version and not the PAL version that will be available in the shops. Obviously there are some differences between the two versions but I'll try to rectify these in the appropriate sections.

The MSX standard states that the keyboard will contain 73 keys including the standard qwerty layout, five function keys and a cluster of cursor control keys. However, it is left to the individual manufacturer to decide what to make the keys from and how to organise them on the keyboard. Sony seems to have spared no expense on your behalf, and has gone for the executive image by housing the keys on a beautifully styled unit.

The keys themselves are set into the front part of the unit which slopes towards the user. They are typewriter style with a good positive feel. Surrounding them are the grey 'support keys' which include a CAPS SHIFT with a built-in LED (showing when it is engaged), a graphics key to obtain the graphics characters from the qwerty keys and a suitably large RETURN key.

The five function keys are found above the qwerty keys and are rectangular rather than the usual square shape. They also require a firmer press to register in order to avoid accidental pressing. Another set of such keys are to the right of the function keys and include an INSERT and DELETE key which are used with the full screen editor. Also in the group is a STOP key to pause or stop a program, and a HOME key to position the cursor to the top of the screen. Further cursor movement is performed by the four cursor keys arranged in a cluster to the right of the other keys These are a bonus to anyone using the screen editor and can be used in games if you haven't got a joystick.

To complete the top of the keyboard there are keys for RESET and POWER. These are suitably guarded by plastic ridges to stop you from accidentally wiping out your programs.

Finally, the rear-raised section of the keyboard houses an MSX-compatible cartridge slot. A second cartridge slot can be found on the back of the unit in the PAL version which replaces the Japanese version's I/O port. This is quite a sensible change since all peripherals can be connected to the Sony via a cartridge slot or the built-in Centronics interface. Also along the back is an impressive array of video outputs and a cassette interface which, via the lead supplied, allow programs and data to be stored on an ordinary cassette recorder. The video outputs include the MSX standard RF (UHF channel 36) and composite audio and video, as well as the RGB output. This isn't particularly surprising considering Sony's interests in this field but is a welcome addition to any machine.

The external features of the Sony are completed by two joystick ports on the right-hand side of the machine.

Undoing just three screws allows access to the inside of the Sony HB-75. This contains an internal power supply and the main circuit board which is dominated by four chips.

The Z80A processor is partly obstructed from view by a supporting strut that protects the circuitry from over-zealous keyboard pressing. It runs at just over 3.5 MHz and has access to 64k of RAM.

The processor is ably supported by a remarkable chip, the TMS9918A, which is made by Texas Instruments and is a sprite-based display chip. It is fully interfaced with the CPU and controls the screen resolution, sprites, colours and monitors, updates the additional 16k of video RAM and provides the various video outputs.

Another chip, the PSG AY 3-8910, complements the graphics chip and is responsible for the 3-channel, 8 octave sound that is a feature of the MSX machines.

Finally, there is a 32k ROM chip. This holds the MSX Basic and completes the recognised MSX standard. Although the original MSX specification only called for 8k of RAM, all the MSX machines that I know of have 64k, although there are reports of some 16k versions.

One further chip of interest, which is unique to the Sony micro, is the 16k ROM chip. This contains a collection of programs and utilities held in firmware that gives the Sony the luxury of built-in software.

An additional piece of hardware called the Data Cartridge should be mentioned here. This should be considered by Sony owners as a *compulsory* optional extra as it fits into the cartridge slot and provides instantaneous storage and retrieval of data: compulsory because its presence brings out the full potential of built-in software. The Data Cartridge doesn't

involve any new technology but illustrates the Japanese flair for innovation. Quite simply the one I had consisted of 4k of low voltage CMOS RAM continually backed up by a small battery with a five-year life — all packed into a cartridge. The theoretical limit would be a 64k cartridge but the cost of CMOS RAM imposes a realistic limit of 16k.

Although this facility is available to the other MSX machines, so far only Sony has given it any prominence. This is a shame as I feel when the cost of CMOS RAM falls this will become an important storage medium.

#### *System software*

Unlike the other MSX micros which go directly into Basic, the HB-75 displays a menu of options when the machine is switched on. These options are selected using the cursor keys and the RETURN button and include an address book, memo pad and diarylike schedule reminder.

Such applications have always been mentioned as uses for a home computer but have never been realised, as the time to load from tape has been too long, However, Sony seems to have found the answer through the Data Cartridge.

Each of these programs is identical in structure and provides the user with screens of nine lines of 15 characters in which to store an address, memo or schedule. These screens of information are given a heading through which they can be located and sorted.

Selecting the address option takes you into another menu of options which stretch along the top of the screen. The first of these is 'files' which, when selected, displays a list of all the address headings that are stored in the machine (or on the cartridge). Moving the cursor down to the one required and pressing the RETURN key is all you have to do to select the screen for that address. A nice little trick with the address headings is to arrange them so that they contain the person's name and phone number. This creates an additional phone directory.

New entries can be made via the NEW option by simply typing in the entry. When you've finished, pressing ESC not only returns you to the previous menu but also saves it to the DATA Cartridge if one's present in a cartridge slot.

Similarly, entries can be altered with the UPDATE option and, as with NEW, characters can be entered, altered or  $PC-1600/XT-1600$ 

AANA AANG AANAM MAR

**FEATURES:** 

- **IBM PERSONAL COMPUTER COMPATABILITY**
- RUNS LOTUS 1-2-3, WORDSTAR, dBASE 2 ETC.
- 256K-RAM STANDARD
- DUAL 360K-BYTE DRIVES STANDARD
- SERIAL PORT STANDARD
- PARALLEL PORT STANDARD
- COLOR/GRAPHICS I/F STANDARD
- BATTERY BACKED CLOCK/CALENDAR
- 20MHZ HIGH RESOLUTION MONITOR STANDARD
- 10M-BYTE HARD DISK (OPTIONAL)

WE PROVIDE YOU WITH ALL THE ADVANTAGES OF THE WELL ESTABLISHED IBM PERSONAL COMPUTERS AT AN AFFORDABLE PRICE. WE ALSO BOAST AN EXTENSIVE IN-HOUSE SERVICE CENTRE PROVIDING UNPARALLELED SERVICE SUPPORT.

**THIS MONTH'S SPECIALS: LOTUS 1.2-3 \$595, LOCKING DISK HOLDER \$29.95** 

#### **SAVE FOR CHRISTMAS**

Present this advertisement and receive a huge discount of \$700 off the normal price of \$3500 (incl. tax). BUT HURRY, this offer is limited to the first 20 purchases made during December '84.

#### **DEALER & CORPORATE ENQUIRIES WELCOME!**

**92-94 BANK STREET, (Cnr of Bank Street and Kingsway) EMPLOYER AND SOLUTION (20MHZ) MODEL 112**<br>
SORS<br>
EMPLOYER SUPPORATE ENQUIRIES WELCOME!<br>
THER & CORPORATE ENQUIRIES WELCOME!<br>
NAMK STREET, (Cnr of Bank Street and Kingsway)<br>
EMPLOYERIA 3205. Phone: (03) 699 3088 Telex: AA38

**SOUTH MELBOURNE, VICTORIA 3205. Phone: (03) 699 3088 Telex: AA38432 ATT EME** 

#### **FEATU RES:**

• 6502 & Z80 DUAL PROCESSORS

HI RESOLUTION (20MHZ) MONITOR WITH SWIVEL BASE

- 64K-RAM
- UPPER & LOWER CASE
- EXTENDABLE KEYBOARD
- PROGRAMMABLE 10 FUNCTION KEYS

骤撇滤

S. 业

- 188 FUNCTION KEYS
- BUILT-IN COOLING FAN
- SINGLE OR DUAL SLIMLINE DRIVES INTERNALLY INSTALLED (OPTIONAL) (\$299 EACH)

\$199 Incl. Tax

## **\$799**  Tax incl.

#### **SAVINGS**

Bring along this ad and receive a \$100 discount during December '84 deleted anywhere on the screen. Again pressing ESC ends this process, but this time you are given the choice between keeping the updated version or losing it in favour of the original. While updating, you can clear the whole entry by selecting the delete option at the top of the screen.

The final option on the address menu takes you to the search/sort screen. Here you can search for a particular address by either typing in the whole title or a keyword. This keyword can be any number of characters and in either case only the appropriate files are listed. For example, if you had stored the addresses of all known computer magazines then the keyword 'Personal' would produce several entries whereas 'Computer' would result in a longer list.

As you create new entries these appear on the top of the 'files' list but there is a sort facility which will instantaneously rearrange into descending order, giving preference to either numbers, capitals or small letters.

There doesn't seem to be a limit to the number of file entries that you can have unless you are using the Data Cartridge which would impose a 4k limit — about 22 full screens. The entries can be either kept on the Cartridge or saved to tape using the transfer utility. If the Cartridge is present then an additional tape to cartridge utility is also available. Any tape-saving process also includes an automatic verify, so you should ensure that you note the tape position from which the data is saved.

**CONTRACTOR** 

# **BENCHTEST**

The whole process is very userfriendly and simple to use. So simple that I managed to discover all its facilities without having to delve into the accompanying Japanese manual. Thank goodness!

The software on the review machine still contained some Japanese characters which won't be present in the PAL version. According to Sony the opportunity is also being taken to improve the machine. This will be a difficult task as the HB-75 already performs well. Yes, the screen size is limiting but 150 characters should be enough for anyone's address, memo or schedule reminder.

As mentioned above the memo and schedule reminder have identical structures but you should use the former as a notepad and the latter as a diary. Sony included various entries already saved onto the cartridge as examples for me to find, including a reminder of when to return the machine. Obviously the software is only at its best with the Data Cartridge which is why I referred to it as a compulsory extra.

You can also use the Cartridge to store a program using the SAVE "CAT:" command. This can then be recalled at any time by the opposite LOAD "CAT:". Unfortunately only one program can be stored at any onetime. However, with careful planning you could have several routines as part of a single program. This ability to write to a Data Cartridge is just one of the Basic command sequences that sets MSX Basic above run of the mill dialects.

MSX Basic is the final option on the main menu and when selected takes the user into the standard programming screen found on all MSX micros. The screen colours are set to white letters on a dark blue background, although any of the 16 colours can be used.

The current setting of the function keys is displayed at the bottom of the screen. (F1-F5 are displayed, pressing shift reveals F5-F10.) The keys are preset to include commands which are useful to programmers and include AUTO to generate line numbers, LIST and of course RUN. These keys can be easily redefined and can be used effectively in programs via the ON KEY GOSUB command. This command is followed by a series of line numbers which the program jumps to depending on which function key is pressed. This matches the ON GOTO and ON GOSUB commands found on other machines for jumping to a line number depending on the value of a variable. However MSX also includes the useful ON STRIG which is dependent on the direction of a joystick.

These commands should not be confused with the more powerful interrupt-driven commands which have a similar syntax; for example, ON INTERVAL. These are driven independently of the Basic program by interrupts that are generated by the display chip sixty times a second.

The ON INTERVAL command is used to define time intervals at which subroutines will be called. The time interval is written in sixtieths of a second, so 10 seconds would be coded as ON INTERVAL=600 GOSUB 1000. This command would be at the beginning of the program and would

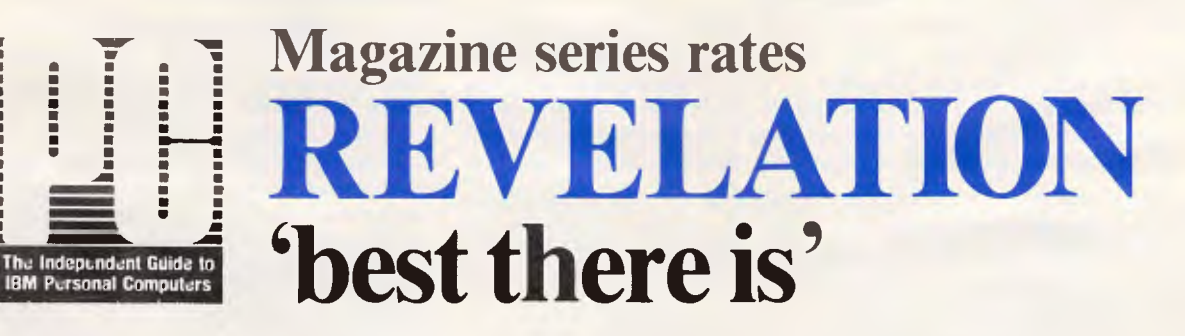

*"... the most comprehensive and powerful database manager available today. "... it gives you the best there is."* **— PC Magazine, September, 1984 pp.246-248** 

Demo Disks plus Manual available for only \$125! - fully refundable if returned within 60 days. or upon subsequent purchase. REVELATION *PLUS -* includes FREE PickSoft Programs & Utilities

available for your MS.DOS micro now only from Picksoft!

Join the **REVELATION REVOLUTION** and win the information war

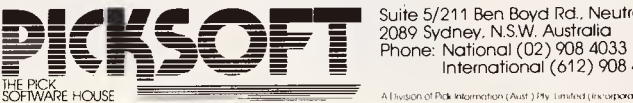

Suite 5/211 Ben Boyd Rd., Neutral Bay International (612) 908 4033 .<br>A Division of Pick Intermetion (Aust.) Pty. Limited (incorporated in N.S.W.)

## **BENCHTEST**

beginner to produce remarkably sophisticated games and programs and the more advanced machine code programmers will relish the 60k of

Applications software The amount of software available for a machine is of critical importance to its performance in the market. A number

memory available.

be started by INTERVAL ON. Thereafter, every 10 seconds, the program would jump to the subroutine at line 1000. Later in the program it could be halted by INTERVAL OFF.

Other interrupt commands include ON SPRITE which is activated by a sprite collision, ON ERROR by a program error and ON STOP by an attempt to stop the program. The ON SPRITE command is particularly powerful since, without it, it would be almost impossible to check for collisions between the 32 sprites supported in MSX Basic.

These sprites are just one of the advanced graphics facilities which earn MSX the X for extended in its name. The others include the selfexplanatory CIRCLE and PAINT and the powerful LINE command. This, in its simplest form, draws a line between two points but adding a 'b' in its syntax draws a box with two of the corners at the defined points. Finally, add an 'f' after the 'b' and the box is filled in.

More complex line drawings can be quickly created using the graphics macro language via the DRAW command. This is a logo-style language which follows simple drawing instructions. For example, U10 draws a line 10 pixels long up the screen. There are similar commands for left, right and down as well as the diagonals. The instructions are placed in a string which is then drawn. DRAW "U1OL10D1OR10" draws a box. A similar macro language controls the sound which is then PLAYed.

The pixels referred to above are part of the  $256 \times 192$  graphics screen  $-$  just one of three screen modes which can be selected with the screen command. However, I would imagine that the 30 x 24 text mode would be dropped in the PAL version, leaving the 40 x 24 mode, as Australian users will have little use for Japanese character sets.

These advanced Basic commands will be ample compensation to MSX number of titles available will be

Technical specifications and Technical specifications and Technical specifications CPU: Z80A processor running at 3.58 MHz ROM: 32k MSX Basic; 16k firmware RAM: 64k RAM; 16k video RAM Keyboard: 73-key MSX standard incorporating five function keys and a cluster of cursor keys. Display: Text mode 40 x 24, graphics 256 x 192. 32 definable sprites, 16 colours. Sound: Three channels, eight octaves. Interfaces: Centronics (printer), two MSX cartridge slots, standard cassette (1200/2400 baud). Video output: RF (UHF ch 36), composite audio and video and RGB. Dimensions: 407 x 67 x 245mm (width, height and depth respectively) Weight: 2.8kg

users for the relative slowness of the Basic (see Benchmarks) and only having 28k of the original 64k for program use. They will allow even the immense, possibly even rivalling the Commodore 64's range. It is obvious that such a large range

will includethe inevitable fruit machine and space invaders programs which seem to plague most micros; but then I feel the machine's facilities will generate more advanced software. For example, machine code programmers have 60k to play with which is unrivalled in the home market. Similarly the Data Cartridge combined with a cartridge in the second slot provides the opportunity for immediate software.

'The Sony HB-75 will be a very tempting buy to a first-time buyer. . .As an MSX machine it carries the benefits of an easy to use and powerful Basic with a promised glut of software.'

of technically sound machines have failed because of the comparative lack of software. MSX machines should have no problem in this area because the principal theory behind MSX is software compatibility.

This is the quite simple idea that software written for one machine should work on another. The video market is a good example of this in practice where any VHS machine can use all VHS cassettes (although even in video there's the rival Betamax standard).

The software houses obviously agree with the principle as at the time of writing over 45 of them are preparing catalogues of up to 15 titles each. This list of 45 companies contains the majority of the market leaders, planning MSX versions of their charttopping titles.

On top of those already committed there is probably an equal number waiting in the wings to see how well MSX-based micros sell. Should MSX take off, then I would imagine that the

Sony 31/2in disks will be a third medium available to software houses and will no doubt be used to provide MSX owners with a range of home and small business packages including a comprehensive CP/M library.

Another reason for the availability of software is the help that the MSX group is giving to software houses including a full list of useful ROM calls. This should be taken as a lesson to other companies who try to keep such information to themselves; which attitude is somewhat self-defeating as without such information programmers cannot best use a machine's capabilities. Consequently, the standard of software suffers and therefore so does the machine itself.

#### Documentation

Documentation is especially important in a machine aimed at the first-time user and therefore should contain a Basic language tutorial as well as machine instructions. The task of evaluating the Sony manuals was almost impossible as they were all in

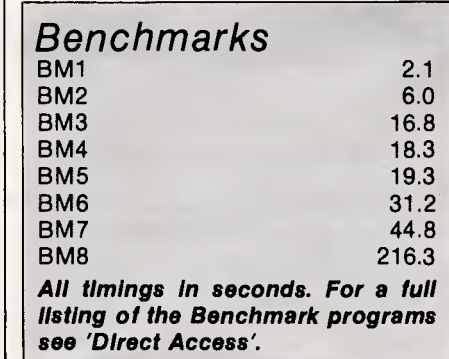

# **UNLEASH THE MUSIC IN YOUR COMMODORE 64**  SIGHT SSOUMD

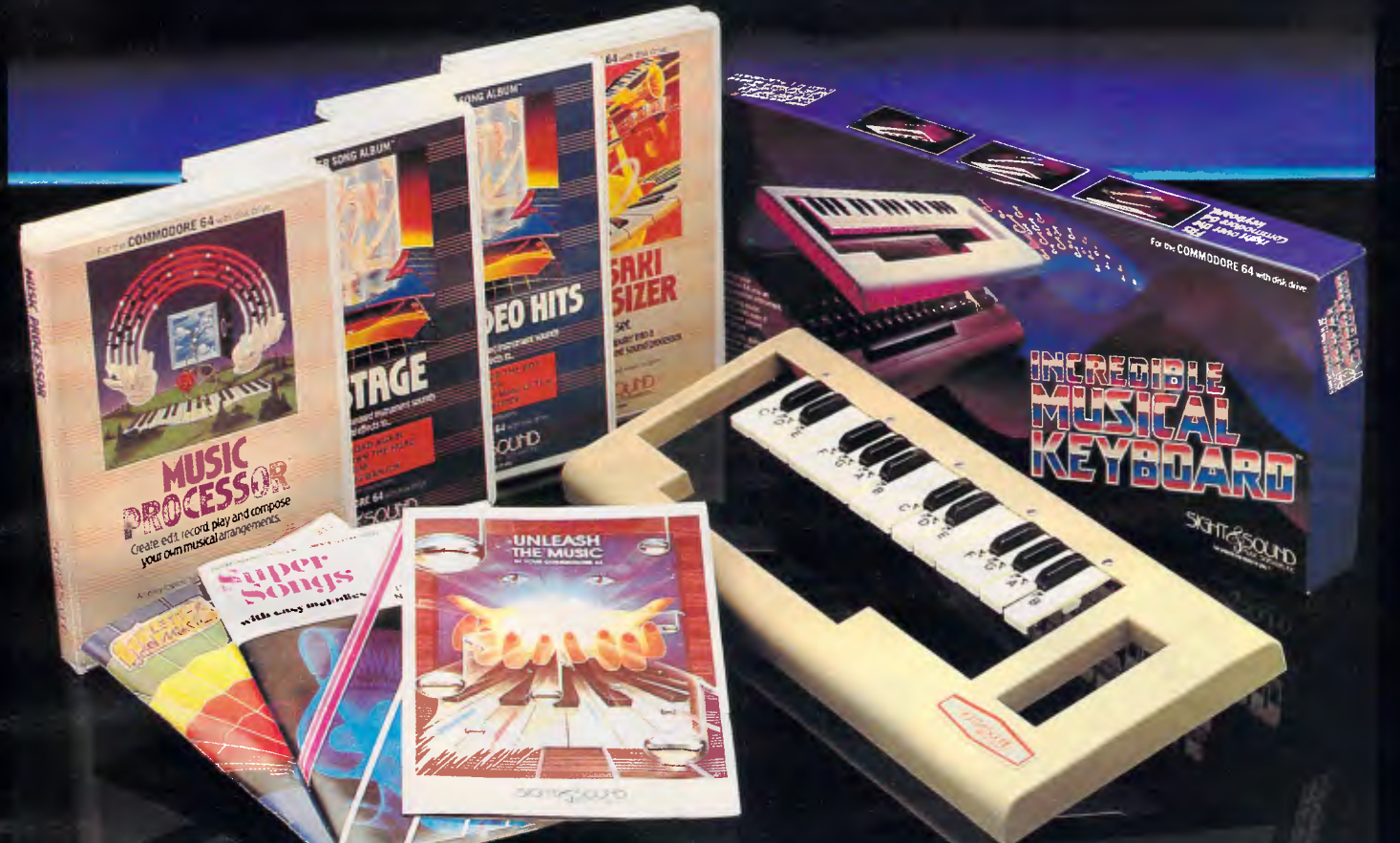

# *EREDIBLE MUSICAL KEYBOARD*

Now with no musical experience you can unleash the music that's hidden deep within your computer. This unique keyboard comes complete with its own software<br>that will get you playing right away. It even includes two music b

#### **KAWASAKI SYNTHESISER**

This transforms your computer into a programmable synthesiser and sound processor. Use the polyphonic keyboard and preset sounds to create your own music. Unique three-track recording capabilities to produce an unlimited number of instrument sounds and special effects.

#### **KAWASAKI RHYTHM ROCKER**

Create space sounds and<br>hi-resolution colour graphics to the<br>beat of electronic rhythms. This<br>creative Music/Video synthesiser<br>offers a variety of percussion and<br>synthesiser sounds that can be laid down on top of pre-programmed bass lines.

#### **MUSIC PROCESSOR**

Create, edit, record, play and compose your own musical arrangements. Use your joystick to change any of the 99 preset instrument and special effect sounds. Full music editor allows you to create new music or change one of the 16 pre-recorded tunes. See visual musical notation on the screen. Music Processor is compatible with the entire computer song album series.

### **TUNE TRIVIA**

Challenge yourself and your friends to music trivia from an almost infinite number of songs and questions. Four fascinating games in one, add your own tunes and trivia questions, try to stump your friends. Tune Trivia comes com-plete with superstar songbook and full documentation.

#### **COMPUTER SONG ALBUMS**

Listen to the hits of Michael Jackson, Willie Nelson, Denise Williams, The Eurythmics, while you control computer generated instruments and special effects. Every musical arrangement comes complete with bass, rhythm, melody and harmony. Computer Song Albums are also compatible with the music video kit soon to be released.

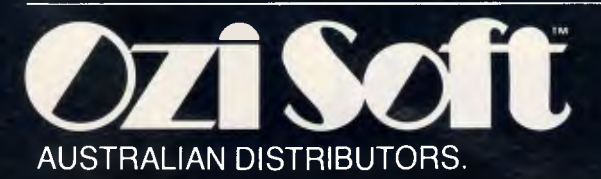

#### **FUTURE 1984 RELEASES INCLUDE:**

Music Video Kit — Make your own music videos with this powerful graphics processor. Paint a background scene, then syncronize your masterpiece to your music.

3001 Sound Odyssey— Travel through a complete tutorial on musical synthesis. Learn how subtle change in A.D.S.R., waveforms, ring modulation and filters work together, then create your own music.

AVAILABLE AT ALL GOOD COMPUTER STORES .

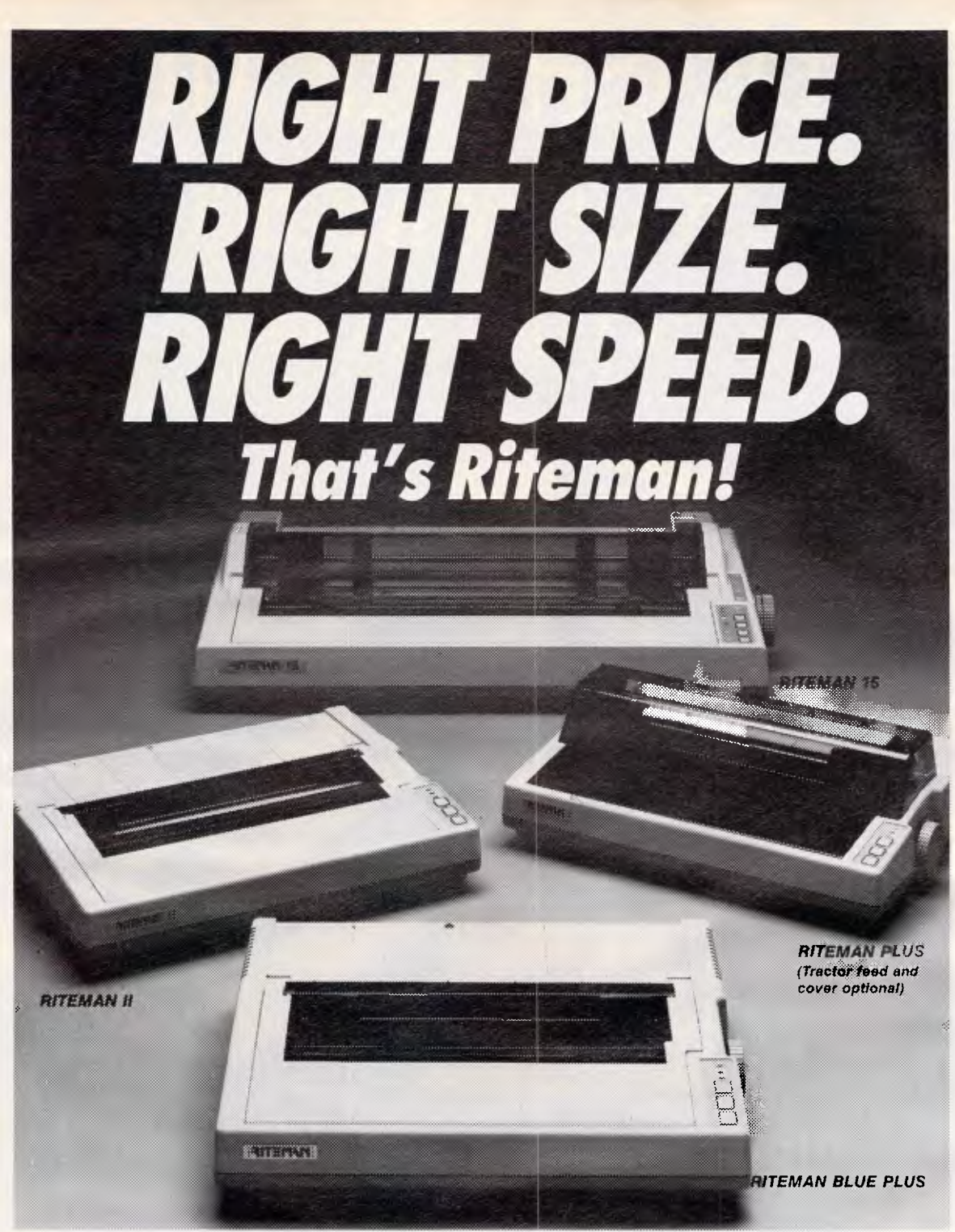

*If you're looking for an Epson\* or IBM* \*\* compatible dot matrix impact printer *that's lower in price, smaller, durable, and fast enough to keep pace with your work flow ... we'd like to show you a Riteman!* 

*Four great new printers. All priced well against comparable Epson models. All substantially smaller. Yet solid as a rock. With print speeds up to 50% faster than the competitors.* 

*The Riteman Plus, Riteman II, Riteman 15, and Riteman Blue Plus with IBM graphics. All are backed by a full one-year warranty. And, as you can see, they're great-looking, too!* 

*For further information contact your local Riteman dealer, or Warburton Franki* 

*• Epson is a registered trademark of Epson America, Inc. • •IBM is a registered trademark of international Business Machines Corp.* 

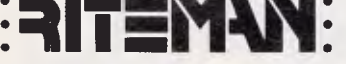

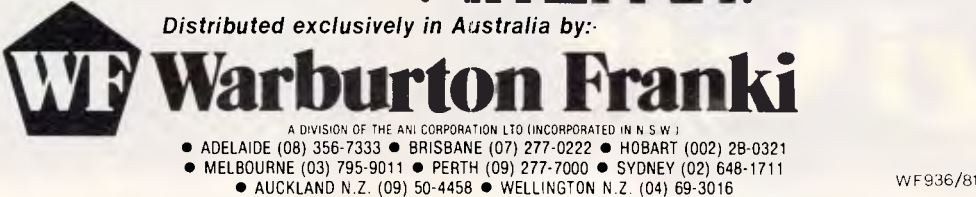

## **BENCHTEST**

nisable, an educated guess can be out to be a competent beginners' guide made.

The three manuals supplied were: the introductory guide to the HB-75; an<br>explanation of the built-in software;

through setting up the computer and on to an explanation of the keyboard, particularly the function keys and CTRL key permutations. It closes with shame since it is these facilities that set It also expands on the MSX core with a full technical specification and even a  $\parallel$  MSX Basic ahead of other dialects. It he inclusion of R a full technical specification and even a MSX Basic ahead of other dialects.<br>vague memory map. However, according to Sony a fourth

use of the firmware. This manual manual is said to include an couldn't go wrong as the programs are  $\vert$  explanation of each of the Basic couldn't go wrong as the programs are explanation of each of the Basic ware manufacturers will no doubt jump well-structured and easy to follow. Exercises, with discussions and on the MSX bandwagon. However, the manual presents it examples of the more advanced However, it is unlikely that the comprehensively and includes a features. comprehensively and includes a features.<br>
diagram of the tree structure of the distribution of the distribution of the distribution of the tree structure of the diagram of the tree structure of the at its current rate. It may slow down a software marked with the key presses *Prices* necessary to move around it.

The Basic tutorial manual will no  $\vert$  At the time of writing exact details of  $\vert$  room for really innovative designers as doubt be renamed the 'Fido' manual as  $\vert$  the prices of the MSX machines are still they take hom doubt be renamed the 'Fido' manual as the prices of the MSX machines are still they take home it likens the computer to a dog called somewhat vague. An early indication generation, Fido who is very good at following suggests that they will vary between it is debatable whether the MSX<br>commands. This is quite a nice \$400 and \$500. commands. This is quite a nice analogy which sets the tone for a manual blatantly aimed at children. (I |<br>was supplied with a direct English |

fact that Basic keywords are recog- translation of this book which turned Data Cartridge is likely to cost about an nisable, an educated guess can be out to be a competent beginners' guide additional \$50. to MSX Basic).

The main failing in the three manuals The main failing in the three manuals **CONC USION**<br>is the apparent lack of any explanation **CONC USION**<br>of the more advanced and useful The Sony HB-75 will be a very tempting explanation of the built-in software; of the more advanced and useful The Sony HB-75 will be a very tempting<br>and a Basic tutorial guide. The facilities of MSX Basic. For example, buy to a first-time buyer, particularly if facilities of MSX Basic. For example, buy to a first-time buyer, particularly if there is no mention of the machine's  $32$  they already own a Sony product. As The introductory guide takes you there is no mention of the machine's 32 they already own a Sony product. As rough setting up the computer and sprites, nor of the useful graphics an MSX machine it carries the benefits commands or of the more involved interrupt-driven commands. This is a

However, according to Sony a fourth firmware packages which illustrate the manual is being prepared which potential of the Data Cartridge. The The second manual provides manual is being prepared which relatively clear instructions about the should answer these criticisms. This should answer these criticisms. This  $\begin{vmatrix} 31/2 \text{ in}} & 31/2 \text{ in}} \\ 0 & 3/2 \text{ in}} \end{vmatrix}$  only one of the manual is said to include an many peripherals available as hardkeywords, with discussions and on the MSX bandwagon.<br>examples of the more advanced However, it is unlikely that the

somewhat vague. An early indication  $\begin{vmatrix}$  generation.<br>suggests that they will vary between it is debatable whether the MSX

This price compares well with other \$400+ micros; for example, the Commodore 64 and the Plus/4. The  $4k$  line.

of an easy to use and powerful Basic along with a promised glut of software.

cessary to move around it.<br>The Basic tutorial manual will no At the time of writing exact details of coomfor really innovative designers as

these developments. Even if they don't, they will still form a much needed base

# **CONGRATULATIONS A.P.C. We are pleased to be participating in your world first software offer.**

Independent Software Duplication makes the marketing of sofware easy with:

- Fast, low cost diskette duplicating.
- All copied diskettes 100% verified.
- High speed computer cassette duplicating.
- Inter-format data transfers (media conversion).
- Disc formatting.
- Label printing and packaging.
- Fast turnaround on any size order.

For more information contact Vaughan Hillier on ( 02) 635 0704.

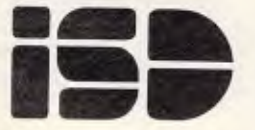

#### **INDEPENDENT SOFTWARE DUPLICATION**

3 Park Avenue, Westmead N.S.W. 2145 P.O. Box 545 Parramatta, N.S.W. 2150 Telephone (02) 635 0704

**Peter Worlock takes the wraps off a major new desktop system from Digital Research. Running on any 16-bit machine, with all the features you've come to love, it's a real gem, he says.** 

Things have been fairly quiet at Digital Research recently. Certainly, the company has released some useful products — DR Logo and DR Graph among them — but nothing to compare with the industry-shaping CP/M on which the company was founded.

However, a product announced last month should change that. At a secret location we were allowed an exclusive hands-on preview of a product that will shake a few people. Not least the people at Apple Computer.

DR's latest release is a full, Lisa-like desktop system that will run on any 16bit machine. To call it a welcome development is a gross understatement - it should be met with open arms by users, programmers, software publishers and manufacturers. Everyone except those at Apple, in fact.

Consider the predicament of many computer buyers: everyone has found the desktop interface introduced by Apple's Lisa an attractive proposition, but Lisa is expensive. The Macintosh promised a cheaper way to get your hands on the system but with drawbacks; the single drive on the Mac has attracted criticism, and the tardy arrival of its software has not helped.

Now enter Digital Research with its Graphics Environment Manager— GEM. Suddenly here's the prospect of the desktop environment running on IBM PCs, Olivettis, Sperrys and the like. And GEM is compatible with the massive range of existing software.

#### Features

So, what is GEM offering? All of the features you've come to know and love from Lisa and Mac — icons, pull-down menus and so on. However, in many respects the GEM is closer to Lisa than to the Mac, especially running under Concurrent DOS.

The basic GEM software sits between the operating system and the applications and on boot-up presents icons representing the disk drives. Open the relevant icon and you get an open folder containing all files on disk, again represented by different icons according to file type. Perverse users can select text

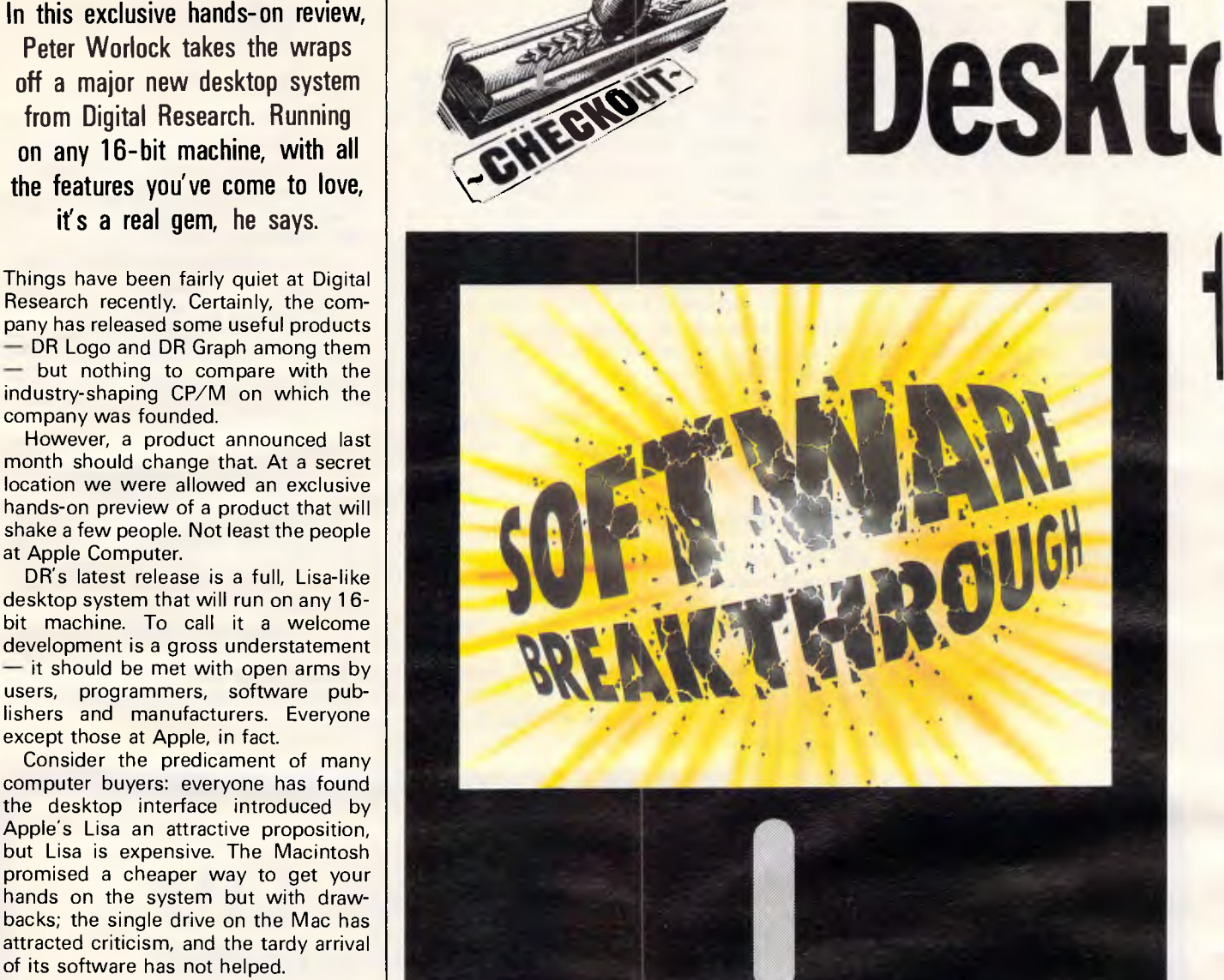

mode and the icons vanish to be replaced by a more normal-looking directory complete with file types and length. Directories can be sorted alphabetically, by size or type.

Your existing software — WordStar, 1-2-3, Supercalc or whatever, will also appear in icon form. Position the cursor over the icon, select, and you go to the usual program environment and things work as normal. Exit the program and you find yourself back on the desktop.

The compatibility is achieved by using a GEM core which provides only the simple disk icons. Further into the system you're using more of GEM, but when you select another program the core flips out most of GEM and hands control to your application, loading GEM back in when you're finished.

DR will also be offering a number of utilities using the full GEM system. They include GEM Draw — a sort of Lisadraw — and a program for creating presentation slides. Both offer facilities familiar to Mac and Lisa users - boxes, fills, a range of text sizes and fonts.

For the programmer, GEM offers a similar range of benefits. Not least of these is the fact that it's portable across a range of machines and offers a standard interface. So software authors can program the environment, not the target system.

DR will offer a programmer's toolkit containing development tools and this should run with a range of languages including Pascal, Cobol and C. The programmer also gets complete redistribution rights.

#### In use GEM is difficult to fault, even in the pre-

# **Is get iend**

release version we saw. Running on a standard 5MHz IBM PC it was very fast and smooth, and embodied the extreme friendliness of Lisa and Mac.

Once further programs appear using its facilities the software should be exciting. In the meantime, it scores heavily by allowing you to run the industry's bestselling applications on the most popular machines.

GEM will also support a variety of input devices: the mouse, of course, as well as standard keyboard cursor controls, joysticks, digital graphics pads — even a touch screen (with an eye to Hewlett-Packard?) and voice input.

DR is talking about a minimum system of 256k and single disk drive — the memory requirement allows for operating system, GEM and a larger utility like 1-2-3.

The origins of GEM are not hard to discern given DR's success with its GSX graphics system, now under license to more than 75 OEMs, and the company seems set to repeat that success on the same route.

#### Conclusion

It's hard to see how GEM will fail. It is rumoured that some computer dealers use the Mac's supremely friendly face to lure buyers into the shop, and then sell them PCs and compatibles. DR may have heard similar stories; the company says: 'We think what the computer people find attractive should be the computer they buy.

With Apple counting on the Mac to fend off IBM, GEM will be as welcome there as a worm in your Granny Smith. But for other manufacturers it offers a spring-board to that 'new age of user-

The GEM desktop in action showing directories of drives A and C (a hard disk). The 'C:/GEM/ designation shows that the directory is one level — ie a directory of the folder GEM on drive C.

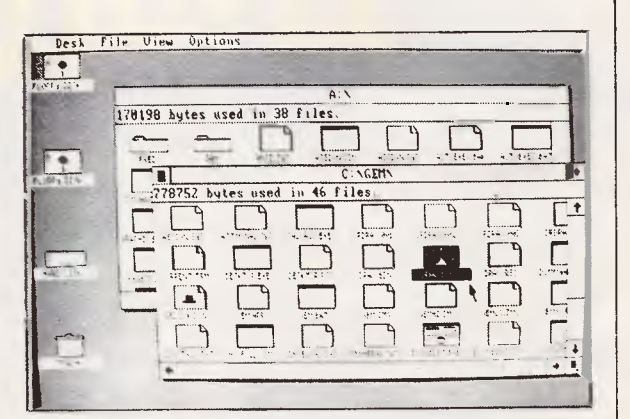

[Cancel'

sure the drive is on-line or  $\overline{\text{Retry}}$ .

right type and is inserted correctly before retrying.

Disk drive A is not ready. Be

GEM features full error messages and demands a response before allowing you to continue operations.

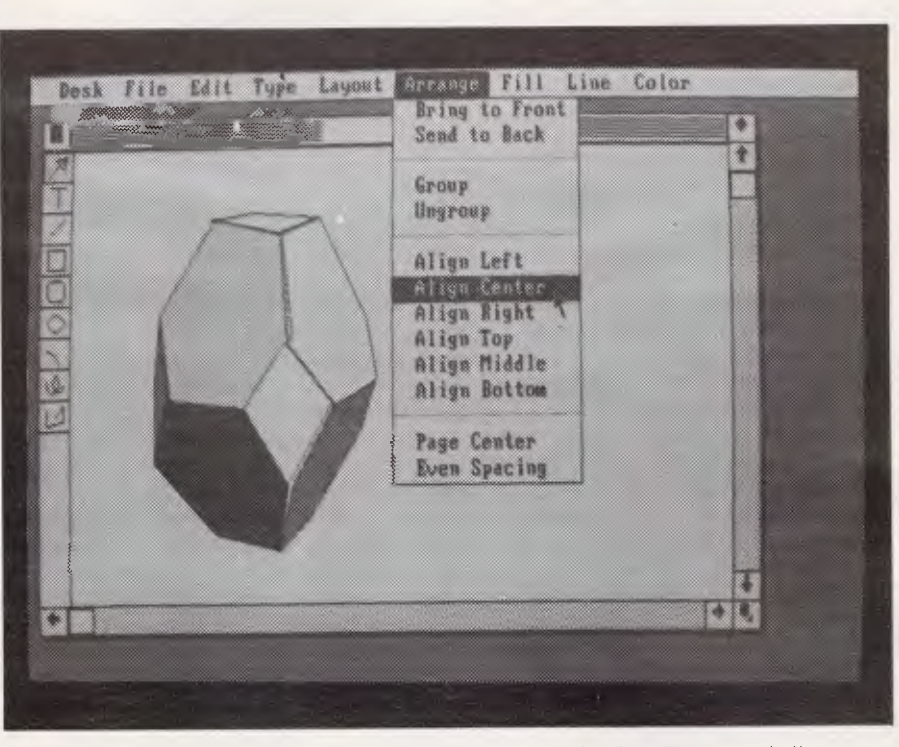

**STOP** 

Desk File View Options

friendliness' they're all talking about. The GEM Draw application lets users create and edit charts and diagrams

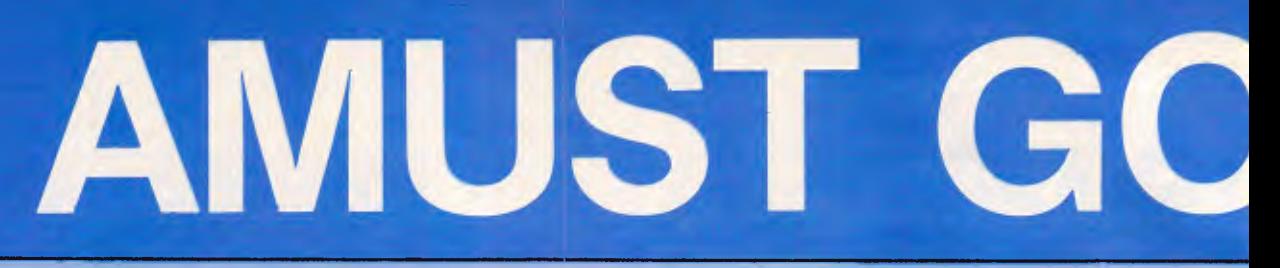

# **DUE TO MARKET DEMANDS, AMUST GOES RETAIL**

# **Printers — Dot Matrix**

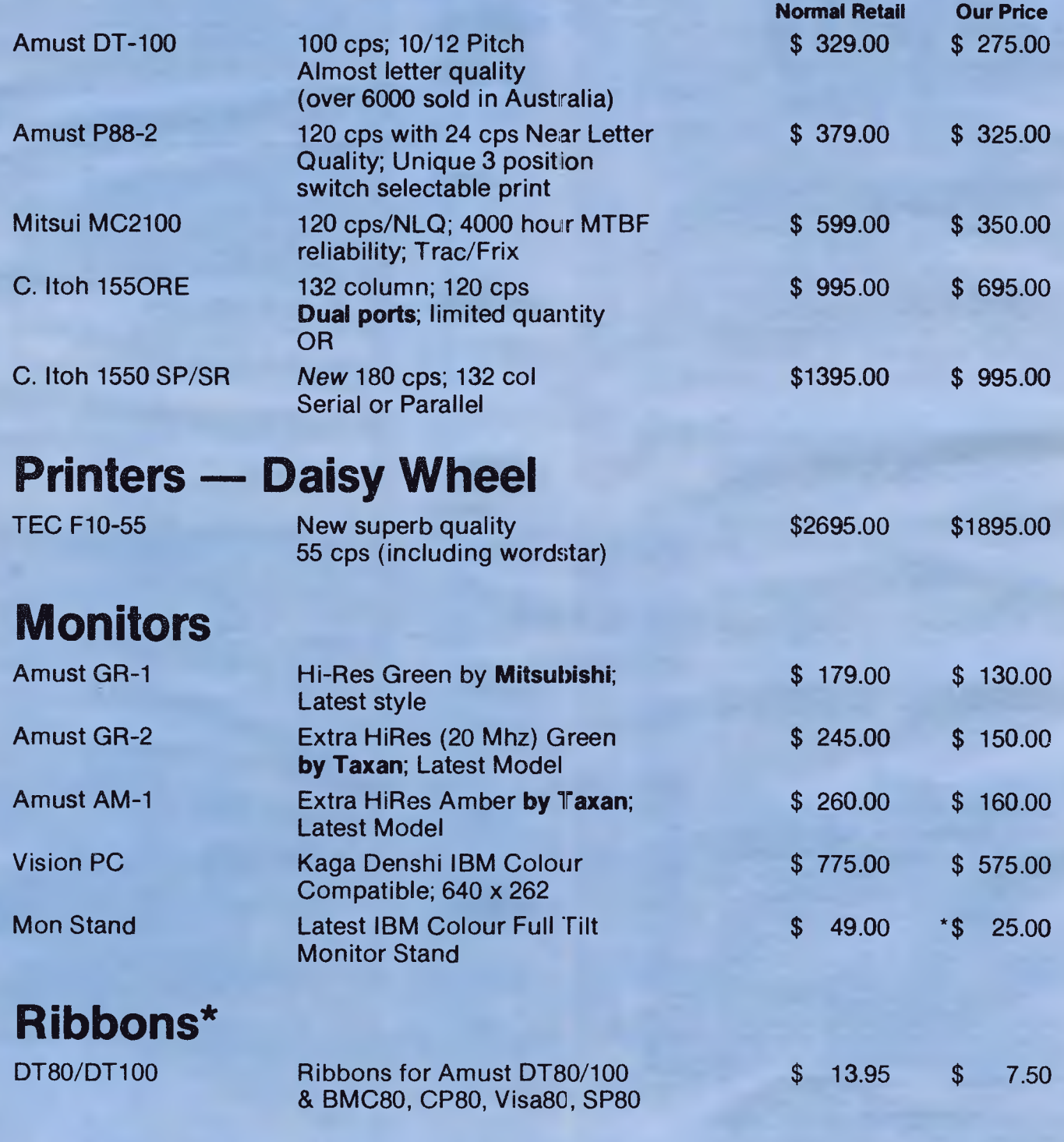

*\* Monitor offer does not apply.* 

# **S DIRECT**

**Liquidation Items!** 

Due to one of our dealers failing, we offer AT OR BELOW COST **Disc Drives**  National/Matsushita JA551 40 track National/Matsushita JA561 80 track (1.2 MB) National/Matsushita JU581 80 track (1.6 MB) Atlas-8 — Apple Slimline by National **Our Price Rec Retail**  \$ 129.50 \$ 259.00<br>\$ 169.50 \$ 349.00  $$349.00$ <br> $$399.00$  $$199.00$ \$ 135.00 \$ 299.00

# **Typewriter/Printers**

Amust PD113 Electronic daisy wheel typewriter with one line memory erasor. All latest features

\$ 399.00 \$ 599.00

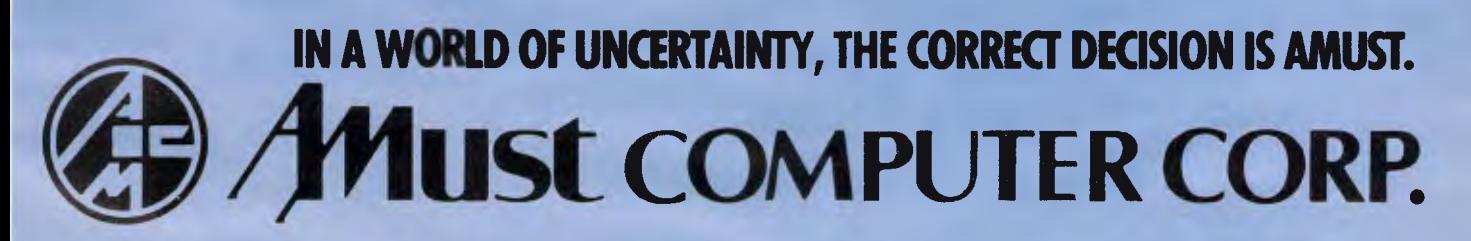

\* MAIL YOUR COUPON — PHONE — CALL-IN — DEALERS *STILL* WELCOME

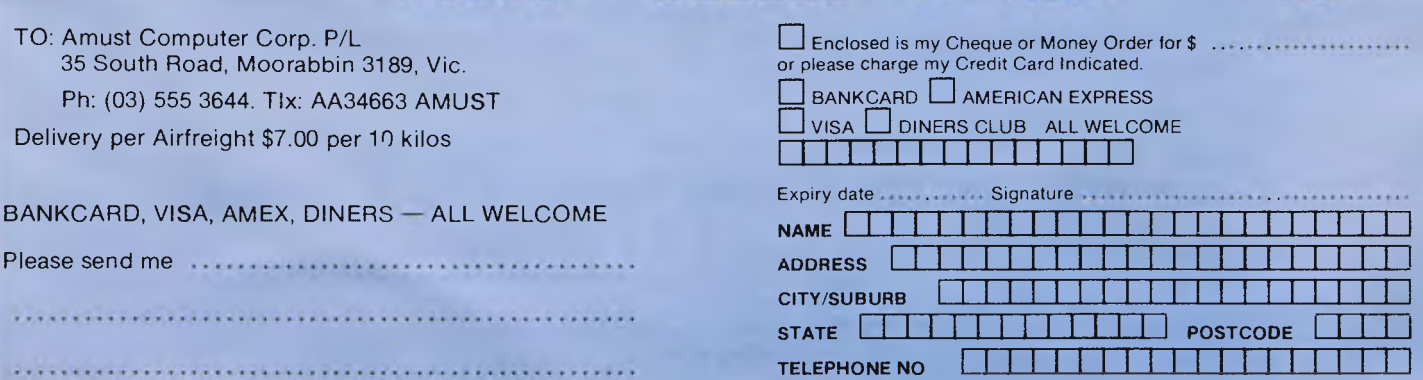

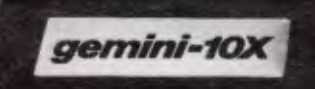

SA TAIMAN NG TAONANG TA

# **WHICH PRINTER TALKS TO ANY COMPUTER IN THE GALAXY AND COSTS AROUND 30% LESS THAN IT'S COMPETITOR**

#### **Who else but STAR?**

Character for character, the new STAR GEMINI family is the best value on the planet. A snappy 120 cps is yours for only \$449\* (10 inch paper) or \$795\* (15 inch paper).

Apple, IBM, NEC, T.I., Commodore . the same line?

And the GEMINI speaks all languages, be it of type styles and graphics — printable in Jusi see your nearest computer retailer for a demonstration of the Gemini's many features — all included as standard. You'll be amazed at our paper feed system that includes friction platen and fully adjustable tractor feed. Or how about the variety

*IBM 3* 

See your nearest

\*Please add sales tax where applicable

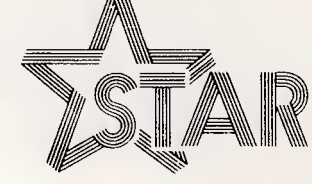

## **The Printer Range That's Taking The World By Storm**

Distributed by:

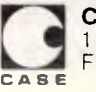

Case Communication Systems Ltd.<br>1-3 Rodborough Road Felephone (02) 452 5231 1-3 Rodborough Road Telephone (02) 452 5231 Frenchs Forest NSW 2086 Telex AA72982

**CHECKOUT** 

**TI Speech Command System** 

**Will speech recognition/systhesis become the accepted way of communicating with your micro, or will it remain an expensive plaything for the jaded executive? Martin Banks confers with the Speech Command System from Texas Instruments, and has a lot to shout about** 

We take speech for granted. It has been for many millennia the best method of communication between individuals. It makes sense to assume, therefore, that at some stage it will also form the best way of communicating between those two other individuals— the human being and the computer system.

We have all become so used to the idea that competent speech recognition and synthesis systems are the stuff of science fiction – that they will happen sometime in the future - that it comes as something of a surprise to discover just how much they belong to the here and now. While computer companies and software houses try to promote mice and touch-screens as sensible alternative input devices to the keyboard, the natural alternative — speech — has been creeping up on us unawares.

Several companies now offer speechbased systems for personal computers, not least of which is Texas Instruments (TI). This company can arguably claim to have played the most significant role of all in developing speech systems, having long ago introduced such wonders as the educational toy, Speak'n'Spell. This utilised a speech synthesis technique called Linear Predictive Coding, which allowed the company to make systems with tolerably 'human-like' speech in a simple and inexpensive form.

Real speech was recorded as discreet words and phrases in a digitised form. The predictive coding technique meant that each second of speech could be stored in a much reduced capacity 12k rather than the 30k normally required at the time. Each word or phrase was stored at a specific address in memory, and speech could be simply constructed by calling out the addresses in the right sequence.

At the same time, the company was

working on speech recognition systems with vocabularies of up to 50 words or phrases, which could be used to control simple functions where one-word commands were sufficient or where numeric data input was required.

TI has now taken these two capabilities and combined them in a hardware/software add-on product for its Professional range of desk-top personal computers.

Called the Speech Command System, the product has been available for several months. TI did not shout about it from the roof-tops: the company's conservatism, a natural state of mind for Texans, precluded making too much ballyhoo about the speech system, even though there's a great deal to be said in its favour.

#### *Hardware*

For \$3000 the user gets the add-on circuit board containing the speech synthesis and recognition systems, a microphone, a headset (giving the option of machine responses that can only be heard by the user— useful in open-plan offices), and system software.

On the test machine, these items came pre-installed by TI on a hard disk Professional system. The company had also performed some pre-installation of voice commands for Lotus 1-2-3 which had been created at a previous demonstration. These allowed me to control the operation of the package, as well as enter data — and meant that I could use the machine immediately.

#### *Software*

Setting up a vocabulary for any applications package is a relatively simple, if time-consuming, one-off task. The beauty of this facility, once installed and working, is that it allows the user to operate in a largely hands-off mode: TI calls it the 'Transparent Keyboard'.

For many applications it won't be relevant: it's not the Orwellian 'Speakwrite' machine that all frustrated keyboard drivers pray for. With others, however, and Lotus 1-2-3 is a good example, it works well.

Imagine the harassed executive telling the computer to enter data, speaking numbers to it and getting printed results, all while scribbling something else by hand.

When the software has been installed on the hard disk, setting up the system is quite simple. The Speech Command System is called from the Professional's MS-DOS operating system by keying in SCS. This offers the user the choice of four applications — Telephone Manager, Calendar/Tickler Manager, Dictation File Utility and Transparent Keyboard — plus an exit back to the OS. Each application is called by function keys, and three have distinct capabilities based on the system's speech synthesis and-or recognition facilities.

The Telephone Manager offers a variety of telephone answering and control capabilities. The Calendar/Tickler Manager is a non-speech application, being just a nice, if standard diary and calendar facility; the Tickler part is a facility enabling specific events to be brought to the user's attention at a stated time. In other words, you can get the machine to flash a reminder message onscreen.

The Dictation facility and the Transparent Keyboard are of most interest. The latter is called by function key F4. Once loaded, it asks you for a vocabulary file name which can be any descriptor you like; for example, the pre-

# **Memorex reliability, the inside story.**

Vast experience, renowned reliability and technological supremacy of the world's leading computer media manufacturer contribute to the story inside every pack of Memorex flexible discs.

The extensive research, exhaustive testing and stringent quality control procedures which surround every Memorex product ensure that

Memorex users have the most reliable flexible disc on the market. Every track of every disc is 100% error free tested.

Use Memorex flexible discs and you'll discover that our "inside story" is not just another "tall story".

Special soft polyester liner constantly cleans disc during use. Unique burnishing process provides ultra smooth surface for better head to disc contact and reduced head wear.

The Memorex name is your assurance of the ultimate in quality and reliability.

Coating uses the latest oxide technology, optimising signal output and recording accuracy.

Precision applied plastic hub ring protects disc edge from damage.

The carefully applied Memorex serial number allows identification of each disc.

Extra stiff glue bonded jacket ensures greater reliability, lower disc torque and easy loading.

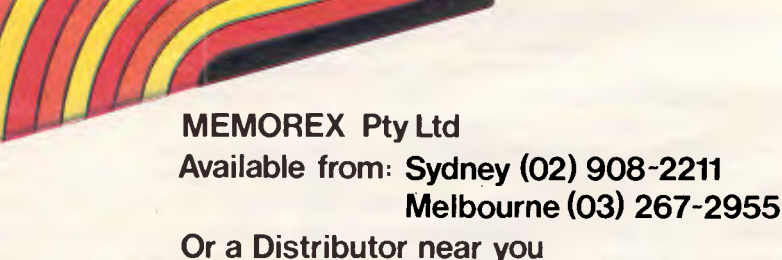

A Burroughs Company

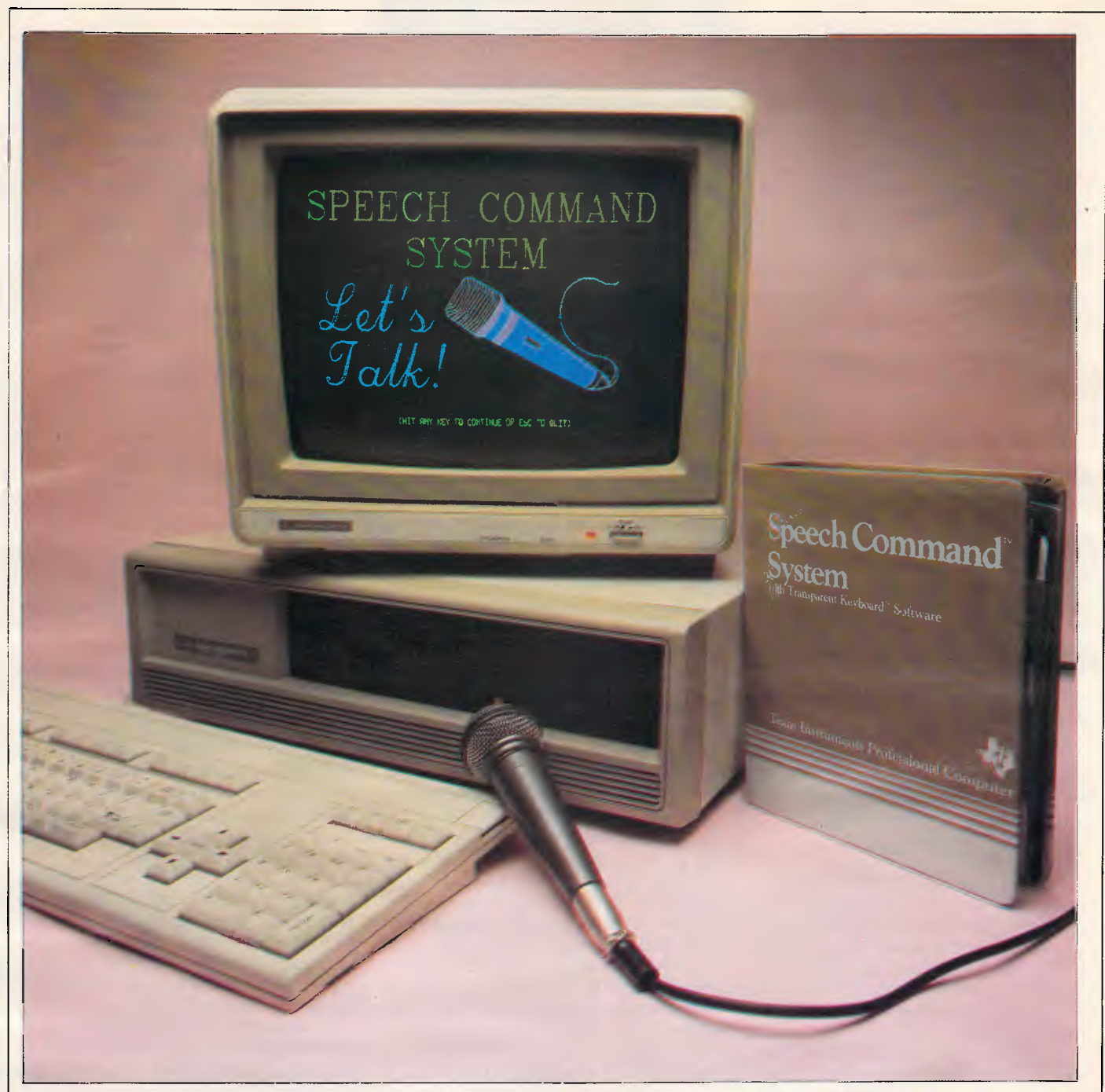

*The TI Speech Command System is an easy to use but expensive add-on for the TI Professional range ofcomputers* 

installed Lotus filename was E:123.VOC, E: defining the drive location and .VOC defining it as a vocabulary file (it isn't necessary for the user to key in the .VOC extension). The system will also ask for a description of the file for easy clarification by the user. Each vocabulary is stored as two separate files: one being the words used in the vocabulary together with their equivalent keystrokes; the other the digitised recording of the spoken words.

The system requests the phrases to be used, together with the equivalent keystrokes. The phrases obviously depend on the application, but will be predominantly of the 'right', 'left', 'mark block', and create a graph' type. They can also be

numbers or letters of the alphabet. Each vocabulary, of which there can be nine, holds fifty words or phrases, and can be used for different applications of the same voice, different voices for the same application, or continuations of single application vocabulary. When each phrase has been keyed in, the system asks for the equivalent keystrokes. In some cases (for example 1, 2, 3, 4, and so on) the keystroke is obvious; for others, it requires checking the applications program manual to see which control keys are used (for example, 'centre text' in WordStar is CTRL OC), and then checking the Speech Control System documentation appendix for the equivalent codes. (Although this may

sound rather tortuous, it is quite straightforward.)

Once the phrases have been entered into their file, the next stage is to enrol the voiceprint for each one for which the system provides easy, explicit, onscreen instructions on what to do and how to do it.

When the enrolling process is selected, you are asked to speak each word or phrase as it's highlighted on the screen. You start the recording process by pressing the relevant function keys; as each phrase is highlighted you say it. Should the system not register it, it stays on that word and you repeat it; otherwise it highlights the next phrase, and so on, through the vocabulary.

# **CHECKOUT**

You are then asked to update the voiceprints, which gives a better chance of recognition by the system. TI recommends a minimum of three updates per word, although the maximum allowed is nine. The system cycles through the vocabulary in blocks of five words at a time, which you repeat the stated number of times.

The recognition capabilities can be tested by displaying the full vocabulary onscreen and saying any of the phrases. The system will display the phrase in red (poor recognition), yellow (reasonable) or green (good), and gives a rating out of 10 for each one. Users are advised to give the red phrases further updates.

To run an application program with this newly created Transparent Keyboard vocabulary requires one further stage. By going back to MS-DOS, you have to call up the keyboard interrupt program TPKSETUP: this allows the voice control to enter the commands or data for which it has been configured. This program contains the one quirk in the system. It is essentially a menubased configuration program that cycles endlessly through the same menu until you realise you have to QUIT to get out of it.

With all these stages complete, it's now possible to load the application program in the normal prescribed manner and talk it through its paces.

#### *In use*

Although speech synthesis is still a new technology and not without its teething problems, this system shows what will be possible in the future. The problems mainly revolve around the recognition rate, which can be patchy, but this is not so much a fault of the system as of the human operator.

By its very nature of operation (comparing an input with a stored record), there has to be a high degree of consistency in the voice before actions occur. Human speech and inflection is not, however, always as constant as it might be. Sometimes, the system does not recognise a command or phrase that it received a few minutes earlier, revealing the need for a certain circumspection in pronunciation. One way round this is to update the stored phrases periodically. The keyboard interrupt program does not block out the use of the keyboard, so all normal command keys are fully functional if required.

One notable improvement in the system over early speech recognition equipment is that its speed of recognition is vastly increased. The spoken words and phrases can be picked up quickly by the machine, so the user does not have to converse in the boring monotone normally associated with such systems.

It is indeed fast enough to pick up commands and data in the middle of normal conversation: a user can 'talk' to his computer in the 'Will you Create A Graph of the Block made up of Rows A4 and A5' mode, and it will select the relevant instructions.

The Linear Predictive Coding technique used by TI to digitise speech has one particular advantage over other approaches which makes it one of the fastest systems available. It's not necessary to speak so slowly as to forget what you want to say. Indeed, the machine can record the spoken word as fast as you can say it, and then play it straight back at you with a quality approaching that of . audio cassette recorders.

Also, there's no limit, excepting disk capacity, on the amount of speech that can be recorded. On a 10Mb hard disk, some four hours of continuous speech can be stored, and stored as one large disk file if necessary. The value of this capability might seem minimal, but it does offer considerable promise for the future.

TI has introduced a networking system for the Professional, so it's theoretically possible to append a number of supplementary disk files to a document being sent via electronic mail to another user. There is no reason, in theory, why one of these should not be a file of recorded speech that offers the recipient help, comfort or advice of a verbal nature. At present, TI does not have the specific software tools available to do this, and company executives smile sweetly and 'refuse to speculate on future products' when asked about it.

Having called the Dictation File Utility up from the speech command system menu, the system asks for a filename and description. The means of identifying up to 50 different dictation items appears, with each one requiring a different entry name and description. By using the function keys to select the input device (microphone or headset) and the Record function, you are ready to start: you can record all 50 entries in sequence, or select a specific entry. It also allows you to modify existing entries and add new ones easily. Then, press the appropriate function key and start recording. Playback is either by pressing P to play the last file, or function key 5 to play all files.

To test the system's quality, I recorded a portion of Test Match radio commentary via the microphone and a small portable radio. Tony Greig sounded remarkably like himself at playback until, of course, I speeded things up. A feature of the TI speech system is that recordings can be played back faster, slower, louder or quieter without the pitch of the voice changing. Spoken phrases are still being made by a recognisable voice, but you never knew you could talk that fast!

A more important feature of this facility is that, once the exact entry filename is known, it's possible to get straight into a dictation file from MS-DOS: messages can be left on the machine to be played back later.

## *Documentation*

The documentation is well-written and well-presented, with simple built-in demonstration routines to show how to set up the system. The program obeys the same rules when applications other than the demos are tried.

## *Prices*

The Speech Command System is an addon product aimed at the top-of-the-range TI Professional (although it will run on smaller models). It adds \$3,000 to the price of the machine.

#### *Conclusion*

One of the most interesting aspects of the Speech Command System is that, despite being a product well out at the forefront of technological development, it's surprisingly easy to use.

It would be easy to dismiss the Speech Command System as an expensive executive's plaything, primarily suitable as the ultimate status symbol within the corporate pecking order. In its early stages of availability and use, this is likely to be its main market-place. It does, however, offer facilities that are of considerable value beyond the gimmick of driving a spreadsheet by voice. The Dictation File Utility, for example, especially when coupled to electronic mail and networking, has boundless possibilities in extending the power of voice communications.

The speech recognition system, which can be made to work with some 450 different words or phrases, could, for example, be turned into a simple word processing system for the disabled. It would not be able to decipher every word spoken to it, but if the word or phrase were one of a limited vocabulary, then it could be brought together in a word processing system for those who cannot use their hands.

This is a product that is fun to get to know, interesting to use, yet has real purpose and value, too. It's also an indication of what the future holds.

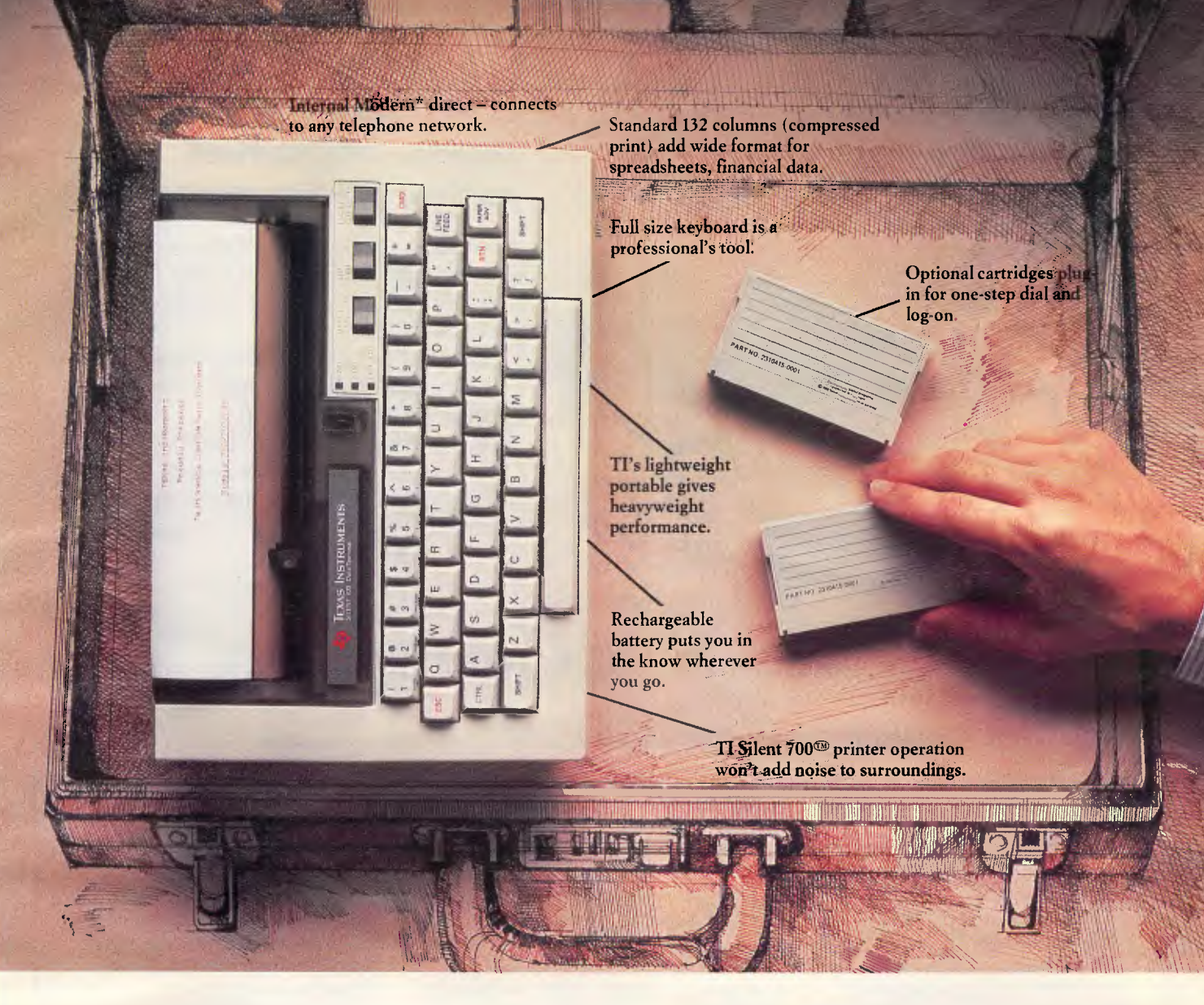

():'却排

# **Only Texas Instruments packs a whole Merchant Banker's Office into half a briefcase.**

**Here's a brief case for the Texas Instruments' Silent 700© Model 709 Portable Data Terminal.** 

**It comes from the same reliable line of TI-manufactured terminals you've been using for years.** 

It's the most complete portable yet. A full-sized typewriter keyboard, versatile printer typewriter and wide format make it easy to request and print out information you may need anywhere you take your briefcase.

Its optional acoustic coupler and battery pack make it telephone portable.

\*Telecom Approved ®Silent 700 is a trademark of Texas Instruments Incorporated.

In the home or office, the Silent 700@)connects to your business service via your telephone network.

The optional one-step dial and logon cartridge saves time and money with easy access.

For the most complete, most portable business terminal available, get a TI Silent 700™ and pack an office full of functions into your briefcase!

For further information contact your nearest TI dealer, or phone Texas Instruments, Sydney (02) 887 1122, Melbourne (03) 267 4677, Adelaide (08) 255 2066.

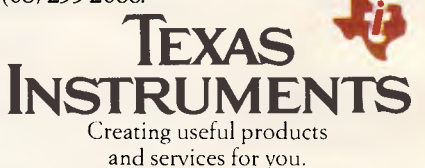

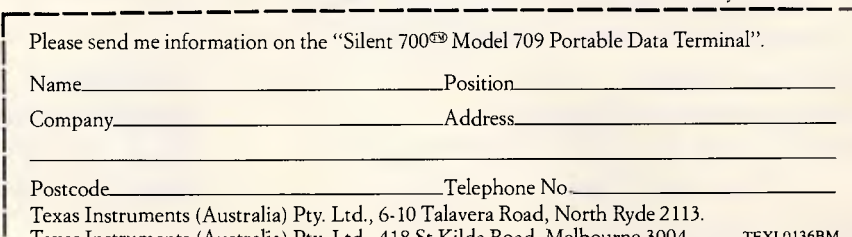

**L.** Texas Instruments (Australia) Pty. Ltd., 418 St Kilda Road, Melbourne 3004. техі 0136BM

# **Headaches cured**

## **Genesis computerised medical practice management**

Genesis is a powerful and comprehensive software package that takes over the record keeping and accounts for any medical practice.

Developed in Australia, Genesis suits individual doctors and multi-doctor practices. GP or specialist.

❑ Runs on most microcomputers

❑ Simple for receptionists to use

❑ Produces a comprehensive range of reports for the practice manager

❑ Uses a database approach

❑ Supported by an Australia-wide dealer network with a telephone hotline service

# **Genesis** is the solution

# **—Also from Cerebral Solutions**

**MICROSTAT** 

MICROSTAT® Rel. 4.0 has all the powerful features that have made MICROSTAT the most popular interactive statistics package for the past several years and now includes: Interface with ASCII files and

external data base/spreadsheet files. \* Output redirection to text files for

editing and report generation. Missing data handling.

\* Improved Recode/Select options.

\* Handles large data sets. File size is

limited only by disk capacity for most procedures.

\* Data Management Subsystem (DMS) for file creation plus the ability to: edit, list, destroy, delete cases, augment, sort, rank order, lag, move, merge and transform the data. \* Data transformations include: add, subtract, multiply, divide, reciprocal, log, natural log, natural antilog, exponential, linear transformation, adding any number of variables to create a new variable, plus others. \* The DMS places you in complete control of the date files and allows you to create new variables from existing variables via the transformations.

Other features include:

- \* Descriptive statistics
- \* Hypothesis tests
- \* Analysis of Variance
- \* Scatterplot
- \* Correlation analysis
- \* Simple, Multiple, and Stepwise Multiple Regression analysis
- \* Time Series analysis
- \* Nonparametric Tests
- \* Crosstabs
- \* Factorials, Permutations, Combinations, and Probability **Distributions**

Runs under MS-DOS/PC-DOS, CP/M86, and CP/M. Requires 128K memory (64K fir CP/M).

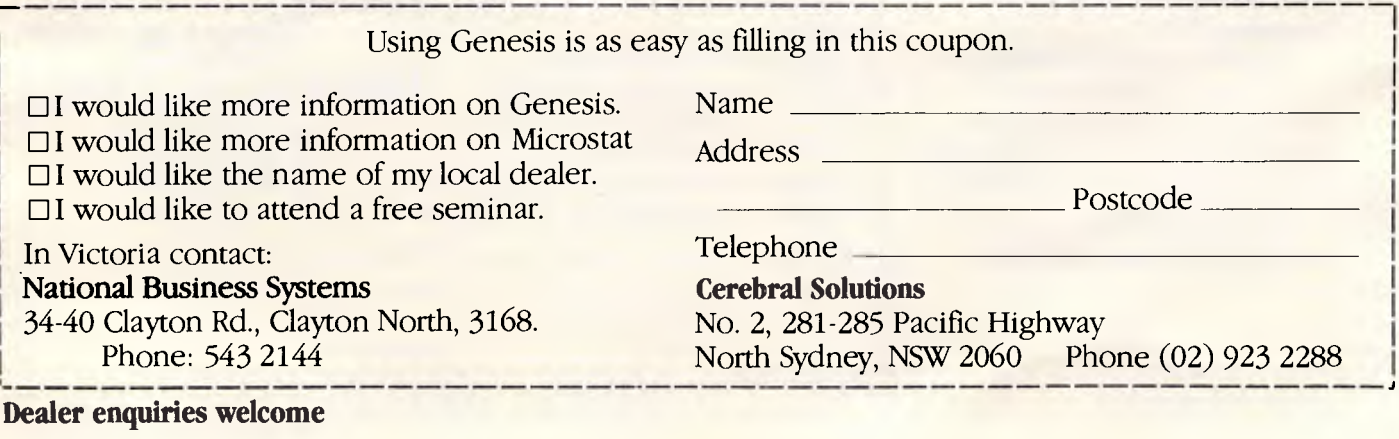

*Page 58 Australian Personal Computer* 

# **ORIENT EXPRESS**

**CP/M-80 and CP/M-86 software to run under MS-DOS . . . a pocket computer for car insurance salesmen . . . the Japanese equivalent of the IBM PC . . . Shinichiro Kakizawa brings you the latest news from the Japanese hot-line.** 

*Shinichiro Kakizawa is* a *computer technology and applications consultant, and a freelance journalist. He has worked in the computer industry for twenty years, originally on mainframes, and for the last five years on micros. Fujitsu and NEC are among the companies he has worked for and he has been involved in policy setting for the Japanese fifth generation project.* 

# **Multi 0/S software**

Megasoft is selling a package which allows CP/M-80 and CP/M-86 software to run under MS-DOS. This interesting approach comes in the form of interface software which will run immediately below MS-DOS (versions 1.25 and 2.0). Data can be shared between MS-DOS and CP/M, exchanged, and stored on the same disk. The package is called the EM/3 0/S Integration Adaptor and costs around \$350. Manuals unfortunately are only available in Japanese at the moment.

# **1Mb, 1.6Mb in one floppy drive**

There is good news for micro users who have difficulty knowing what to do with everincreasing piles of diskettes in different capacities and densities for a variety of systems.

The majority of the machines on display in shops in the electronics bazaar, Akihabara, Tokyo are now equipped with a standard 1.6Mb floppy disk drive. Only a year ago, the standard was more like 1 Mb. As elsewhere in the world, micro users in Japan are facing difficulties with stacks of incompatible floppy disks.

Matsushita (also known as Panasonic) has come up with a decent solution for this problem.  $\vert$ 

Its new drive, called 'Super mini FDD JU591', can read/write two different capacity disks with a single drive by automatically changing the rotation speed of 51/4in disks between 300rpm (1Mb) and 360rpm (1.6Mb). Diskette type can be identified automatically within one second of insertion. Matsushita's plan is to produce 200,000 units this year at its Hananomaki factory in Northern Japan, and it has been talking to a number of micro assembly makers around the world. You may see new micros with this drive before Christmas. The price (note that it's only for OEM sale) is \$300.

# **From black/white to colour in the classroom**

Panaboard is a little expensive but a very useful tool for classroom training. What you have written on a black/white board can be hardcopied in colour, transferred to VDU or large video projector, or stored on disks.

Panaboard is from Matsushita, manufacturer of the IBM 5550; price is a little over \$15,000. Last year Oki developed a black and white hard board copier, and this new machine is certainly a welcome addition to the micro classroom.

# **Let your watch do the walking**

A watch capable of memorising telephone numbers for 10 people is being sold in Japan by Casio. The watch has a one-chip CMOS CPU, stores 10 sets of four alphabetic characters and 10 numeric digits, and provides a calculator function as well. The idea is similar to the Seiko wrist computer, but unlike the Seiko, this watch does not require a separate keyboard for input. How it will sell is yet to be seen, but my feeling is that watch computers have now established themselves firmly in the market.

Many more with a wide variety of features will soon follow, including offerings from Sanyo, Citizen, Ricoh and Seiko.

# **Calculating the**  • **premium**

Sharp and Unix Ltd (a Tokyo system house) have developed a special purpose pocket computer for helping car insurance policy salesmen to calculate the premium quickly. The machine is based on the popular CE-1253H with 24k RAM. It has special function keys needed for car insurance, and cannot be used for any other purpose. This trend of developing more dedicated pocket computers suitable for only one task is a forerunner of future pocket expert systems. Sharp expects to sell a lot  $-$  over 20,000 this year.

# **Industry overview**

In the business microcomputer market, the biggest difference between Japan and the rest of the world is probably the nonexistence of the IBM PC (I daresay you can buy it somewhere in Tokyo if you really want it). Instead, IBM Japan sells the 5550, something similar to the PC/XT in terms of horse power. The machine has been reasonably successful and large mainframe users are buying it, but unlike the PC, you can't buy the 5550 in micro shops in Japan.

The major supplier of microcomputers in Japan is, of course, NEC. It has sold over half a million systems, including

the ever-popular 8-bit PC8000, PC6000 series, and 16-bit PC9000 machines. NEC has now firmly established itself as the leader in Japanese micros, mainly because it had the right machine at the right time when the micro took off in Japan four years ago.

NEC enjoys the same privileged position that the IBM PC has in other markets. Every software house writes packages primarily for NEC.

# **MSX arrival**

There is no clear distinction between machines to be used by home users and business users, unlike Australia where the Commodore 64 etc are clearly for home and educational use.

In Japan, everyone has been using NEC, Sharp, Fujitsu, Hitachi, OKI, Mitsubishi, and Toshiba machines whether it's for home or business.

The only difference is the money spent on peripherals. Home and hobby users spend less, but the CPUs are usually the same. However, this situation is rapidly changing as more and more MSX machines are joining the force. MSX machines are cheap — current offerings are around \$220 for an 8-bit 64k average machine. It will be interesting to see if the MSX standard is accepted worldwide.

Among the major suppliers, Sord is one of the first and has a lot of enthusiastic followers mainly among large business users. Sord's PIPS spreadsheet package has been as popular as VisiCalc.

It's rather sad that we don't see many world popular brands like Apple, Tandy, and Commodore. You can get hold of them if you wish but, except at the beginning of the micro fever, they haven't sold well.

Wrong pricing, inadequate advertising budgets and lack of decent support networks were the reasons.

It's very sad indeed that major companies of this stature let themselves down in this way.

# **PROGRAMMING**

#### **A structured approach to programming the English language can lead to some interesting results. Andrew Couch gets to grips with natural language processing.**

Providing artificial intelligence on a computer is undeniably difficult. But it's not too hard to make a computer a little more intelligent, even if not quite up to the standard of an expert system. As one example, this article explains how to program a computer to form an intelligent reply to a question it has never been asked before.

#### *Structured language*

Putting it simply, this can be done by identifying structures in the way words are used. The clever part comes when you have already structured this information and you ask the computer to interpret a pattern of words in a combination that it may not have seen before. The computer then has to

word structures. As we know (but do not often recognise), the English language is very complex, with an average adult having a vocabulary of over 100,000 words. Because of this, writing a program to deal with every possible question is very difficult, so some simplification is required. Consider the following: we have informed the computer that people can own cars but cars cannot own people. We then ask two questions concerning John and his Ford Telstar.

'Can John own a Ford Telstar?'

'Can a Ford Telstar own John?' Before the computer can answer either of these questions it requires more information. It needs to know that John is a person and that a Ford Telstar is a car.

# **Lateral thinking**

consult its structures to see if the new combination of words conveys a meaning or asks a question which is consistent with the structures it possesses.

To manage this the computer must have a vocabulary, an understanding of tense and a set of structure rules. The computer will operate in one of two modes: Learn, in which it learns the relationship between words and obtains a symbolic representation of what the word means; and Question, where you ask questions which can involve new patterns of words to which an answer must be formed. Mixing these modes, such as asking a question like 'Did you know that ...?', is not allowed. If it were, and a conflict arose between what was said and what the computer contained in its structures, how would the computer know who was correct?

## *Word classification*

But before the programming problems are solved, we first have to identify the The generalisation of the above example leadsto the rulethat people can own objects but objects cannot own people. Problems arise in statements such as 'He was a company man' which implies ownership of a person by a company, but these can be solved by specifying that a company is a name fora group of people, and as such is a grouping word for people and not an object.

Therefore, there is a need for some broad classification of words, so that the computer can establish general rules such as the validity of ownership between items. We shall consider four classifications of words which provide the basis for a good system: material objects, actions, values, and properties.

Material objects are all the things which make the world what it is. They are people, possessions, objects, and can be divided into three sub-classes.

(1) names of people; for example, John;

(2) objects which people can see, own, touch; for example, car; and

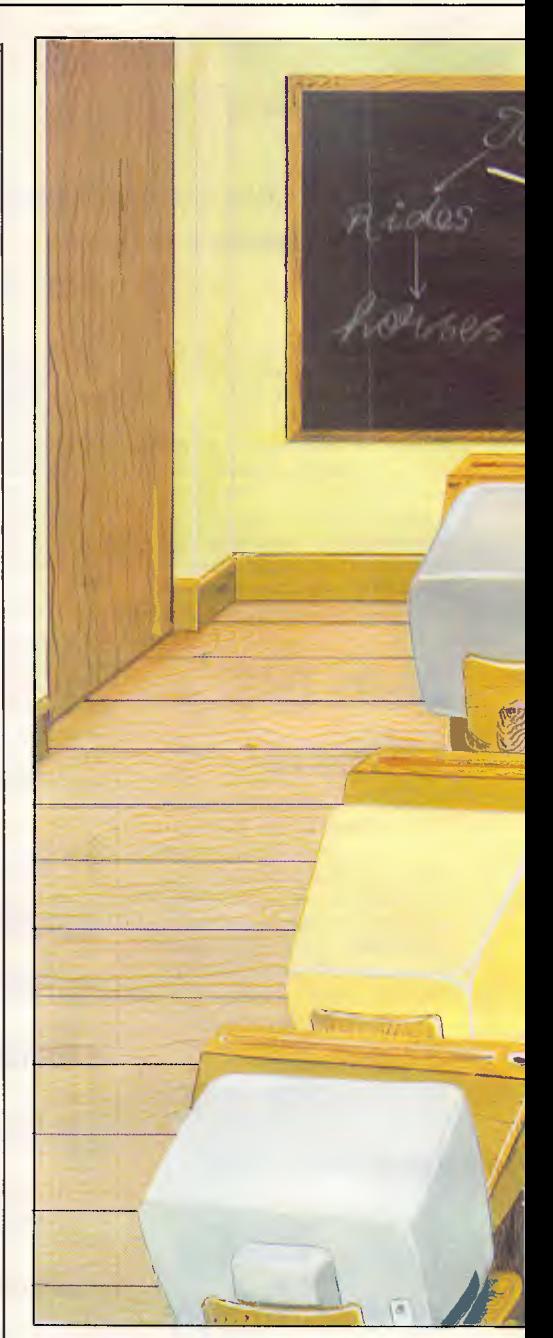

(3) parts ofthe objects in class (2); for example, wheel.

This type of sub-classification is relative. We could equally have defined our classes as:

(1) names of cities;

(2) famous buildings in cities; and (3) objects found in the famous buildings.

The actual choice of what is to be classified is to some extent arbitrary. Only the relative importance, that class (1) is more important than class (2) which is more important than class (3), must be maintained.

The sub-classification of material objects sets up a type of hierarchy among the objects.

Actions are words which reflect that

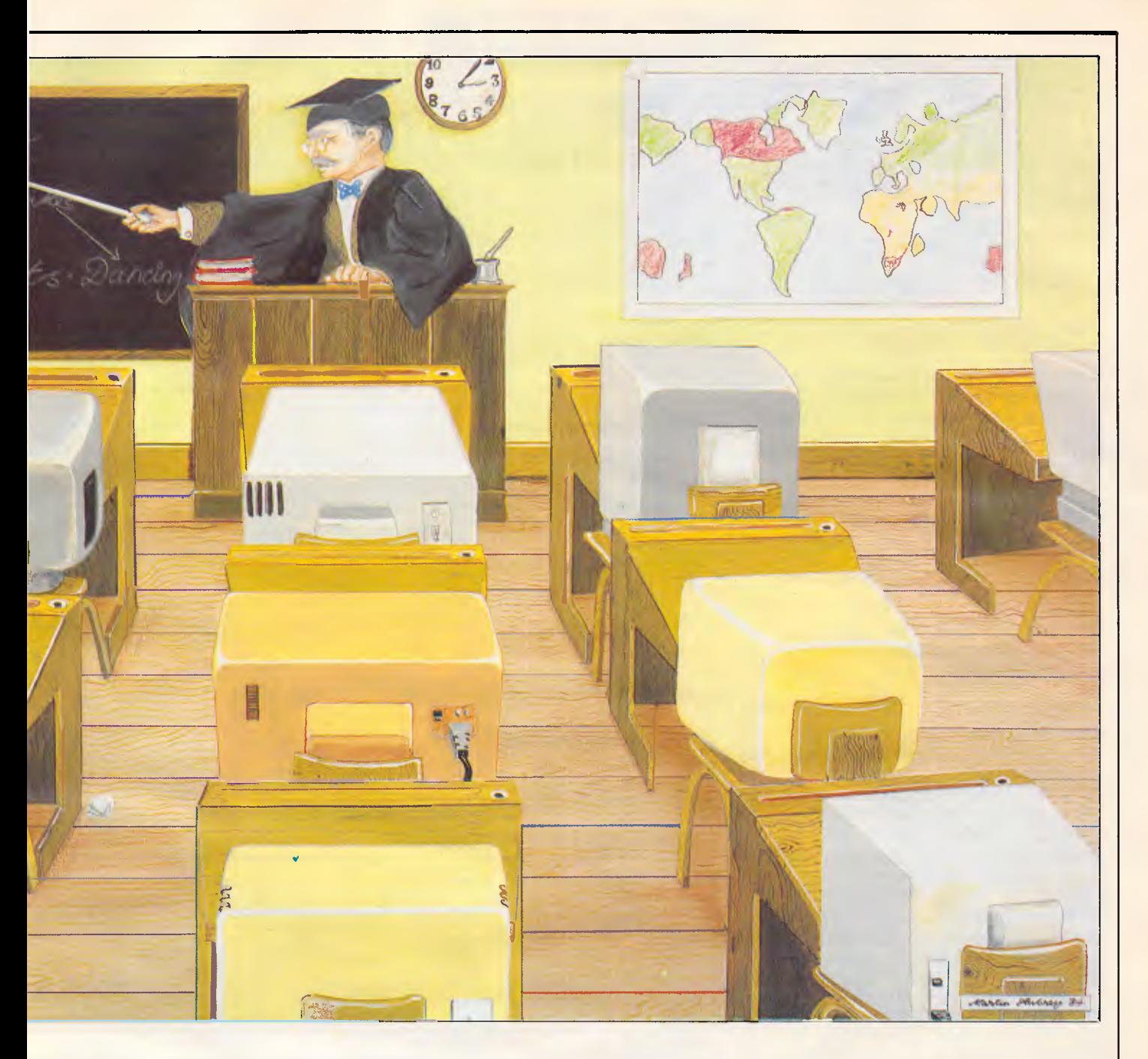

something is being carried out, such as running, dancing and swimming; for example, 'The tree was *falling* over.' Values are of a purely personal nature. They express feelings, such as hatred and love. Properties are physical attributes of objects, such as colour, shape and size. They also reflect the current 'state' of something or someone; for example, 'John had flu.'

The 'state' here is that of illness.

Will any word fit into one of our categories? The answer, unfortunately, is 'not always'. But there are many cases where the classification works.

#### Word structures

Having classified words, we need to put them into a structure, and the one I've adopted is the familiar tree structure. The tree hierarchy starts from the base, that is the key word, and spreads out to various branches which represent words associated with the key word. From the branches hang the buds, that is the words related to the key word via the branch words.

If the analogy isn't clear, a practical example should help to straighten things out. In a sentence such as 'John likes cats', 'John' is a base word (and a grade 1 material object in our classification), 'likes' is a branch land an action), and 'cats' represents a bud (and a lower-level material object). If another branch were added, for exa mple 'rides', and further buds, for example 'dancing' and 'horses', the tree structure would

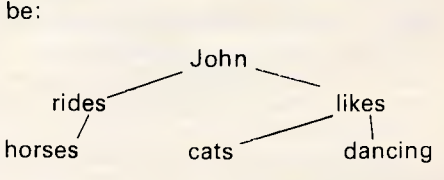

This simple structure is equivalent to storing the three statements:

- 'John rides horses',
- 'John likes cats',
- 'John likes dancing'.

We've said that the computer requires the capacity to handle tenses. The way in which this is incorporated can be seen from the following example. Consider the three statements: 'John liked dogs',

# **PROGRAMMING**

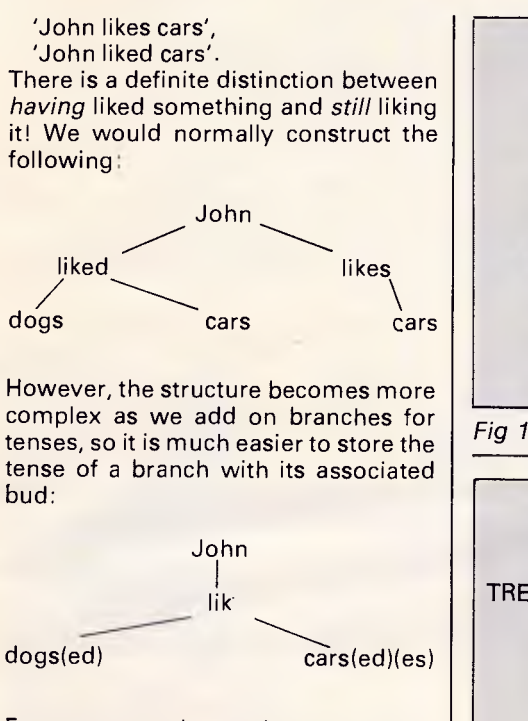

For cars we have the connecting branches 'liked' and 'likes' indicating that John both likes and has liked cars.

#### *Programming*

Now onto the programming. Each material object, action, value and property is stored as an ASCII string, closed by a delimiting symbol to indicate where the word ends. The delimiter is followed by three pointers. Material objects require a pointer to a possible plural ending, values and actions pointers to tenses, and properties pointers to endings. Using three pointers is sufficient to cover a range of possibilities, including the past, present and future tenses of regular verbs.

After the pointers comes a flag indicating the word's classification: flag 1 for a material object, 2 for an action, 3 fora value, and 4for a property. Material objects are further divided into the three previously mentioned subclassifications. Any inapplicable flag or pointer is given a value of zero.

Thus the word 'cars' would be stored as the ASCII code for 'car', followed by the delimiter, a pointer representing 's', two zero pointers, flag 1 (indicating that a cat is a material object), and finally its sub-classification (in this case, 2). A value such as 'like' would be stored as 'lik', followed by three pointers providing a range of suffixes such as '-e', '-es' and '-ed', and then ended by flag 2 indicating its classification (3).

There are two approaches to setting up a vocabulary of the words themselves. The first is to set up an array of strings and search various elements in

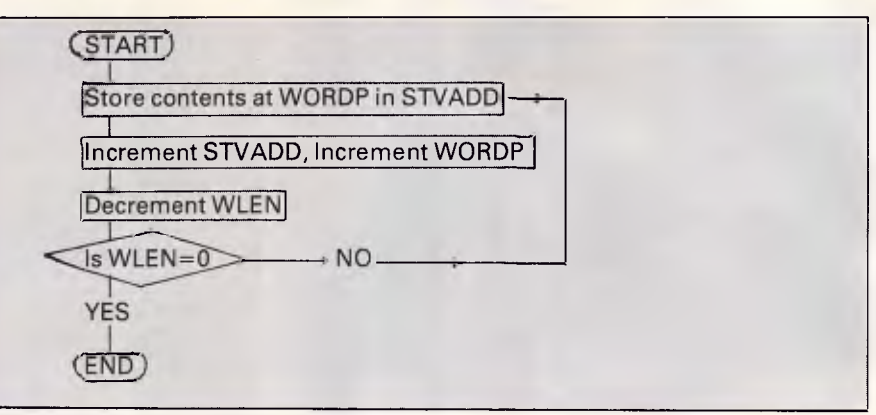

Fig 1 Algorithm for storing a word in the vocabulary

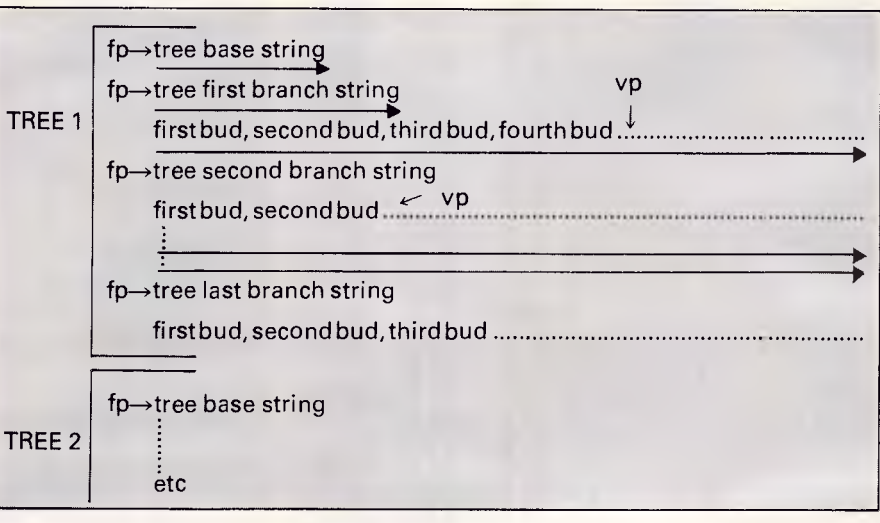

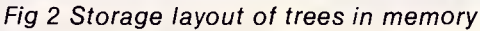

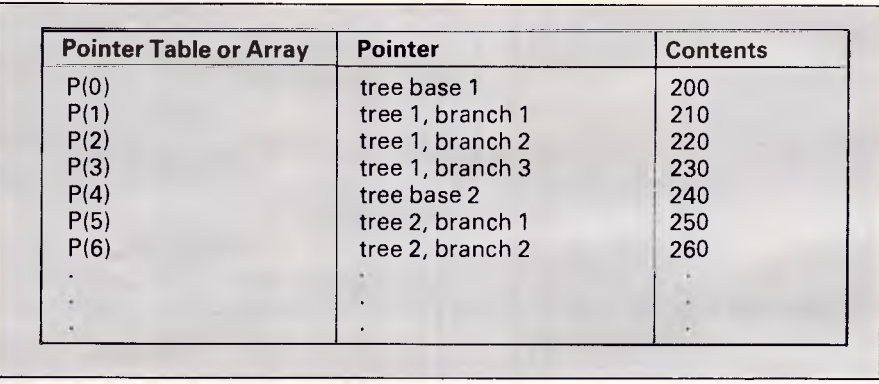

#### Fig 3 Pointer table

the array. The other method, and the one adopted here, is to set aside areas of memory for the various parts of the program and use machine code search routines. This utilises the available memory best and also provides a very fast searching method.

We'll now describe in algorithmic form the technique to store a word in the vocabulary. For those who have a 6502-based machine the following is implemented using the facility of postindexed indirect addressing (see also  $Fin$  1).

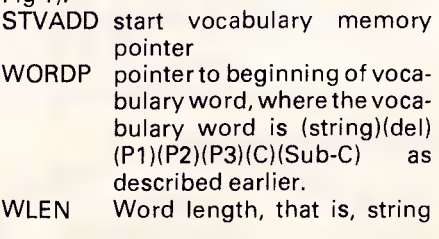

t one reason w *- Natwick Management* 

**Once we've** 

the APC

demonstrated

With twice the speed and capacity of the **IBM** PC, the new NEC APC can handle all the work you can throw at it. And at \$3,565, it's half the price of the **IBM.** 

Plus:

#### **It'll get the work out faster**

The APC **III** runs at around double the speed of most computers -8MHz. The processor is a true 16 bit (8086). So the job gets done faster.

**More storage - more power**  Ultra high speed 51/4 disks store 640,000 bytes each. An inexpensive hard disc adds 10 megabytes -enough for very powerful business applications.

#### **Easy to use**

The familiar IBM Selectric keyboard layout plus numeric keypad will put you and your staff at ease.

**NEC can service and support you** 

NEC are one of the few

companies with full service throughout Australia. They have the hardware (and software) expertise to support you.

**There are no hidden extras**  Serial and parallel interfaces are built in. 128K of memory is standard.

#### **What does it all cost?**

Less than you might think. Here are leasing rates on two packages.

#### **System** 1.

2 x 640K floppy discs Monitor 180cps dot matrix or 20cps daisy wheel printer Attache business pack 1 Software, including accounts receivable, invoicing, sales analysis, inventory. WordStar wordprocessing

**\$197.18/month\*** 

\*(Based on leasing over 4 years with 10% residual)

#### **We come to You**

Call us. Evaluate the APC in *your* home or office, solving *your*  problems. We back every sale with training and expert advice.

#### **System 2**

**<sup>1</sup>**x 640K Floppy disc 1 x 10MB Hard Disc Monitor 180cps Dot Matrix or 20 cps Daisy Wheel printer

Attache business pack **<sup>1</sup>** Software, including accounts receivable, invoicing, sales analysis, inventory. WordStar professional pack

wordprocessing **\$247.03/month\*** 

#### **Natwick Management**

Suite 1, 25 Burns Bay Road, Lane Cove NSW Phone (02) 428 1666 *Australian Personal Computer Page 63* 

# **Commodore Makes Software For Every Member Of The Family.**

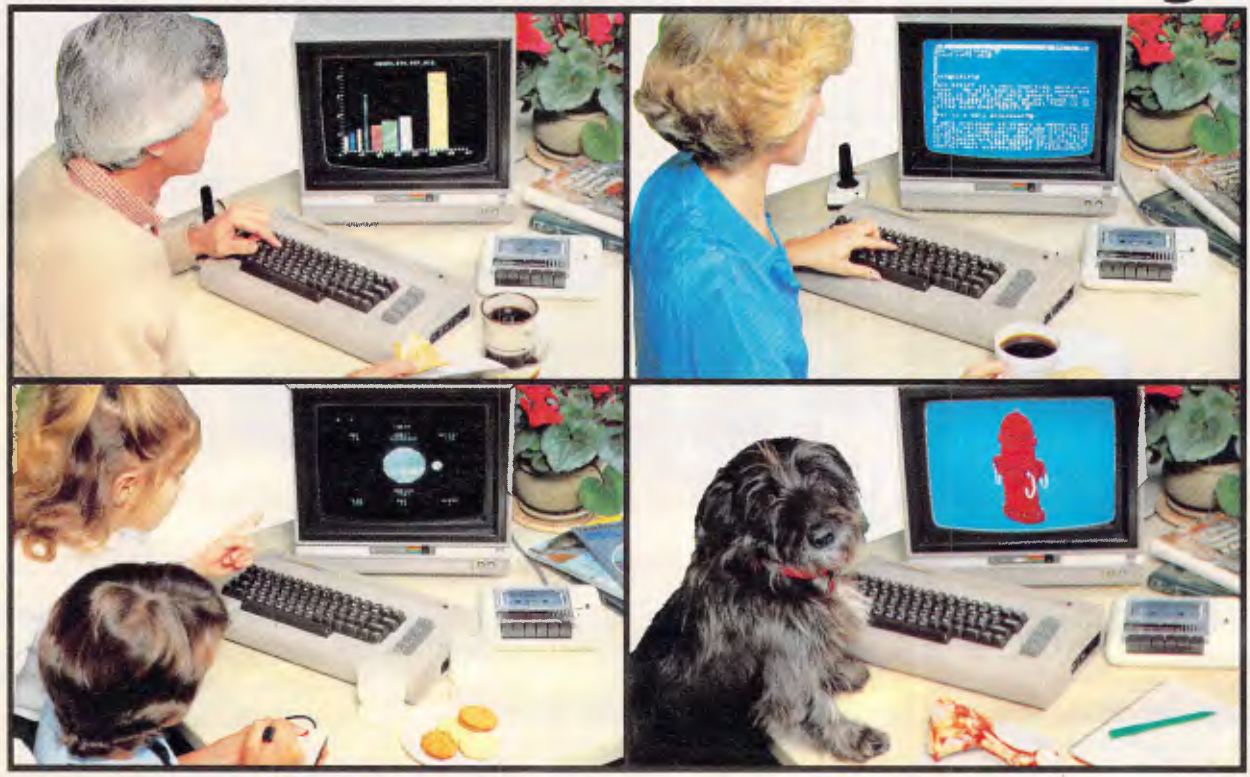

# **Almost.**

Commodore make software for people. All kinds of people. Software for fathers, mothers, brothers, sisters, uncles, aunts, nieces, nephews, grandparents and even brothers-in-law who fix cars. Everybody. Software for fun, profit, homework, housework and officework. We do not however, make software for dogs. Yes, we are working on it, but as research in this area is fairly limited, we're calling for all the help we can get. If you have any suggestions please contact your nearest Commodore dealer.

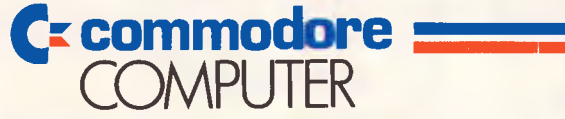

## **Keeping up with you.**

Contact your nearest Commodore dealer or Commodore Business Machines: Sydney: (02) 427 4888 Melbourne: (03) 429 9855 Brisbane: (07) 393 0745 Perth: (09) 478 1744

# **PROGRAMMING**

#### length+ 6

The values assigned to the pointers covering tenses and endings are stored in exactly the same way, at a different point in memory. In both cases a record of the nextfree memory location is kept.

We will now look at how memory is to be allocated for the tree structures, and how these structures are formed, updated and searched.

The trees are laid out in memory as shown in Fig 2, where 'fp' indicates a fixed pointer to the beginning of a tree structure and 'vp' indicates the point in memory to which the tree has grown.

The arrows indicate howthe memory is all sequentially laid out. Having trees of a fixed length with a fixed maximum number of buds in a tree does impose some limitations. However, this does simplify many other aspects of the program, and we trade off memory for speed of searches. Typically a useful tree system may have about five trees each with five branches, and each branch containing about 10 buds. The fixed and variable pointers associated with the tree structures are stored in tables, so to access any given bud a simple offset can be constructed from the tree number and branch number.

At this point in the pointer table the fixed pointer for the given branch will be stored. The memory starting from this fixed pointer can then be sequentially searched to find the desired bud (that is, the branch is accessed in an indexed indirect manner).

To illustrate this point, consider accessing the second branch on the second tree where each tree has a maximum of three branches. The pointer table would be as in Fig 3.

The index to the pointer table is calculated as follows:

 $(TREE - 1)*3 + (BRANCH + 1),$ that is,  $(2-1)*3+(2+1)=6$ 

So, pointer(6) contains 260, that is, the desired branch starts at memory location 260.

We'll now consider the 'Learn' mode of operation to explain how the tree structures are constructed. The Learn mode consists of three parts, two of which, 'add to vocabulary' and 'add to tense table' are straightforward applications of the algorithm described earlier to set up these tables. The third part of the Learn mode is constructing a tree structure or updating an existing structure.

Most of the time we are interested mainly with first class material objects and their relationship with other objects, so we'll only construct trees for first class objects. To aid explanation

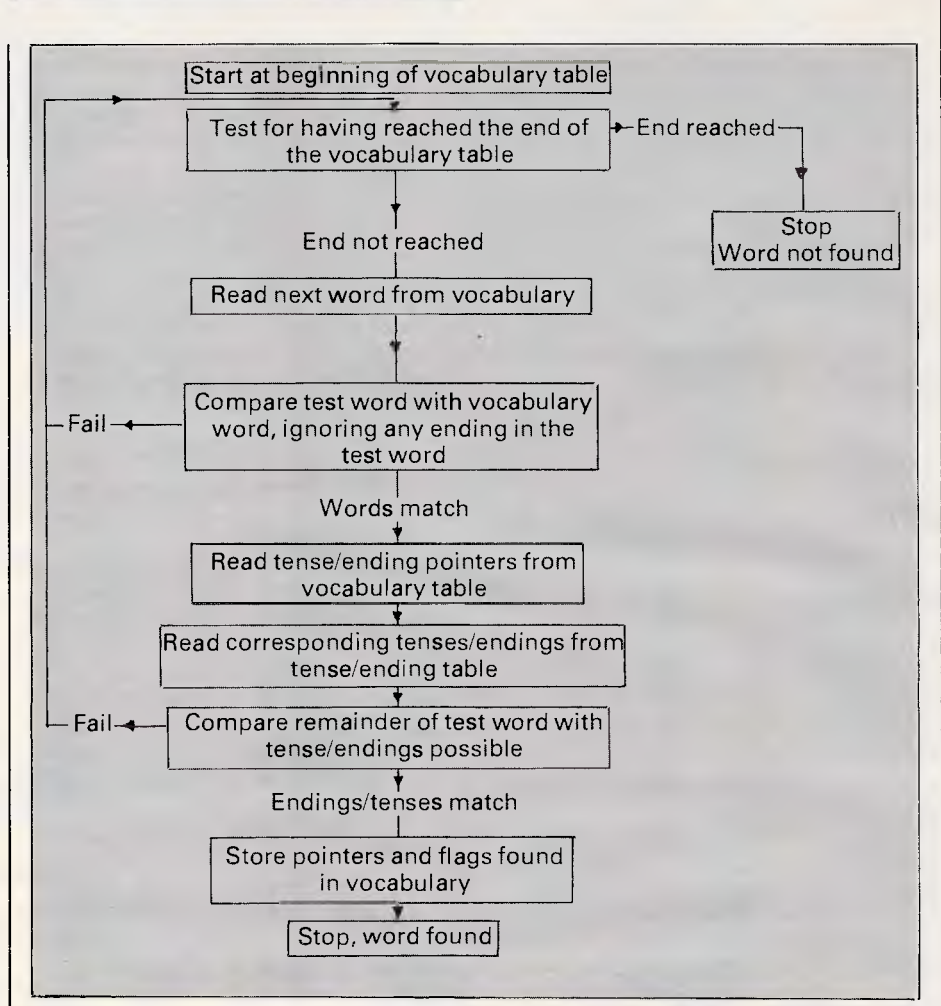

*Fig 4 Word search for words in the Learn string* 

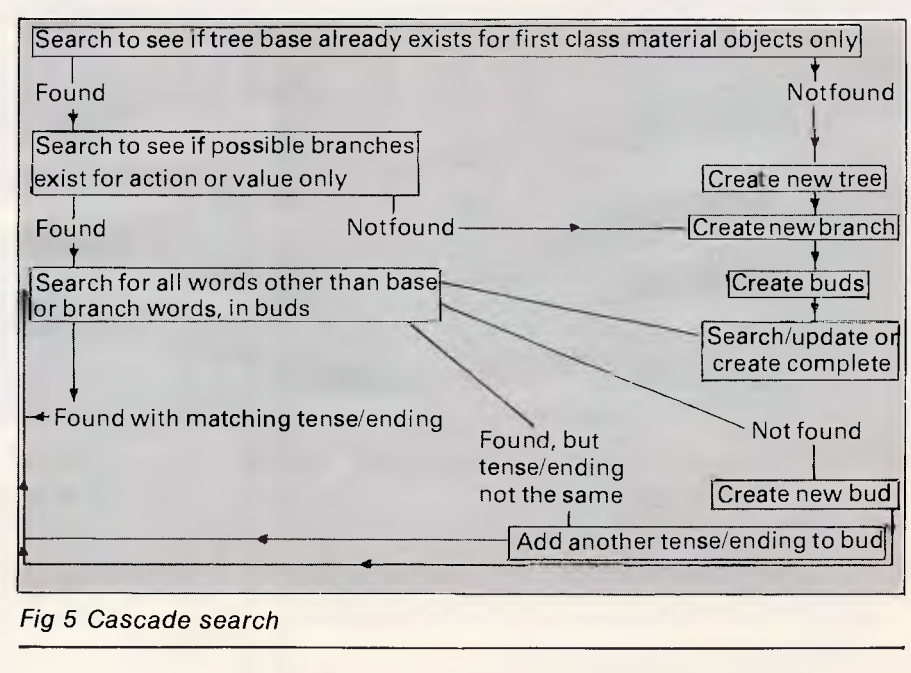

consider constructing a tree to contain the relation between John and his car. From the point of view of operating this part of the program all that need be entered is the statement: 'John likes cars.' This is the 'Learn string'. This statement would be read into a string variable.

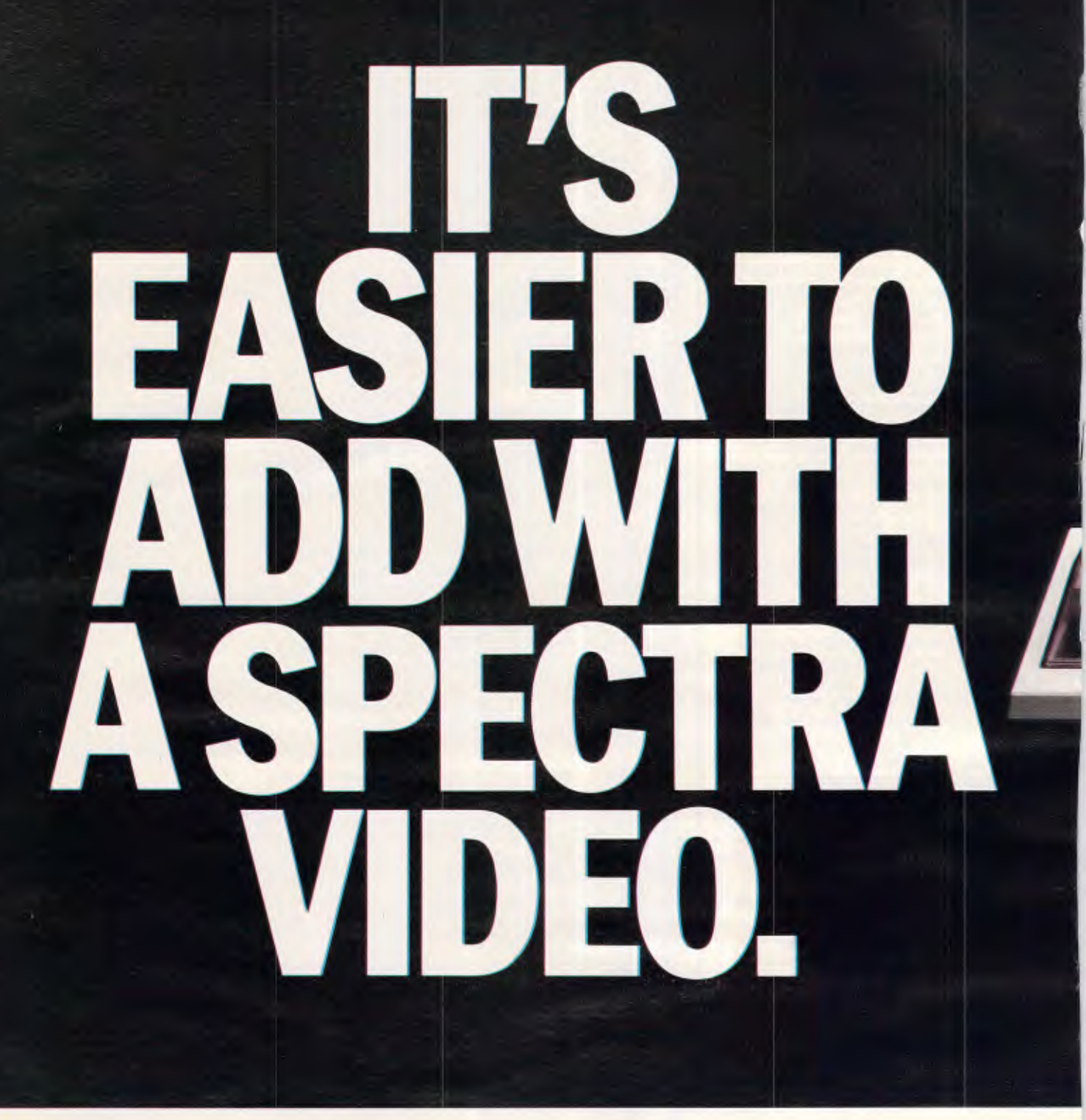

The worst feature of most beginner's computers is just that.

They're beginner's computers.

A fact that becomes increasingly evident as you become increasingly competent at using them.

However this isn't so of the Spectravideo SV328.

It grows smarter as you do. From around \$400 you start with the

basic SV328 featuring 80K RAM (incl. 16K for graphics) and 32K ROM with SV extended BASIC by Microsoft® and a full stroke, professional keyboard.

It can connect to any television, so you can use it wherever you are.

As your demands grow you can store your programmes on the SV904 data cassette.

Or drive your SV328 further with the

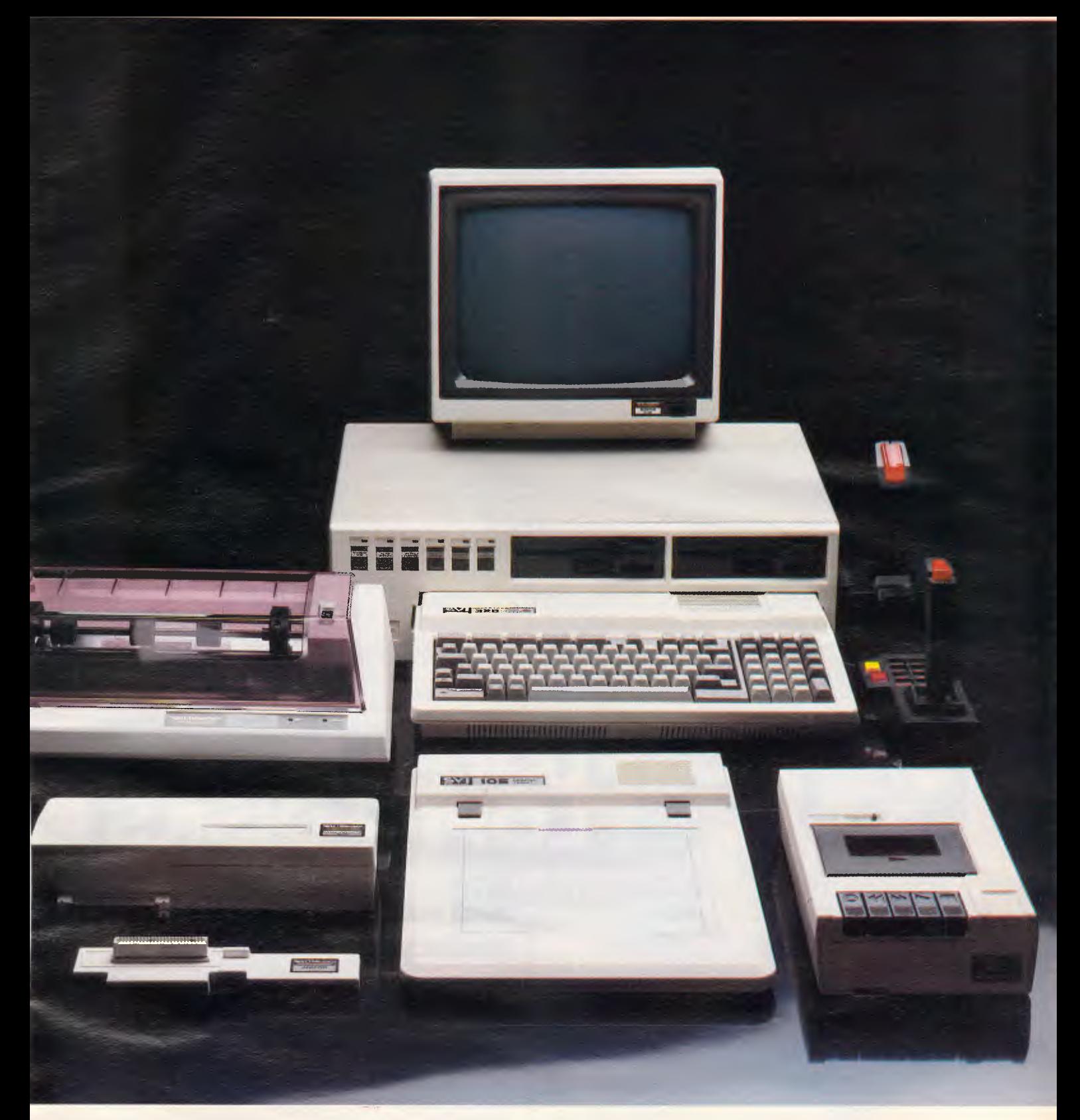

new SV605 super expander with one or two built-in disc drives.

Add the SV328's built-in CP/M capability and you automatically have a system that gives you immediate access to a vast range of business and educational software.

And as you introduce the SV328 into your work situation the SV901 Dot Matrix Printer will let you communicate with people who can't even read the screen.

And that all adds up to something quite impressive.

The SV328, available from your Spectravideo dealer now. Or for a free brochure write to Spectravideo, 17 Market or a tree<br><sub>0</sub>, 17 Market

Street, South Melbourne, 3205.

Saatchi/RM6429

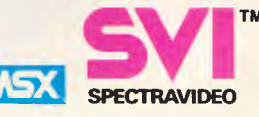

# **PROGRAMMING**

The next stage is to split up all the words in the string and store each in a separate string. This can be done by performing searches for the space characters between words and using some simple string manipulations. Having performed this we next have to determine the classifications of each word, by searching in the vocabulary for each word, then checking for the ending or tense, and then retrieving from the vocabularythe flags which tell us the type of word we are examining.

The algorithm for this searching process is shown in Fig 4 and performed for each word in the Learn string.

Having established the word classification and found all words to exist in the vocabulary, we now want to search the existing trees to see if this information already exists, and if not, add the information to an existing tree or create a new tree. This can be illustrated in the form of Fig 5.

The search is referred to as a 'cascade search': if a test results in a word being found then the search cascades to the next level of search. The buds on the end of the branches are stored in the following format: (string)(Pointer value for tense/ending used)(delimiter)(Pointer value for tense/ending used) and so on. If we had both 'liked' and 'likes' used in conjunction with the same branch, then the bud is constructed as (LIK- )(Pointer to ED)(Pointer to ES).

Note that when adding another tense/ending pointerto an existing bud, some shifting along in memory will be needed for other buds after the one in question to make room for the new addition.

The string from which all this stemmed was very simple, containing only three words. It is left to the reader to consider some of the more complex situations that could arise, such as two first class material objects in the same statement; for example, 'John loaned June his pencil.' Here indeed more tiers may be required in the tree structure.

#### *Intelligence level*

To return to our opening paragraph, the intelligence rating of this program depends on how well it can form replies to questions presented in a form new to the computer. In its simplest form the question mode is not too difficult and yields satisfactory results. Consider asking the question:

'Does John like cars?'

Here we would look for a tree called 'John' after establishing that 'John' is a first class material object, then search for a branch called 'lik','li','like' or 'l'. Having found such a branch, we then search for a bud 'cars' and a bud tense/ending pointer which completes the branch word. For example, we could find a branch 'lik' and a bud 'cars' with a pointer to 'e', so completing the branch word 'like'. In this case a simple answer of 'yes' or 'no' would suffice.

Questions of the form 'What does John like?', are also easy to handle. In this case we simply search the branch 'lik' and then list all the associated buds. The reply could be 'John likes cars ...'. Things start to get more complex as we permit more complex questions:

'Is it possible that John likes cars?' Another more advanced feature would be to construct searches so that if the question 'Did John like cars?' is asked and the structure only contains the information that John likes cars, the reply is:

'No, but John does like cars.'

However, constructing a program which could handle this level of reply<br>would indeed be a huge task. would indeed be a huge task.

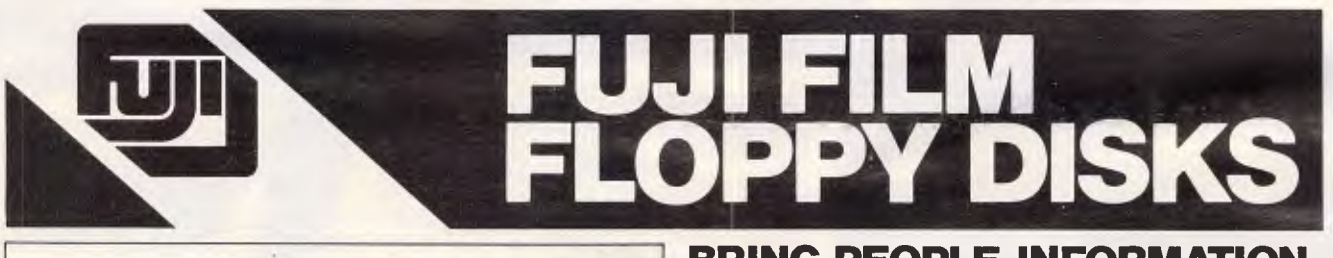

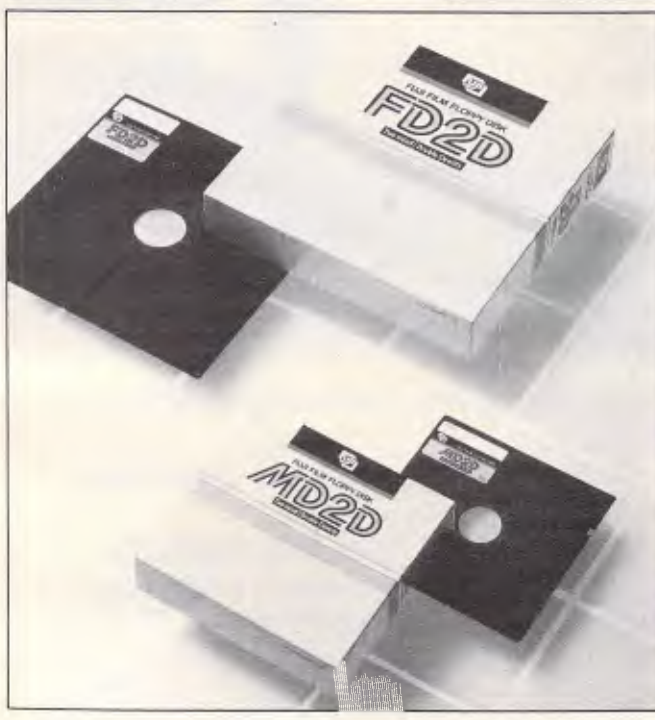

#### **BRING PEOPLE, INFORMATION AND MEDIA TOGETHER**

RD Binder System.<br>The RD (reliable and durable) Binder<br>System-developed under FUJI FILM's<br>own technology-is what gives FUJI<br>FILM lloppy disks their incredible<br>toughness and stability. It acts as the<br>adhesive which binds th particles together and to the tape base.<br>The system ensures uniform<br>dispersion of the magnetic particles<br>using a "Three Dimensional Network<br>Structure".

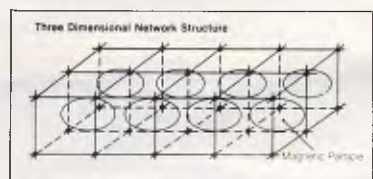

Our disks provide greater<br>durability during repeated use, and are<br>weather-proofed, ensuring peak<br>performance even under severe<br>environmental conditions.

#### **Contact Your Local Supplier**

**SYDNEY: C.A.E. Electronics 621 4242, Calmar Distributors 660 2499, Caringbah Computer Centre 526 1515 Empire Office Supplies 560 4444, JBN Data Products 605 8698 Manly Stationary Supplies 938 2522, R.I.O. Distributing 399.9900, Transcript 764 2177, BATHURST: Bathurst Computer Service (063) 31 3964, DUBBO: Orana Cash Registers (063) 82 5833, WOLLONGONG: Business& Leisure (042) 29 9744 MELBOURNE: Goodman Cannington 241 1341, Output Media 544 4400 GEELONG: Systems Stationary (052) 22 2844, BRISBANE: The Byte Shop 371 0711, Data 3 Office Centre 221 5588, Servatronics 341 5340,**  ADELAIDE: Australian Business Machine Co2123244, PERTH: W.K. Writt 446 6100.

**Trade Enquiries Fujumex (02) 938 0241** 

# **OPINION**

**Braindump** 

**Martin Lack, Marketing Manager of Arcom Pacific, gives an unashamedly biased view of the Framework "Demonstration Disk".** 

Wink wink, nudge nudge. Does that sample software, you know, the stuff being pushed in the magazine? Wink wink. Does it, you know. Does it work? Wink wink, nudge nudge, you know what I mean. Or is it all a big con?

Showing my age, Monty Python was first broadcast in the UK on Sundaynight TV 15 years ago. That was when I first became involved with computers. It was also the last time I ever operated the brutes. Since then, my fear of computers has grown such that I now spend all of my time understanding the businessman's needs. I leave the button-pressing technology to the rest of the team.

So last night, the press bulbs flashed, the TV cameras whirred; Martin Lack was caught, at home, using a Personal Computer. Wink wink, nudge nudge. And what was the heroic occasion?

To confess, I really wanted to find out if sample software worked. A market survey of one, if you like, using me with my fear of computers. (All those rude Aprompts, rejecting my commands. Anybody would think I was going to beat it!)

So what is the truth? To all you people suffering PeeCeephobia, get yourself a copy of a Framework sample disk it's easy.

First you have to switch the machine on. (If I can operate the dishwasher... !) Next you insert the PC-DOS disk in the floppy slot. A couple of button presses to get rid of 'date' and 'time' and we're ready to start.

Now for some gobble-de-gook. Type DEMOFW, hit return. Wow. Look at that picture! Now you're on a delightful rollercoaster under the complete control of the machine. If you press a wrong button it politely suggests you try again. (I did this in the privacy of the closet so no-one could tell on my mistakes.)

The Framework sample disk has three separate parts. First a self-running demo which lasts about 15 minutes and familiarises you with all the major points. Remember, this is an integrated product with word processing, spreadsheet, graphics, database, communications, outlining and PC-DOS interface. There is a lot to cover. But you do get used to some of the expressions so it's worth spending the time passively reading.

Now it's your turn, the sample disk presents us with seven lessons. All are interactive. Some, like the keyboard lesson, are quite demanding. Here you have to press keys indicated by the screen. Most are control keys so if you're really not used to PCs, finding them in time really gets the adrenalin flowing. The tutorial gives you three attempts to achieve the test within 110 seconds. My score was 104.85, second go.

Whoever wrote the tutorial had a very dry sense of humour. At the end of the eight lessons you really do know the fundamentals of Framework.

For example, you know that the screen is a desk top with a pile of files in the bottom right hand corner. Opening files (frames) is really easy and combining them together is very simple.

The tutorial forces you to use the nine command instructions (eg., create, edit, graph, etc.). And you begin to realise that just like in the real world, you can drop everything you're doing, switch to a new task and then return to where you left off, with zero effort.

Linking items is also a strong point which is brought out. You point to a frame, press the function key to 'MOVE' then point to where you want it to go. It's so easy. Much more logical than all those keys you have to press to move text around in a word processing package.

Finally, you learn about outlining. Here you list the major points you want to make. Then you develop each point in a frame. You can do it in any order. Suppose like me, you want to say even more about an item. Easy, just add other frames, almost as sub-points. Frames can be words, numbers even pictures. In the end you reorganise the points to make the argument as strong as possible to the reader. Then when everything is printed out each frame is correctly numbered and, if you're like me, in quite a different order from how you started.

One feeling you get is that the number of keys you have to know to do things is very small. The arrow keys, +, —, ESC, Return, Ins, Delete and the ten function keys. This is very important because in the last phase of the tutorial you're on your own.

Yes, you get an almost complete Framework to do your own thing with. Lack of disk space restricts some of the HELP responses. And you can't Save or Print. (Which is quite sensible, after all there has to be a reason to buy the full package.)

Some of the detailed commands you have to guess because you don't have a manual. But there's always HELP and if you're really hooked, then call-up your local dealer. He has a second Framework tutorial which takes about three hours to do and gives you even more information. It comprises 20 pages of exercises and another data disk.

So how do I feel? Great. It was easy. I wasn't made to feel a fool. And I really did learn something about Framework. Was it worth it? Yes, not just for the money, more for the time I invested. I certainly now know enough to decide how it could help me and whether I should invest more time buying it.

Today Framework, tomorrow the world. I might try SuperCalc3 or even dBase III. And I'll let you know how I got on.

P.S. You know, FRED the Framework programming language must be really powerful. Thinking about it in the shower, the whole tutorial must have been written in it. If it's good enough for the Spy Academy and controlling my blunderings, how much better it would be for a serious business application! It's worth thinking about.

# **DON'T BE L ING FOR**<br> **ING FOR**<br> **G MACII**<br> **C** 42 MB storage on<br> **C** any number of us

# **NETWORKING FOR APPLE RANGE KE INCLUDING MACINTOSH AND APPLE Ilc**

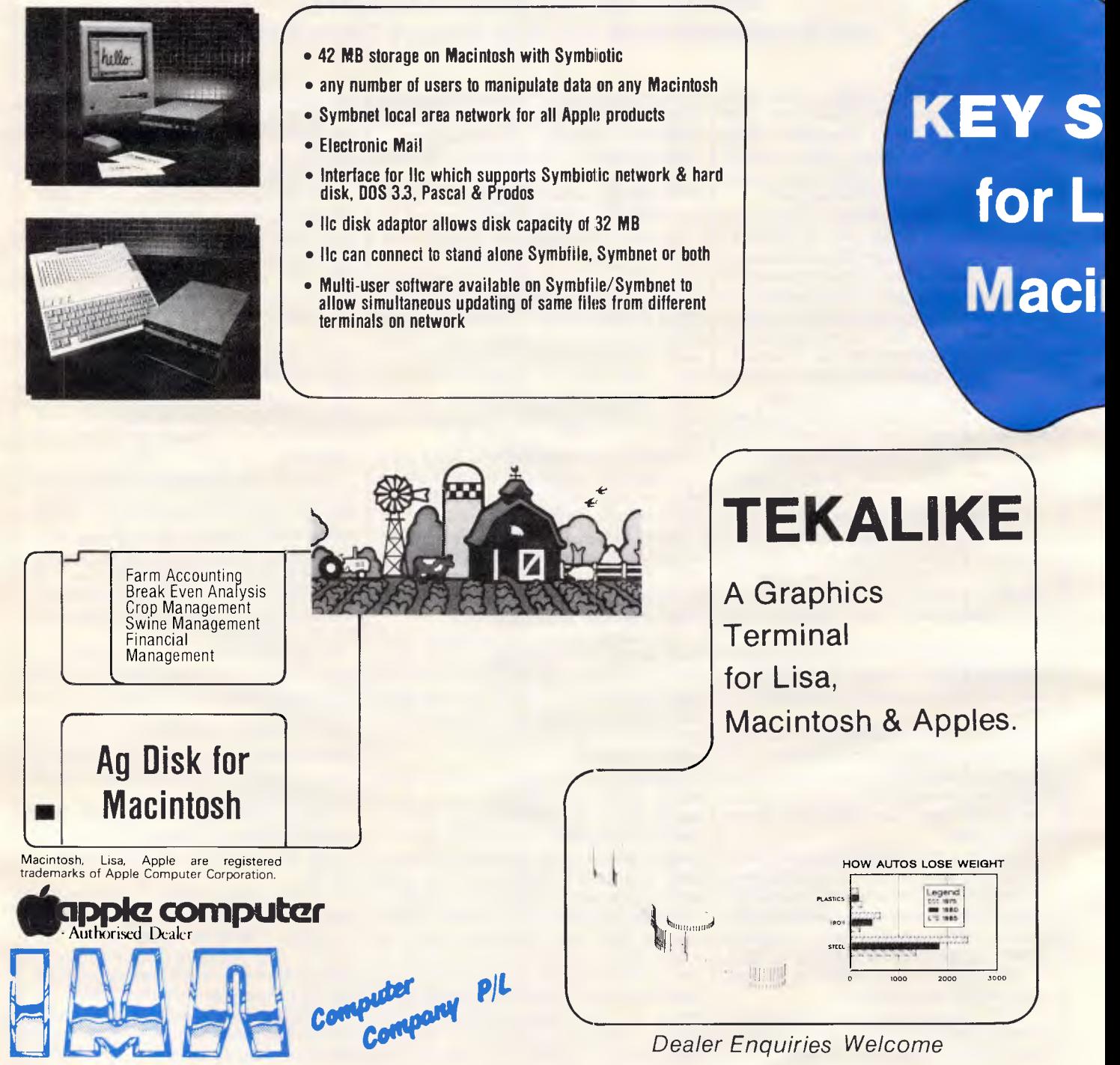

**292 Canterbury Road Surrey Hills, Victoria, Australia, 3127. Tel.(03)836 8835**
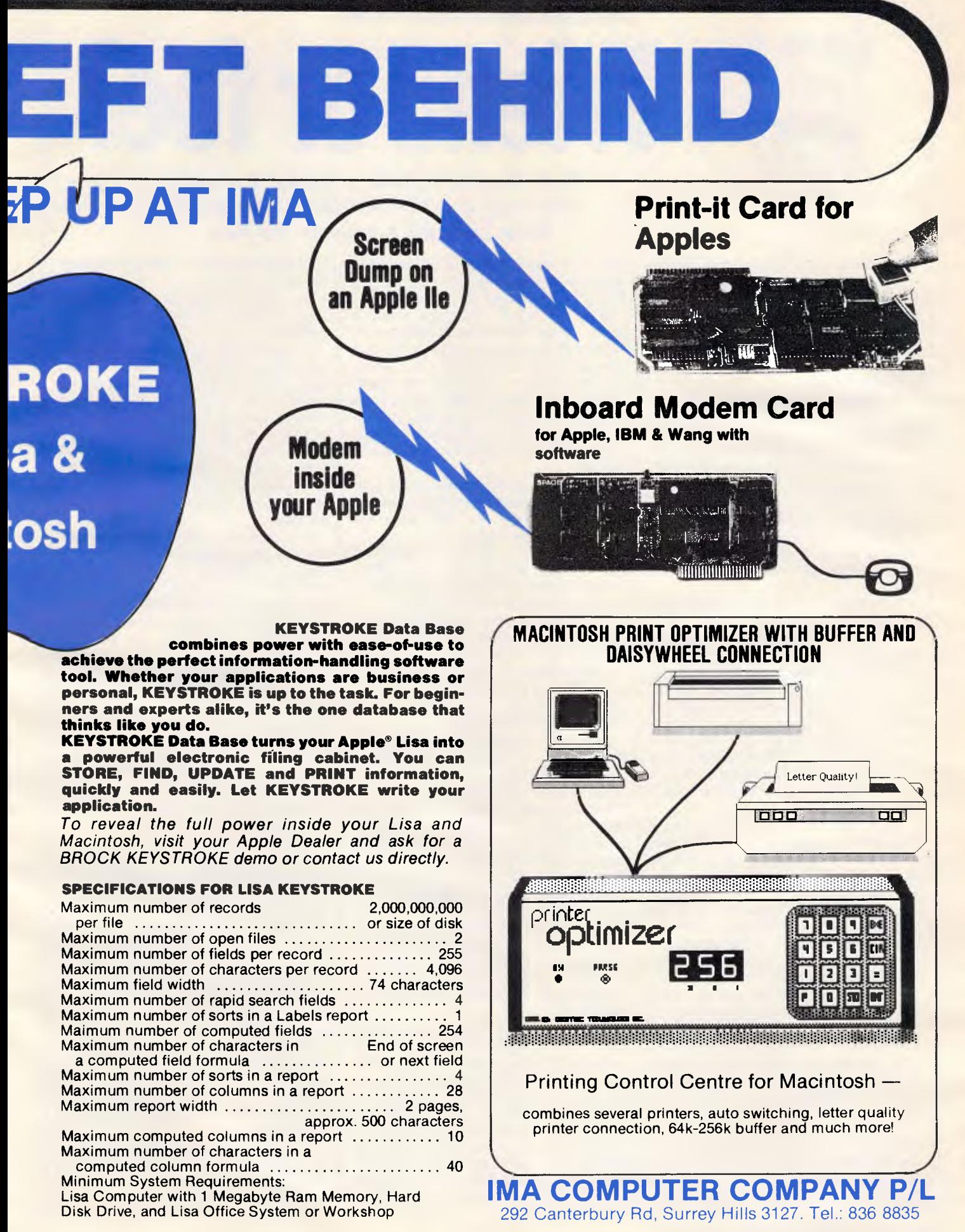

**BANKS' STATEMENT** 

**riend or foe?** 

'What's the point of labelling a package 'user friendly' when it isn't compatible with you or your machine? Martin Banks gets to know the term better.

You know how it is with journalists: they hang around in clumps during press conferences. A company executive is desperately trying to extol the virtues of a product in which no-one is interested; and the assembled hacks huddle together for protection and pray for the verbiage to stop.

To help ward off the evil spirits, the journalists talk among themselves, saying such things as 'here, have you tried this new fully-integrated, all-singing-alldancing-does-every-function-you-everthought-of package called "X"?' Being of a solicitous nature, I'm curious as to why the question is asked. The reason, I am informed, is that package X is reckoned to be the most complicated piece of high functionality the journalist has ever seen.

Now this might not seem to be a particularly significant event. After all, journalists are by repute totally unable to cop \_ with anything more complicated than a four-function calculator on which to work out their expenses. When, however, the same basic complaint is made casually to me bya user of said program, it makes me wonder. After all, if the users find it difficult to make their selected packages run, there's likely to be something amiss with either one or the other.

There was a time when the package was always wrong, certainly in the field of personal computing, if only because the business was so new and inexperienced.

But as the industry grew up, so did the software writing. Packages became easier to use and, with a little training and guidance, the simple things of computer life were easily accomplished. It was during these days that the phrase 'userfriendly' was first coined. It was meant to depict how the software industry had come out of those dark, early days of applications programming and realised that if the user couldn't make a program run, then there wouldn't be much of a market for the product in the long run.

For a time it seemed like a valid descriptor for a software package: 'This is user-friendly', they would say, and sometimes it looked as though it might be true, I have always wondered, however, about one tiny litle point. If the packages were actually user 'friendly', why did they have to tell us? Couldn't we guess?

Now this pigeon has come home to roost. There are available today new ranges of applications software that are claimed to be user-friendly, but which are, in practice, rather choosy about whom they befriend. If the user has the time to really get to know and love an application, then it will eventually respond with much friendliness, help and comfort.

Unfortunately, most users rarely have the time to develop more than a passing acquaintanceship. They just want the damned thing to work.

There's little point in having an applications package that gives PhDstandard problem-solving capabilities if you need a PhD in computer science to drive the beast. If the new packages are only advantageous in the former area, they are still of little value to the user; it would be easier to stick with VisiCalc, a piece of paper and a pencil than to try and work the newer, more complicated, hyper-powered programs.

One reason that such a situation has developed at a time when it appeared that user-friendliness might come to mean something really tangible, is the ironic fact that software technology is now outstripping hardware technology on a cost-benefit basis. For a good, intuitive programming team, the amount of time taken (and investment made) in developing a new integrated applications suite for the business community is not going to take much longer than developing each of the original individual applications programs. The lessons learnt on these still exist and are automatically integrated into the new packages.

This means that there are now program suites which offer the user the potential of highly integrated operations, with powerful, flexible packages that are the theoretical equivalent of any fancy product available for a mainframe or large minicomputer. In some ways they are, theoretically, much better products. Their price is also attractive: many of them have an end-user price tag of around \$1000 which represents outstanding value for money on a bangsper-buck basis.

But getting all the bangs to work properly on the available hardware is the problem.

It seems that we're enthusiastically trying to get the litre of potentially highquality software poured into the 600m1 carton of the current crop of computers. It can be made to fit, but with some compromises along the way. The current 600m1 carton in demand is the IBM PC which is OK in so far as it goes, but arguably does not go far enough for the tasks being asked of it by these packages.

The necessary compromises needed to make the packages run on the PC also make them difficult to use. For example, the IBM PC has function keys, a control key, a shift key and the ALT key. Each of these plays an individual and unique part in getting a package to run properly: press one in conjunction with another key and a useful function results. This is all very well for the expert user, but for the average person it's rather complicated. It's bad enough having to remember the relevant keys that accompany the CTRL key in something like WordStar; multiply that by three or four and the combinations of possible functions get to be quite  $b$ ig  $-$  too big to remember.

In two years' time, when we can all buy a desk-top computer with the power equivalent to a medium-sized DEC VAX and costing less than \$10,000, applications packages like these will make sense, and will run better than they do now. There will be the power available in the system to make all the userfriendly bits genuinely friendly. It would be nice to think that the software companies will spend some time talking to end users (and, more importantly, potential end users) to find out what the friendly bits ought to be like. This is somewhat different from the current situation: experts trying to give the end users what they think the end users hope they need.

Users sit like someone with a can of beans and no can opener. Somewhere in there is goodness and usefulness . . . if only they can find it.

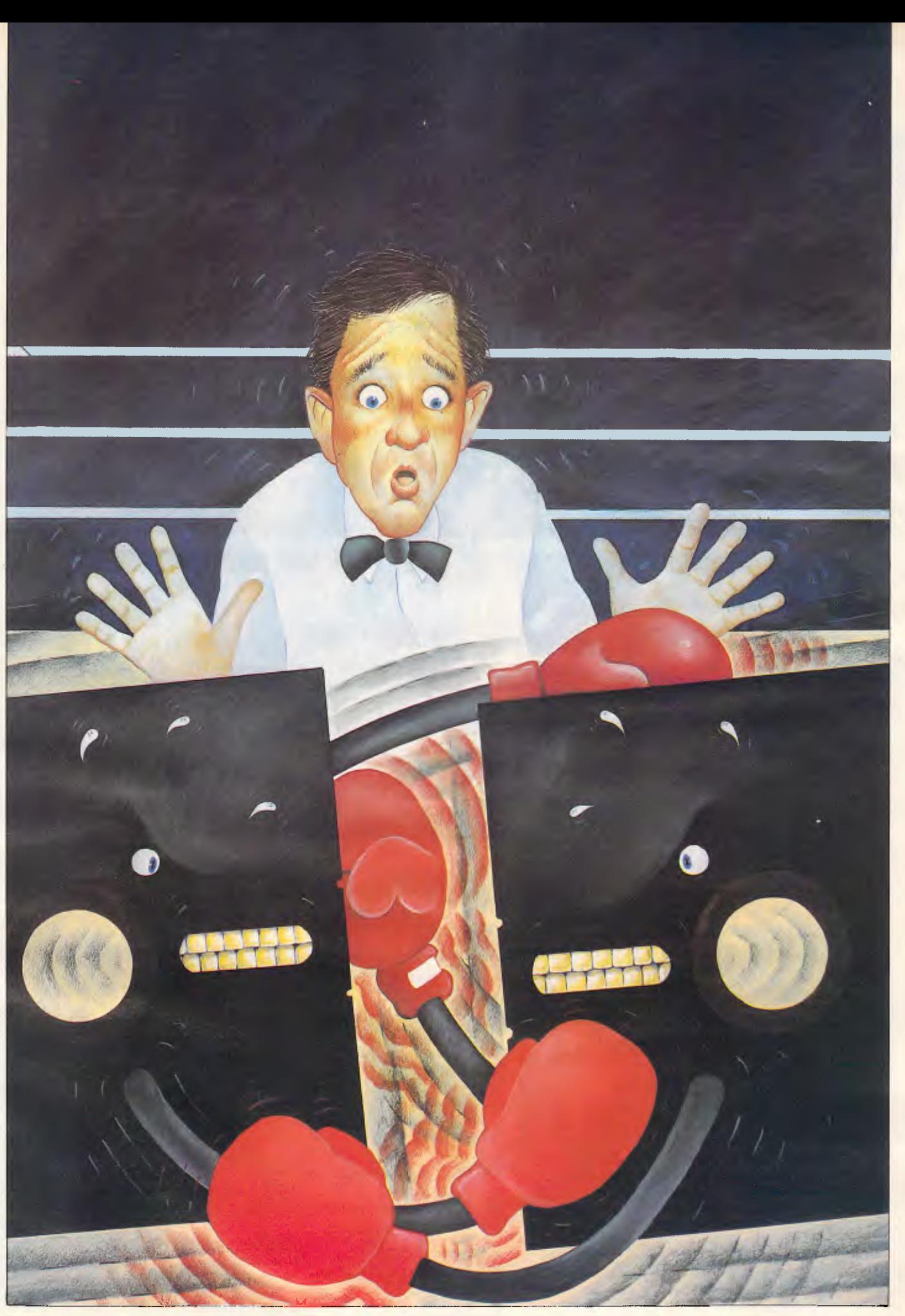

# TEAR OUT THIS PAGE NOW AND YOU'LL BE IN **A MUCH BETTER POSITION TO SELL YOUR PRODUCT NEXT MARCH.**

Yes, I realise that space is at a premium, but I would like to be in the best possible position to claim a good slice of the projected \$200,000,000 Sydney microcomputer market in 1985.

Please send me by return mail everything I need to know about The Fourth Australian Personal Computer Show – including a detailed floorplan of the Centrepoint, Sydney, display area. I also understand that my THE FOURTH AUSTRALIAN name on this coupon in no way represents a commitment of any kind.<br>To: Australian Exhibition Services. Suite 3.2 Illoura Plaza. 424 St Kilda Road. Melbourne.  $\|P\| \to \|\mathbf{R}\| \leq \|\mathbf{Q}\| \|\mathbf{N}\| \mathbf{A}\|$ 

To: Australian Exhibition Services, Suite 3.2 Illoura Plaza, 424 St Kilda Road, Melbourne, Victoria 3004. Telex AA39329. Telephone (003) 2674500 C C O C O C C O C O C C O C O C C C O C O C C C O C C C O

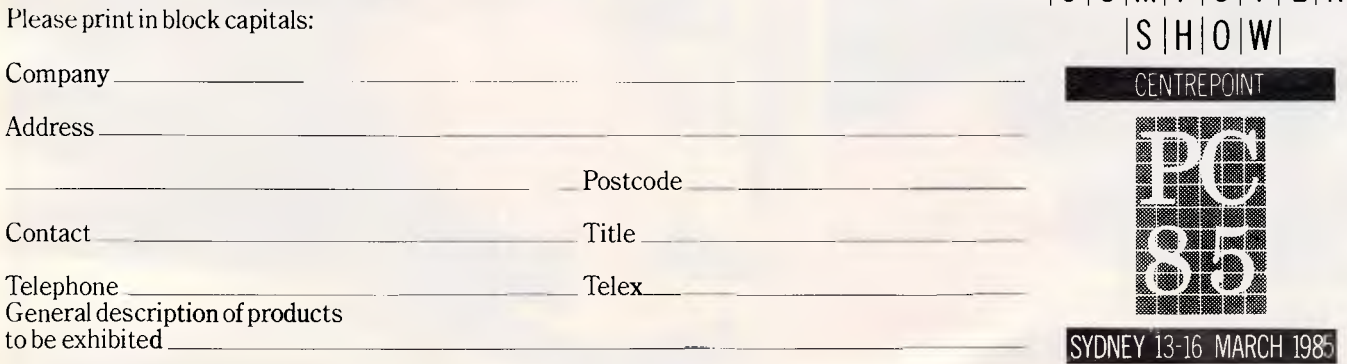

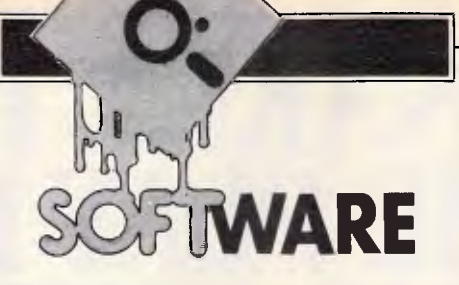

**If you are looking for a powerful data management system with full tailoring features and multi-file handling, then dBase III may be the answer. Available for the IBM PC and compatibles (with other machines in the pipeline), Kathy Lang believes this single-user package is well worth investigating.** 

Ashton-Tate has long been among the market leaders with its data management system dBase II. It is regarded by many as being very difficult to learn, but even its detractors acknowledge that, until recently, it has been one of the most powerful packages on the market. In recent months, however, two major groups of competitors have emerged: on the one hand there are powerful where appropriate I've added brief comments about extensions from dBasell. Certainly Ashton-Tate expects a good many people to upgrade to the new package, since it comes complete with conversion programs to copy data files across and to help convert dBasell program files, as well as a short manual aimed at existing dBasell users.

systems such as Sensible Solution | the IBM PC and on close compatibles dBaselll is presently available only on

# **dBaselll joins the family**

aimed largely at the professional systems developer which concentrate on providing full database facilities; and on the other the so-called 'integrated packages', which aim to provide spreadsheet, graphics and word processing closely integrated with data management. Indeed, Ashton-Tate has a horse in the latter race called Framework reviewed in September *APC,* alongside its arch rival, Lotus' Symphony — which, like most of its competitors, requires the whole of the database to be in the computer system memory while being processed.

How and where does dBaselll, which has already been dubbed 'son of dBasell' fit into this highly competitive market, both by comparison with the other Ashton-Tate products, and against those of the other major suppliers?

I've tried as far as possible in this review to look at the product as though it were a newcomer to the market, but

(although it is to be made available on other MS-DOS-based systems. Ashton-Tate has explicitly stated that an 8-bit version will not be supplied, so CP/M-80 userswill not have accessto dBaselll.) It is distributed on two floppy disks, one containing the basic system, and the other various example files and utilities, including the separate screen formatting program. dBaselll is protected by the PROLOK system, which obliges you to have the system disk present in drive A when it is started up, though you can then remove it and use the drive for other files. Two copies of the system disk are provided, but you cannot produce further back-up copies of your own. You can, of course, back-up data disks in the normal way, and the system disk need not contain any files which are changed during runs of the package.

The basic format of dBaselll is a set of records all having the same format, stored in a single file, with the ability to link up to 10 data files together at any one time. Such linkages must be made explicitly bythe user; although dBaselll does provide powerful commands to help in this, there is no equivalent of the 'data dictionary' approach taken, for instance, by Sensible Solution. Most data is stored in fixed-length fields; however, the package also allows you to create a special type of field called a 'Memo' field, which can be of almost unlimited length, and which takes up only the space it actually needs (more on this below).

At present, dBaselll is only a singleuser system, and Ashton-Tate is very cagey about the prospects for a multiuser version; however, it probably doesn't need a crystal ball to see that a likely first step in that direction would be via an Ethernet option, as has already been done for dBasell.

dBaselll provides a wide range of commands to carry out the necessary processing tasks. These can be given directly by the user, or stored in a file to be executed as a group (either with interaction from the user or in 'batch' mode), or activated by a set of menus provided by the dBaselll ASSISTant which should make it easy (and much easier than is the case with dBasell) to graduate to entering in commands directly, without prompting from the system. (The Help facilities and the documentation are also a distinct improvement on dBasell.) In addition to commands which may be given either from the keyboard orfrom a file, there is a group of commands which control the execution of command files; these provide facilities comparable with many programming languages (and more powerful than those in many forms of Basic).

### *Constraints*

The majorconstraints on use of dBaselll are shown in Fig 1. All the limitations should now be sufficiently permissive to be acceptable to even the most demanding user, although some professional developers may run out of files, especially if memo fields are in use. (Although you may have up to 10

### **SPINNAKER TURNS GAME PLAY INTO LEARNING ADVENTURES.**

When it comes to cultivating adventurous young minds, the computer's potential is endless.

Until now though, the search for software to inspire that potential has been endless too.

The Spinnaker collection of Learning Adventure games taps the curiosity of growing minds with adventures that help children develop

valuable skills instead of tired thumbs. But what makes the Spinnaker Learning Adventure Series unique, educational value aside, is how much fun they are.

Through hours of entertainment, while they're bargaining with aliens, searching a haunted house, or building their own railroad empire, kids enjoy developing very important skills. Skills

like deductive reasoning, note taking and problem solving.

So, if you really want to cultivate young minds, pick up the Spinnaker Learning Adventure Series and turn your child's game playing into an endless learning adventure.

There are Spinnaker Learning Adventure games available for Atari, Commodore 64, Apple and IBM home computers.

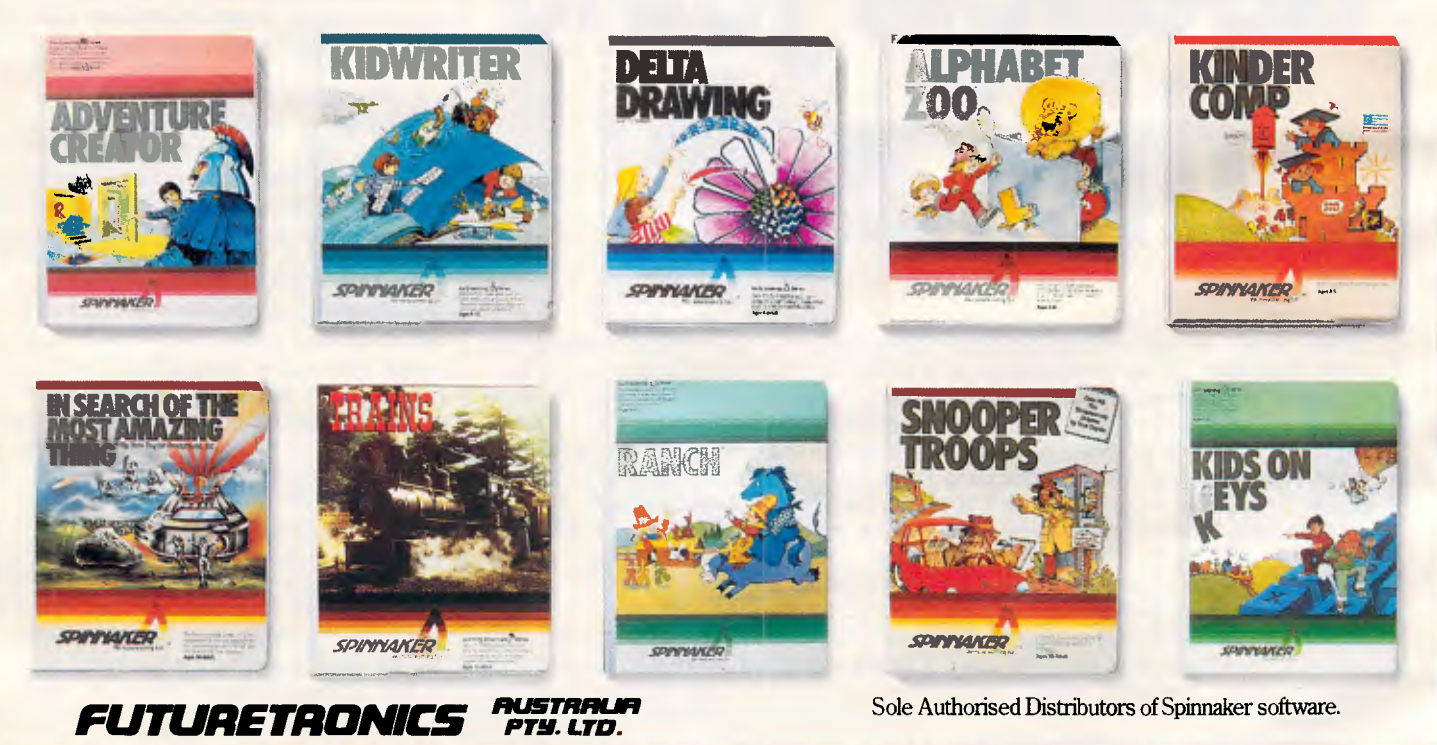

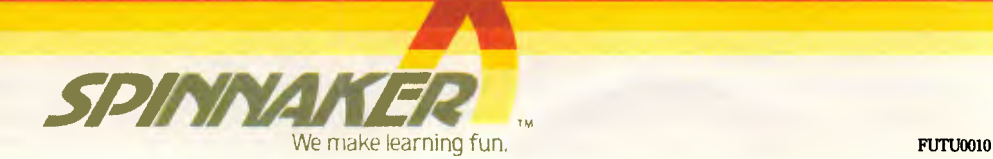

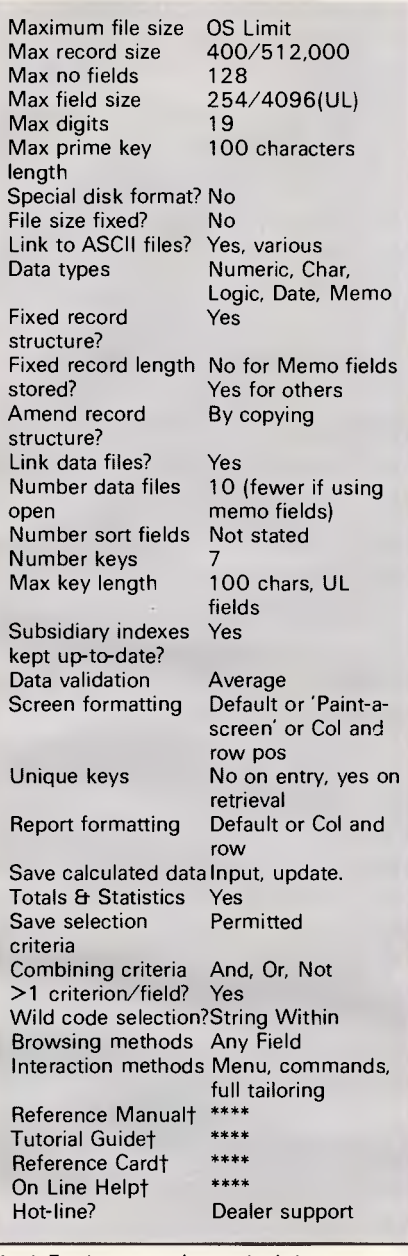

*Fig 1 Features and constraints* 

data files open, you may only have 15 files open altogether at any one time, and these include format and index files as well as data files.)

The provision for varying length items is generous, and should provide a reasonable compromise between flexibility and speed. Numeric, ordinary character, date and logical fields use the maximum amount of space whatever their actual length, but memo fields are treated rather differently. Each occupies a 10-character field in the main record; this field acts as a pointer to a record in another related file, which contains one record for each memo field actually used in the parent file. These records take up exactly the amount of space needed to store the

### **SOFTWARE**

text entered, up to a maximum of 4000 characters. This related file counts towards your maximum of 10, but otherwise can be regarded as part of the main file.

You *may* edit and print memo fields using a conventional word processor ratherthan dBaselll's own editor, and in that case memo fields may be of virtually unlimited length. Even without that provision, any or all fields may be memo fields, so that with 128 fields available (a welcome improvement on dBasell), you can have a record of 512,000 characters in length. That would, however, be of distinctly limited utility, since memo fields may not be indexed, and there are some limitations on their processing. But in conjunction with conventional fields, the dBaselll approach could provide an appropriate solution to many problems where the data is of mixed type.

dBasell *aficionados* will notice the introduction of a Date format. This normally displays in the standard American format MM/DD/YY, but a battery of functions is provided to make it easy to displaythe date in a nywayyou wish, including the ability to access the day of the week from the (numeric) date.

### *File creation and indexing*

Initial creation of a data file involves issuing the CREATE command, either directly or through ASSIST, and specifying for each item its name, type, and length (for ordinary character and numeric fields).

The process of specifying this information has been well thought out; some basic information is always displayed, such as the number of characters used in the record so far, with help on how to enter the information available either all the time or by pressing the Help key, as you choose. The file is then ready for information to be entered. You can copy and then modify thisstructure to make it easier to setup a file with similar characteristics. You can also modify the structure at any time, just by amending the screen representation of the structure, and the data will be preserved. To do this, you must have enough disk space available to allow dBaselll to make a complete copy of the data file on the same disk. (If you haven't, then you must use the combination of Modify and Copy which is necessary in dBasell.)

Any file may be indexed automatically by using up to seven keys. A key may consist of a combination of fields, totalling up to 100 characters. These indexes may be used both to control the order in which information is displayed when editing and reporting on files, and also for fast access to individual records. To ensure that indexes are kept up-to-date as records are added and changed, you must remember to tell dBaselll the names of the indexes when you begin to use the file—this doesn't happen unless you request it. (Since each index increases the time taken to make changes, dBaselll doesn't want to keep up-to-date indexes that you have created for a specific non-recurring need. Remembering to activate the indexes can, however, be a bit of a pain unless you put the necessary USE command in a procedure to reduce the typing and memory strain.)

### *Data input and updating*

dBaselll provides one command for adding records, three ways of changing them from the keyboard, and two more for making batches of alterations automatically, as well as the full control available if you program your own input and editing procedures through the tailoring commands (on which more later). Simple addition of records is provided through the APPEND command, which just adds records to the bottom of the file. To change records, you can use EDIT to display an individual record retrieved either by scrolling through the file, or by selecting a record with a particular key value, or by specifying the record number. Or you can amend a set of records, one at a time, using the CHANGE command to specify which set you want (all those whose accounts are overdue, or all the children in a particular class). Finally, the BROWSE command allows you to show several records on the screen at the same time so that you can make changesto onewhile still seeing others. All these commands give you full screen editing facilities.

Amending batches of records may be done with REPLACE, which simply replaces a field or fields in all or a group of records with the results of a calculation. Where several files are related to one another, one file may be UPDATEd with information from another. This updating may involve replacement, ora calculation such as addition or subtraction. For example, where one file holds stock information and another holds orders, the stock file can have its levels reduced to reflect the sales represented by the orders. UPDATE allows you to specify the fields to be used to relate the files; these must be indexed files. (This is an improvement on the equivalent dBasell features, which permit only replacement or addition, not subtraction or other calculation.) The UPDATE command gives similar facilities to

### **SOFTWARE**

those provided by 'Posting' in some other packages.

### *Screen display*

When you define the structure of a file, dBaselll automatically sets up a display format, which will be used to show individual records on the screen unless you specify an alternative format. Such a format may be specified in a Format file, set up directly using the dBaselll editor and defining field positions, prompts and messages by row and column positions.

If you think that sounds like hard work, the alternative is to use dBaselll's separate formatting program, dFOR-MAT, which allows you to use simple 'paint-a-screen' techniques to define the layout, and then builds the appropriate Format file for you from that specification. dFORMAT can be used from within dBaselll if you have enough memory, or you can use it direct from PC-DOS. (What 'enough' is, depends on what elseyou are using, but it ran quite happily on our 384k system.) Whichever way the Format file is constructed, once you have issued a SET FORMAT TO command, that format is used for all commands which display one record on the screen at a time (such as APPEND, CHANGE and EDIT).

Other commands, such as DISPLAY (which shows specified fields from selected records without permitting editing) and BROWSE (which displays selected fields from all records starting at the current position in the file, and allow you to edit these records) have a fixed display format of one line per record. DISPLAY 'wraps round' lines which are too long to fit, while BROWSE keepsto one line but allows you to 'pan' across each record with the cursor keys — and you can 'freeze' specified fields so that these are kept displayed at the left of the screen while those to the right change.

Memo fields are treated slightly differently. While amending or editing records using the 'one record per screen' display mode, you can edit a particular memo field; dBaselll will then present the field on an otherwise blank screen, giving you simple editing commands for the purpose. These are, like all dBaselll editing commands, based on the WordStar conventions.

In addition to the specific screen display formats, any report may be displayed on the screen instead of being printed.

### *Printed reports*

As with screen display, dBaselll pro-

vides both simple 'default' facilities and more powerful 'DIY' features through the ability to store sequences of commands.

The REPORT command allows you to set up a tabular format with headings forthe report and for each field; column widths may be specified, or you may let dBaselll use the defined maximum field size. Two levels of sub-totals can be produced, provided the file is already sorted or indexed appropriately. Totals can be printed, and any field may contain the result of an expression if desired.

Once set up, a report format can be modified, or copied and modified to provide the basis for another similar report. (This is another improvement on dBasell, in which report formats could not be edited.) Fieldsfrom several related files may be included in a single report, provided the appropriate commands to define their relationship are issued first.

Once a report format has been defined, you can showthe report on the screen to check it, and then print it just by adding the TO PRINT parameter to the REPORT command.

For most people, REPORT should provide sufficient flexibility for all printed reports.

One irritating feature has carried over from dBasell: both packages use the semi-colon to indicate that a command is continued on the next physical line of the screen or a command file. This character should logically have no such effect in data items, but in fact when REPORT encounters a semi-colon in a field value it starts a new line, without of course printing the semi-colon.

Several applications I have come across use semi-colons for delimiters in fields such as titles, so this practice can be a real nuisance. The problem could be avoided by allowing the user to redefine the 'continue' symbol where necessary.

Where you need greater flexibility than REPORT can provide, you can write dBaselll command files to produce completely tailored reports. This can be done directly using column and row coordinates in the '@' SAY command. No paint-a-screen features are provided directly for producing formatted reports in dBaselll, though you could use dFORMATwith some adaptations.

### *Selection & sorting*

Most dBaselll commands operate on the whole file if you don't specify otherwise. If you want to be selective, you can specify a scope (a range of record numbers) and/or a FOR parameter which sets conditions for the inclusion of a record in the processing. For example, you can askthe package to display all records which meet the condition

#### FOR MARSTAT="SINGLE" .AND. (EYE\_CLR="BL" .OR. EYE\_CLR= "BR")

You will then see only those records where the person is single and has blue or brown eyes. As you can see, brackets may be used to make sure that, where several conditions are needed, they operate correctly together.

Conditional expressions may include the usual range of comparison operators such as less than, greater than, and so on, and a 'string containing' operator to provide for conditions such as 'does thisfield contain the characters *tennis'* which would find values such as tennis, table-tennis, tennis racquet. Conditions may be linked with And, Or and Not.

### *Benchmarks*

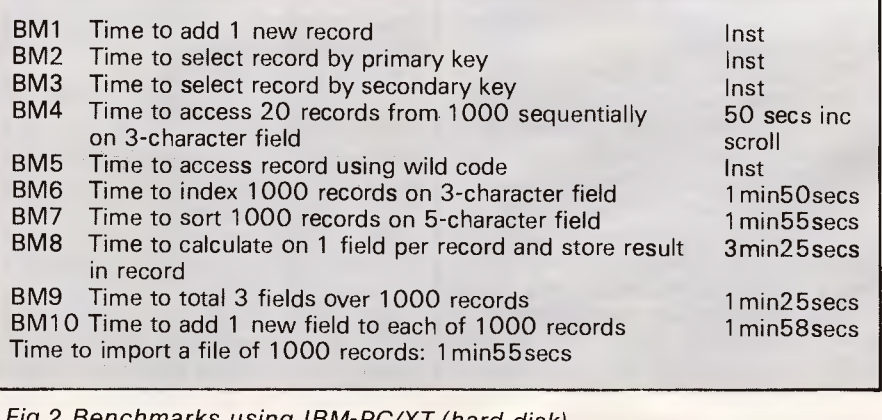

*Fig 2 Benchmarks using IBM-PC/XT (hard disk)* 

### **NOW AVAILABLE The latest in diskette storage and protection**

#### **Diskette Storage Box for 8" and 51/4" Diskettes**

- holds 60 x 8" diskettes or 100 x 51/4"  $8$ " Diskette Storage Box diskettes
- diskettes<br>
 durable smoked plastic cover slides<br>
PR1144 60 \$6700 backwards behind the diskettes without D81144 60 \$67.00 taking extra space **51/4 " Diskette Storage Box**
- built-in handle for easy transport
- divider cards, index tabs and backing D81146 100 \$60.00 plates provided

#### **DX-4551/4" Diskette File**

- holds up to 45 x 51/4 " diskettes
- specially designed lift mechanism allows the diskettes to be fan-displayed 5 at a time for quick and easy identification
- made of durable ABS plastic with removable lid
- lockable for security

 $C$ 

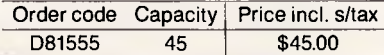

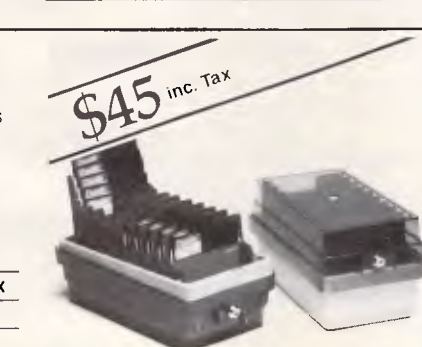

Order code Capacity Price incl. s/tax

## $\mathbf{e}^{\mathbf{r}}$ ax

### **Diskette Mail Box for 8"& 51/4"**

The safe way to send delicate diskettes by mail or transport diskettes in your brief case

- made of rigid beige coloured plastic
- holds up to three diskettes
- snaps shut tight, keeps data safe clean and dust free.

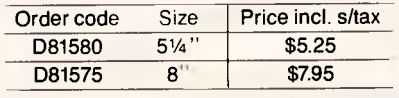

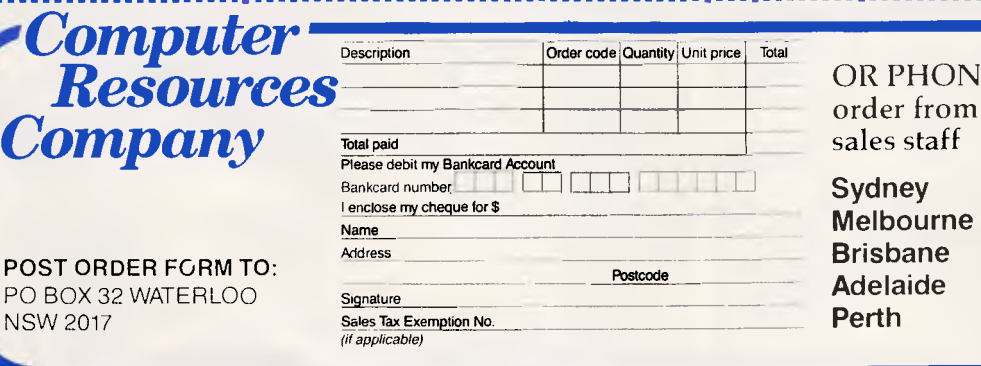

OR PHONE NOW. . . and order from our friendly

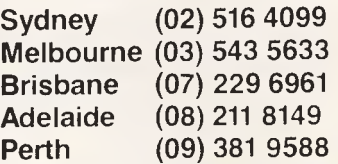

Selection conditions may be placed on most commands; for example, modifying the CHANGE command in this way can give a very precise method of finding a particular subset of records to amend using the screen editor. BROWSE cannot be used selectively in this way, though you could use the FILTER command first. This provides a global filter, which applies to all subsequent commands until countermanded. Such an approach can be especially useful if you are processing several separate sub-groups within a group; you could set a FILTER on the whole file, and then use the FOR parameter to select sub-groups within that selection when issuing individual commands.

As with any dBaselll command, a sequence of commands used to display or edit selectively may be acted upon immediately, or stored for future reuse.

In addition to the indexing facilities, dBaselll also provides a SORT command which allows you to sort the records into a particular physical order. Initial indications are that this command is much faster than its equivalent in dBasell.

### *Calculation*

dBaselll's facilities for calculations are very good. You can use the system as a desk calculator, you can set up batch calculations to replace existing fields, and by using the command file facilities you can arrange for calculations to take place on input data. (By popular request, dBaselll includes an extra function not available in dBasell, Square Root.)

By using memory variables (up to 256 are allowed), it is possible to do most calculations not requiring more than limited use of arrays, which need to be simulated in a rather tedious fashion if they must be used.

### *Tailoring*

dBaselll provides a powerful tool for the system developer, in the shape of a set of commands which can be used to tailor a system for a particular application. All commands which can be issued from the keyboard can also be stored in a file. In addition, there are commands for controlling the execution of these command files, including DO WHILE, IF...ELSE...ENDIF and DO CASE. Command files may be called with parameters, making it possible to build up suites of procedures which can be used in different aspects of applications without duplicating effort.

### **SOFTWARE**

Using the facilities for formatting the screen, you can build menus for novice users. Calculations and tests may use memory variables, which may be global or local to particular procedures and stored for future re-use. (Up to 256 memory variables are allowed; there is no provision for contiguous lists of variables.)

### *Multiple files*

Up to 10 data files may be open at any one time, though not all could be using indexes, since the overall file limit is 15. Each file is opened in a separate area, indicated by a number or letter according to your choice. Only one file may be active at a time—that is, several may be available for reading but only one for writing. Fields in non-active files may be referred to by prefacing their names with the file name or by the letter or number of the area in which they were opened.

### *Security&housekeeping*

Security provisions are limited to some self-help procedures aimed at preventing accidental deletion of records. Any record deleted is not actually expunged and lost until an explicit PACK command is issued. The only exception to this is the ZAP command, which allows you to empty an entire file — it does require confirmation, though!

dBaselll provides facilities for copying and deleting any file, and for directory information. The package gives almost the full path facilities provided by DOS. You can run any legal DOS program from within dBaselll, provided there is enough memory. (This improves upon the rather clumsy dBasell featu re of QUITting to a .BATfile which included a dBase command for return.)

### *Links with outside*

dBaselll can read any ASCII text file in fixed length or comma-delimited format. I used the fixed length format successfully, but couldn't persuade the package to read beyond the first field of each record of my comma-delimited file. The package can also write files in these formats, allowing you to prepare files for word processors such as WordStar's Mail-Merge.

### *User image*

dBaselll is a command-based package, which can be more difficult for novices than menus. A special command called ASSIST is provided to help out here: all the commands you are likely to need initially are available through menus. These usethe propercommand names, and allow you to short-cut much of the prompting as you become more practised. Once into the main part of the package, there is still quite a lot of help available if you need it, always through the Fl function key. This is the only function key which cannot be reset; dBaselll provides facilities to allow you to set the others, and to dictate the colour of the screen and areas of enhancement if you have a colour monitor.

### *Documentation*

dBaselll comes with a single manual slightly larger than the standard IBM format. It is divided into separate sections for tutorial, reference and glossary, and has one index for the whole manual (quite a promising index too). In addition, separate booklets provide a good reference summary, and a 'bridge' for dBasell users describing theautomaticconversion programs and the small number of situations they cannot cater for, plus a list of new and

### *Summary*

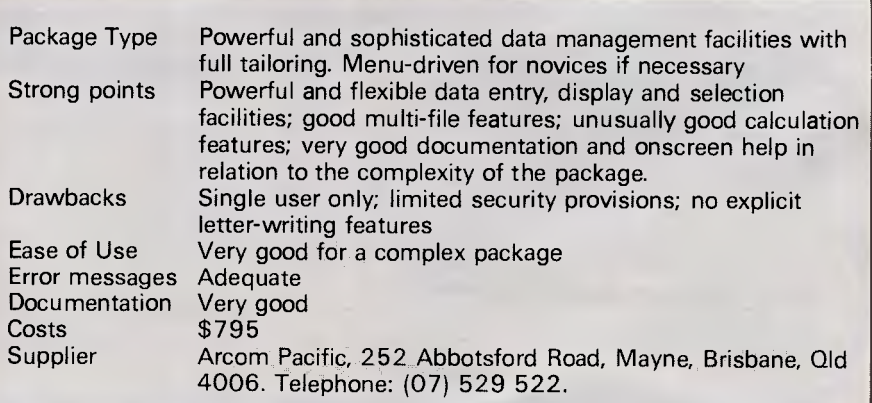

## **Twelve awkward questions that will tell you if a PC is productive.**

I. Is it a i6-bit model like the AWA Corona - powerful enough to cope with all your business requirements?

**2.** Is it fully compatible with readily available IBM PC software, like the AWA Corona?

3. Has it got at least 256 K bytes of memory like the AWA Corona?

 $\blacktriangle$  Is the memory expandable beyond 512 K-bytes like the AWA Corona's?

5. Has it got a much sharper screen definition than the IBM PC? The AWA Corona has.

**6.** Can it take hard and floppy disks, as with the AWA Corona?

7. Is there a choice of desktop or portable model like the AWA Corona?

 $8.$  Can you buy the complete system for around \$5000? (The AWA Corona starts from around \$4.5oo).

Call AWA now.

Corona?

like the AWA Corona?

the AWA Corona?

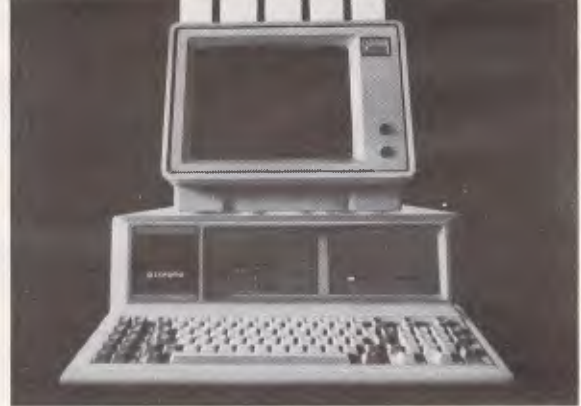

9. Does 'complete' mean the screen is included in the price, as with the AWA

IO. Does it include the MS-DOS', GW BASIC: PC Tutor' and MultiMate' professional word processing system

**II.** Is it fully backed and serviced by the company that supplies it to you, like

**12.** How quickly could you have one?

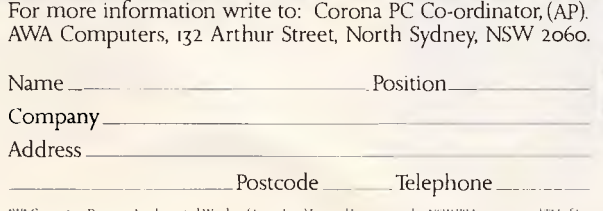

AWA Computers, 132 Arthur Street, North Sydney, NSW 2060. **AWA COMPUTERS** 

Phone: NSW: (02) 922 3300. VIC: (03) 5294133. ACT:  $($ 062 $)$ 477522. QLD: $($ 07 $)$ 3593577. SA: $($ 08 $)$ 3332044. WA: (09) 321 9334- TAS: (002) 344532. AUCKLAND: 760129.

.<br>Australasia Machines. F<mark>TM Micros</mark>uft. 2. TM Microdata. 3. TM Com**pre**hensive Software Support. 4. TM Muhimate Inte

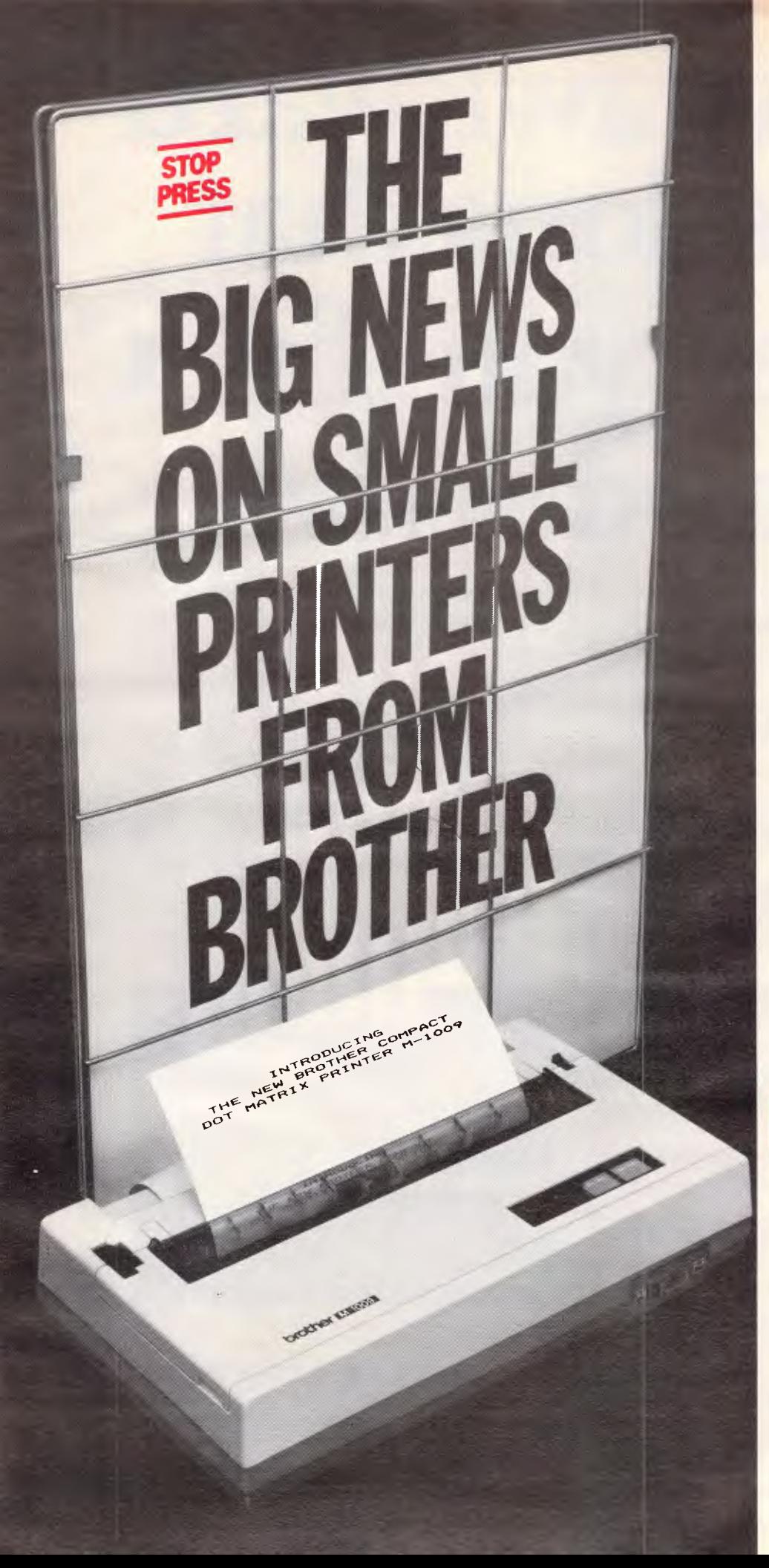

### **M1009. Big on features. Small on cost.**

Here is a new compact printer with features you would only expect in more expensive machines. Like a 9 pin dot matrix printing head with a 20 millionstroke service life, crisp 50cps bidirectional logic seeking printing for normal characters, unidirectional printing for super and subscripts and graphs, plus low noise operation.

The M1009 incorporates 96 ASCII type characters with 63 graphic sets and international characters and Centronics parallel interface. Printout is on cutsheet paper or, optionally, fanfold and roll paper.

All this for only \$299!

### **HR-15. Letter quality printouts for under \$799**

A compact, letter quality printer, the HR-15 offers features which give it a quality and versatility unmatched for the price; interchangeable letter quality daisy wheel; optional electronic keyboard, tractor feeder and auto cutsheet feeder; proportional spacing; colour print; 3K buffer memory; Centronics parallel or RS232C interface and many more.

### **HR-5. The world's most compact printer.**

This is the smallest, most versatile, fully functional heat transfer thermal printer available. At only \$249, it is fully portable (battery or mains operation) and so small that it will easily fit into your briefcase. The HR-5 is the only printer in its class able to offer the choice of thermal or plain paper and its other features include: full graphics function; roll paper feed; Centronics parallel or RS-232C interface; silent operation; variable printout; 30cps printout.

**brother. Affordable Electronic Printers Brother Industries Ltd., Nagoya, Japan.** 

**Brother Industries (Aust.) Pty. Limited, 7-9 Khartoum Road, North Ryde. N.S.W. 2113.** 

Sydney (02) 887 4344. Melbourne (03) 873 3655. Brisbane (07) 52 5257. Adelaide (08) 42 6373. Perth (09) 478 1955.

All prices are recommended retail and include sales tax. They may be slightly higher in W.A. CSO.4304

### **SOFTWARE**

#### changed features.

The tutorial manual is written around a set of example files, which make up a simple accounting suite; the example files needed are supplied on the second disk, and you are encouraged to go through the lessons with them, up to and including setting up inter-related files. Although this should make a good introduction for a beginner, someone with a little experience of computing will undoubtedly get on a lot more easily than someone without.

The reference manual consists of an introduction to the main ideas of dBaselll, plus a list of the commands and their functions followed by a detailed explanation of every command, with short examples. I thought it quite well done, and I guess most people who criticised the dBasell documentation will be satisfied with the new versions.

The only part of dBaselll not covered in the manuals is dFORMAT, which comes complete with its own 'online' manual.

Having done quite a lot of research into what peopledo and don't like about manuals, I am deeply sceptical about

putting large manuals online, but the size of the subject in this case is just about small enough to make the idea feasible. The most obvious lack is a thorough explanation of the concepts involved — it may be there, but I couldn't find it despite the online index. However, I did manage quite easily to find out how to set up a simple screen form, and I enjoyed using the program, so on the whole I would regard the exercise as a success.

### *Conclusion*

dBaselll is well worth investigating. It has ironed out most of the wrinkles in dBasell, and should give its competitors in the specialised data manage-

ment systems market a good run for their money.

As for the 'integrated' packages, clearly dBaselll is superior in terms of the amount of information it can handle, and it is very fast: times for the Benchmark using a hard disk are shown in Fig 2, and they don't look wildly inferior to those for in-memory systems, for data sets up to the size that such systems can handle.

I lookforward to a further opportunity to use the package in conjunction with Symphony or Framework, to see just how 'integrated' one could get using a large database with a multi-function memory-based package.

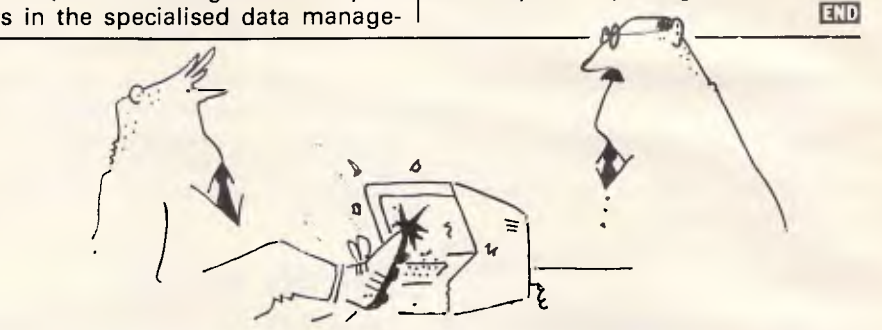

*'No, no Jones, that's not what we mean by re-booting the system!'* 

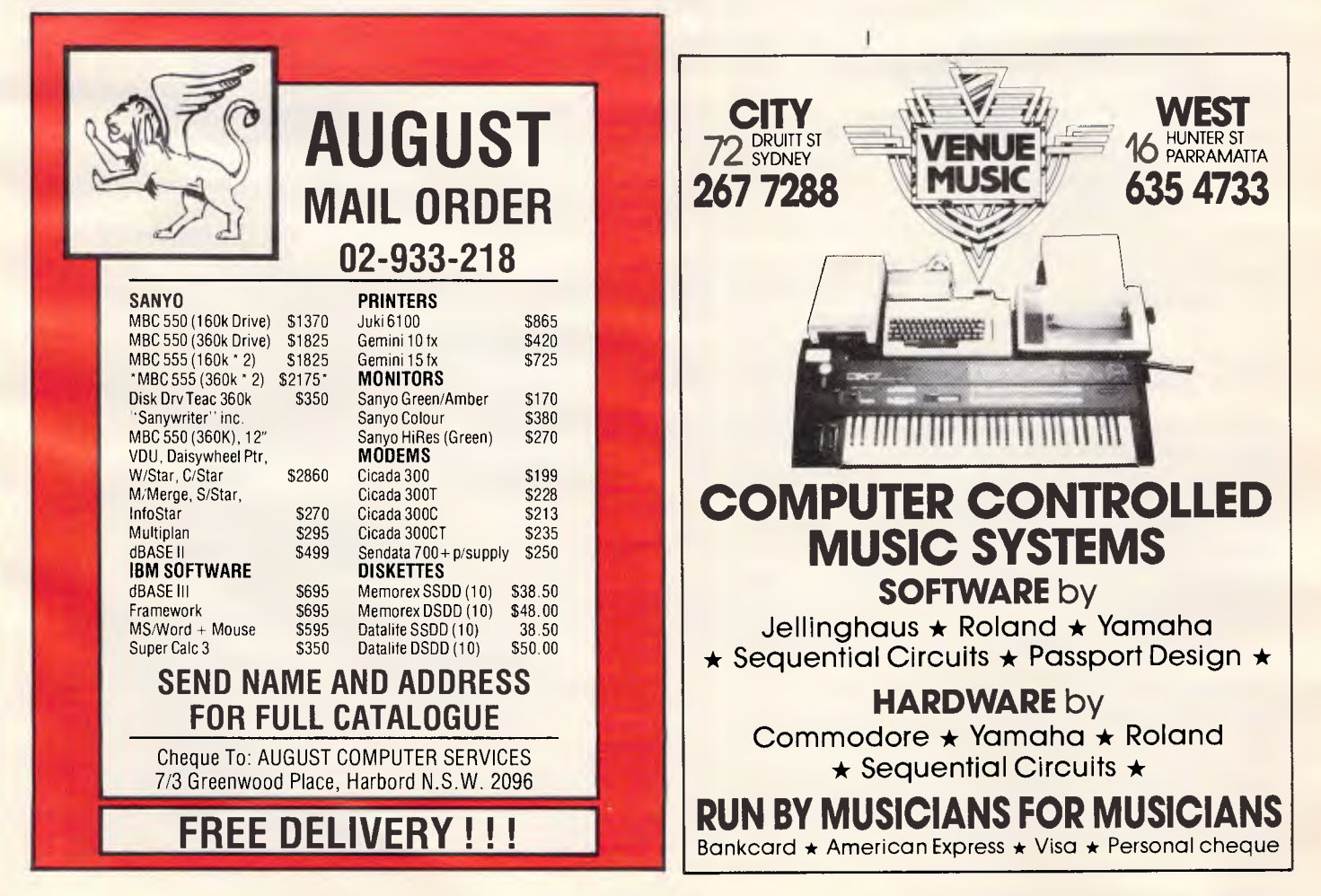

## **PROGRAMMING A chip off the old block**

**Nick Ryman-Tubb explains how to program the 68008 CPU and introduces the other members of the 68000 family.** 

The 68000 family is fast becoming the processor every one wants to use, and already features in machines like the Fortune, Wicat, Sage II, Corvus Concept and TRS 80 model 16, not to mention Apple's Macintosh.

Three good reasons why the micro makers are clamouring for this chip are its elegant instruction set, fast instruction cycle and the availability of CP/M-6 8k and the multi-user Unix operating systems. National Semiconductor is fighting back with its NS 16000 family, but it isn't getting the same level of support despite having the advantage of supporting virtual memory operations directly. But the youngest Motorola relation, the MC68010 Virtual Memory Processor, has just arrived on the scene and is object code upward compatible with the MC68000. What's more, its virtual memory system is unique in physically detecting a bus error and then acting upon this condition through a relocatable exception vector.

### *The 68000 family*

Each member of the 68000 family is upward compatible with its relations at the machine code level, and all share the same basic features as follows: 32-bit address and data registers; 56 powerful instruction types; memory mapped I/O; 14 addressing modes; and five main data types. Fig 1 shows the 68000 family tree.

Considerable confusion about whether the 68000 is a 16-bit or 32-bit processor has been caused because, while most internal registers and data paths are 32 bits wide, the 68000 can only communicate with the outside world 16 bits at a time. It's best described as 32:16-bit CPU, the numbers referring to maximum register size

and external data bus size respectively. In the same way, the Intel 8088 used in the IBM micros could be termed a 1 6:8 bit CPU. Result? The MC68000 can process twice as much data in a cycle as the 8088 can.

### *The MC68008*

The MC68008 (Fig 2) is fully software compatible with the 68000 CPU, but has an 8-bit data bus instead of 16 bits (32:8-bit CPU). This means that for every instruction op-code needed, the MPU must make two fetches from memory.

While this might slow down the operation of the processor when compared with its 16-bit father, it is still very fast compared with the Z80. This is due to the pipelining technique used within the CPU. While most 8-bit CPUs fetch

and execute instructions in series, the MC68008 can fetch the next instruction while executing another. This greatly speeds up the fetch/execute cycle, which reduces the speed difference between the 16-bit and the 8-bit external data bus versions.

The 68008 has 20 external address lines which means that it can address up to 1024k of memory. Its father, the MC68000, has 24 address lines and so can address 17.7Mbytes of memory.

The MC68008 has 56 basic instruction types with six basic types of addressing modes: register direct, register indirect, absolute, program counter relative, implied and immediate.

The instruction set is 'regular', which means that you can use all of the 14 addressing modes with nearly all of the instructions. The instruction set has been thoughtfully put together, and is

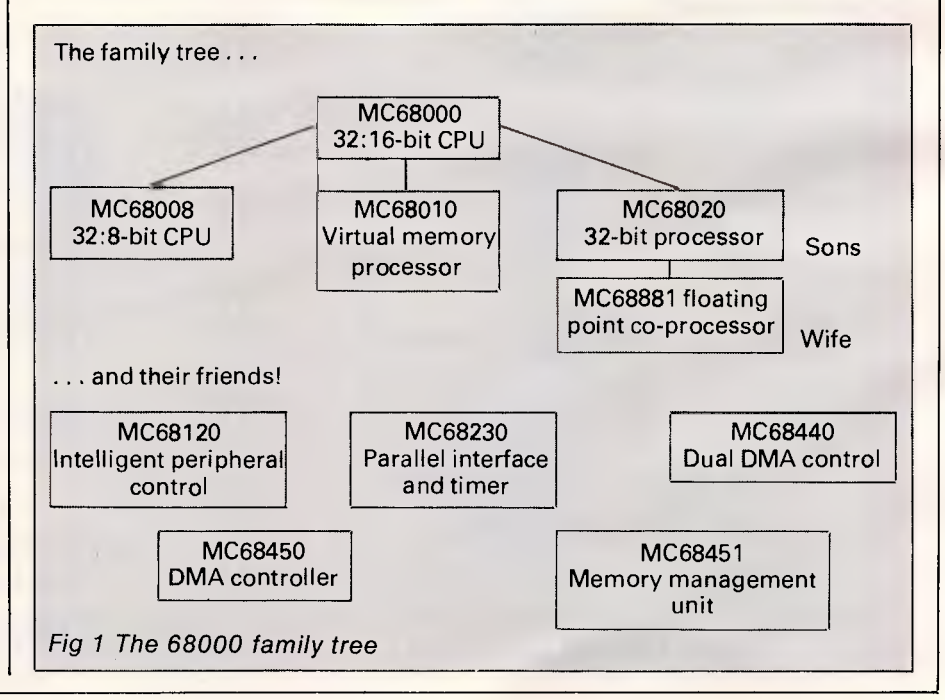

*Page 84 Australian Personal Computer* 

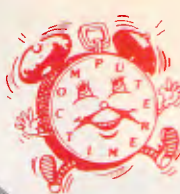

### **COMPUTERTIME-** *have time for you!*

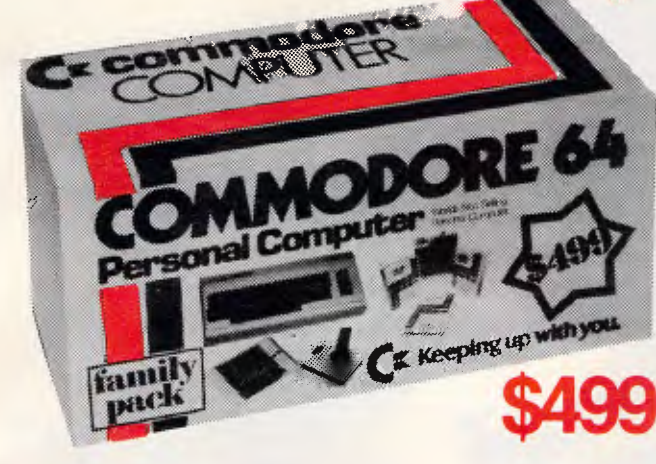

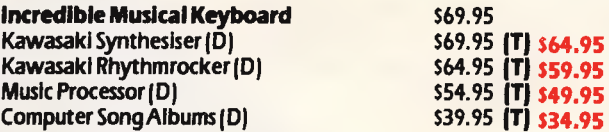

#### **ALSO AVAILABLE**

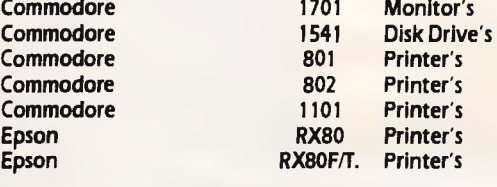

### **commodore**

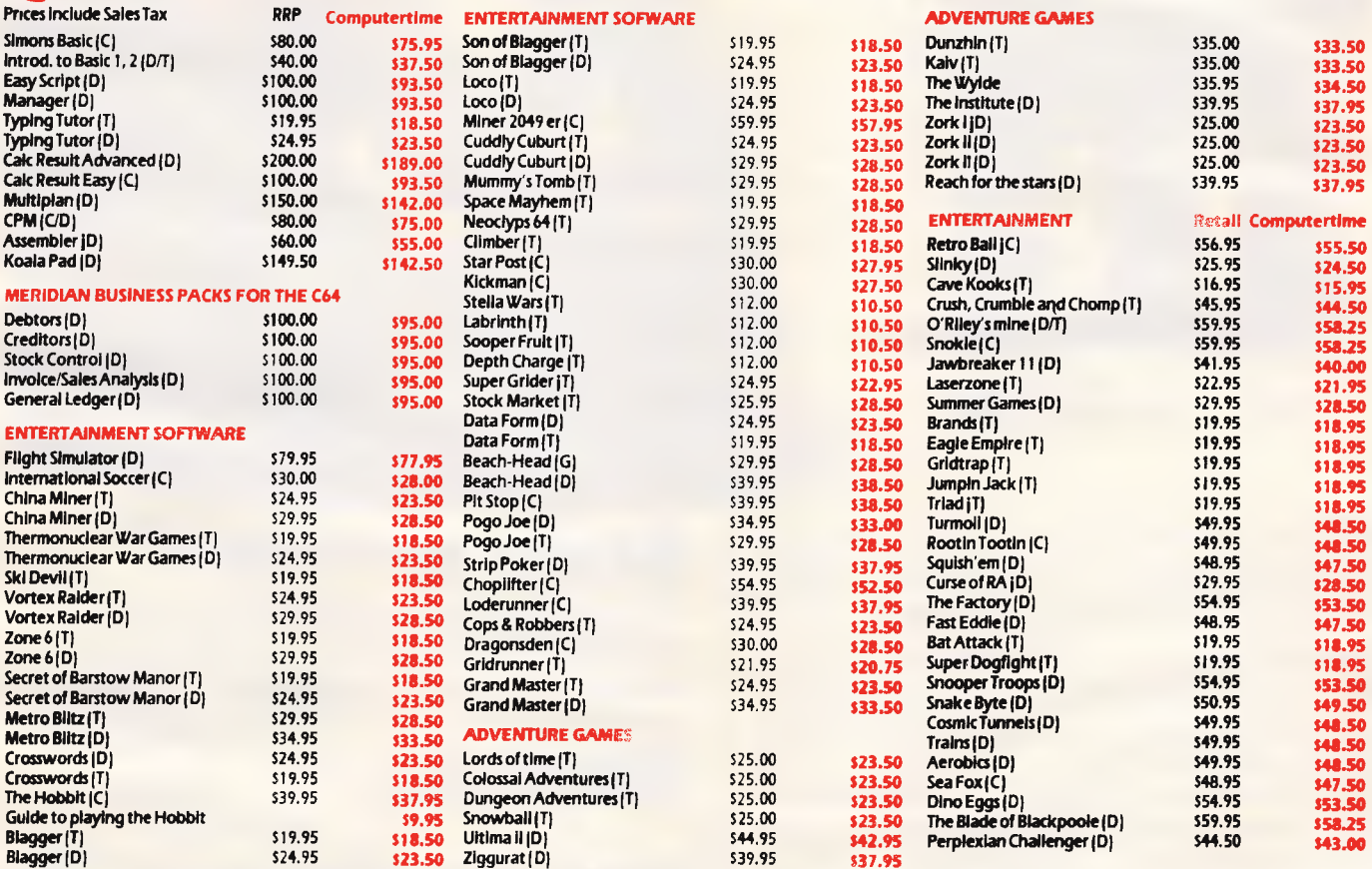

**All items in stock** *at* **time of print** 

**Manufacturer's FULL** *WARRANTY* **on** *ALL* **Products** 

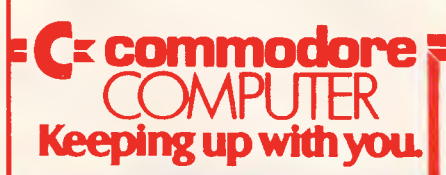

**Shipping & handling charges: Sydney - \$5.00; anywhere else In Australia - S10.00 Call at COMPUTERTIME, 345 VICTORIA** *AVENUE,* **CHATSWOOD N.S.W. 2067 or phone (02) 411 5277 or (02) 411 5757 for immediate attention** 

**All Major Credit Cards Accepted - Write, phone or call** for our SOFTWARE AND BOOK CATALOGUE

**Tech Sketch Ught Pen Ught Pen** 

### **COMPUTERTIME: FOR TOP VALUE**

E. & O. E.  $(C) = \text{CARTRIDGE} (D) = \text{DISK} (T) = \text{TAPE}$ **Prices subject to change without notice.** 

**\$89.95 S79.95** 

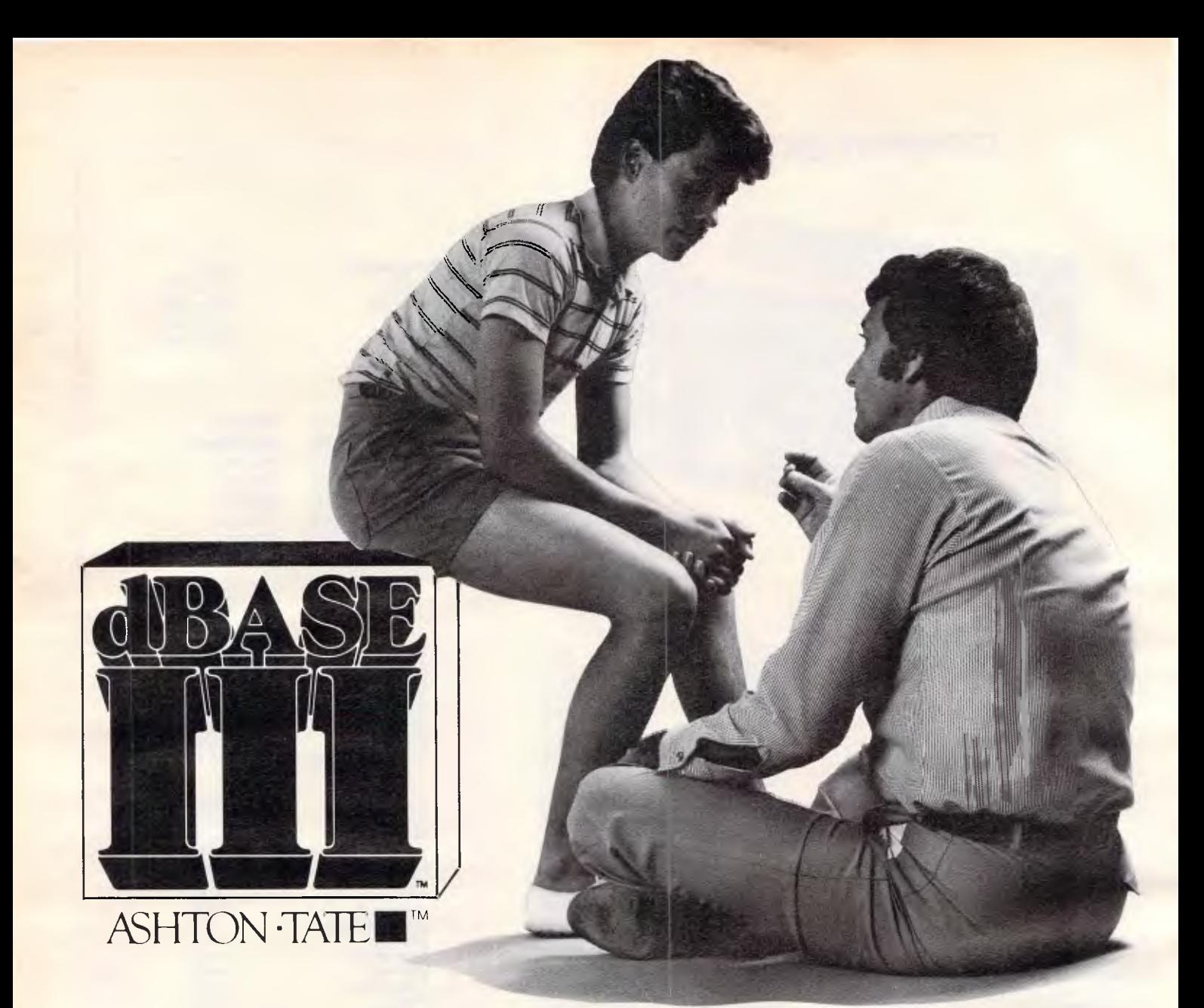

Privately, even the experts will tell you that dBASE is the number 1 database management system in the world.\* Now with dBASE III, you can get even more out of your IBM PC or close compatible. It's fast, it's easy.

It's also very clever. dBASE III copes equally with the needs of the novice and the demands of the expert. If you're unsure of a command, HELP will tell you what to ask for. If you don't know what command comes next ask the database ASSISTANT.

And experts can talk in code, just the way they're used to.

dBASE is used to handle your information. Doctors and lawyers. Accountants and salespeople. Big business and small. The routine and the unexpected.

You've never seen anything like it. dBASE III can handle over a billion records per file, and you can have up to ten files open. When you have two related files, information in one can be accessed based upon data in the other. dBASE III now handles procedures, parameter passing and automatic variables. dBASE III isn't just fast. It's ultra-fast sorting.

What about dBASE II? If you have an 8-bit computer running CP/M, then dBASE II is still No.1.

### **Expert or novice?**

There's no hidden extras with dBASE III. You get a complete manual, tutorial and all the software. And top Australian support. Contact your local dealer, now, for a demonstration. Or use the coupon below to obtain more

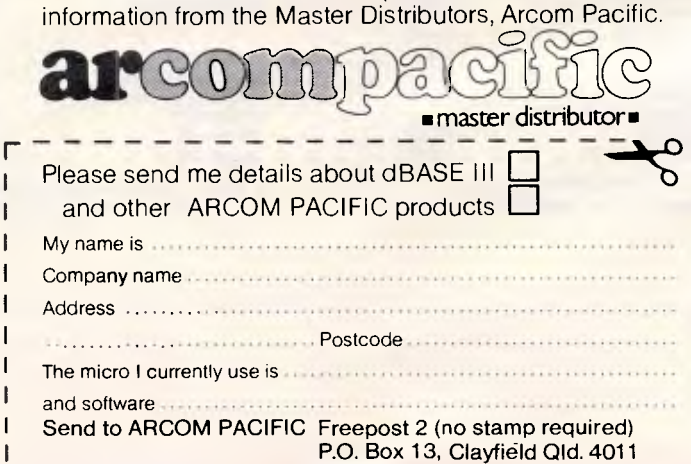

\* Over a quarter of a million copies of dBASE are in use throughout the world, more than any other business data base product. t dBASE ll and dBASE Ill are registered trademarks of Ashton-Tate. IBM is the registered trademark of International Business Machines.

### **PROGRAMMING**

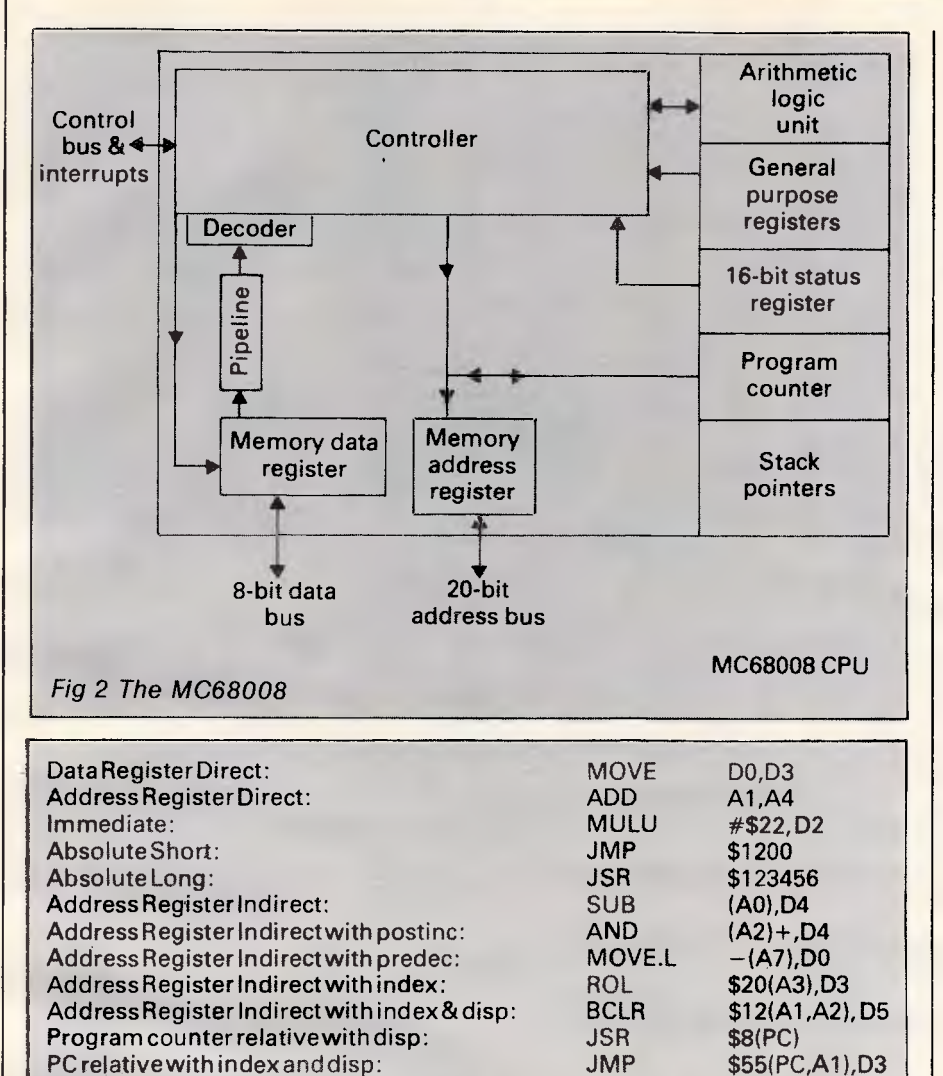

*Fig 3 Addressing modes* 

QuickImmediate: Implied Register:

especially good for compilers (such as C or Pascal), where the LINK and UNLK instructions can be used for holding local variables within a procedure. Other instructions include data movement, logical operators, integer arithmetic, rotate and shift operations, BCD operators, bit manipulation and control instructions.

Five data types are supported: bits (single binary digits), BCD digits (four bits = a nibble), bytes (eight bits),words  $(16 bits = two bytes)$  and long words  $(32)$ 

 $bits = four bytes)$ .

All the instructions are words and can have up to a further four extension words (these hold the data for the instruction). All the instructions on the MC68008 must start on an even byte address, and data must be padded out so that it, too, starts on an even boundary.

The standard format of the mnemo-

nics, in 68000 assembly language programming, is:

ADDQ.B **MOVE** 

MNEMONIC.size source,destination The size can be  $B(=B$ yte),  $W(=Word)$ 

assemblerdefaultsto word,orL(=Long word)

#2, D1 SR,DO

Both the source and destination values could be any of the 14 addressing modes. Some instruction mnemonics only allow one or two of the addressing modes to be used, such as the move quick instruction (MOVEQ #0,D1). The addressing modes available are shown in Fig 3 with an example mnemonic.

### *Registers*

The MC68008 has eight 32-bit data registers, seven 32-bit address registers, two stack pointers, a 16-bit status register and a 32-bit program counter. The eight data registers can be used I with bytes, words or long words. Numbers can be put into any of these data registers to represent counters, indexes or anything.

For example, if we wanted to put the number 12 into a data register as a byte then we would use the example shown in Fig 4.

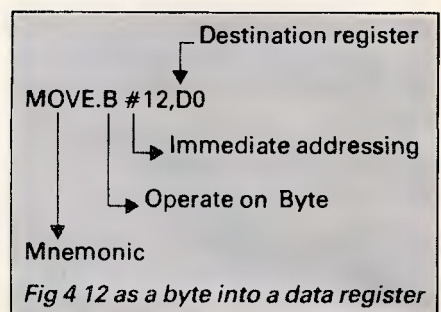

This is like LET  $A=12$  in Basic, only much faster!

There are seven address registers which can handle words or long words. Address registers are normally used to pointto memory. Each memorycell has a unique number: data can be stored within this cell and then accessed by using the address registers.

For example, let's assume that we have a list of numbers stored in memory as words. We can point an address register to the start of the list by the instruction:

MOVEA.L #124,A2

This will fill all 32 bits of the A2 register with 124. Other instructions can now be used to get at the list of numbers pointed to by A2:

MOVE.W (A2),D4

This instruction will put the contents of memory pointed to by A2 into the data register, D4. So D4 will be equal to 76.

Address registerseven (A7) can act as a stack pointer as well as a normal address register. So, if we want to put three numbers onto the stack, say, 19, 20 and 30, first set up the stack pointer:

MOVEA.L #5002,A7, and then put 10 onto the stack:  $MOWE.W #10, - (A7)$ .

This mnemonic will decrement the contents of A7 by two  $(5002 - 2 = 5000)$ . It will then use this address to store the data (that is 10). For the other two numbers we write:

 $MOVE.W #20, -(A7)$ , and MOVE.W #30,—(A7).

If we now wish to remove these values, we must do so in the order 30,20,10. The first number put in is the last out, that is: MOVE.W (A7)+,D0 D0=30  $(A7) + D1$  D1=20<br> $(A7) + D2$  D2=10 MOVE.W

There are in fact two stack pointersone for the operating system, and one for the user (which you can use). The

### PROGRAMMING

### **A chip off the old block**

CPU will sort out which one you are using. Some assemblers allow you to use 'SP' instead of 'A7' in the mnemonic. This makes the code easier to understand.

The program counter is 32 bits long and is used by the processor to hold the address of the next instruction to be executed. However, since there are only 20 external address lines on the MC68008, only the first 20 bits in the PC are valid. The status register consists of two bytes, one for the system (normally the operating system in a general purpose computer) and one for the user (your programs). The function of each is as follows:

*User Status:* 

*C=carry:* this is used to hold the most significant bit from a logical or arithmetic operation.

*Z=zero:* this bit will be set to 1 if the previous operation yielded a zero result.

*V=overflow:* this bit will be set if a result greater than that specified is produced.

*N=negative:* this bit will take on the same value of the most significant bit of a result (it is usually setto 1 if the result is negative).

*X=extend:* this is always the same as the carry flag!

*The System Status:* 

*T=trace mode:* this generates an

exception interrupt after each instruction (like single-stepping).

*S=supervisor mode:* when this is set to 1, then the system operates in supervisor mode which has special privileges.

*<sup>1</sup>2 11 lo:* the interrupt mask bits. (NB: You cannot change these values unless you are in the supervisor mode

— that is, within the operating system.

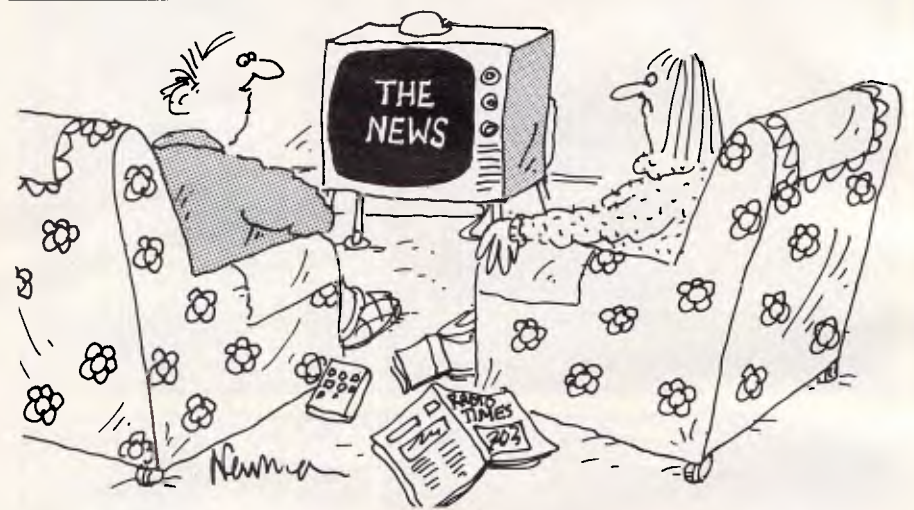

*It's got the ingredients of all the best video games — violence, destruction, death, war . .* 

**RAM CARDS apricot**  128K — \$551, 256K — \$857 *sirius*  **IBM SUPERAM**  64K — \$318 128K — \$403 256K — \$574 384K — \$744 Multi — includes parallel port, serial port, clock with battery back-up & Expandable RAM 64K — \$527 128K — \$612 256K — \$782 384K — \$1029 110 **Diskettes** Single Sided Double Density \$28 *We are Brisbane's Largest & Best Supplier of*  **apricot**  *sirius*  **Spectrum**<br>**BBC** *e* 22MHz Bandwidth 1000 Lines Resolution FREE — 360° Swivel Stand Anti-Reflective Screen Crisp 80 Column Width Display **SUPER HI-RES MONITORS AT UNBELIEVABLE PRICES AMBER OR GREEN JUST \$159 PRINT BUFFER**   $f = 64K - $450$  $SP = 128K - $600$ 256K — \$900 All prices include Sales Tax Computers & Software for Business & Leisure 537 Boundary St, Spring Hill, Brisbane 4000 **Ph (07) 839 0066**  128K — \$581 256K — \$799 384K — \$1018 512K — \$1236 **Imple** 

*Page 88 Australian Personal Computer* 

### **"..trximiptiestwa Some PC salesmen are quick off the mark when they make a sale. We've made our mark by being professional & always on hand**

As direct importers Megatron save you big money. But that's only where the benefits begin. We have a professional approach to sales and service with a team of fully qualified engineers always at your disposal. We won't let you down.

DUAL PROCESSOR 64K RAM Z80a On board programmed keyboard. Numeric key pad - upper and lower case - expansion slots.

Price includes full system computer, disk drive, controller card and monitor.

**5 Guaranteed Quality** INCLUDING TAX

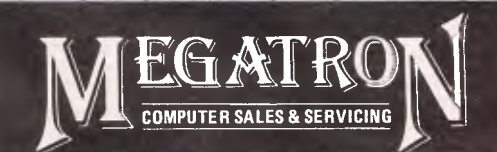

**Megatron Computer Industries Pty Ltd 192 Mt Dandenong Rd, Ringwood East, Victoria (03) 870 4017 A/H: (03) 879 4472** 

16 BIT COMPUTER - MEGATRON PC301 IBM COMPATIBLE Includes 10mb hard disk and 51/4" disk drive 128K expandable on board to 256K. Runs MSDOS and CP/M86 - RGB and composite colour on board.

Guaranteed Quality UNATAILLE QUALLY VALUE COLOUR OR GREEN

TO: **MEGATRON COMPUTERS,**  192 Mt. Dandenong Rd, Ringwood East, Victoria. Please contact me re NAME ADDRESS P/C

Australian Prisonal Computer Page 89

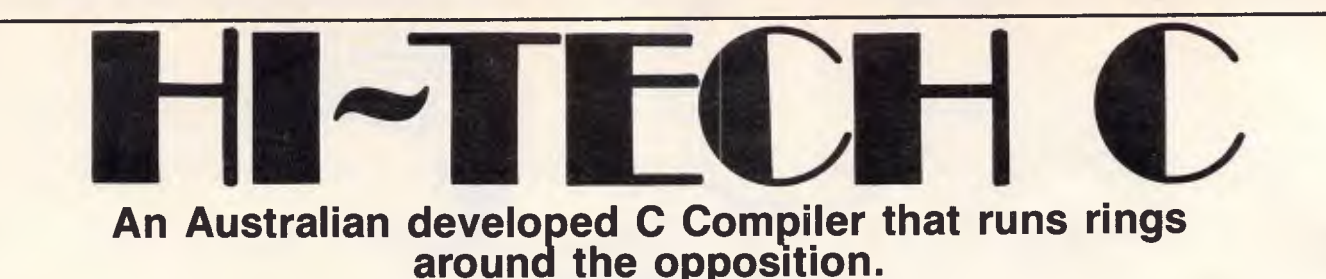

#### **Features:**

• Compiles Full V7 C — including enums and structure operations • 50%-100% faster code than any competing Compiler • Complete I/O library • Source for libraries included — no royalties • Easy to use one command compiles, assembles and links • Powerful debugging tool included • Command line I/O redirection • FAST floating point • Locally developed and supported • Supports ROM-based software • Includes MACRO assembler, linker and librarian.

This is a solid production-quality compiler now being used by government departments, major Australian companies and many small companies and individuals. It is available for the Z80 and 8086/8088 processors, running under CP/M-80, CP/M-86 and MS-DOS (or PC-DOS). Whether you are a commercial software developer or a hobbyist wanting to learn the most popular small-system language today, HI-TECH C can provide the answer to your needs.

### **Benchmark:**

Program: Primes (Eratosthene's sieve)

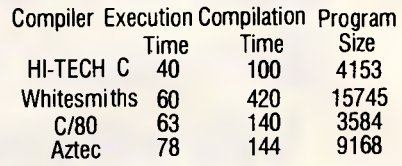

**AVAILABLE FOR:** 

**Z80, 8086/8088, CP/M-80, MS-DOS, CP/M-86** 

**Pricing:** (includes 12 months support) Z80 - \$250; 8086 - \$300; Post and Handling \$5 on all orders.

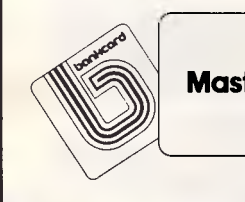

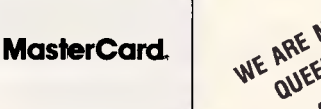

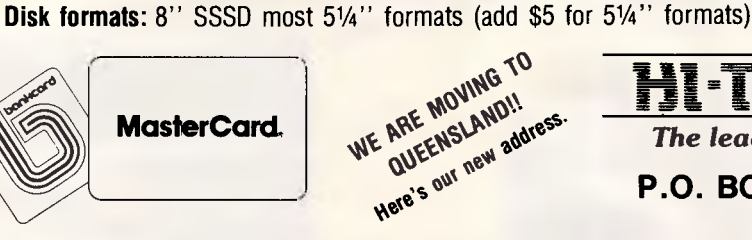

### **— tE11.1-1.** t r

*The leading edge of Software Technology* 

**P.O. BOX 103, ALDERLEY, 4051, QLD. PHONE: (07) 359 7897** 

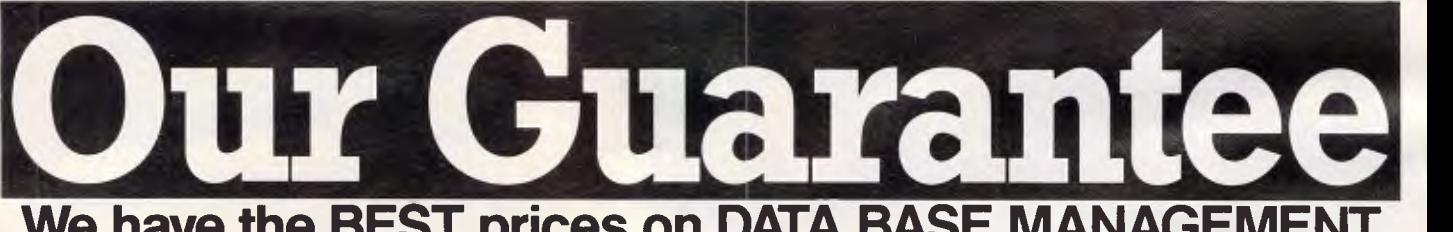

### **We have the BEST prices on DATA BASE MANAGEMENT**  If **you can find a BETTER price... call us right now and we'll match it.**

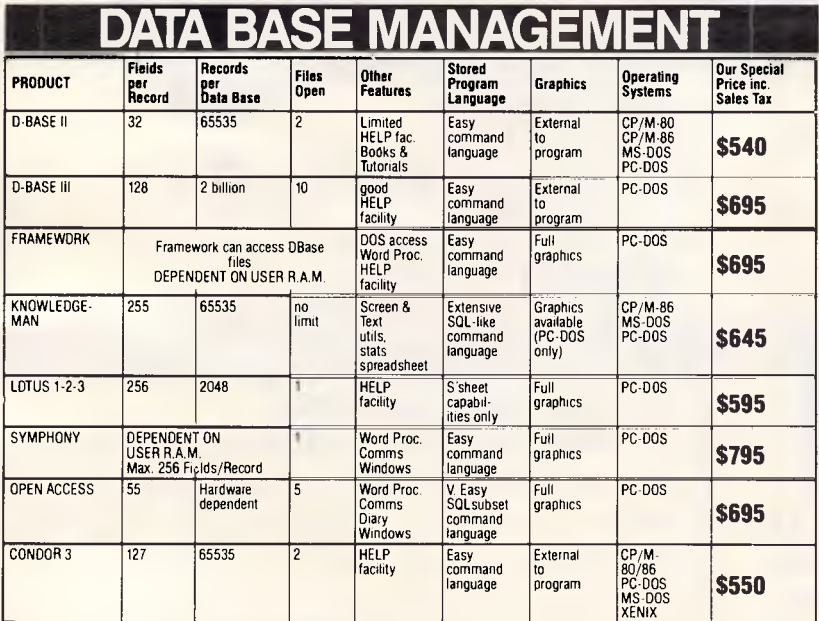

### **THIS MONTH'S SPECIALS**

- \* ZF151 Zenith IBM Compatible PC, 10.6 Mb HD, 320K Ram, Colour Graphics Serial Port, Parallel Port. **\$8360 inc.**
- \* ZF161 Zenith Portable IBM Compatible PC, 2 x 360Kb Diskettes, 320Kb Ram, Serial Port, Parallel Port. **\$4917 inc.**

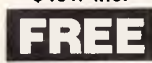

**INFORMATION For orders or further information please contact ARCHIVE COMPUTER SERVICES SYDNEY P/L**  Shop 13, Mount Street Plaza, Mount & Walker<br>Street, North Sydney, 2060<br>Or Telephone (02) 923 1200

#### <u>an an an i</u> Please send me Product www.communication.com/communication.com/communication.com/communication.com/communication.com/communication.com/communication.com/communication.com/communication.com/communication.com/communication.com/communicatio Name Address P/Code B/card No

Signature Add \$4.00 Postage Total \$

ن <sub>کی</sub> سے بہت ک

Prices subject to change without notice.

### **BULLETIN BOARDS**

**It's for you!** 

**Make new friends in exotic, faraway places (and nearer home) — start your own computer bulletin board system. Peter Tootill, co-editor of Network News, advises on the rewards and pitfalls of such a venture.** 

What are the reasons for running a BBS? I'm often asked this question by people who use my bulletin board system, who are also curious to know what is involved: what hardware and software are needed, and so on. BBS operators can be divided into two groups — hobbyists and businesses. The reasons for running a BBS as a hobby are difficult to define. If you're interested in microcommunications, it can help to keep your phone bill down: people will call you from all over the world and they will foot the bill. It's rather like ham radio — it's the contact and interaction with other people that make it interesting.

There's also a certain fascination in seeing your micro respond to commands typed by someone you can't see — who may be just across the road or thousands of miles away.

### *What's involved?*

One of the first things to realise is that running a BBS takes time and dedication. It's not something to be undertaken on the spur of the moment, whether as a hobby or for business purposes. The operator needs to do 'housekeeping' every day: clearing out messages that have been read, or are no longer relevant; keeping an eye on whether there's any bad language (it does happen); backingup disks regularly; and rescuing muchused files that have become damaged. The time it takes depends on how much the system is used, but it will probably take around half an hour a day, every day.

Most full-time public BBSs can expect around 40 calls — more if they're very popular, or have a large local call catchment area, less if there are a few systems around to share the load. Many callers will leave messages, so you can see how quickly disks fill up. The more storage space you have, the longer you'll be able to go before being forced into action because a disk is full.

Another consideration is whether to install a separate phone line for the BBS. If you're going to use it for business purposes, then there's no question about it. However, for the hobbyist it's more difficult; but if you can afford it, get a separate line.

But the main decision to make is whether you intend to run a part-time BBS or a 24-hours a day system. A parttime system (evenings only, perhaps) can be run using your own home phone line, as long as you can educate your friends not to hang up and report a fault each time they hear the modem tone. The 'ring-back' method can be used to avoid this problem; some clever modems will even answer the phone, and if they don't get a carrier within a certain time they'll assume it's a voice call and ring, just like an ordinary telephone.

If you want to run a 24-hour system, you really *do* need a separate phone line. Even for a part-time system a separate line is preferable, as you'll find that no matter how carefully you specify system times, people will call outside them. Whatever the reason, it can be aggravating and has been the reason for many BBSs closing down.

### *Hardware*

To set up your own BBS the minimum hardware requirements are a microcomputer, an RS232 interface, an autoanswer modem, a floppy disk, a real time clock and a printer. The last two items are not always necessary, but would normally be found in a reasonably capable system.

Let's look briefly at the items in turn. Almost any micro will do. BBSs run on everything from Spectrums to IBM PCs, and minicomputers and mainframes can also be used.

Many computers have built-in RS232 interfaces. In addition to the two data lines, the interface must have at least one control line that can be used to keep an eye on the carrier detect circuit. This is required so that if the caller hangs up or the line is poor and the modem loses the carrier tone, the software can be informed and reset itself to standby mode to await the next call.

Some modems will automatically answer the phone when it starts ringing; others just tell the computer that there's a call coming in and need to be told to answer it. The latter will need an extra control line (usually the RI signal on pin 22 of the 25-way plug).

One other control signal may be needed on the RS232 interface if you intend to run the system at more than one speed. This is very common in the States, where systems offering Bell 103 (300/300) and Bell 212 (1200/1200) are popular. The modem answers the call and if it's of a high speed, lets the computer know. Modems which can detect the speed on an incoming call are rare as yet, but if you get the chance to use one, make sure that it's compatible with your software and RS232 interface.

An auto-answer modem is essential. The modem needs to be able to answer the phone by itself and to hang up again at the end of the call, or when the carrier drops for any reason. Answering and releasing the line may be done automatically or on instructions from the computer. There are two methods of auto-answering: in one, the modem does the work, answering the phone when it rings, checking for the carrier and hanging up at the end of a call; in the other, it keeps the computer informed of what's happening and waits for instructions (that is, it tells the computer the phone is ringing, answers it when instructed to do so, and so on). A 'ring-back' system is easier to implement with the latter method.

Your main consideration is to ensure that the modem is compatible with your software. It's no good the modem waiting for instructions if the software is waiting for the modem to answer the phone! Indeed, the matter of compatibility can be critical as some software is designed specifically for a particular make of modem. This is particularly true of BBS software for the Apple II, which has a number of plug-in modem cards available in the US. The US is the prime source of BBS software, which is not surprising as the idea was formed there, and

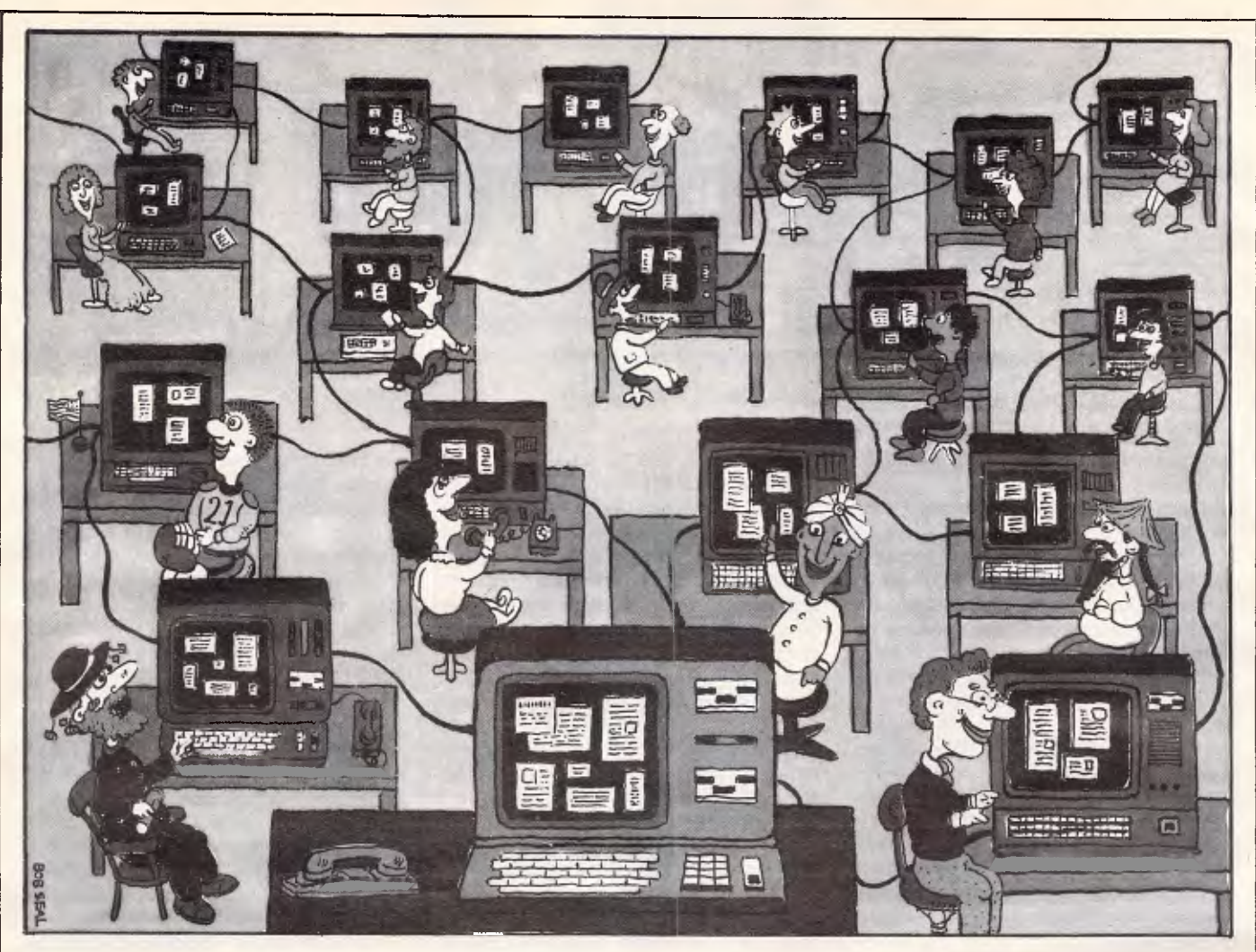

other parts of the world are still several years behind in some respects.

The interaction between software and hardware is even more important when you want to run a two-speed BBS. The way in which the modem recognises the high speed call and notifies the software must be compatible with the BBS program.

Another way of running a multispeed BBS is for the software to do the work; for this to happen, the baud rate of the modem must be controlled by the computer in some way. There's more than one way of doing it, but the obvious method of setting the modem to a particular baud rate and then checking to see if carrier detect is on is not reliable. It's quite possible for the carriers of two different modes to be close enough for the modem to think it has a correct carrier when in fact it hasn't. One simple method is to send a message such as 'press return if you can read this' at each different mode and wait for a recognisable carriage return to be received. It it doesn't come in a reasonable period of time, the computer could change the baud rate and send the message again. This is somewhat crude, but effective.

A number of US dual-speed modems work in a similar way. The caller sends a few carriage returns and the modem, knowing what to expect, analyses the incoming signal to see at what speed it's<br>travelling. These dual-speed auto-These dual-speed autoanswer modems have a lot of processing power built in, and this will often extend to auto-dial as well as auto-answer<br>features. They are often termed features. They are 'intelligent' modems.

Disks are also essential. It's possible to build a fairly basic BBS system that keeps all its information in memory, but it would be severely limited as to the facilities it could offer and the number of messages it could store. If there's a power failure, all the information in RAM would be lost. It isn't practical to use cassettes for running the system, although they could be used to save the RAM contents occasionally so that something could be recovered in the event of a power failure. Floppy tape/ microdrive storage can be used, but its viability depends on the access time and the amount of data to be stored.

### *Software*

There are a few general points to consider here:

 $\star$  Will it suit your needs?

 $\star$  Will it run on your micro?

 $\star$  Is it flexible enough to be tailored to suit your future needs?

However, the most important consideration for the hobbyist is 'How much is it?' BBS software can cost you nothing for a public domain package such as Remote CP/M or the C language Citadel system (which comes from the CP/M and C users' groups respectively). On the other hand, you can pay hundreds of dollars for one of the sophisticated commercially published packages. Be warned, however  $-$  price is not always a good guide to the features and flexibility of the software.

Because of the variation in the way that 'compatible' micros are set up when it comes to such things as RS232 ports, you'll probably find that any BBS package will require a certain amount of installation before it will run on your system, unless it was specifically written for that make and model. CBBS, for example, is for CP/M systems but you need to be familiar with assembly language programming to be able to install it on particular systems.

You should approach the problem of choosing BBS software from two directions. Firstly, write down your requirements, as far as you can define them. Secondly, ring as many BBS sys-

### **This is why you get better scores at the arcades. Now take it home.**

**This is The Boss - the arcade control with the firepower and accuracy of an aviation joystick. The authentic** 

**control made by Wico\* that's been test-fired by millions in arcades around the world. And now you can take it home for only \$29.95. RRP oysti**<br>contr<br>millic<br>Che B

**The Boss features five built-in leaf switches for hair-**

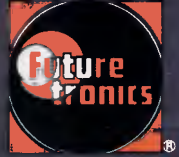

**- 141 trigger sensitivity, a jet fighter's grip referred in your hand and a thumb-**<br> **expansive action**, rapid fire button. **4",retailers. Available from leading video games** 

### **Arcade accuracy, precision and control by** *W/CO\**

**The Boss plugs directly into the Atari 26001M, Atari - Home Computers. Commodore Vic-20\*\* and Commodore" 64. And the Apples II Computer with a Wico' adapter.** 

"Wico is a trademark of Wica Corporation. \* & TM are the trademarks of Atori, Inc. or Futuretranics Australia Pty. Ltd. ""Cammodore Vic-20 and Commodore 64 are trademarks of Commodore, Inc<br>TApple is a trademark of Apple Co

### **BULLETIN BOARDS**

tens as possible and see what features they have that you like, and those that you dislike. Take note of how different BBSs using the same software vary: this will provide some indication of the package's flexibility. If they all look the same, it may be that the operators cannot personalise the system to suit their own requirements. If they vary widely, then the software must have a reasonable

frequently as disks are heavily used in most BBS applications. Disk errors are not uncommon; if you don't have a recent back-up, information can be lost.

It's difficult to generalise about the capacity you need. I have heard of BBSs running with as little as 200k; I started my system with about 500k, but that didn't last long. It depends on the space

*`A ring-back system is one way of running a BBS. The caller dials the number, lets the phone ring once, hangs up and then calls again; and the second call should be answered by the modem.'* 

amount of flexibility. BBS software is an area where you can try out a lot of different packages and talk to the people using them without ever leaving your desk or your own lounge room.

This research will provide a reasonable idea of what to look for in terms of software, and as most BBSs will give you details of the hardware they use, it will help with that aspect too.

Writing your own BBS software is not as difficult as you might imagine. Apart from a small machine code driver, the main programming can be done in Basic. In a 300-bit/sec system, the software has only to keep up with the system operating at 30 characters a second, and even slow Basics can manage that. The main BBS program will consist of some file-handling routines to: save and retrieve messages; maintain a user log; and display information files. Downloading can be done in this way too. The machine code routine referred to above is needed to perform a few background tasks and possibly to handle the RS232 input and output, if such commands are not built into your system. The background routines are as follows:

1) Keep an eye on the carrier detect circuit, and tell the BBS software if it gets low.

2) Provide nulls after carriage returns if the caller needs them.

3) Provide line feeds after carriage returns if the caller needs them.

4) Convert lower case output to upper case if the caller cannot handle the former.

The other features that can be provided are many and varied, and the best way to proceed is to write software in modules. These can then be chained to a main 'core' program that does the major work, but has the facility to load a further module for any extra features; quite successful BBS software has been written in this way.

At least two disks are desirable for ease of back-up, which should be done

your disk operating system and the BBS software need, plus a fairly generous allowance for message and information files.

Software for downloading is another disk-eater. One megabyte is approximately the right amount to think about, but a hard disk is ideal. It not only gives you plenty of space, but radically speeds up the system operation.

Real time clock' is computer jargon for something that enables the computer to tell the time. It's normally used by the BBS software to mark the entry time of messages, and to perform certain standard operations at set intervals. It's not essential unless the software you use needs it, but many modern micros have a built-in clock fitted as standard. Battery back-up is useful, so that the time is not lost if there's a power failure.

ring-back method is by means of appropriate software. The program simply needs to monitor the modem's ring indicator circuit (pin 22 on the RS232 connector), and when the phone rings it counts the number of rings. If there are only one or two, it starts a timing loop and answers the phone if it rings again inside this loop. If the phone doesn't ring again, the software resets itself to standby mode.

It's possible to do the same thing in hardware, using a ring detector and timer circuits. Indeed, this might be the only way to do it if the software can't be made to support the ring-back system.

### *Applications*

There are many areas in which businesses can and do use bulletin board systems. Some of the more obvious ones are electronic mail ordering, cataloguing and stock level information. The BBS can be private (for employees only), for employees and customers, or public. In the latter case it could form, for example, a natural extension to the mail order side of the business.

Another common application is customer support: a 24-hour two-way telephone answering system. Other applications are legion: a publisher uses one for uploading author's copy while another system forms a collecting point for information for a bibliographic database. The message facilities can be useful for companies with field staff who are frequently absent from the office, and

*`There are many areas in which businesses can and do use bulletin board systems. Some of the more obvious ones are electronic mail ordering, cataloguing, and stock level information. The BBS can be private, for employees and customers, or public.'* 

A printer is very useful for keeping track of calls and for general listings of files, userlogs, and so on, but there's no special need for a sophisticated one. As the printer will only be printing the occasional message, it doesn't need to be able to keep up with the BBS transmissions (which will only be running at thirty characters per second on a 300bps system).

A ring-back system is one way of running a BBS. The caller dials the number, lets the phone ring once, hangs up and then calls again; and the second call should be answered by the modem. The advantage of this system is that ordinary callers don't get a loud whistling in their ears when they are expecting a human voice. The easiest way to implement the in such situations it's often used for passing orders back, and for telling the staff member of his next task. BBSs can even be tied to packet switching systems to give cheap access via the worldwide networks.

The possible applications are wide, especially with the advent of portable computers with built-in terminal software. Here's an area where a little lateral thinking could produce some new ideas for business applications. Can you think of a novel use for a BBS in a business environment.

I must point out that it's very difficult to make a BBS pay its own way. You may charge callers a subscription, or sell goods by mail using a BBS. Both are possible, but to charge a subscription

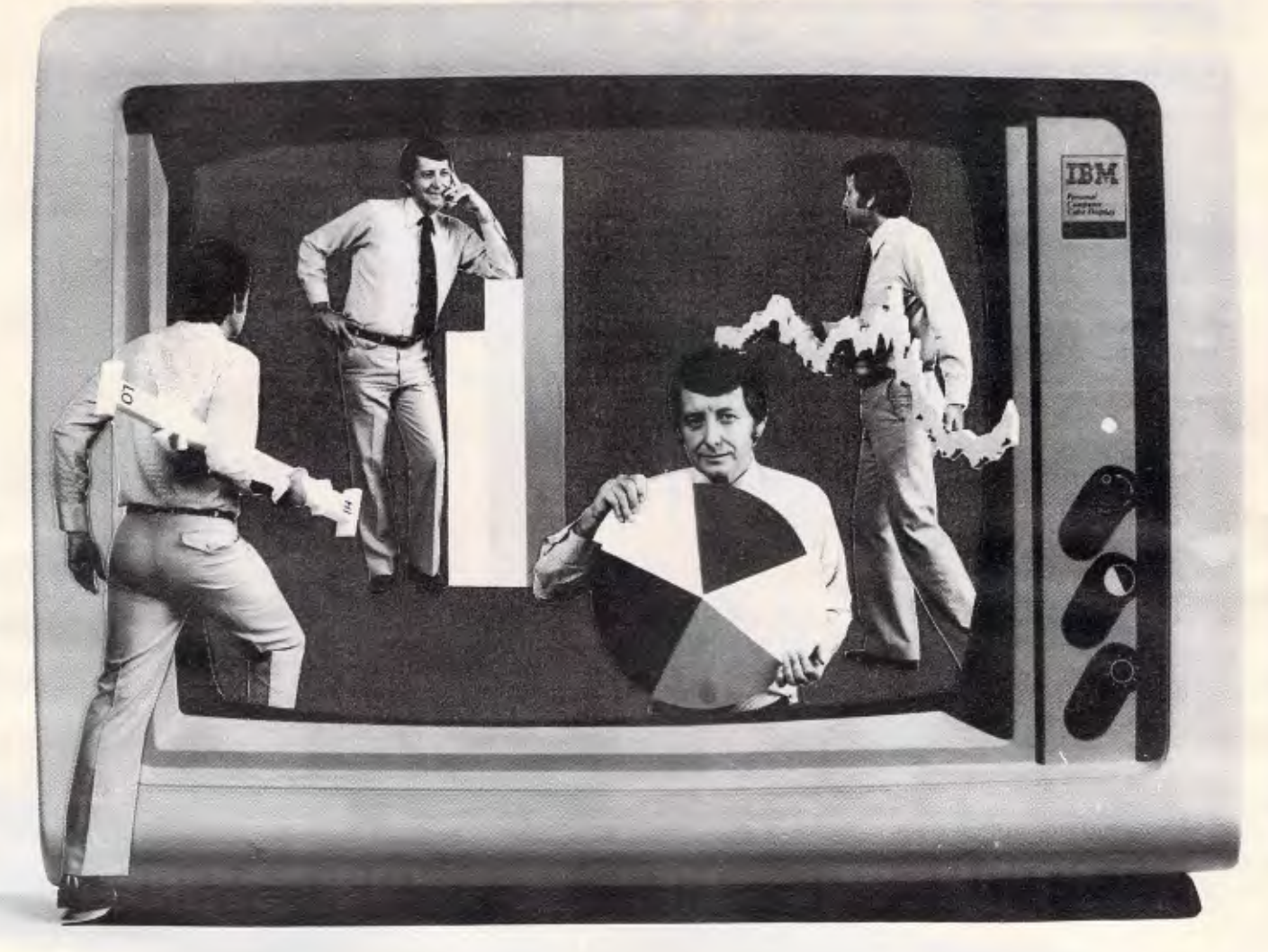

### **Actions speak louder than words**

Put action into your financial information. Highlight the growth; pinpoint the loss; spot the trends. Do it faster by using the powerful graphing commands integrated into SuperCalc<sup>3</sup> from Sorcim/IUS.  $\blacksquare$  SuperCalc<sup>3</sup> is a state-of-the-art spreadsheet, but with a few significant advantages. <sup>•</sup> Graphing is so simple. Just a single keystroke enables you to view, print or plot your information. There is no need to change disks or create intermediate data files. The range of graphs is extensive. You can produce pie charts, bar charts, line, scatter, X-Y and hi-lo graphs. **II** There are other advantages as well, like calculations, up to 10 times faster using the 8087 Maths chip. Database, iterative cell calculations, and sideways printing are also available. **I** The best news is that SuperCalc3 costs just \$422.00. ■ Contact your local dealer to arrange a demonstration of SuperCalc<sup>3</sup> Version 2, or try a limited facility version in your own office.

SuperCalc<sup>3</sup>, The Lotus Eater

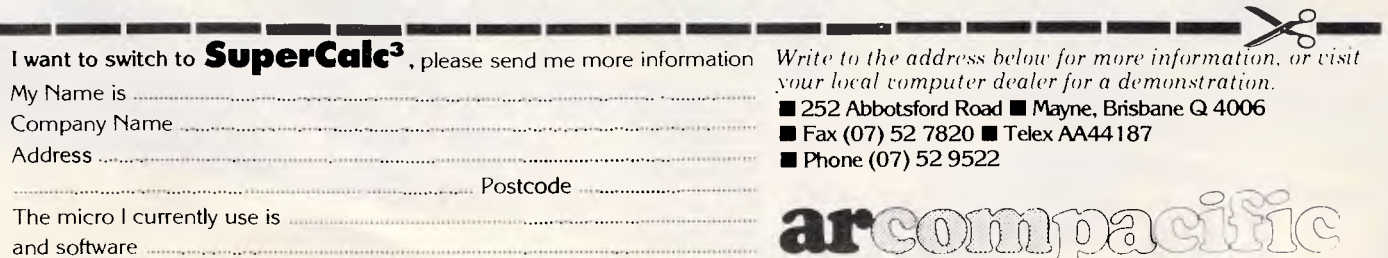

Brisbane **II** Sydney **II** Melbourne **II** New Zealand **Figure 1** master distributor **•** -Supercalc<sup>3</sup> requires an IBM PC, PC-XT or close compatible running PC-DOS 2.0. Minimum memory is 96K. Neither colour nor graphics is compulsory although recommended.

### **WHAT TO LOOK FOR THE NEW-LOOK PCG**

*PERSONAL* 

**SC** 

G

STARTS STARTS at **STANUARY at**<br>JANUARY at<br>the ridiculously

law price of

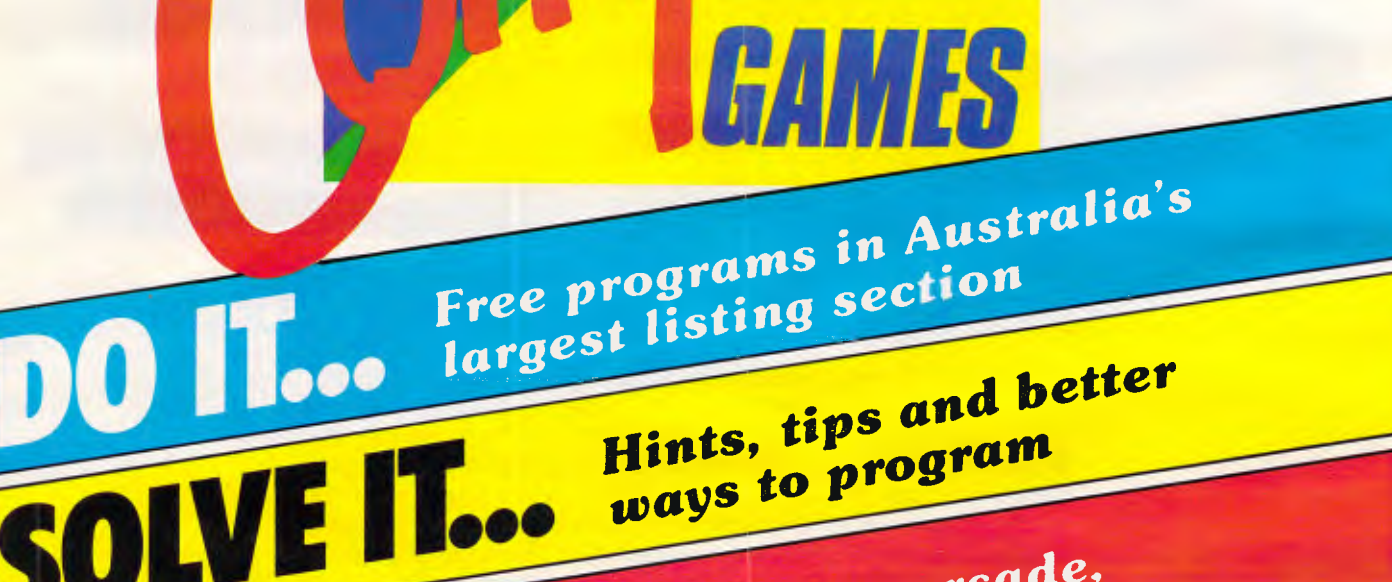

**PLAY Too action or app** 

action-packed PCG<br>Circuits to build and

Circuits to build and<br>connect to your micro!

### It's for you!

you have to have something to offer that other free systems don't have. Why should someone pay you a sub when they can call other BBSs for nothing? Mail order can work, but again you need to have something special to offer callers. Mail order goods are available from a wide range of places and competition is tough.

Few BBSs make money for their operators unless run in conjunction with an existing business. In such cases it's usually in advertising and publicity, or as part of their existing mail order business that it becomes financially viable, not in terms of direct income generated.

### *Conclusion*

Don't be easily discouraged from running a BBS by the above dos and don'ts. If you're serious you'll find it's a very rewarding hobby, and will make you many friends locally, interstate, and around the world.

However, commitment is essential in terms of time and effort to keep the system ticking over, and to keep it interest-

### **BULLETIN BOARDS**

ing for regular callers. It takes over your micro: sometimes the only way you can get to use it is to take the phone off the hook, and then feel guilty about all the people who are trying to get through and can't! Is it worth it? Well, I think so.

If you're interested in micro communications, look out for Peter Tootill's book, The Communicating Micro, just published by Sunshine Books.

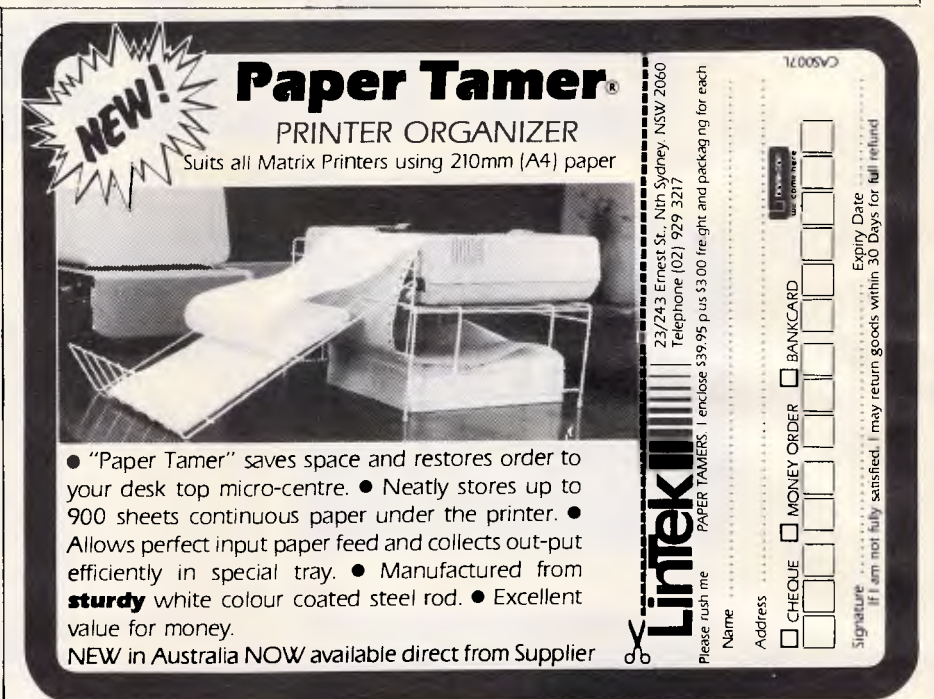

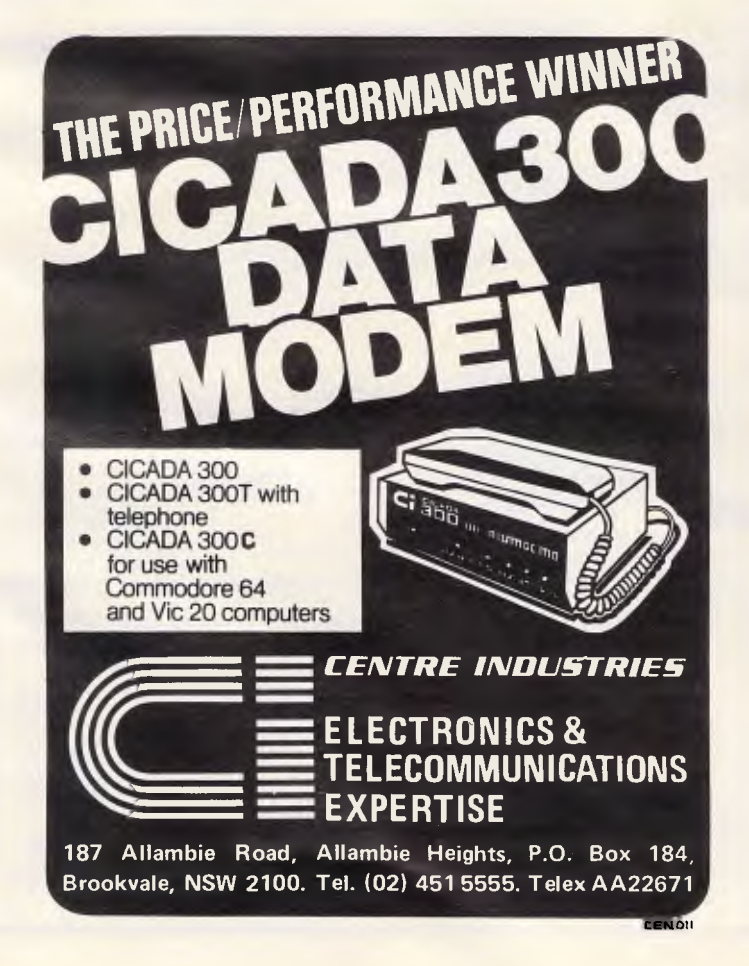

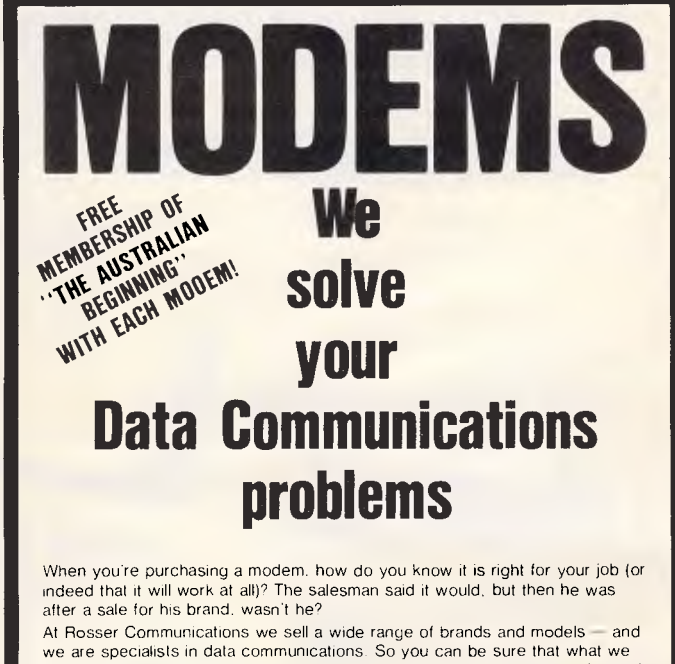

recommend is what you need and that that recommendation is backed by all the help you require to fully implement your application Get your data communications on-line fast - talk to us today!

**(02) 449 8233**  ROSSER COMMUNICATIONS **Suite 1, 25 Bridge St., Pymble, N.S.W. 2073** 

# **Gift Wrappe at Rob's Corn**

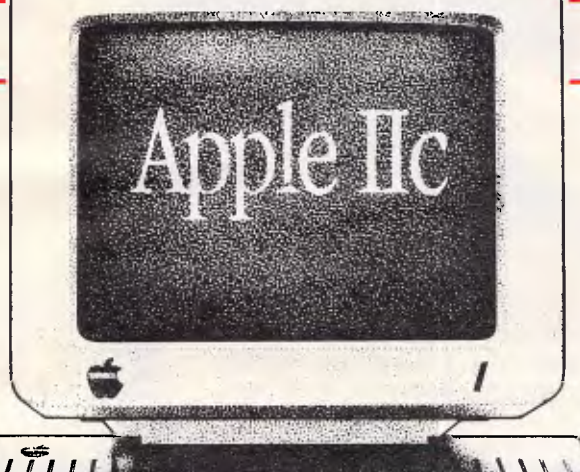

### **YOUR NEW**

### APPLE IIC PACKAGES

THE FAMILY PACKAGE can give Mum, Dad, and the kids hours of productive fun and enjoyment.

- You get ....<br>• APPLE IIC Computer with 128K of memory and
- built-in disk drive APPLE IIC Monitor and stand
- Colour RF Modulator
- Ultra high resolution graphics in 16 colours

#### **SOFTWARE**

- Apple Mouse and "Mouse Paint"
- Bank Street Writer
- Odesta "Chess"
- Broderbund "Print shop"
- \$1,995.00 You save \$515!

### THE PROFESSIONAL PACKAGE is a great

introductory package for running business applications in the home or small business.

- You get ...<br>• APPLE IIC Computer with 128K of memory and
- built-in disk drive APPLE IIC Monitor and stand
- Colour RF Modulator
- Add-on Disk Drive
- Ultra high resolution graphics in 16 colours

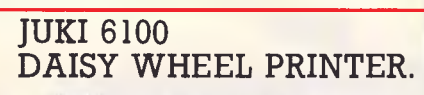

...al 4.0

&Mk

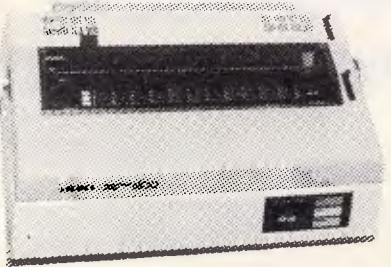

Control codes are identical to Diablo Printer. CHRISTMAS SPECIAL \$795 (1 Month only)

# HITACHI 16000

Now includes a new graphics card to give far greater compatibility with IBM software.

### Includes<br>• High

- High Resolution Colour Monitor
- 128K RAM
- MSDOS & Basic
- Printer, Serial & Light pen interfaces<br>• Free games Disk
- Free games Disk Was \$5,995 Now \$3,995

v

### **NEW HITACHI**

Hitachi's first Super Home Computer packed with features that leave the others gasping. In fact you need to see it to believe it.

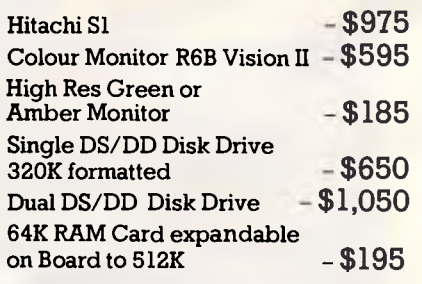

# **d Apples pater Center**

### **kPPLE DEALER**

### **THE APPLE MACINTOSH**

Let Rob's Computer Center put you in touch with the Computer you don't have to study to learn. • Nine inch high resolution display

- Built in Disk Drive
- 128K RAM

**SOFTWARE** • Apple Works • Master Type • Odesta "Chess" \$2,550. You save \$500!

• The Apple Mouse

**SOFTWARE** MacWrite and MacPaint \$3,240

<u>71 True de la 19</u>

717r,r7firMnItNi";-tVrmrvt'i\*.•-pv—ss-7--

, , -,,qmx - , Tt.,74,.,,77.

<u>Alian III</u>

**COMPUTER CENTER** 

**NMI 4126MP 020 4451'' 121A ... ," u4i.** MI MO iiii **raw eammo**  <sup>m</sup>**is**s **v ,...i** *ii=i* **ese - assrP4alaingr:fimri "lir =4 10111,00c "00rill** *, wist — -- .* m.,r. r,-. 1.- ,......,"....,,,,,,.......

**ST りんとのトラックス**。

-s.- "-, • .,, ,..g.,-;,..,,,,, .',,.....P.,,?, •-z,.. -J.:Jig:v-7AI 1-'''VNYM, . . .

KUNG

ALL PRICES INCLUDE TAX

- 102K Total ROM standard.
- 96K Total ROM standard.
- Expandable to 1 Megabyte.
- Ultra Reliable Hitachi Quality • High Resolution Graphics
- 640 x 20 16 colours 640 x 400 1 colour
- High Level Basic Commands such as View window.
- Ultra Fast (Ask for our Bench Mask Tests)

 $\mathsf{u}$ 

- Runs all Peach Software (Twice as fast) • Runs and Peach Bonward (1 models has
- 
- Micro Soft Basic
- Many other features (please phone or send for more details)

295 Thomas Street, Dandenong 3175 Phone CO3] 731 2900 f

### **Why do AVTEK modems work better?**

### MultiModem and MiniModem bring superior data transfer within every computer users

### reach.

Using new VLSI technology, these modems use digital signal processing to achieve functions normally requiring analogue filters. The result? Reliable data transfer on terrible lines where most modems just give up in disgust! An added benefit: digital modems never require alignment.

### **• They never requires adjustment.**

Complex modulation,demodulation and filtering functions are carried out by integrated circuit A/D and D/A convertors. A digital signal processor uses 24K of ROM and 1.3K of RAM to perform the filtering functions. Critical analogue adjustments give way to crystal locked precision.

#### **• Digital filters mean less errors.**

They are much sharper than on conventional modems. Line interference is screened out. You get error free data transfer, even on very noisy lines.

### **Auto Answer Option**

What is autoanswer? It is the ability of your computer/ modem to switch into receiving mode when the phone rings. Some computer/software combinations do this.Multi-Modem offers the alternative, for computers without this facility - a hardware autoanswer. You can leave your computer waiting for information.

### **Products for the MicroBee MultiProm Interface Kit allows you to:**

**• Extend the ROM capacity of** your MicroBee to 44K, or to a total of 308K by daisy chaining  $\bullet$  Takes 2532s or 2764s (can be mixed) and has 11 open collector outputs and eight buffered inputs;

• The address of the ports used for EPROM selection can be changed.

• Select between Editor/ Assembler, WordBee, Logo, MiniPascal etc. with a few keystokes. **only \$99.00** 

### **The Co AVTEK MULTI MODEM** m. Telecom Approval C84/37/1135

### **MODE RATE DUPLEX DESCRIPTION**

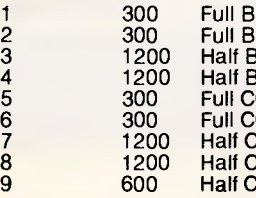

ell 103 originate ell 103 Answer  $H$ ell 202 ell 202 with equaliser CITT V21 Originate CITT V21 Answer CITT V23 Mode 2 Half CCITT V23 Mode 2 with equaliser Half CCITT V23 Mode 1

#### **MultiModem has all the standards.**

You won't be left with an obsolete product. MultiModem gives you both Australian/European (CCITT) and American (Bell) standards at 300, 600 and 1200 baud.

**MiniModem only \$199.00 Inc. phone**  When only 300 baud full duplex is required, Minimodem is the right choice. Using the same digital filtering as MutiModem, it provides: • 300 baud full duplex • Answer/originate **• Includes phone hardwired** 

**• Superior VLSI chip perfor**mance (identical to MultiModem).

**MuIIIROM Boards** 

Fits inside the MicroBee and lets you select say WORDBEE or EDASM from the keyboard. Suits all Bees with 8000 serial number (or earlier) **\$19.95** 

As XM-1 but suits all Bees with 9000 (MicroBee IC etc) serial numbers upward **\$29.95** 

This great little adaptor allows owners of early MicroBees which use 2532 ROMs, to use the later 2764 ROMs. **\$17.95** 

plus plug

**XM-1** 

**XM-2** 

**XM-3** 

While most facilities currently use modes 5 & 6 (300 baud (CCITT V21), the standard for Videotext is to be modes 7-9 (CCITT V23). MultiModem is ready for future developments.

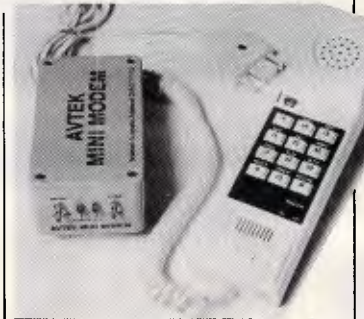

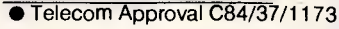

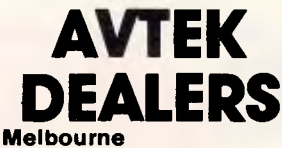

Rod Irving Electronics (03) 489 8866 Compak Computer Centre (03) 555 9844

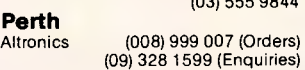

**Brisbane**  (07) 393 0777

**Per**<br>Altro

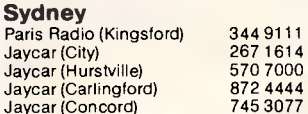

### **Baud Rate Convertor**

Coming soon, this powerful accessory for the MultiModem allows computers to communicate using split baud rates (1200/75 and 600/75, 75/1200) when they do not support it internally - (e.g. Commodore, Tandy and early MicroBees.)

### **MuMModem**

Complete, including the phone hardwired into the modem.

### **\$349.00**

### **Autoanswer MulilModem**

Includes phone and switchable hardware auto answer. **\$399.00** 

### **Kit MultiModem**

Save by building it yourself. Does not include phone. Not for connection to Telecom lines. **(only available \$249.00 from Avtek)** 

### **Autoanswer Facility (retrofit)**

Module must be fitted by Avtek. **\$59.00 plus \$7.50 return P&P** 

#### **Postage and Packing:**  On Modems is \$7.50 (registered). On other products is \$3.00

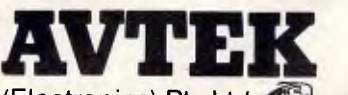

(Electronics) Pty Ltd

**Call us on our new hotline** 

Phone 427 6688 or write to us C/O Lane Cove Post Office.

### **\_ LANGUAGES**

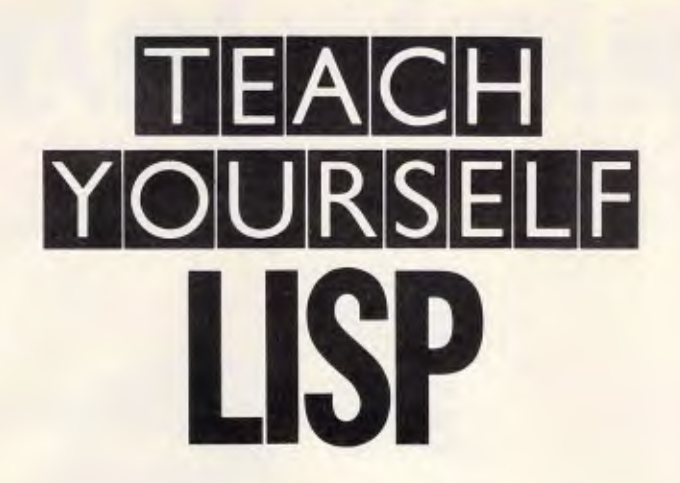

### **Dick Pountain continues his 'Teach Yourself series with a look at some of Lisp's non-applicative features.**

Lisp arose from a purely mathematical system of notation for working with functions, and implementing it on a computer was almost a side issue.

In our examples so far, we've treated Lisp as a purely functional (or 'applicative') language. Our programs have been functions, or functions applied to functions, and so on, which were evaluated by Lisp. We've used no special  $V$ O operations at all — when a program printed its result onscreen, this was merely the value of a function which Lisp obligingly puts on the screen for us when a program needed input from us, we merely supplied it in the shape of parameters to the function.

However, there comes a time when we have to realise that we aren't doing maths but working on a computer, with physical bits like memory, VDU, keyboard, and so on.

Let's start with the non-applicative feature I/O. Input is quite straightforward: the function READ causes a program to pause and wait for input from the keyboard; this input is returned as the value of READ, which requires no arguments. READ will only accept one expression (a number, an atom or a list) as its input, and looks for a carriage return to tell it you've finished. If you type a whole line of words, followed by CR, only the first will be returned to the program by READ. Try it by typing in:  $(CONS (READ) ' (A B C))$ 

Some dialects have the additional function READLINE which reads in everything you type up to the CR, not merely one expression. MuLisp has READCH which reads only one character, like the Basic INKEY\$.

READ is also used to read from files in most Lisp systems, but the methods of redirecting input from keyboard to disk or cassette are extremely machine-

dependent; I leave you to the mercy of your manual.

Output is a little more complicated. The most commonly used function is PRINT, which behaves very much like the Basic PRINT. It prints the value of its single argument on the screen, and then performs a newline. One thing that initially confused me is the fact that PRINT, being a function, also returns a value, which is again the value of its argument If you type:

\* (PRINT 'HELLO)

**HELLO** HELLO

you begin to see double. One of the HELLOs is the *side effect* of PRINT (to print on the screen, which is what we use it for) and the other is its value as a function, returned as normal. Inside a program you'll normally discard the returned value, but if your program starts to stammer you'll know why.

Most Lisp dialects provide the function PRIN1, which behaves like PRINT but without the newline. Some dialects will also supply functions with names like PRIN and PRINC, which have a variety of more specialised behaviours. The most common of these is to print output in a form re-readable by Lisp, which entails giving special treatment to any characters illegal in a Lisp name. The utility of such functions arises because PRINT, like READ, can usually be redirected to write to a file instead of the screen, and it's not much use writing files that can't be read back in.

Saving and loading programs are done by the special functions SAVE and LOAD, which are usually very blunt instruments indeed, merely storing the whole of the workspace, definitions and variables. This has the merit of restoring a session exactly as you left off, but makes any kind of library-building rather tiresome. Supersoft Lisp and MuLisp both have more selective ways of saving

```
(DEFINE PRINT-NUMBERS-NICELY ()
     (PROG (NUM) 
           (SETA NUM 0) 
           LOOP 
           (SETO NUM (PLUS NUM 1)) 
           (COND ((EQUAL NUM 100) (RETURN 'CENTURY!!)) ) 
           (PRINT NUM) 
           (GO LOOP)
```
*Fig 1 The function GO label acts like a Basic GOTO* 

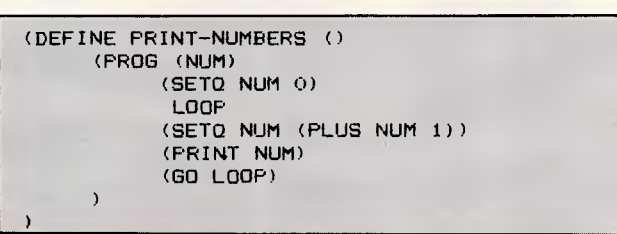

*Fig 2 PROG takes its value from the RETURN statement* 

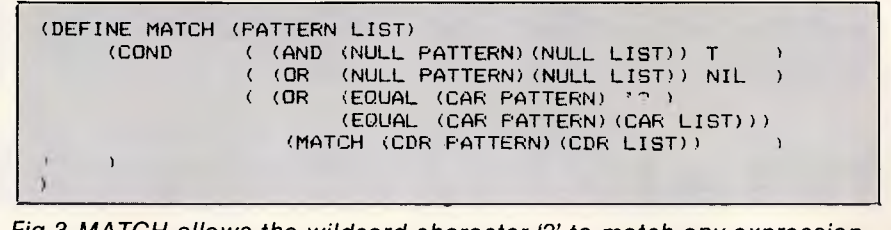

*Fig 3 MATCH allows the wildcard character `?' to match any expression* 

**EAEAEA库A库A库A** 

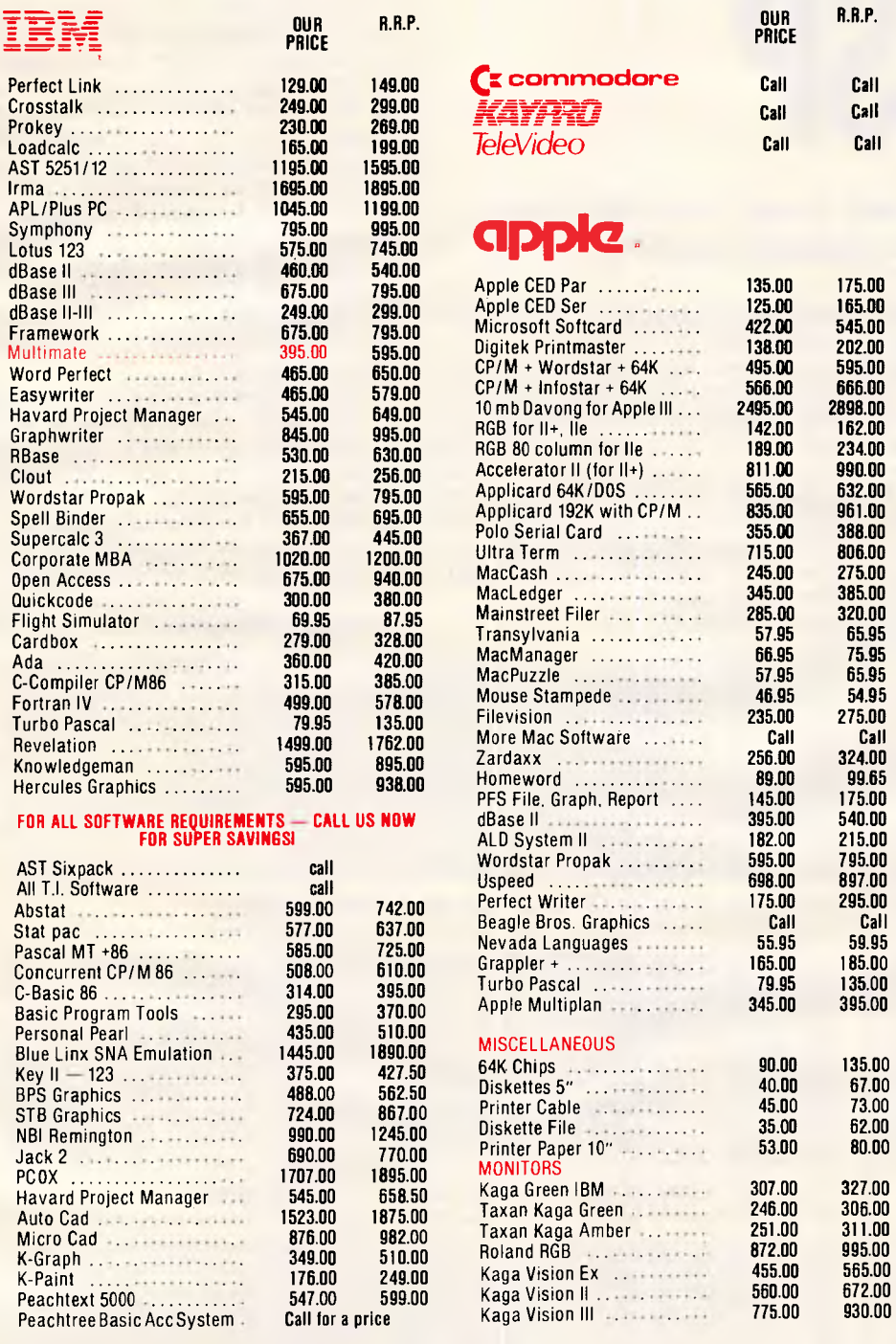

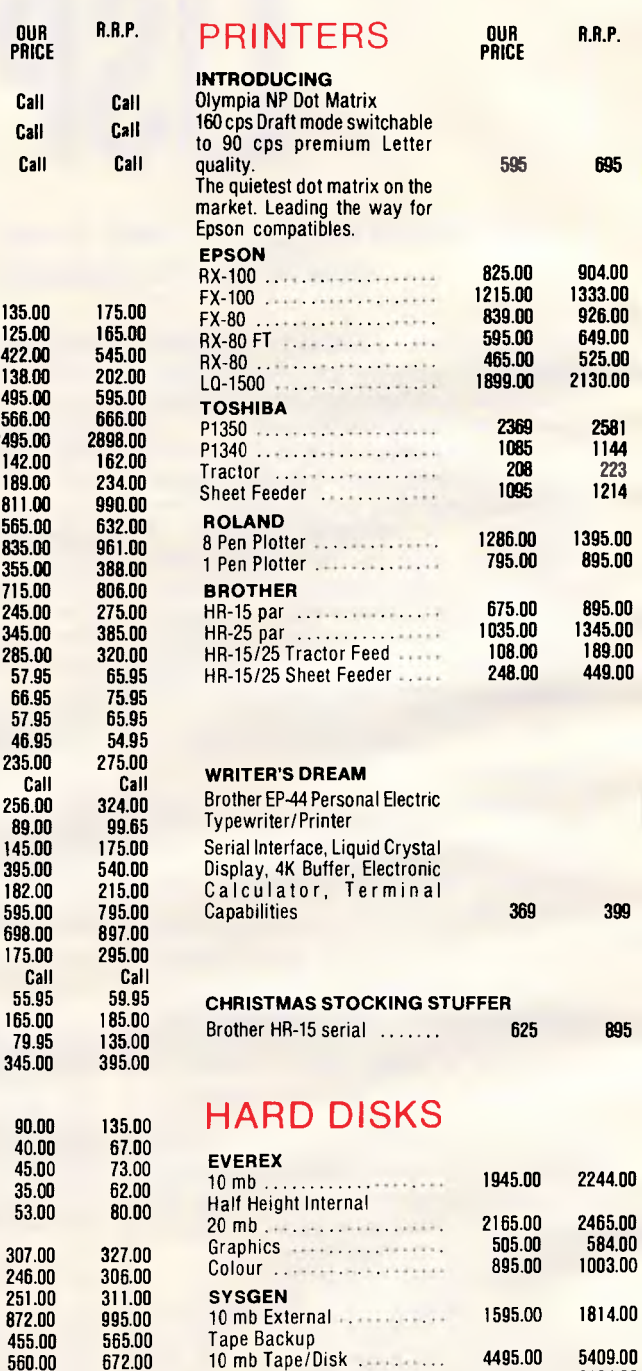

1 ape Backup<br>10 mb Tape/Disk **5495.00 5409.00**<br>20 mb Tape/Disk 55695.00 6254.00

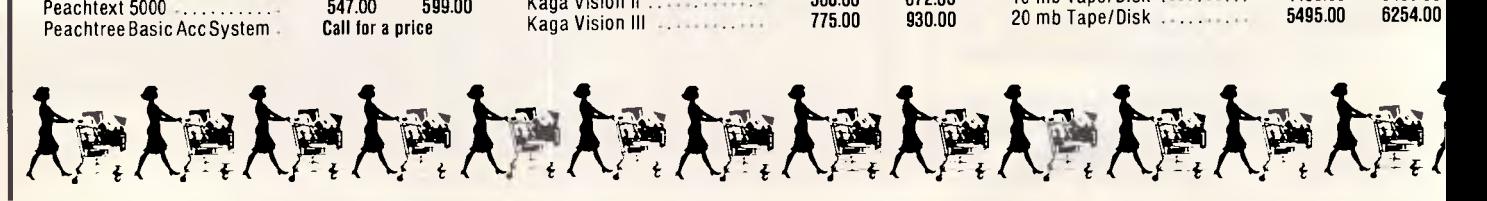

### CHRISTMAS The All-new, All-powerful IBM **PRE-**

Call for prices and availability on the machine that will dominate<br>the market for the next five years. PC-AT. Various configurations available.

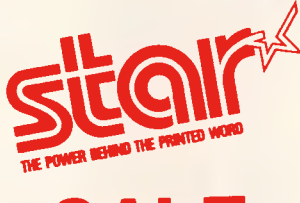

**SALE** 

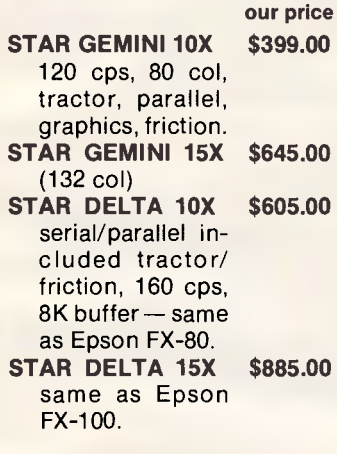

Level 2.0 Perfect Level 2.0 Perfect<br>Level 2.0 Perfect

### **QUADRAM SPECIALS**

**our price R.R.P.**  \$595.00

\$795.00

\$850.00

 $$1185.00$ 

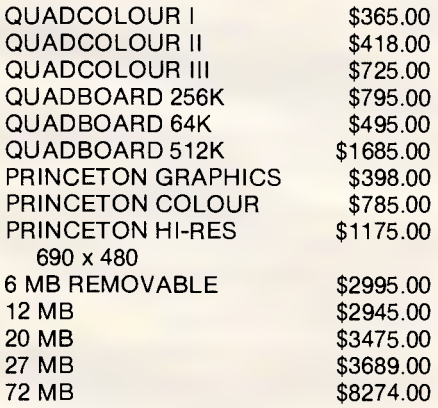

Turn your micro into a mainframe with Pick or Unix. Whether for development or business applications, wouldn't you rather maximize your PC than minimize it with MS-DOS? Have a true multi-user, multi-tasking computer just by attaching terminals to your serial ports. See what your machine is truly capable of with Pick or Unix.

**Pick** for the IBM PC **Unix** for the IBM PC, DEC Pro or Apple Lisa

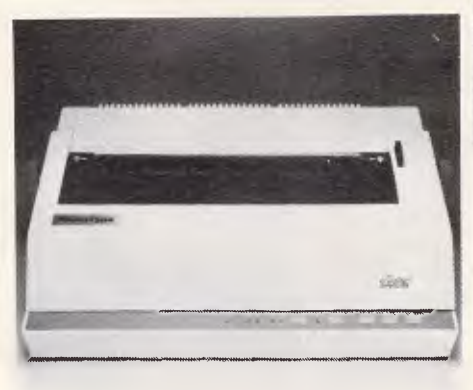

**our price R.R.P.** 

**STAR POWERTYPE**  serial/parallel included, 18 cps/ standard Qume daisywheels/ ribbons.

**\$699.00 \$850.00 STAR RADIX 15X \$1395.00 \$1860.00**  132 col, same as Epson LQ-1500, with tractor/serial/ parallel, 16K buffer/sheet feeder.

cluded, rear tractor/friction, semiauto sheet feeder, 16K buffer, 200 cps/50 cps near letter quality.

Looking for hardware, software, printers, paper, monitors, systems, diskettes, add-on boards or cables?? Call, write, telex or drop in to Cash & Carry Computers and Software. Special equipment?? Call! Our connections with some of America's largest computer warehouses make it easy for you to buy literally anything. Don't hesitate! Give us a chance to show you our commitment to not only price but service and support. Any doubts? Call us for local and interstate references. We accept Bankcard, Mastercard, mail or phone orders, cash, Bank cheque, company cheque, official company\* and government purchase orders. Leasing? Have your finance company call for an invoice. Special circumstances? Call. We aim to please. \$5 overnight delivery on most items.

**\* subject to approved credit.** 

### **Cash & Carry Computers & Software**

Postal Address **P.O. Box 696, Darlinghurst 2010**  Office Address **480 Crown St, Surry Hills 2010 TELEPHONE (02) 331 3888 Tlx No. ERNEX AA70842** 

*All prices include Sales Tax. Price subject to change without notice.* 

**our price R.R.P. STAR RADIX 10X \$1195.00 \$1536.00**  serial/parallel in-

### **LANGUAGES**

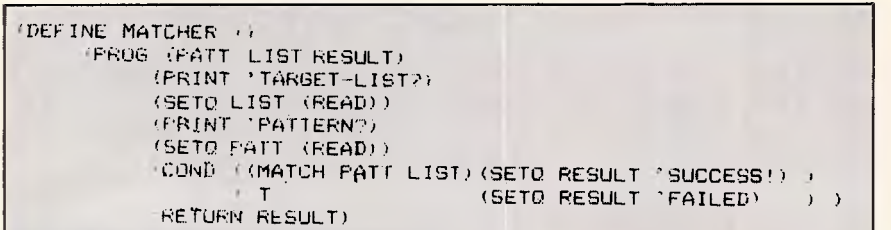

*Fig 4 Interactive program with prompts* 

DEFINE EXAMPLE (ARG1 ARG2 ARG3) (FROG (LOCALI LOCAL2)  $(RETURN$  (  $Rest$  of definition........))

*Fig* 5 *PROG is a dummy, its body a return clause* 

| (DEFINE MATCH (PATTERN LIST)                |  |
|---------------------------------------------|--|
| ((AND (NULL PATTERN) (NULL LIST))<br>CUND   |  |
| NIL.<br>(NULL PATTERN) (NULL LIST))<br>(OR) |  |
| ( (OR (EQUAL (CAR PATTERN) '? )             |  |
| (EQUAL (CAR FATTERN) (CAR LIST)))           |  |
| (MATCH (CDR PATTERN) (CDR LIST))            |  |
| (EQUAL (CAR PATTERN) '*)                    |  |
| (COND ( (MATCH (CDR PATTERN) LIST)          |  |
| (MATCH PATTERN (CDR LIST))                  |  |
|                                             |  |
|                                             |  |
|                                             |  |

*Fig 6 '\* ' as a second wildcard will match any number of expressions* 

individual function definitions.

Now that we are deep into the fleshpots of non-applicative functions, we might as well go the whole hog. Any Basic programmer who has been following this series and trying out the examples will probably have experienced, as I once did, a peculiar kind of unease. How exactly in Lisp do you program a sequence of actions of the sort: do this, *then* do this, *then* do this . . . ?

This type of sequence is a natural way of expressing programs in Basic (or Pascal, Forth or most other languages). In Basic the very layout of program text dictates this structure, with numbered statements following one another. But most of the Lisp functions we've seen have a nested structure, with function calls inside function calls inside function calls, and once you enter the body of a definition there seems to be no way of controlling sequence at all.

Using only the constructs we've seen so far, it isn't easy. In fact, it would only be possible using the body of a COND clause (in which, if you remember, the expressions are evaluated one after another and the value of the last one is returned). There's another way though. It's a function called PROG, which is rather like COND in that it acts as a control structure. It also provides a way of introducing local variables for use inside a definition, and a method for ordinary looping without using recursion. In other words, PROG allows you to write Basic programs in Lisp! (PROG, sometimes called PROGN, stands for PROGression).

Like COND, PROG can take any number of non-evaluated arguments: that is, they don't require a quote in front of them. Its first argument is always a list of variables: these are the local variables which are to be used inside the PROG structure. Then comes a series of expressions (you can think of them as statements) which are evaluated *one*  after another. Some of these expressions can be atoms which act as labels, with the function GO<label> acting like a Basic GOTO, causing evaluation to begin again at <label>. Fig 1 makes this clear.

If you try this function, you'll find that it prints the whole numbers from one upwards without end. It is, in fact, *exactly* equivalent to the Basic program: 100 NUM=0 200 NUM=NUM+1 300 PRINT NUM 400 GOTO 200 except that NUM is global in Basic while it's local to the PROG in Lisp. In other words, were a variable called NUM already in use in the program, then its value would be saved on entering the PROG and restored upon leaving it.

Incidentally, in most dialects of Lisp, PROG variables are automatically set to NIL on entry, but the (SETQ NUM 0) is still necessary. Why? The atom LOOP (no brackets) is a label which GO uses to cause backward looping.

PROG must, of course, return a value and the normal rule here is that if the last statement is reached and is not a GO (if the PROG runs off the end), then the value returned is NIL. If the value returned by a PROG is important to your program, then it can be controlled more precisely by RETURN. When a RETURN is reached, the PROG finishes immediately and takes its value from the RETURN statement in Fig 2.

By using a judicious combination of PROGs and CONDs, you can create any kind of program structure. Don't overdo it though, or you'll merely succeed in introducing all the bad habits of Basic into your Lisp: tangled webs of GOs are just as hard to decipher as GOTOs or GOSUBs. If you persist with Lisp you'll soon get a feel for which types of problem are best solved by recursion and which by looping with PROG, and the former will tend to predominate.

As PROG is rather frowned upon by Lisp purists, it isn't surprising that it's subject to a great variation between dialects. Some squeaky-clean versions don't allow it at all. Serious Software's Spectrum Lisp has PROGN, which uses WHILE <condition> instead of GO and has no RETURN. Acornsoft has a PROGN without looping, but uses a different function — Loop... WHILE or... UNTIL to give Pascal-like structured loops. MuLisp has no PROG but a LOOP, which repeats as long as none of its conditional clauses evaluates to T; rather like a COND biting its own tail.

Let's finish with a rather more meaty program example. The function MATCH performs a crude pattern matching between two lists, allowing the wildcard character ? to match any expression: (FRED IS A ?) will match (FRED IS A PLUMBER). Fig 3 shows the definition.

Reading this in English should tell you how it works: 'If both lists are empty then they match, or if one of them is empty and the other isn't then they can't match, or if their CARs are the same (possibly a wildcard) then see if their CDRs are the same.' Notice the use of the Boolean functions AND and OR whose effect is exactly what you'd expect.

Now let's use PROG, PRINT and READ to put this function into a simple interactive program with prompts (Fig 4). The PROG here adds nothing to the function-

### **ONLY THE SUNOL HARD DISK GETS IBM PC AND APPLE MACINTOSH WORKING TOGETHER!**

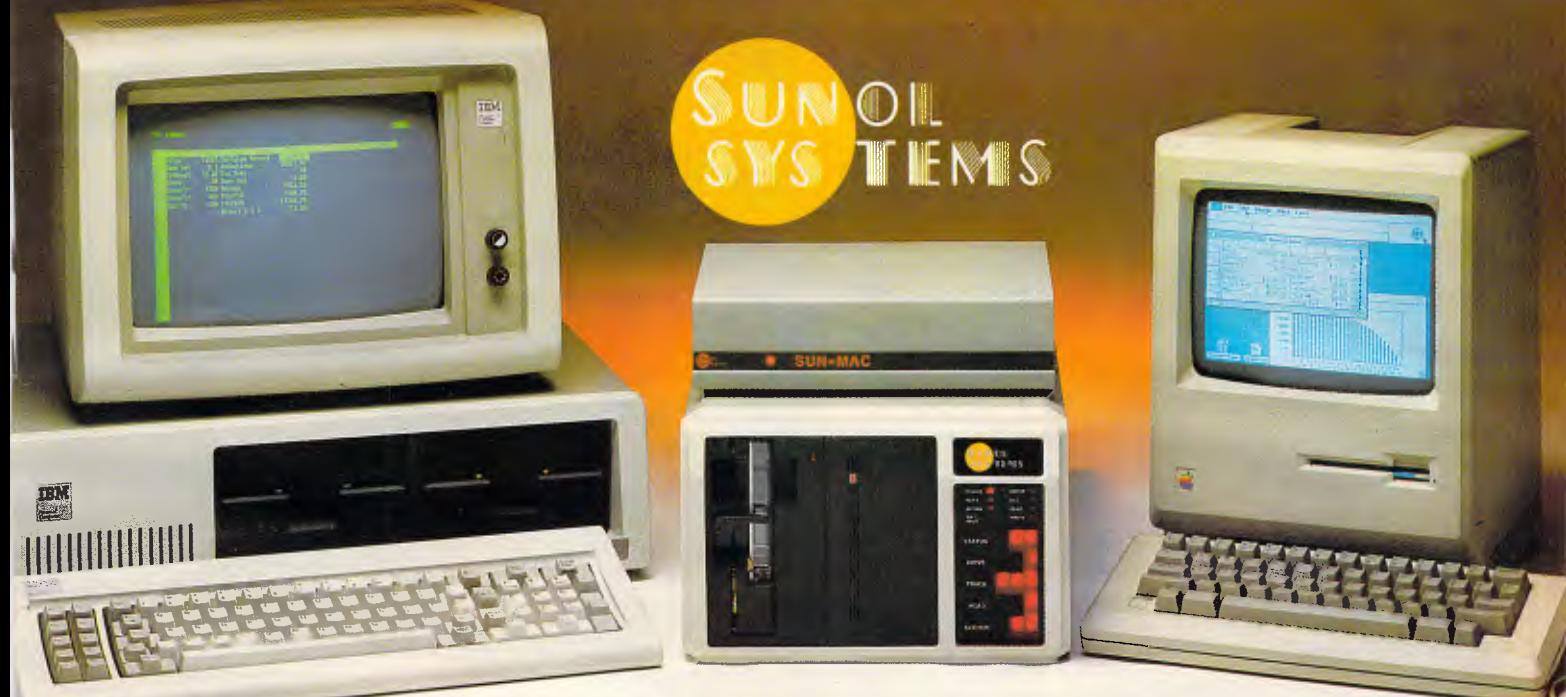

**New SUNOL technology brings concensus to business Microcomputers in Australia ...now your IBM PC and PC-Compatible can talk to your Macintosh, Lisa, Apple //e, Compaq, Kaypro, Apricot, Sirius and ALL popular business micros!** 

Incompatibility has posed insurmountable barriers to computer communications. You recognise the symptoms. Too many dialects. Incompatible hardware. Immense loss of commercial opportunity.

The Sunol Winchester Hard Disk System changes all that immediately-and permanently!

Now, great minds can think alike-or at least share the same thoughts! Sunol's data access is 10 times faster than a floppy - at 7.5 megabits per second transfer rate. (Our rivals can only manage 5 megabits!)

### **Choose your SUN \* DISK from 10 to 368 megabytes (formatted) for all the right reasons:**

**SUNOL's SUN**  $\star$  **MAC** allows operation of up to 31 Macintoshs by using Apple's very own Local Area Network (LAN).

**SUNOL's SUN**  $\star$  **MAC** can then be connected into SUN \* NET, giving you the best of both worldsfiles created on Macintosh can be used on IBM PC, PC-Compatibles, and vice versa!

**SUNOL Australia-wide Dealer Network Members:** 

**SUNOL's SUN \* NET** allows up to 64 microcomputers at a time (most popular brands) with as many as 7 different operating Systems-to be networked on the same SUN  $\star$  DISK.

**SUNOL's UNIQUE SUN \* SAVE TAPE BACKUP SYSTEM** can be also accessed at random-in floppy disk style! No-one else can offer this facility! **SUNOL's CUSTOMER PROTECTION** 

**WARRANTY** covers Hard Disk Drives for 6 months (Tape Drives for 90 days).

**SUNOL WINCHESTER HARD DISK SYSTEM**  allows ALL popular micros to talk business! So, talk with our Dealer about installing SUNOL-TODAY!

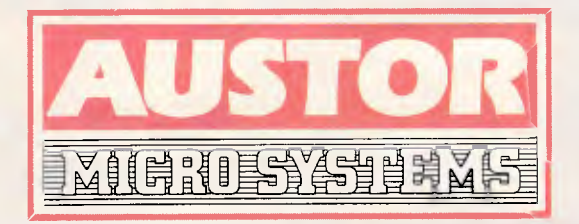

**SUNOL AUSTRALIAN DISTRIBUTORS Level 1, 3 Bruce Street, Crows Nest NSW 2065. Telephone: (02) 922 2022** 

**SYDNEY:** INTELLIGENCE (AUST) 699 3877; **THE LOGIC SHOP:** 439 1072; **NEWCASTLE:** COMPUTER CELLAR (049) 675 700;<br>**MELBOURNE:** INTELLIGENCE (AUST) 690 6600; **BRISBANE:** COMPSOFT 839 0066, CLEVELAND COMPUTER ORCHARD 2863777: **PERTH:** NATIONAL COMPUTER SERVICES 322 1677

SUNOL National Service Agents:<br>COMPUTER MAINTENANCE OF AUSTRALIA: SYDNEY: (02) 406 4744; MELBOURNE: (03) 338 7833; BRISBANE:<br>(07) 371 1911; FYSHWICK {ACT|: (062) 80 5359; ADELAIDE: (08) 49 9211; PERTH: (09) 458 9752; HOBAR

Apple, The Apple Logo & Usa are trademarks of Apple Computer, Inc. Macintosh is a trademark license to Apple Inc. IBM PC is a trademark of International Business Machines Corporation. Compaq is a<br>trademark of Compaq Comput

### **LANGUAGES**

ing of MATCH but is purely cosmetic; instead of evaluating a function you have a 'proper' program. By adding a suitable LOOP, you can have it continue prompting until told to quit. This is probably the best use for PROG, as an outer 'shell' to your program, the inner levels being wholesome recursive Lisp functions (like MATCH).

Another important use is to create local variables in those dialects which don't allow the use of 'spare' formal arguments for this purpose. In this case, the PROG is a dummy, whose body is one large RETURN clause (Fig 5).

The MATCH function is a simple example of an immensely important Lisp technique which is the basis for many of its applications to Artificial Intelligence. Pattern matching is at the root of natural language manipulation (for example, parsing sentences) and database searching.

Let's modify MATCH to accept \* as a second wildcard which matches *any number* of expressions (including none). Now we have (FRED \*) matching ( FRED IS A PLUM BER),(FRED BLOGGS) or (FRED) while (A \* D ?) matches (A B C D E) but not (A B C D).<br>Adding a final clause which tests for \*

will do the trick (Fig 6). Notice that the clauses of that new embedded COND don't perform any action except to cause a recursion. Don't be downhearted if you can't immediately see how it works; try tracing the recursion on paper using real example lists. The detection of an \* in PATTERN causes the recursion to scurry down the successive CDRs of LIST (using the MATCH PATTERN (CDR LIST) expression) until LIST is empty, which ends that branch of the recursion (with T if \* was the last item in PATTERN,

or with NIL allowing the rest of the lists to be matched). The key to understanding this function is that in MATCH PATTERN (CDR LIST), PATTERN is not reduced' by taking its CDR: this means that when an \* is encountered it will be kept until LIST is empty.

*This is part five of our six-part Teach Yourself Lisp series. Back issues can be obtained from our office at 77 Glenhuntly Road, Elwood, Victoria 3184.* 

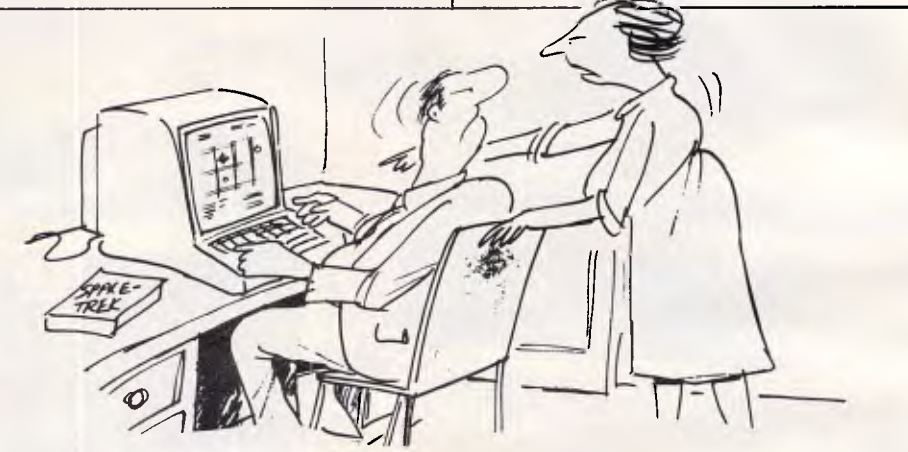

'Left-right-lookout! - mind that supernova- watch that Klingon battlecruiser!'

**FORMAT COMPUTER PRODUCTS PTY LTD Ph.: (02) 477 6871 1st FLOOR 31A FLORENCE ST., HORNSBY, N.S.W. Ph.: (02) 477 6871** 

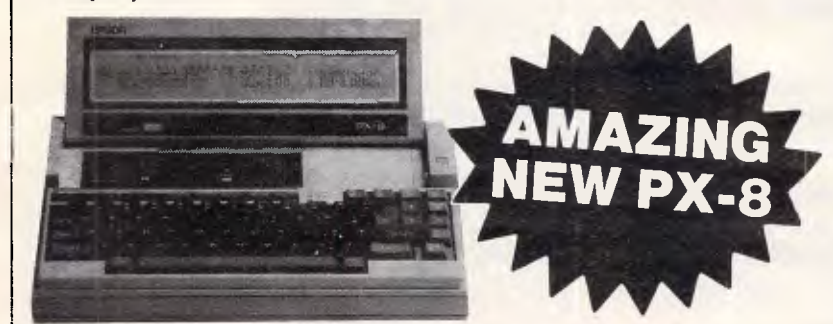

### **THE EPSON SPECIALISTS**

- **Wordstar, Spread Sheet and Scheduler in ROM.**
- **Text 8 lines x 80 columns** 
	- **Graphics 480 x 64**
	- **63.5 K CP/M**
	- **A4 size battery operated**

/ 2 Kg

Name Address Prone

**• Battery operated disks and printers** 

 $\sim$ 

/

 $\beta^{\circ}$ 

 $\gamma$ تک

### WE SELL THE COMPLETE RANGE OF EPSON RELIABLE PRODUCTS.

Superior Report of the Contractor Col DESKTOP COMPUTERS • PRINTERS • HARD DISKS • CP/M • MS-DOS • NETWORKING • SMALL BUSINESS • ACOUSTIC COUPLERS

• COLOUR GRAPHICS • PORTABLES

**THE COMPLETE SOLUTION /** 

**EPSON ...**
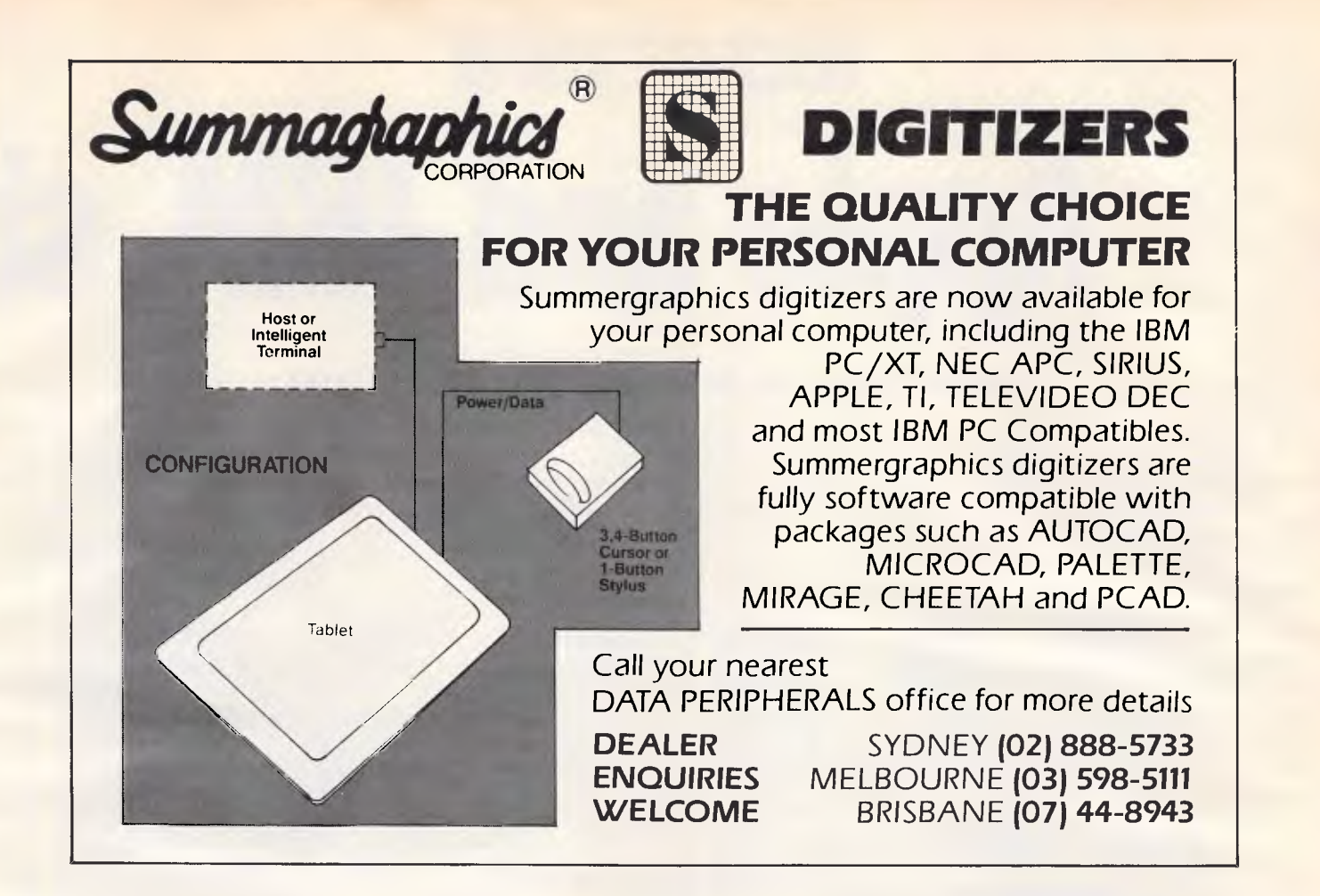

#### **Australian Micro Network Software for the BBC Micro**<br>**1** MEMO CALC Data Base Calcsheet with up to 255 S51.80 001 MEMO CALC Data Base Calcsheet with up to 255 columns. String or numeric data. Sorts, searches calculations with automatic, fully formated print-out facility. Complete with manual. **002 MAILING** Holds 218 addresses. Alpha and Post **\$48.80**  Code sorts, fast search. Delete, add and

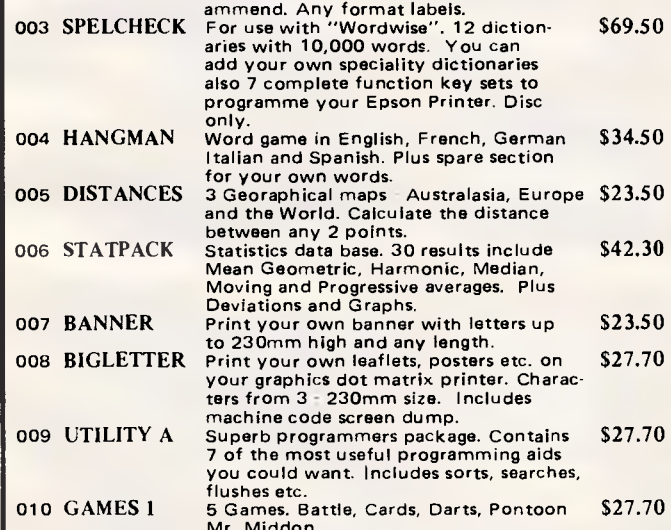

Mr. Middon. All programmes guaranteed to run. Available on 80t Disc or Cassette. Mail or Phone orders our speciality. Bankcard and Mastercard accepted. Ask for our catalogue now.

**Australian Micro Network**  *COMPUTER SOFTWARE SPECIALISTS*  3 Cassandra St., Rochedale South Q. 4123<br>(P.O. Box 295, SPRINGWOOD Q. 4127) Ph: (07) 341 1839<br>Dealer Enquiries Welcome.

## **THE BIG NEWS IN SMALL PRINTERS FROM BROTHER**

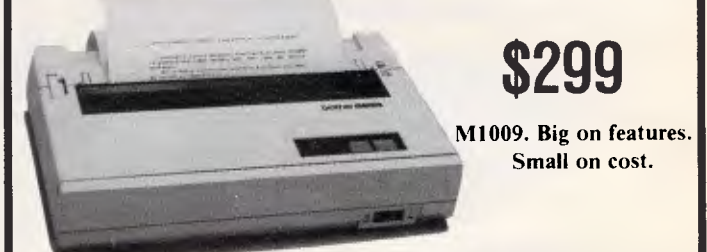

Here is a new compact printer with features you would only expect in more expensive machines. Like a 9 pin dot matrix printing head with a 20 million-stroke service life. crisp 50cps bidirectional logic seeking printing for normal characters. unidirectional printing for super and subscripts and graphs. plus low noise operation.

The M 1009 incorporates 96 ASCII type characters with 64 graphic sets and international characters and Centronics parallel interface. Printout is on cut-sheet paper, or optionally, fanfold and roll paper.

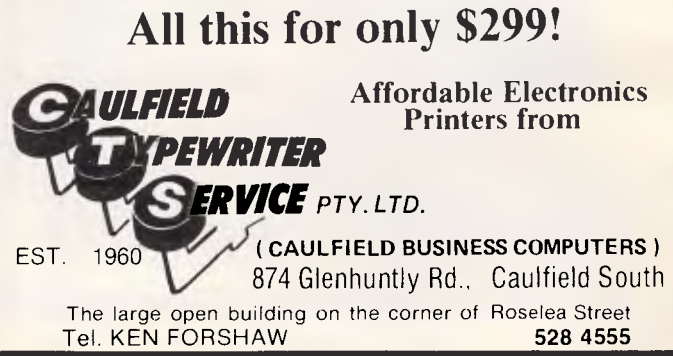

**NETWORKING** 

**Apple and IBM** sh

**AppleBus hits town, but not from Apple. Laurel Allen hops on line.** 

The Australian distributor, Austor, has announced the first Macintosh network. Not only does Sun01 network the Apple II, Macintosh and Lisa, but it also lets

Macintosh share data with PC-DOS and MS-DOS machines. Austor's Sun01 is in fact the long-awaited AppleBus, but it gets to us before Apple delivers its own

network in January. Austor says the only difference between the Apple future offering and Sun01 is that the AppleBus will come in white boxes: the Frog

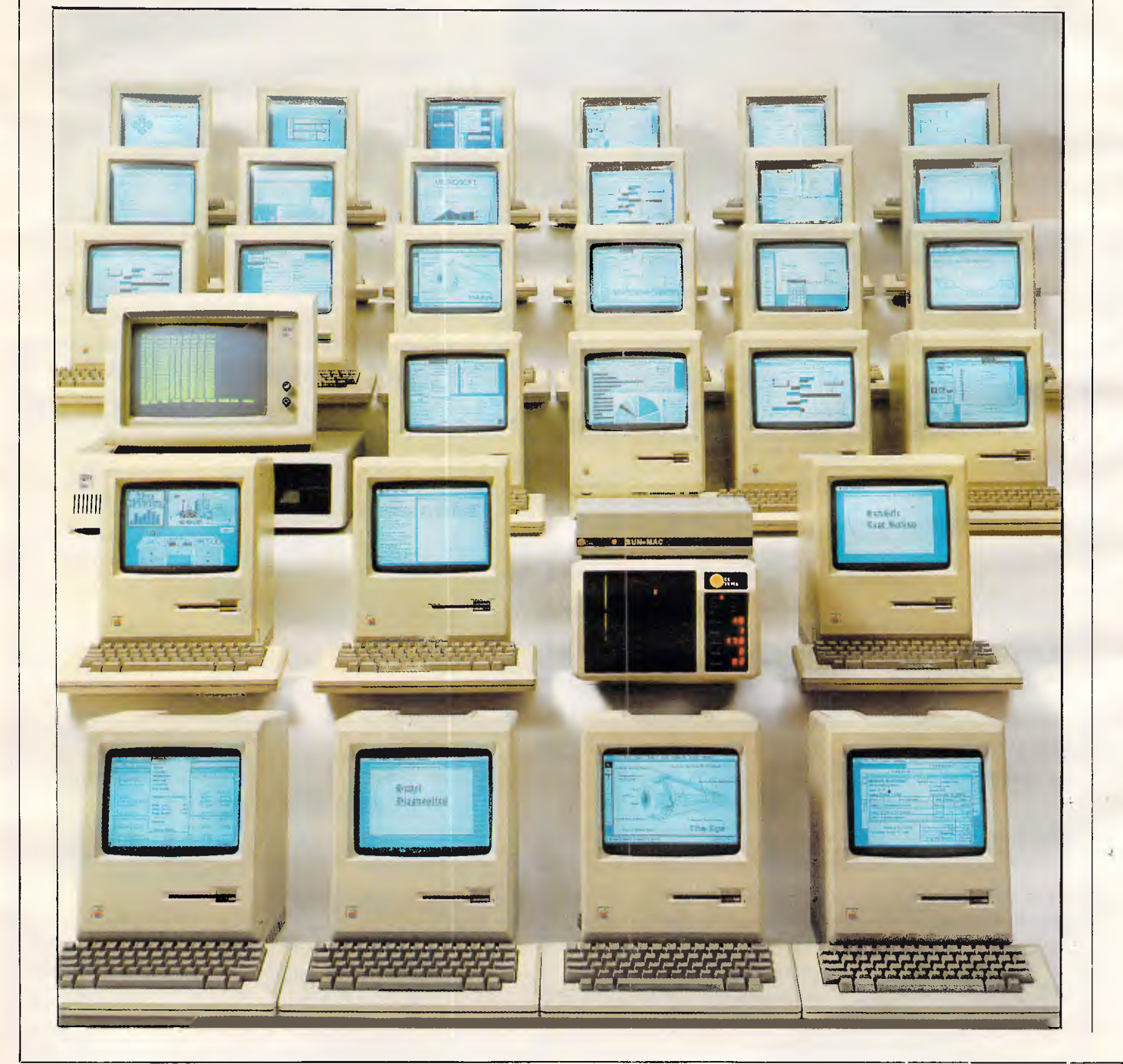

# **are network**

design of Germany "Snow white" colour scheme.

Like the Corvus network, Sun01 lets a number of operating systems live on the same disk. Unlike Corvus, it networks Apple II, Mac, Lisa, IBM and compatibles, HP, Sirius, Apricot and other operating systems to a limit of seven on the same 10 to 92 megabyte disk. And you can have four units of 92Mb in two cabinets for a total of 368Mb with one controller.

Up to 32 devices can share the disk: 31 Macintoshes, or a collection of different computers, printers and other devices. Macs get a low \$149 per unit connect cost with cheap twisted pair cable at up to 1000 feet length per network.

Sun01's offering finally validates the Macintosh as a socially acceptable computer: it talks to IBM.

A software utility, Sun\*Share lets Mac share data with PC-DOS and MS-DOS machines. The rush of software for the Mac promised by Apple in September has been delivered on time. The range of business products now available, combined with the Sun01 networking, make Mac a practical standard option for most users.

The Sun01 hard disk unit is about the same size as an average PC system unit, but slightly longer and flatter and comes in memory graduations of 10 to 92Mb all with an optional built-in back-up tape. Drives just announced for Australia are: 16Mb \$4225, 25Mb \$5012, 25Mb \$7528, 65Mb \$9828 and 92Mb \$10830. A streaming tape unit is extra at \$2338. Storage expansion within the same cabinet goes up to 184Mb and a rumour of a 150Mb drive means that four units could give you 600Mb on line (for a price, of course!)

The unit is also faster; "Sun01 has managed to increase the speed of data transfer on the file server by 50% to 7.5 mega bits per second, compared with the Corvus 5 mega bits", says Andrew Holland, technical advisor with Austor.

The hard disk is divided into virtual drives that look like floppy drives to each computer. You can do all the hard disk "set-up" on the Mac via the Sun\*Mac interface which acts as an intelligent controller of the hard disk drives.

The Sun\*Mac interface is connected to the Mac via the AppleBus, which uses the highspeed RS422 ports at the back

Unlike Corvus, it networks Apple II, Mac, Lisa, IBM and compatibles, HP, Sirius, Apricot and other operating systems to a limit of seven on the same 10 to 92 megabyte disk.

of the Mac. Any Mac may then access the hard disk, and treat the hard disk as if it were a large floppy. All directories, folders and icons work the same way, only faster. MacWrite, for example, takes 12 seconds to load on the hard disk compared with 30 seconds on a 128k Mac. intoshes per Sun01 disk.

A Sun\*Safe tape back-up unit gives a 21 Mb back-up with a back-up rate of 1.5 minutes per megabyte. The Sun\*Serve printer/modem's server supports two RS232 devices, the baud rate being switch selectable.

On the down side though, the Macintosh finder can access volumes up to 8Mb in size only, giving room for 128 folders. To share with non-AppleBus computers, a quadplexor, (four-way multiplexor) is used. This lets the Sun\*Mac share the hard disk with up to three other devices such as non-AppleBus computers or a printer server. By using more levels of multiplexing, up to 16 non-Apple devices and up to seven operating systems can be used. And you can have more than one Sun\*Mac interface on a drive allowing more than 31 Mac-

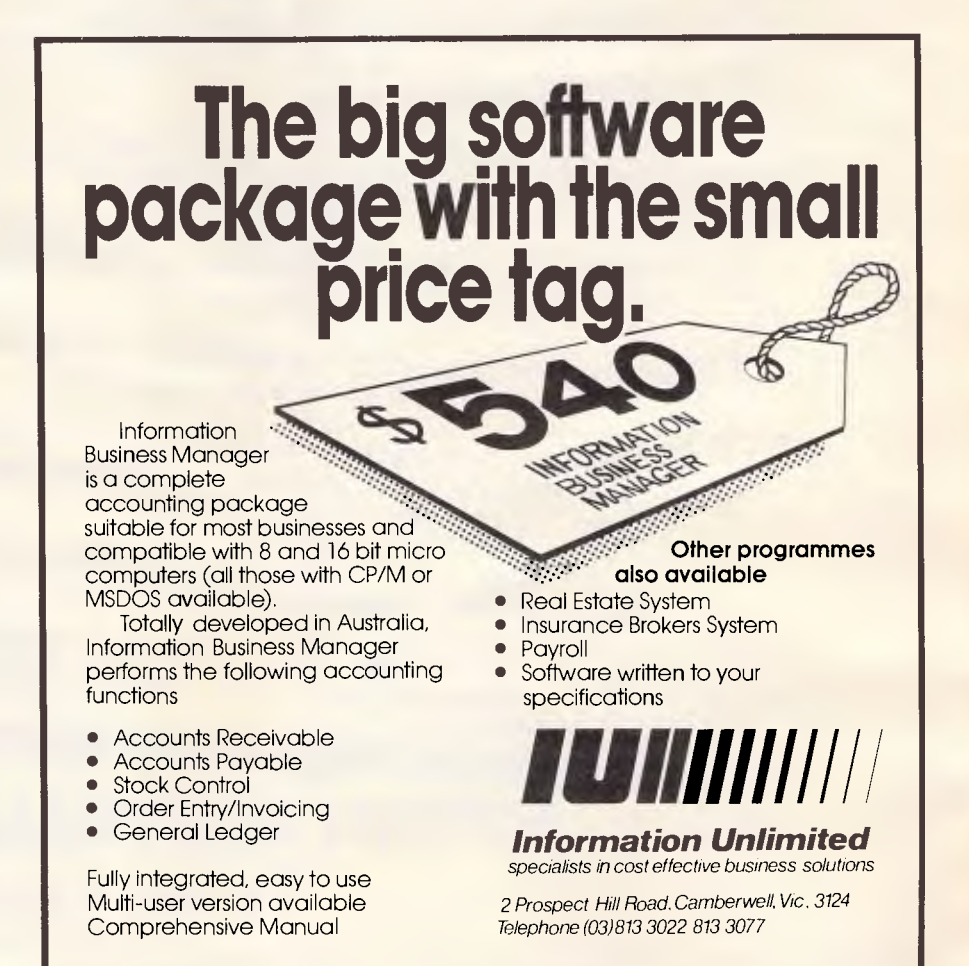

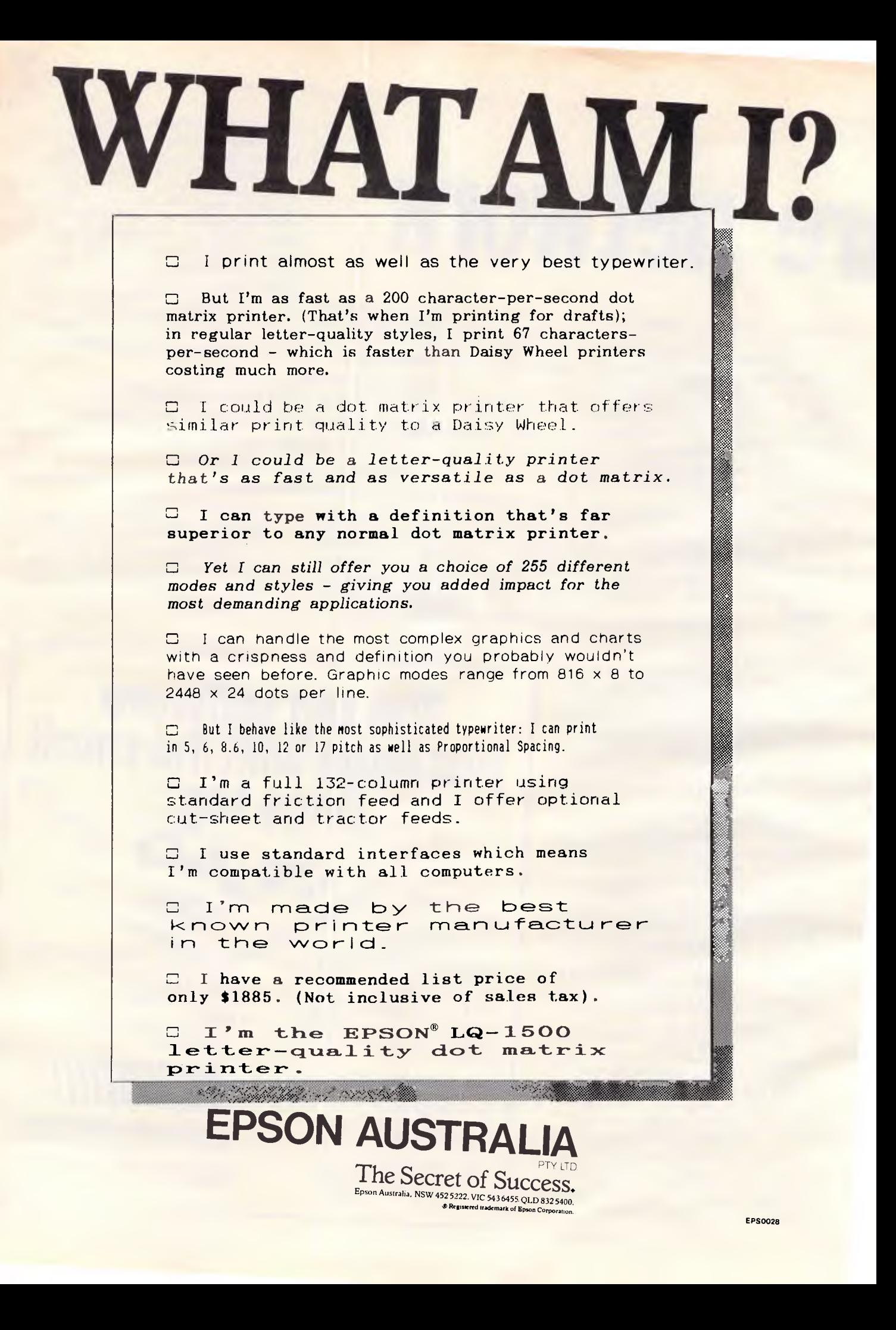

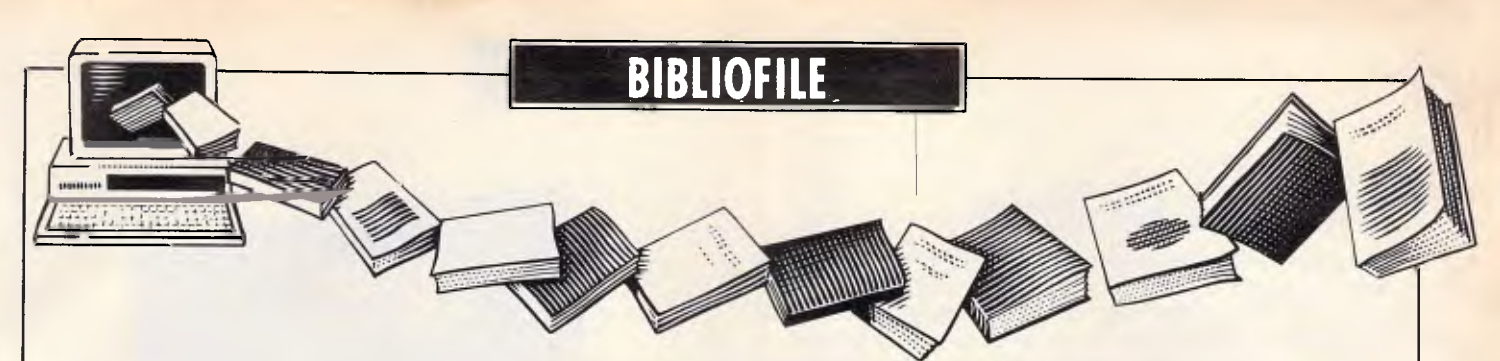

**This month Steve Withers takes a creative look at computing; how to turn your programs into hard cash; and presents us with a little food for thought.** 

## **The Best of Creative Computing — Volumes 1 & 2**

Creative Computing has just celebrated its tenth anniversary, making it one of the earliest and longest running popular computing magazines. Volume One comprised six issues from late 1974 to the end of 1975. The big change since that time is that people now own computers — the Altair 8800 didn't appear until Christmas 1974, and that is usually regarded as the birth of the microcomputer industry. All those years ago (!) people interested in computers relied on access to big machines at school, college, or work. There were a few hardy souls who built their own machines, but they were very rare individuals. Volume Two included one article on building an Altair, and another on turning it into a system.

This might make you think that articles from that period are of little interest or use, apart from their curiosity value. Think again: there's a discussion of the problem of students

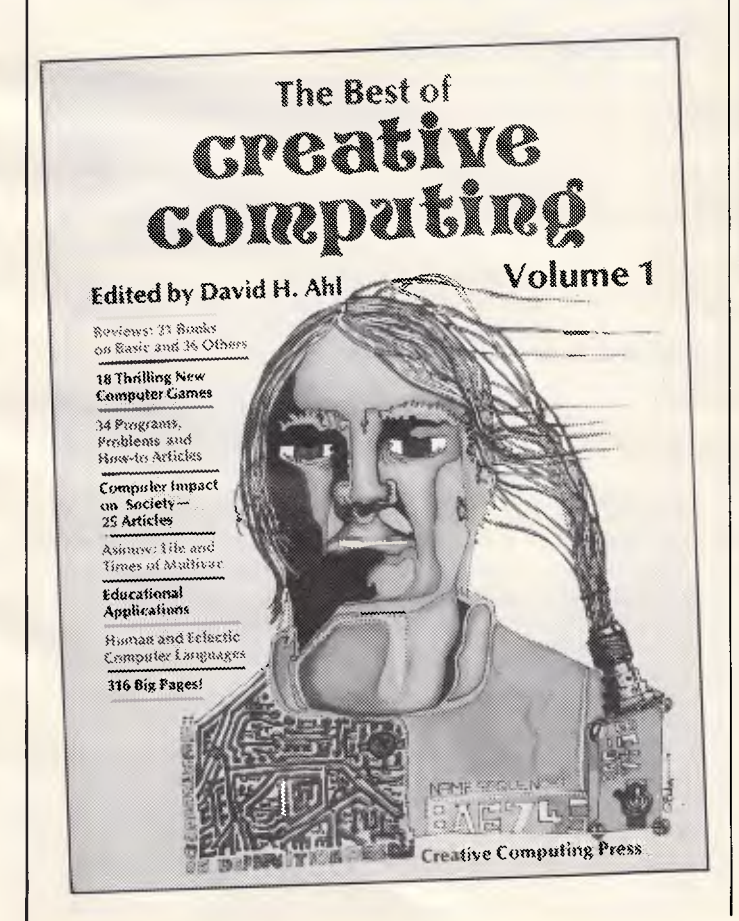

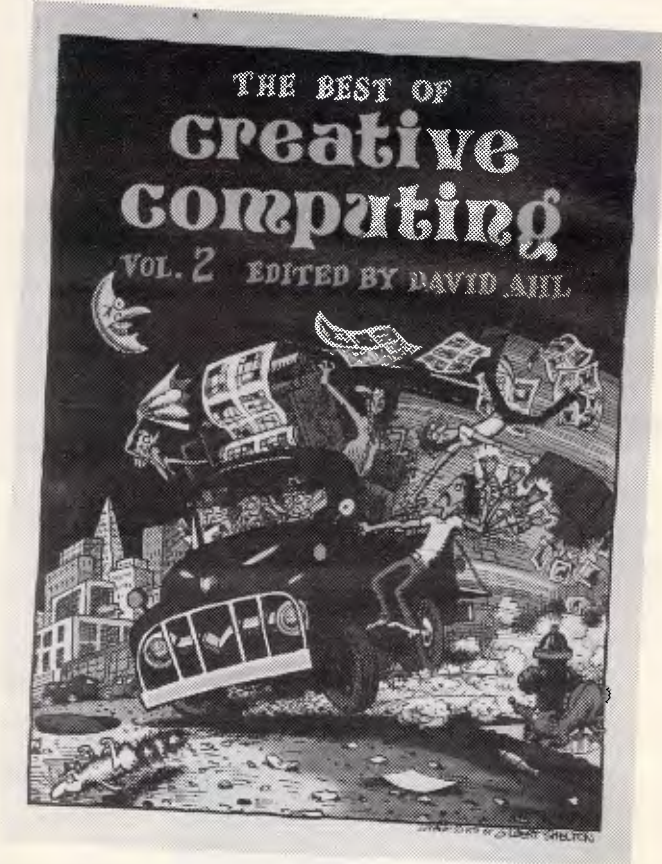

'breaking in' to computer systems, a description of smalltalk (can you get that language for your micro yet?), and the effect of computers on privacy. Sure, there is a great deal of information with curiosity value — "within five to 10 years video disk players will be commonplace in homes and schools". There are also some listings of classic games like Wumpus and Star Trek that tend to be overlooked by those used to arcade-style 'twitch' games.

Other timeless material includes fiction (Volume One includes a short story by Isaac Asimov) and poetry as well as games and puzzles. Books like these tend to be on the expensive side for recreational reading, but they are worthwhile reading for those with an interest in the early days of our hobby.

#### **The Best of Creative Computing Volume One The Best of Creative Computing Volume Two**

Editor: David Ahl Publisher: Creative Computing Press Price: \$20.00 each

## **BIBLIOFILE**

## **Programs for Profit**

Can you *really* make money with a personal computer? The authors of this book think so, and they provide ideas, programs, and advice for people that agree. Despite the title, the programs are probably the least important part of the book even if you came up with an idea with money-making potential, how would you go about finding customers or setting prices?

Taking the programs first, there are complete Microsoft Basic source listings for five applications: mailing lists, accounts payable, accounts receivable, (gridiron) football information program, and a 'tickler' system. The accounting programs would probably need modifications to suit Australian practises, and the football information system certainly would. The point is that the ideas are valid. In any case, it wouldn't be hard to justify the purchase price by pointing to the two remaining programs.

While the emphasis of the book is on providing specialised bureau services, other possibilities are examined. One obvious opportunity is selling your own programs, but you might be surprised by the number of different ways Zboray and Sachs suggest this can be done. They even offer a few ideas in related areas (like evaluating programs for software companies on a freelance basis).

If the idea of starting your own business, even part-time, appeals to you, then *Programs for Profit* could well give you that extra surge of enthusiasm needed to turn thoughts into action.

#### **Programs for Profit**

Authors: Richard Zboray and David Sachs Publisher: McGraw-HilVByte Books Prke: \$17.95

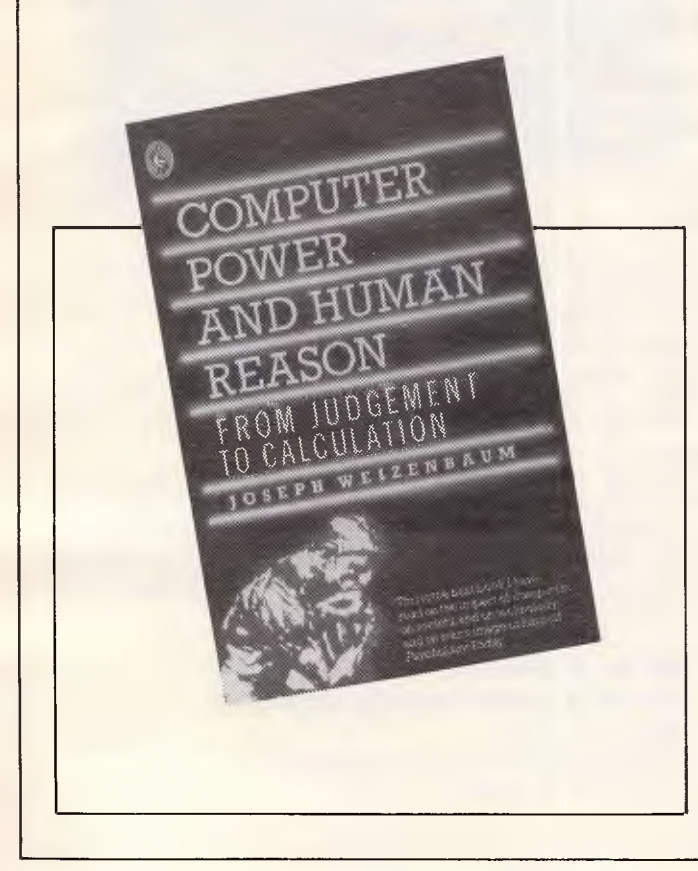

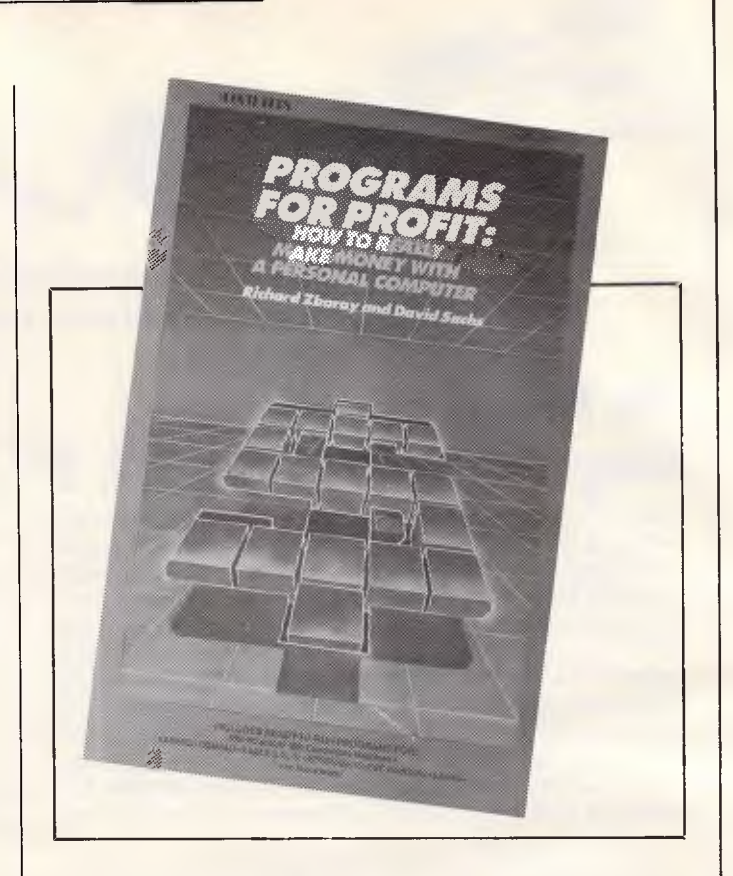

## **Computer Power and Human Reason**

Although this book was originally published in 1976 it has only recently appeared in paperback form, reflecting the fact that a wider audience have become interested in computers and computing. The popular press has given the most attention to the chapter on compulsive programmers, probably because of an assumption that people don't like to think too hard — *Computer Power* demands concentration as well as reflective thought between chapters.

The central theme of the book seems to be an appeal against the inappropriate use of computers. This of course requires an analysis of humankind, the tools it employs, and the effect one has on the other. Weizenbaum says this of tools: "they symbolize the activities they enable, ie, their own use. An oar is a tool for rowing, and it represents the skill of rowing in its whole complexity. No one who has not rowed can see an oar as truly an oar." He goes on to point out the impact certain tools have had on our view of the world. Since the invention of the clock people tend to eat at appointed times, not when they feel hungry. The whole idea of time as something that passes rather than a rhythm (eg, of day and night) has a profound effect on humanity, leading to a rejection of that which is experienced in favour of that which is measured.

The idea of 'knowing' is important to Weizenbaum's thesis. If a person who has never rowed cannot 'know' an oar, what can a computer 'know' of such human concepts like justice, loyalty, compassion, or love. He expresses concern that attempts are being made to apply computers to applications that require the application of humanity, in the belief "that life is what is computable and only that". He describes his famous Eliza program, written apparently as an exercise in the analysis of English sentences. The most

Page *112 Australian Personal Computer* 

## **\* Due to Popular Demand \***

#### Mountain Valley Software is extending their special offer until Xmas 1984

**\* Buy any two Mountain Valley Software programs and receive one other of your choice absolutely free — offer expires Xmas 1984.** 

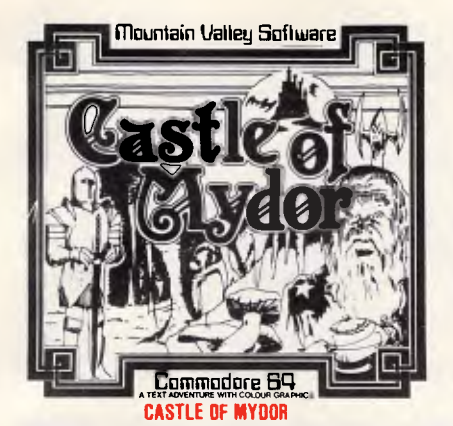

The sacred crown of Mydor has been stolen by the evil wizard. Explore the eerie castle, defeat the Troll and return the crown.

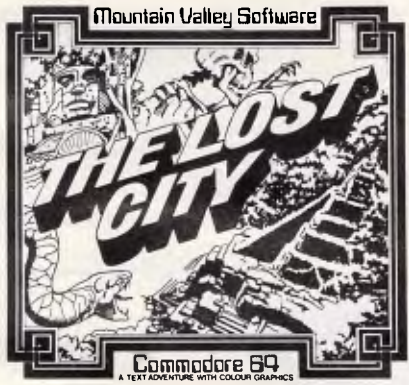

**THE LOST CIT** 

Explore tunnels and temples, fight the giant eel, escape the wrath of vengeful idols and collect valuable Maya relics.

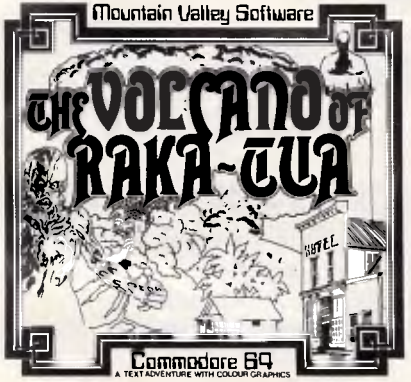

**THE VOLCANO OF RAKA—TUA** 

Discover the secret of the blind statue, break into jail and tread dangerous lava tunels in your quest for five treasures.

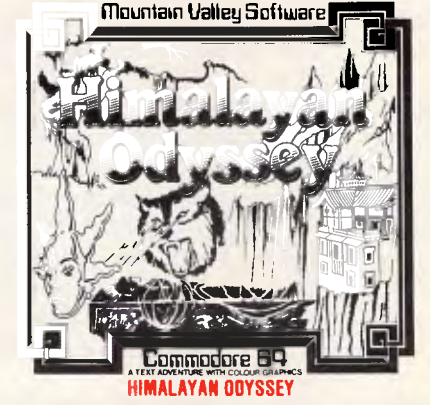

Explore mysterious temples and distant monasteries in your quest for the Green Eye of the yellow god. Beware of the Yeti!

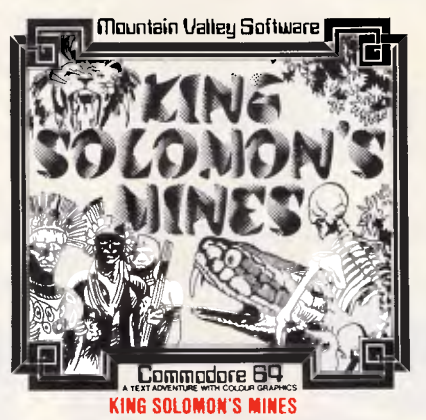

Trek across darkest Africa, face burning deserts, malarial swamps and hungry crocodiles in your quest for the fabled mines.

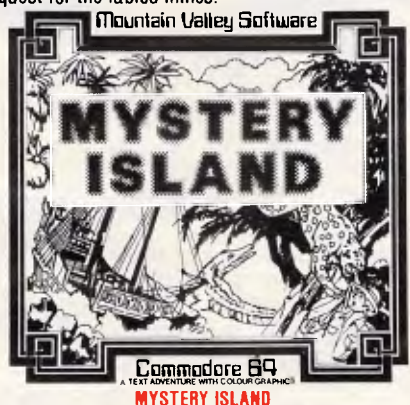

**On** an uncharted island lie ten hidden treasures. Can you defeat the giant crab, escape the many dangers and recover them all?

*Available from your neatest participating dealer — or order direct on the form below.* 

Mountain Valley Software Climat Canal County -N1471<br>-- N1471<br>-- N1471 1111111\* immoon e **THE OASIS OF SHAL** 

GET ONE FREE-

In the drifting sands of the desert lies a seemingly deserted oasis. Among the ruins lie ten golden treasures to discover.

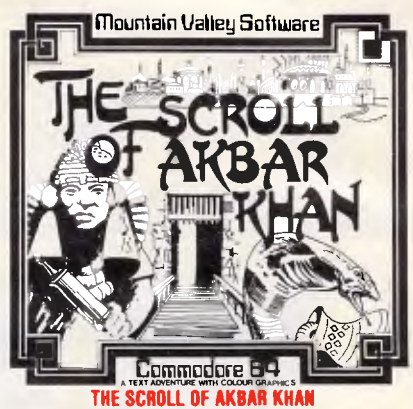

Inside the forbidding walls of the city of Akbar Khan lies the fabled scroll. Can you find the scroll and escape from the city?

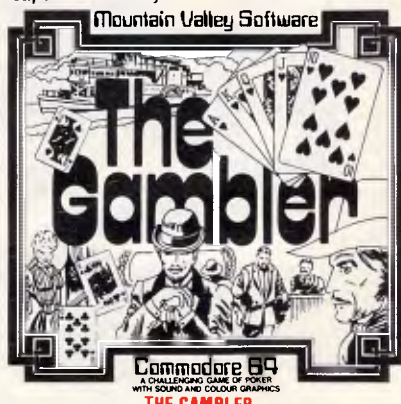

**THE GAMBLER** 

A challenging game of poker with sound and colour graphics, set aboard a Mississippi paddle steamer bound for New Orleans.

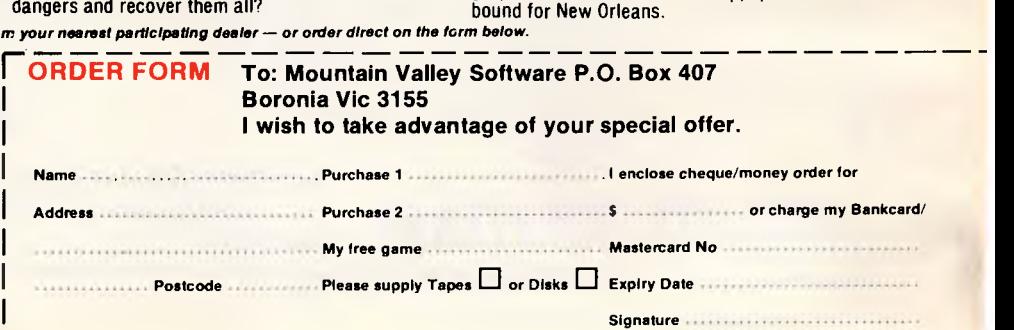

Explore eight magical worlds of mystery and intrigue. Text adventures with colour

graphics for the Commodore 64. Tape **\$26.95,** Disk **\$28.95.** 

**I** 

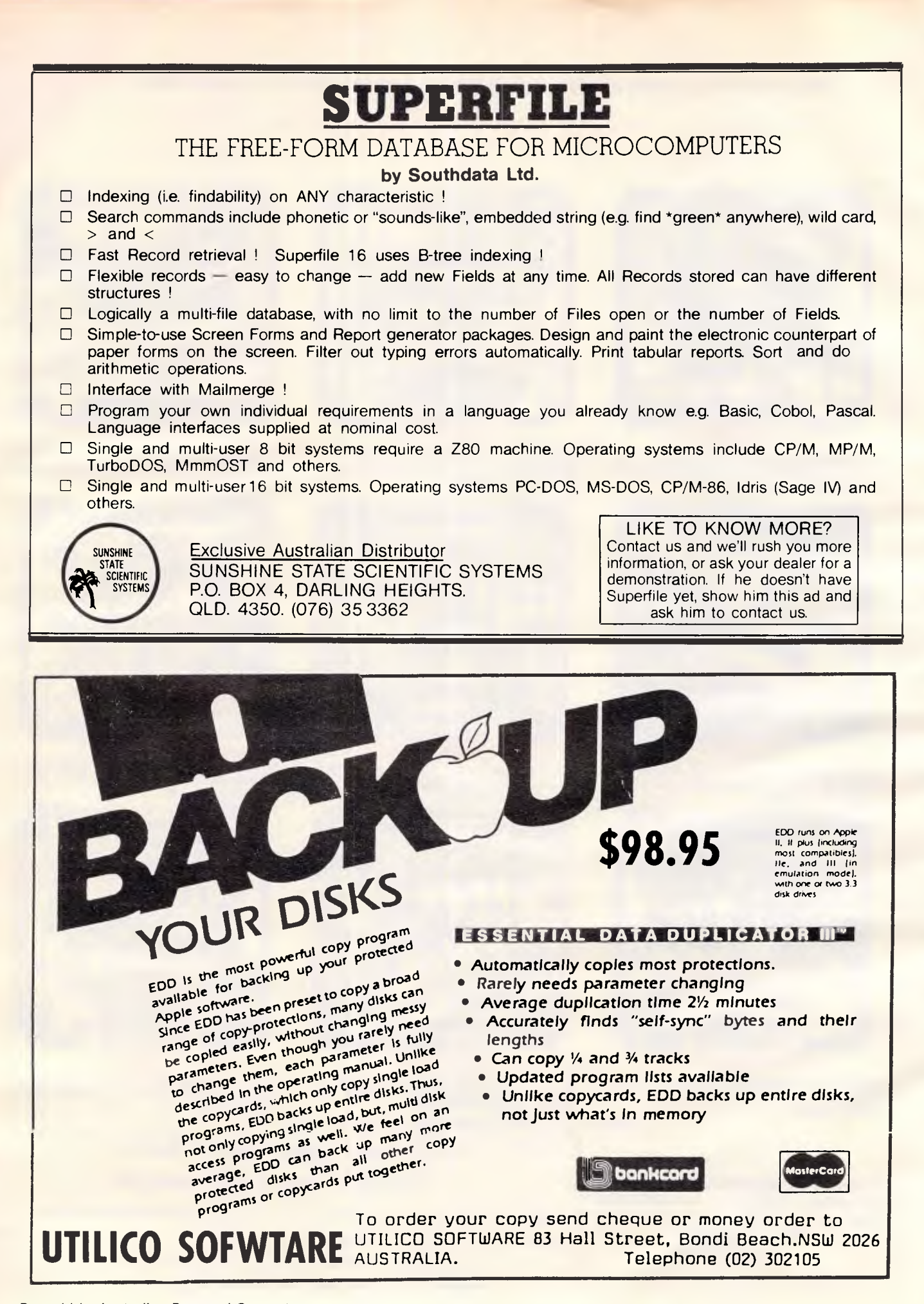

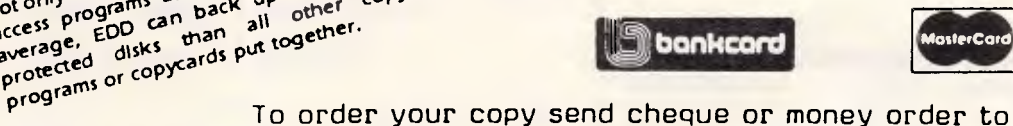

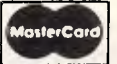

**AUSTRALIA.** Telephone

access P<sup>ro</sup> EDD can bad all

**programs** or copycards put to get

## **BIBLIOFILE**

famous of Eliza's scripts was that which allowed it to simulate a Rogerian psychotherapist. The results worried Weizenbaum, because he found that some psychiatrists felt that Eliza was the precursor of systems that could replace human therapists, and that people quickly accepted Eliza as being real, in that they truly felt that conversing with it could help them with their real problems.

My original (late 1970s) reaction to this story was to wonder if it really mattered. After all, I reasoned, psychiatrists probably apply set techniques to their patients' problems, so what's wrong with automating the process? In the case of Eliza, it didn't matter that people believed the program could help them even though they knew it didn't 'understand' their problem. Eliza could simply act as a mirror for selfexamination. Weizenbaum answers this by pointing out that this argument is based on a fraud, that this acceptance can only occur because our society is tending to go along with the idea that the difference between people (as intelligent beings) and computers is one of degree rather than kind. For him, the matter is simple: "there are some human functions for which computers *ought* not to be substituted. It has nothing to do with what computers can or cannot be made to do. Respect, understanding, and love are not technical problems".

Give your brain a treat — read *'Computer Power and Human Reason,* and then think about its message.

#### **Computer Power and Human Reason**

Author: Joseph Weizenbaum Publisher: Penguin (A Pelican Book) Price: \$7.95

## **EDUCATIONAL SOFTWARE for Apple® II**

## **BIOLOGY, CHEMISTRY, PHYSICS, SCIENCE**

**over 100 computer assisted educational programmes** 

*frequent use of hi and low resolution graphics with permanent record maintenance routines for classroom use. Examples:* 

**BIOLOGY,** cells, transport, genetics, photosynthesis, respiration. **CHEMISTRY,** moles and formulas, redox, acids and bases, bonding. **PHYSICS,** free fall, circular motion, sound, momentum, waves. **SCIENCE,** light, matter, radioactivity, electricity, magnetism. **SPELLING,** for chem., biol. and physics, 2 disks for each subject.

#### **ENGLISH**

Spelling (6 levels and 10 programmes per level), homonyms, antonyms, suffixes, prefixes, plurals, ie or ei, sentence structure, and beginnings, excess words, quotations, word endings, punctuation, capitalization.

#### **INDIVIDUAL STUDY CENTRE and DATA FILES**

A CAI (drill and practice) preparation programme for teachers, useful for Primary and Secondary schools and parents who want to prepare study material for their children.

We can provide over 150 DATA FILES for use with the STUDY CENTRE. eg. grammar, spelling, language skills, mathematics, Australian geography and history, Introductory French, Italian, German, Greek.

**STUDY CENTRE \$29.95** 

**DATA FILES \$9.95** for the first and **\$4.95** for each extra file. *further enquiries or orders to:* 

**PE D• P.O. BOX 332, GREENSBOROUGH, VIC. 3088 WE PROVIDE GENEROUS DEALER DISCOUNTS, UP TO 55% OFF THE RRP.** 

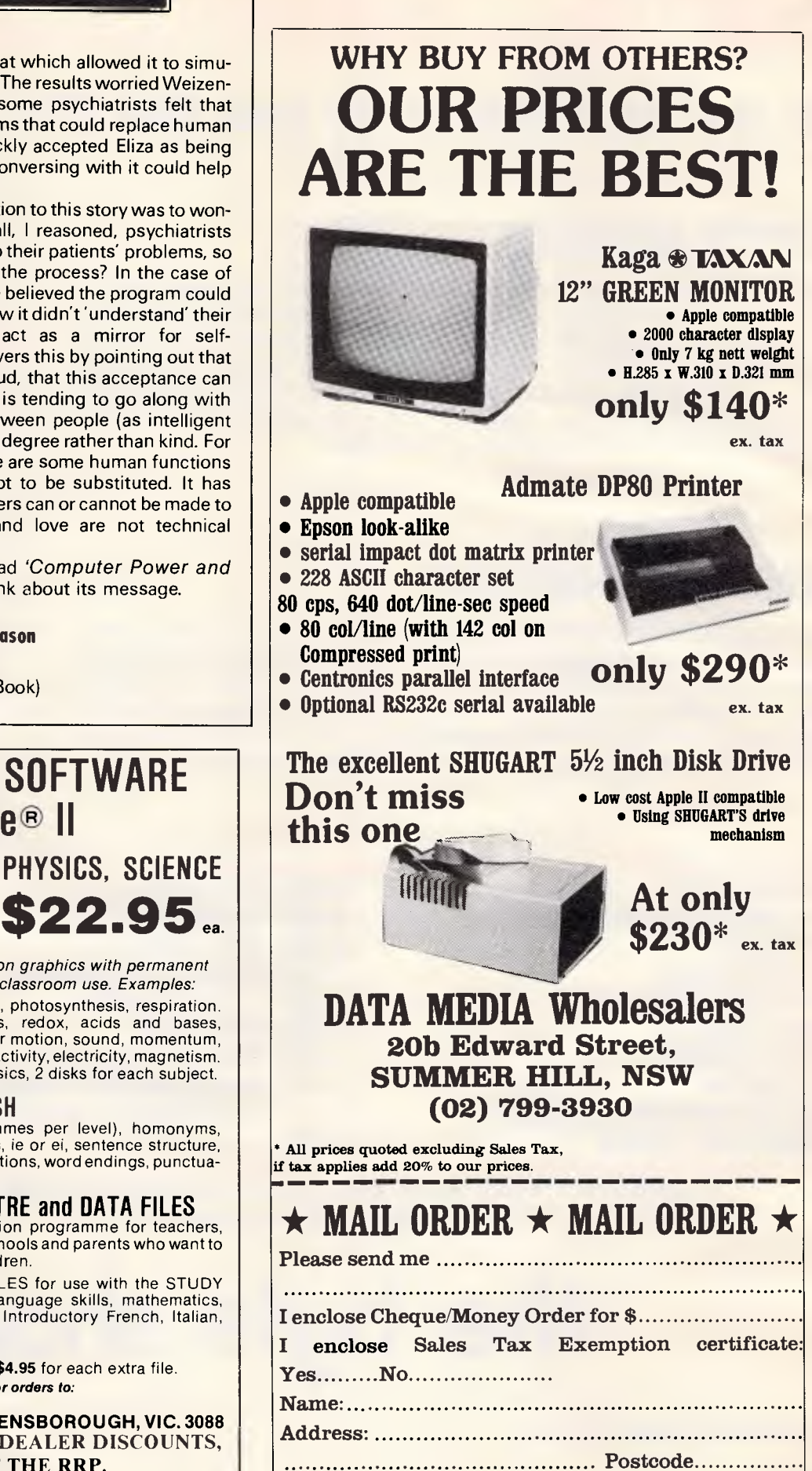

## **SAVE ...SAVE ...SAVE!!!**

## **on the top software for your IBM PC**

## **OPEN ACCESS**

**OPEN ACCESS—the best integrated software package! Why because it is easy to use! You can step logically from the database to spreadsheet to graphics to word processor to communications to appointment scheduler. And it's all managed by windows with extensive help text wherever you need it. Why waste your valuable time learning software designed for programmers—buy OPEN ACCESS and get results instead of headaches.** 

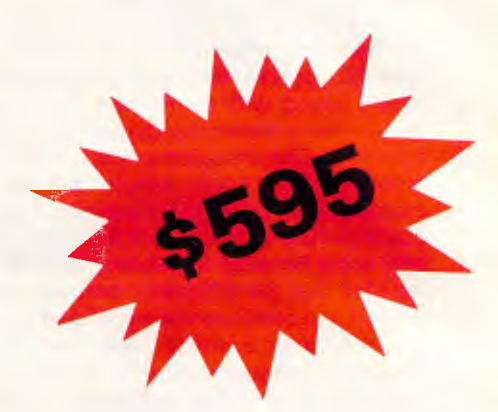

## **KNOWLEDGEMAN**

**KNOWLEDGEMAN/KGRAPH/KPAINT —you have read about it, now buy it. The most advanced database using the power of your 16 bit micro. KnowledgeMan for your PC/XT includes KGraph, extensive graphics facility, and KPaint, the screen designer. This combination package is unrepeatable value while stocks last. So if you're serious about database applications get KNOWLEDGEMAN today.** 

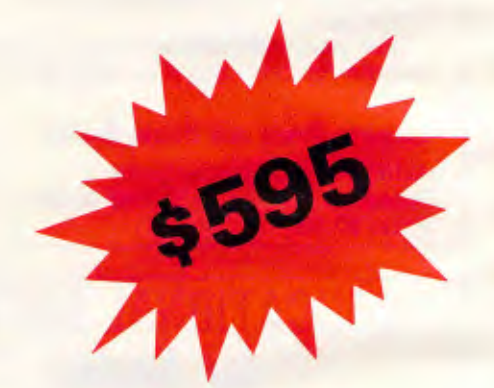

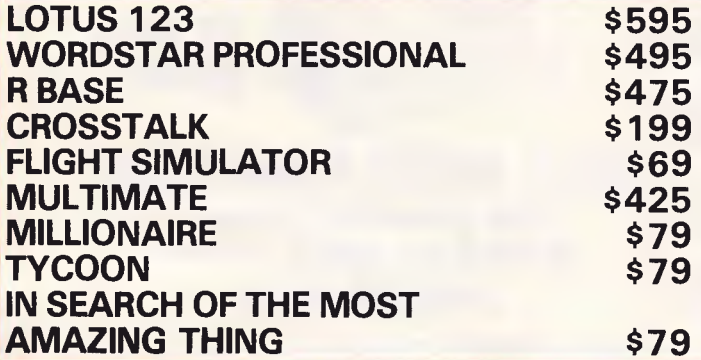

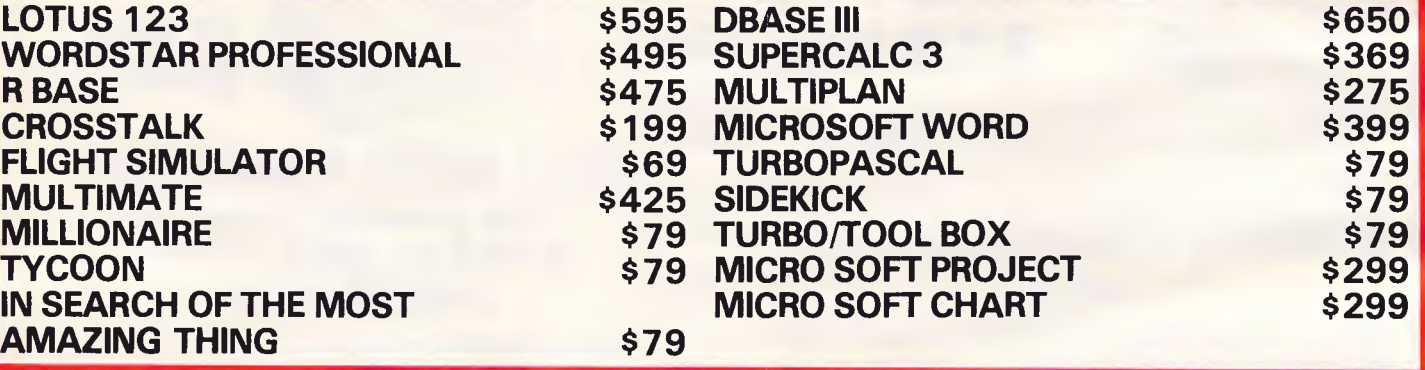

**Send your cheque, money order or bankcard authority today for the best value software in Australia.** 

## **the byte shop**

**\*FREE AIR COURIER DELIVERY** 

**P.O. BOX 987, WEST PERTH. 6005. WESTERN AUSTRALIA. TELEPHONE: (09) 322 1729** 

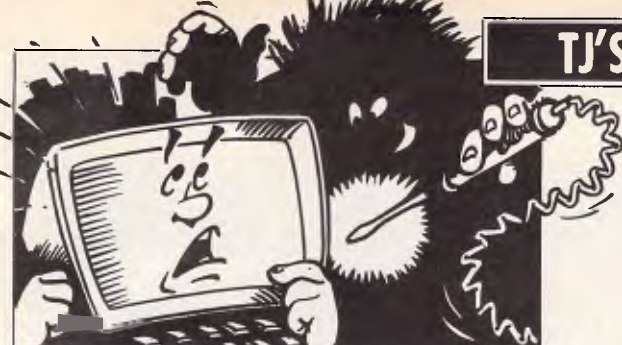

## **US WORKSHOP**

Our monthly pot-pourri of hardware and software tips for popular micros. If you have a favourite tip to pass on, send it to 'TJ's Workshop', 77 Glenhuntly Road, Elwood, Victoria 3184. Please keep your contributions as concise as possible. We will pay \$10-S30 for any tips we publish. APC can accept no responsibility for any damage caused by using these tips,

and readers should be advised that hardware modifications may render the maker's guarantee invalid.

## **COMMODORE SCREEN SCROLL**

This program consists of a set of scroll routines. These allow the screen to be scrolled up, down, left or right one character at a time. The program was written containing no jumps, so the code can be located anywhere in memory. When the program loads it asks for the start location for the machine code: I would suggest 49152. The code is then loaded starting at the specified address and the appropriate locations for each scroll are displayed. If the start address is 49152, then the scrolls are called as follows:

SCROLL LEFT...SYS 49152 SCROLL RIGHT...SYS 49255 SCROLL DOWN...SYS 49373 SCROLL UP...SYS 59626

The scroll up is a call to the KERNAL ROM scroll routine and always has the same value.

In games or business programs, often only a portion of the screen is required to scroll while the rest of the display remains fixed. The following POKE will adapt the scrolling routines to maintain fixed 'windows' on the screen while the rest of the display scrolls as normal. POKE 49199,0:POKE 49171,24 — top six lines don't scroll left POKE 49252,193:POKE 49180,48 — bottom six lines don't scroll left POKE 49324,0:POKE 49356,8 — bottom five lines don't scroll right POKE 49381,207 bottom six lines don't scroll down POKE 49282,0:POKE 49347,240:POKE 49309, 255:POKE 49310,4 — top six lines don't scroll right. The program incorporates

a checksum feature to make sure the hex data is correct. If you get a 'DATA ERROR' message when you run the program, check the data statements again.

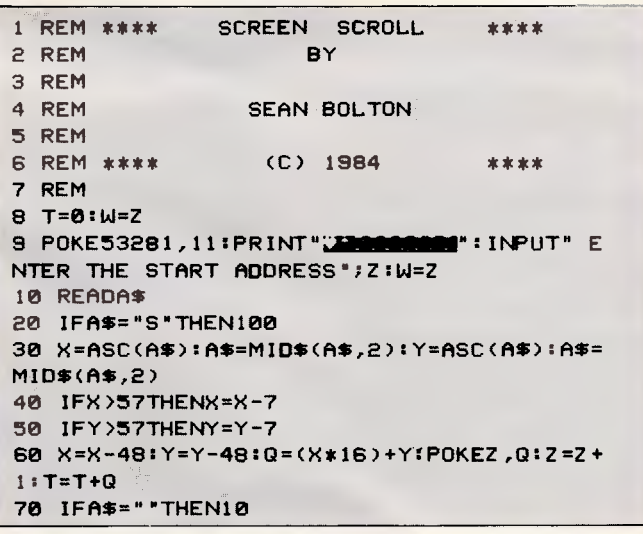

**80 GOT030 100 IFT<>31580THENPRINT" DATA ERROR ":END**  110 PRINT:PRINT" SCROLL LEFT......SYS"W 120 PRINT" SCROLL RIGHT.....SYS"W+103 **130 PRINT" SCROLL DOWN......SYS"W+221** 140 PRINT" SCROLL UP........SYS 59626" **150 END 510 DATA1808,A00005,8DF002,A00006,80FE02 ,A200,A920,900004,901805,903006 520 0ATA90F806,188A18,C9FO,F007,18,6928, AA,18,90E4,A200,800104,900004 530 DATABD0105,900005,800106,900006,E8,E OFF,00E9,18,ADFD02,80FF04,ADFE02 540 DATA8DFF05,A00007,8DFF06,18,A200,800 107,900007,E8,E0E9,00F5,60 550 DATA1808,ADFF04,80FD02,ADFF05,8OFE02 ,ADFF06,80FF02,18,A2FE,B00004,900104 560 DATAB00005,900105/1300006,900106/2000 ,F004,CA18/**9**0E6/18,ADFD02,8D0005 570 0ATAADFE02,800006,18,A2E9,800007,900 107,2000,F004,CA,18,90F2,18/ADFF02 580 DATA8D0087,18,11200,11920/900004,90180 5,9173006** /**9DF806,18/8A,18,C9F0/F007 590 DATA18/6928,AA,18,8024/68 600 DATA1808** / **A2F0/BDCF06,90F786/CA,D0F7/ 18,A2F0,BDOF05,908786** / **CA,00F7,18 610 DATAA2F0,8DEF84**/**901705,CA/D0F7,18,A2 F0,80FF03/802704/CA,08F7,16,A828 620 DATAA228,9DFF83** / **CA,D0FA,60 630 DATA8** 

## **S Bolton SPECTRUM ON ERROR GOTO**

This routine allows any Spectrum owners to make the computer perform certain operations when an error has occurred in a Basic program. Many Basics found on more expensive machines, such as the Apple, have an instruction such as

ON ERROR GOTO 1000, which makes the computer execute from line 1000 in the program when an error has occurred — such as 'Integer out of range' or 'Out of memory'. At line 1000

then, the type of error found in the program could be used to tell the user what has happened, and why.

This routine uses the variable 'error' (if it has been assigned a value) and jumps to the line number that this variable contains. If the variable does not exist, or has the value 0, then there will be no jump and the usual report will appear. If the line number is larger than the largest one in the program, then the 'OK' report will appear — just as GOTO 9999 will produce the 'OK' report if there is no such line number as 9999.

The routine also creates two new variables (or alters them if they already exist) line can be made by called 'err' and 'erl'. The vari- entering: called 'err' and 'erl'. The vari-<br>able 'err' is assigned the  $code$  of the error  $-0$  to 27  $(0 = OK, 4 = Out of 48k).$ <br>memory, and so on). All This will cause a jump to memory, and so on). All This will cause a jump to<br>these codes are in appendix the line number in the varithese codes are in appendix the line number in the vari-<br>B of the manual. The vari-<br>able 'error' every time the B of the manual. The vari-<br>able 'erl' is assigned the line computer tries to print a able 'erl' is assigned the line computer tries to print number at which the error report other than OK. number at which the error occurred.

If, however, there is an you do enter the line above,  $\frac{1}{100}$  for in a direct command you must be sure that the error in a direct command,<br>such as RANDOMIZE 65536, the variable 'erl' will contain the number 65534 itself! If there is one, the which is the line number of computer will keep jumping any direct command. to that line *ad infinitum* —

As it stands, the routine you will not be able to the computer  $\overline{B}$  REAK into it. will not make the computer BREAK into it.<br>
ump if the error is one of If the line does contain an jump if the error is one of the following: error, but you haven't

STOP statement;<br>BREAK — CONT repeats; will be able to break into the STOP in INPUT; loop.

**BREAK** into program; and **OK** 

A jump to the specified *J Torjussen* 

FOR  $f=60125$  TO 60144:<br>POKE f.0: NEXT f (for the

Now here's the problem: if

line you want when an error<br>occurs contains no error

will be able to break into the

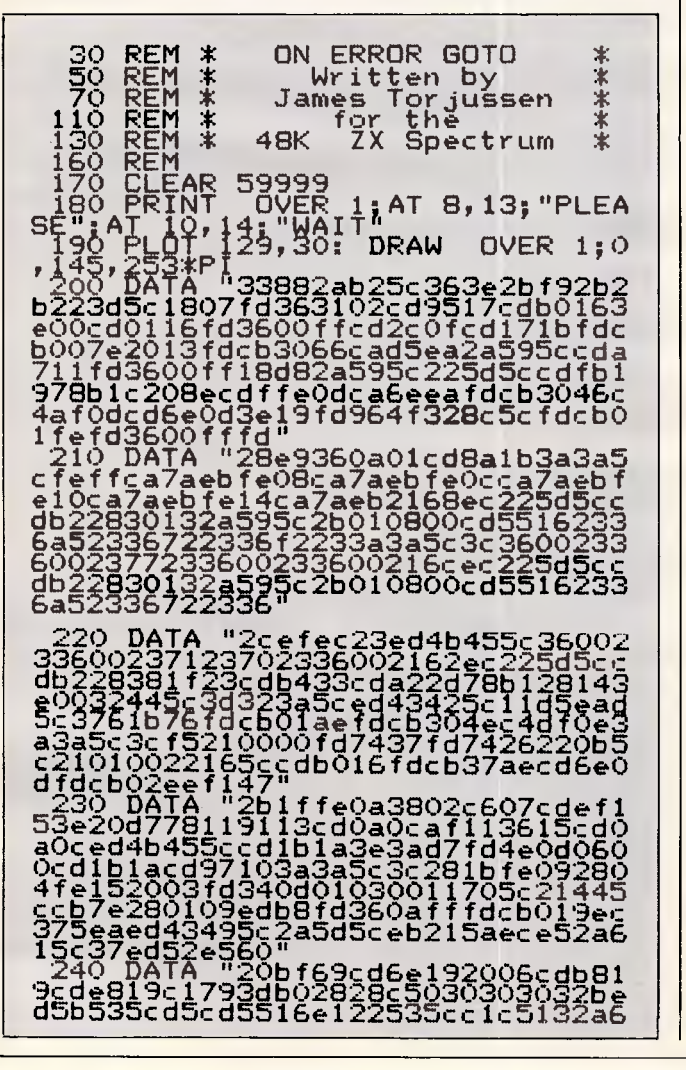

**15c2b2bedb82a495cebc1702b712b732 b72f1c36eea3e0a010000c38aeb45525 24f520d4552520d45524c0d000000000**  00000000000 0 0 000000000000000000000 <u>ŎŎŎŎŎŎŎŎŎ</u>Ŏ 1000 LET a=10: LET b=11: LET c=1<br>2: LET d=13: LET e=14: LET f=15:<br>LET h=60000: LET 1=200<br>1010 FOR g=1 TO 5<br>1020 READ a\$: LET s=VAL a\$(1)\*40<br>96+VAL a\$(2)\*256+VAL a\$(3)\*16+VA<br>5.a\$(4): LET a\$=a\$(5.TO.). **1030 LET t=VAL a\$(1)\*16+VAL a\$(2 ): LET s=s—t: POKE h,t: LET h=h+ 1: LET a\$=a\$(3 TO ): IF a\$<>"" T HEN GO TO** 1030 **1040 IF s<>0 THEN PRINT AT 19,0 i:** LET a\$=a\$(3 TO ): IF a\$<>"" T<br>
HEN GO IF 5<>0 THEN PRINT AT 19,0<br> **1040 IF 5<>0 THEN PRINT AT 19,0**<br> **1050 LET I=1+10**<br> **1000 NEXNT** OVER 1;AT 8,13; "PLEA<br> **1080 PRINT OVER 1;AT 8,13; "PLEA**<br> **1080 PRINT OVER 1;AT 9,1 109Q PLOT OVER 11129,30: DRAW OVER 110,145r253\*PI 1100 LET al\$=1 To use, type RANDOM IZE USR 60000" 1110 FOR f=1 TO LEN a\$: PRINT AT 19,32—ftaSt TO f): BEEP .02,20: PAUSE 4: NEXT f** 

## **NEC HAND-HELD HINTS**

**TJ'S WORKSHOP** 

There are several external device names, not all of them explained in the manuals: RAM: RAM memory CAS: cassette COM: RS232 communications link LCD: screen LPT: parallel printer and it is perfectly correct to use OPEN "LPT:" FOR OUTPUT AS#1 PRINT #1, A\$;B\$ instead of LPRINT A\$; B\$ which can sometimes be useful (see the program in Basic Reference Manual p9-15 for an example; correct "SCRN:" to "LCD:" on line 410).

Contrary to what the Basic Reference Manual states on p4-103, it's possible to use both the data recorder and RS232 circuit simultaneously. I wrote a program which reads a text file from the data recorder

and sends it through RS232 to my printer. It works well, simply because I didn't notice the remark on p4-103 and didn't realise that such a connection should be impossible.

Finally, here's a memory dump program for the PC-8201A which can be used to find out some interesting things about the machine (for example, locations of file control blocks, undocumented keywords, and so on). The program works in two modes: ASCII (characters only) or full dump (hex values and characters). *Notes:* 

- (1) Output may be suspended by <CTRL—S> and resumed by  $<$ CTRL $>$  $-$ Q $>$ .
- (2) Output may be interrupted by pressing the space bar (do not use STOP as it does not properly close the file and reclaim the buffer space).

*M Wiechowski* 

10 GOTO 35 11  $'$  Hex  $-$  Dec 12  $D=0$ : FOR  $I\mathcal{H}=1$  TO LEN(H\$)<br>13  $H15=M1D5$ (H\$, I\, 1): D\=AS 13 H15=MID5(HS.I%,1):D%=ASC(H1S)-48 14 IF D%>9 THEN D%=D%-7

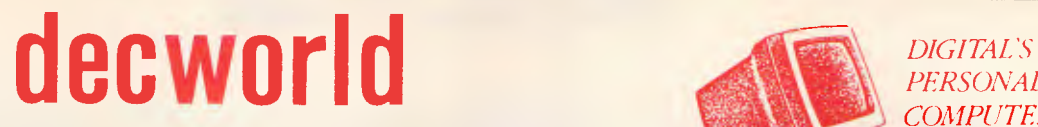

**Suite 305, Henry Lawson Business Centre, Birkenhead Point,** 

**Drummoyne. NSW 2047. Phone (02) 819 6811** 

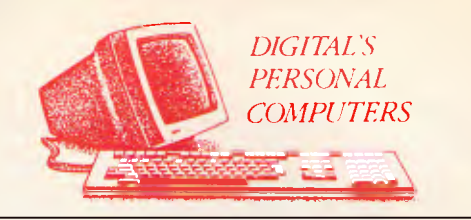

## **Word Processing Specialists**

WPS-8 on the Decmate II WPS-80 on the Rainbow 100 & Pro 350.

Both with the **MAGIC KEYBOARD** that makes word processing easy

A quick demonstration will show why it is preferred by so many businesses.

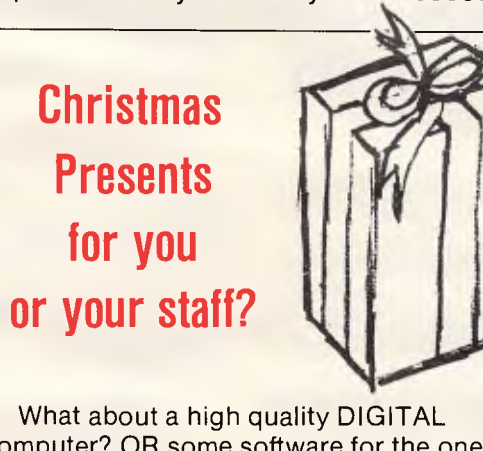

computer? OR some software for the one you already have? Just the answer for those "who have everything".

## **SOFTWARE**

We have the most extensive range of programs in Australia for DIGITAL PCS. And with regular trips overseas the list will continue to grow.

In addition to sofware released by DIGITAL, we also distribute:

**WPS-80** Word Processing specifically for the Rainbow 100 and PRO 350 (with CP/M)

**IMPORT** to read many "foreign" disc formats

**SWITCH MATE** to enable up to three Decimates to automatically share one printer.

**LOGO TECHPAK** Civil Engineering Design.

*Many additional products are continually being added. Call us now with your wish list.* 

## **QUALITY**

The highest standards in design and aesthetics from the world's largest manufacturer of minicomputers — Digital Equipment Corporation

## **SERVICE**

Full 12 months warranty on all systems and on-site service included free of charge within 50 kms of our DIGITAL Field Service office.

### **SUPPORT**

Professional training from DECWORLD. Hotline Support on a toll-free (008) number free of charge direct from DIGITAL with all systems sold.

## **TJ'S WORKSHOP**

 $15$  D=16\*D+D% NEXT I% RETURN<br>16 Dec ->hex4  $'Dec-\rightarrow hex4$ 17 H\$ =" " : FOR I%=1 TO 4 18  $D\% = D - 16*FIX(D/16) : D = FIX(D/16)$ <br>19 IF  $D\% < 10$  THEN  $H\frac{5}{5} = CHR\frac{5}{5} (D\% + 48) +$ IF  $D\%$ <10 THEN  $H$ \$ = CHR\$(D%+48)+H\$ 20 IF  $D\%$ ) 9 THEN  $H$ \$ = CHR\$( $D\%$ +55) + H\$ 21 NEXT  $1\%$ : RETURN<br>22 Dec->bex2 22  $\text{Dec}-\text{Area}$ <br>23  $\text{Hs} = \text{H} \cdot \text{F} \cdot \text{F} \cdot \text{F}$ 23 H\$="":FOR I%=1 TO 2<br>24 D%=D MOD 16 D=FIX(D 24  $D\% = D$  MOD 16:  $D = FIX(D/16)$ <br>25 IF  $D\%$ (10 THEN H5-CHB5(D IF D% $\langle 10$  THEN H\$=CHR\$(D%+48)+H\$ 26 IF D%>9 THEN H\$=CHR\$(D%+55)+H\$<br>22 NEXT I%+RETURN 27 NEXT I%: RETURN 28 Outchar<br>29 IF V% (32 29 IF V%<32 THEN PRINT#1,".";:RETURN 30 IF V%>130 THEN PRINT#1,".";:RETURN 31 PRINT#1, CHR\$(V%);:RETURN<br>32 Interrupt? 32 'Interrupt? 33 2\$=INKEY\$:IF Z\$=" " THEN RETURN 54 34 RETURN<br>35 'Main 35 'Main 36 MAXFILES=1:CLS<br>37 INPUT"From (he INPUT"From (hex)";H\$:GOSUB 11:F=D 38 INPUT"Output (LCD:,LPT:,COM:)";OFS 39 OPEN OF\$ FOR OUTPUT AS#1 40 INPUT"Ascii onIy";05:CLS 41 IF Q\$="Y" OR 0\$="y" GOTO 49 42 FOR I=F TO 65535! STEP 8 43 D=I:GOSUB 16:FRINT#1,H\$;" 44 FOR J=I TO  $I + 7$ : V%=PEEK(J): D=V% 45 GOSUB 22:PRINT#1,H\$;" ";:NEXT J 46 FOR J=I TO I+7:V%=PEEK(J) 47 GOSUB 28:NEXT J:PRINT#1,"" 48 GOSUB 32:NEXT I:GOTO 54 49 FOR I=F TO 65535! STEP 32 50 D=I:GOSUB 16:PRINT#1,H\$;" "; 51 FOR J=I TO I+31:V%=PEEK(J) 52 GOSUB 28:NEXT J:PRINT#1,"" 53 GOSUB 32:NEXT I 54 CLOSE:MAXFILES=0:END

## **VISICALC TIPS**

*(1) Printing tips*  Have you noticed that the start and end positions of a print are seldom on the screen together? You can waste time running the cursor down to the place you think you used last time without wrap-around on the printer. On the other hand, you could put the bottom print cell coordinate into a cell just left or above the starting cell. Perhaps you already do. If not, try it! See below for an example in cell Cl.

There are important restrictions to consider when creating a sheet as to the size of the numbers used and the amount of columns

#### (2) *Error flags*

Just suppose you miss a decimal point in your data entry and the results are way out. Can you quickly find the line or even the cell to change it, or perhaps there are more than one? Don't panic, try this. Use the \* format for a cell on the far right or bottom of a sheet.

Let's say you are checking a calculation less than 100%. If the sum calculated in a total column has 100 taken from it and the result is a positive number, then the cell will 'flag' the error using asterisks. Errors less than the column width can be found; for example, a column width of 8 will show an error value of 6 as six asterisks.

Or you can temporarily change the cell's format back to no format for the value to appear to help find the culprit A cross reference grid of a row and a column of error checks will exactly point to the error, though it can waste precious memory if taken too far. I use a column on the right in a split screen of a couple of columns and enter data on the left screen, then call the calculation manually (!) to check for errors. See columns U and V below. The formulae are U4/F\*(V) @SUM(E5...H5)-A5. The formula quoted above is U 12/  $F^*(V) + 112 - 100.$ 

#### *John Wilkinson*

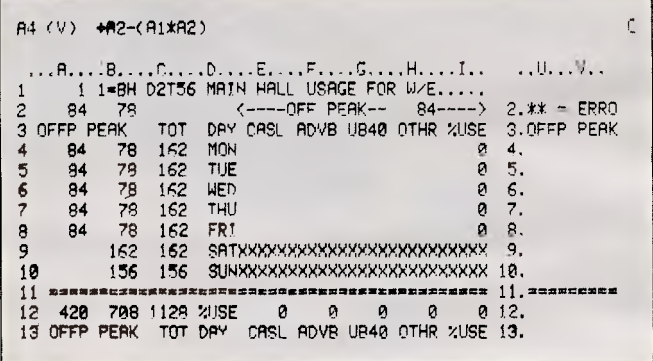

## **CENTRE YOUR TEXT ON THE 64**

Here's a machine code routine to produce a command for the Commodore 64 which locates itself at the top of memory, \$C000 in hex or 49152 in decimal. The program replaces the LET command with the new command CEN (this is done by using a system wedge).

CEN "The text to be centred" places the text in the centre of the screen. It centres text up to 38 characters long. The command can also be used with strings as can be seen with the following example:

10 A\$="COMMODORE 64" 20 CEN A\$

30 END

The following is a short version of the listing in Basic.

- 10 A\$="COMMODORE 64"
- 20 S=INT (40—LEN(A\$))/2
- 30 FOR  $I = 1$  TO S
- 40 PRINT CHR\$(32);
- 50 NEXT I 60 PRINT A\$
- 70 END
- 

The routine should prove useful in tidying up many of your programs.

*S Jonas* 

10 REM CENTRE COMMAND<br>15 PEM FOR THE COMMODORE 15 REM FOR THE COMMODORE 64<br>20 REM COPYRIGHT 1984 BY S.JO 20 REM COPYRIGHT 1984 BY S.JONAS TO USE TYPE CEN "TEXT HERE" 25 REM<br>30 REM<br>35 T=0 T=0:FORI=0T0169 40 READA:POKE 49152+I,A 45 T=T+A:NEXT 50 IFT<>24554THENPRINT"CHECK SUM ERROR":END 55 PRINT" CENTRE COMMAND [C11984 BY S.JONAS"

## **You get the best of both worlds great value and high performance**

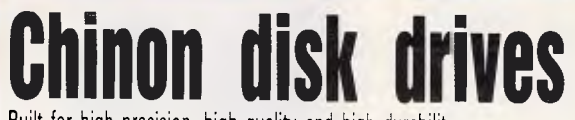

Built for high precision, high quality and high durability. Ideal for use with TRS 80, Microbee, IBM, etc. etc.

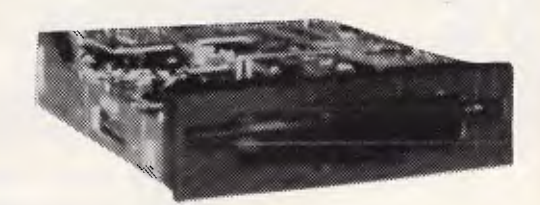

**CHINON MODEL F051D**  Double density, slim drive, single sided. **\$129 exc (\$149 inc)** 

**CHINON MODEL F502**  Double density, slim line drive, double sided. **\$199 exc (\$239 inc)** 

## **10 high quality diskettes for only \$24.50 (exc)**

**\$29.50 (inc)** 

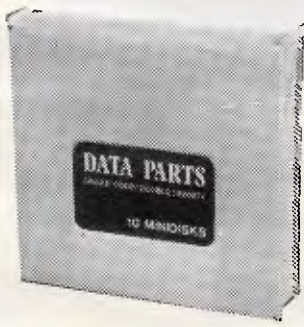

#### **Data Parts Diskettes**

High quality DDSS diskettes, plastic library box, famous manufacturer, 5 year warranty.

## *BONUS OFFER*

Quote this ad and receive your free Verbatim head cleaner.

## **The incredible keyboard**

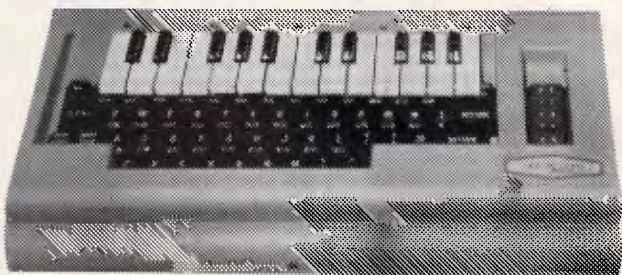

A spectacular music synthesiser for the Commodore C64 at an affordable price. Discover the Commodore's full potential as a music machine to produce songs and playback tunes by Michael Jackson, Boy George, The Eurythmics, Billy Joel — only to mention a few. Your screen is instantly turned into a sheet of music while you watch the notes move up and down through the scales producing unbelievable sound. You won't believe your computers capabilities. Using your joystick you can alter the sound structures to produce tones like guitars, drum machines, bass guitars and horns as well as many electronic sounds. Introductory low price \$66.50 (inc)

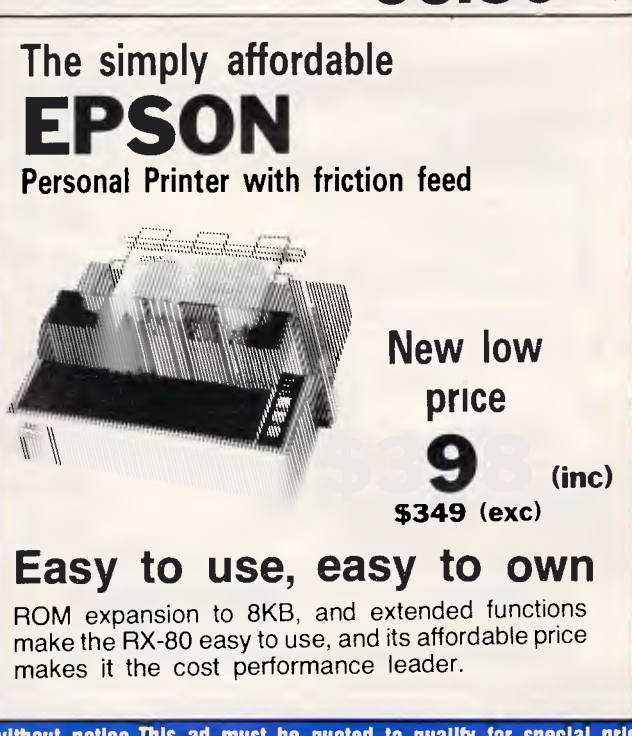

**• WAGGA 33 Thompson Street Telephone: (069) 21 6466** 

**■ Disk Drives alse available frem:** ● DC Electronics SA — Ph (08) 223 6946 **• SALTER SYSTEMS QLD — Ph (07) 369 5900** 

**11EDWARDSSTREET, SHEPPARTON VIC 3630 Telephone: 21 7155 (058)** 

Australian Personal Computer Page 121

Freight \$4 anywhere in Australia. Prices are subject to change without notice. This ad must be quoted to qualify for special price. **MAIL ORDER CENTRE Or \$10 overnight most places (Comet).** 

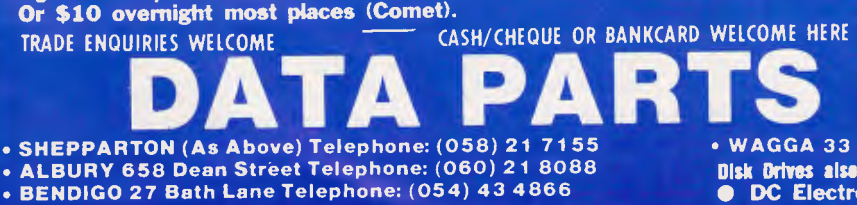

**• BALLARAT 307 Mair Street Telephone: (053) 31 3399** 

**MONITOR \$398 inc \$338 exc** 

**COLOUR MONITOR** 

**ADI COLOUR** 

**RGB & COMPOSITE VIDEO EXCLUSIVE GREEN SCREEN SWITCH**  Suits Commodore, Apple, Microbee, BBC Electron etc. (Manufacturers rec. retail price \$518).

**Has proven performance, reliability and adaptability.** 

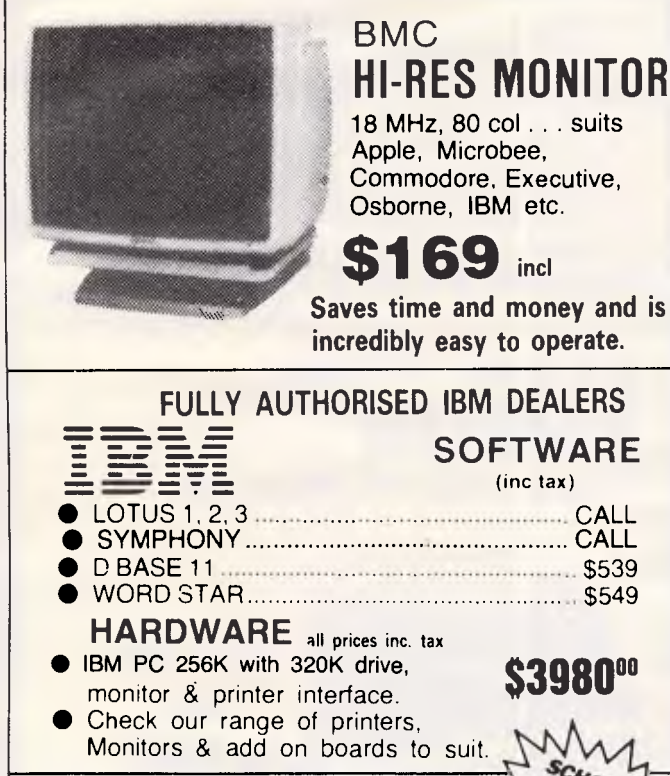

Recommended by Education Dept. in most states. **BBC Model B \$949 (en)**  Or new 'ACORN' Electron **\$399** (exc)

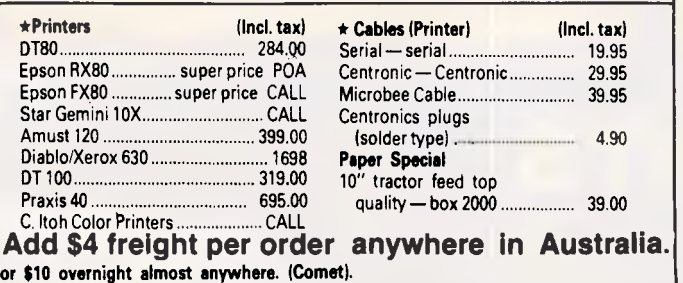

**12-INCH COLOR DISPLAY MONITOR VISION-PC or III** 

**MONITORS TO SUIT EVERY APPLICATION** 

**TITH TILT** 

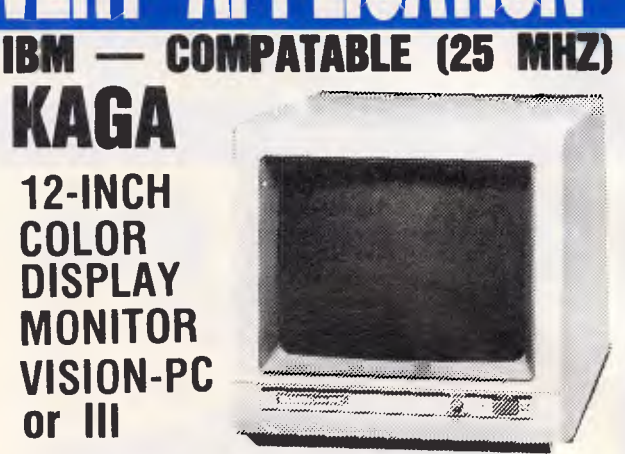

This high-resolution 12-inch color display uses a blackface non-glare CRT ideal for displaying sharp characters and computer graphics. (25 x 80). Super Hi Res, 640 dots.

> **SUPER HI-RES \$599 (exc tax) \$699 (incl tax)**

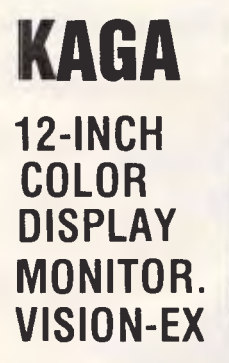

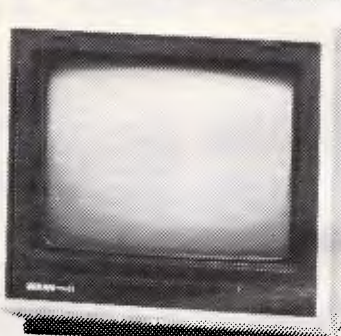

Vision-ex features ultra-low-cost operation, a lightweight compact design, and a capability for input by both composite and RGB signals.

## **RGB/PAL \$449 (incl)**

#### **YES - WE DO HAVE THE FULL RANGE OF COMMODORE**

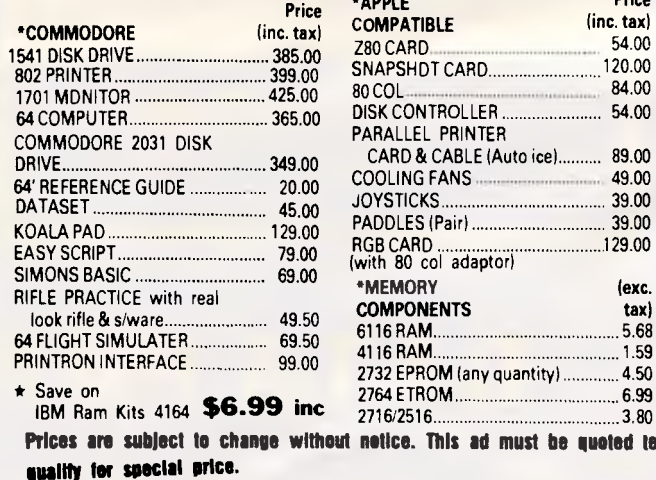

**Ideal for BBC, Electron, Microbee** 

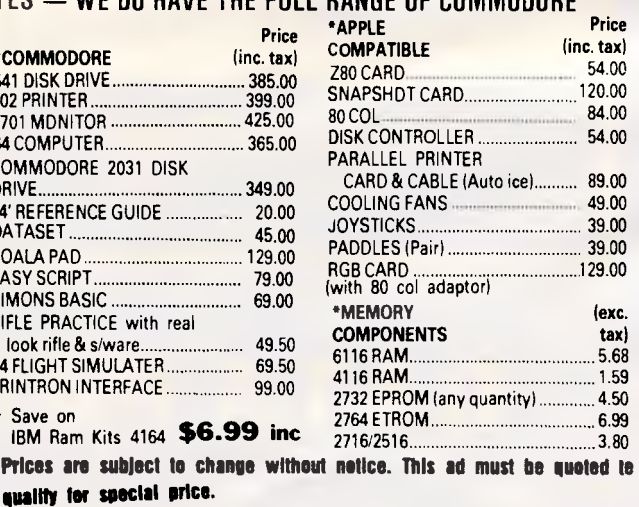

*Page 122 Australian Personal Computer* 

# **Outstanding value**

## **OSBORNE**

The Osborne 1 — still as popular as ever. 64K, built-in Monitor & Dual drives, all the software. Ask about our special deal on accounting software and printer to suit.

**Both systems include**  Wordstar, Mailmerge, Supercalc, M Basic and C Basic.

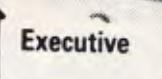

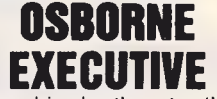

The big brother to the Osborne 1, the magificent Osborne Executive features all screen multi formate compatability software as per Osborne 1 plus Personal Pearl Data Base & UCSD system.

**\* Ask about special printer Mks.** 

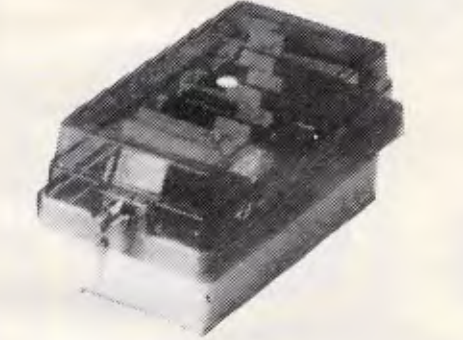

**Model DX85 holds 85 disks — \$24.50 Model DX50 holds 50 disks — \$19.50** 

## **"SUPER FAST" COMMODORE DISK DRIVE**

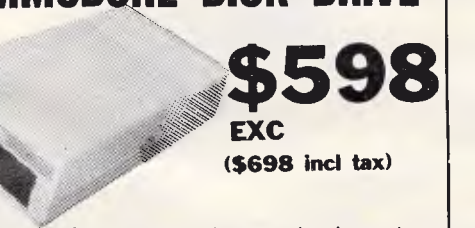

Up to 10 times faster, heavy duty mechanism, plug directly into 64 (interface included), 6 months warranty.

**BENDIGO 27 Bath Lane Telephone: (054) 43 4866** 

**Total freight charges \$4 per order anywhere in Australia or 0/night (Comet). Prices are subject to change without notice. This ad must be quoted to qualify for special price.** 

TRADE ENQUIRIES **WELCOME — CASH/CHEQUE OR BANKCARD WELCOME HERE** 

(\$199 inc. tax).

**COMPATIBLE DISK DRIVES** 

ON QUALITY IMPORTED APPLE COMPATIBLE

DISK DRIVES. MODEL AD501.

**\$169(EXC.)** 

#### **The Two-in-One MAGIC TOUCH PAD with joystick**

• Use it as a graphic tables to write or draw on your computer screen.

Use it as a paddle controller or joystick; compatible with most game software.

• Create a custom keyboard with outlays and software.

• Create charts, play games, etc.

**To suit Apple 2 & 2E.** 

## **APPLE JOYSTICK**

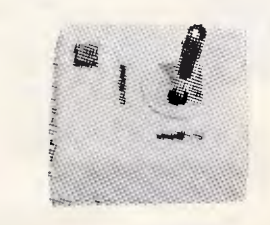

Self centering, mech & electricly, one metre cable, high tensile re-

coil. **S39** normally \$59 *OUT BEST QUALITY EVER* 

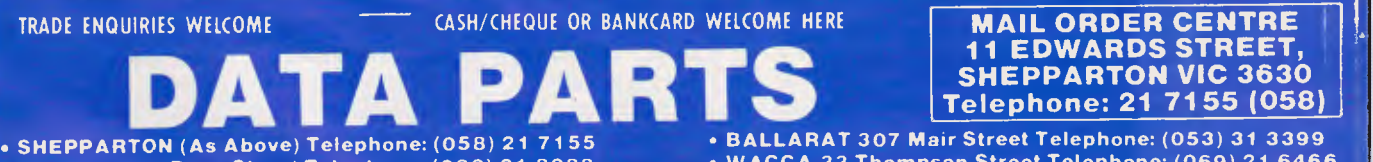

**• ALBURY 658 Dean Street Telephone: (060) 21 8088 • WAGGA 33 Thompson Street Telephone: (069) 21 6466** 

*Australian Personal Computer Page 123* 

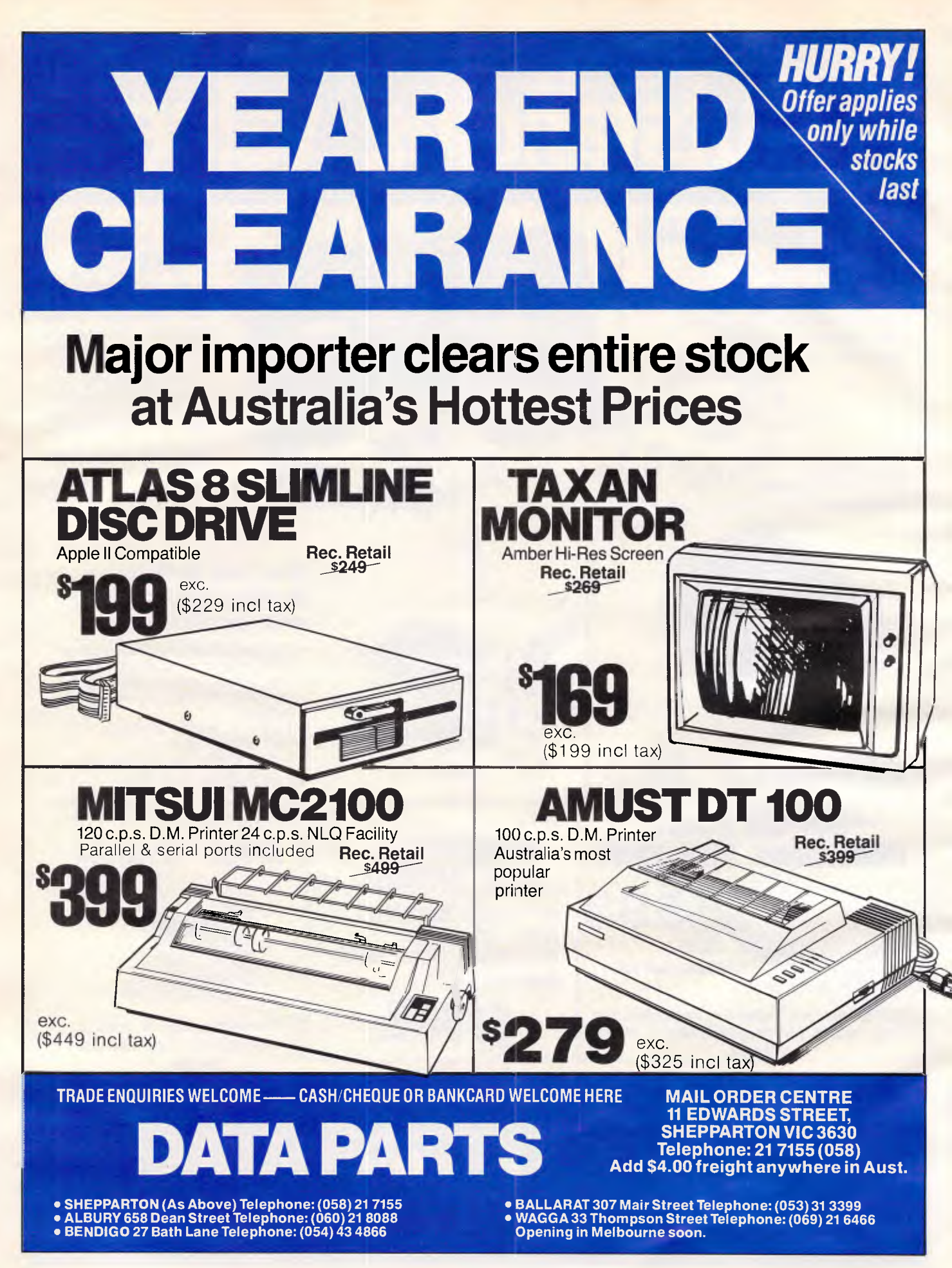

## **TJ'S WORKSHOP**

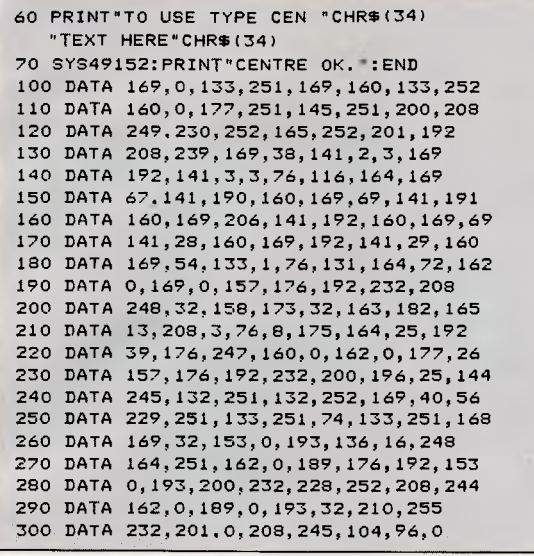

## **MACHINE CODE RELOCATOR**

The following routine will relocate 6502 machine code by physically changing addresses of JMP and JSR instructions.

The user is first prompted to enter the start, end and relocation addresses of the code. The routine will check the code and alter it where necessary.

For example: Start address? & 2000 End address? & 2006 Relocation address? &4000

A typical piece of code would be changed as shown.

The relocated code will not be transferred to address 84000. It must be transferred by the user. The easiest way for BBC users to achieve this is: SAVE Example 2000 +

64000 4000 LOAD Example

As the routine stands it will only run on the BBC, but it needs little alteration to run on other 6502-based machines. Non-BBC users should omit line 660 since it checks for operating system calls in the BBC ROM. Commodore 64 users should remember that the 6510 CPU is a version of the 6502 and so the relocator can be run on the 64 with little modification. *R Lober* 

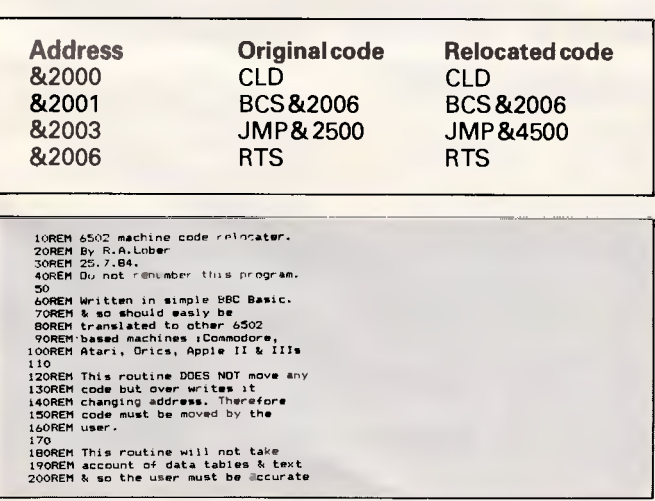

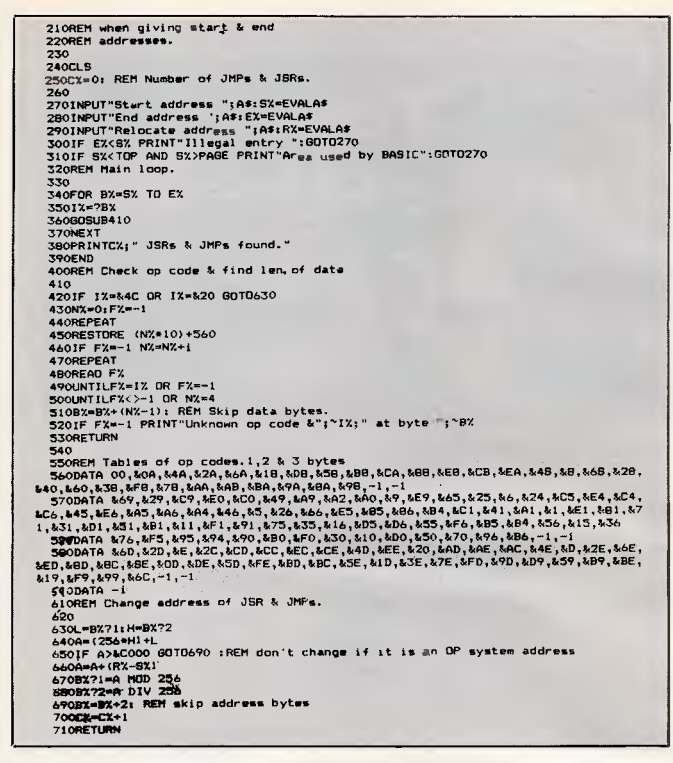

## **FLASH A MESSAGE ON VIC 20 SCREEN**

This routine will allow you to have two messages simultaneously scrolling across the top and bottom of your VIC 20 screen. The top message scrolls from right to left and the bottom from left to right.

The messages are contained in data statements at the end of the routine. Any messages that will not fit in one data statement can be contained in several and concatenated (as seen in the example) as long as the overall message does not exceed 211 characters.

The routine can be used to display instructions at the start of a game, or maybe adapted to flash up messages during a game.

*D Walker* 

```
10 PRINT CHR$(147):POkE 36879,8 
20 FOR 1=7169 TO 7679: POKE 1,PEEF(I+25600):NEXT 
30 FOR 1=7168 TO 7175: READ A:POKE I,A: NEXT 
40 DATA 24,24,24,231,231,24,24,24 
50 POKE 36869,255 
60 FOR 1=7680 TO 8185: FOKE 1, 0: POKEI+30720, 2: NEXT
65 1=7168 
70 A=PEEK(I):B=PEEK(I+1):C=PEEK(I+2):D=PEEK(I+3)
75 E=PEEh(1+4):F=PEEK(I+5):S=PEEF.(I+6):H=PEEK(I+7) 
80 POKE 1+1,A: POKE I+2, B: POKE 1+4,B 
85 POKE I+5,E: POKE I+6,F: POKE 1+7,G: POKE 1,H 
90 GOTO 70
```
## **VIC 20 IN SCROLL MODE**  The following routine prints a grid on the screen and

then scrolls it down pixel by pixel in a downward direction.

This is achieved by swapping the bytes around in the user defined character to create a constantly inverting

## **TJ'S WORKSHOP**

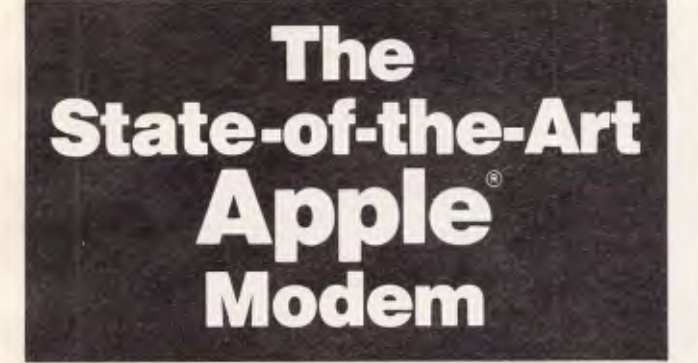

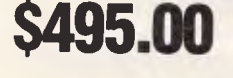

4/ gifir'

As specified internationally for Apple Computer. Inc. Super-powerful, multi-functional, intelligent internal<br>datamodem for Apple II, II+, //e, and ///. For telephone<br>communication with other PCs, private and commercial databases, and most mainframes.

t:OM

Versatile Auto-Dial/Auto-Connect or manual dial. Telecom-approved (C84/39/1124) unit consists of easily installed card, slimline phone handset, line connection unit with visual display, and standard phone plug. Auto Answer and Auto Disconnect.

Complies with Australian CCITT V21/V23 standards for simple database and remote personal computer<br>connection. Also supports U.S. standards (Bell 103/202). 300<br>baud full duplex, 1200 baud half duplex and 1200/75 baud (Videotex) communications. Note: Synchronous links to IBM hosts supported.

\* Additional economical NetComm card and software packages allow complete range of remote synch/asynchronous communications with IBM, PRIME, AMDAHL, DEC, WANG, FACOM, NATSEMI, UNIVAC, BURROUGHS & ICL mainframes and minis.

Apple In/Modem costs just \$495 (pre-tax). The clear price/performance winner compared with most cheap 300 baud modems.

For further information call or write:

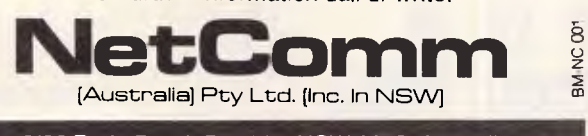

8/33 Ryde Road, Pymble, NSW 2073, Australia Telephone: (02) 4985577

character, thus giving the illusion of scrolling. Note this does not have to be used with a grid but can be altered to be used with any rectangular character.

#### J Ketskemety

- 10 READ A\$,B\$,C\$ : A\$=A\$+B\$+C\$
- 15 READ D\$<br>20 B\$="\*.\* 20 B\$="\*.\*.\*.\*.\*.\*.\*.\*.\*.\*.\*.":A\$=B\$+A\$+B\$
- 25 DS=B\$+D\$+B\$
- $26$   $A=1$  : C=LEN(D\$)-22
- 30 PRINT "CCLR/HOME7CCD \* 11]PRESS ANY KEY TO CONT."
- 40 PRINT "CHOMEJICDJ"
- 50 PRINT "CRVS ONJERED1"MIDS(A\$,A,22);"ERVS OFF1DBLUE1"
- 
- 51 PRINT "CHOMEJCCD \*211";<br>53 PRINT "CRVS ONJEPURPLEJ" MID\$(D\$,C,22);"ERVS OFF1DBLUE1;
- 55 GET Z\$ 56 IF Z\$<>""THEN 150
- 
- 
- 57 FOR D=1 TO 25: NEXT D 60 A=A+1 : IF A>=LEN(A\$)-20 THEN A=1 65 C=C-1:IF C<1 THEN C=LEN(D\$)-22
- 
- 70 GOTO 40 100 DATA "TO MAKE A MESSAGE SCROLL FROM RIGHT TO LEFT ACROSS THE TOP OF THE SCREEN 110 DATA "SEPARATE IT INTO SMALL SECTIONS AND PUT IT
- 
- IN 120 DATA "DATA STATEMENTS. INCLUDE IN LINE100 1 STRING VARIABLE FOR EACH DATA STATEMENT.
- 130 DATA "211 CHARACTERS MAXIMUM'"
- 150 PRINT "ECLR/HOMEJEGREENJFINISHED!EBLUE]"

## **EARTH-SHAKING ATARI DISPLAY**

A handy visual effect for use in games programs is a shaking screen to simulate an earthquake or large explosion. An obvious way of achieving this effect would

be to use the Atari's scroll

registers.

However, the following program demonstrates a much simpler method. The first byte of the Display List holds an '8 blank lines' instruction (decimal 1 12).

By POKEing different 'blank lines' instructions (eg 0,16,32,48,64,80,96) into this location, the screen's vertical position may be shifted by up to 7 scan lines.

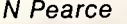

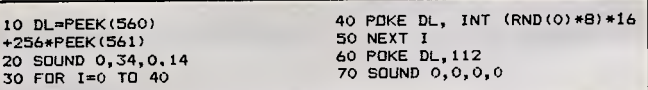

*WL* 

## **SX 64 SCREEN SIGNAL TAPS INTO VIDEO**

I have discovered that in addition to using the small screen provided with the Commodore SX 64, it is possible to view the screen on our TV set via a Sanyo video recorder.

This is achieved with a standard combined sound and vision lead, and BNC connector.

OO ON ME

Attach the connector to

the Video In socket at the back of the recorder. Place the 5-pin DIN plug from the cable into the video socket on the SX 64. The two phono plugs go into the BNC and Audio In socket on the recorder.

You should now have both sound and vision output from the computer to the TV set. But you must switch the Tuner/Ext In switch to Tuner In.

You can also record signals output from the SX 64 on to video tape.

# **START A NEW LIFE**

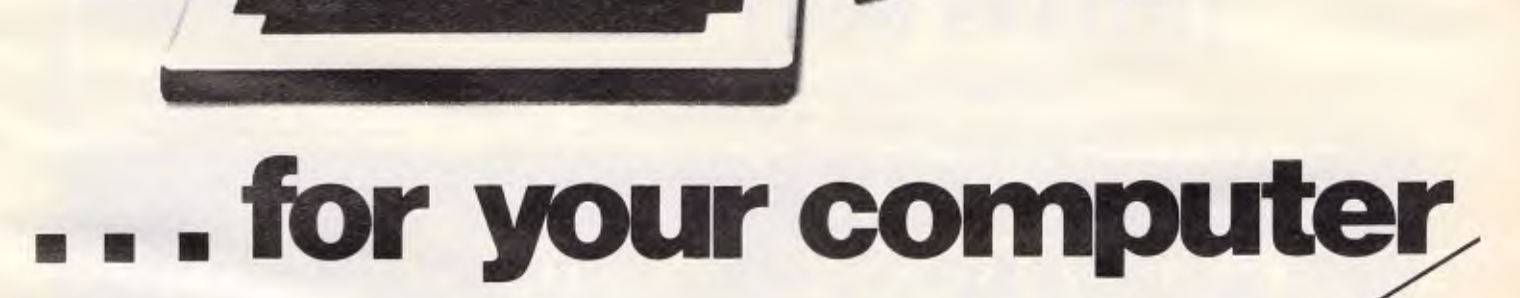

With a piece of hardware that'll keep you \$795 at all good computer<br>awake at night . . . finding more applications shops. awake at night . . . finding more applications for this exciting new visual tool which puts visuals onto your computer screen.

Combine the Micron Eye camera/digitiser with Apple's Macintosh and Macpaint and then unleash your imagination!

Micron Eye models are also available for IBM PC, Apple 2, Commodore 64 and Tandy TRS 80 Colour Computer.

ore ive

**Informatice** de

more

 $\mathcal{L}$ couporcal

**Name**<br> **Name**<br> **dot**<br> **h**<br> **dot**<br> **h**<br> **h**<br> **dot** Address Retcode

Return ... &

on the is **e** 

## **4164.. \$3.99 4116. s \$1.20 8748 \$25.20 EA, EX. S.T. QUOTED 10/84**  (10K qty, or \$4.28 1K) **EA, EX.S.T. QUOTED 10/84**  (1K qty) **EA, EX.S.T. QUOTED 10/84**  (100's qty)

*If you want to* **SAVE MONEY ON VOLUME, OR NEED HARD TO GET PARTS,** 

## *call* **Micro Analog General (02)398 8601** Telex: Am35042 AUSBEG. "ATTN. MICANGEN".

Our Worldwide Purchasing will Cure all your problems.

## **For Those Who Seek**

Bible study aids from Datacare include the complete KJV Bible text on disks. THE WORD processor can search the Scriptures for any word or phrase. Any portion of the Bible can be printed or displayed. Create your own library of research materials or use ours, called TOPICS.

TOPICS contains cross-reference indexes on over 200 of the primary subjects discussed in Scripture.

THE WORD processor applies computer technology to personal study of the Scriptures.

## **specialising in software for Christian service**

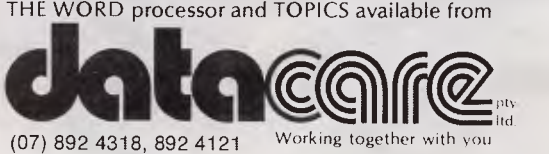

FREEPOST 2, P.O. Box 50, Yeronga, Q 4104.

Requires APPLEII+, IBM-PC, TRS80-III, MSDOS or CP/M 80 (Z80). THE WORD and TOPICS are products of Bible Research Systems.

#### **Peter Vernon explains how to build your own voice synthesiser which can be connected to any computer.**

Would you like a talking computer? Voice output adds to the excitement of computer games, emphasises messages from the computer (imagine your computer shouting "Hey, I've finished" after a long printing job!) and helps visually handicapped people who may otherwise be unable to use a computer. With appropriate software this project can be used in all of these applications, and many more. It's a basic version of a speech synthesiser based on the Votrax

## *How it works*

All spoken languages are made up of a limited number of basic sounds called 'phonemes' which when put together produce words. The English language uses about 42 different phonemes, depending on the accent of the speaker.

The SC-01 is a single chip phoneme based speech synthesiser which accepts a coded value between 0 and 63 and pro-

# **DIY voice synthesiser**

SC-01 integrated circuit speech synthesiser, designed for minimum cost.

The Votrax SC-01 chip has been around for a while now, as microelectronics go, and some very advanced voice synthesisers have been developed around it. The "Personal Speech System", for example, from Votrax itself, is controlled by an on-board Z80 microprocessor with "text-to-speech" translation software. It includes a sound generator chip and a clock too, so all sorts of special effects are possible.

This project is nothing like that. In keeping with one of the basic themes of the Compucircuits series, the circuit shown here is the simplest working design in which the SC-01 can be used to provide speech output from a microcomputer, So that the circuit can be used with as wide a range of computers as possible, it is designed so that it connects to a centronics-type parallel printer port.

(That's not to say it's cheap. While the handful of other parts costs around \$20, the SC-01 chip itself costs \$82.95. It's also a fragile chip, sensitive to static electricity and very intolerant of a reversed supply voltage. Hande it carefully . . . )

duces one of 64 sound units (silences of various lengths are also considered 'sound units'), as shown in table 1. Programming the SC-01 is, a matter of breaking down the words to be spoken into individual phonemes, then converting these phonemes into appropriate data codes according to table 1. These codes are sent to the speech synthesiser with an LPRINT CHR\$() or OUT statement to the parallel port to which the synthesiser is connected. In response, the synthesiser sounds the phonemes which make up the programmed word.

## *The circuit*

The speech synthesiser project is designed to connect to a centronics-type parallel port. Only six data bits are required to specify the 64 phoneme sounds which the SC-01 can produce. Data bits DO to D5 are connected to the inputs of a buffer, ICI, which passes them directly to the data inputs of the Votrax chip. A STB (strobe) signal instructs the SC-01 that the data is ready.

The strobe signal for the SC-01 has special timing requirements which may not be met by all computer printer ports. For this reason IC2 is included, a monostable which 'stretches' the length of the strobe pulse from the computer before it is applied to the SC-01 itself.

When a phoneme is being sounded by the SC-01 the A/R (Acknowledge/ Ready) signal from the Votrax chip will be at '0', indicating that the voice synthesiser chip is busy. Transistor TR1 inverts this signal (so that a 'I' means busy) in order that the voice synthesiser interface will match the specifications of standard centronics input ports.

Sending data to the voice synthesiser is thus a matter of putting the data on the lower six bits of the data port and activating the STB pulse. The A/R signal will go to 'I' for as long as the SC-01 is producing a sound and then return to '0', indicating that the chip is ready to accept the next phoneme code. In most cases the LPRINT statement of Basic will automatically take care of these timing requirements.

The remaining sections of the circuit provide a timing clock for the SC-01 and amplify the audio output of the chip. The

### *Parts list*

#### *Integrated circuits*

- 74LS376 hex bus driver
- 74LS121 monostable multivibrator
- SC-01 A speech synthesiser
- 1 LM386 audio amplifier
- 1 BC547 NPN transistor<br>1 7805 +5V voltage reg
- 1 7805 +5V voltage regulator

#### *Capacitors*

- 1 1000uF/25VVV electrolytic
- 1 220uF/25VW electrolytic<br>1 100uF/25VW electrolytic
- 1 100 uF/25VW electrolytic<br>1 10 uF tantalum
- 1 10uF tantalum
- 4 0.1 uF greencap<br>2 .01 uF greencap
- 2 .01 uF greencap
- 1 150pF ceramic

#### *Resistors (1/4W,* 5%)

- 1 x 100k, 1 x 22k, 1 x 10k
- 1 x 6.8k, 1 x 4.7k, 1 x 10 ohms 2 x 10k trimpots

#### *Miscellaneous*

- 15cm length of 10-way ribbon cable
- **loudspeaker**
- 1 22 pin socket for SC-01 chip

Standard TTL types may be substituted for the 'LS type specified, eg., you may use the 74121 rather than the 74LS121

# **Another new model**

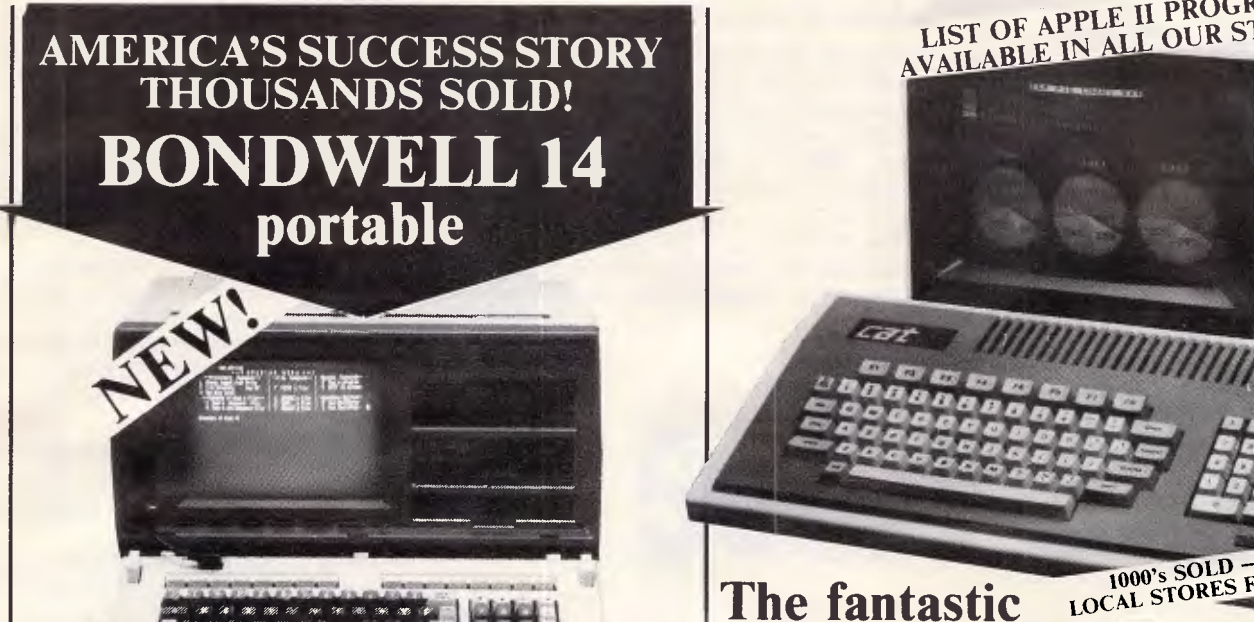

### **• FULLY PORTABLE**

Unbelievable value for such a magnificent computer system! The Bondwell 14 portable is one of America's top selling computers: it's received rave reviews from the magazines, and users have been equally enthusiastic! This incredibly powerful portable operates from the world-standard CP/M system – with the huge range of software available to suit. That's if you ever need any more than the software supplied: it's more than enough for most business and commercial applications.

CP/M plus  $128K$  RAM

## **And the Bondwell 14 includes:**

- Ergonomically designed durable cabinet for complete portability.<br>• CP/M 3.0 with its own set of utility software
- CP/M 3.0 with its own set of utility software<br>• 9 in amber non-glare display inhuilt
- 9in amber, non-glare display inbuilt!<br>• 16 user-definable keys for easy oper
- 16 user-definable keys for easy operation
- 
- Built-in voice synthesiser it speaks English!<br>● And all this Bundled Software: Micropro Wordstar, Calcstar, Mailmerge, Datastar, Reportstar plus system utility and Speech!

**OVER \$1200 WORTH OF SOFTWARE FREE!** 

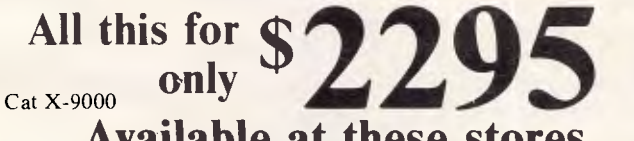

## **Available at these stores**

NSW. Sydney, Bridge St. 27 5051 • York St. 267 9111 • Gore Hill 439 5311<br>Parramatta 689 2188 • North Ryde 88 3855 • Newcastle 61 1896<br>QLD. Toowoomba 38 4300 • Brisbane City 229 9377 • Buranda 391 6233<br>VIC. Melbourne Elizab

**\*Of from \$233 deposit and \$18.23 per week over 48 months to approved applicants. Commercial Leasing also available!** 

# AVAILABLE IN ALL OUR STORES. LIST OF APPLE II PROGRAMS

1000's SOLD FOR STOCKS!

*DICK SMITH PERSONAL COMPUTER* 

**The fantastic** 

Australia's best value 64K Computer. That's the CAT. It's the best of both worlds: the very latest and most powerful hardware, plus the ability to run a very broad range of tried-and-proven software. And because we import direct, there's no middleman to force up the price. It really is outstanding value for money. If you want a machine which is software compatible with thousands of popular programs and which is supported by a reputable dealer, our CAT with emulator is good value. Check the CAT out at your nearest Dick Smith Electronics Computerstop. It purrs.

*THE* 

## Save \$230.90 on CAT system!

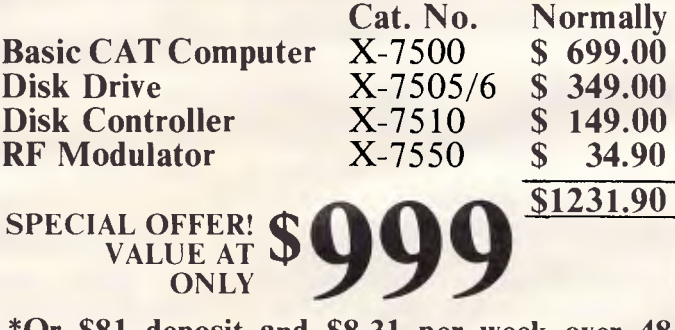

VALUE AT **ONLY** 

**\*Or \$81 deposit and \$8.31 per week over 48 months to approved applicants.** 

## **AND MORE FOR THE CAT:**

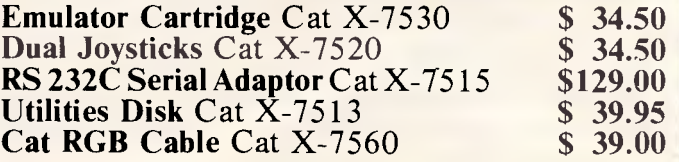

*Page 130 Australian Personal Computer* 

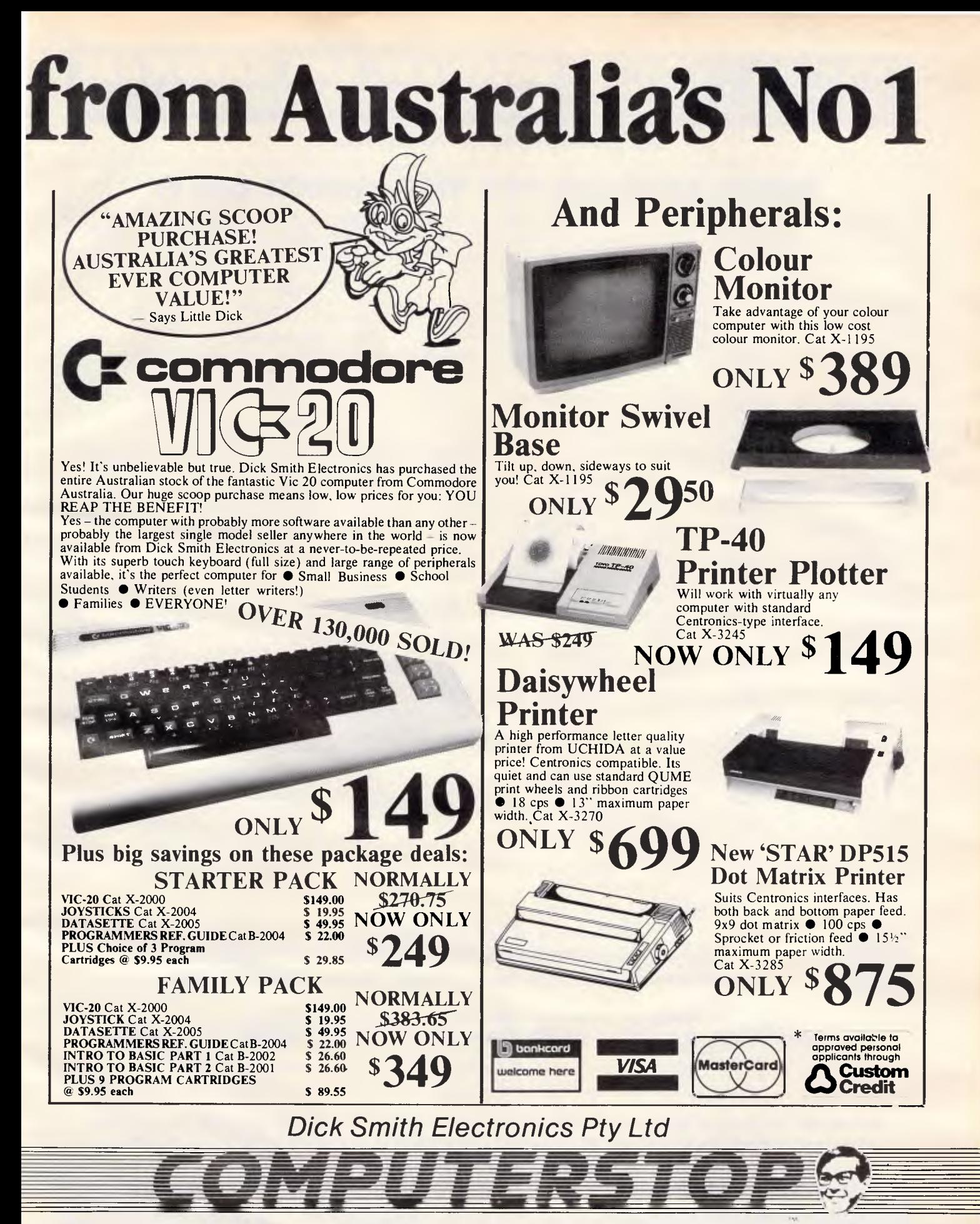

## **Your one stop computer shop.** A 875 /J L

*Australian Personal Computer Page 131* 

## **MAILWARE SOFTWARE AND HARDWARE DISCOUNT WAREHOUSE**

*"Our prices speak for themselves ..."* 

## **SUPER SPECIALS FOR THIS MONTH ONLY:**

Apple: PFS Write/File/Report/Graph - \$175.00 this month only \$129.00 Macintosh: Main Street Filer - \$299.00 this month only \$219.00<br>IBM: Framework from Ashton-Tate - \$795.00 this month only \$569.00 Commodore: Wordpro 3 - ( IBM: Framework from Ashton-Tate - \$795.00 this month only \$569.00

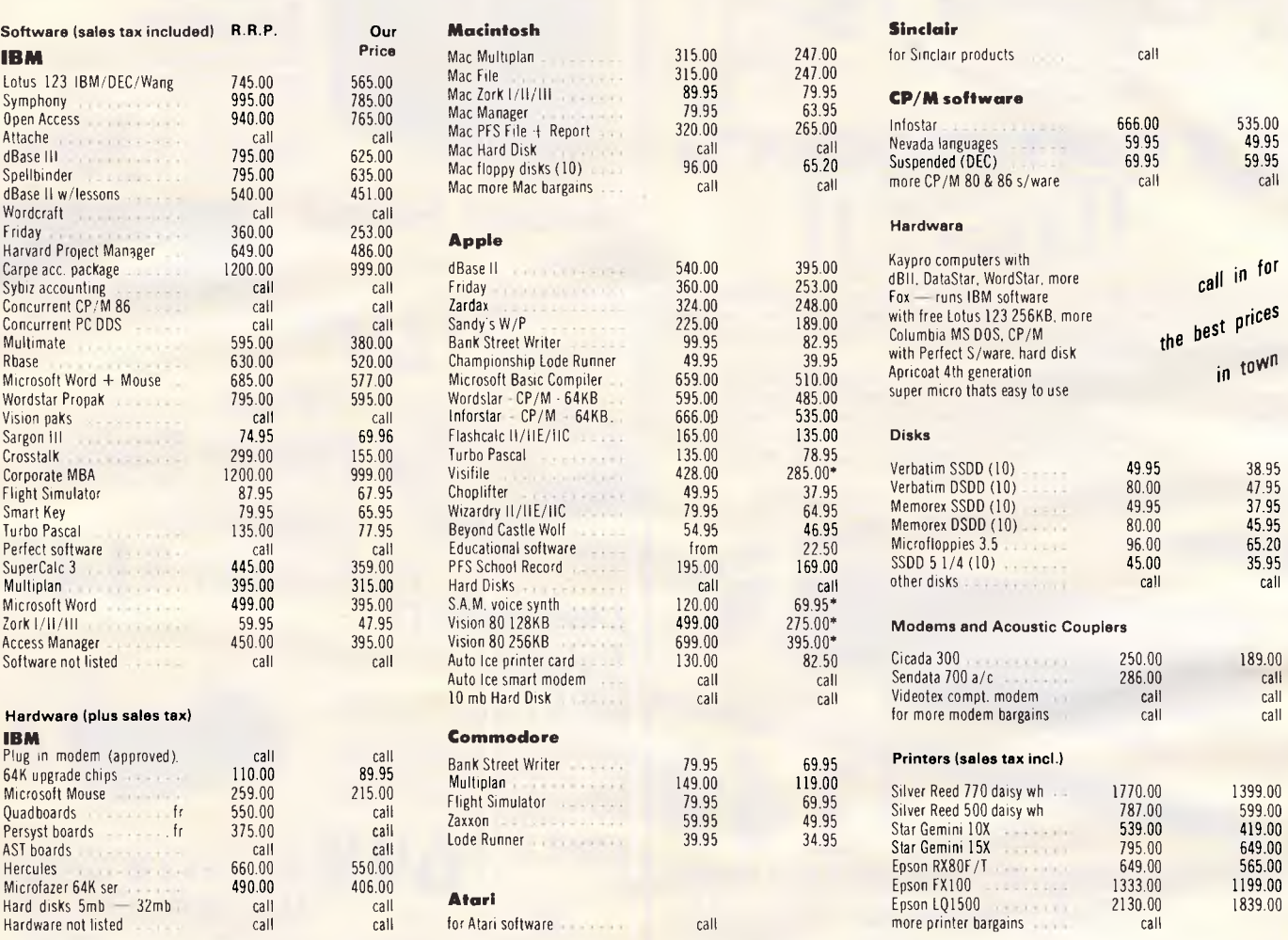

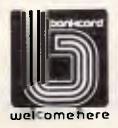

*Prices current at the time of printing, subject to change without notice.* 

#### **For all products not listed, Call (02) 212 1622**

**Call for sales tax exempted prices. Call for specials: (02) 212 1622** 

#### **Order by phone, or send cheque or money order to: MAILWARE, P.O. BOX K109, HAYMARKET, NSW, 2000. TLX: 70208**

*All products are latest release versions. All products carry full manufacturers warranty and support.* 

*Software from Arcom Pacific, lmagineering Microsoft, Sourceware, Digital Research, Sorcim, MicroPro, Ashton-Tate and others.* 

**Should there be any price reductions since the printing of this magazine, we will pass these onto our customers. Please do not hestitate to call us and confirm the latest prices, and we will do our best to better any genuine price quoted by our competitors.** 

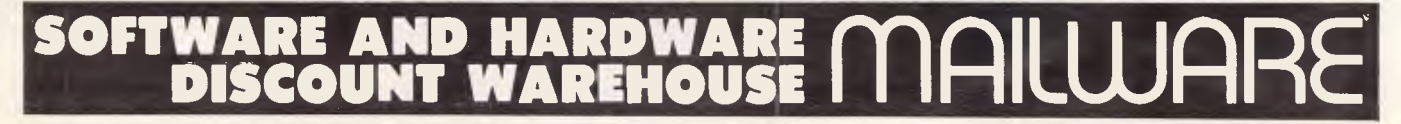

components connected to pins 15 and 16 of the SC-01 set the overall timing of the chip, and consequently the pitch of the sounds produced. Potentiometer VRI marked 'Pitch Control') on the circuit

diagram varies the pitch of the speech produced. However, since the clock rate also affects the rate at which phonemes are processed, a high pitch means rapid speech (a sort of Donald Duck effect),

```
10 CLEAR 100:CLS 
20 DIM B0$(50), B(50) 
30 PRINT "Enter phoneme codes separated by spaces. 
40 PRINT "Press RETURN to see ASCII codes."
50 PRINT "To exit program type 'QUIT'" 
60 C=0:PRINT 
70 INPUT A0$ 
80 IF A0$="QUIT" THEN END 
90 A0$=A0$+" " 
100 IF LEN(A0$)=0 THEN GOTO 170 
110 C=C+1 
120 FOR I=1 TO LEN(A0$)
130 IF MID$(A0$,I,1)<>" " THEN NEXT I 
140 B0$(C)=LEFT$(A0$,I-1) 
150 A0$=MIDS(A0$,I+1,100) 
160 GOTO 100 
170 REM find corresponding ASCII code 
180 FOR A=1 TO C 
190 READ A1$,D 
200 IF Al$="OUT" THEN GOTO 300 
210 IF A1$<>B0$(A) THEN GOTO 190
220 B(A)=D:RESTORE:NEXT A 
230 PRINT "The ASCII codes are;" 
240 FOR A=1 TO C 
250 PRINT CHR$(B(A)); 
260 LPRINT CHR$(B(A));:REM sends sound to 
    synthesiser connected to printer port 
270 NEXT A 
280 LPRINT "?";:REM stops all sound 
290 GOTO 60 
300 PRINT "ERROR - NO ";BO$(A);" CODE":END 
400 DATA "EH3",64,"EH2",65,"EHl",66,"PAO",67 
410 DATA "DT",68,"A2",69,"Al",70,"ZH",71 
420 DATA "AH2",72,"I3",73,"I2",74,"I1",75 
430 DATA "M",76,"N",77,"B",78,"V",79 
440 DATA "CH",80,"SH",81,"Z",82,"AW1",83 
450 DATA "NG",84,"AH1",85,"001",86,"00",87 
460 DATA "L",88,"K",89,"J",90,"H",91 
470 DATA "G",92,"F",93,"D",94,"S",95 
480 DATA "A",32,"AY",33,"Yl",34,"UH3",35 
490 DATA "AH",36,"P",37,"0",38,"I",39 
500 DATA "U",40,"Y",41,"T",42,"R",43 
510 DATA "E",44,'W",45,"AE",46,"AE1",47 
520 DATA "AW2",48,"UH2",49,"UH1",50,"UH",51 
530 DATA "02",52,"01",53,"IU",54,"Ul",55 
540 DATA "THV",56,"TH",57,"ER",58,"EH",59 
550 DATA "El",60,"AW",61,"PA1",62,"STOP",63 
560 DATA "OUT",64
```
*Listing 1: this program converts Votrax phoneme codes to ASCII symbols which can be sent to the voice synthesiser.* 

while a low pitch means slow speech. The middle range gives the most satisfactory effects for everyday use.

Audio output from the SC-01 is amplified by IC4, an LM386 integrated circuit amplifier. Potentiometer VR2 controls the gain of the amplifier and hence the volume of the sounds produced. The amplifier can produce a maximum output of 1 watt, quite enough to drive a loudspeaker.

The SC-01 and audio amplifier sections of the circuit require a 12V DC power supply and the TTL logic requires 5V. Power for the speech synthesiser is provided by a 12V DC plugpack, with an LM7805 voltage regulator to provide the 5V supply. This regulator may become quite hot in use, and should be fitted with a heatsink (metal fins which bolt onto the metal tab of the regulator package to improve heat dissipation).

## *How to build it*

Printed circuit boards and other components for this project will be available from Mike Boorne Electronics, PO Box 8, Turramurra, NSW, 2074 or Geoff Wood Electronics Pty Ltd, 656A Darling Street, Rozelle, NSW, 2039. There may be a short delay, as many manufacturers do not work over Christmas, but PCBs should be ready in January. SC-01 chips are immediately available.

If you do not wish to use the printed circuit board the speech synthesiser can be built on strip board, which consists of copper strips plated onto circuit board material with a grid of holes at 0.1 inch intervals. Building the circuit in this way requires cutting the copper strips of the board (with a craft knife or similar) and soldering wire links from one track to another so that connections are made as shown on the circuit diagram, and no other connections exist between the pins of the chips, the individual components and the power supply lines.

No matter which method of construction you choose, be sure to use a socket for the SC-01. Wire the circuit as shown, and without inserting the SC-01 in its socket, connect the power supply and switch on. Use a multimeter to check that the power supply voltages are correct for each IC, paying particular attention to pins 1 and 18 of the SC-01. You should be able to measure 12V on pin 1, with pin 18 as ground, or zero volts, and 5V on pin 16 of IC1 and pin 14 of IC2. Pin 6 of the amplifier, IC4, is also connected to 12V.

When you are sure that the power supply voltages are correct, switch off the circuit and then insert the SC-01 in its socket, making sure that it is oriented correctly. When you switch on the circuit

again you should hear some sound from the voice synthesiser, based on the random state of the input lines.

If all is correct so far, switch off the power again and connect the speech synthesiser to the printer port of your computer. Switch on the voice synthesiser, then the computer and try the

program shown in listing 1.

## *Software*

Writing text-to-speech translation software is a non-trivial task. The best reference on the subject is Steve Ciarcia's article in the October 1982

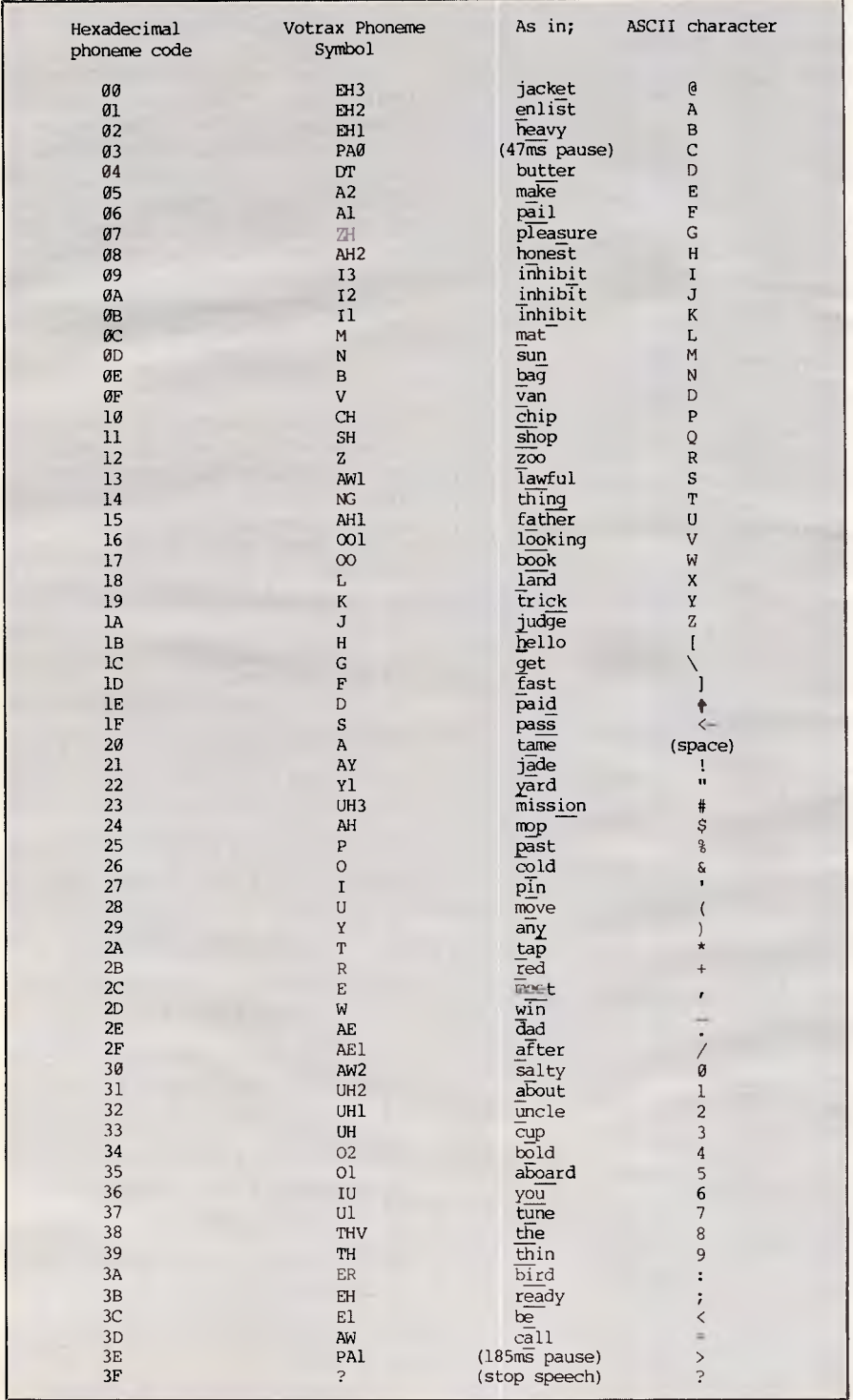

*Table 1 shows the hexadecimal code and ASCII character corresponding to each phoneme that the SC-01 chip can produce. In each case the code makes the sound shown highlighted in the sample word.* 

issue of BYTE magazine. Basically the process relies on coding a number of rules which determine which phoneme patterns will be substituted for the incoming ASCII character. The rules are based on look-tables, the context of the character and punctuation, and the more rules you encode into your program, the more accurate your text to speech translation software will be. To be of use, the program must also run quickly enough to simulate real speech, and that means using assembly language.

We've made no attempt to produce a text-to-speech translator. The Basic program shown here is designed to assist you in constructing your own vocabularies for the voice synthesiser, but you will also need a copy of the Votrax "Phonetic Speech Dictionary for the SC-01 Speech Synthesiser", which should be supplied with the chip. The dictionary supplies a list of commonly used words and the Votrax phoneme codes required to produce the sounds for each word. Constructing a vocabulary is a matter of looking up each word and then converting the phoneme codes into values to be sent to the synthesiser. The program in listing 1 assists in this part of the process by automating the conversion of phoneme codes into data values. With the program running, simply type in a series of phoneme codes separated by spaces. On pressing 'Return' the program will display a series of ASCII symbols corresponding to the codes you have typed. Copy these symbols into DATA statements in your own program to permanently store the codes for each word which you want the voice synthesiser to speak.

If you use the LPRINT statement to drive the voice synthesiser, you should be aware that in some versions of Basic the code for LPRINT actually translates some ASCII codes into other values. The Apple II, for example, restricts the ASCII codes which can be sent to a printer, and the TRS-80 Model 1 translates the code for a carriage return into multiple linefeed statements. If you experience problems using LPRINT, try the more direct OUT statement.

Note also that in using LPRINT you should end each statement with a semicolon to suppress the carriage return sent by Basic. Carriage return  $(CH R$(13))$  is the Votrax code for the 'n' sound and unless suppressed will produce a sort of hum between each spoken word.

### *Conclusion*

The SC-01 circuit shown here is the minimum working design for a voice synthesiser based on the Votrax chip.

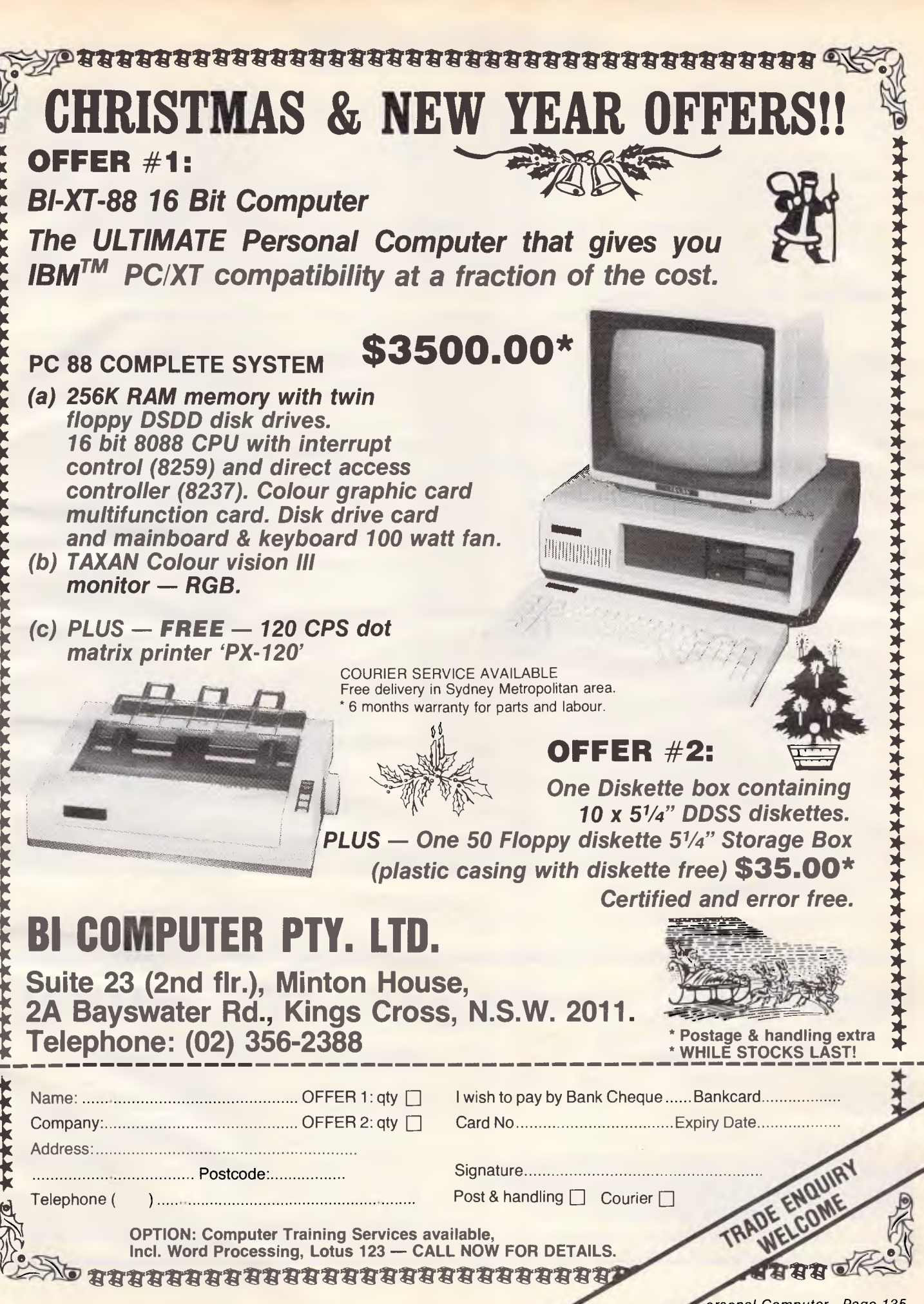

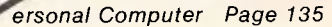

Software to drive the voice synthesiser is the first limiting factor in getting your computer to talk. Listing 2 is a simple demonstration, using DATA statements compiled with the help of the phoneme code converter program of listing 1.

The circuit and software shown here are a starting point only. They allow you to incorporate speech into your computer programs with a minimum of expense and are capable of further development. Please keep us informed of any novel applications or developments of the voice synthesiser.

#### 10 FOR C=0 TO 4

- 20 READ A\$:LPRINT A\$;
- 30 NEXT C
- 40 LPRINT "??";
- 50 DATA "9KIRCC","KIRCC",")44+CC"
- 60 DATA "Y2L%67\*:", "%<YJT"

*Listing 2: a program to say 'This is your computer speaking'* 

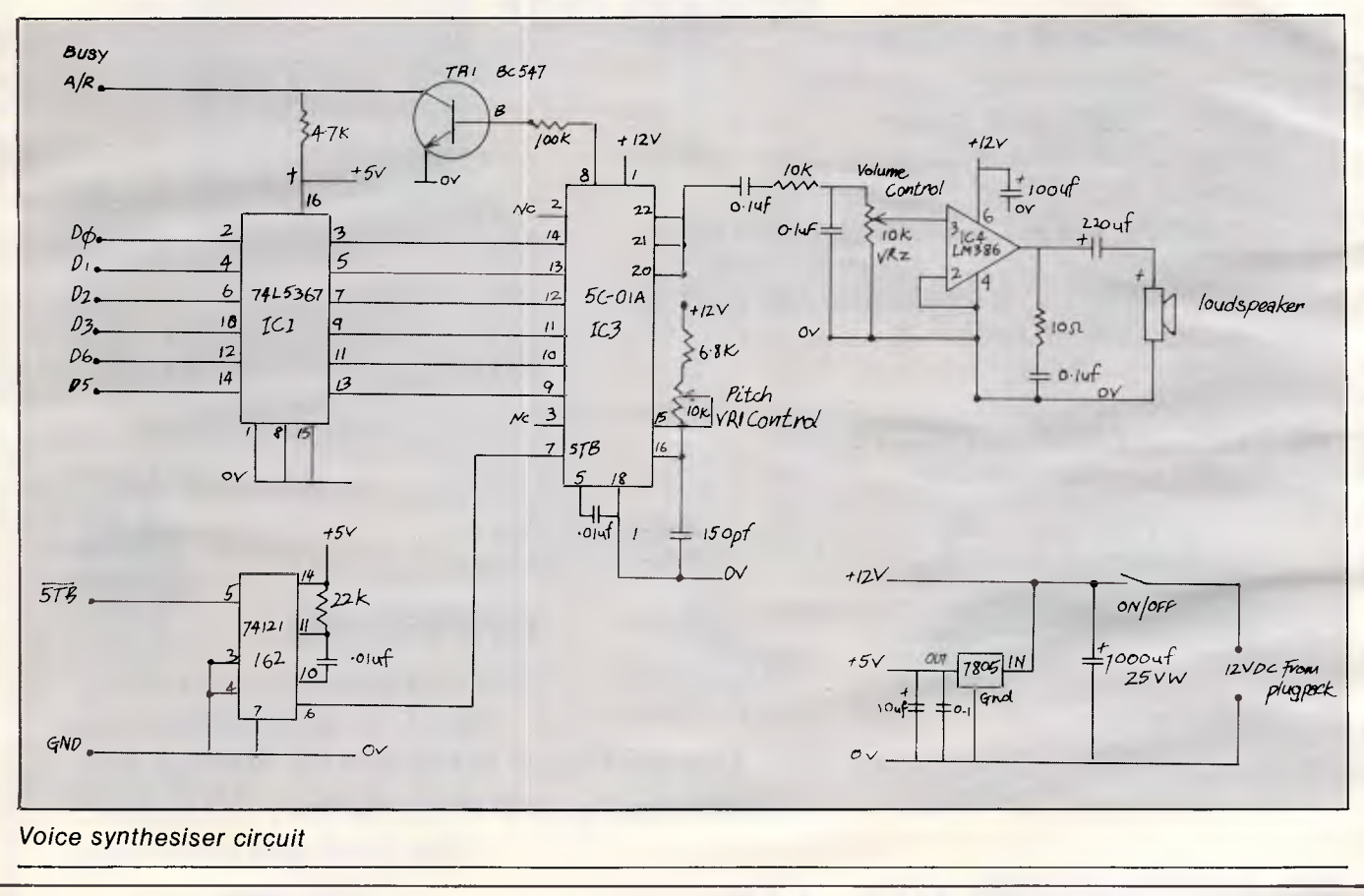

## **Wordprocessing to**

Do you prepare documents for typesetting on a wordprocessor? Then you're already half way there! We typeset from your computer's floppy disk. No retyping, no mistakes. You get your job much sooner and save money too.

Call Chris Jackson or David Glover on 923 1934 for further information.

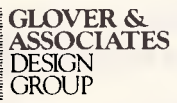

Palm Court. 8/281 Pacific Highway, North Sydney 2060

Apple // (inc E and C), Adler: Bitsy 5¼" (DOS80), Bitsy 8" (DOS80)<br>Amtext 425 CPT 6000, 8000, 8500 Convergent Technology 8" or 5¼"<br>Burroughs, NCR, Sigma, Prime Digital Equipment WD78 (RX01) WFS-8<br>(RX01) WS78 (RX01) WT78 (R

## **TWO NEW PRINTERS FROM PORCHESTER**

#### **1. LOGITEC FT5002 FROM KANTO DENSHI CORP. 2. ADMATE DP100 FROM CORTON CORP.**

**DEALER ENQUIRIES WELCOME AS WE ARE THE AUTHORISED AUSTRALIAN DISTRIBUTORS** 

SEE FOLLOWING PAGES FOR OUR OTHER **SPECIALS** AND ORDERING DETAILS

## **LOGITEC FT-5002 WITH NLQ only \$399 Inc \$359 ex**

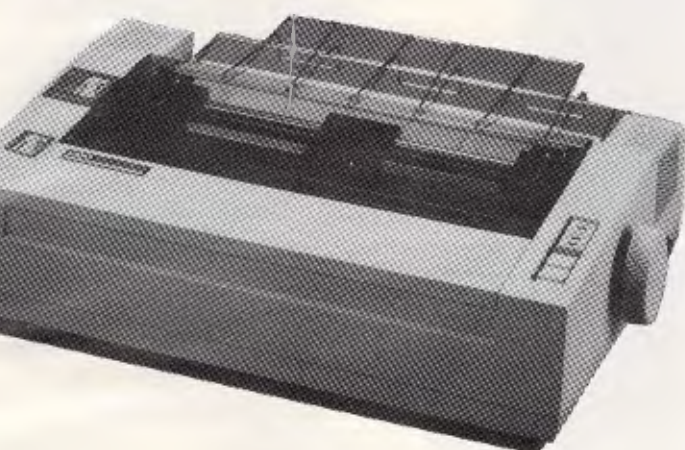

### **FT-5002 DOT MATRIX PRINTER OUR INSTANT BEST SELLER . . . with NLQ**

N LO means Near Letter Quality, almost the same as a Daisywheel. Seeing is believing with this printer. Also: 120 CPS. Epson MX80 compatible. IBM matrix and graphics compatible.1.6K buffer. proportional spacing.10 pitch.12 pitch. fabric or carbon ribbons.

#### **100DP - FEATURES**

Printing format Alpha-numeric - 7 x 8in 8 x 9 dot matrix field. Semi-graphic (character graphic) — 8 x 8 dot matrix. Bit image graphic — Vertical 8 or 9 dots parallel. Horizontal 640 dots serial/line. Character size Normal size — 2.22(W1x2.8(H)mm=0.087"x0.11" Condensed size  $= 1.11$ (W)x2.8(H)mm=0.044"x0.11<br>
Enlarged size  $= 4.44$ (W)x2.8(H)mm=0.175"x0.11<br>
ELTE  $= 1.8$  (W)x2.8(H)mm=0.07" x0.11<br>
Enlarged ELITE  $= 3.6$ (W)x2.8(H)mm=0.04"x0.11" Enlarged size " — 4.441W1x2.81H1mm=0,175-x0.11" EL ITE size — 1.8 11ArIx2.81HImm=0.07" x0.11" Enlarged ELITE — 3.61W)x2.81Ffirnm=0.14"x0.11" Super/subscript 2.2215/1x1.41HImm=0.087" x 0.0055" Semi-graphic unit — 2.5461V)x2.81HImm=0.1" x0.11". Character sets ASCII characters — 192 (96 normals and 06 italis). JIS characters — 160 (64 katakanas and 96 alphanumerics). Semi-graphic units - 103 International Specials-2 for U.S.A.. 1 for UK. 8 for German. 8 for French. 4 for Swedish. *2* for Italian. 6 for Spanish. 48 for Greek. 6 for Danish and 2 for Japan. Printing Speed 100 C.P.S. for normal size print. 200ms for line feed. Columns/line Normal — 80 columns. Condensed — 142 columns. Enlarged — 40 columns. Condensed/double width — 71 columns 'ELITE — 96 columns. Enlarged 'ELITE' — 48 columns. Printing direction Text and semi-graphic — Bidirectional. logic seeking. (programmable) Super/subscript and bit image graphic — Unidirectional left to right. Line spacing 6 L.P I. — 4.23mm. 8 L.P.I. — 3.18mm. Programmable in increments of 0.35mm (1/72) and 0.118mm  $(1/216)$ Paper feed Adjustable sprocket feed and friction feed. Paper type Fanfold. Single sheet. Roll paper, Thickness — 0.05mm (0.002') to 0.25mm 10.011 Paper width — 101.6mm (4") to 254.. (10") Number of copies Original plus 2 copies by normal thickness paper.

#### **LOGITEC FT-5002 FEATURES**

Print Rate 120 cps (59 LPM) Line Feed Speed 100 msec Print Direction Bi-directional with logic seeking 1 KB Character set Standard Mode 96 ASCII characters with descenders 11 semi graphics. 8 international characters Italic characters IBM-PC Matrix Printer Mode 96 ASCII characters with descenders 64 block characters, 9 international characters. IBM-PC Graphic Printer Mode Additional ASCII contain European. Graphic. selected characters, math and extra symbols. Font Registraction Up to 40 characters Character Structure 9 x 9 Ordinary characters  $1.99(W) \times 2.24(H)$  mm Superscript/<br>subscript characters = 1.9(W) x 1.36(H) mm Ordinary (pica/elite) 80/96 Double width elongated (pica/elite) 40/48 Compressed (pica/elite) 132/158 Compressed and elongated (pica/elite) 66/79 Superscript, subscript (pica/elite) 80/96<br>Paper Feed Friction feed, Sprocket feed<br>Paper Width Fanfold 4-10 inches Cut sheet 4-9 inches Copies 3 max. Interface Standard Centronics-style 8 bit parallel Optional RS232C with 2K buffer (X/ON-X/OFF and ETX/ACK protocol) Input Buffer Character Size Characters per line

医皮肤

Ink Ribbon Cassette (Service life: 3 mil characters) Head Service Life Over 100 mil characters

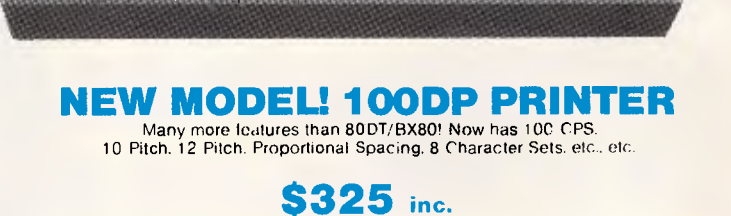

**The Manager of the Sea** 

**\$289 ex.** 

WM'

**POANTE THE UNI** 

SPECIAL

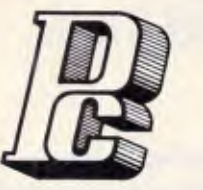

**MODE!** PC-1600

## **PORCHESTER Computers A MULTI-MILLION DOLLAR AIJSTRALIAN COMPANY**

## **• MAIL ORDER • PHONE ORDER • CALL-IN**

**DEALER ENQUIRIES WELCOME** 

## **LOGITEC PC-1600**

Direct from KANTO DENSHI CORPORATION in JAPAN

PC-1600 dual floppy system **1999 \$2995** inc. XT-1600 10Mb hard disk system **\$4995** inc. PORCHES1 EH provides technical advice and consulting on all

aspects of your business requirements. Specialised software is available for Real Estate, Insurance Broking, Accounting, Word Processing etc. Call in or phone!

## $\overline{\phantom{a}}$ **utrum**<br>**Andrum XMAS SPECIAL!#######**

The EXECUTIVE 816 PORTABLE only **\$2995** inc.

Up until 24th December you can buy this complete business system for this very special price.

The EXECUTIVE 816 in either 1.6 mB or optional 10 mB is a powerful business system and comes to you complete with a large range of ready-to-run business software including: Debtors, stock control, creditors, general ledger word processing, database, mail merging, supercalc spreadsheet, membership, office costing, job costing, & communications.

The standard 816 has twin floppy disk drives with a large 1.6 Mbytes AND NOW!

The 816-10 has a full 10 Megabytes Hard Disk PLUS an 800K floppy . . **COMPLETE WITH SOFTWARE AND TRAINING!** 

## **DESK TOP MODEL only \$3555 inc.**

## **LOGITEC 16 Bit PC**

#### *BEST FEATURES AND VALUE IN IBM PC COMPATIBILITY*

The LOGITEC is a high quality fullyfeatured 16 bit computer which runs the IBM PC compatible operating systems, and applications software.

We have run a wide range of compatible software on this system, including the popular Lotus 123, and Flight Simulator and it all runs perfectly. Network (optional) hardware and software also runs on this incredible packaged system so that you can cope with that multi-user requirement.

#### **INCLUDED STANDARD WITH LOGITEC**

- *PC DOS operating system*
- 256K *RAM*
- *RS-232 port*
- *Centronics Parallel port*
- *Real Time Clock* 
	- *RGB color 80 x 25 text 640 x 200 graphics Monochrome output*
- *130 watt power supply (with fan)*
- *2 Floppy Disk Drives (720 Kb)*
- *Quality control for 72 hours on every system*

#### **OPTIONS**

- **X** T *10 Mb Hard Disk*
- *Network*

**•** 

**111 111 111** 

**Arl.** 

**WOW. 1111.01M 4111111111.. 1111. ismos.** 

**v.«** 

**oh.** *vs,* **ma, 1010.11011kw,** 

**Mtr. 111.** 

**101** ss **elk CI con, voila pork** 

- *Hi-res Color and Monochrome monitors*
- *MSDOS and CPM-86*

#### **1.6 MB TWIN FLOPPY AND 10 MB HARD DISK AND NEW DFSK-TCF MODELS**

**FREE 12" Monitor on desktop model** 

EXECUTIVE 816 BUSINESS DESK-TOP AND PORTABLES

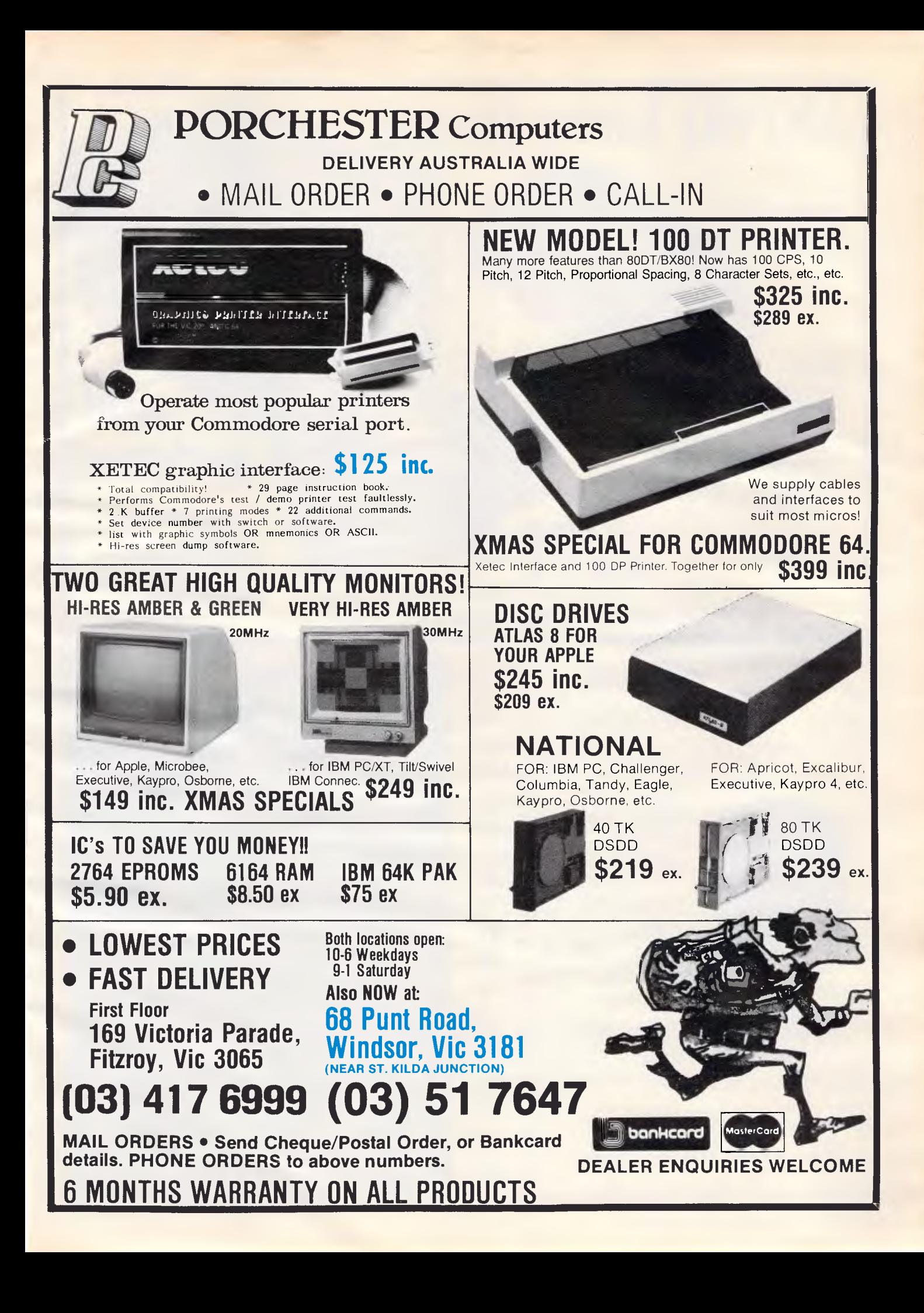

## **AMPRO Little Board**

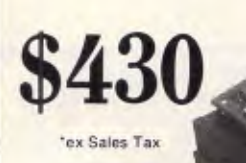

#### **All this . . .**  and CP/M 2.2 too!

#### **• 4Mhz Z80A CPU, 64K RAM**

- **Mini floppy controller**
- **On-board -12V converter**
- **Screws directly onto a mini floppy drive**
- **Two RS 232 serial ports**
- **Parallel printer port**
- **Only 146 mm x 197 mm**

and **Systems!** 

**• Compact "Bookshelf" Computers** 

- **Use AMPRO Little Board**
- **Include packaged software**
- **Read & write other formats**
- **Systems from 400K to 1600K**

**P.O. BOX 259, MICROCOMPUTERS** CAULFIELD EAST, VIC 3145  **500 0628** 

**• Hard Disk Option** 

**from \$1,478 plus Sales Tax'** 

#### Your "MAC" River Can now be your faithfull Companion **Companion**<br>The MC100 COMPUTOTE tote bag has been specifically designed to protect your Apple Macintosh as it follows you wherever you go. From home to school, home to business or

business to business, your computer becomes easy to carry & is snugly enclosed by foam to cushion it from bumps. A large, comfortable leather shoulder strap makes carrying a breeze. Neat pockets inside hold all the Macintosh gadgets & to TOP it all off — another separate portfolio bag is included just to carry those allimportant manuals and disks.

One very important point is that the COMPUTOTE tote bag has no computer company logo on the outside to tell a THIEF that you are carrying a computer.

PLEASE CONTACT US ABOUT OUR OTHER COMPUTER CARRY BAGS. DEALER ENQUIRIES WELCOME

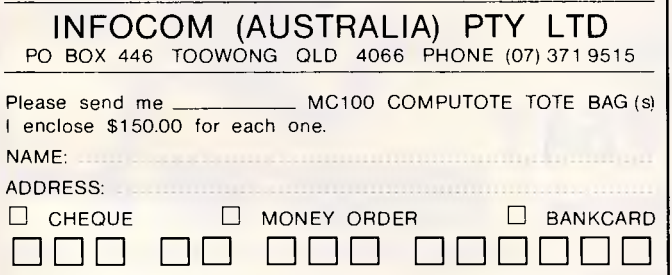

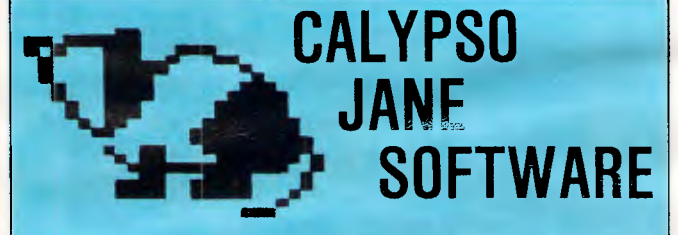

• Specialising in individualised science education materials with software support.

#### D.C. CIRCUITS KIT

• class set of instruction cards suitable for all levels of junior secondary science.

• comprehensive teaching manual for individualised instruction.

• computer disk also available with a game, simulations and quizzes. (APPLE II edition)

#### TEACHING APPLE GRAPHICS

• a book covering graphics in text characters, low resolution and high resolution.

• suggests teaching strategies with hints on teaching APPLE graphics in junior science units.

• disk with complete student notes for class or individual use plus example programs.

*For more information on these products write to:* 

**CALYPSO JANE SOFTWARE**  P.O. Box 160, St. Peters, 2044

THESE PRODUCTS WILL BE AVAILABLE FOR CONASTA XXXIV AT SPECIAL INTRODUCTORY PRICES

#### *Page 140 Australian Personal Computer*

SIGNATURE: EXPIRY DATE

## **NETWORK NEWS**

**Peter Toothill and Steve Withers keep you up to date on the bulletin board world.** 

## *Viatel*

By this time you've probably heard that Telecom has chosen the British Prestel standard for its public viewdata service. Apparently the system will run on GEC computers in Melbourne, with a live service starting next February.

Australia is the tenth country to buy a national viewdata system from GEC and Prestel, and there are already some private systems of this type running here. Viatel will have several enhancements including a keyword search facility — this news is already making Prestel users in the UK feel envious!

## *System Listings*

We received several letters recently concerning new systems that have come online as well as various other corrections to our list. This information has been incorporated into this month's listing special thanks to David Downs, Michael Cooper and Petar Nikolich.

## *Sydtrug*

The Sydney TRS-80 Users Group operates a 24 hour BBS on (02) 332 2494 which is accessible by subscribing members, with limited access for visitors. This BBS features full facilities for messages, group news, discussion groups and the exchange of public domain software.

## *Australian systems*

*Micro Design Lab RCPM* 

Telephone: (02) 663 0150. Hours:<br>5pm-7am weekdays. 24 hours weekdays. 24 hours weekends.

#### *MI Computer Club BBS*

Telephone: (02) 662 1686. Program downloading. Hours: 24 hours daily.

#### *Sydney Public Access RCPM*

Telephone: (02) 808 3536. System Operators: Barrie Hull and David Simpson. Membership required. Hours: 24 hours daily.

#### *Prophet RBBS*

Telephone: (02) 628 7030. Operator: Larry Lewis. Hours: 24 hours daily.

#### *TISHUG BBS*

Members only. Write to TISHUG, PO Box 149, Pennant Hills, NSW 2120 for information.

#### *AUGABBS*

Telephone: (02) 451 6575.

*AUSBOARD*  Telephone: (02) 955 377.

*CLUB-80 RTRS*  Telephone: (02) 332 2494. System Operator: Michael Cooper for Sydtrug.

#### *OMEN I*

Telephone: (02) 498 2495. Hours: 4.30pm-9am weekdays, 24 hours weekends.

*ORACLE*  Telephone: (02) 960 3641.

*PARIS RADIO* 

Telephone: (02) 344 9511.

#### *Dick Smith Electronics RIBM*

Telephone: (02) 888 2002. System Operator: Ian Lindquist. Hours: 24 hours daily.

#### *Sorcerer Users Group RCPM*

Telephone: (02) 387 4439. System Operator: John Woolner. Hours 6pm-8am weekdays, 24 hours weekends. Ring back system.

#### *Ausborne Users Group RCPM*

Telephone: (02) 568 2791. System Operator: Milton McGlynn-Worthington. Hours: 24 hours daily.

#### *Newcastle Microcomputer Club RCPM*

Telephone: (049) 68 5385. System Operator: Tony Nicholson. Hours: 5 pm-8.30am weekdays, 24 hours weekends.

#### *MICOM RCPM CBBS*

Telephone: (03) 762 5088. System Operator: Peter Jetson. Hours: 24 hours daily.

#### *Sorcerer Computer Users Association CBBS*

Telephone: (03) 836 4616. System Operator: Bruce Alexander. Program downloading for SCUA members. Hours: 24 hours daily.

#### *Melbourne PC User Group*

Telephone: (03) 528 3750. System Operator: LLoyd Borrett. Hours: 24 hours daily.

#### *Telebraille*

Telephone: (03) 755 1 341 . (Austpac ?237520000). Operator: Jim Eadie. Hours: 24 hours daily.

#### *Omen IV*

Telephone: (03) 846 4034. System Operator: Philip Westh. Hours: 24 hours daily.

#### *Gippsland RCPM*

Telephone: (051) 34 1563. System Operator: Bob Sherlock. Hours: 24 hours daily.

#### *Mail-Bus*

Telephone: (051) 27 7245. System Operator: Max Moore. Person-to-person mail. Multi-player games and bulletin board coming. Membership required for virtually all facilities. Write to M Moore, PO Box 234, Newborough, Vic 3825. Hours: 24 hours daily.

#### *Software Tools RCPM*

Telephone: (07) 378 9530. System Operator: Bill Bolton (OK, Bill?)

#### *Adelaide Micro User Group BBC*

Telephone: (08) 271 2043. Hours: 10arn-10pm, weekends and public holidays. 9am-9pm weekdays.

#### *Computer Ventures CBBS*

Telephone: (08) 255 1946. System Operator: Daniel Schumacher. Hours: 24 hours daily.

#### *Omen II*

Telephone: (089) 27 4454. System Operator: Terry O'Brien. Hours: 24 hours daily.

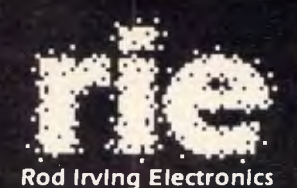

**425 HIGH STREET** NORTHCOTE VICTORIA. Ph:(03)489 8866 489 8131 48-50 A'BECKETT STREET, MELBOURNE VICTORIA. PH:(03)347 9251 Mail Order and correspondance: P.O.Box 235 NORTHCOTE 3070

**YOU WON'T GET BORED OVER THE HOLIDAYS WITH THESE GREAT SPECIALS!! GREAT 'IN STORE' BAR-GAINS TOO! Call in at either 2 of our conveniently located stores: 48-50 A'Beckett St., Melbourne 425 High St., Northcote. Or take advantage of our Mail Order Department.**  Write to:<br>**MAR ORDER CENTRE** 

**481 1436** 

**\$50-\$99.99 \$3.50** 

**S7.50** 

**MAIL ORDER HOT LINE** 

MAIL ORDER CENTRE<br>ROD IRVING ELECTRONICS **ROD IRVING ELECTION**<br>PO. BOX 235<br>NORTHCOTE 3070

**or phone ...** 

POSTAGE RATES **\$1-\$9.99 \$1.50 \$1.50 \$10-\$24.99 \$2.00 \$2.00 \$10-\$24.99 ....... \$2.00<br>\$25-\$49.99 ....... \$3.00 \$25-\$49.99 ....... \$3.00**<br>\$50-\$99.99 ....... \$3.50

**\$100-\$199** ........<br>**\$200-\$499** ........

Year!"

\$500 plus ....... \$10.00

"We wish you a Merry Christmas and a Happy New

from all at Rod Irving Electronics.

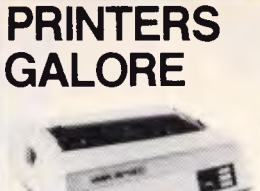

**Juki** printer Professional daisy wheel printer 18 CPS full incremental mode Diablo 630 emulation Large range of daisy wheels 8K internal buffer available. Was \$950 Now \$790

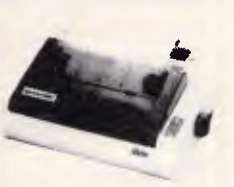

Star Gemini 10 120 CPS logic seeking Italics, graphics and down-loadable characters sets Friction and tractor 9 x 9 matrix. Hi res. graphics Low cost typewriter ribbon Was  $$499$ 

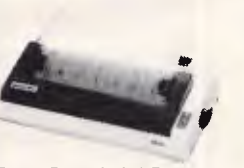

Star Gemini 15<br>120 CPS logic seeking<br>Italics. graphics and down-<br>loadable characters sets. **Friction and tractor** 9 x 9 matrix, Hi res graphics. Low cost typewriter ribbon. Was 5899 Now \$729

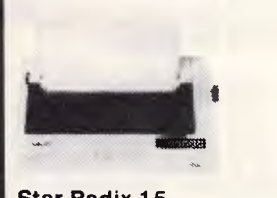

**Star Radix 15**<br>
Excellent fast printer<br>
200 CPS eats up the pages<br>
With an amazing 16K internal<br>
buffer you won't waste any<br>
time. time.<br>Has near letter quality mode. graphics, and font variation.

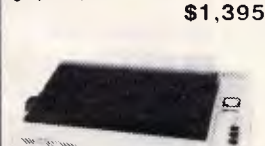

**CPA80**  The next generation of "80" type printers. 100 CPS, internal buffer expandable to 48, Greek as well as italics. Dip switches accessible at the top. The print quality is the same as its forerunner. Square pins and film ribbon make it unbeatable

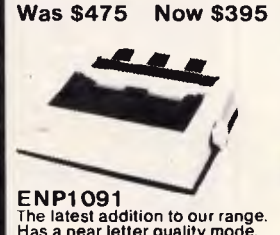

The latest addition to our range.<br>Has a near letter quality mode.<br>120 CPS. Down loadable<br>character set. Graphics, Italics,<br>emphasized etc.

**Was \$500 Now \$420** 

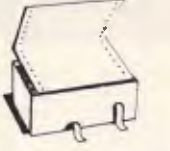

Top quality at a very affordable<br>price. Blank 11x9 '2", 2,000<br>sheet, quality 60gsm bond paper.

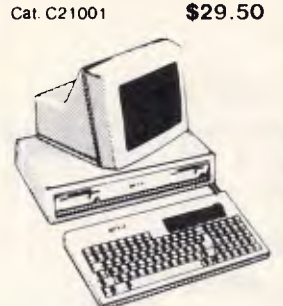

APRICOT...please phone (03) 347 8066

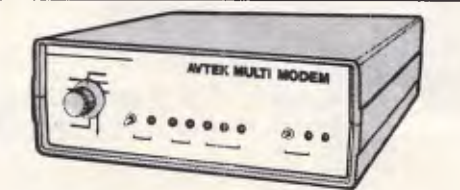

#### **MultiModem only \$399.00 inc. phone**  *Down the street or across the world. MultiModem speaks the language*

*• 300 baud full duplex. 1200 baud half duplex or 600 baud half duplex, answer or originate* 

- *CCITT and Bell standards*
- *Autoanswer and connect ability*
- *Plugs straight in (hardwired phone)*
- *Superior VLSI chip performance works reliably with -43dBM signal with S.N ratio of 6dB. Error rate on this level* **is** *10*
- *II Telecom Approval C84.37* 1135

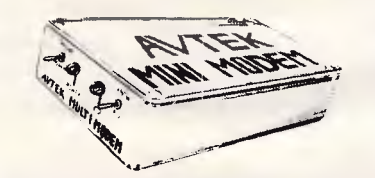

#### **MiniModem only \$199.00** inc. **phone in** *300 baud full duplex*

- *Answeroriginate*
- 
- *Plugs straight in (hardwired phone) • Superior VLSI chip performance (identical to*
- *MultiModem).*
- *Telecom Approval C84/37/1173*

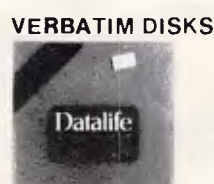

"Lowest" price possible for "Highest" quality

10-99 100+ MD525-01 \$3.25 \$3.00 M0550-01 \$4.75 \$4.00 ADD ON DISK DRIVES FOR 6502 SYSTEM

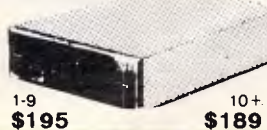

#### **COMPUTER PAPER MICRON DATASETTE MONITOR MADNESS ONE MONTH ONLY ...**

**RITRON** 1

L For data loading and saving. this Micron Datasette suits

most home computers and features tape counter, monitor Junction for audio verification and slide volume control for

Cat. C14900 \$39.50

ings out the best in tiny :<br>cro! Perfect for the Micron

1-9 10-99 100+ \$1.10 \$1.00 \$0.90 cal 11 **1 11.11** 

output level.

**BLANK** DATA CASSETTES

Datasette above<sup>r</sup><br>1-9. 10-99

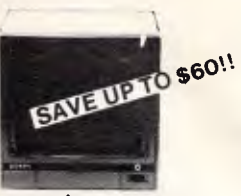

Our most popular model in a steel cabinet to minimise R.F.I. interference. Prices include tax Make sure you get in early.

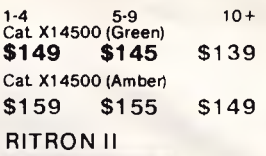

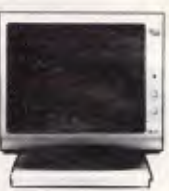

Swivel base monitor in stylish case<br>1-0

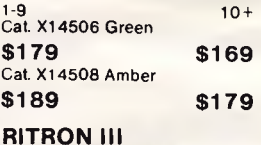

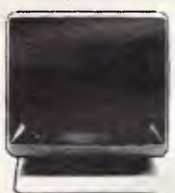

Great resolution, swivel base, Amber only. Prices include tax. Buy now for Xmas.

1-4 5+ Cat. X14510 \$179 \$169

#### COLOUR IS HERE IN

#### A BIG WAY!!

PHOENIX **IV** 

- 
- 
- -
- Suits 'IBM' R.G.B. input<br>  $\star$  R.G.B., TTL.<br>  $\star$  R.G.B., TTL.<br>  $\star$  High Resolution<br>  $\star$  13" CRT Dot Pitch 0.31 mm<br>  $\star$  Noriz, Resolution 720 dots<br>  $\star$  Vert. Resol. 240 T.V. Lines<br>  $\star$  Otiours and Intensity<br>  $\star$  Gis
	-
	-

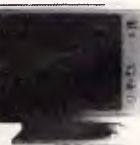

**PHOENIX V**  Available late November. Order now for Xmas!

- Pal. Suits Apple. Commodore even your V.C.R.! \* Pal and R.G.B. \* Normal Res.<br>
\* 13" CRT Dot Pitch 0.65mm<br>
\* Horiz. Resol. 320 TV Lines<br>
\* Vert. Resol. 560 TV Lines<br>
\* Display Characters<br>
\* 1600 Ch. (40 x 25)<br>
\* 16 Colours (Pal)<br>
\* Green Text Display
- 
- 
- 

Cat. X14522 **\$449** 

**Errors** and Ommissions Excepted

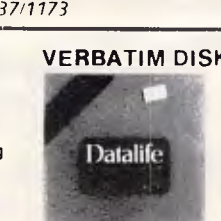

**\$49.50** 

### SWIVEL BASE

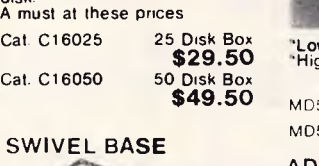

25's **or 50's**  Efficient and practical! Protects your disks from being damaged or lost. Solves all those hassles of finding "that"

disk. A must at these prices

DISK STORAGE

BOXES

Cat. C16050 50 Disk Box

'ord

Makes life easier, normally \$29.50. Cat. D11100 **\$22.50** 

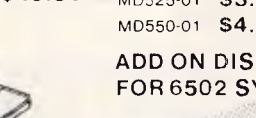

Cat. X14520 **\$690** 

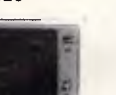
# **NETWORK NEWS**

#### *Outback RCPM*

Telephone: (089) 27 7111. System Operator: Phill Sampson. Hours: 24 hours daily.

#### *Omen Ill*

Telephone: (09) 279 8555. System Operator: Greg Watkins. Hours: 24 hours daily.

# *New Zealand Systems*

*NZ Micro Club RBBS* 

Telephone: 0011 64 9 762 309. System Operator: Chris Cotton. Hours: 24 hours daily. Software up/downloading. This information is correct and current to the best of our knowledge. Please send corrections and updates to: Steve Withers, C/- *Australian Personal Computer,*  77 Glenhuntly Road, Elwood, Victoria 3184.

# **Overseas systems**

# *North America*

#### *SYSTEM*

**SPACE Citadel Ckcms Citadel Eskimo North Minibin Conn-80** 

# *EUROPE*

**ELFA ABC-MONITOR, Sweden ABC-Banken, Sweden ABC-MONITOR, Sweden CBBSD Gothenburg CBBS Sweden\* BUG, Sweden XD-BBS Helsinki Commodore BBS, Finland Tedas, Munich Decates, Germany** 

# *UK*

**CBBS South West Liverpool Mailbox BASUG Computer Answers CBBS Surrey Blandford Board Microweb TBBS Stoke** Information Technology Centre RCPM

# *Africa*

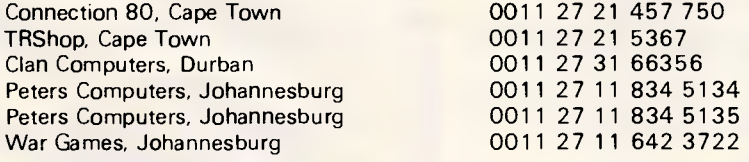

\* After receiving the tone and connecting your modem, either type **<C/R>** or <COM C/R>. The system then asks for a password which is 'cbbs' in lower-case letters. If you only get a '>' from the system, it needs resetting, so type <I> C/R.

#### *NUMBER*

**0011 1 206 839 4759 0011 1** 206 329 0436 **0011 1 206** 527 7638 **0011 1 212 441 3755** 

**0011** 468 730 0706 <sup>0011</sup>**463 511 0771 0011 468 801 523 0011 463 129 2160 0011 463 169 0754 0011 468 463 528 0011 358 072 2272 0011 358 116 223 0011 49 89 596 422 0011 49 66 154 51433** 

 **44 626 890 014 44 51 428 8924 44 742 667 983 44 1 631 3076 44 4862 25174 44 258 54494 44 61 456 4157 44** 782 265 078 *NOTES* 

TRS-80 Color Computer

**Half Duplex** 

**Password required 71/1200 baud** 

**BBC Micro** 

**BBC Micro** 

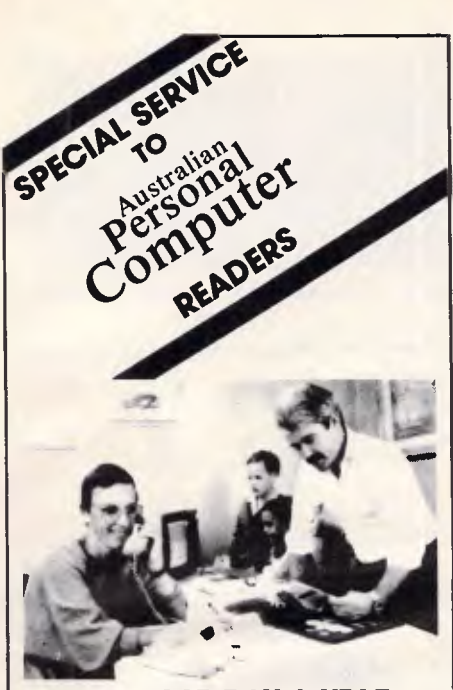

**24 HR 365 DAY A YEAR SHOPPING** 

**If its for COMMODORE or ATARI Computers and in** 

Australian **Personal Computer magazine** 

**IT IS GENERALLY AVAILABLE THROUGH** 

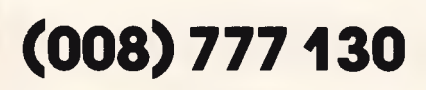

(STD at the price of a local call anywhere in AUSTRALIA)

**JUST RING NOW AND ORDER IT. WHY WAIT TILL THE SHOPS OPEN?** 

If you don't know the price give us a limit and we will notify you if your order is in excess of that limit, or product availability etc.

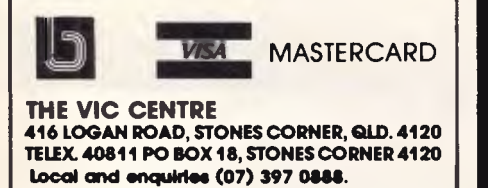

**COMMODORE HEAVEN** 

No games, but everything else at discount prices. We directly import 100 different lines and deal with all the usual warehouses. Let us show you how your 64 can become a powerful business machine. Phone (03) 700 2451 at any time.

Argus Tape Computing magazines<br>
Dec air copies in stock now. B4 Tape Computing, VicTape, Atari<br>
Dec air copies in stock now. B4 Tape Computing.<br>
Commander I single disk drive \$495<br>
Commander I single disk drive \$405<br>
MSD d

Rabbit \$75<br>64K Exp \$299<br>Numeric key \$129<br>Supabasic \$29<br>CodePro \$89<br>Spritemaster \$35<br>Petspeed \$95 6502 Program Develop Cass \$29<br>CSM Disk Alignment Kit \$69<br>CSM Disk Alignment Kit \$69<br>Commodore Auto-modem (Bell) \$199<br>Commodore Auto-modem (Bell) \$199<br>Protek Acoustic Coupler \$150 \$69<br>Cheat Bos \$5<br>Cheat Bos \$69<br>H/ware i/fac

Family Tree S85<br>Astrology (also Apple/IBM) S85 Computer Mechanic \$19<br>Ivan Berg Educ Software S29 Calisto Revis Programs \$19<br>Educ Tapes \$12 Calisto Revis Touch Type \$24<br>Synthy 64 \$19<br>Synthy 64 \$19

ELECTRONIC HOME SERIES<br>T \$19, D \$22. Colorful graphs. detailed printouts. Letter Writer,<br>Budget, Diary, Bank Manager, Expense Manager, Bill Payer.

Omniwriter/Omnispell \$75 Heswriter \$55<br>Easyscript \$89<br>TOTL (enhanced) \$59 Speller \$45<br>Cross Ret \$45 Wordpro \$95 Homeword \$69

**WORD PROCESSORS**<br>Textpro \$29 Softsmith \$49

## **SPREADSHEETS & DATABASES**  Datapro \$29 Autocalc \$45 Easy Calc \$85 Basicalc 1 \$59 Basicalc 2 \$105<br>Superbase \$159<br>OFM Database/Mail Label \$45<br>OFTL (Top rated in USA) \$79

#### **BUSINESS & ACCOUNTING**

TOTL Bookkeeping (compiled) \$159<br>General Ledger \$69<br>SD 64 Accounts \$125 Home Account \$69<br>Personal Accnt \$45 Cash Control \$29<br>MGR Home Accnt \$45 Cash Control \$29

**FREIGHT, Packing, etc is a flat \$3 per order, irrespective of items, or weight** 

# **Chambers Computer Supplies**

**BANKCARD, VISA and MASTERCARD ACCEPTED (03) 700 2451** 

**48-50 MONKHOUSE DRIVE, ENDEAVOUR HILLS, MELBOURNE 3802**  SHOP **HOURS: Mon-Fri** 8 am-11 am and 4 pm-7 pm. Phone orders taken at all hours.

# **MAI LSOFT COMPUTER SOFTWARE**

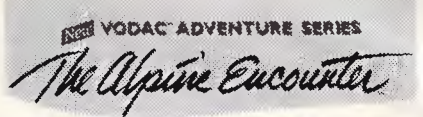

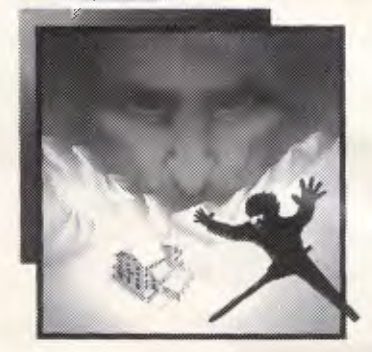

#### **THE ONLY INTERACTIVE COMPUTER ADVENTURE GAME THAT GIVES YOU**

- 93 full colour, highly detailed **locations**
- 28 fascinatingly alive characters
- realistic (and breathtaking) arcade ski sequences
- and more!!

#### **R.R.P. \$57.95**

#### **SPEEDLOADER 18,M SOFTWARE**

This is an amazing disk utility!! Speed loader 3.0 will LOAD, BLOAD, RUN, and/or BRUN a 130 sector program in less than 3 seconds!!

#### **SPEED COMPARISON CHART**

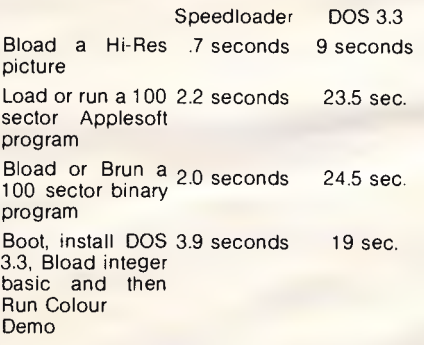

System requirements: Apple II, II+, IIe, or IIc (or compatibles), with at least 48k and one disk drive.

#### **R.R.P. S54.95.**

**5 Ulm Avenue, Turramurra, NSW 2074 Australia P.O. Box 225, Wahroonga, NSW 2076 Australia Telephones: (02) 499 2456 (02) 449 2804 Telex: AA20149 — ST15** 

# **ARE How to write great software**

Part III

**Mike Bolan in his previous articles in this series showed ways to develop and test a functional user interface and defined some important design features for successful software. Using these strategies you will have a good definition for a program which meets the needs of your target market group.** 

As your program (coding in whatever<br>language you have chosen) is language you have chosen) is completed, it must be rigorously tested for function. As many bugs as possible must be found and corrected and everything tested over again under all possible operating conditions. Such "alpha" and "beta" site testing systems are pretty well understood and it's tempting to assume that's the end of it. However, the target user group has to test the product also and this cannot be done until the package is closer to completion with draft manuals written etc.

The entire process of selling a software solution, from conception of idea by the developer to a user successfully solving a problem with the software, should be understood by the developer. Many tough decisions have to be made about support, returns, sales staff training, manuals, demonstration disks, packaging etc. It is better to make those decisions during the design stage than to face incessant difficulties later.

# Documentation

If you've followed my advice so far your manuals are already halfway to completion, but don't forget that documentation describes that which is not obvious in the software itself and in that sense can be viewed as a list of failures! There is enough truth in this definition to be instructive: keep the manuals as small and accessible as possible; make them graphic if you can; consider printing reduced screen dumps of your software to explain key points; make sure that there is an overview of your system and how to get

it all going and remember that the manual is a critical sales tool. If it's too technical or confusing for the buyer there's a good chance that he or she won't buy your software. A person is also unlikely to buy if your manual looks cheap, ie. printed on a dot matrix printer. Resist the temptation and have your manual professionally printed.

Write your manual so that people who look at it want to use the software to solve their problems. Include applications tips and examples so that your manual becomes part of the entire problem solving tool that you are offering. Perhaps the most important thing about the manual is to test it on your target market before you go to print. Instructions which make sense to programmers are often incomprehensible to human beings! This testing process is also a key part of development ... if you cannot interest anyone in testing your manual it's going to be very hard for a dealer to interest people in paying money for it. Now is the time to learn how to describe accurately the advantages of your system in words that the target user understands and can relate to.

# Demonstrations

If other people will be selling your product, and that really is the only way to achieve good market penetration, then you must consider their needs too. Your target buyer is probably working most of the day and is likely to be shopping around for solutions during lunch or during late night shopping when many of the more skilled retail sales staff are out and part timers are staffing the counters. It is unreasonable to expect them to be able to represent the advantages of your system accurately to any potential buyer without major help from you.

Produce a gocd, relevant demonstration disk which can be simply inserted and run to show the benefits of your software. Design this disk with as much care as you used in designing your program. Such a demonstration is probably your main chance to impress the browser. Also make certain that there is enough information for the salesperson to choose to show your demonstration disk. Your demo disk can be just a series of screens presented in order by a simple program, it doesn't have to be a copy of your software.

Computer retailers are bombarded with information every day and you need to make certain that your product catches their eye and that they know when to show it. This is tough in a country the size of Australia with hundreds of widely scattered sales outlets, but it is an issue which you must address.

## Designing for **Distribution**

I liken software distribution to a chain, with the developer at one end and the user at the other. Between them are other people and businesses, each with individual needs, and these are like the chain's links. If any of the links is broken then sales of the package may well stop altogether. Figure 1 shows the distribution chain and some of the needs of the people in the chain. Design your package to help all of them and you will be helping yourself tremendously.

The publisher needs a package which is easy to maintain. Replacing faulty disks and answering queries is expensive and totally unprofitable. Good documentation, provision for users to make back-up disks or providing an extra master disk makes the publisher's business more profitable. Good packaging helps by increasing demand and lowering other

marketing costs. Naturally if the software helps round-out the publisher's whole product line then other business may result which will motivate the publisher to remember and concentrate on your product.

The distributor has similar requirements to the publisher and also needs good supplies of the product when demand picks up (another reason to make production of reliable disks as easy as possible). Software packaging designed for storage efficiency and easy identification is also a help.

The retailer has additional needs and will want to display the product in the retail store. Here you need to concentrate on package design. Consider the "record sleeve" style currently in use by electronic arts and others which has many visible surfaces full of exciting information and attractive graphics as an alternative to the "3 ring binder in a box" style. Remember many of the retail sales staff may have no familiarity whatsoever with the applications of your software and they will need an accurate features/benefits list of your product. The retailer also needs other business and if your software works with a large range of peripherals it will make that business easier. A well prepared system overview section is important to help sales staff demonstrate the product, find appropriate vertical markets and point out major features to customers. It should also define the minimum amount of equipment needed to use the product successfully. Visit some of the outlets which you hope will carry your software and design solutions for them to help them sell for you.

The buyer wants a complete solution to a problem, not something which introduces other problems. Describe how all supported peripherals are hooked up, what other software your package is integrated with, how many pages (not k) of data they can expect to store on disk, what mathematical rules and so on the program uses to arrive at a result. Buyers also want to feel that they have bought a reasonable bargain and here is where you will start to price your package.

#### *Pricing*

Everyone in the chain is going to want money for handling your package but the bottom line is "what is a solution to this problem worth to the end-user"? If your solution is sufficiently worthwhile to justify buying a computer then you must add that into the price (you might **SOFTWARE** 

manufacturer in helping market your product). If you have designed a system for managing a medical practice, you need to establish what that system is worth to the doctor ... \$5,000? ... \$10,000? If we conclude that \$10,000 is about tops, we can then deduct the cost of the computer and associated peripherals. If peripherals etc. will cost \$8,000 then we have \$2,000 to play with for our software package. That's \$2,000 retail, don't forget, so we can knock off a component for sales tax straight away, at 20% that's around \$400, leaving \$1,600 for us. The dealer will need a margin of around 35% to make it worthwhile so that's another \$560 accounted for, leaving \$1,040. We've still got the publisher and distributor to consider (now you see why so many people want to cut out the middle men!) and just figuring one at 35% puts us down to about \$680 so we can expect to get say \$650 from our \$2,000 retail package after incidentals. We've got to pay our costs to date from this revenue as well as providing on-going support. Since our package is one which will be critical to the doctor once in use, we will probably decide to support it with a "hot-line" telephone service or perhaps we'll offer modem connect support. In any case this will cost us money and needs to be figured into the value of the package.

Now we have a revenue that we can use for sales requirements to provide various levels of profit. Looking at a range of such projected prices will allow us to settle on a suitable retail price. We also need this information to allow us to plan packaging and documentation. Glossy colours cost an 'awful lot to print and we shouldn't do it unless we believe that the market will pay the proposed retail price.

# *Conclusion*

In this brief series I have described some of the issues which must be addressed if you really want your software to be great. The micro world is characterised by change. The plain software offerings which sold until fairly recently are being totally replaced with more sophisticated packages as the microcomputer buyer becomes demanding. Launching a package has become an expensive business and many companies find too late — that their planning was inadequate. Your software will be compared with the best on the retailer's shelf. You don't have to spend a fortune to compete but you do have to be very well prepared. Use the information in these articles as a guide, research your market well, design your package to sell and your solution will be truly great.

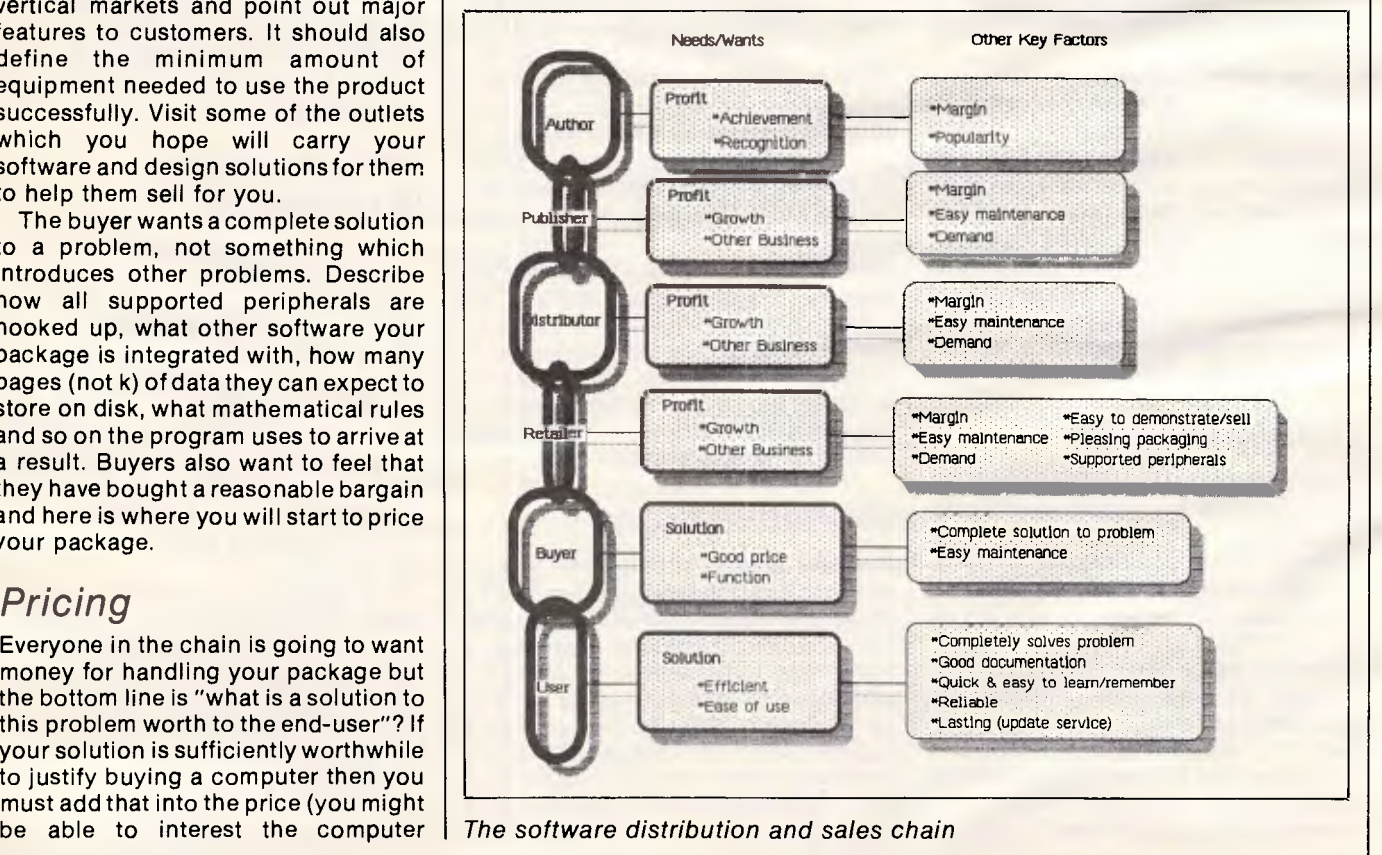

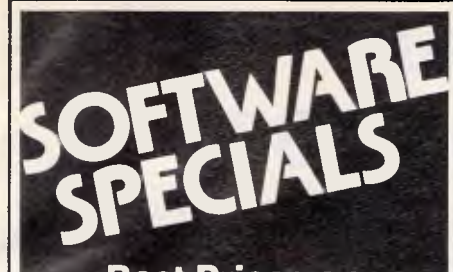

**Best Prices on IBM-PC Software** 

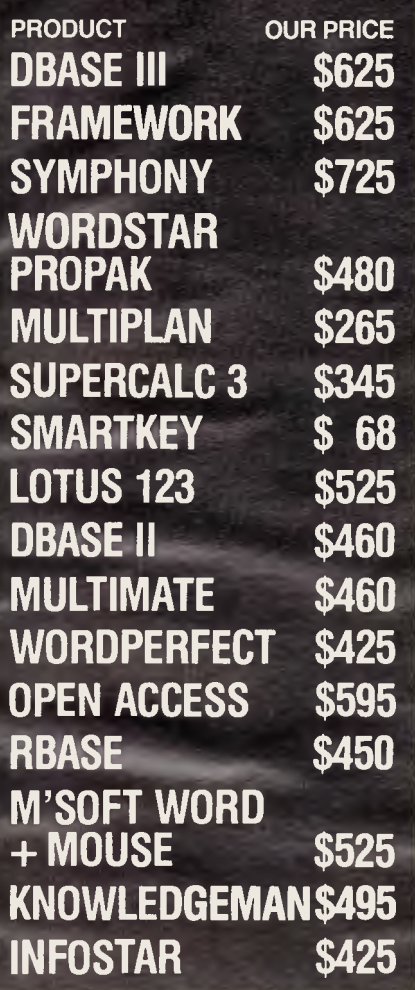

Phone for our prices on products not listed **LOW PRICES AND TECHNICAL SUPPORT BANKCARD & MASTERCARD ACCEPTED Prices include sales tax. FREE DELIVERY & INSURANCE AUSTRALIA-WIDE.**  Prices subject to change without notice.

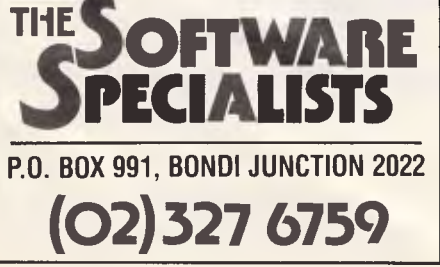

# **WE SET THE PACE IN NATIONWIDE COMPUTER ERVICING**

The Customer Engineering Division of PACE Computer Services operates as a Third-Party Service and Support Organisation to the computer industry in Australia.

We provide national support facilities on a range of minicomputers, microcomputers, terminals, printers and microfiche readers from our Service Centres in each mainland state.

## **QUALITY SERVICE**

Many of our engineers have more than 10 years computer industry experience. In fact all engineers receive continual training both locally and overseas. You are assured of prompt response when you call as the best service is fast service. Each Service Centre is strategically located so that local management can best respond to your needs.

## **SERVICE OPTIONS**

PACE's Technical Support Specialists are able to identify the needs of each customer's system with regard to maintenance and specify accordingly.

Service can be provided by preventative maintenance under contract or on time and materials as required.

Call your nearest Service Centre now for professional advice and support.

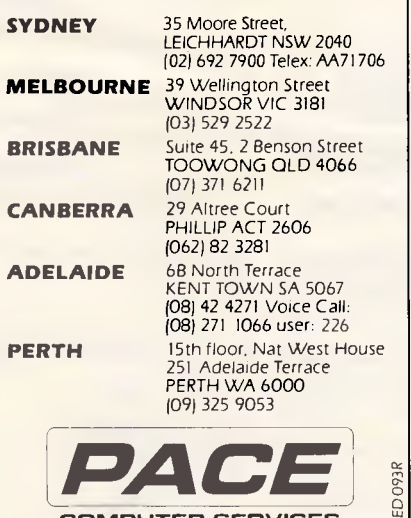

**COMPUTER SERVICES** 

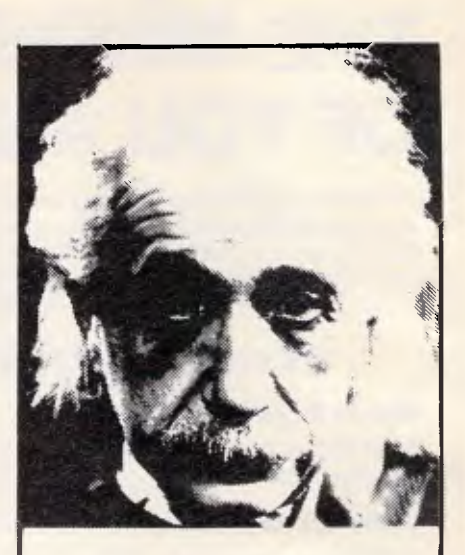

# **We use only 10% of our mental potentials**

These are the words of Albert Einstein, the greatest physicist of recent times.

L. Ron Hubbard's discoveries in the field of the mind prove today that Einstein was right.

In his book DIANETICS® : The Modern Science of Mental Health L. Ron Hubbard takes one more gigantic step in this direction, He demonstrates how anyone can use his discoveries and rid himself of the barriers that have so far prevented him from using his mental potentials fully.

More and more people, including artists, M.D.s, managers, and workers use DIA NETICS.

And the thousands of written reports on their successes are the best proof for the quality of this book.

Order your own copy today! Mail the order form below to:

#### **CONTINENTAL PUBLICATIONS 1/61 WENTWORTH AVE**

**SYDNEY NSW 2000** 

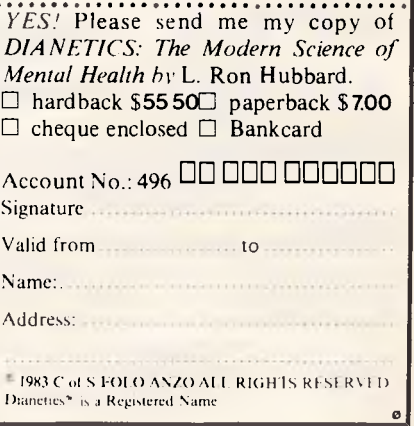

# **THE** *MINDER* **TAKES CARE OF YOU AND YOUR BUSINESS**

Not only is the Minder compatible but its advanced design features make it superior. It offers more performance, more service and support than any other personal computer in the IBM PC class. The Magic Video Display Card is at home with both colour and monochrome monitors and supports a variety of screen modes. The re-set switch is located in the front where you need it. Re-boot the system without turning off the complete unit. Why pay more, when you can get more for less — Minder makes life difficult for the opposition.

**52995** 

# **STANDARD EQUIPMENT**

#### **MAIN BOARD**

❑ 16 Bit Intel 8088 4.77 MHZ processor ❑ 256K RAM standard (expandable to 704K RAM)

## **DISK CONTROLLER AND I/O BOARD**

- ❑ Controls two floppy disk drives
- ❑ Serial RS 232 port
- ❑ Parallel centronics port
- ❑ Games port
- ❑ Clock and calendar (battery backed)

## **MAGIC DISPLAY CARD**

- ❑ Monochrome display mode
- ❑ Colour graphics display mode
- ❑ Suits most types of monitors

#### **FLOPPY DISK DRIVES**

- ❑ Two doublesided, doubledensity 51/4inch floppy
- ❑ Formatted capacity 360K bytes (9 sectors)

## **KEYBOARD**

- ❑ Ergonomic design sculptured keys, low profile
- ❑ 83 keys, 10 function keys, LED caps-lock and num-lock keys
- ❑ Functionally IBM-PC compatible

#### **MAGIC VIDEO MONITOR**

- ❑ Green or amber
- ❑ Tilt and swivel
- ❑ Totally compatible with magic display card

#### **OPERATING SYSTEM**

❑ MS-DOS 2.11 licensed by Microsoft

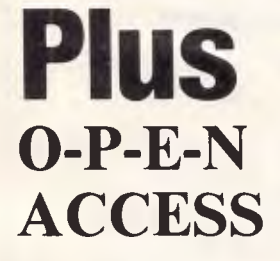

# **OPTIONAL**

**ACCESSORIES** 

10M byte Hard Disk Drive Local Network System Colour Monitor Intelligent Modem

OPEN ACCESS takes its name from the source of its power — a relational data-base manager that gives you access to more data in more ways that any comparable software.

OPEN ACCESS includes an electronic spreadsheet, 3-D graphics, word processor, appointment scheduler and telecommunications module — all revolving around the powerful information manager.

The beauty of it is, all that capability resides on a single program. You don't have to re-enter data. Or spend time trying to get unmatched programs to work together.

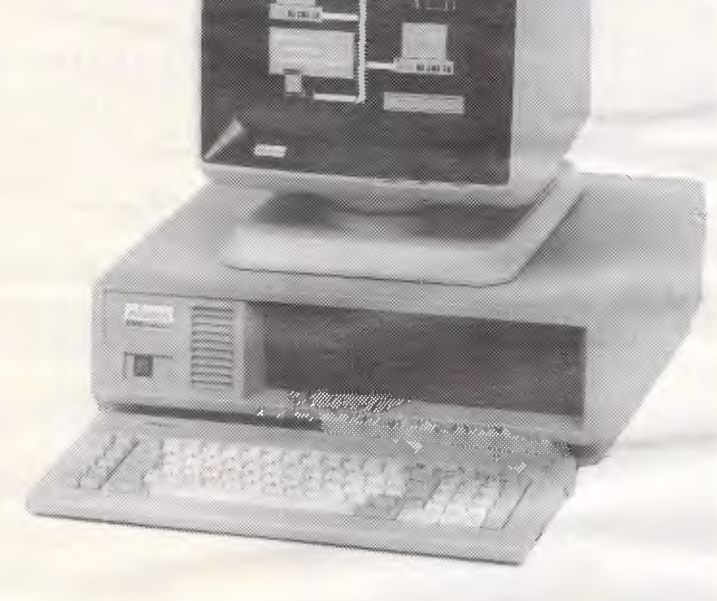

Special introductory offer of \$2995.00 (inc. tax) includes all standard equipment and Open Access Software. Available till 31 December 1984.

#### *Dealer enquiries welcome*

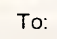

## **Consultech Australia Pty. Ltd.**

271 Blackburn Rd., Mt. Waverley, Vic. 3149 **Phone: (03) 233 8273 (03) 233 8999** 

**Yes! Please send more information on the Minder.** 

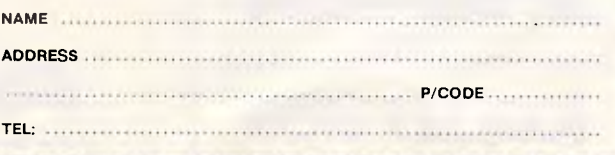

J

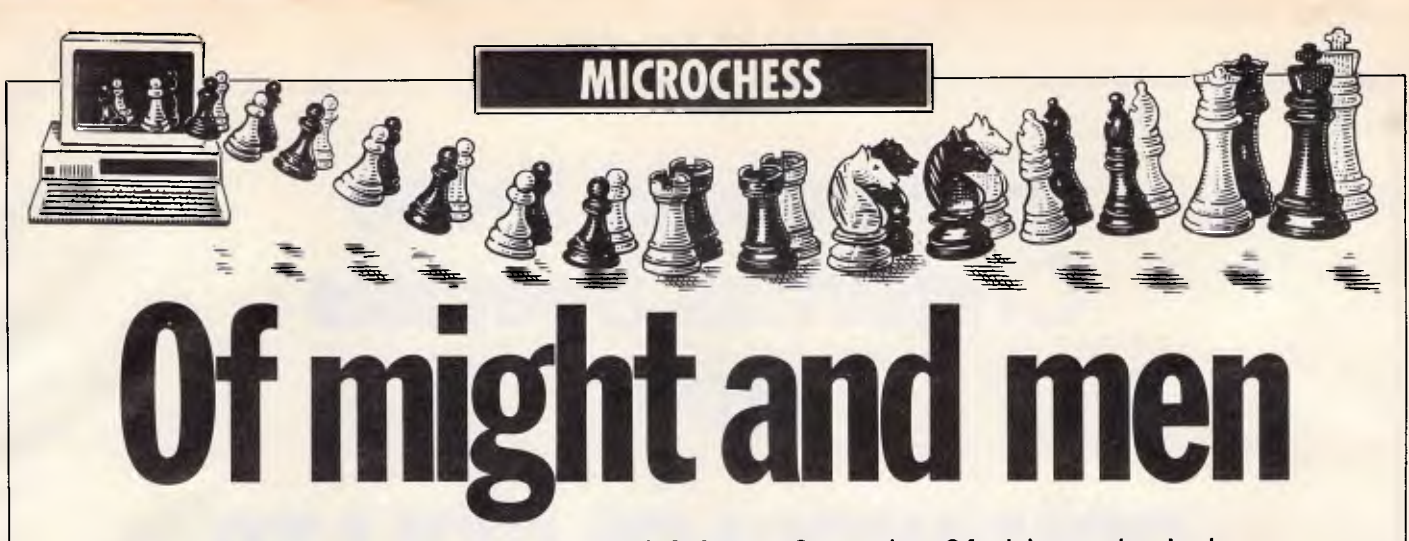

**The recently released Colossus Chess 2.0 for the Commodore 64 claims to be the best home computer chess program on the market An impressive statement and one which Tony Harrington cannot dispute.** 

It is good to see that the drive for faster and better chess programs is not just restricted to dedicated chess computer suppliers.

Colossus for the Commodore 64 is the second home computer chess program by Martin Bryant. It's nice to see that Bryant hasn't been resting on his laurels and has gone on to write a program which thrashes White Knight (his first program) by 11.5 to 5.5 over a 16-game match.

Although this result is taken from the manual, where Bryant claims to have played Colossus against just about every home computer program around, I have found no reason to dispute it. Colossus is definitely better and stronger than White Knight.

For a start, the manual consists of 14, clearly and concisely laid-out pages. The board graphics are neat, and the colours of the squares and the background border can be set by the user. This is something of a double-edged benefit. Beginners should note that this feature needs to be used carefully. My first attempt to vary the colours provoked by the fact that with the default values, with black as the colour of the dark squares, the black pieces didn't show up well—created an illegal chessboard.

As the old adage has it, chessboards should always be set up with 'white in the right'—that is, a white square in the bottom right-hand corner. My attempt to redesign the colour scheme switched the dark and light squares. The result was that the set looked as if I was playing with the black pieces on an incorrectly set up board. For a moment or two I thought Byrant had got so involved with the program that he'd forgotten what a chessboard looked like!

As well as the graphics display, there is an excellent 'status' screen, which has a number of very good features. It shows the time elapsed on both clocks and — an intriguing feature — during Colossus's thinking time, it shows the number of positions currently examined. The two left-most figures on this counter revolve at an amazing rate. More usefully, perhaps,this screen also shows the best line found so far by the program, up to its current look-ahead level (also displayed). You toggle between the board display and the status screen by pressing the space bar.

There are six playing modes, ranging from tournament level to problem mode. In practice, since mode 3 allows any clock setting, from blitz upwards, there is an endless set of playing levels. The program clock can be set independently, so weak players can give the computer a time handicap. Strong players can try handicapping themselves.

One of the good things about the design of this program — aside from its playing strength — is that all the commands are easily input. Compared to the highly complex command sequences we saw in last month's review of the Fidelity Elite, the commands are all of the single-key, capital letter type. All numerical input, even the clock setting, is done by pressing the up-arrow key to increase the default number, and the down-arrow key to decrease it. Position set up is the easiest I have come across yet and takes all the sting out of setting up complex positions.

Like several other home computer programs, it enjoys an advantage over dedicated chess computers in that games can be replayed on the screen at any stagefrom the beginning. Unlike all other home computers though, the replay is done automatically, with any move interval between one and 20 seconds. There are also backward move and forward move commandsfor stepping manually in either direction, for as many moves as you like (though there is an upper limit, imposed by the 64's memory, of around 120 moves).

Colossus has an excellent problemsolving mode (mode 6). Its strategy is to search all logical moves, beginning with the King and proceeding down through the pieces until it has found all possible mates. When one mate is found it asks 'Continue?' and goes on to check for others which, of course, there shouldn't be in a good chess problem. The manual claims that it can solve mate-in-seven problems. I tried it on

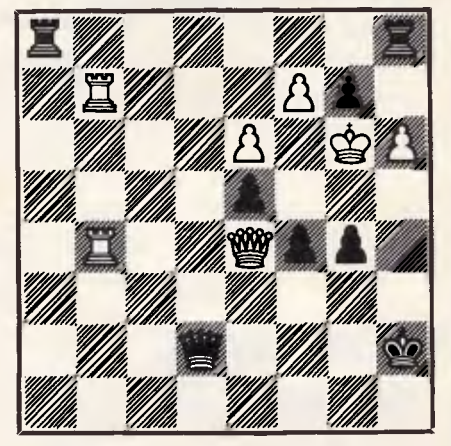

mate-in-two problems, which it solved almost instantly, and on the above mate-in-three problem, from Donald Bloss's book, *Rate your own Chess.* 

The program took 104 seconds to find the correct solution, which is 1) f4-f5+  $e6\times f5$  2) Qd2 $\times h6+$  g7 $\times h6$  3) Ra8-g8 mate. In terms of speed, this performed on a par with a US Chess Federation rating of around 1740, according to Bloss's rating chart, but not too much should be made of this since: a) the ratings only begin to mean something over a series of problems; and b) Colossus's cast-iron technique of starting all its problem-solving by looking

# **How about these Christmas Specials from**

# **COMANDGLEN PTY LTD**

## **COMMODORE**

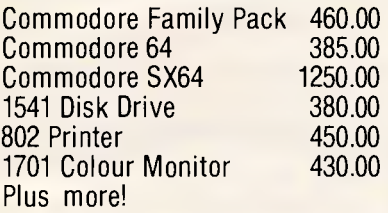

## **STORAGE BOXES**

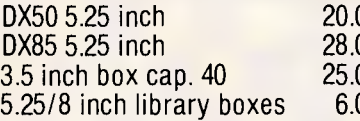

## **STAR PRINTERS MEMOREX**

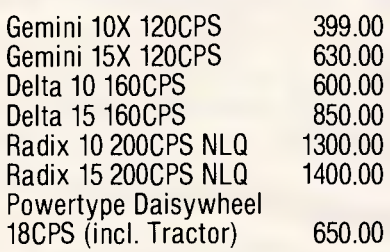

## **PAPER**

20.00 9.5 x 11 60 gsm 2000 sheets 35.00 28.00 9.5 x 11 70 gsm 2500 sheets 50.00 25.00 True A4 70 gsm 2500 sheets 55.00 6.00 15 x 11 BMO 2500 sheets 35.00 Plus multiform carbon incl. and carbon less

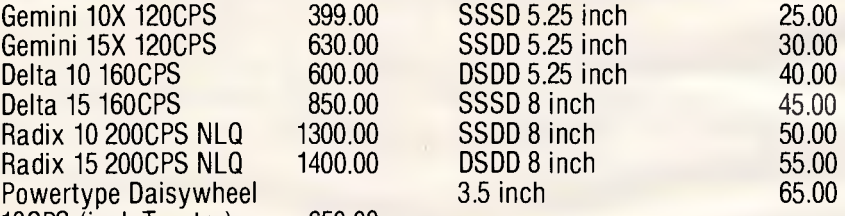

## **MISCELLANEOUS**

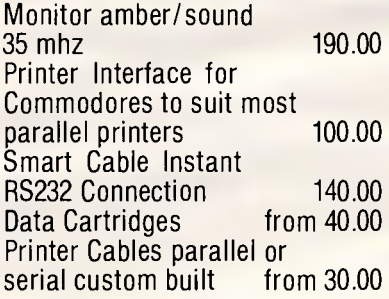

# **SOFTWARE**

## **COMMODORE**

Flight Simulator Beach Head Lode Runner Basic St Writer 80 Col Card Home Entertainment

## **APPLE ATARI**

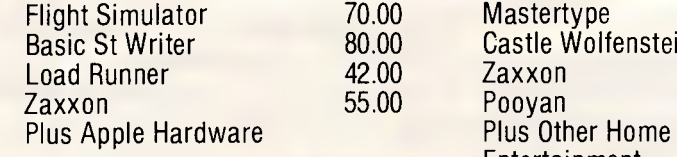

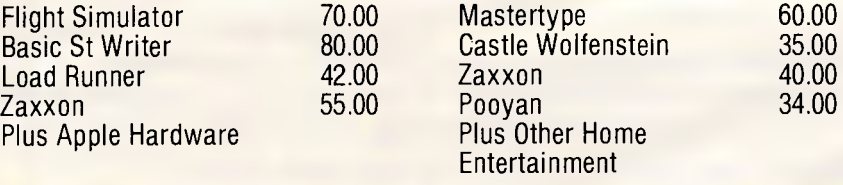

#### *Also Distributors for*

MEMOREX - DISKETTES/TAPES CASE COMMUNICATIONS - PRINTERS **COMMODORE** SNAP APART. - PAPER SUPPLIES ADVANCE - PRINTER RIBBONS IMAGINEERING - SOFTWARE SUPPLIES

#### *" All prices include sales tax*

70.00 40.00 36.00 70.00 230.00

## **811 Warringah Rd, Forestville 2087. Ph: 452 4867**

Phone 7 days a week or mail orders to the above address

*Page 150 Australian Personal Computer* 

first at combinations beginning with the King, then the Queen, and so on, slow it down. Once it started looking at combinations beginning with the fpawn it found the mate almost instantly, despite the five-ply finale.

The seven-move-mate limit cannot be exceeded because the program has a maximum look-ahead of 14 ply. Put into 'infinite mode' (mode 5) it will hunt for the best move, searching all combinations of all moves. It gradually extends its search, ply by ply, until it either finds a mate or reaches the limit of its search, when it will report the best move available to it, according to its evaluation.

Interestingly, the program recognises self-mate problems as well as the more standard variety (self-mate, as the name implies, is where white has the first move and tries to mate himself in the shortest possible sequence). Bryant claims that this is a first for Colossus certainly I am not aware of any other program that recognises self-mates. It is not a feature that will excite users unless they happen to be chess problem enthusiasts.

Much to its credit, Colossus, unlike White Knight, and almost all other home computer chess programs, recognises and can use underpromotions. To test this point, I set up the following problem — which, I might add, has nothing to recommend it as a chess problem except for the fact that it proves conclusively whether a program will underpromote when searching for a mate in problem mode.

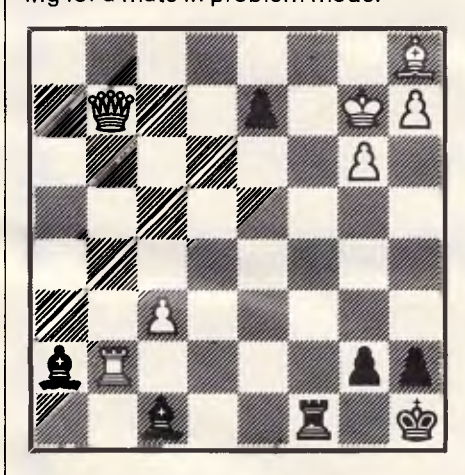

The only one move mate in the position is the blindingly obvious 1) e7-e8=N checkmate. But for programs that haven't been told that pawns can become anything other than Queens when they reach the eighth rank, this is an impossible problem. They simply report that there is no mate in one — a technical absurdity. Colossus, I am happy to report, found the right move.

# **MICROCHESS**

It is much harder to tell whether it would underpromote spontaneously in a game,whenthesituationscalledfor it, but I am prepared to give it the benefit of the doubt.The more sceptically minded may test this for themselves by finding a game where a player underpromotes successfully and keying in the appropriate position.

All in all, Colossus is a very neat, powerful little program.

#### *Games section*

**White: V Korchnoi. Black: Nuchess. Notes by Grandmaster Dr John Nunn.**  On 9 April 1984, the Dutch city of Delft witnessed a chess battle between Grandmaster Viktor Korchnoi, currently rated fifth in the world, and Nuchess, designed by David Slate and William Blanchard. The program ran on a Cray-1.

The game wasn't of much sporting interest since Nuchess made some weak moves early on which were ;more than enough for an opponent of Korchnoi's calibre. The two main errors were both of the same type and, although the game went on for a long time, the crucial phase lasted just five moves.

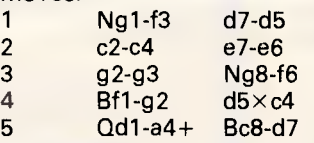

(5 ...Nb8-d7 is more common, but although the bishop development is unusual it is quite playable.)<br> $6 \qquad Qa4 \times c4 \qquad Bd7-c6$ 

Qa4×c4 Bd7-c6<br>0-0 b7-b5?

7 0-0 b7-b5? (A very bad move. The program is tempted by the gain of time inherent in chasing back the white queen, but pays no regard to the long-term weaknesses created by this rash pawn advance.

7 ... b7-b5? means that the b-pawn can never again guard the squares c5 and c6, which is particularly serious here because Black no longer has a d-pawn which might have given protection squares. The squares on the c-file<br>become permanent Black weakpermanent Black weaknesses.)<br>8

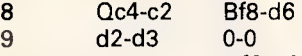

**10** e2-e4 Nf6-g4

(Defending against the threat to win a piece by e4-e5.)<br>11 d3-d4

11 d3-d4 f7-f5? (The same mistake again! Now it is the e6 square which is deprived of protection, but unlike the earlier error, which could only be exploited gradually, this one leads to immediate loss of material.)

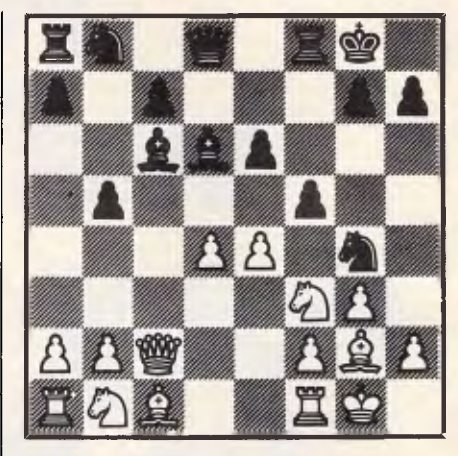

12 Nf3-g5 (Straight away Korchnoi attacks the new weak point.)<br>12

12  $0c^2-b^3$  ... Qd8-d7

 $Oc2-b3$ 

(By reinforcing the pressure against e6 White puts Black in an impossible position. 13 ... Rf8-f6 loses to 14 e4 e5, while after 13 ... Rf8-e8 14 e4xf5 the pin along the b3-g8 diagonal nets two pawns.)

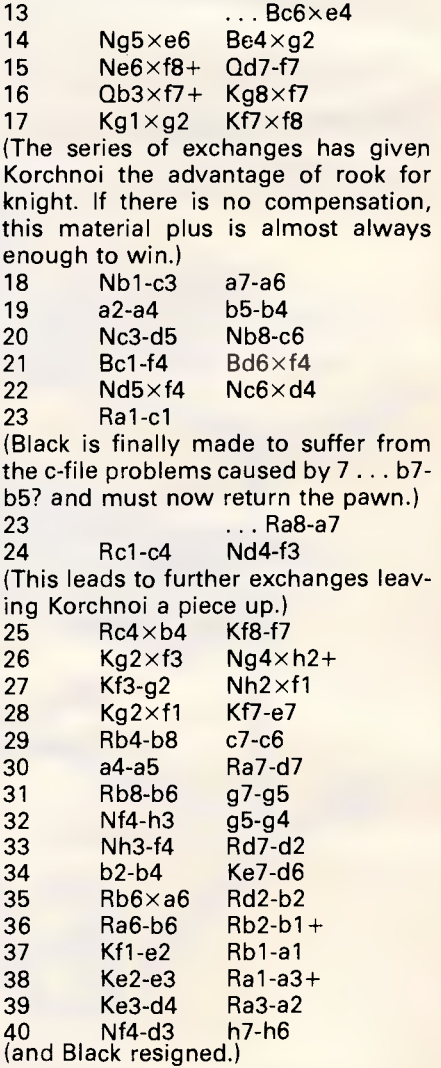

# **For \$99, we'll deliver `Easy Desk' right to your door.**

# **Then you can put your computer system right in its place.**

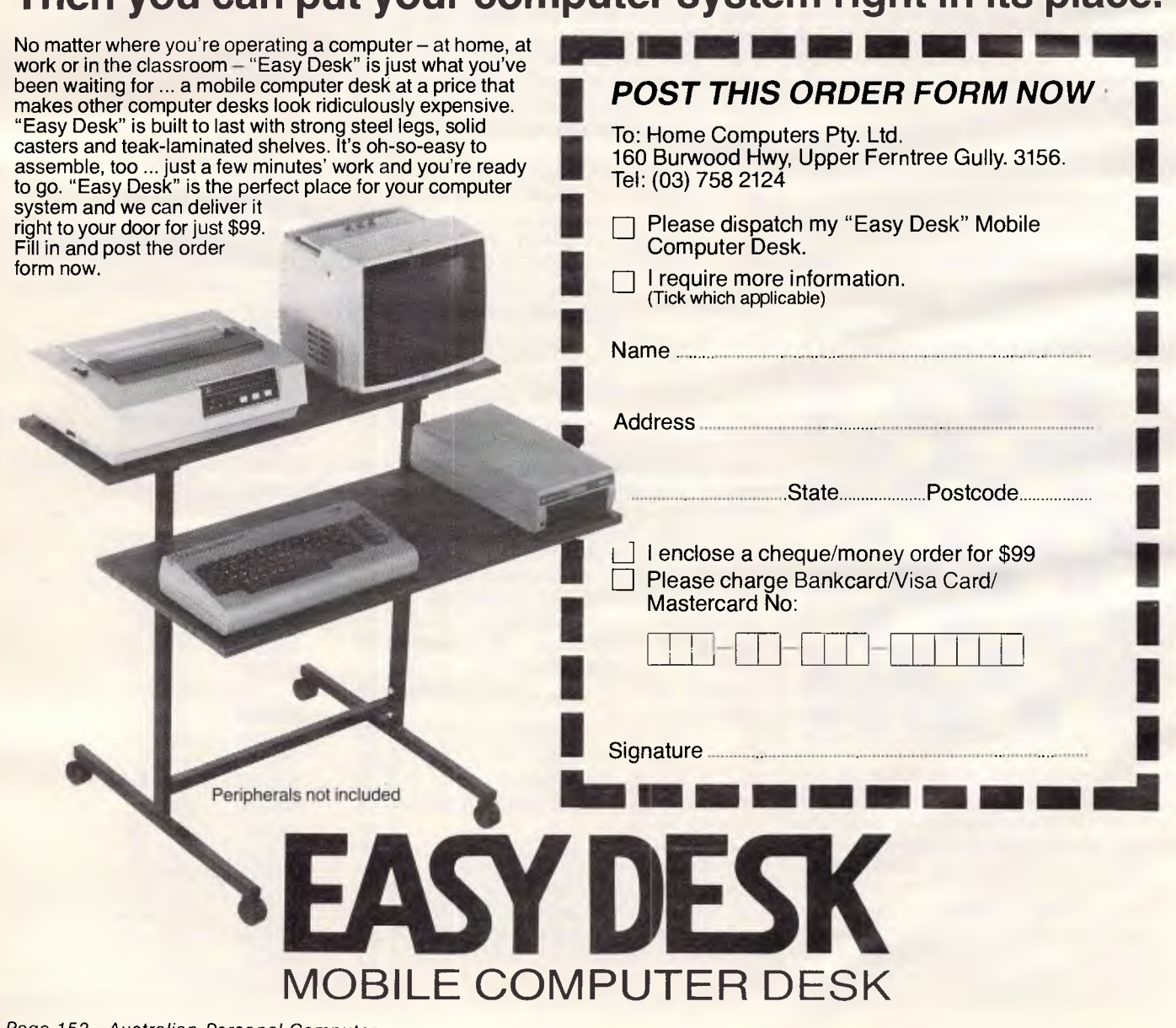

*Page 152 Australian Personal Computer* 

# **SUBSET**

**David Barrow presents more documented machine code routines and useful information for the assembly language programmer. If you have a good routine, an improvement or conversion of one already printed, or just a helpful programming hint, then send it in and share it with other programmers. Subroutines for any of the popular processors and computers are welcome but please include full documentation. All published code will be paid for. Send your contributions to Sub Set APC, 77 Glenhuntly Road, Elwood, Victoria 3184.** 

# **Z80 listed options**

To save you having to continually type in execute commands, MENU from Geoffrey Ticehurst lists the options available to you. It

prompts your selection with a moving arrow and passes control to the program of your choice.

Datasheet

Although written for the TRS-80 keyboard input system, you should find that it will easily convert to the system used by your own computer.

# **DATASHEET**

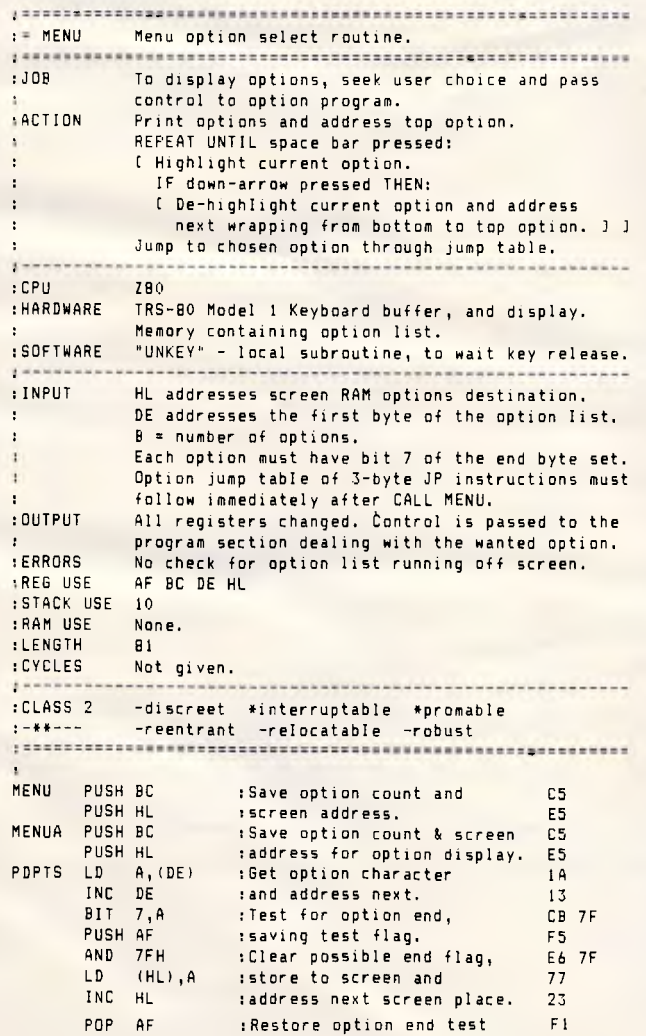

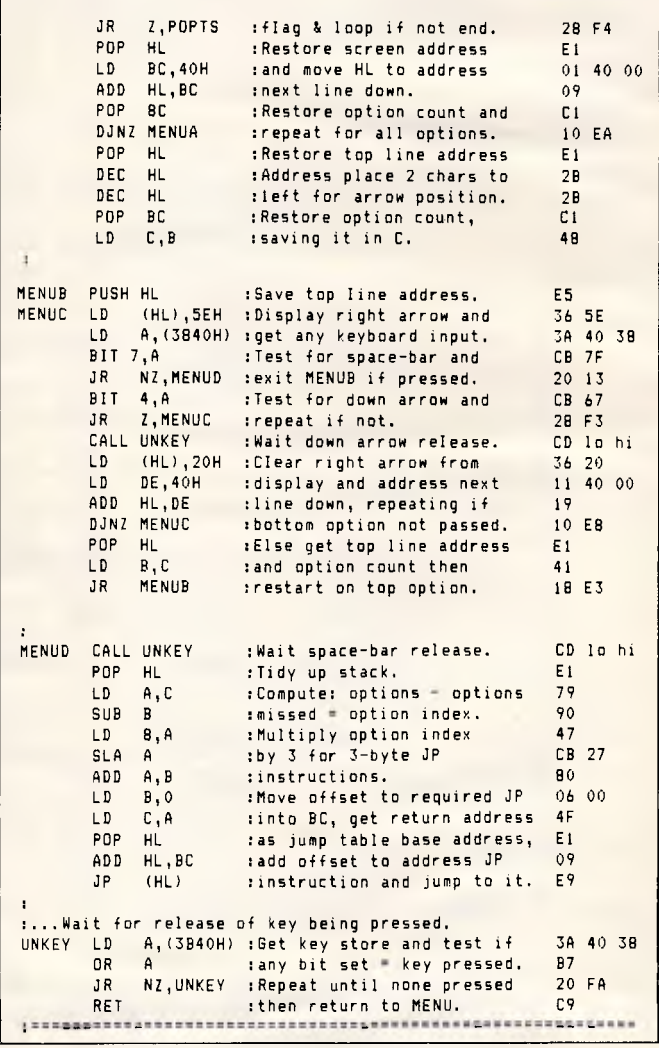

# **6502 control listing**

Code dump routines sometimes print the ASCII characters alongside the hex, in case data and not machine code is coming through.

Control codes are usually skipped or printed as spaces.

CTRPRT intercepts these codes on their way to the print routine, and prints the standard two- or three-letter abbreviations. The result readable hex dumps.

# **SUBSET**

# **DATASHEET**

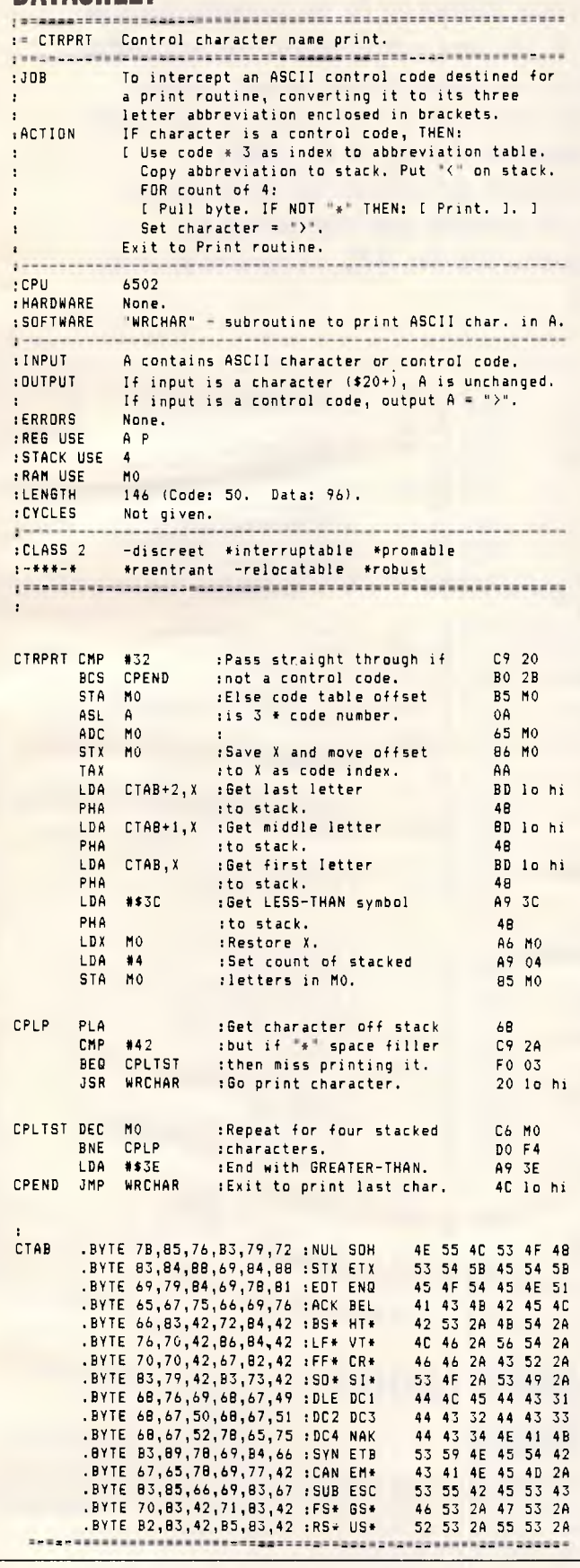

# **6502 squash**

Routines to compress and expand Z80 data held to 12 bit accuracy were given in the August issue.

David Heale has converted them to 6502 code. David's SQSH preserves the source data, unlike the Z80 version.

# **DATACHEET**

As both routines use postindexed addressing, the pointers (in MO to M3) are unchanged. Any loop repeatedly calling them to deal with a long list will have to increment them to the next four- or three-byte block.

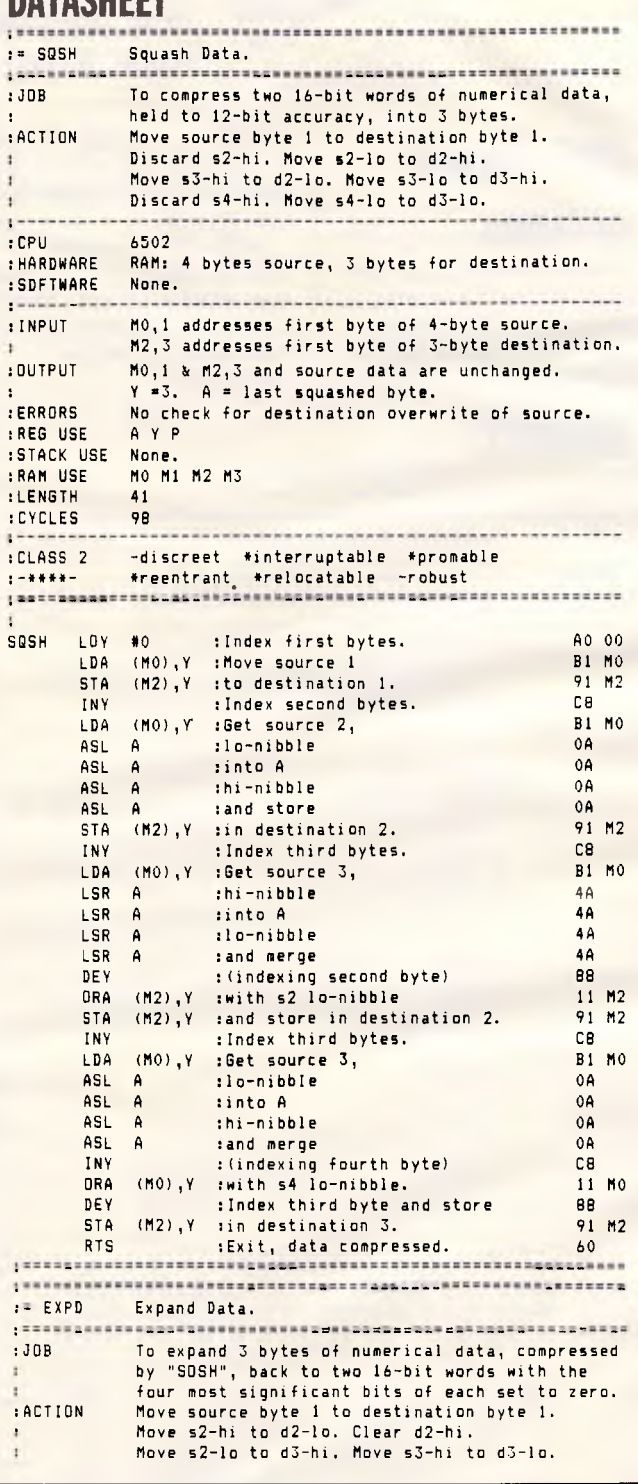

-1

# **Three teachers for Sinclair ZX Spectrum, BBC Commodore C64 now available in Melbourne Arnold Wheaton, Sulis and Widgit**

These three established educational software publishers have seen the light and have selected Micro-Allsoft to manufacture and distribute their excellent ranges of teaching software throughout Australia.

Programs available now, for classroom or home use, are designed for all student ages. Many come with varying degrees of difficulty.

There are even pre-school 'starters' for two-year-olds, and packages for adults.

These software packages are ideal for youngsters as the learning content is varied with lighthearted games to keep attention and interest.

Our educational programs cover a lot of subjects like .

- Alphabet Spelling Vocabulary Reading
- Punctuation Grammar Shakespeare
- History French Time Counting
- Angles Logical Thinking Spatial Reasoning
- nature studies weather station
- tell the time analog-digital animal-vegetable-mixed
- shape sorting

Address

\* Trade Eng welcome

Micro-Allsoft is the new name in educational software. It will pay you to phone us or mail the coupon below for more information.

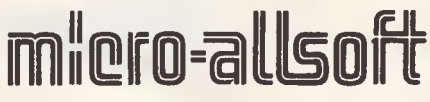

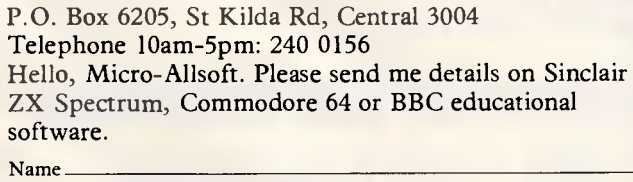

postcode \_\_\_\_\_\_\_\_\_\_\_\_\_\_\_\_\_\_\_\_\_\_\_\_ 'phone

J APC

**Top Fifteen! TOP-OF-THE-CHART**  COMPLITER SOFTWAR

#### **HIT PARADE**  UK. NOV 84 UK. NOV 84

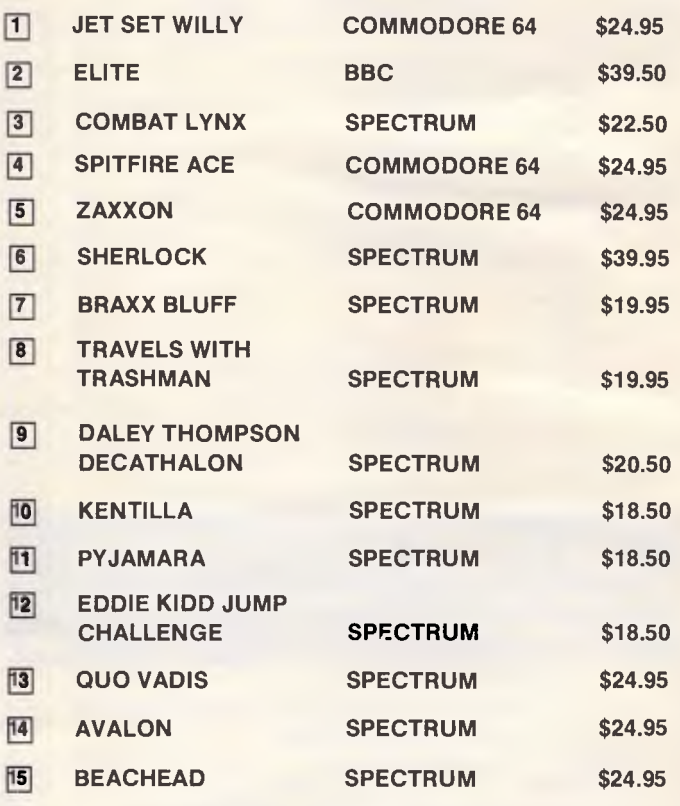

# **TOP OF THE CHART COMPUTER SOFTWARE**

# **HIT PARADE**

P.O. Box 6205 St Kilda Rd 3004 Melbourne Vic.

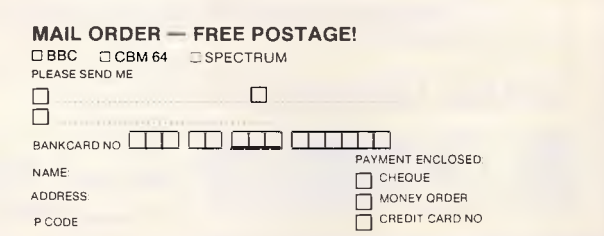

# **SUBSET**

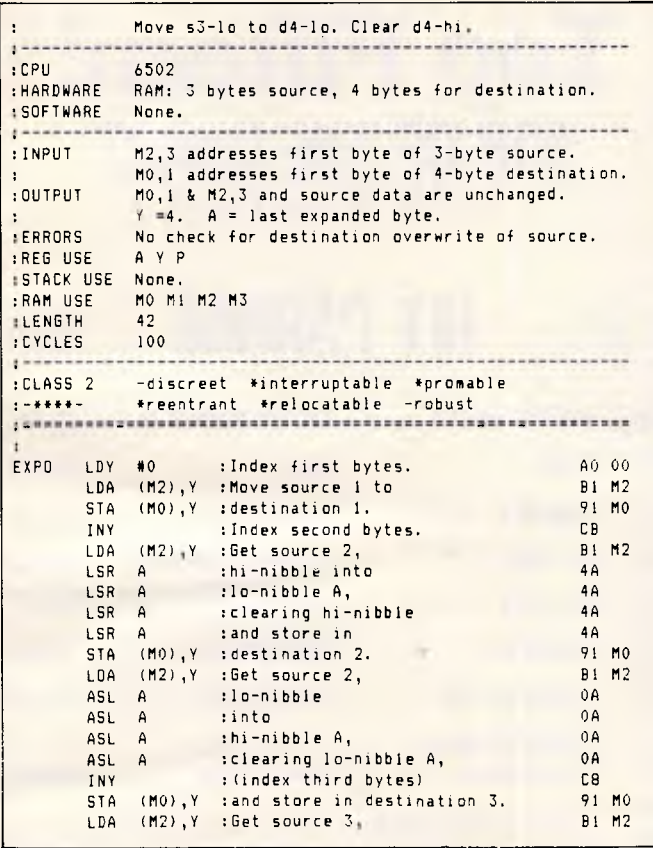

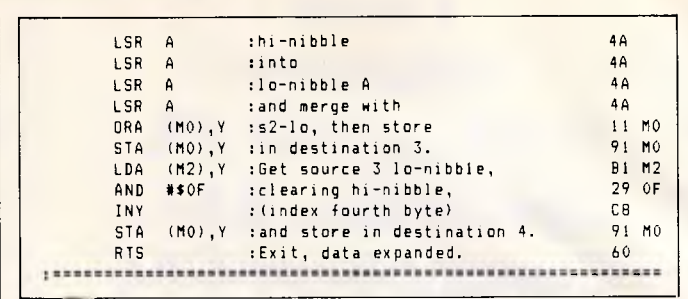

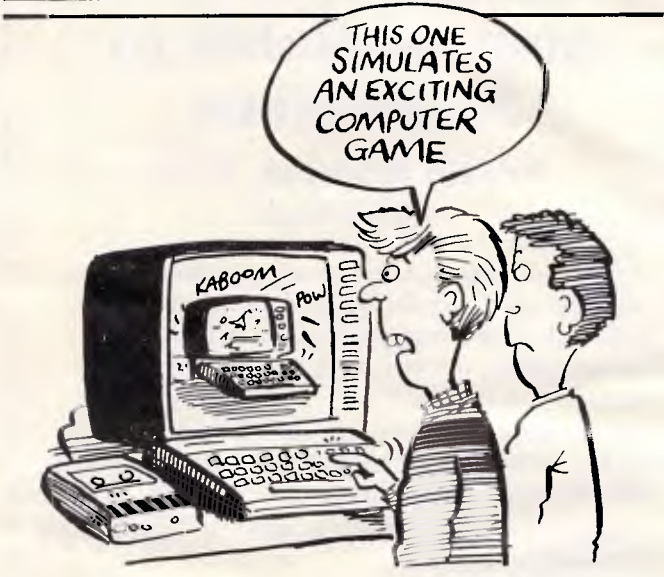

# **14 FREE PROGRAMS**

**with each G-Pascal Compiler purchased on disk for the Commodore 64. \*** 

DEMO — G-Paccal demonstration program. SUB HUNT — example arcade game (joysticks, paddles or keyboard). MODEM64 — data communication program. ADVENTURE — Pascal adventure game. SPRITE EDITOR — create sprite shapes easily! SOUND EDITOR — experiment with the synthesizer chip. RUNTIME — create stand-alone programs written in Pascal. CENTRONICS PRINT — print G-Pascal programs via parallel port BITMAPPED TEXT — mix text and hi-res graphics! NUMBER GAME — a simple Pascal game. PRIME NUMBERS — calculate prime numbers quickly. PAINT SINGLE — 'fill in' landscapes quickly in single colour hi-res. PAINT MULTI - 'fill in' landscapes in multi colour hi-res graphics. WORD WRAP — wraps words around at the end of the line. **All of the above programs are supplied free with each purchase of G-Pascal on disk. G-Pascal is available from your local Commodore dealer, Commodore Information Centre Pty. Ltd., or Gambit Games. Recommended retail: \$79.50** 

excludes *existing older* dealer *soda.* 

*If you have already purchased G-Pascal these* extra programs may *be ordered by sending \$20 direct to Gambit Games.* 

**Gambit Games** P.O. Box 124, Ivanhoe, Vic. 3079

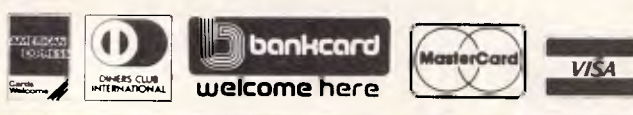

**rillicroProFessor MPF-III** 

- $\star$  Runs Apple IIe + **CPM**
- **\* Programs Games**

**\* Educational or Business** 

**\* At \$1000\* less than Apple Ile. With the latest Technology in 64k Micro Computers**   $-$  6502  $+$  780 **Processors** 

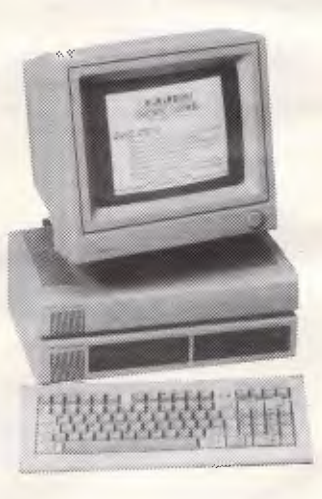

**Based on RRP** Apple He Pro System **\$2650** 

**COMPUTER MEDICS Suite 5/647 Princes Highway Blakehurst. N.S.W. (02) 546 5175** 

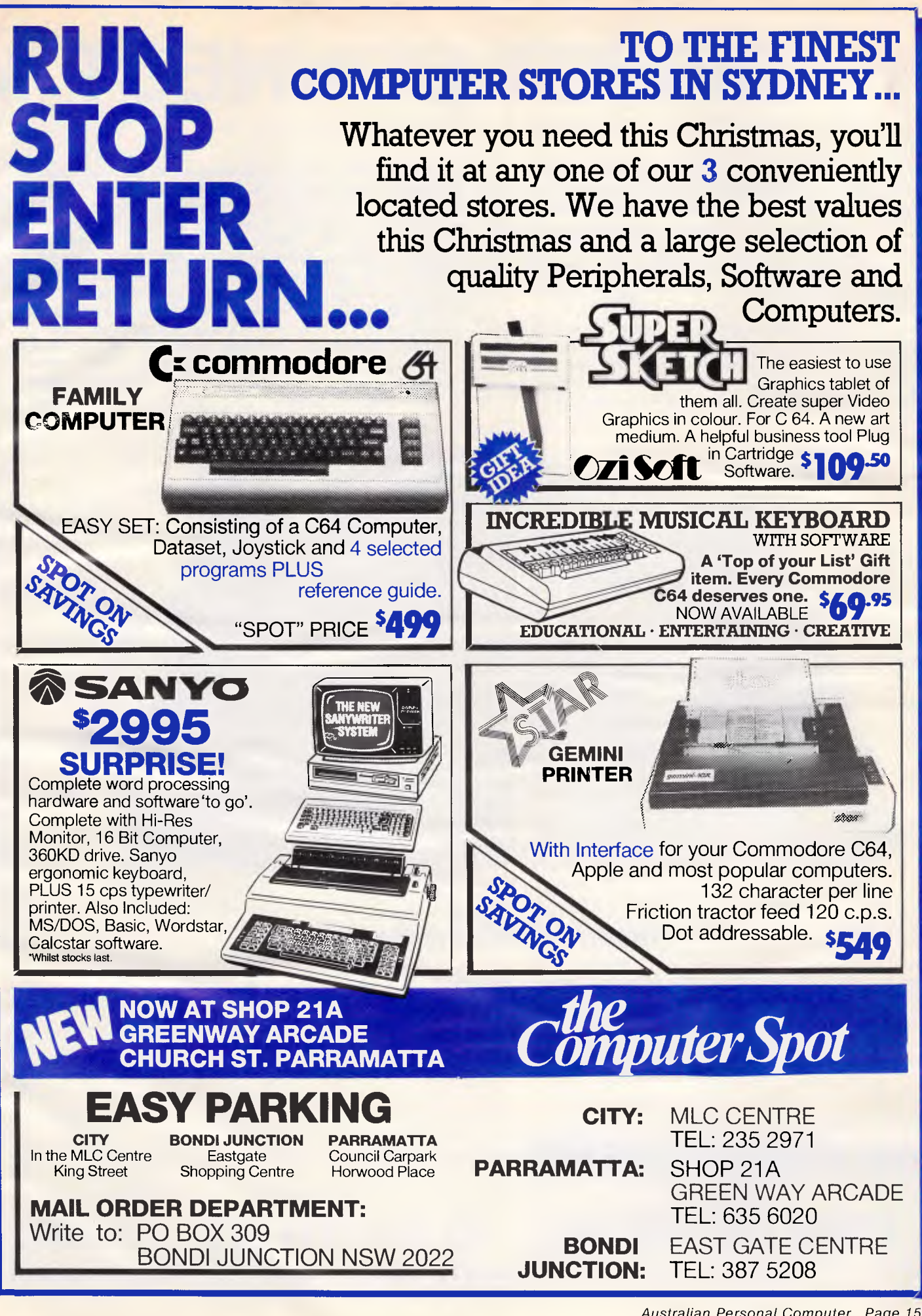

# **DIRECT CONNECT N**

• Super Intelligent direct connect modem for Apple II and Ile fully contained on a single card — plugs into slot #2 — does not require separate serial card or external line isolation device.

• 300 Baud full duplex or 1200/75 and 75/1200 with automatic line turnaround. Provision for expansion to CCITT Type V22 operation (1200 Baud full duplex) and V26 (2400 Baud half duplex) with a piggyback expansion board available early 1985.

• A fully monochrome version of Prestel Videotext is implemented in EPROM as well as a limited colour version within the Apple colour display capabilities. A separate Videotext display card with the full colours and features of Prestel as well as an extended high resolution format will be available early 1985. A single keystroke entry immediately turns the Apple into a Prestel Terminal as required by the Telecom Viatel system coming on line in 1985. The modem can operate as a full editing and composing terminal to generate and transmit pictures as an information provider as well as receiving pictures, saving or retrieving to disc and operating under a user written program, making intelligent decisions on pictures received or sending pictures from memory or disc. Pictures can be dumped to a printer and the Apple Scribe printer will dump colour pictures. The firmware transmits the user ID automatically from the battery backed CMOS Ram and the ID can be remotely programmed as required by Viatel. Prestel dialling is also automatically done from the phone numbers stored in the CMOS Ram.

*Recommended Retail Price* 

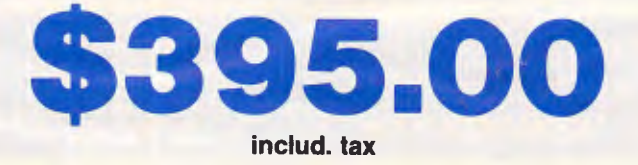

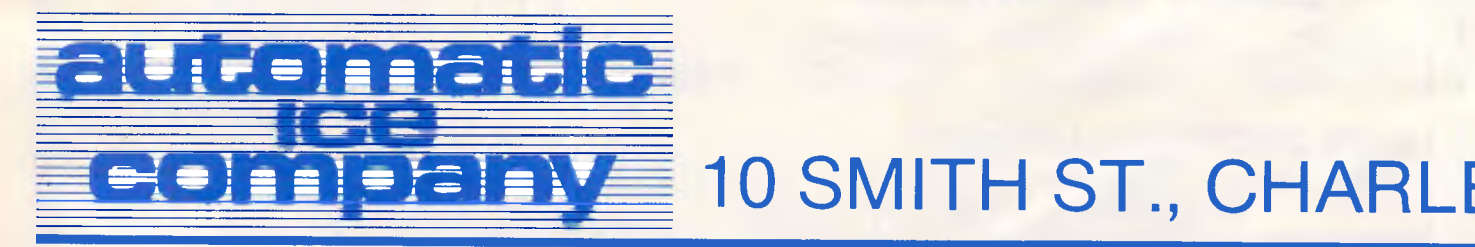

Page 158 *Australian Personal Computer* 

# *ODEM FOR APPLE IIE*

• A complete comprehensive communications program contained in EPROM allows easy and immediate transmission and reception of Binary files, Text files and Basic programs to memory or disc — No other communications software is required. All modem firmware is backswitched into the \$C200 space and does not interfere with other program memory.

• Asynchronous or synchronous operation. Supports Bisynch, HDLC, SDLC and X25 at the link level. Flag generation, CRC error code generation and checking are all done by hardware. All registers and operating parameters are fully software programmable.

• Auto Answer — Auto dial. Senses true dial tone, ring tone, busy tone and acts intelligently, returning status messages. Automatically selects pulse or DTMF (tone) dialling. When used with DTMF exchanges the connection to the called party can be established in less than a second. On answered, it • Can emulate Hayes Micromodem, Hayes Smartmodem, Apple serial card and Prestel terminal as well as its own modes. — Conforms to the published "Firmware" standard for Apple peripheral cards and is compatible with Basic, Pascal, C/PM and machine language programs which obey the Apple standard. A fully transparent mode is available.

• 2K x 8 battery powered CMOS RAM stores default parameters, phone numbers and log on strings, allowing single keystroke call establishment. The full telephone list can be displayed. from a program or the keyboard with logons/ passwords selectively not visible. A further keyboard or program input can establish the link automatically and return a status message.

• The Firmware is contained in a 64K EPROM. There is provision for an additional 64K for future expansion or special user written routines.

• Onboard battery backed calendar clock can time and initiate

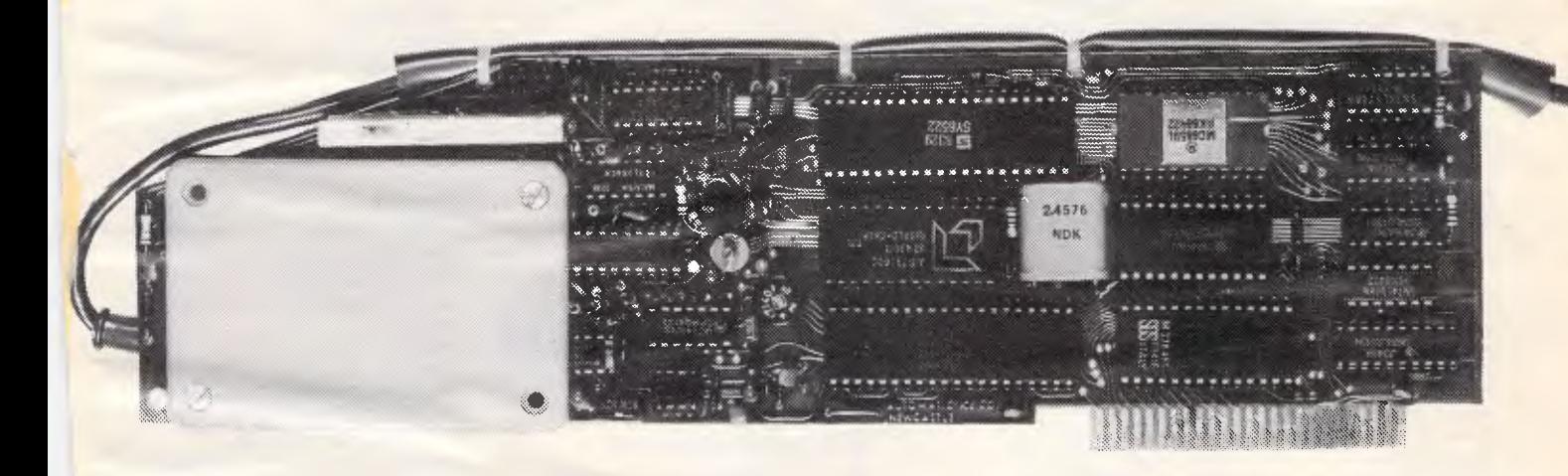

automatically searches and sets to the incoming baud rate and word format. It can act as an automatic telephone dialler with multiple redial and "dial alternate number" features. A software switched audio amplifier and speaker audibly monitor call progress. Programmable digital and analogue outputs are provided to interface to radio or other devices.

calls or keep an activity log. The lock is ProDos compatible and is automatically recognised. It is also accessible for other uses. • Optional standard telephone connection on the modem allows easy installation into existing phone plug. When the modem is not engaged the telephone acts in the normal manner.

*NOTE: This device has been submitted to Telecom but is not yet approved.* 

# **IBM version available January 1985**

**;TOWN 2290 (049) 63 3188** *dealer enquiries invited* 

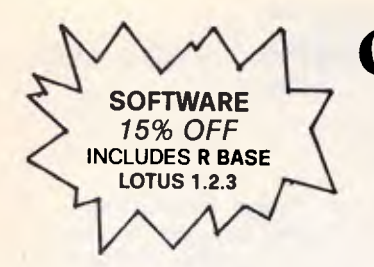

#### C64 LOOK! **GAMES** \$10

**Datalife** 

by Verbatim

**PRICES YOU USED TO DREAM ABOUT** 

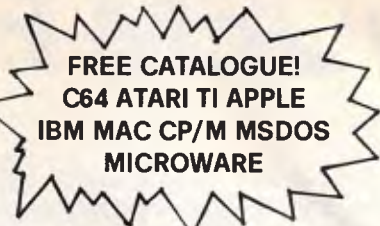

# **XIDEX**

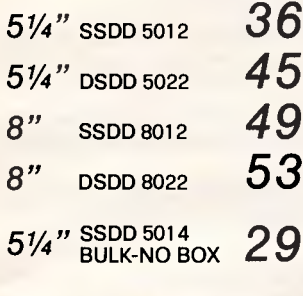

5 1/4" BULK-NO BOX 38 **QUALITY XIDEX ARE AN OVERSPEC DISK DESIGNED FOR CRITICAL DATA APPLICATIONS, DETAILS** OF FULL RANGE OR SPECS

CALL US.

## **APPLE BARGAINS**

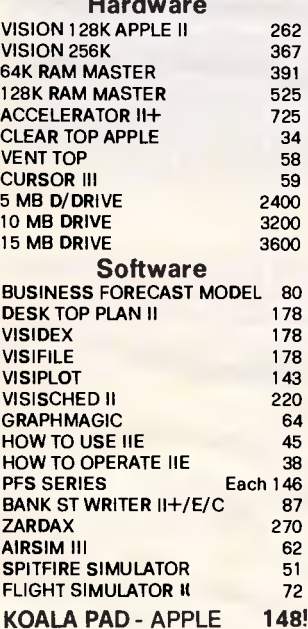

#### 51/4" SSDD 525-01 30! **HEAD CLEANING** 5" KIT 10 8" KIT EA 5" C/DISKS 2 EA 8" C/DISKS **DISK STORAGE Australian Made! TOP QUALITY DISK MINDER** Brown or beige base. smoke-tinted cover. Aussie-made lock with **REPLACEABLE keys Holds 60 diskettes Swedish made ABA** storage (Volvo quality)  $40 \times 5$ " disks 30  $90 \times 5$ " 45 40 x 8" 40  $90 \times 8$ " 58 **RUBYCLIFFE 10 DISK LIBRARY CASE**

NO PLASTIC HINGES -**JUST CLEVER DESIGNING GREY OR BLACK** 3 Each

## **PRINTER RIBBONS**

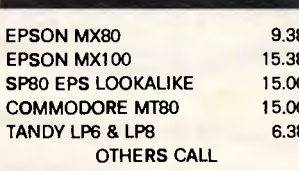

# **CONTROL DATA** 28!!

 $5\frac{1}{4}$  sspp

# **LABELLING**

**WARNE'S WIP 'N WRITE LABELS REUSABLE, JUST WIPE WITH DAMP TISSUE. SPECIAL PEN** 

#### **45 LABELS & PEN**

DW5 - FOR 5" DISKS 10.13 DW7 - FOR 8" DISKS 14.10

#### **SENSATIONAL MAWAREX LABELLING GUN**

 $-$  Replaces Dymo  $-$ 

Prints, not embosses, on flexible waterproof, faderesistant, white, coloured or colour-fringed, stick-toanything 10 mm tape. 39

## **CP/M BARGAINS**

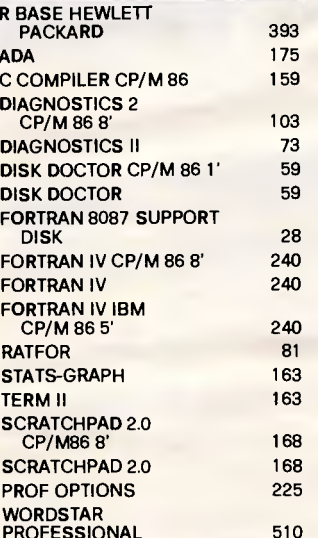

## 3.5 Sony **MICRO DISKS** S/SIDE  $5/510E$   $8$  EA  $69$  TEN

# D/SIDE  $10_{EA}$  89 TEN

D

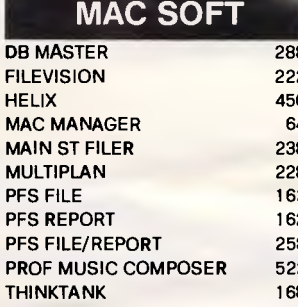

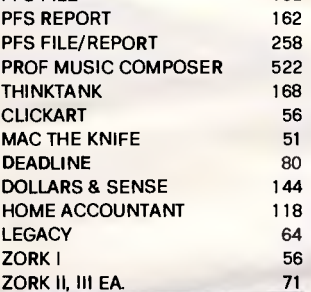

#### $C64$   $LOOK$ ! C64 **SNAKE BYTE, SQUISH'EM, FAST EDDIE, BENJI SPACE, GHOST MANOR, THE PIT, MOTOR MANIA, SHAFT** RAIDER .... 1 EA DFM D/BASE-MAIL LABEL 25 **DFM DATABASE (D)** HOME ACCOUNTS MGR (D) EA STOCK AID (D) **BANK ST WRITER** 68 **KOALA PADS** 117 **MULTIPLAN (SPREADSHEET)** 123 **CREATIVE FILER C64 (D)** 49 **ARITH/ALGEBRA (D. CASS)** 67 **ENGLISH (D. CASS)** 67

**MATH BLASTER (D)** 58 **WORD ATTACK (D)** 58

#### BONS, CLEANING KITS, WIPE 'N WRITES \$1 **MAWAREX \$2** MUM FREIGHT \$5 - SENT O'NITE COURIER

**BOOKS COMPUTER EDUCATION FREE POST 3AP IMMEDIA SOFT** 8 LYNDHURST ST, DUDLEY 2290 NATIONAL ORDER DESK 7D/8AM-8PM **STD FREE** 

008-025-241

**BUSINESS & LOCALS CALL** (049) 497-546

#### **SOFTWARE \$2 ANT FREIGHT DISKETTES \$2 PEI DISK STORAGE BO**

**ORDERING INFORMATION** CHEQUES, MONEY ORDERS TO 'IMMEDIA' NO STAMP NEEDED FOR OUR FREEPOST ADDRESS SCHOOL PURCHASE ORDERS WELCOME AUST WIDE COURIER - PAY \$5 FREIGHT

**ALL PRICES TAX INCL** 

NO CHARGE FOR CREDIT CARDS

**BANK VISA MASTER** Page 160 Australian Personal Computer

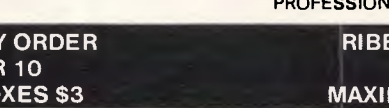

APC is interested in programs written in any of the major programming languages for all home and small business micros. When submitting programs to APC please include the following:

(a) A cassette or disk of the program. (b) A listing on plain white paper (typewritten if no printer available). (c) Comprehensive but brief documentation. (d) A suitable SAE if you would like your materials to be returned after use. Please mark (a), (b) and (c) with your name, address, program title, machine (state minimum RAM where appropriate) and — if possible — a daytime number. All programs are paid for at the rate of

\$20 per page of published listing. Send contributions to:

APC Programs, 77 Glenhuntly Road, Elwood, Vic 3184.

This month's selection has a utilities flavour and covers a wide range of machines.

Spectra-draw is a program for the Spectravideo SV318 and SV328. Two simple changes listed with the program will enable it to run on MSX machines. It's well worth the effort and rivals some commercial paint-box programs in quality.

Basic programmers who want to gain an insight into the speed and power of machine code should try 'Life' for the Sinclair Spectrum. This 1 3-line program is a complete version of the popular computer game and produces new generations at a rate of nine per second — try doing that with Basic. Any machine code experts who think they can write a faster and shorter version please send a copy.

Finally, there's a utility which adds two graphic commands to the Commodore 64, a cassette indexer for the TRS-80/ System 80, the first part of a Tandy Color Computer/Dragon adventure, a 'day finder' written in Lisp and a (mostly) machine language game for the '64.

*Gaines* 

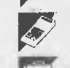

*Scientific/ mathematic* 

*Business* 

*Business*<br> **Toolkit/utilities** 

p *Educational/Comp*uter *Aided Learning* 

One nice little feature is the cursor character which looks like a paint-brush when paint-brush is used, a spray can when the air brush is used, and so on. The program contains all the necessary

> • •

• • •

instructions within it.

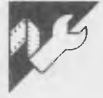

# **Spectravideo Spectra-draw by Graham Bland**

Spectravideo 'Spectra-draw' is a program for the SV318 and SV328 machines. It allows you to design custom screens using the cursor as a paint-brush. While the idea of a paint-box program is not original, this version has some excellent features and rivals most of the commercially available programs of 5 Fill and air brush routines.

this nature. Features include:

- 1 Multi-coloured screen design. 2 Magnification of an area for intricate detailed design.
- 3 Paint-brush, eraser, pencil and mirror drawing styles.
- 4 Line, box and circle drawing.
- 

10 HEM \*\*\*\*\*\*\*\*\*\*\*\*\*\*\*\*\*\*\*\*\*\*\*\*<br>20 REM • SPECTRA-DRAW<br>40 REM \* SPECTRA-DRAW<br>50 REM \* G. DLAND 1984<br>60 REM \* G. DLAND 1984<br>80 CLEAR 90 REM 100 HEM • Disable CIL-L with dummy 110 REM • interrupt routine 120 STOP ON i ON STOP UUSUEJ 4580 11.0 DEFINI *R.L*  140 RESTORE 150 REM • 150 REM • 170 REM • Main Menu • • • • • •

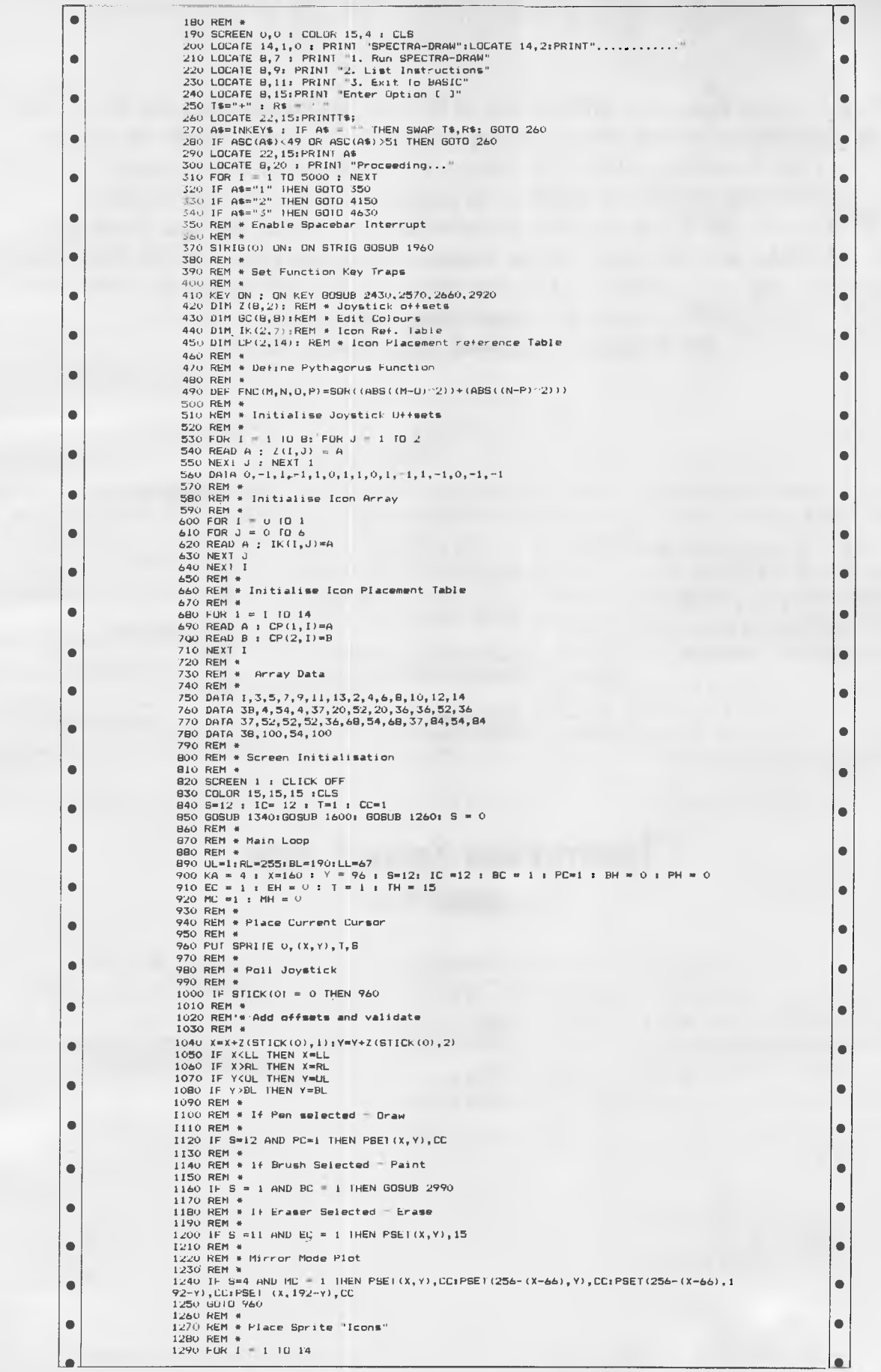

#### *Page 162 Australian Personal Computer*

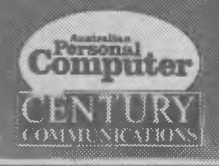

# BEST OF APC **SOFTWARE FOR THE COMMODORE 64**

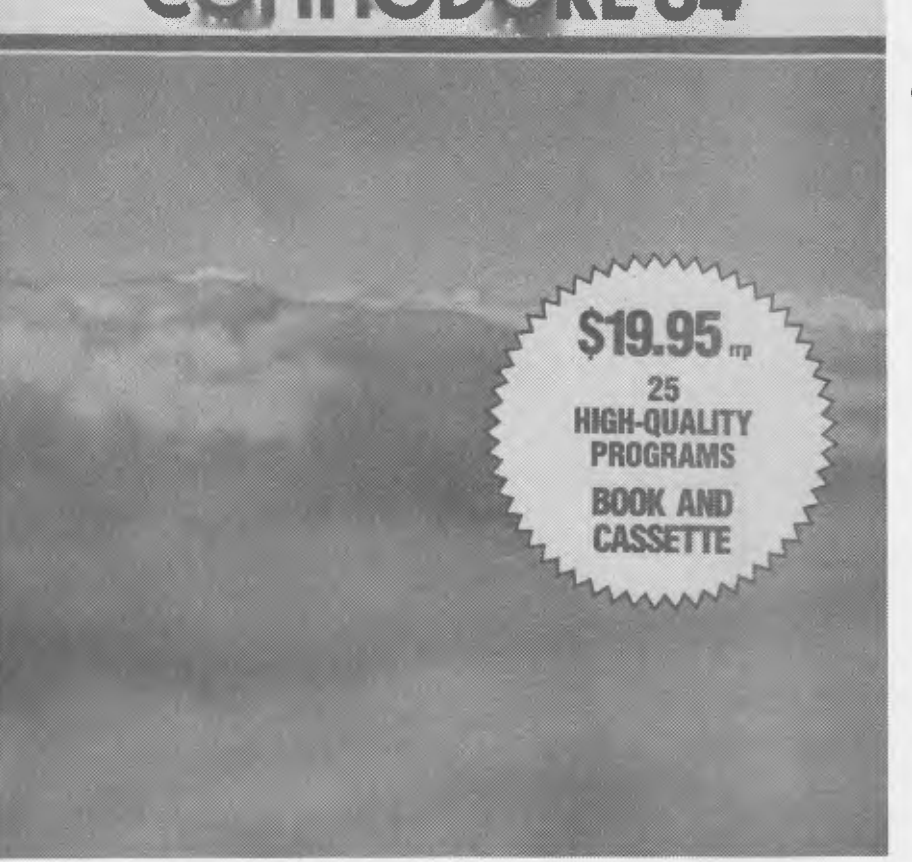

# **FREE IF YOU SUBSCRIBE!**

**plus a free cassette containing the programs listed in "Software for the Commodore 64"** 

For the past four years "Australian Personal Computer" has led the market in microcomputer magazines and has a reputation for publishing *the* very best software for all the most popular micros. "Software for the Commodore 64" is mostly a compilation of programs for the '64 plus some commissioned specially for this publication.

If you subscribe to *APC* before the year is out, we'll throw in "Software for the Commodore 64" (retail price: \$19.95) as well as deliver the next 12 issues of *APC* to your door *and* we'll provide free of charge a cassette of the listings in the book. Just fill out the coupon below and you'll be sure you get at least one Christmas present!

**The BEST OF APC series contains the finest programs written for each machine plus a wealth of hints, tips and utilities which will prove essential reading for all serious programmers.** 

# *SUBSCRIPTION ORDER FORM*

I would like to subscribe to *APC* plus receive a free copy of "Software for the Commodore 64" and a free cassette of the programs contained in the book.

- $\Box$  I enclose my cheque for \$35 made payable to 'Computer Publications', 77 Glenhuntly Road, Elwood, Victoria 3184.
- 

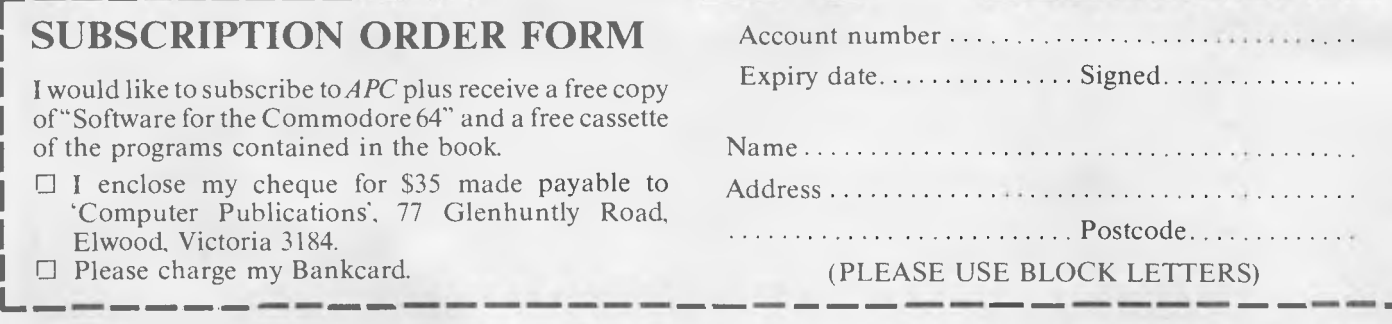

## **.. PROGRAMS**

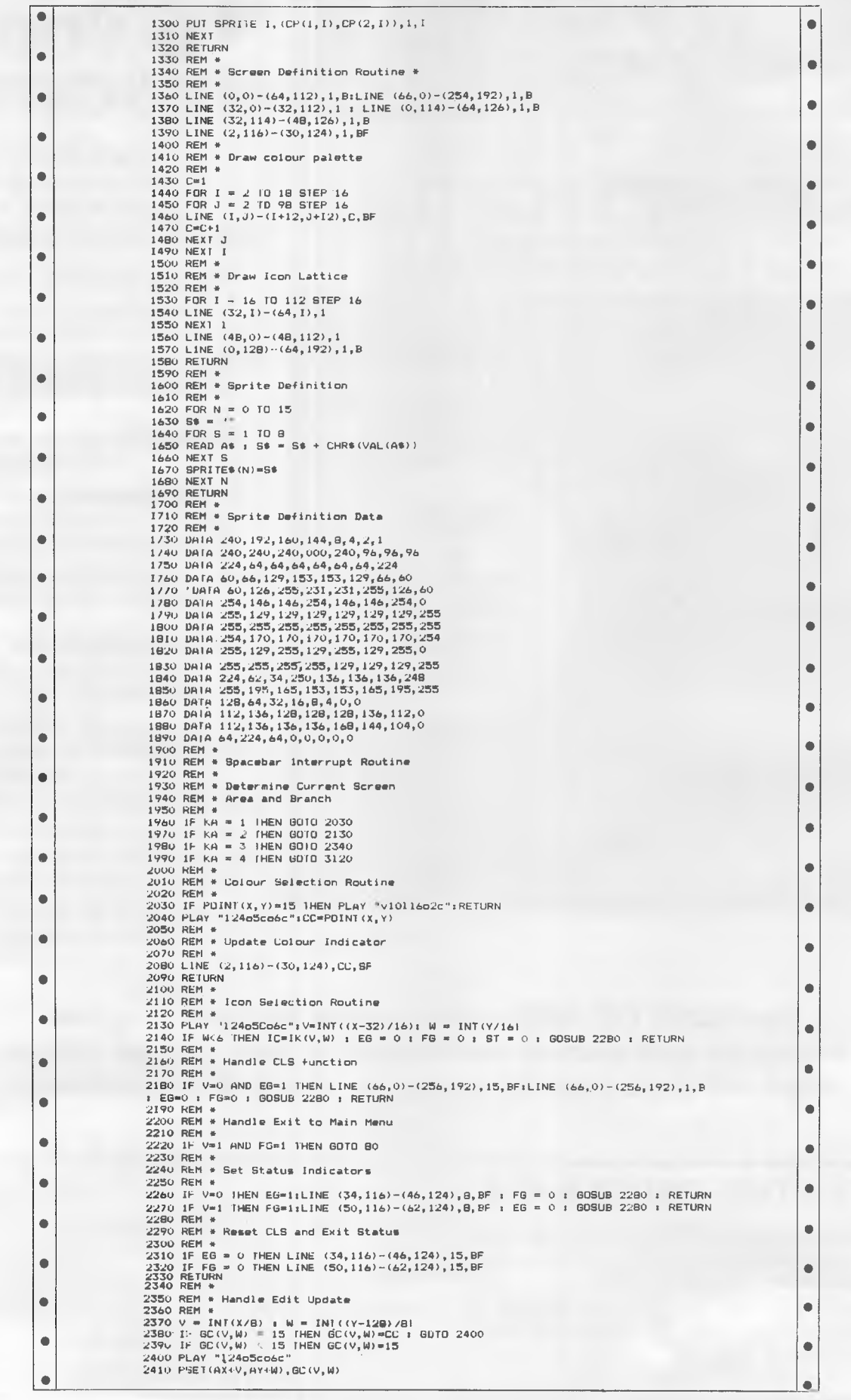

**PROGRAMS** 

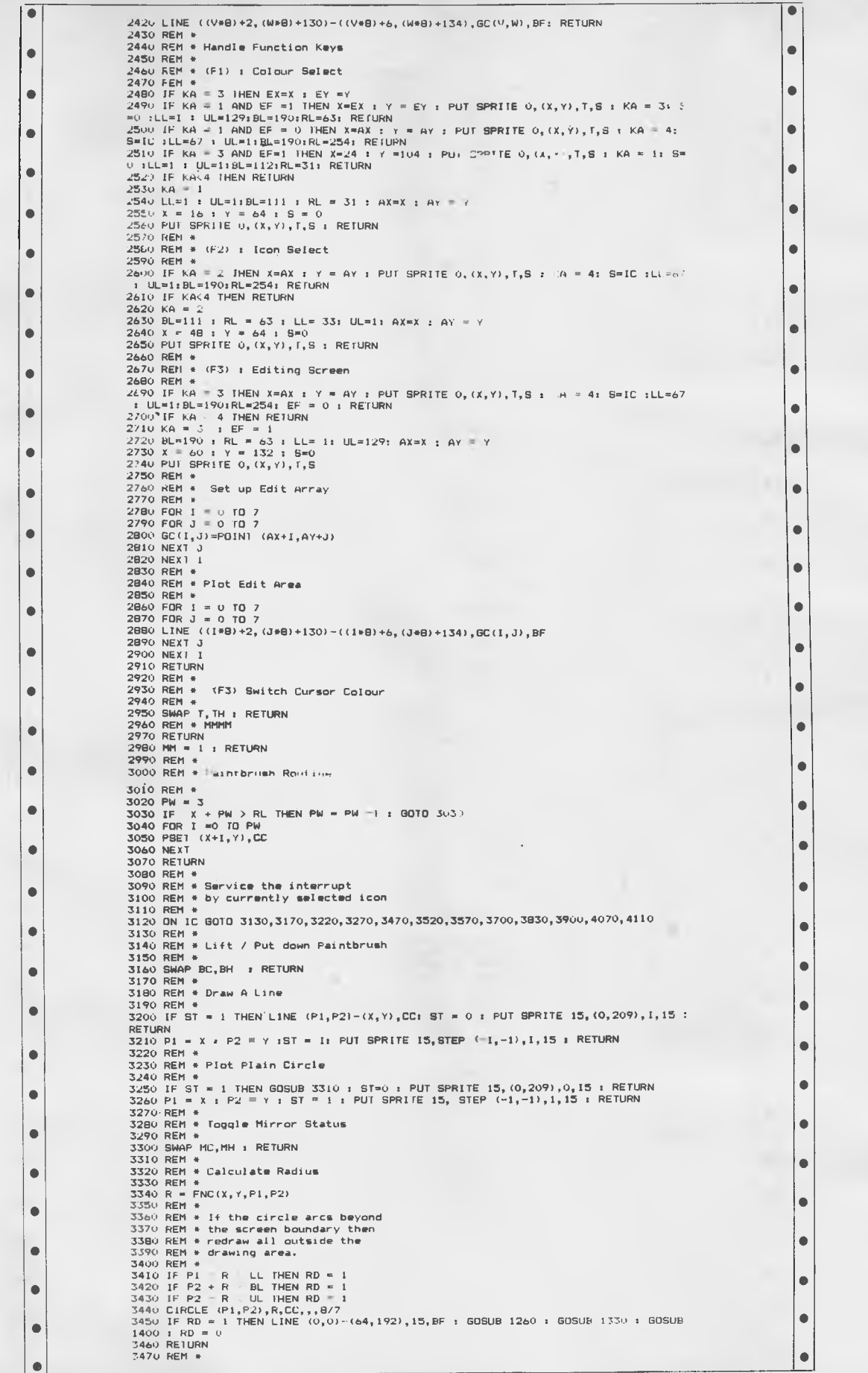

PROGRA

 $\bullet$ 3480 REM \* Draw A Box 3490 REM \* 1 HEN LINE (F1, F.O. (x, Y), CC, B: SI = 0 : PUT SPRITE 15, 10, 209), 1, 15  $\bullet$  $\bullet$ SEURN<br>
SEURN<br>
SEURN<br>
SEURN<br>
SEURN<br>
SEURN<br>
SEURN<br>
SEURN<br>
SEURN<br>
SEURN<br>
SEURN<br>
SEURN<br>
SEURN<br>
SEURN<br>
SEURN<br>
SEURN<br>
SEURN<br>
SEURN<br>
SEURN<br>
SEURN<br>
SEURN<br>
SEURN<br>
SEURN<br>
SEURN<br>
SEURN<br>
SEURN<br>
SEURN<br>
SEURN<br>
SEURN<br>
SEURN<br>
SEURN<br>
SEUR  $\bullet$ 3530 REM \* Draw A Box And Paint Fill  $\bullet$ 3330 REM \* Draw H BOX RNO Faint Fill<br>3540 REM \*<br>3550 TF S1 = 1 THEN LINE (PI,P2) (X,Y),CC,DF: S1 = 0 : POT SPRITE 15,(0,209),1,1  $\bullet$ 3550 IF ST = 1 THER COLLECTION<br>5 TRETURN<br>3560 PI = X T P2 = Y TST = 1: PUT SFRIIE 15,SIEP (1,-1),1,15 : REIURN  $\bullet$ SS80 PL = x : P2 = y :S1 = 1: PUI SP<br>3570 REM \* Box with vertical fill in<br>3590 REM \* Box with vertical fill in  $\bullet$  $\bullet$ איכט IF ST = 1 THEN LINE (P1,P2)-(X,Y),CC,B: GUSUB 3620 : ST = 0 : PUT SPRITE 15<br>3600 IF ST = 1 THEN LINE (P1,P2)-(X,Y),CC,B: GUSUB 3620 : ST = 0 : PUT SPRITE 15 ó 3610 P1 =  $x : P2 = r : S1 = 1$ : PUT SPRIIE 15, SIEP (-1,-I), 1, I5 : REIURN<br>3620 REM \* Ä 3630 REM \* Vertical Box Fill  $\bullet$ 3630 REM \* Vertical Box Fill<br>3640 REM \*<br>3650 SIP = 2 : IF X-P1(0 THEN STP= -2<br>3660 POR I = P1 TO X STEP STP<br>3670 LINE (I,F2)-(I,Y),CC<br>3680 NEXT 1 Ċ  $\bullet$ ٠ 3690 NETURN<br>
3700 REIURN<br>
3700 REN \* Box with horz. fill in<br>
3720 REN \* Box with horz. fill in<br>
3730 REN \* Box with horz. fill in<br>
3730 REN \* Box with horz. fill in<br>
3730 REN \* <br>
400 REN \* 1 P2 = 1 181 - 1: PUT SPRIIE 15, 3490 RETURN  $\bullet$  $\bullet$  $\bullet$  $\bullet$  $\bullet$  $\blacksquare$  $\bullet$  $\bullet$ 3820 RETURN 3820 RETURN<br>3830 REM \* Paint Enclosed Area<br>3840 REM \* Paint Enclosed Area<br>3850 REM \* Redraws Border in Current<br>3860 REM \*<br>3870 REM \*<br>3890 LINE (66,0)-(256,192),CC,B<br>3890 PAINT (x,Y),CC : RETURN<br>3890 PAINT (x,Y),CC : RETURN  $\bullet$  $\bullet$  $\bullet$  $\bullet$ Ċ 3900 REM \* A.r.,CC : REIGN<br>3900 REM \* Air Brush Routine<br>3920 REM \*  $\bullet$  $\mathbf{C}$ 3930 REM \* Establish A Spray Area 3930 REM \* Establish A Spray Area<br>3940 REM \*<br>3950 SV = 8<br>3950 SV = 8<br>3960 IF (X-SV):LL IHEN SV=SV-1 : GOTU 3960<br>3960 SF = 8<br>3980 EF (X-SW):CL IHEN SW=SW-1 : GOTO 3980<br>3990 SF = INI(RND(1)\*6): IF SK:2 IHEN 3990<br>4000 REM \*  $\bullet$  $\bullet$  $\bullet$ Ċ  $\bullet$ Ċ 4030 FOR  $I = I$  TO SR  $\bullet$ 4040 PSE1 (X-INI(SV\*RND(1)), 7-INI(SW\*RND(1))), LC<br>4050 NEXT I<br>4060 RETURN  $\bullet$  $\bullet$  $\bullet$ 4100 SWAP EC.EH : REIURN  $\bullet$ 4110 REM \* Lift FRENCH<br>4120 REM \* Lift/Place Pencil<br>4130 REM \*<br>4140 SWAP PC, PH + RETURN  $\bullet$  $\bullet$ 4150 REM +<br>4150 REM + User Information<br>4170 REM + User Information<br>4180 CLS  $\bullet$  $\bullet$ 4190 PRINT 'Function Keys"1PRINT"..............  $\mathbf{C}$  $\bullet$  $\bullet$  $\bullet$  $\bullet$  $\bullet$  $\bullet$  $\bullet$  $\bullet$ ¢  $\bullet$  $d_{\perp}$ <sup>+</sup> u:<br>4360 PRINT "Pressing the Spacebar will alternately"<br>4370 PRINT"cemove and replace specific pixels on":PRINT "the main screen."<br>4380 PRINT"Colour selection is available during":PRINT"s local edit.":PRINT  $\bullet$ 4380 PRINT"CF41 Cursor Switching": Natilable during":<br>4390 PRINT"CF41 Cursor Switching": FRINT<br>4400 PRINT "This key will change the cursor from"<br>4410 PRINT "Black to White or Vice Versa."<br>4420 LOCAIE 0,25: PRINT "Fress a R  $\bullet$  $\bullet$  $\bullet$  $\bullet$ Ċ <sup>f</sup><br>4480 PRINT "Line, All Boxes, Circles" (PRINT<br>490 PRINT"Dne press of the space bar determines"<br>4500 PRINT "the startpoint of a box or line or the"<br>4510 PRINT "centre of a circle. A second press ":PRINT "defines the end  $\bullet$  $\bullet$  $\bullet$  $\bullet$  $\bullet$  $\bullet$ 

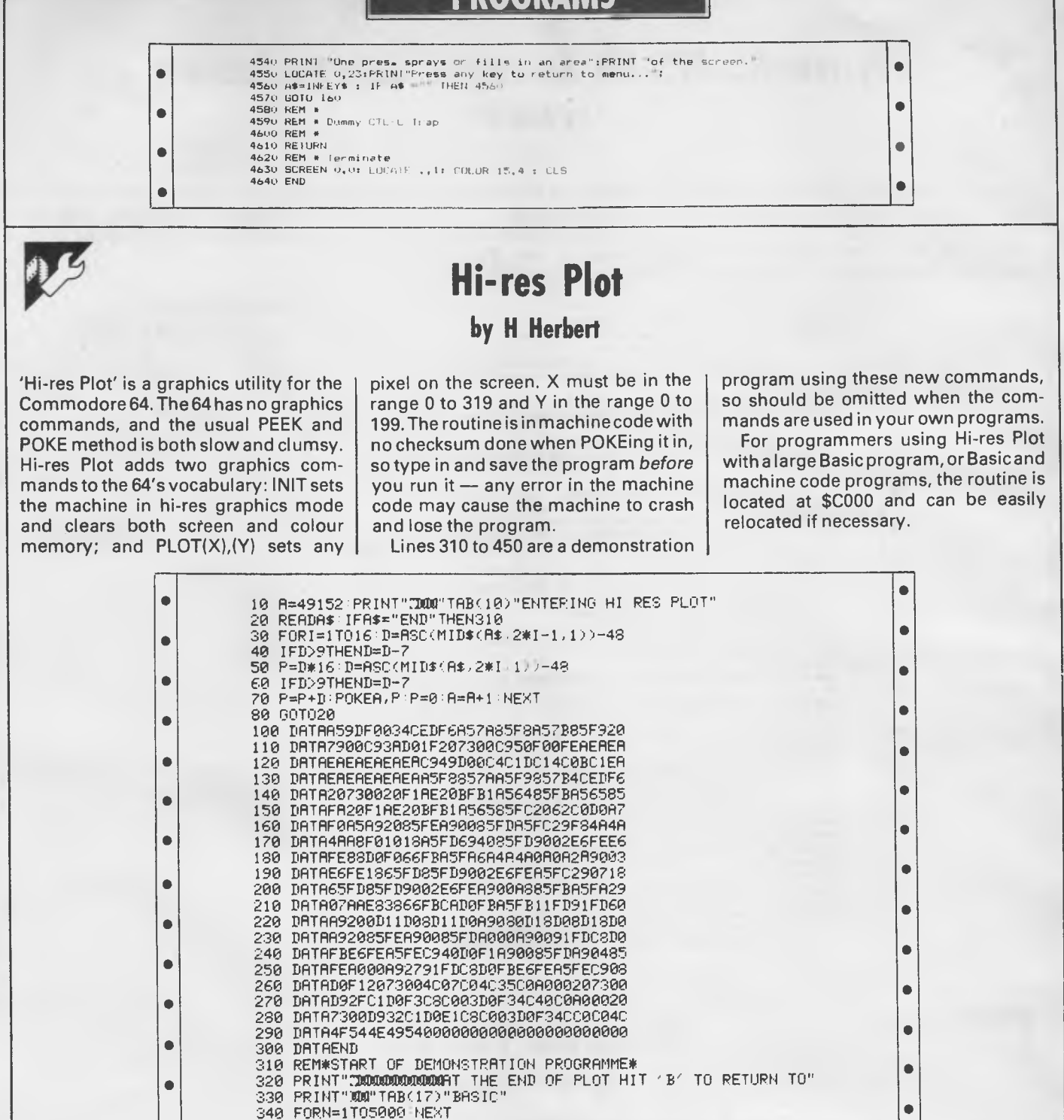

۰

 $\bullet$ 

Ċ

ċ

 $\bullet$ 

 $\bullet$ 

350 POKE53280.0

**410 NEXT** 

**450 END** 

PEANY.

360 POKE808,0:POKE809,192:REM#CHANGE STOP VECTOR#

430 POKE53265,155:POKE53272,21:REM\*RETURN FROM BIT MAP MODE\*<br>440 PRINT"3":REM\*CLEAR SCREEN OF COLOUR DATA\*

380 INIT:REM#NEW COMMANDS MUST FOLLOW COLON#

370 R=49396: POKER, 39: REM#SET COLOUR#

390 FORX=0T0319STEP.5:Y=90:PLOT(X)(Y)<br>400 Y=INT(90+80\*SIN(X/50)) PLOT(X)(Y)

420 GETA\$: IFA\$=""THEN420

۰

ò

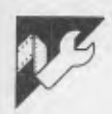

# **System 80/TRS-80 Automatic Cassette Indexer**

## **by Alan Kirk**

All you have to do is run the program, insert the cassette to be indexed and leave it for 30 minutes.

On your return, the program will produce a catalogue of the programs it

found which can then be printed out to form a cassette inlay.

The program differentiates between Basic, machine code, Basic data files, assembler and rubbish. It will add the type to the entry for each program it finds, together with the program's name and position on the tape.

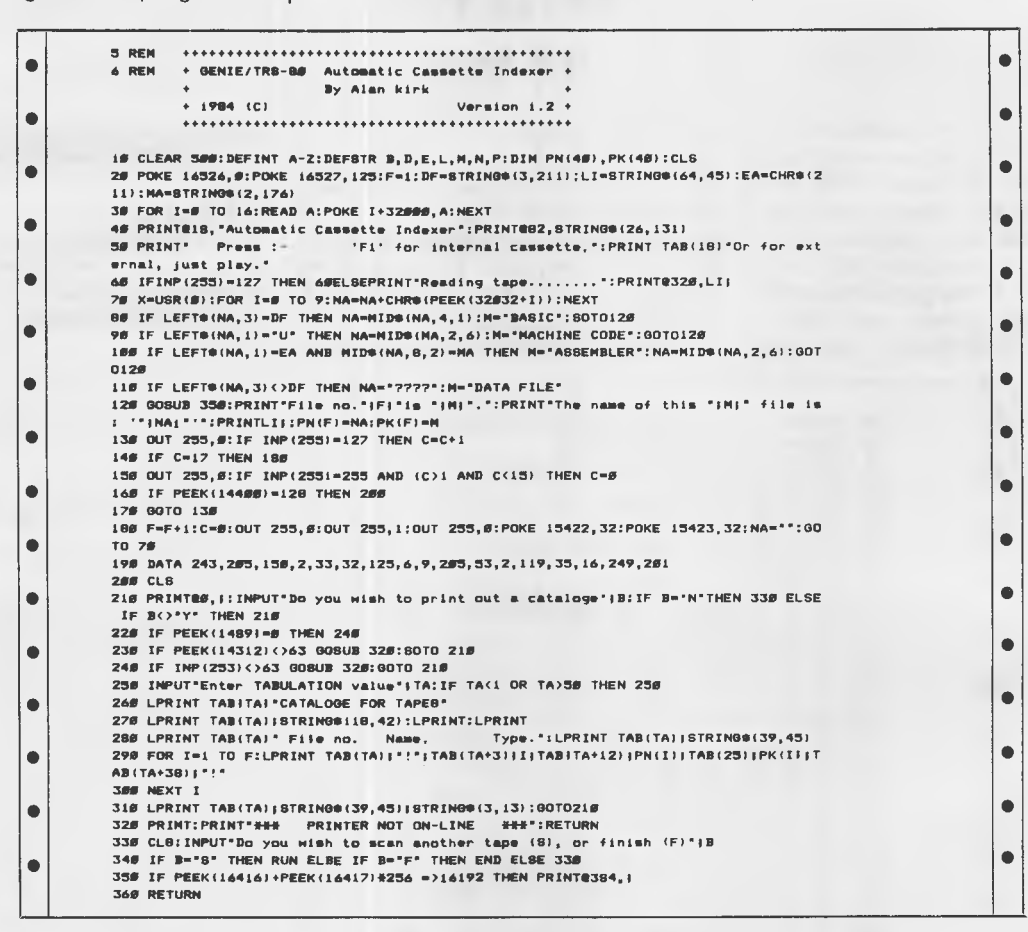

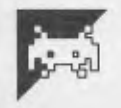

# **Brimstone Part One**

#### **by Paul Gallagher**

Brimstone is a three-part adventure game for the Dragon 32/Tandy Color; parts two and three will be published in the next two issues of *APC.* Part one will be of particular interest to Advanced Dungeons and Dragons players, as it provides a means of evolving new characters by closely following the AD+D format. It was designed by an AD+D player to generate new characters, and also allows preparation of the characters' subsequent development when group AD+D sessions are not in session. It's so comprehensive that it represents a game in its own right, as well as being a useful

#### tool for AD+D players.

The program creates and equips a single character at a time, and then allows the final result to save as a file. No knowledge of Dungeons and Dragons' character formation is required as full instructions are given in the program. Several characters can be thus generated and combined into a variety of adventure parties.

Next month we'll publish the first scenario for your newly-developed character. This will be a traditional dungeon which uses the basic AD+D rules and 'dice' percentages. Up to four

characters can adventure together, so you may like to get a team of characters together with friends to tackle the 75 room, seven floor dungeon that's coming. Alternatively, one person could control between one to four characters making up an adventure party. Survivors of that dungeon can progress to part three, 'The Tavern', in two months' time.

It's also easy to create your own dungeons, so if the following scenarios are a success we'll publish more dungeons sent in by other 'Dungeon masters'.

*Page 168 Australian Personal Computer* 

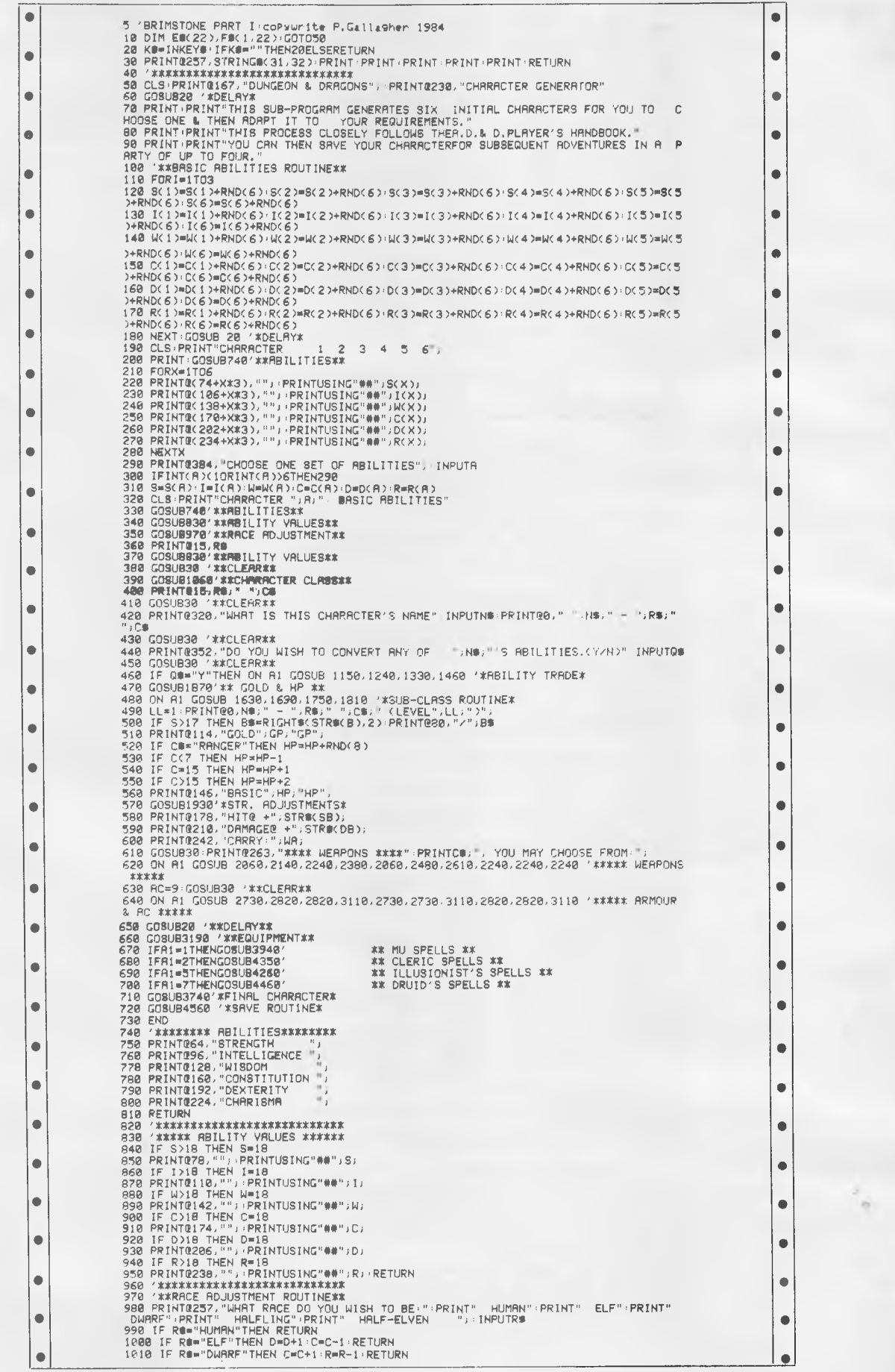

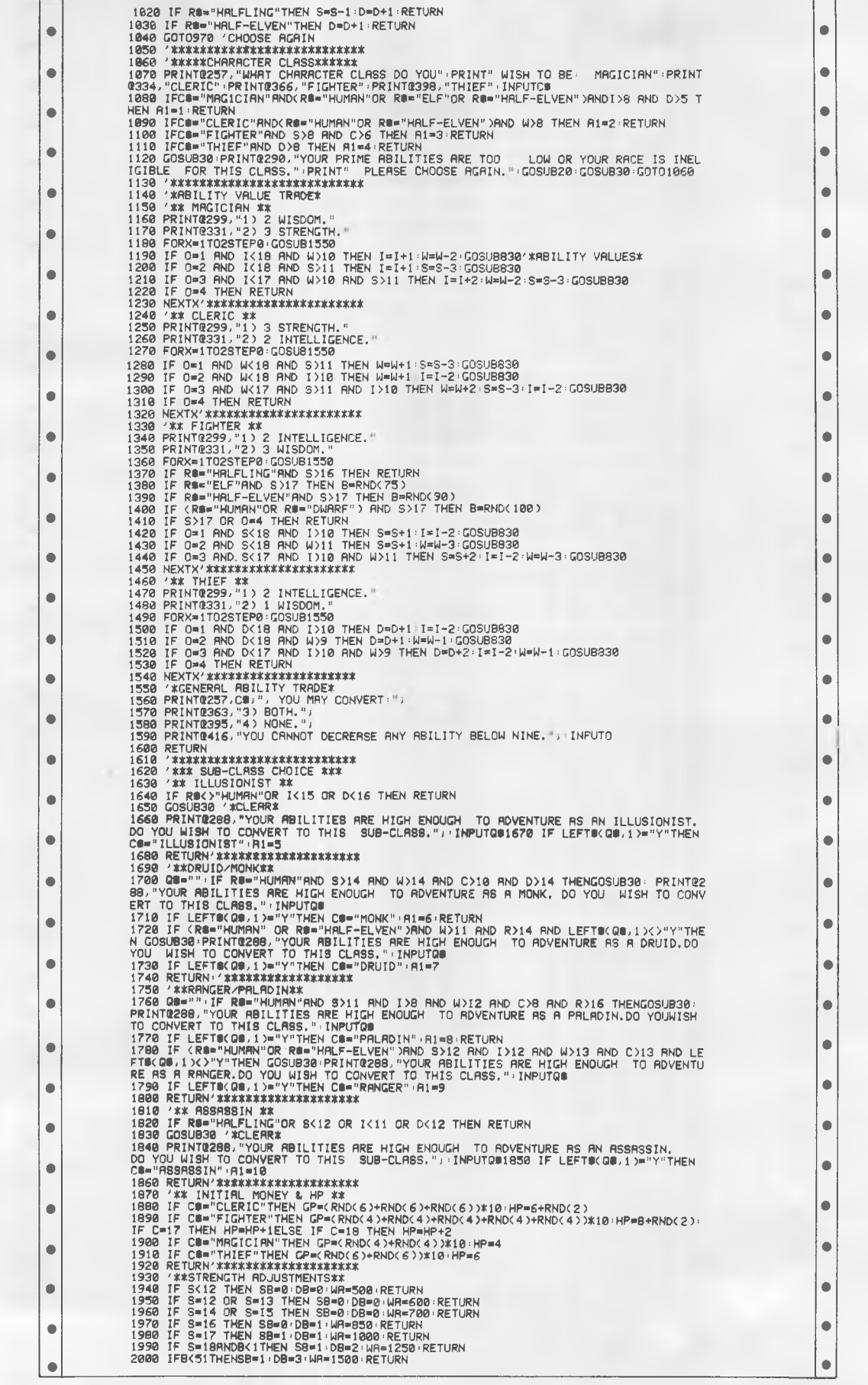

**PROG** 

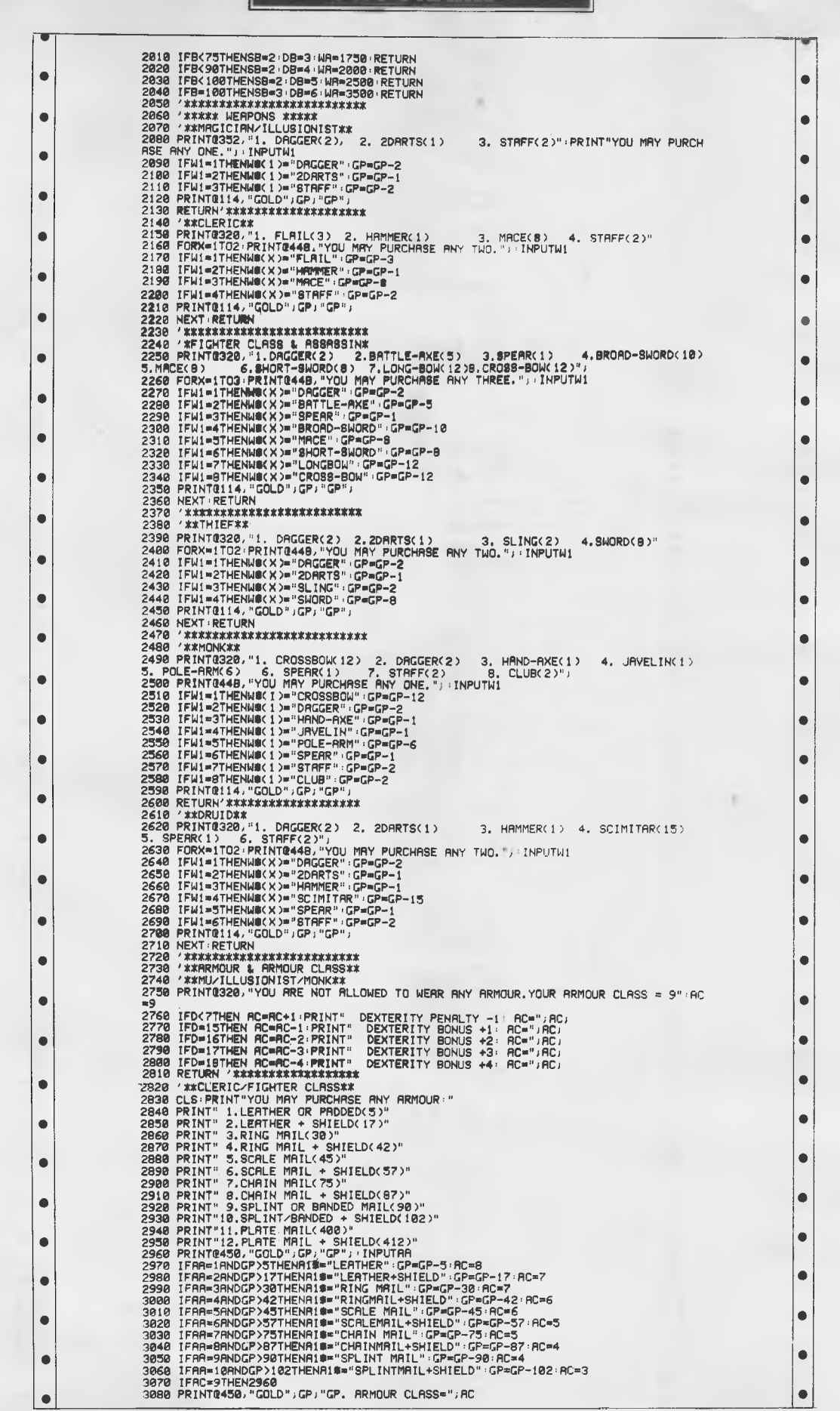

•

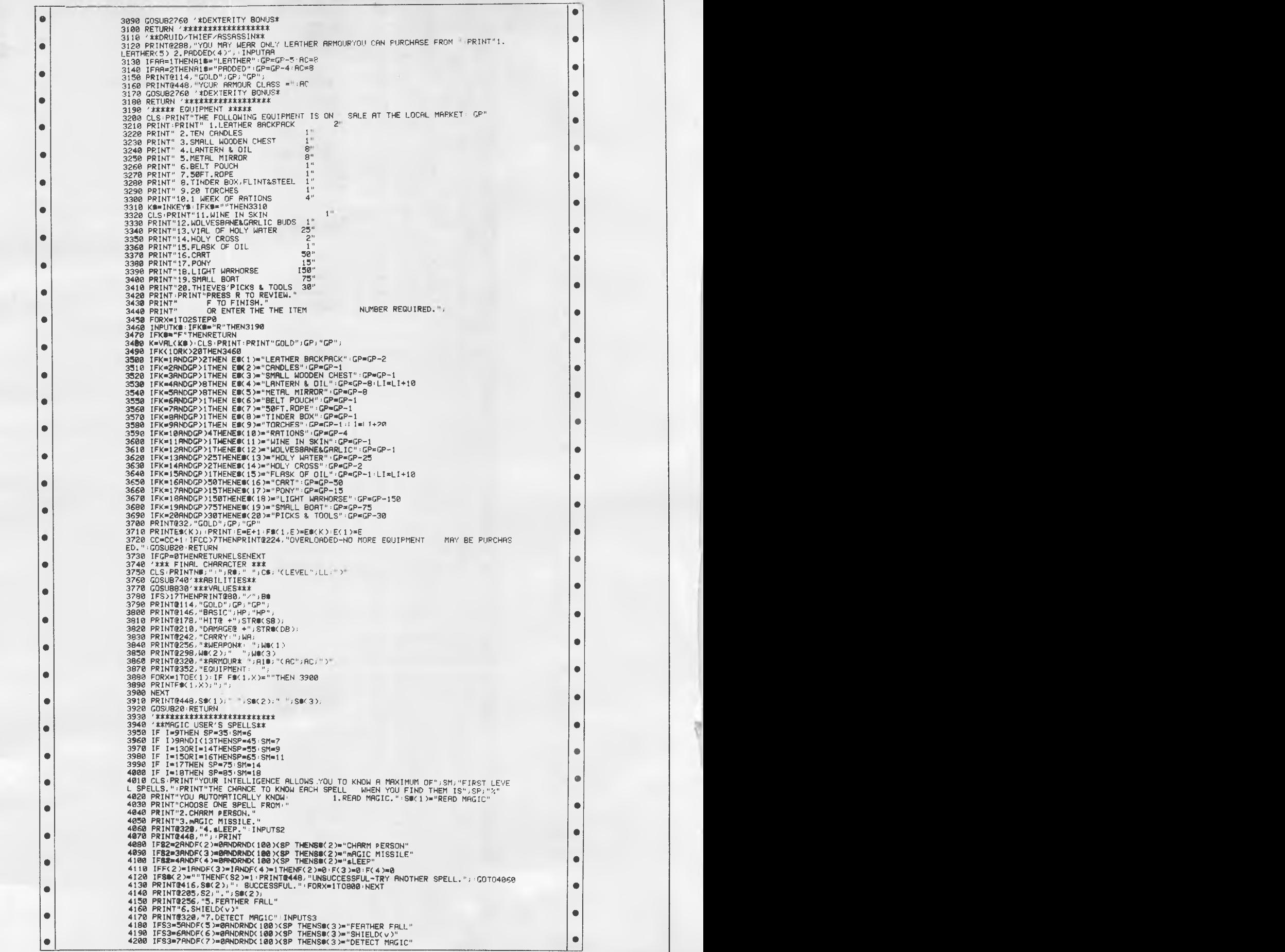

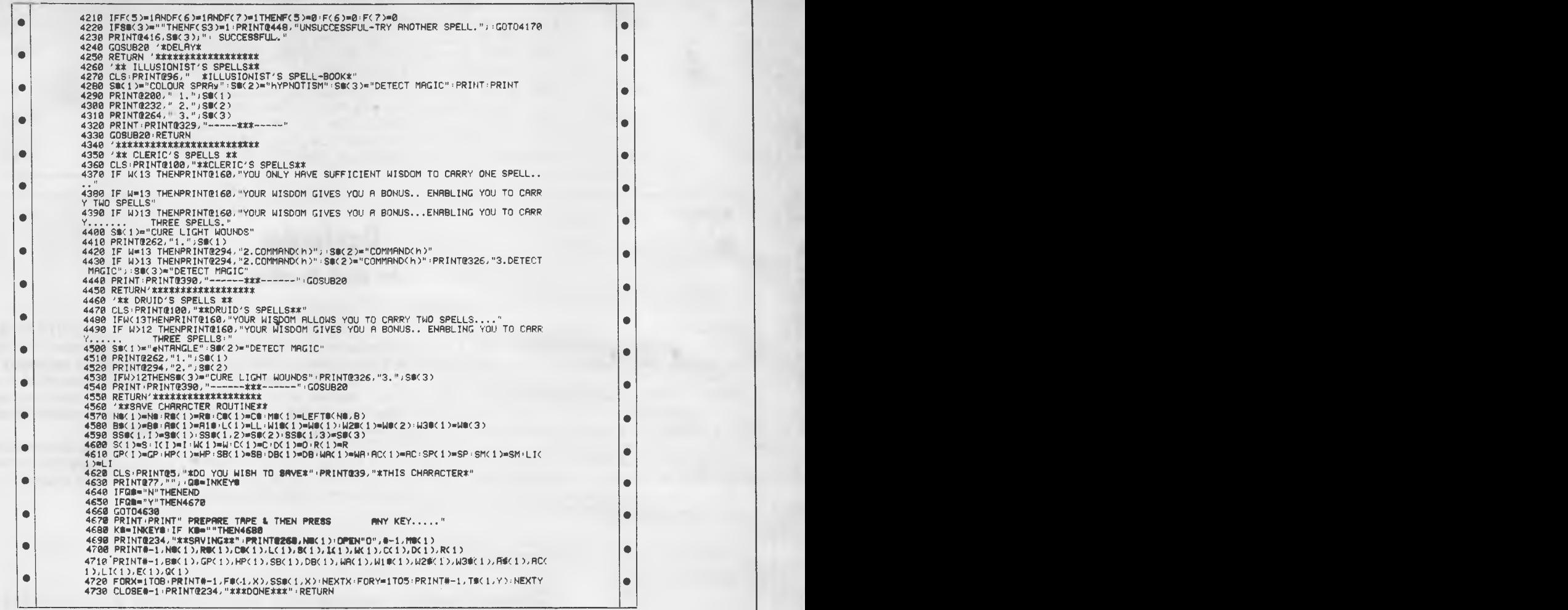

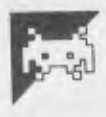

# **Spectrum Life by ITR and JH**

This must be the shortest and fastest 'Life' program ever written for the Spectrum. For anyone who hasn't yet seen the game of Life, here are two simple rules:

1) A cell dies if it has more than three or fewer than two neighbours. 2) A cell is born if an empty space has

> • •

• • • •

exactly three neighbouring cells.

A random screen of cells is generated first, then successive colonies. Eventually, a colony will either die out, become stable and static or stable and dynamic. Pressing any key at any time will return the routine to Basic. To re-start the program, type in the following two lines and RUN the program: 10 RANDOMIZE USR 32768

20 GOTO 10

The machine code routine is 159 bytes in length, residing at address 32768. The 'playing area' uses the attribute area onscreen, with each generation built up in a 768-byte table, then block loaded onto the screen. The program produces approximately nine generations per second; the code is simple and interesting to disassemble and modify.

> $\bullet$ •

• • •

 $\bullet$ 

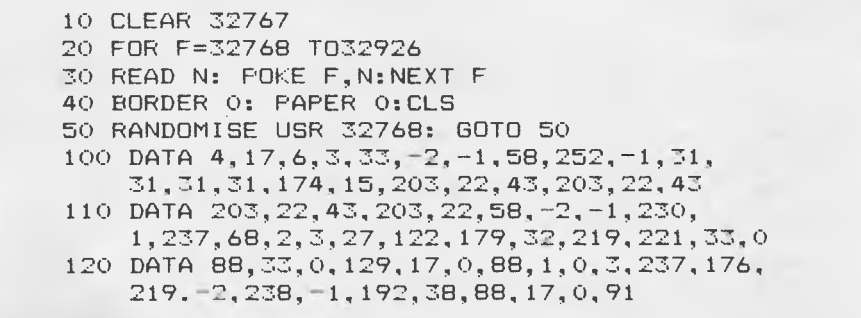

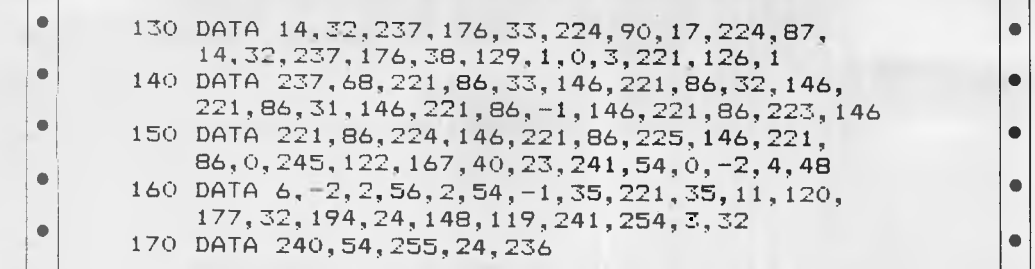

# **Dayfinder by Mark Needham**

Following the *APC* Teach yourself Lisp series (August - October issues), here is a short Lisp program to determine which day of the week any given date in history was on, or will be on in the future. The program will run on practically any Lisp system as it's written using common Lisp commands. Dayfinder allows you to find out what day you were born on, what day your next birthday will be on, or what day it will be on in a hundred ears' time. The program will work out the

day for any given date based on the current calendar system. Also submitted with the program was a Basic version, which graphically illustrated that Lisp can be very readable and understandable, unlike most Basics.

To run the program, type: (WHAT-DATE '(dd mm yy yy)) where dd is the day, mm is the month, and yy yy is the year. So, for example, to find the day for the 16th of September 1984, type:

#### (WHAT-DATE '(16 9 19 84))

The day, month and two parts of the year must be separated by spaces, and the whole date must be surrounded by brackets as shown with an apostrophy in front. The number entered is checked for illegal dates.

As Lisp is an extenable lanaguage, it would be easy to incorporate this routine into any Lisp program.

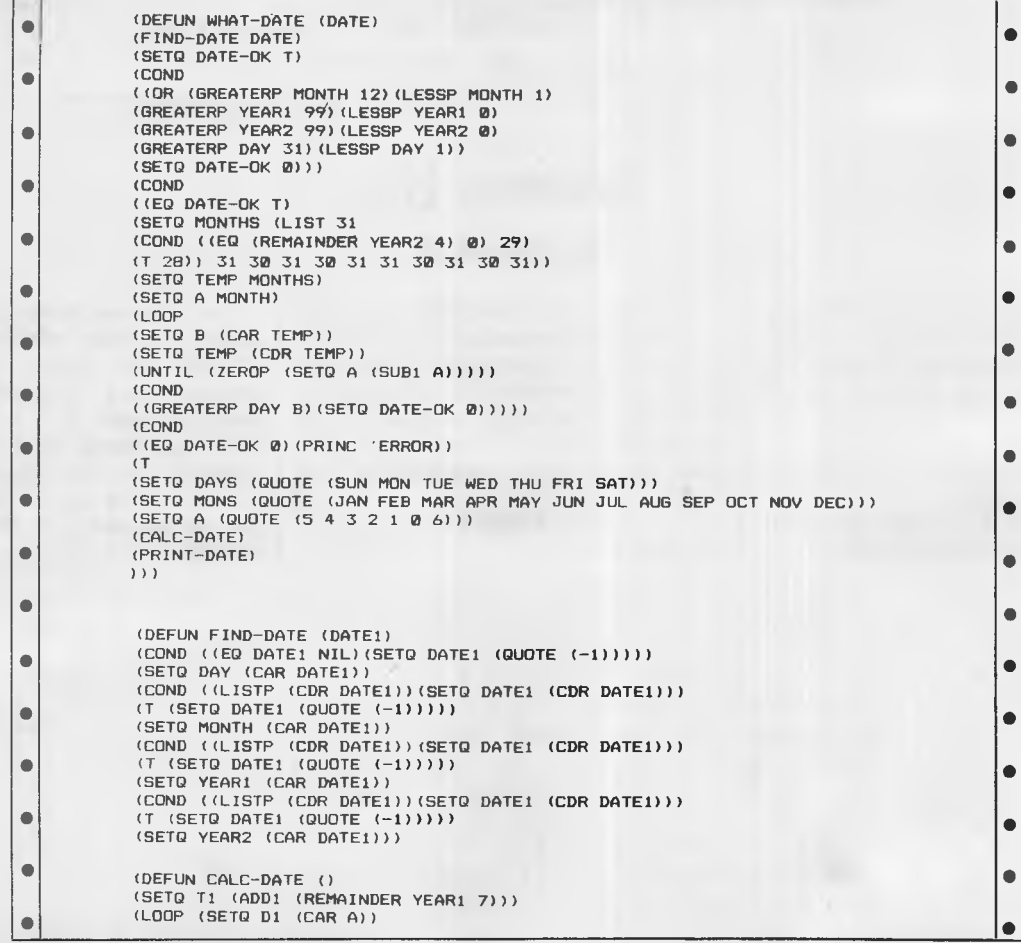

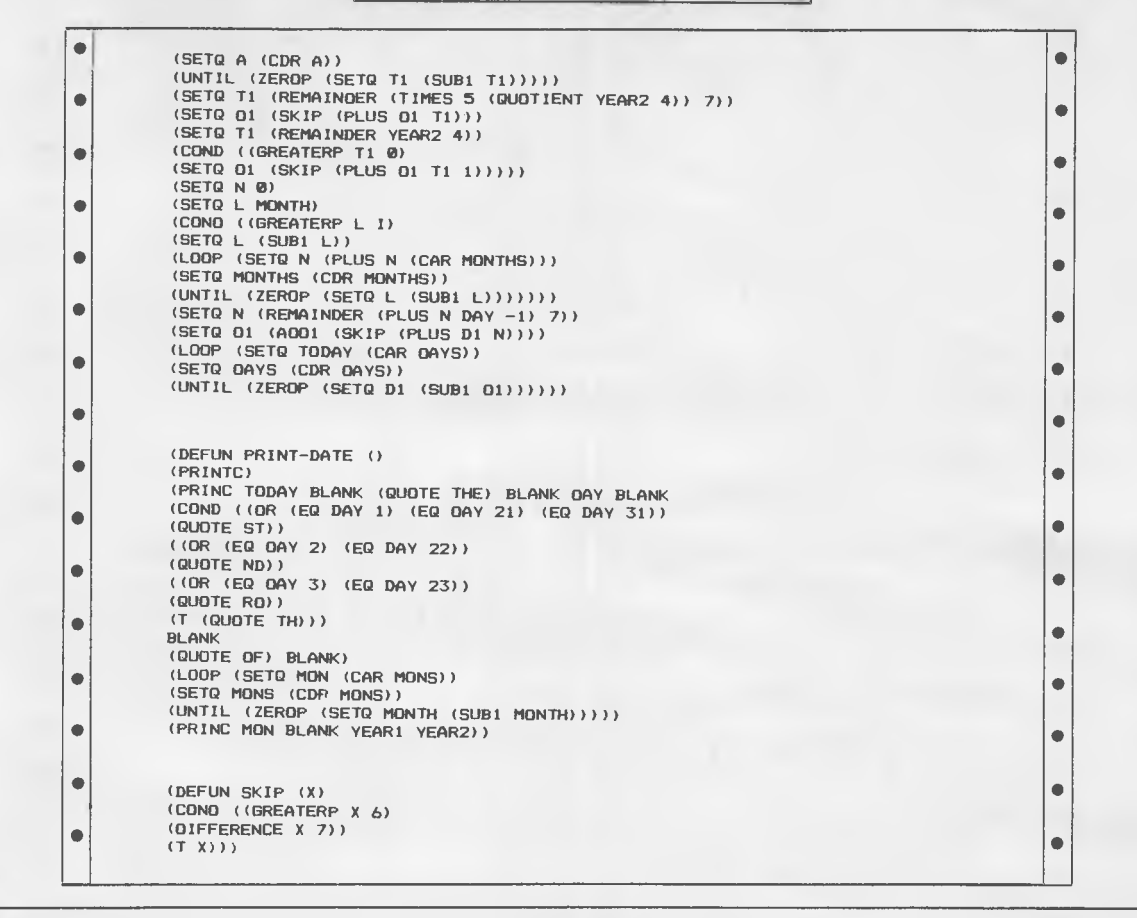

**Commodore 64 Gremlin's Garden** 

### **by Tony Crowther**

Gremlin's Garden features some brilliant sprite animation and user defined graphics, and the action is machine code controlled for speed and smooth motion.

It's an update of an old favourite, Snake — in which you guide a caterpillar round a garden, collecting butterflies and avoiding mushrooms. To complicate matters, every time you pick up a butterfly, another mushroom grows and if that isn't enough, you have the option of adding an extra hazard in the form of a bird which sets after you in non-stop pursuit.

Average scores should be around 4,000 points — high scorers should look for 8-10,000 points.

# *How it works*

0 Sets screen and border colours to blue, sets up four user defined graphics for the mushrooms. Calls set-up routine at line 3050.

1-9 Switch to user defined graphics, set volume to maximum, select multicolour sprites and set sprite pointers.

10 Sets all sprite positions to 0, calls title screen.

11-16 Set initial positions.

18 Prints mushroom and updates score

20 Calls machine code routine for

movement.

30 If nothing happens then loop.

35 If butterfly collected then update score, print another mushroom.

40-110 Print collision message, check for high score and update, restart game.

500-711 Data for redefined characters and sprites.

800-853 Data for machine code routines.

1000-1004 Define screen and colour strings and take a slice for random position.

2110-2130 Get input for bird option and check joystick for start.

3000-4001 Set up sprites and machine code.

0 POKE53280,6:POKE53281,6:FORI=0T031:REA ò DA: POKE12288+192\*8+1, A: NEXT: GOTO3050 1 SYS49152: POKE53248+24, 29: POKE53275, 255  $\bullet$  $\bullet$ 2 PRINT"(CLR)":POKE54296,15 3 POKE53286,0:POKE53285,1  $\bullet$ 4 POKE2040,201:FORI=0T04:POKE2041+1.200: NEXT: POKE2047, 210  $\bullet$ 

 $\bullet$  $\bullet$ 

 $\bullet$  $\qquad \qquad \bullet$  $\bullet$  $\bullet$  $\bullet$  $\bullet$ ŏ

Ò

 $\bullet$ 

 $\bullet$  $\bullet$ 

 $\bullet$ 

 $\bullet$  $\bullet$ 

 $\bullet$  $\bullet$  $\bullet$ 

 $\bullet$ 

 $\bullet$  $\bullet$ 

۰

 $\bullet$  $\bullet$  $\bullet$  $\bullet$ 

 $\bullet$  $\bullet$  $\bullet$ 

 $\bullet$ 

 $\bullet$  $\bullet$ 

 $\bullet$  $\bullet$ 

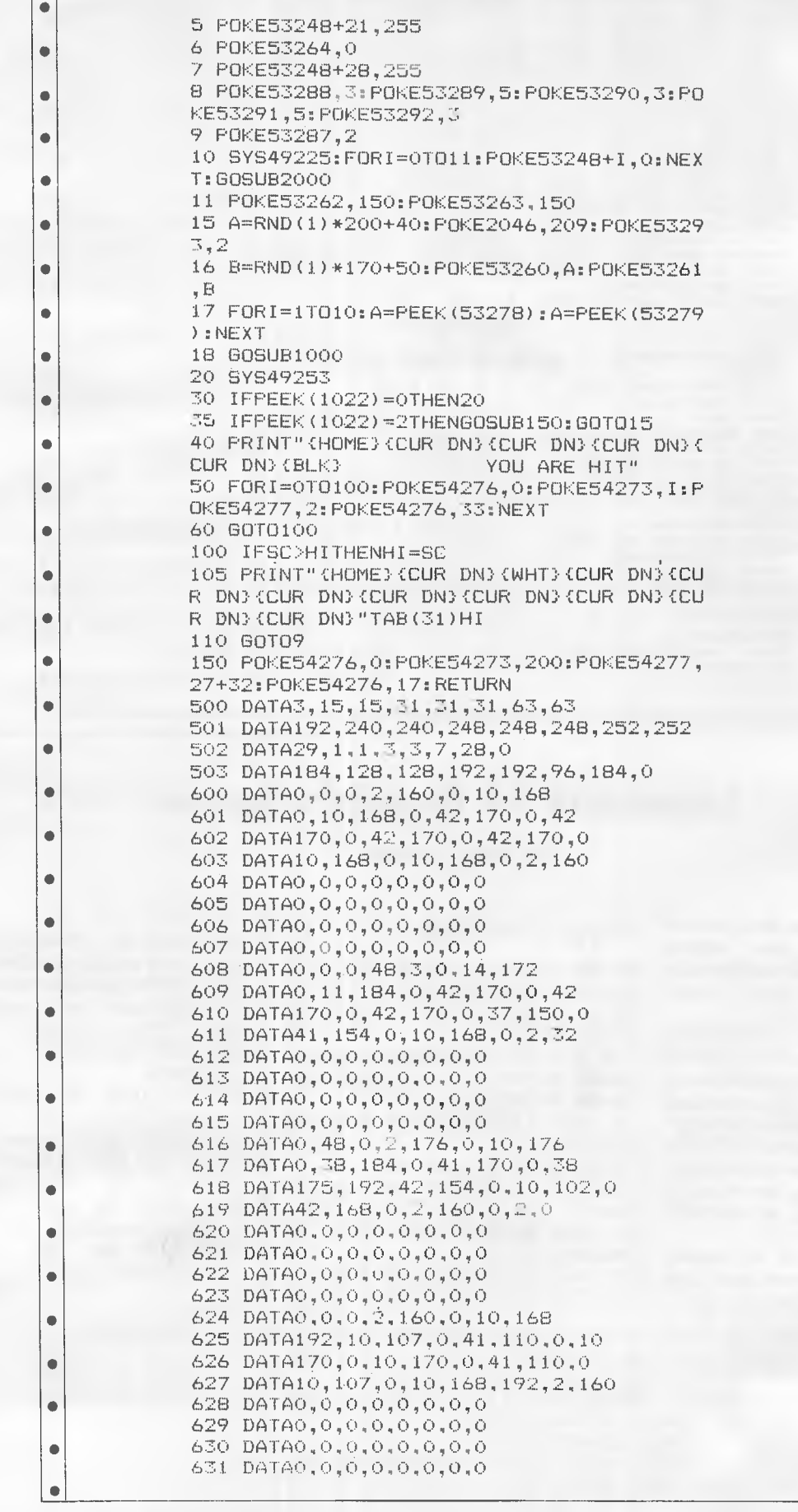

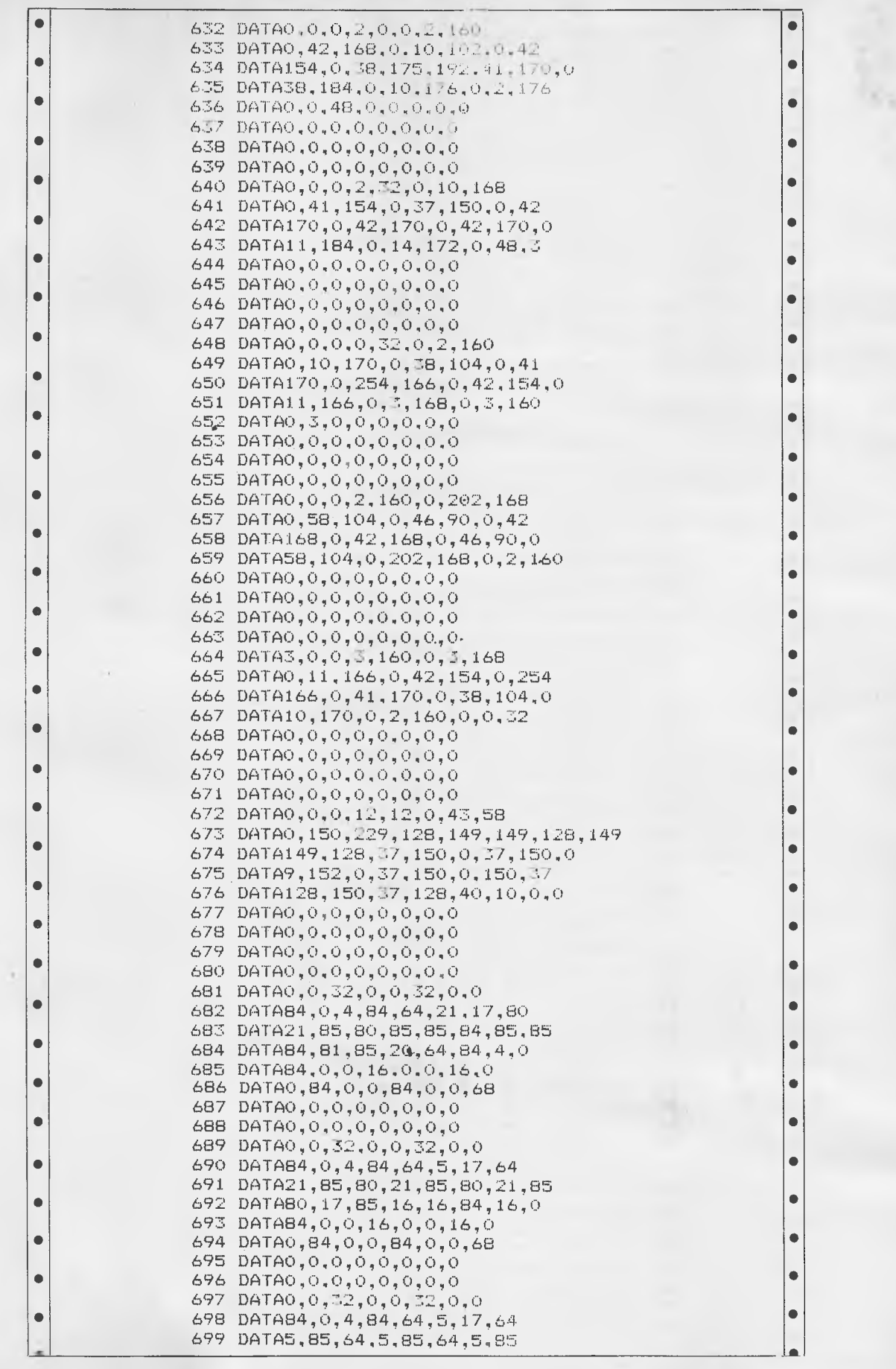

 $\bullet$  $\bullet$ 

 $\bullet$  $\bullet$  $\bullet$ 

 $\bullet$  $\bullet$  $\bullet$  $\bullet$  $\bullet$  $\bullet$  $\bullet$  $\bullet$ 

 $\bullet$  $\bullet$  $\bullet$ 

 $\bullet$  $\bullet$  $\bullet$  $\bullet$  $\bullet$ 

> $\bullet$  $\bullet$

 $\bullet$  $\bullet$  $\bullet$ 

 $\bullet$  $\bullet$  $\bullet$  $\bullet$  $\bullet$  $\bullet$  $\bullet$  $\bullet$ 

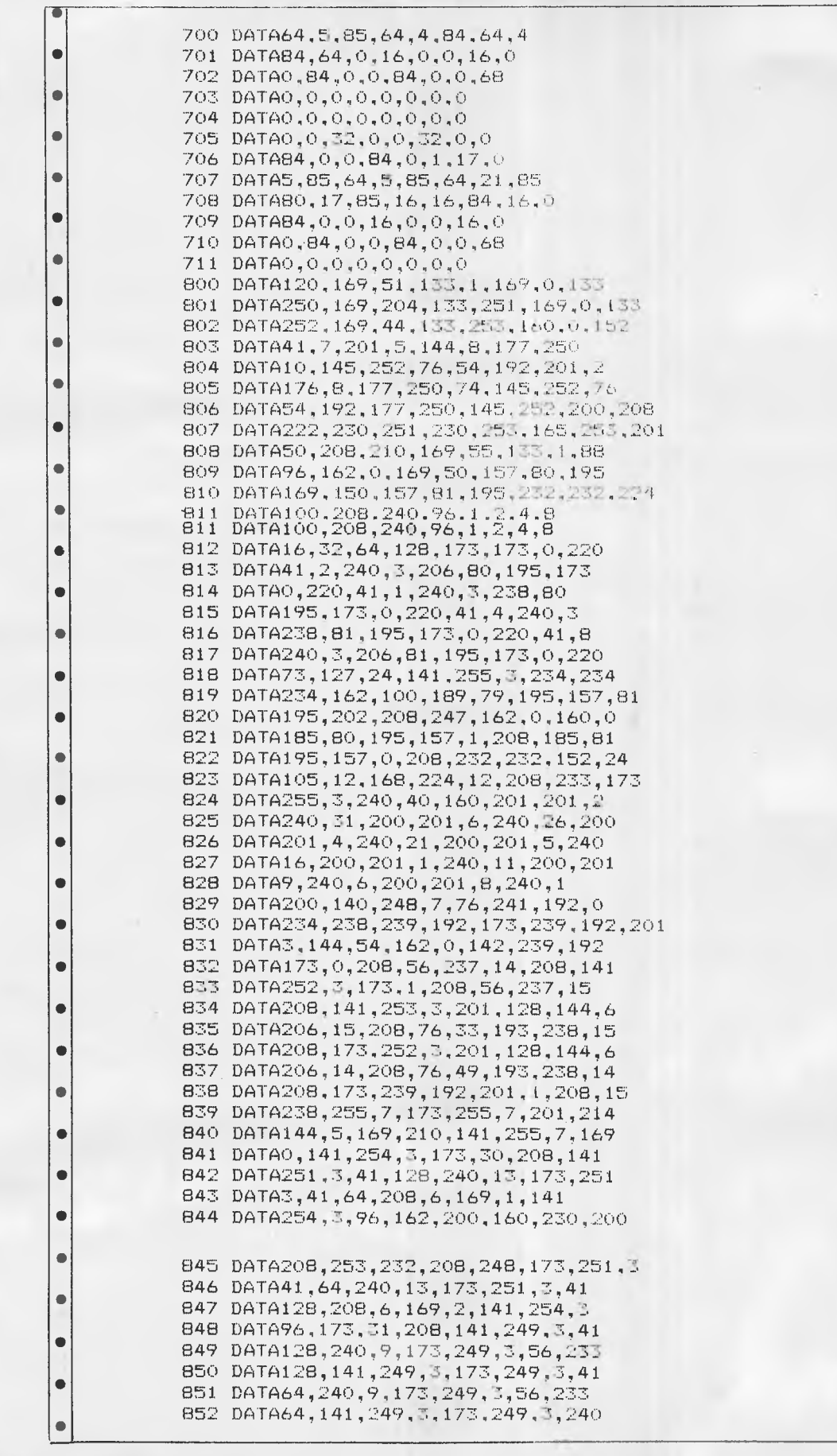
### **PROGRAMS**

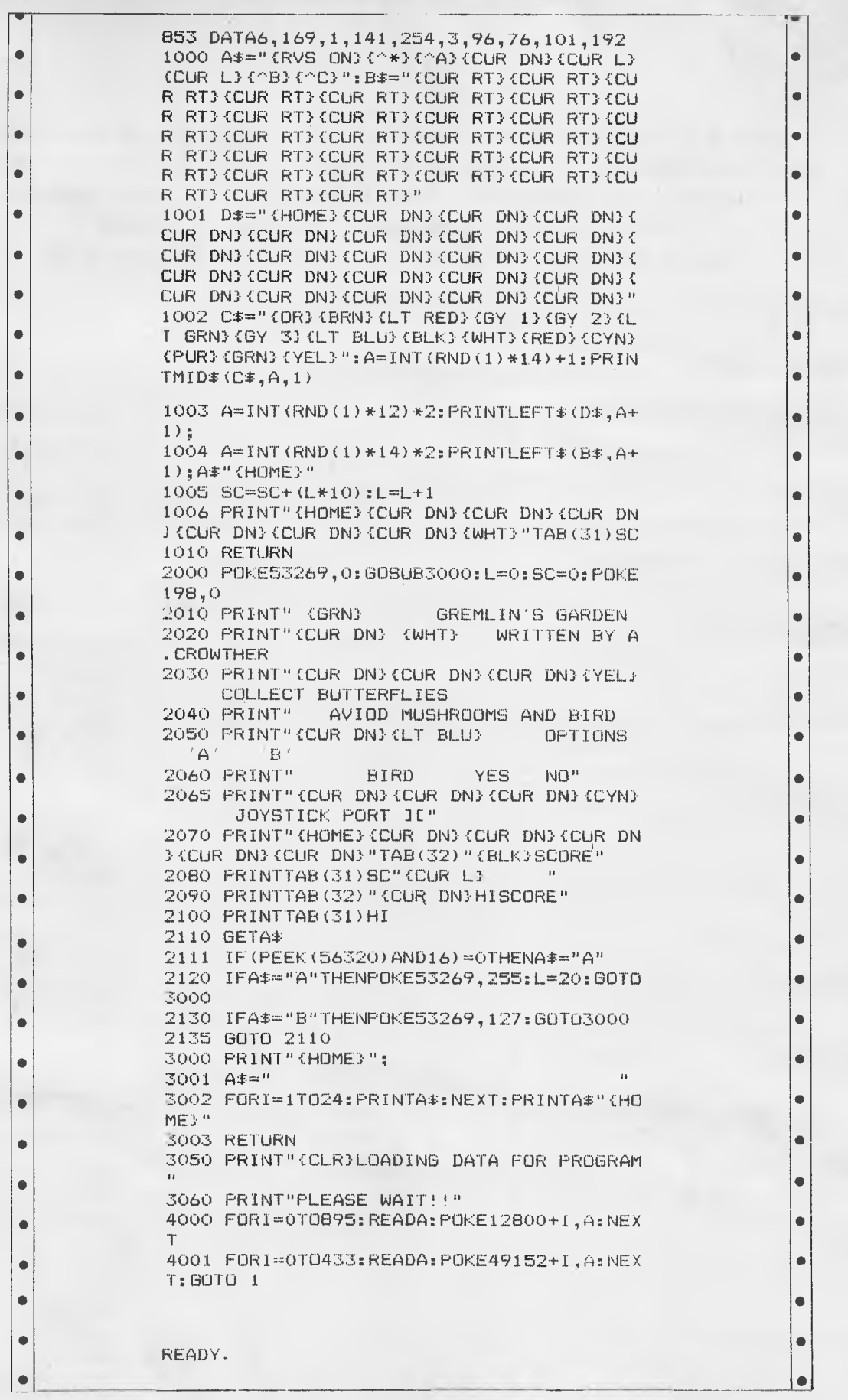

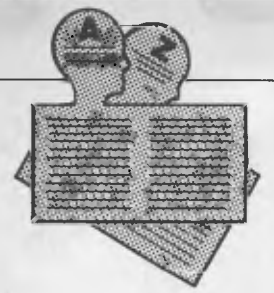

**USER GROUPS INDEX** 

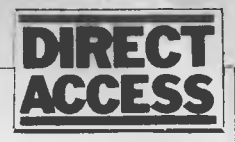

**Below is a complete list of User Groups known to us in Australia and New Zealand. User Groups' Secretaries are asked to provide us with alterations, additions and corrections as promptly as possible to avoid a longer than necessary delay before publication. During the next five months these changes will be published and the next complete listing will appear in the May 1985 issue of APC.** 

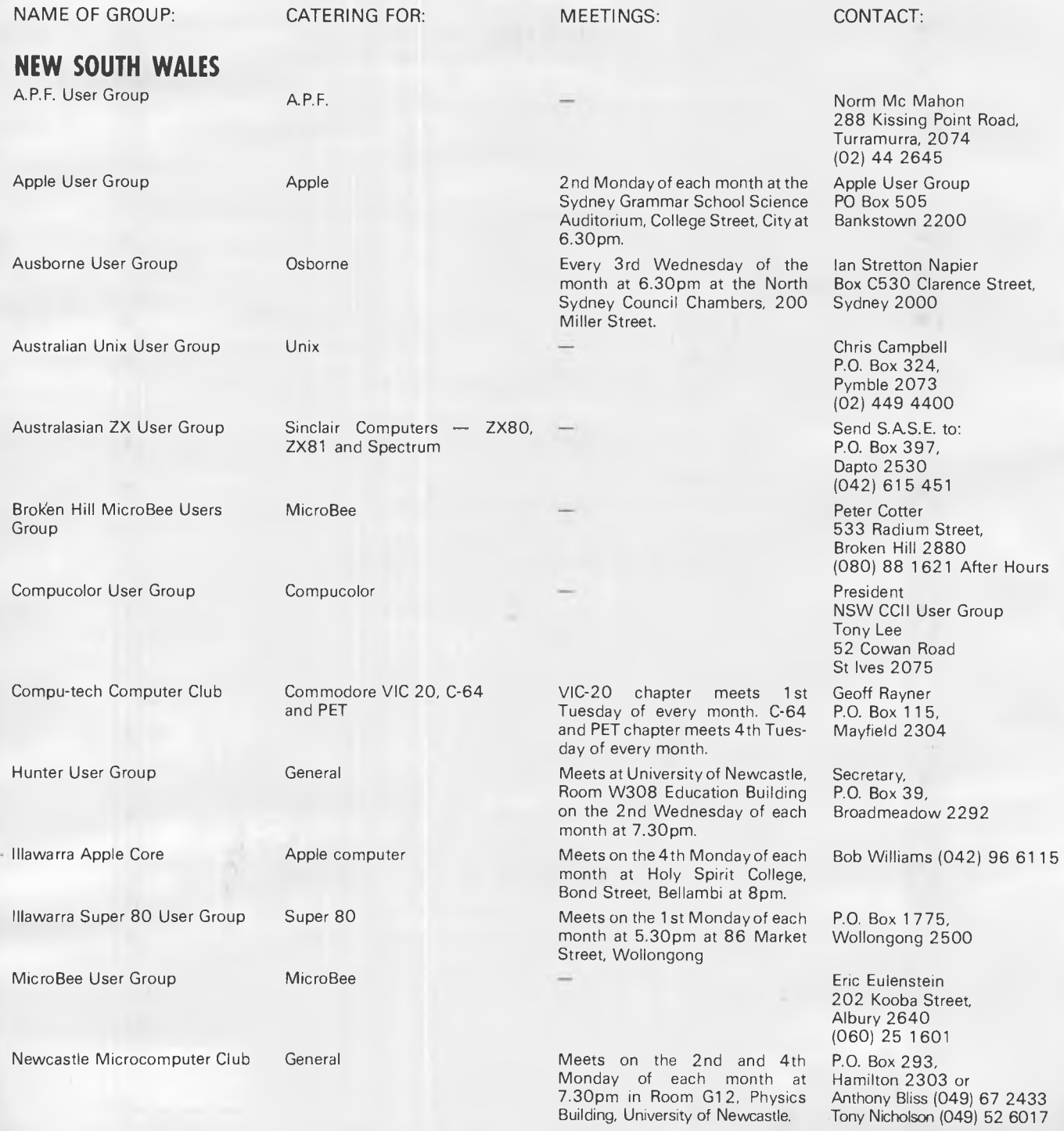

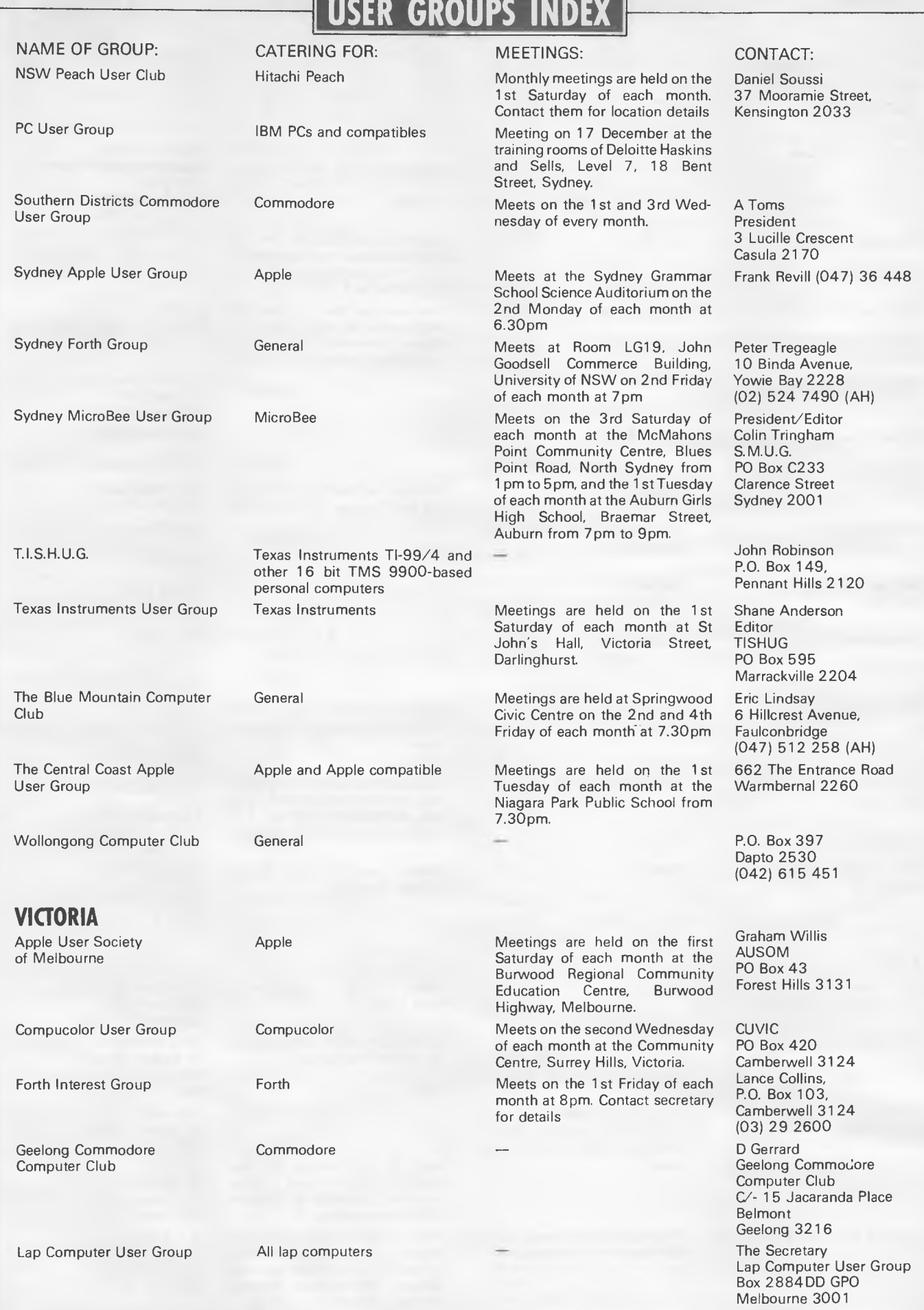

п

*Australian Personal Computer Page 181* 

### **UISER GROUPS INDEX**

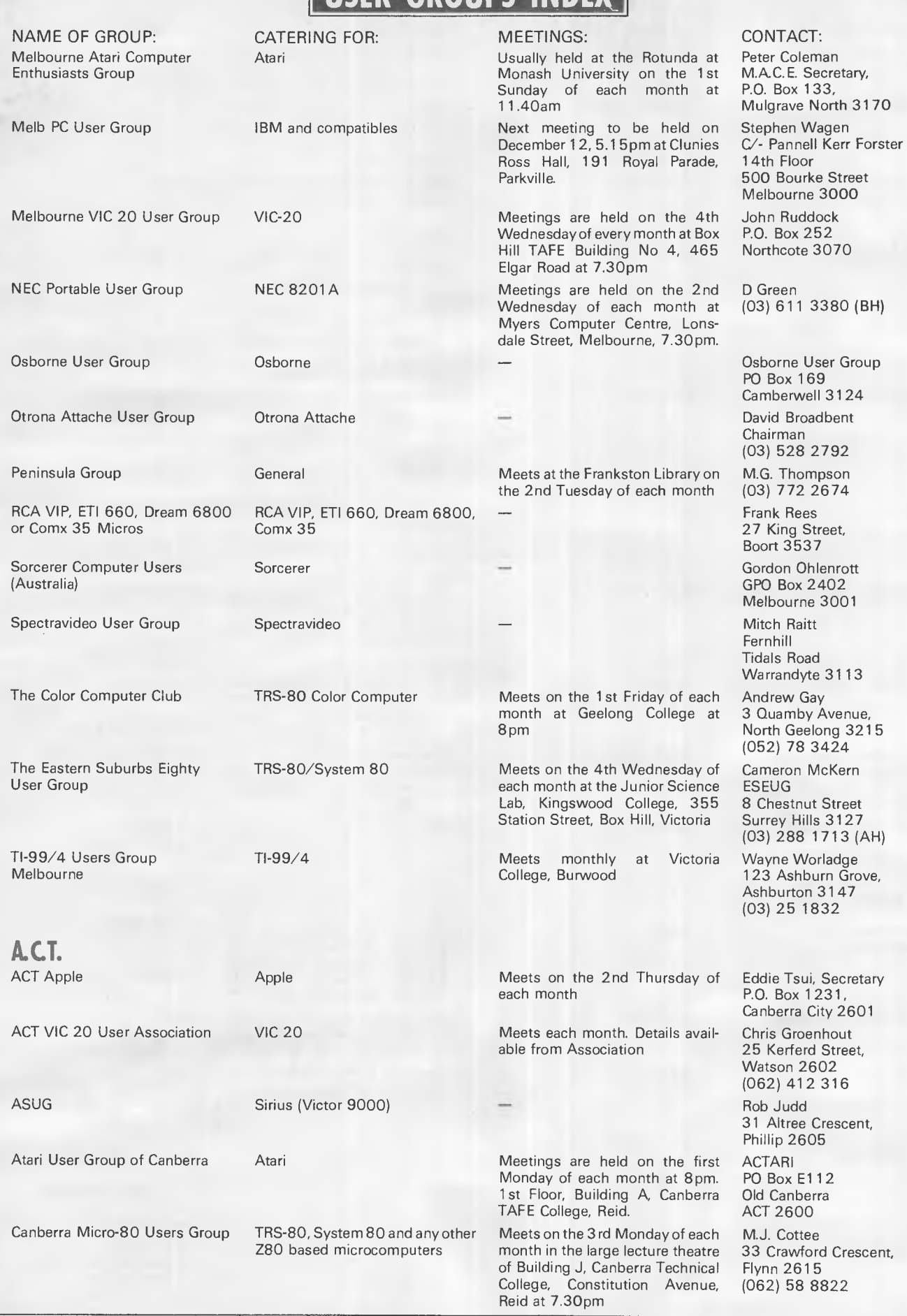

### **USER GROUPS INDEX**

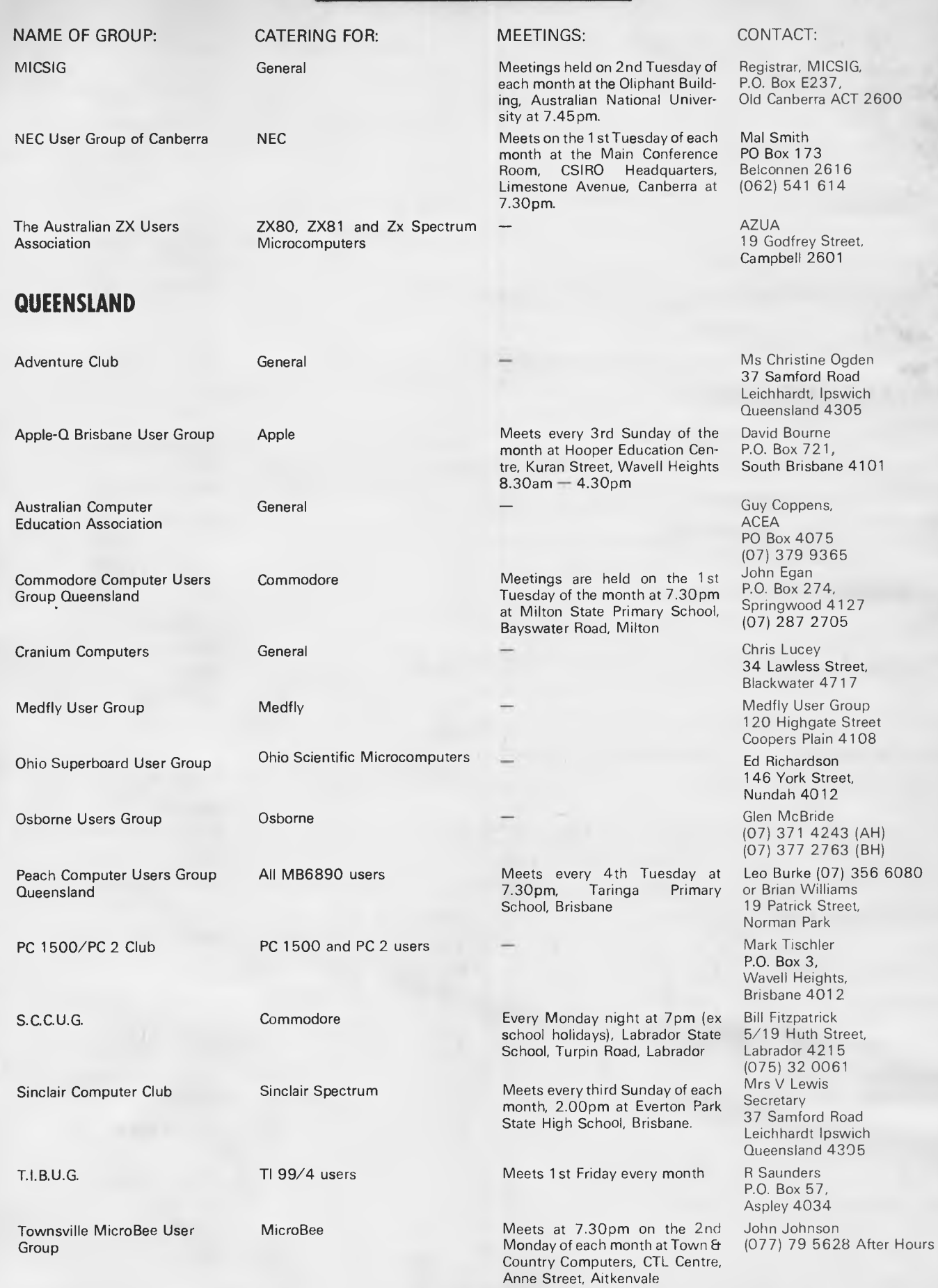

# **USER GROUPS INDEX**

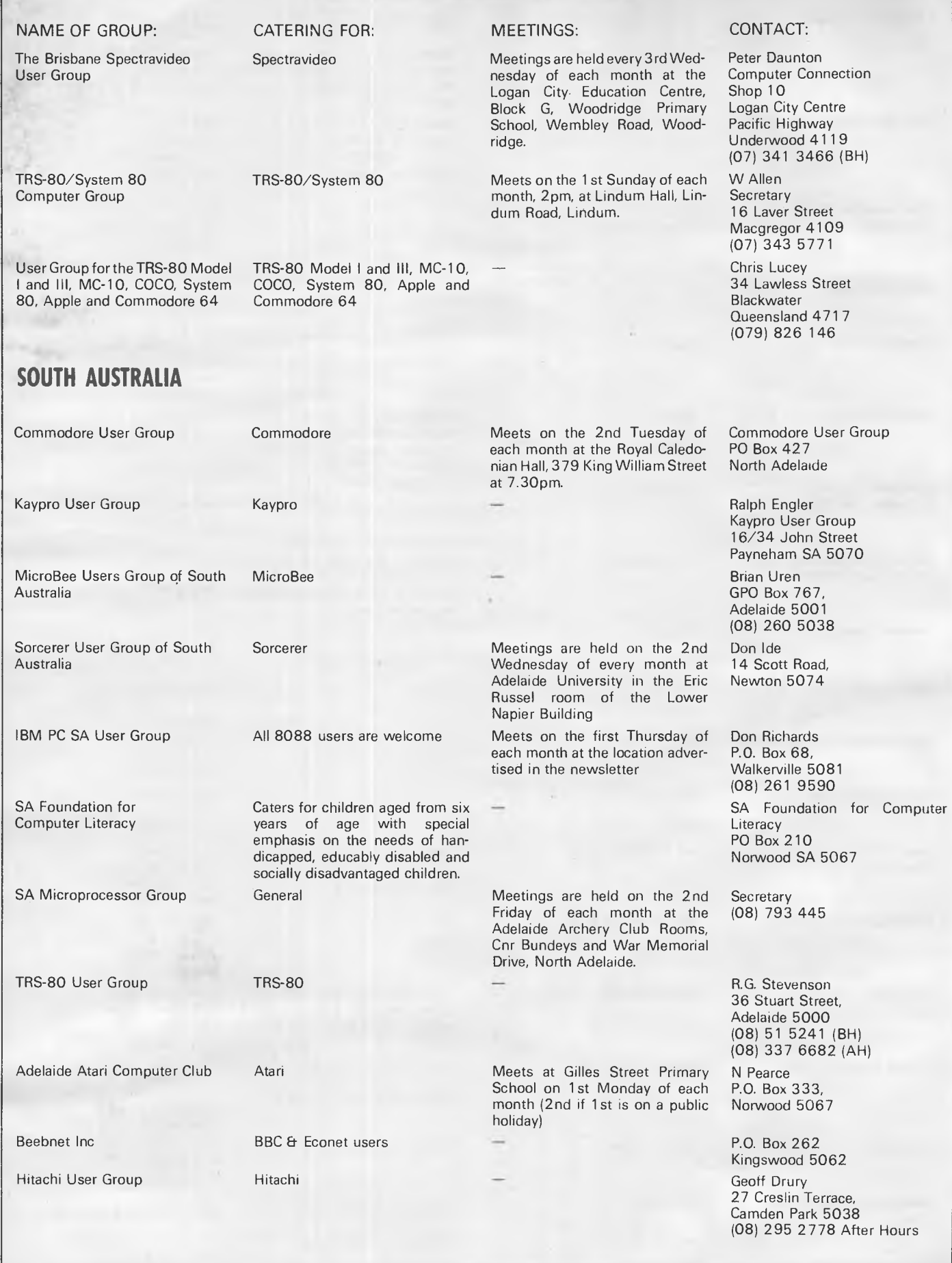

### **SPECTRAVIDEO ADD-ONS**

AUSTRALIAN DESIGNED AND BUILT

### **PARALLEL PRINTER INTERFACES-**

SP101: Plugs into SV318, 328. Accepts Centronics cable. Price: \$70 inc tax.

SP102: Plugs into SV601, 602 Expander-includes printer cable. Price: **\$95** inc tax.

**SP102:** With reset button. Price: \$100 inc tax.

Add \$2 P&P-Airmail \$1 extra. Send Chq/M0 or SAE for details. **New Products Under Review** -

RS232 Card, Eprom Burner, Modem, Eprom Card, Memory Expansion, Serial Printer Card, Games and Small Business software.

Send Name & Address, indicating products of interest, and we will keep you informed.

**Software** Authors...Contact us for marketing your SV software.

**FORREST DATA SERVICES (09)3395087 P.O. Box 71, Palmyra, W.A. 6157. •DEALER ENQUIRIES INVITED\*** 

### **VZ-200**

**VZ-Star Trek- \$8.00-** Take Captain Kirk's position on the USS Enterprise, can you beat the klingons on the features of the original main frame game & more.

**The Enchanted Princess - \$9.00**  -a well written vocabulary adventure and venture for the VZ-200. Can you save the princess.

**10-pin bowling - \$7.00 - a high** resolution, graphic game of ten pin bowling. On screen scoring and up to five players. **Franch display - Solicy display - Second**<br>**Graphic golf display - \$8.00 -**<br>high res game and graphics, green

shrubs, bunkers and water hazards. Quite frankly it leaves Uncle Dick's lesson in the game for dead.

All the above games run on the VZ-200 with 16k Ram expansion. Buy all together as the challenging pack for \$25.00. Christmas Special 12 great games for the unexpanded VZ-200 at an amazingly low **\$29.95.** 

If you have written a VZ-200 program of marketable quality and would like to earn a generous 25% commission on gross sales please submit program on cassette or write for full terms.

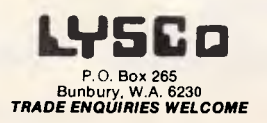

### **SOFTWARE FOR LAP COMPUTERS**

NEC PC-8201A

Tandy Model-100

Olivetti M-10

- **Integrated Software in 32K** ROM for NEC PC-8201A Spreadsheet, database, wordprocessing, schedule all in one
- MPLAN Spreadsheet program
- JOURNALIST Wordstar compatible text formatter program
- Other programs available.

**Call (02) 670 1610** 

**SILICON CRAFTS** 

### **COM MADORE WHOLESALE SOFTWARE**

P.O. Box 177 Coolangatta, Old 4225 We provide top quality 64 software direct from the programmers

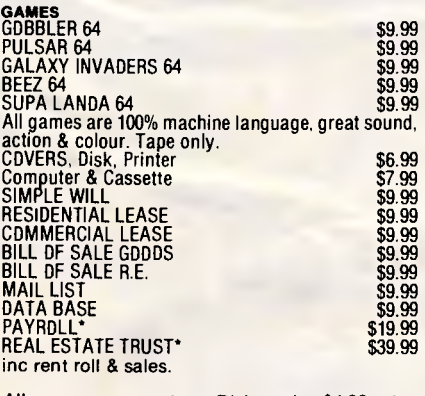

All programmes on tape. Disk version \$4.00 extra,<br>all for the 64. \*Disk only.

EDUCATION packs for4 prog available for \$5 per pack. Maths, Grammar, Reading, Spell.

RESET SWITCH \$7.89<br>Include \$1.50 per item for post & handling. No<br>extra charge for more than 4 items.

\*\*\* PROGRAMMERS WANTED \*\*\* \*\* WRITE FOR FREE CATALOGUE \*\* \* COMMERCIAL S/W 20-30°/0 DISC \*

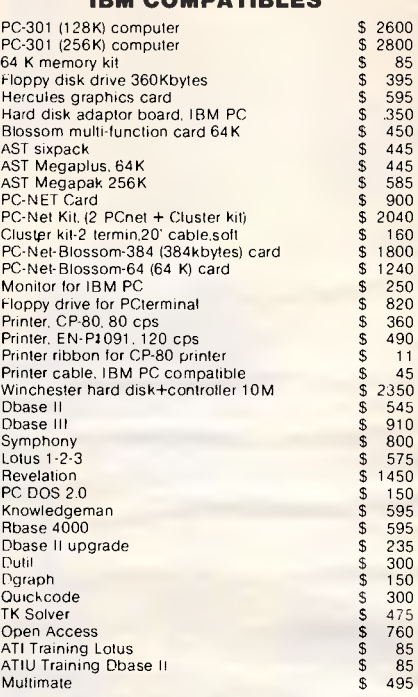

**IBM COMPATIBLES** 

### **APPLE COMPATIBLES**

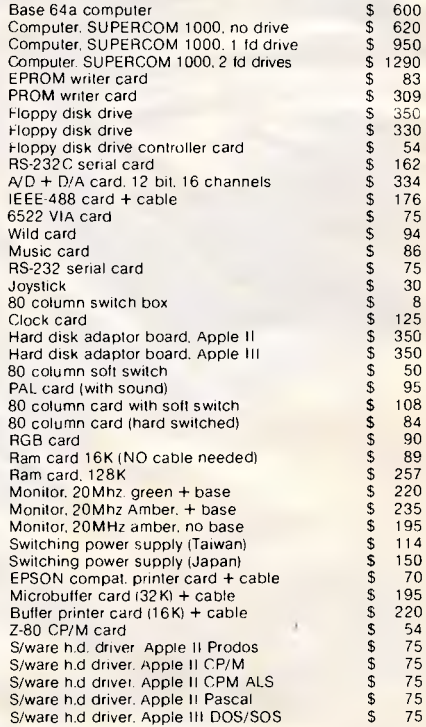

Prices include Sales Tax and are subject to change without notice.

Free Delivery for orders over \$100

\*\*\* Complete system development and consulting for small and medium applications. We provide solutions to problems.<br>
networks and configurations \*\*\*

### **PC SOURCE**

P.O. Box 362, Matraville, N.S.W., 2036. Aust. Phone: (02) 344-8532

**SONFAT Computer & Information Systems,**<br>
P.O. Box 103. Artarmon. N.S.W., 2064, Aust.<br>
Phone: (02) 437-6623

# **Everything a personal micro micro should should**

**microbee 16K Educator makes homework interesting and stimulating** 

Designed to serve the needs of education combining high quality graphics and sound effects capability. microbee 16K Educator has been chosen by the NSW, QLD. and the Australian Schools Commission as a recommended computer for use in schools. Now with Wordbee wordprocessing.

microbee 16K Educator ... . **\$449** 

# **microbee Series III now with Built-in Silicon Disk**

**welcome here**  DIRECT ORDERS PHONE (02)487 2711 TELEX AA72767

**Donkcard** 

RETAIL PTY LTD

APPLIED TECHNOLOGY

The best selling microbee is the new 32K Communicator Series III and it is no wonder. The Series III has now been expanded to include 32K of battery backed memory (programs are saved when the power is switched off). 40K of software built-in ROM including Microworld Basic, Wordbee wordprocessor, Telcom 3 with real time clock/alarm, machine code mon itor, self testing and full communications capability. Additional 32K of software on ROM can be added to the built-in ROM board to make the Series III 32K microbee the only low cost personal computer on the market with a built-in silicon disk.

The microbee is widely used in Homes, Schools and Business in Australia, New Zealand and worldwide. The features that have made it popular are the functions such as programmable serial and parallel ports, sound effects, high resolution PCG graphics with 512 by 256 bit resolution, programmable 80 by 24 or 64 by 16 screen character display, terminal emulation and communications capability.

The new Telcom ROM which has been added to the Series III turns your microbee into a real time clock with alarm features. It has full communications capability so your Microbee can become a home terminal and talk to other computers across the world via the telephone lines using the BEEMODEM. The new Telcom now has built-in testing, machine code monitor and even a calculator!

microbee has a large range of proven peripherals such as a fast low cost dot matrix printer, a new low cost daisy wheel printer and the new high quality 8401 XY plotter. A large range of software and other accessories means that you will always be able to use your microbee to meet virtually any need.

**microbee 32K Communicator Workstation.... \$599.00**  includes 32K microbee Series III and Hi-res Green Monitor.

Available separately:

 $\overline{\phi_{b}}_{c_{0}}$ 

microbee 32K Series III . . \$499.00 Hi-res.Green Monitor ... \$149.50 Hi-res.Amber Monitor ... \$169.50 Swivel Base . . . . . . . . . . . . \$24.50

### microbee technology centres

N.S.W. 1 Pattison Ave, Waitara 2077, N.S.W. Phone (02) 487 2711 VIC. 729 Glenferrie Rd, Hawthorn 3122, Vic. Phone (031819 5288

W.A. 141 Stirling Highway, Nedlands, W.A. Phone (09) 386 8289

S.A. 151 Unley Road, Unley 5061, S.A. Phone (08) 272 1384 QLD.

(077)75 4000 •Cairns (070)51 4341 •Milton (07)371 6888 •Port Lincoln (086)82 2666 •Mount Tom Price (091)89 1383 •Launceston

Authorised Dealers in:- •Coffs Harbour (066)52 7530 •Lismore (066)21 8180 •Melbourne (03)233 9665 •Townsville

455 Logan Road, Stones Corner, QId 4120 Phone (07) 394 3688 Phone (043) 24 2711

FACTORY Koala Crescent, West Gosford 2250. (003)31 7890 •Wauchope (065)85 3311

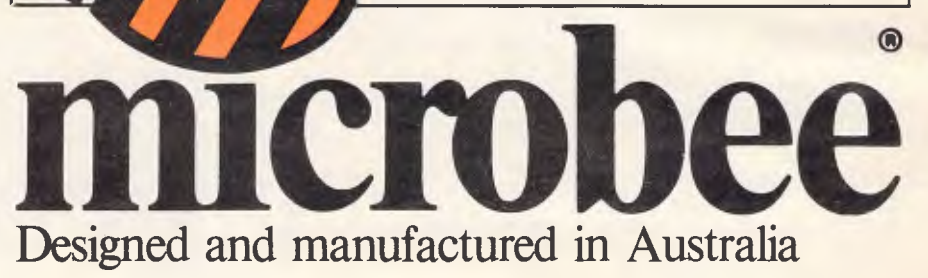

### **USER GROUPS INDEX**

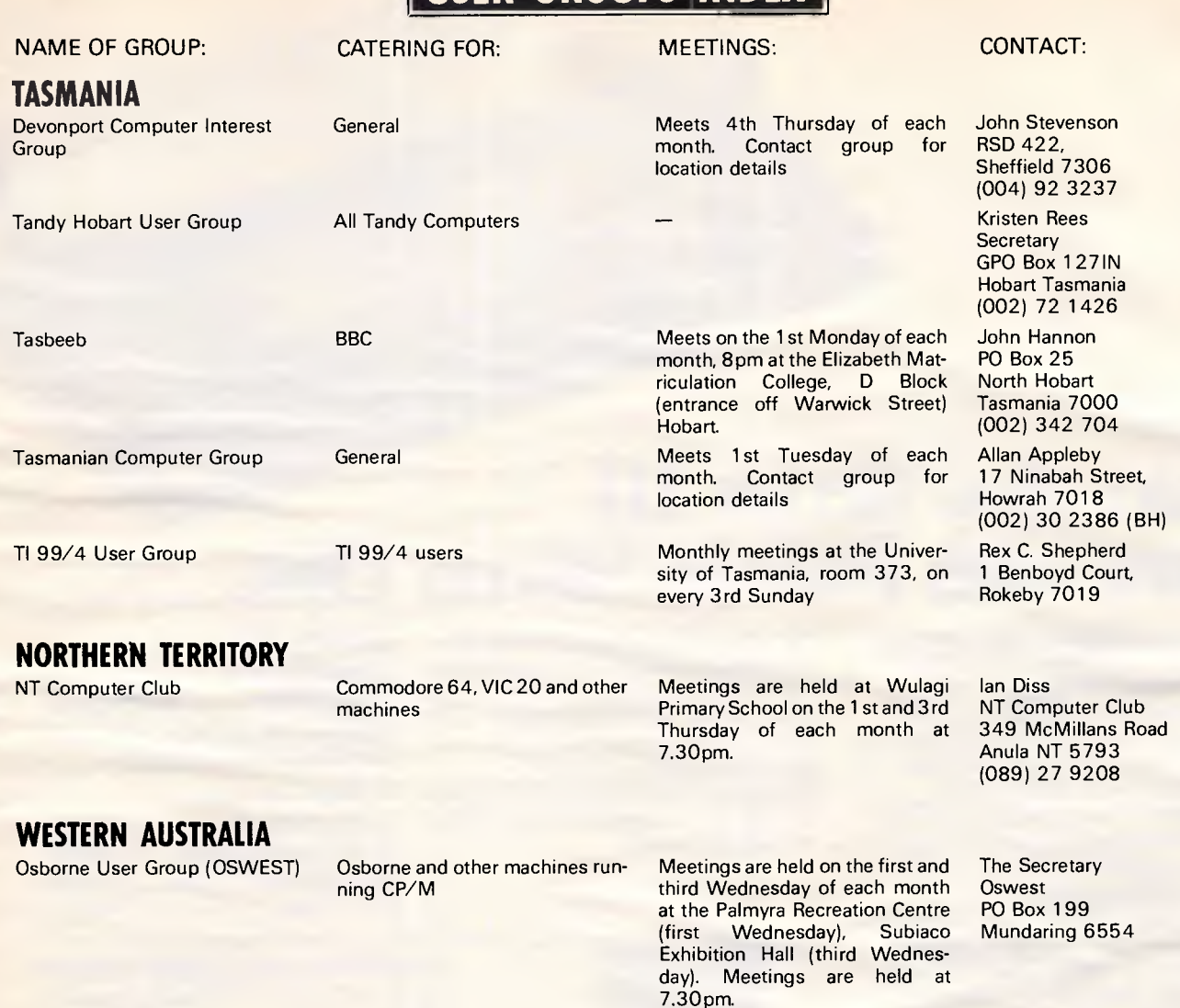

### **NEW ZEALAND**

ACES (Auckland Computer Education Society): C/- Director, Computer Centre, Secondary Teachers College, Private Bag, Symonds Street, Auckland. Meets 3rd Thursday, Teachers<br>College, Epsom Avenue, Avenue, Auckland.

ATARI Microcomputer Users Group: Ian Mason, 25 Manutara Avenue, Forrest Hill. Telephone: 467 347 (H). Meetings: 2nd Tuesday, Western Suburbs Radio Club, Gt North Road, New Lynn.

EPSON HX20 Users Group: C W Nighy. Telephone: 774 268. Meetings: 1st Wednesday, 231 Khyber Pass Road, Auckland.

HP41 C Users Group (AK): Grant Buchanan. Telephone: 790 328 (W). Meetings: 3rd Wednesday, Centre Computers, Great South Road, Epsom.

NZ TRS-80 Microcomputer Club: Olaf Skarsholt, 203a<br>Godley Road, Titirangi. Road, Telephone: (09) 817 8698 (H). Meets 1st Tuesday, OSNZ Hall, 107 Hillsborough Road, Mt Roskill.

OSI Users Group (AK): Ken Hartley, 77 Boundary Road, Blockhouse Bay. Meets 3rd Tuesday at the VHF Clubrooms, Hazel Avenue, Mt Roskill.

Christchurch '80 Users Group: Brendon Thompson, P.O. Box 4118, Christchurch. Telephone: (03) 370 381 (A.H.).

Nelson Commodore Users Group: Peter Archer, P.O. Box 860, Nelson, NZ. Telephone: (054) 79 362.

NZ PC 1500 User group: Allan Thomas, P.O. Box 155, Napier, NZ.

Taranaki Microcomputer Society: Keith Smith, P.O. Box 7003, Bellblock, New Plymouth, NZ. Telephone: Waitata 8556.

NZ Microcomputer Club Inc: P.O. Box 6210, Auckland. Monthly meetings the 1st Wednesday of each month at 7.30pm at the OSNZ Hall, 107 Hillsborough Road, Mt Roskill.

OSI/BBC User Group Inc. Gary Plumpton, 15 Reiman Street, New Lynn, Auckland, New Zealand.

*The following User Groups are part of the NZ Micro Club, all meetings start at 7.30pm.* 

APPLE Users Group: Ross Bryon. Telephone: 761 670 (H). Meetings: 3rd Tuesday each month at the OSNZ Hall, 107 Hillsborough Road, Mt Roskill.

BBC Users Group: Dave Fielder. Telephone: 770 630 Extn 518 (W). Meetings: 2nd Wednesday at the VHF Clubrooms, Hazel Avenue, Mt Roskill.

BUSINESS Users Group: Cathy Arrow. Telephone 491 012 (H).

Meetings: 4th Tuesday each month. Even months at the VHF Clubrooms, Hazel Avenue, Mt Roskill. Visits to business computer establishments are **arranged for odd months.** 

CP/M Users group: Kerry Koppert. Telephone: 695 355 (H). Meetings: 1st Wednesday 9pm (after the Club meetings) each month at the OSNZ Hall, 107 Hillsborough Road, Mt Roskill.

IBM PC Users Group: Terry Bowden. Telephone: 452 639 (H), 778 910 (W). Meetings

### **NOW there is a REASON to buy a computer. Introducing ...**

### han data base adventure ILT NEW F.

**A WINNER** 

 $\sqrt{1 - \frac{1}{2}}$ 

-4

WINNER of 1st PRIZE in the Business Division of the 1983 AUSOM\* Challenge programming competition sponsored by<br>VERBATIM (Australia) (Australia)

Pty. Ltd. 'Apple Users Society

of Melbourne

### **BASIC FACILITIES**

META4 is a comprehensive Data Base Management system. including: - FULL DATA BASE

- 
- SIMPLE SPREAD-SHEET SIMPLE WORD-PROCESSING
- MAILING LISTS STANDARD LETTERS
- LABELS

I

### **THINK OF AN APPLICATION**

META4 is suitable for a very wide variety of business. professional, academic and personal applications, such as BUSINESS CUSTOMERS QUOTES<br>ORDERS SALES ORDERS SALES<br>INVOICES ACCOUNTS<br>CREDITORS NAMES ADDRESSES FINANCIAL LABELS SUPPLIERS PRODUCTS CATALOGUES PERSONNEL ORG STRUCTURE DEPTS **PROFESSIONAL MEDICAL** LEGAL **INSURANCE** ACADEMIC **LIBRARY** TIMETABLES **BOOKS** PAPERS REFERENCES FORMULAE **DENTAL** PHARMACEUTICAL FARMING **STUDENTS SCORES BORROWERS AUTHORS** LECTURES INDUSTRY VEHICLES REPAIRS<br>MAINTENANCE PRODUCT PRODUCTION REAL ESTATE PROPERTIES ENQUIRIES ADVERTISING CLIENTS<br>COMMISSIONS PROJECT TASK LISTS SCHEDULES<br>DIARY MEETINGS DIARY MEETINGS<br>MANUALS DOCUMEN DOCUMENT'N **TIMESHEETS BUDGETS** 

META4 is a revolutionary new data base system which gives YOU full control of your computer with NO PROGRAMMING. No other data base system even comes near it. Now you can have an integrated Data Base system for your business for only \$395.00.

META4 may be the only program you need to buy for your computer.

### 1. MONEY-BACK GUARANTEE

If you are not satisfied with META4, return it within 14 days for a cheerful refund. If you buy from a dealer, check he is prepared to do this before you buy.

### 2. TELEPHONE CONSULTING If there is something you want clarified after you have purchased META4, ring us up. Maximum time for any one call 15 minutes

### **EASE OF USE**

SIMPLE AND CONSISTENT HELP — 3 levels for the current —BUILDING **you are** in

- —ROOM you are in —QUESTION being asked
- 3 TUTORIALS
	- —USING META4 —DESIGNING WITH META4 —META4 EXAMPLES

Designed from the ground up to be totally consistent and as easy to insta learn and use as possible.

### **META 4 IS EXTENDABLE**

All the features of the system are fully extendable to your own applications: You can add your own BUILDINGS, ROOMS, DOORWAYS, and QUESTIONS. You can define your own maps. HELP text and tutorials.

### **SELLING YOUR META4 APPLICATIONS**

If you wish to sell your application you will have the widest possible market. We will evaluate your application and may assist in marketing it.

### **DETAILED FACILITIES**

- Menu drives True DATA BASE —
- RELATIONAL/NETWORK
- Variety of Answer-types e.g. CALCULATED, DATE, YES., NO
- NUMERIC, TEXT, LIST FULL PROMPTING Automatic VALIDATION Powerful Selection & Reporting All facilities fully EXTENDABLE
- 
- to user's own applications
	- No programming
- Full DATA DICTIONARY defined<br>as a META4 'application<br>— Automatic TOTALLING of lists<br>— Automatic COPYING of
- ANSWERS from one room
- to another Automatic MAINTENANCE of records in other rooms
- 1Secondary Index facility) Copying of information to and from other products such as WORDSTAR
- B-Tree ISAM Source Code
- 

### **DISK FORMATS AVAILABLE**

5 - IBM-PC DOS 320K<br>5 - APPLE-II <mark>CP/M 126K</mark> 3 CP 'M SS,/SD 256K

Other formats by request

### **MINIMUM HARDWARE REGD.**

CP /M — Mimmun 56K System IBM PC-DOS, MS-DOS — Minimum of 128K RAM APPLE-II — 64K RAM, 80-Column Card.

CP 'M card. 2 diskette drives

### **Prices (inc. Sales Tax)**

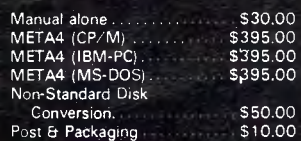

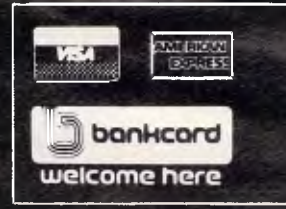

**META4 IS PORTABLE** 

**BASIC CONCEPTS** 

in it's use.

your ANSWERS.

RECORDS in a room.

the rest.

META4 uses familiar concepts to aid you

**ROOMS—** META4 has many rooms in it. Each room is used to store information about a different type of thing.

**QUESTIONS & ANSWERS —** when you go into a ROOM META4 asks you QUESTIONS about the type of thing (e.g. CUSTOMER INVOICE, PRODUCT etc) held in the ROOM and stores away

**RECORDS —** META4 stores the ANSWERS to a set of QUESTIONS in a room as a RECORD. There can be many

**DOORWAYS —** You can move from ROOM to ROOM-through DOORWAYS. META4 automatically relates inform-ation in one ROOM to information in

**BUILDINGS —** A building is a collec-tion of related ROOMS and DOORWAYS. **BUILDING** corresponds to the traditional concept of a Data Base.

Any application you develop under META4 will tun without change on any computer that META4 runs on.

Information from any or all of the above applications can be AUTOMATICALLY LINKED & CROSS-REFERENCED. since META4 is a true Data Base system.

### WESTERN TECHNOLOGY Shop 3-2 Clark Terrace, Seaton, S.A. 5023 Tel. (08) 45 8777

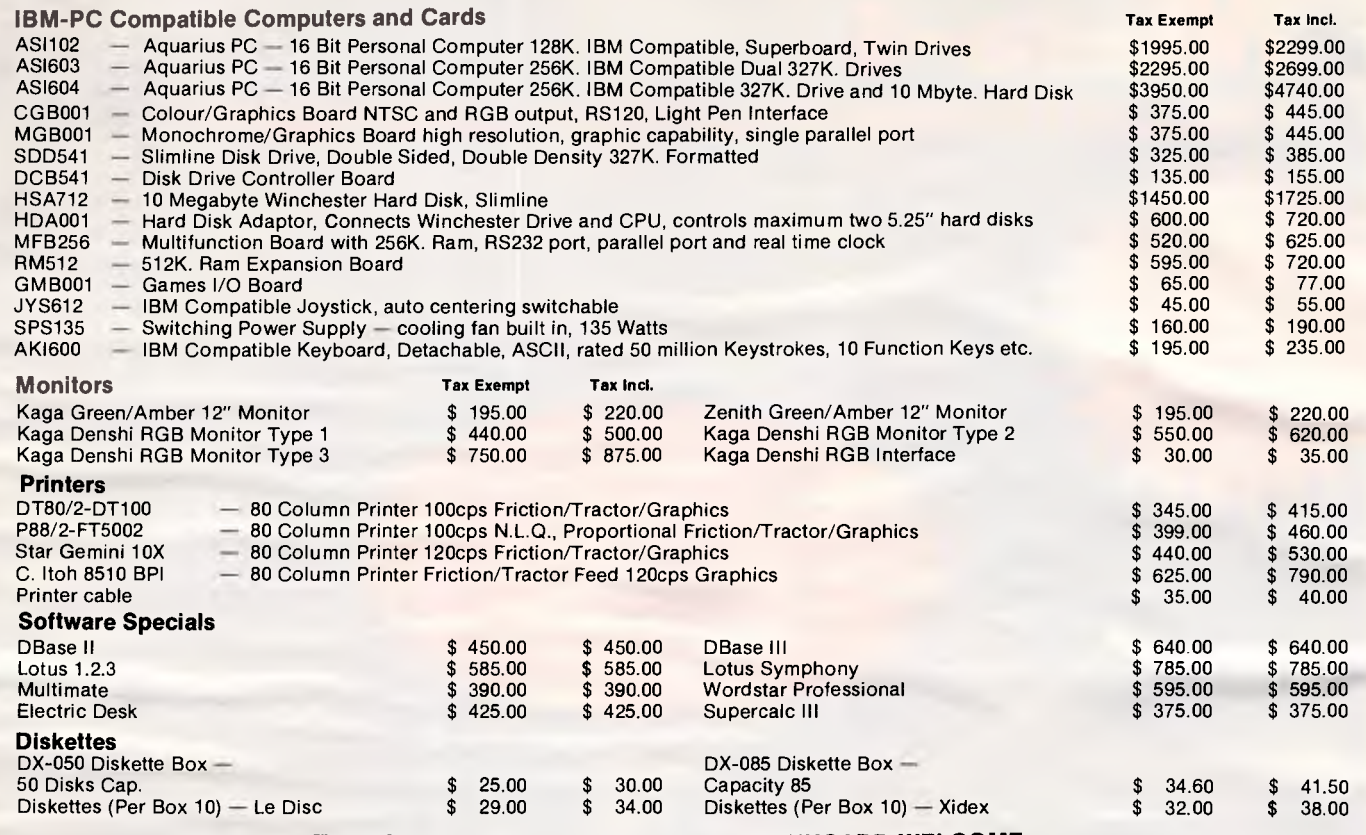

**TERMS - PAYMENT WITH ORDER - BANKCARD WELCOME** 

### **TANDY ELECTRONICS DEALER BIG DISCOUNTS ON ALL TANDY COMPUTERS AND ACCESSORIES**

Free delivery throughout Australia. 90 day Warranty Bankcard & cheque orders accepted.

**Bayne & Trembath 3 Boneo Rd., Rosebud, Vic 3940 Ph: (059) 88-8288, A/H (059) 85-4947**  (TANDY DEALER 9320)

### **PUBLIC DOMAIN SOFTWARE HOUSE Supporting Commodore 64 Computer • Games • Utilities • Education •**

We would like to introduce you to the World of "Public Domain Software" for the Commodore 64.

"Public Domain" are programs written for users by users of the Commodore 64. And not Pirutet Commercial Programs.

These are quality programs to provide you with hours of fun and entertainment.

**Collection 1 + 2:** Games: Adventure Games, Mazegrower, Startrek and more.

**Collection 3:** Education: Hangmaths, Geography, etc.

**Collection 4:** Utilities: Like Monitors, Copy Programs for 1 or 2 Diskdrives, Sprite Editor and more.

**Collection 5:** Science: Find out How a Computer Works. **1st Prog per Collection** 

Each Collection cost \$12.50 each on Disk or Tape Including P&H.

If you order all 5 collections you get a Basic Tutor with 7 lessons absolutely free: Disk/Tape

All our Disks are Guaranteed for 3 months

Send cheque or money order to:

**Public Domain Software House P.O. Box 451 Spit Junction NSW 2088** 

**For more information ring (02) 922 4893** 

*P.S. If you have written any Programs and you think they might be useful to others. Please send them to us so we all can share them.* 

### **USER GROUPS INDEX**

3rd Thursday each month at the OSNZ Hall, 107 Hillsborough Road, Mt Roskill.

NZ COMMODORE Users Group (AK): John Walker. Telephone 8339 589, P.O. Box 5223, Auckland. Meetings: 3rd Wednesday each month at the Remuera Primary School Hall, Dromorne Road, Remuera.

NZ Microcomputer Club Inc: Selwyn Arrow (Chairman). Telephone: 491 012, P.O. Box 6210, Auckland, (See above for full details).

NZ OSBORNE Users Group (MZOG): Brian Jones. Telephone: 659 738 (H). Meetings: 1st Thursday each month at 20 Kingsley Street, Grey Lynn.

POCKET COMPUTER Users Group: Peter Taylor, 14 Gollan Road, Mt Wellington, Auckland 6. Telephone: 576 618 (H).

SINCLAIR Users Group: Doug Farmer. Telephone 567 589 (H). Meetings: 4th Wednesday at the VHF Clubrooms, Hazel Avenue, Mt Roskill.

SORCERER Users Group (NZ): Selwyn Arrow. Telephone: 491 012 (H). Meets 1 pm at Saturday Micro Workshop (see above).

SORD Users Group (NZ): Graeme Hall, 5 Brouder Place, Manurewa. Telephone: 266 8133 (H).

TI 99/4A Users Group: Ray Tucker. Telephone: 568 155 (H).

ToMorrow Users Group: Chris Cotton. Telephone: 789 153. Meetings: 3rd Thursday, 20 Kingsley Street, Grey Lynn. BYO floppy disk.

WIZZARD Users Group: Richard McFadgen, 11 Hilling Street, Titirangi. Telephone: 8178 219 (H).

1802 Users Group: Brian Conquer. Telephone: 695 669 (H).

2650 Users Group: Trevor<br>Sheffield, Telephone: 676 Sheffield. Telephone: 591 (H).

68xx(x) Users Group: John Kucernak. Telephone: 606 935 (H).

*All the above use the Micro Club's postal address.* 

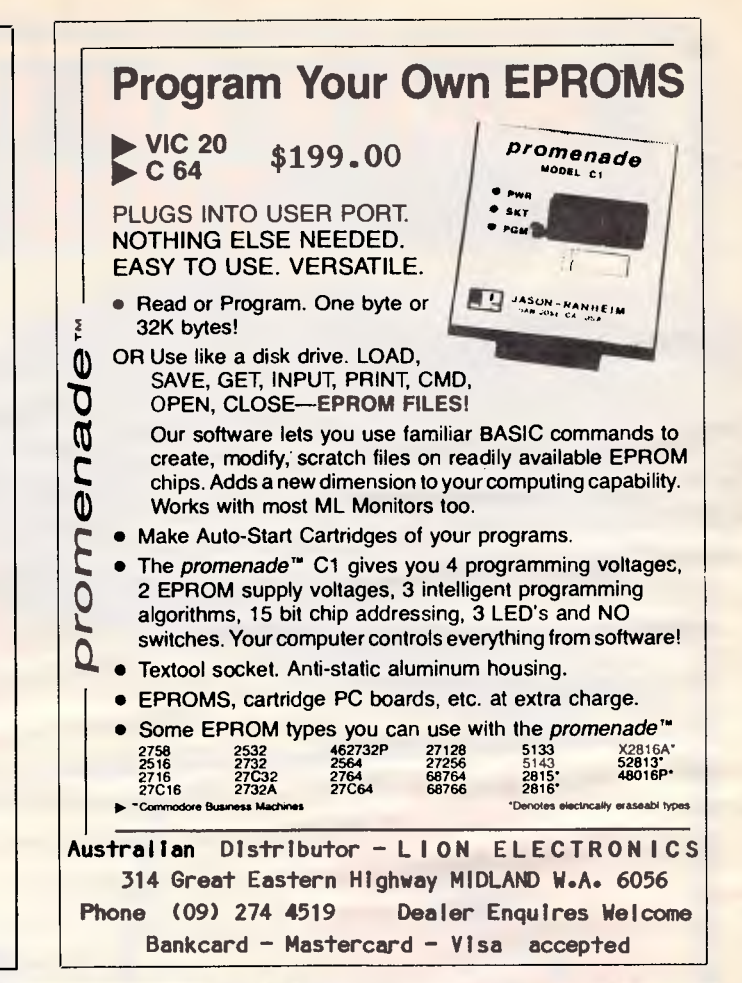

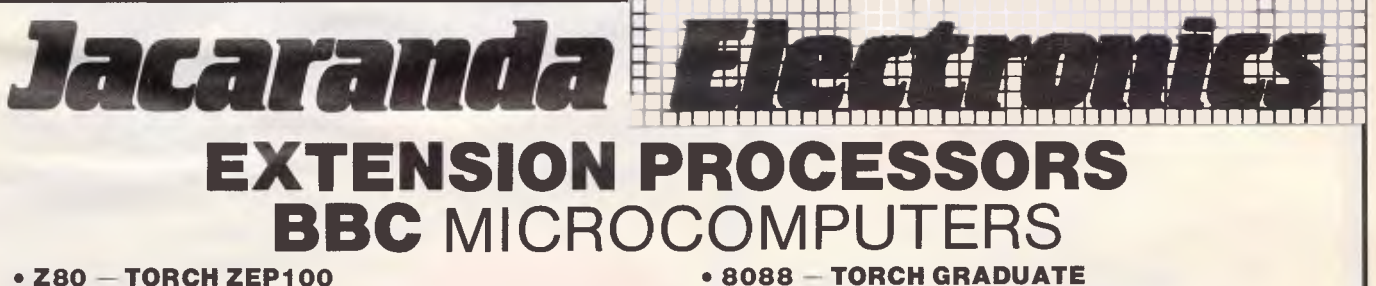

### **• Z80 — TORCH ZEP100**

The brilliant combination of the **ROM** based operating system installed on the BBC board and the ZEP100 added internally gives access to the vast range of software available to all **CP/M"**  micros.

TECHNICAL — 4 MHz Z80A, residue 63K usable RAM (after operating system), formats discs at 400K, 8K CCP ROM on ZEP100 card, 16K MCP ROM for BBC board.

SOFTWARE — PROVIDED **FREE —** TORCH CPN CP/M" compatible O/S, disc utilities, music system, misc. utilities, **Perfect Writer, Perfect Speller, Perfect Calc, Perfect Filer,** and **BBC Basic (Z80).** 

 $PRICE = $999.00$ , including tax.

### **PLACE YOUR ORDER NOW!!**

ALL items currently available ex-stock. *Note: Sydney residents may purchase the ZEP100 from* 

**The Logic Shop**  330 Pacific H'way, Crows Nest.

*Jacaranda Electronics Pty Ltd*  27 Colbee Court, Phillip, ACT 2606. Phone (062) 82 2271

<u>MINUM MEMBRO MINUM MEMBRO MINUM MINUM MINUM MINUM MINUM MINUM MINUM MINUM MINUM MINUM MINUM MINUM MINUM MINUM</u>

**MS-DOS"'** operating system customised to **IBM compatibility.**  Compact and tidy, simply plug Graduate into 1 MHz bus on Model B. ZAP!!!! an **IBM PC compatible system that really means business!** 

TECHNICAL — 8088 16-bit processor running at **5 MHz, 256K RAM,** MS-DOS" to IBM compatibility, **twin** double sided drives formatting at **320K** each, **2 IBM PC** compatible hardware **expansion buses,** software compatibility allows Lotus 1-2-3 and all popular IBM PC business programs to run without modification, subject to any constraint of the BBC keyboard and display. Disc interface is not required. Keyboard text and graphics supplied by BBC.

PRICE — **\$2490.00,** including tax.

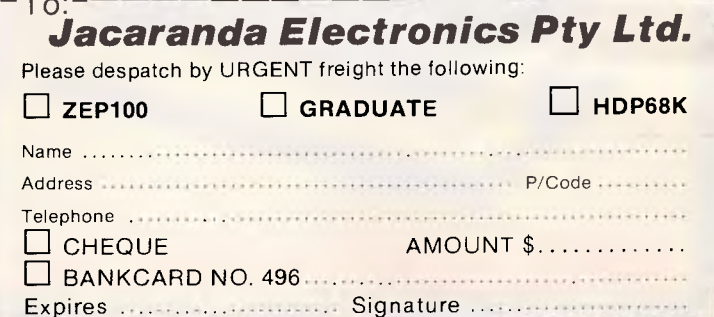

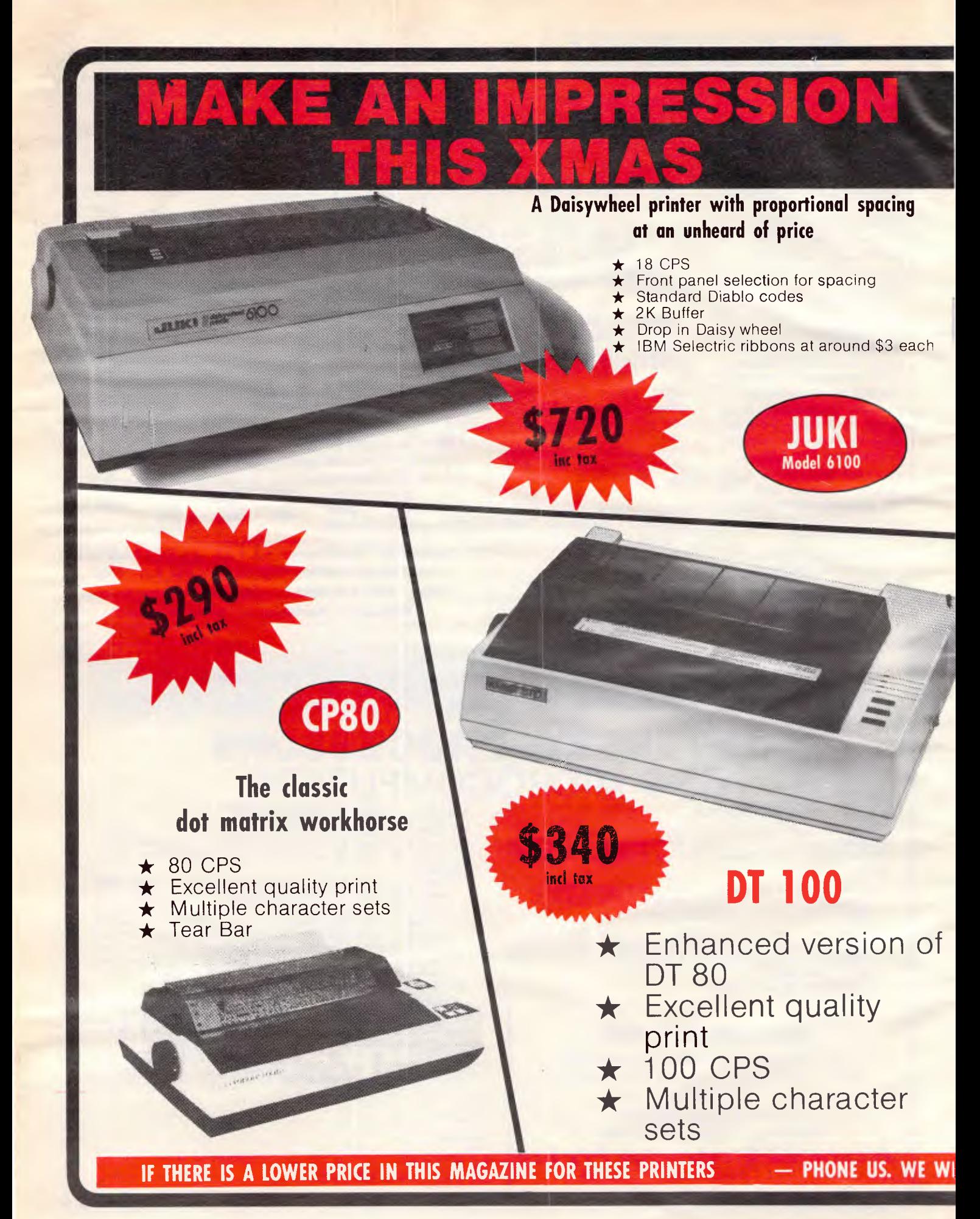

### **COME TO COMPAK --AND CHOOSE** BES

### **NAKAJIMA NP 2200**

★ Max speed 165 caps ★ Superb "Near letter quality mode" \* Sound proofed! You can use it in a busy office or in the middle of the night!  $\star$  2K buffer

inc tax

# **LETTER WRITER SP2000**

### **Mercedes quality for the price of a Holden**

- \*Hugh range of Daisy Wheels (Diablo)
- $\star$  18 CPS
- \* Choice of ribbons incl Brown/ Black Carbon/Fabric (Qume)

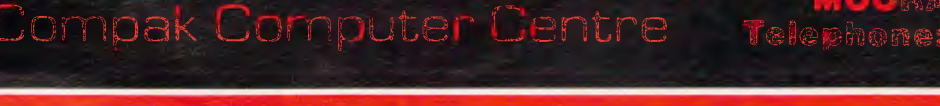

**MEET IT OR BEAT IT.** 

2,1179

Charles I - I - II

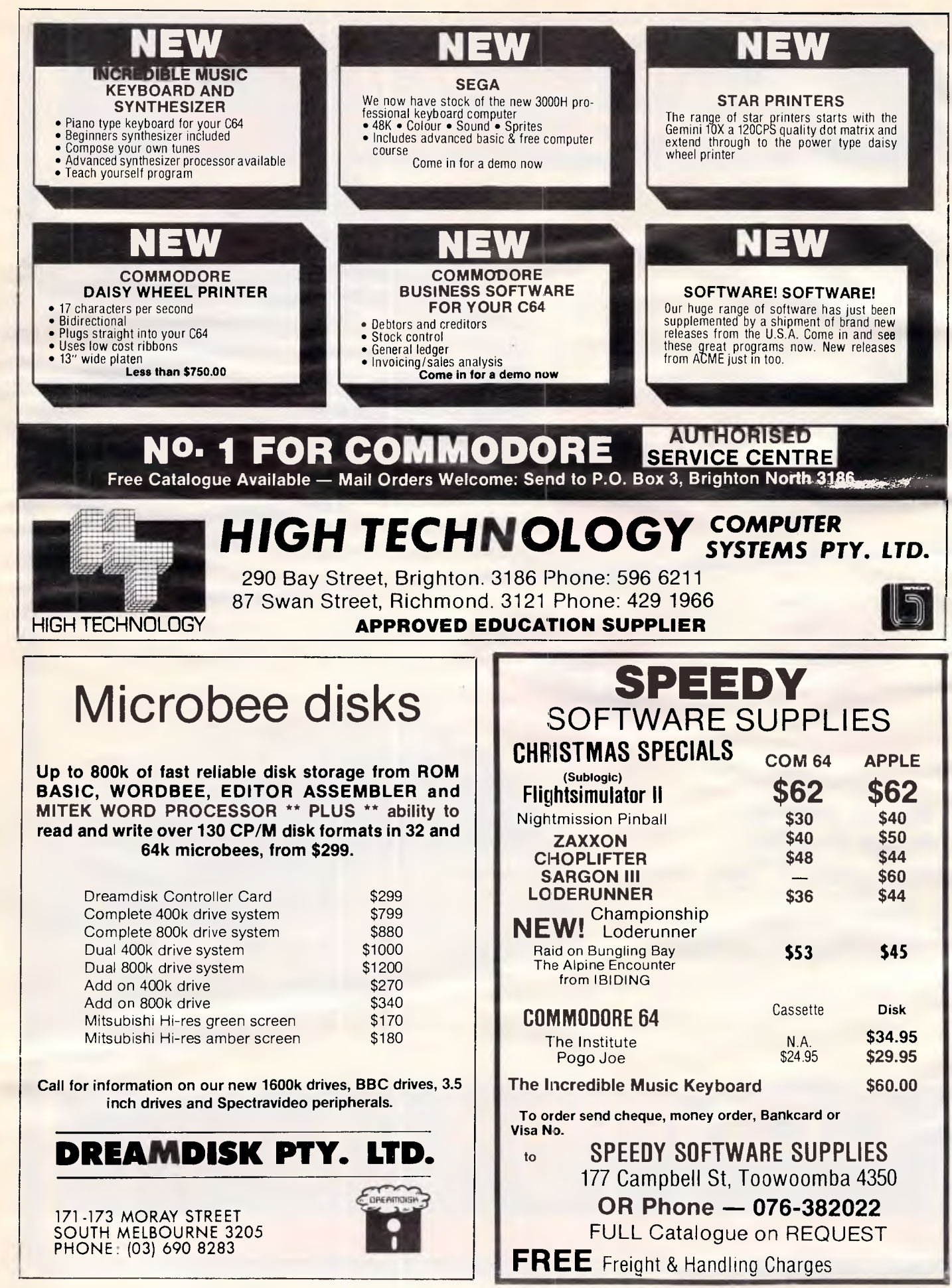

### **BENCHMARKS**

A list of Benchmarks used when evaluating micros is given below. An explanation can be found in the February '84 issue.

100 REM Benchmark 1 110 PRINT "S" 120 FOR K=1 TO 1000 130 NEXT K<br>140 PRINT "E"

110 PRINT "S" 100 REM Benchmark 5 210 END 150 B=LOG(K)  $120 K=0$ <br>  $100 REM Bernmark 5$ <br>  $110 PRINT "S"$ 140 IF K<1000 THEN 130 120 K=0 100 REM Benchmark 7 180 PRINT 1100 PRINT "E" 130 END 150 PRINT "E" 130 K=K+1 110 PRINT "S" 190 END

140 A = K/K\*K + K - K<br>150 IF K < 1000 THEN 130 100 REM Benchmark 6 190 NEXTL 150 IF K<1000 THEN 130 100 REM Benchmark 6 110 PRINT "S" 160 PRINT "E" 110 PRINT "S" 200 If K<1000 THEN 140<br>170 END 120 K = 0 210 PRINT "F"

100 REM Benchmark 4 110 PRINT "S" 120  $K=0$ 130 K = K + 1 140 PRINT "E" 140 A = K/2\*3 + 4 - 5 170 FORL= 1 TO 5 110 PRINT 150 END<br>150 K<1000 THEN 130 180 NEXTL 120 K = 0 150 K<1000 THEN 130 180 NEXTL 120 K = 0<br>160 PRINT "E" 190 IF K<1000 THEN 140 130 K= K + 1 160 PRINT "E" 190 IF K<1000 THEN 140 130 K=K+1<br>170 END 200 PRINT "F" 140 A=K^2 100 REM Benchmark 2 170 END 200 PRINT "S" 110 PRINT "S"

160 END 140 A = K/2\*3 + 4 - 5 120 K=0<br>150 GOSUB 190 130 DIM M(5) 150 GOSUB 190 130 DIM M(5)<br>160 IF K<1000 THEN 130 140 K= K+1 100 REM Benchmark 3 160 IF K<1000 THEN 130<br>110 PRINT "S" 170 PRINT "E" 110 PRINT "S" 170 PRINT "E" 150 A = K/2\*3+4 - 5<br>120 K = 0 160 FMD 160 GOSUR 230 120 K = 0 180 END 160 GOSUB 230<br>130 K = K + 1 190 RETURN 170 FOR L = 1 TO

130 DIM M(5) 140  $K = K + 1$ 150 A = K/2\*3 + 4 - 5 160 GOSUB220<br>170 FORL = 1 TO 5

170 FOR L = 1 TO 5<br>180 M(L) = A 210 PRINT "E"

220 END 230 RETURN

100 REM Benchmark 8<br>110 PRINT "S" 110 PRINT "S" 100 REM Benchmark 7 130 PRINT "E"

# **PC PRO**

### "The last word in compatible value"

### **LOOK AT THESE FEATURES**

- **256K RAM**
- **TWIN 360K FLOPPIES**
- **TWIN PARALLEL PORTS**
- **TWIN SERIAL PORTS**
- **CLOCK/CALENDAR WITH BATTERY BACKUP**
- **PC WRITE (WORD PROCESSOR) INCLUDED**
- **CPM86 AND MSDOS INCLUDED**
- **FREE DISK STORAGE WITH 20 DISKS**

**• COMPATIBLE WITH IBM PC** 

**\$2500 EXCLUDING TAX EXCLUDING MONITOR** 

# **Last Word**

**38 Waratah St, Oatley, 2223** 

**Tel. Syd (02) 570 5197 Mel (03) 277 7754** 

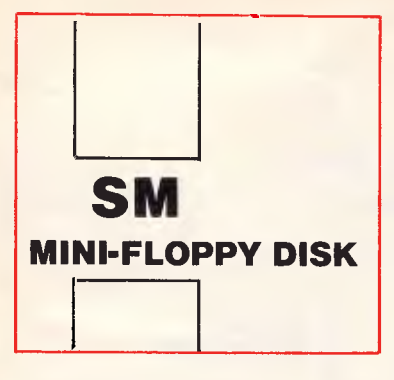

### **SPECIFICATIONS**

### **PRINTING MECHANISM**

Print Method: Impact Dot Matrix Print Rate: 160 characters per second Print Direction: Bidirectional in text mode Unidirectional in bit graphics Number of Pins in Head: 9

Line Spacing: 1/6", 1/8", n/72". n/216" Programmable

### **PRINTING CHARACTERISTICS**

Character Set: 96 ASCII Characters. with descenders, plus 9 International Character Sets and 96 Italic Characters 128 Downloadable Characters Printing Modes: 9 x 9 matrix standard<br>(10 CPI) 11 x 18 double strike

- 
- (10 CPI) 11 x 18 double strike (advance paper 1.216" and repeat line) 18 x 9 emphasized (shift right dots)
	- 18 x 18 double strike emphasized

**INTERFACE**  Standard. Centronics-style 8 bit parallel Multi-Font Interface

Word Processing Card<br>Optional: RS-232C Intelligent Serial w/2K Buffer or 32K Buffer and XON/XOFF protocol<br>Centronics Parallel w/2K Buffer or 32K Buffer Inteligent IEEE-488 Interface

Simple IEEE-488 Interface

### **PX1 20 NEAR LETTER QUALITY PRINTER**

Friction and adjustable sprocket feeding. Variety of printing modes (Draft, N.L.Q., Prop.). User Font registry command. ) Automatic paper insertion. Multi-printer modes (STD, IBM Matrix, IBM Graphic). Ē

On board memory buffer.

**2 FOR** 

**YES!** 

**FOR THE PRICE OF 1 BOX YOU GET 2 BOXES FULLY CERTIFIED AND TESTED WITH RING-HUP** 

### **COMAX MD22 Increase your storage capacity with 160 trackdrive**

**BANDER** 

\* Fully Compatible with Apple Soft\* \* Double sided 80 Tracks/Side \* Storage Capacity: 640 KBytes (Formatted) \* Track to Track Access Time: Less than 3 mSec. \* Encoding Method: MFM \* Number of Heads: 2 \* Complete with Disk Controller Card ★ New feature 0,6,\ " /?0, .0\ ,o0 ks,0 switch select 40/80 Tracks

<>, tio(5, \\ *0 6* So 0' /. \ /22 6 " . CZS' x) Or • . rffl

•0 Andrew Branch Co

**Propriet** 

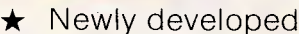

THIS MOUSE COMES TO YOUR HOM

- $\star$  Complete with graphic softwares
- $\star$  Menu driven

Midasenic

- \* Compatible with Apple II and Apple Ile
- $\star$  Choice of many shapes, sizes and colours
- **\*** Load and Save pictures created

### **DIGITAL SOURCE INT'L PTY. LTD**

169 Phillip Street, Waterloo N.S.W. 2017. Telephone: (02) 690 1268, 690 1540.

Telex: AA 75406

# **RE-INFORCEMENT**

### **PERSONAL AND YET PROFESSIONAL**

# UM Salah

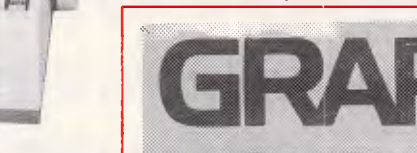

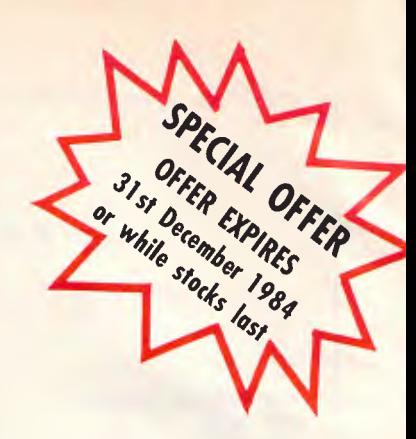

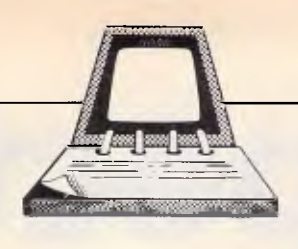

### **DIARY DATA**

Readers are strongly advised to check details with exhibition organisers before making travel arrangements to avoid wasted journeys due to cancellations, printer's errors, etc.

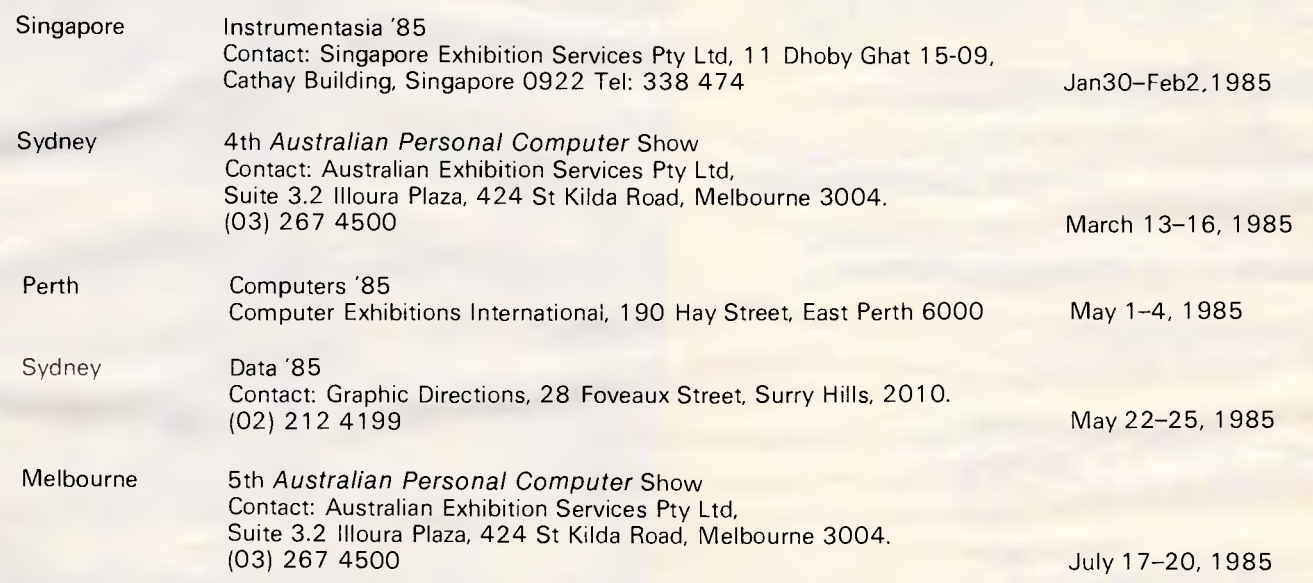

# *SMALL BUSINESS COMPUTER SYSTEMS*

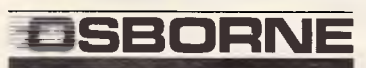

EXECUTIVE, complete with CP/M 3.0 C BASIC<br>WORDSTAR M BASIC WORDSTAR MEASK<br>SUPERCALC PASCAL **CBASIC** SUPERCALC<br>PERSONAL PEARL EXECUTIVE, complete with -<br>CP/M 3.0<br>WORDSTAR M BASIC SUPERCAL PASCAL THIS MONTH SUPERCALC<br>PERSONAL PEARL PASCAL THIS MONTH SUPERCAL THIS MONTH SUPERCALC<br>3 Disks of Utilities \$3198

**ON APPLE COMPATIBLE PERIPHERALS** 

### $\mathcal{S}_{\mu\mu}$ er  $\mathcal{S}$  TEAC D/DRIVES \$275

PERSONAL PEARL **3 Disks of Utilities 31 M Cards from \$60** 3 Disks of Utilities  $XIDEX$  disks from \$38/box

**brother** 

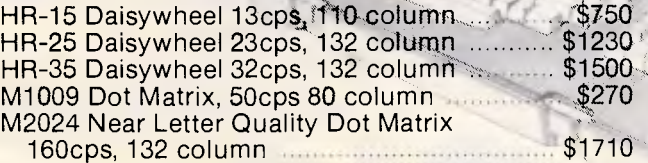

**DOT MATRIX PRINTERS** 

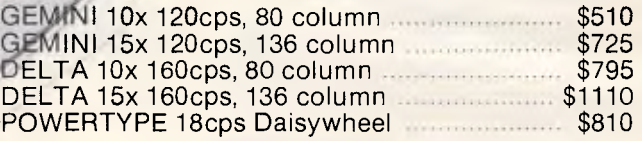

**MAIL AND PHONE ORDERS WELCOME** 

**461 PACIFIC HWY ARTARMON NSW 2064 PH (02) 427 3099** 

*SOUTHERN CROSS <sup>=</sup>*= = • "

# **Sinclair ZX Spectr**

1

BLUE<br>EDIT

**DEF FN** SIN

ASN

**ZX Spectrum** 

 $A \frac{\text{area}}{n \cdot \text{true}}$ 

11111

BEEP

RED MAGENTA GREEN CYAN<br>CAPS LOCK TRUE VIDEO INV. VIDEO CO

TAN

ATN

*16K or 48K RAM... full-size movingkey keyboard... colour and sound... high-resolution graphics... From only* 

## **\$249.** Sales Tax

First, there was the world-beating Sinclair ZX80. The first personal computer for under \$249.

Then, the ZX81. With up to 16K RAM available, and the ZX Printer. Giving more power and more flexibility. Together they have sold over 500,000 so far, to make Sinclair world leaders in personal computing. And the ZX81 remains the ideal low-cost introduction to computing.

Now there's the Sinclair ZX Spectrum! With up to 48K of RAM. A full size movingkey keyboard. Vivid colour and sound. High-resolution graphics. And a low price that's unrivalled.

### **Professional power personal computer price!**

The Sinclair ZX Spectrum incorporates all the proven features of the ZX81. But its new 16K BASIC ROM dramatically increases your computing power.

You have access to a range of eight colours for foreground, background and border, together with a sound generator and high-resolution graphics.

You have the facility to support separate data files.

You have a chcice of storage capacity (governed by the amount of RAM). 16K of RAM or a massive 48K of RAM

Yet the price of the Sinclair ZX Spectrum 16K is an amazing \$249! Even the popular 48K version costs only \$359!

### **Ready to use today,**

**easy to expand tomorrow**  Your Sinclair ZX Spectrum comes with a mains adaptor and all the necessary leads to connect to most cassette recorders and TVs

(colour or black and white). Employing Sinclair BASIC (now used in over 500,000 computers worldwide) the Sinclair ZX Spectrum comes complete with two manuals which together represent a detailed course in BASIC programming. Whether you're a beginner or a competent programmer, you'll find them both of immense help. Depending on your computer experience, you'll quickly be moving into the colourful world of Sinclair ZX Spectrum professional-level computing.

There's no need to stop there. The ZX Printer — available now — is fully compatible with the Sinclair ZX Spectrum. And later there will be Microdrives for massive amounts of on-line storage, plus an RS232/network interface board.

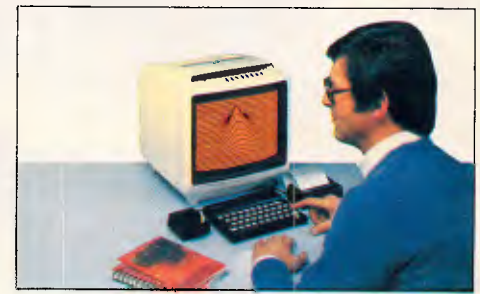

### **Key features of the Sinclair ZX Spectrum**

• Full colour - 8 colours each for foreground, background and border, plus flashing and brightness-intensity control.

OPEN # CLOSE # MONE

BRIGHT

- Sound-Beep command with variable pitch and duration.
- Massive RAM 16K or 48K.
- Full size moving-key keyboard all keys at normal typewriter pitch, with repeat facility on each key.
- High resolution-256 dots horizontally and 192 vertically, each individually addressable for true high-resolution graphics.
- ASCII character set-with upper and lower case characters.
- Teletext compatible user software can generate 40 characters per line or other settings.
- High speed LOAD & SAVE 16K in 100 seconds via cassette, with VERIFY & MERGE for programs and separate data files.
- Sinclair 16K extended BASICincorporating unique 'one-touch' keyword entry, syntax check, and report codes.

# **The ZX Printer**<br>**PHONE AND RESIGNATION**

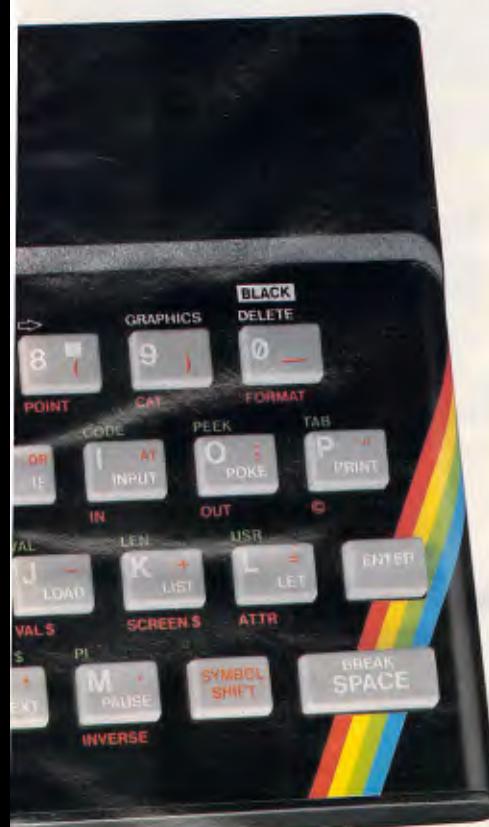

# **available now**

Designed exclusively for use with the ZX range of computers, the printer offers Sinclair ZX Spectrum owners the full ASCII character set-including lower case characters and high-resolution graphics. A special feature is COPY which prints out exactly what is on the whole TV screen without the need for further instructions. Printing speed is 50 characters per second, with 32 characters per line and 9 lines per vertical inch.

The ZX Printer connects to the rear of your Sinclair ZX Spectrum. A roll of paper (65ft long and 4in wide) is supplied along with full instructions. Further packs of paper are available in packs of five rolls.

### **The ZX Microdrive \$149 available now**

The new Microdrives, designed especially for the Sinclair ZX Spectrum, are set to change the face of personal computing by providing mass on-line storage.

Each Microdrive can hold up to 100 Kbytes using a single interchangeable storage medium.

The transfer rate is 16Kbytes per second, with an average access time of 3.5 seconds. And you'll be able to connect up to 8 Microdrives to your Sinclair ZX Spectrum via the ZX Expansion Module.

A remarkable breakthrough at a remarkable price.

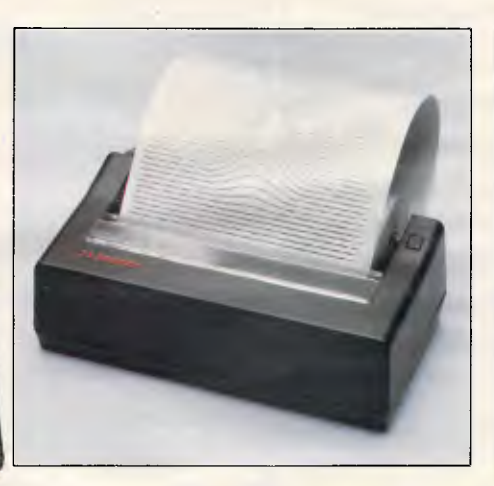

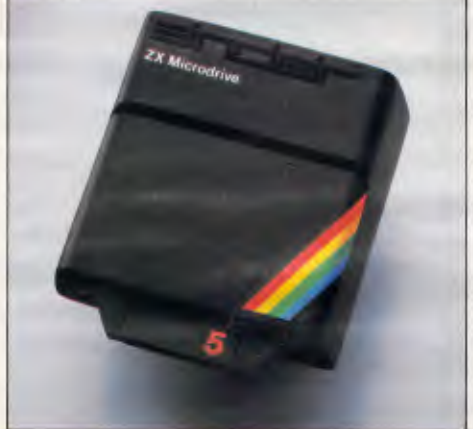

### **How to order your Sinclair ZX Spectrum**

can pay by cheque, postal note, or Bankcard.<br>Either way, please allow up to 14 days for delivery.

Use the coupon order form below. You Your Sinclair ZX Spectrum and Printer<br>Day by cheque, postal note, or Bankcard. carry a 3 month warranty, with service provided by S.T.C.'s national service network.

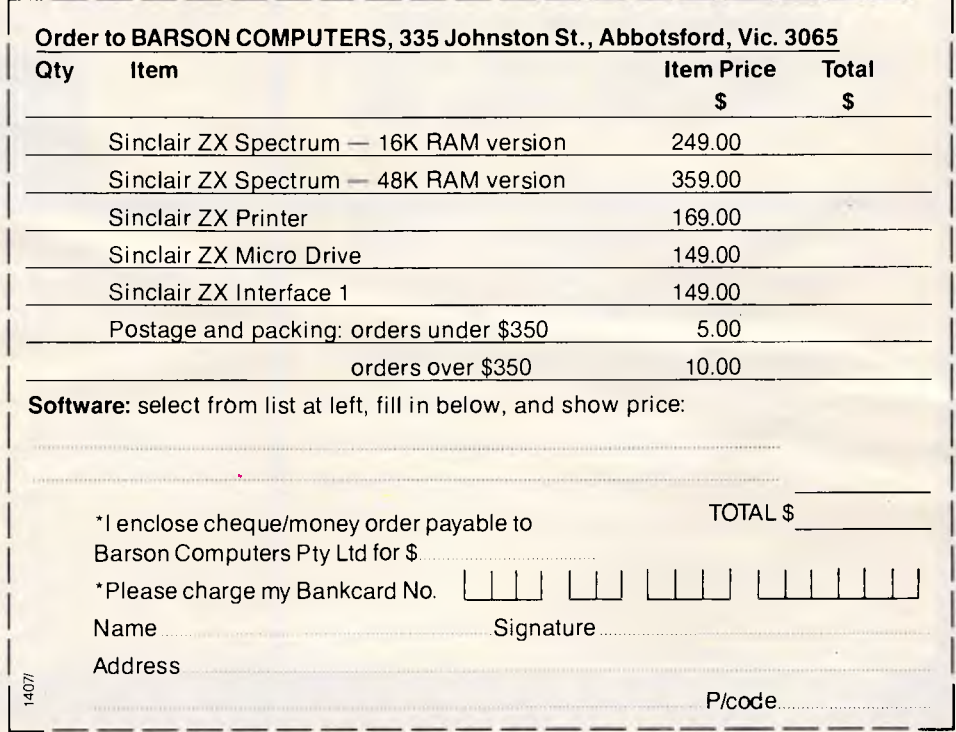

### **Sinclair ZX Spectrum Software** on **cassette available now**

The Sinclair software library is growing every day, and they all make use of the Sinclair ZX Spectrum's colour, sound and graphics. Choose from: Space Raider, Planetoids, Embassy Assault, Raiders, Backgammon-each **\$19.50;** Planet of Death, nca Curse, Ship of Doom, Espionage Island, Club Record Controller, Collectors Pack, Biorhythms-each **\$22.50;** Chess, Flight Simulation, Vu-Calc Spreadsheet, Vu-3D graphics, Reversi-each **\$25.00;** View File Data Base, Cyrus-is-Chess-each **\$27.70;**  Scrabble, ZX Forth-each **\$44.00.** ORDER NOW WITH YOUR SINCLAIR ZX SPECTRUM.

### **ZX Interface 1 \$149**

This interface incorporates the three functions of Microdrive controller, local area network, and RS232 interface. Connect it to your Sinclair ZX Spectrum and you can control up to eight Microdrives, communicate with other computers, and drive a wide range of printers.

The potential is enormous, as it dds to the versatility of your Sinclair. **commercial and professional microsystems** 

**9th Floor, 505 St Kilda Road, Melbourne 3004, Aust.** 

**Telephone (03) 267 7829** 

**\'7**

### **C.P.M. MINI CONQUEROR THE COMPLETE DESKTOP SOLUTION — POWERFUL, EASY-TO-USE, FRIENDLY, RELIABLE**

### COMPRISING:

• 12in green screen terminal, on swivel base with detachable keyboard. 95 keys, separate numeric key pad, 10 function keys, built-in graphics capability.

- Z80A running at 4MHz.
- 64K bytes of RAM, 4K bytes of ROM.

**Ar •Na moo** 

**■ 1 II 1 44L. onop • II** ■

- 2-RS232 serial ports.
- 2 RS232 serial ports. Software selectable baud

OPTIONAL: 16 bit "Attached Processor" upgrade now available, enabling you to run both 16 bit software, like Lotus 1-2-3, and your existing 8 bit software. (For details see below).

SPECIALISED BUSINESS SOFTWARE: For nearly all fields, e.g.. motel, insurance. real estate, medical/dental, farming. video shops. etc., etc., also available.

**COMPUTER MEDIA TRANSCRIPTION/COPYING** 

- Software duplication, copying and formatting for virtually all popular computers.
- Downloading 8" CP/M formats to over 60 5%" CP/M formats.
- Conversion and downloading from CP/ M to MS-DOS/PC-DOS.
- Copy protection for most popular formats.
- Rapid turn around.
- Reasonable charges.

**WE ALSO OFFER 80 TRACK DSDD DRIVE UPGRADES FOR IBM PC-s AND COMPATIBLES, GIVING A MORE REALISTIC DATA STORAGE FOR BUSINESS USES.** 

### rates to 38.4K baud.

• Mass storage: two double sided. 80 track disk drives, 800K bytes (formatted) per diskette. 1.6M-bytes total internal storage.

• CP/ M 2.2 with enhanced BIOS & CCP.

• Integrated accounting software: General Ledger. Accounts Receivable. Accounts Payable,

Stock Control & Invoicing.

• Reads/writes other popular computer formats.

**STOP PRESS**  We now include: At a price you can not refuse, WordStar vers. 3.3, MailMerge, CalcStar, DataStar, ReportStar

**11,. 'T.I, ;', :', :I, ;', :1, ';', ,',** ,..,',f,..ie..1i1'," ', ," • "\_

### **SPECIAL IBM PC (AND COMPATIBLES) UTILITIES**

• OPERATING SYSTEM CONVERTERS:

CP/M 80 to MS-DOS/PC-DOS — Run your 8-bit software on the IBM PC without any modifications.

CP/M-86 to MS-DOS/ PC-DOS — Permits execution of object code written for CP/M-86 under MS-DOS/PC-DOS.

MS-DOS PC-DOS to CP/M-86 — As above in reverse.

280/8086 Cross Assembler. 8086/8087/8088 Assembler.

• DATA/TEXT FILE CONVERSION: Convert any data/text files from CP/ M xx to MS/PC-DOS. CP/M xx to CP/M xx. MS/PC-DOS to CP/ M xx. running on MS-DOS 2.0

• TRANSCRIPTION UTILITY: Copy. Format. Read/Write dozens of different formats in your PC.

• FORMATTING SOFTWARE FOR ALMOST ALL ADD-ON DRIVES: From DSDD 80 track 96 TPI drives to the whopping 2.5M-byte 5%" floppy drives.

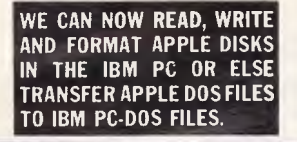

### **THE 8086 "ATTACHED PROCESSOR"**  The low cost entry into 16 bit microcomputing

### PRINCIPAL FEATURES OF THE G01686

• 8086 processor

- Easily upgrades your 8 bit Z80 microcomputer which runs CP/M 2.2 to a 16 bit system.
- Pre-implemented MSDOS 2.11 operating system is included with the 8086 version of C01686.
- All existing 8 bit hardware and software can be used without alteration. • 256 RAM expandable to 768K.
- Can be used as an intelligent RAM disk for either 8 bit or 16 bit operating systems.
- Single Key toggle between 8 bit and 16 bit operating system boot load not required.
- MSDOS and CP/M can share common data storage devices
- 6 MHz clock rate.
- Available in circuit card form or in an attractive desktop enclosure.
- I/O module containing IBM PC compatible bus available for 8086 version.
- Comprehensive documenttion is supplied.

### SOFTWARE AUTHORS/DEVELOPERS & **DEALERS**

At last a computer that lets you read/write/format virtually all soft-sectored CP/ M formats. whether single or double density, single or double sided. 5" or 8" 48 TPI or 96 TPI.

INCLUDES: • Z80A at 4MHz.

- 2 serial ports for printer/modem/ & terminal.
- 1 5" i" DSDD 40 track 48 TPI drive.
- 2 5' :" DSDD 80 track 96 TPI drive.
- 18" DSDD 77 track drive.
- CP/M 2.2 & all disk format conversion software and utilities.

And now available with the 16 bit "Attached Processor" upgrade, giving access to MS-DOS 2.11 and CP/M-86 as-well-as CP/M 2.2. Including: • 8086 processor at 6MHz

• 256 to 768K expandable RAM (For details see left)

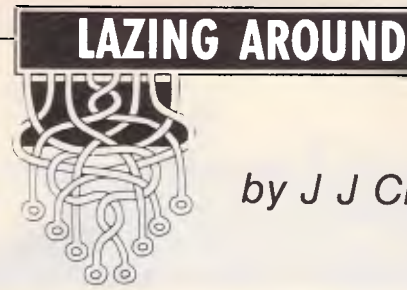

### by J J Clessa

### **Quickie**

Here is a remark attributed to that famous geometrician, PI Thagorus: 'Now I have a rough predictor of circle areas and volume.'

### Prize Puzzle

And now one for the micros.

In the annual festival games held at the town of Little Dingbat, the main event is the marathon.

This year, all the entrants were numbered sequentially (1, 2, 3...)

By coincidence, all those who com pleted the race carried numbers which were either exact primes or exact powers of other numbers. Furthermore, the total of the race numbers of the finishers was exactly equal to the total of the race numbers of those who dropped out.

### How many entrants were in the race?

Answers, on postcards only or backs of envelopes, to APC Prize Puzzle, December 1984, 77 Glenhuntly Road, Elwood, Victoria 3184, to arrive not later than 28 December 1 984.

### August Prize Puzzle

The problem was quite easily cracked by micro and several people sent in their programs and printouts.

The winning entry came from Peter Sutton of St Lucia. Congratulations Peter, your prize is on its way.

The solution to the problem was that the Dawsons and Firths were the RC families — the children of these families were given \$31.25 each.

Keep puzzling.

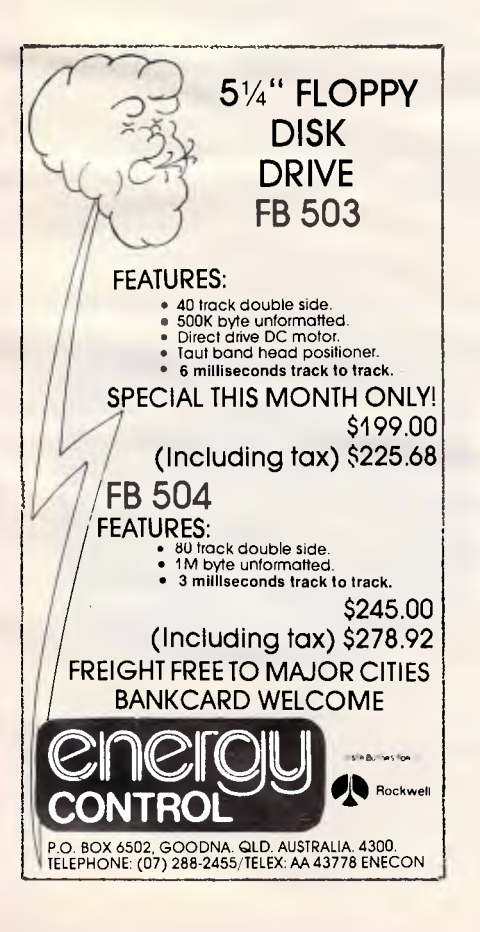

### **COMMODORE 64 and VIC20 owners.**

Let your computer help you to make CASH with our racing selections analyser. This program is a must. It is serious punters aid to sensible betting, easy to operate with excellent results. ORDER ONE NOW!

**On tape only. \$28.00 + \$2.00 postage.** 

We also have LOTTO-ANALYSER which will analyse the chances of your selected number to win. This program is a great aid when choosing your winning numbers.

**On tape only. \$15.00 + \$2.00 postage.** 

This one for CBM64 only. Do you need a simple to operate WORD PRO-CESSOR? Then this one is for you. Will work with Commodore printer or 1520 plotter. Will not write a book but will write up to 500 lines, transfer, insert, delete, rearrange text and more. **On tape only. \$18.00 + \$2.00 postage.** 

Send Cheque, Money order or SAE. for details to

**QUEENSLAND COMPUTER OFFICE P.O. BOX 288 GOODNA OLD. 4300** 

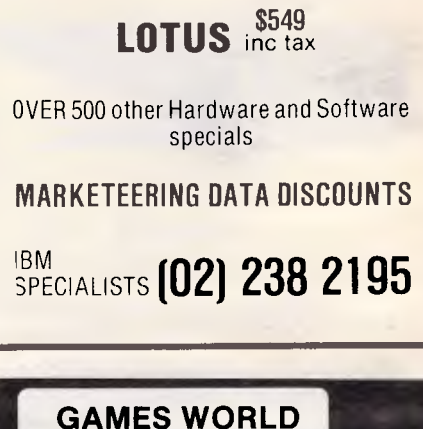

**SOFTWARE SPECIALS!** 

# **Hampton, 3188. Ph 598 1014 E**<br> **E** SPECIALI<br>
Cassett<br>
Cand Car<br>
From all<br>
leading

**8/427 Hampton Street,** 

### **SOFTWARE SPECIALISTS**

**Programs for Apple, Atari. Commodore 64. Coleco-Adam. Visit our shop or ORDER BY MAIL See Coleco-Adam —amazing home computer system.** 

**Cassettes. Disks and Cartridges from all the leading software suppliers.** 

**Free gift— to purchasers. Just mention this ad.** 

### **COLECO VISION \$149.00**

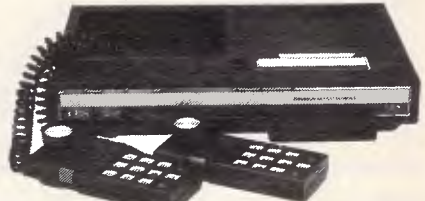

### **Video Game System**

• Unsurpassed Graphics

- Unusually Low Price
- **Expansion Capability FULL RANGE OF CARTRIDGES**

Carni<br>Smur

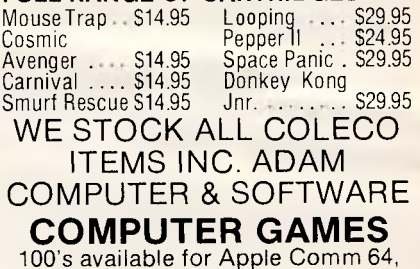

Atari, TRS 80, IBM PC, VIC 20, etc. (Mail Order Specialists)

**COMPUTER SIMULATIONS 134 Cochranes Rd, Moorabbin 3189** 

### **SCREENPLA**

All because of this month's great selection of games for the Commodore 64 and Spectrum. Once upon a time, Tony Heatherington was an ordinary home computing editor. Now he's The Incredible Hulk, Hercules, and a fighter on a war-torn beach.

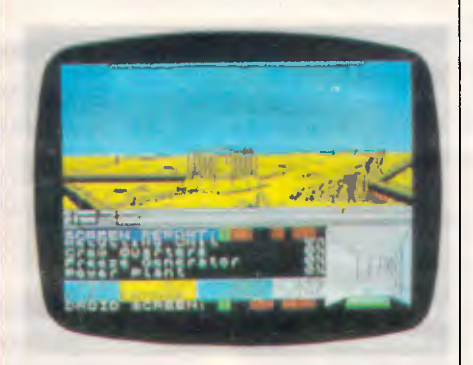

### **Guaranteed to leave your brain unhinged**

**TITLE: Psytron COMPUTER: Spectrum SUPPLIER: International Software Distributors PRICE: \$19.95** 

*Psytron* is another step in an encouraging trend away from pure arcade games towards a new breed of arcade strategy games. You'll need arcade skills, but

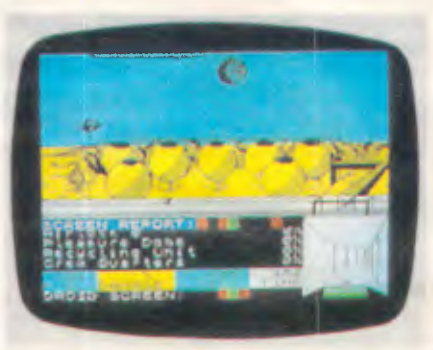

these will be utilised as a means to a more tactical end. In other words, the days of mindlessly zapping aliens are thankfully numbered.

Here, you are the Psytron — a halfhuman, half-computer being whose mission is to defend the massive Beta-5 installation from attacking aliens.

You must continually scan the base's 10 sectors and destroy any attacking spacecraft. However, some of these attacking craft will drop saboteurs, so you must be ready to switch to droid mode to chase and destroy them before they do any damage. You must monitor damage reports, allocate repair crews,

and order supplies from the orbiting supply ship.

The advertising blurb claims that this is enough to leave a human brain unhinged, and I agree. Luckily, there is a series of training levels that you must complete successfully before progressing to the next level.

To complete a level, you must attain a pass mark in your last five attempts. This means that there are six different games, as each level is sufficiently challenging to stand on its own.

Level six is called the Final Conflict. and is the accumulation of all the game's aspects that were introduced gradually in previous levels — it's time to unhinge your brain and hang on for as long as possible. The object of the Final Conflict is to survive as long as possible, an hour being the ultimate goal.

The graphics are efficient and smooth, the action frantic as you attempt to monitor ten screens simultaneously.

A point to remember is that you are judged on your ability to restrict damage to the base, not on the number of aliens destroyed. It's pointless zapping aliens over the power plant while they're taking apart the pleasure dome.

### **Oh no, it's Jade Jaw**

**TITLE: The Incredible Hulk COMPUTER: Commodore 64 SUPPLIER: Ozi Soft PRICE: \$29.95** 

**The Hulk is the first in the Questprobe** adventure series, based on and starring the superhero characters from the Marvel comics.

You are the thin, bespectacled nuclear physicist Bruce Banner who, if provoked, turns into the green superhero the Hulk. You possess immense strength and muscular power, and can leap tall buildings, stop charging rhinos and tear a copy of APC in half.

It's a typical Scott Adams adventure which features excellent graphics, but

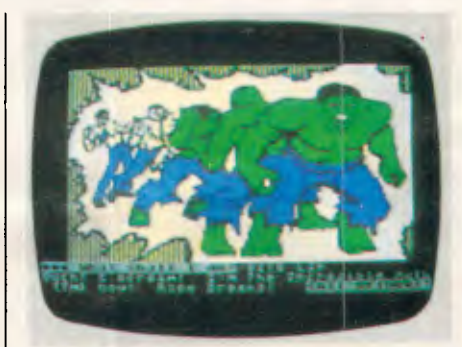

the text is written in comic book style which may deter some potential Hulks.

It's supplied with an instruction book which contains descriptions of the game's major characters, including a friendly Ant man called Hank and Ultron, a super-robot that improved its own design and has an obsessive hatred of mankind.

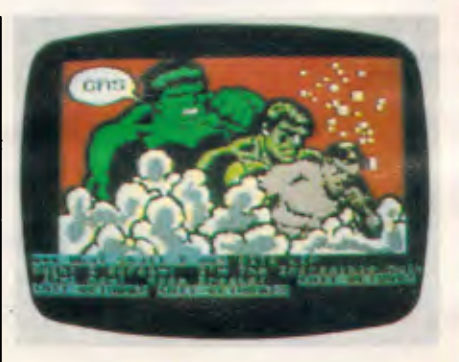

The game falls squarely into the problem solving group of adventures, so perhaps it's just as well that Adventure International will sell you a hint book if you're really in trouble.

I used these hints but still got stuck  $$ this made me so angry that I . . . aagh! . . . No! . . . Not again . . .

### **SCREENPLAY**

### **'We'll fight them on the beaches ...'**

**TITLE: Beach-head COMPUTER: Commodore 64 SUPPLIER: International Software Distributors PRICE: \$29.95** 

*Beach-head is* a multi-level arcade war game which will stretch your abilities to the limit. To succeed in your mission to destroy the fortress of Kuhn Lin, you must survive four levels and retain sufficient forces to proceed to the next stage.

The first stage is optional but recommended as it cuts down the number of aircraft that attack you in the second stage. All you **have** to do is steer your fleet of nine ships through a cavern littered with mines and torpedoes. The surviving ships are then attacked by aircraft

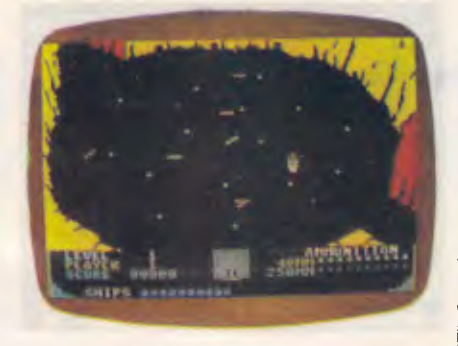

which you must shoot down before they inflict too much damage. The enemy ships then open fire and you're thrown into a duel where the survivor is the one to fire first at the correct elevation. The elevation is controlled with the joystick and a message reporting the result of the shot appears at the bottom of the screen.

The favoured few ships that survive this onslaught will land two tanks on the beach. They must advance one by one up

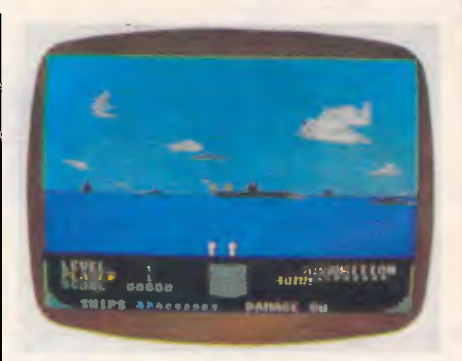

to the fortress negotiating enemy tanks and gun positions *en route.* To win the game you must destroy 12 targets on the fortress but you'll do well to take out three targets with one tank. Subsequent tanks have a harder journey up the beach, so the game should keep its appeal for some time.

The screen shots illustrate the game's graphics but you'll have to play it to sample the superb sound effects.

### **Diamonds are a meanie's best friend**

**TITLE: Boulder Dash COMPUTER: Commodore 64 SUPPLIER: International Software Distributors PRICE: \$24.95** 

**PRICE: \$**<br>Boulde:<br>screen g<br>way three<br>diamono *Boulder Dash* is a multi-scrolling screen game in which you must dig your way through rock in an attempt to find diamonds. Once you have collected enough diamonds, a doorway appears and you can progress through to the next screen.

However, also in this rock are a num-

### **Labour of love**

**TITLE: Hercules COMPUTER: Commodore 64 SUPPLIER: Mailsoft PRICE: \$24.95** 

*Hercules* is a platform game in the now familiar *Manic Miner* style but taken to its limits.

To complete the 12 labours of *Hercules* you must solve 50 screens. These screens are allocated to each of the labours and success in one screen leads to the next. Completion of every screen in the first 11 labours is the only route to the twelfth and final labour.

To complete a screen successfully you

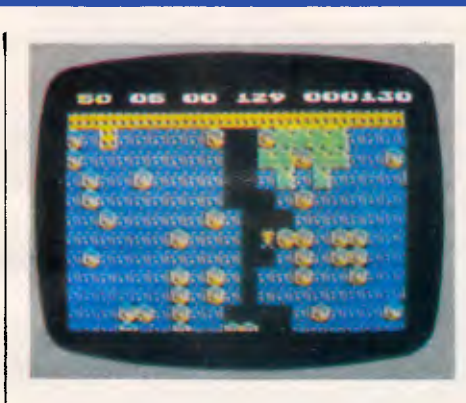

ber of boulders which will fall on your head if you dig under them, but if you're quick enough you can get out of the way.

This is more than a little reminiscent of an arcade game called *The Pit,* but *Boulder Dash* takes that simple idea to its limits. For example, the boulders don't just plummet straight down: they collide and bounce off each other. Knocking one boulder can start an avalanche. Every screen is different and therefore each requires a new set of tactics.

Some screens have diamonds guarded by meanies in enclosed areas, others have free-roaming meanies, and one doesn't appear to have any diamonds. All you can see is a huge green amoeba that's getting bigger by the second, and lower down the screen a trapped group of meanies.

It's up to you what you try, but I'm sure whatever you, pick you'll enjoy the challenge.

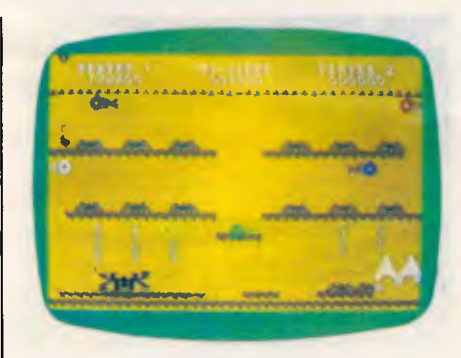

must get *Hercules* from the start position to the doorway of the next screen.

Unfortunately it's not that simple, as you have to cope with disappearing platforms, breaking ropes and critters out to get you. You don't have much time to plan your moves as it's quite likely that the platform you are standing on will burst into flames losing you one of your three lives.

Trial and error is the name of the game until you've been through many levels (and lives), at which time you may begin to anticipate what will happen. A suicidal urge may also be of assistance, as on several levels the only course of action open to you is to leap into oblivion in the hope that a platform will appear to break your fall.

One interesting feature of the game is that you tackle the labours in a random order so that you don't get stuck in one place — you get stuck in several places instead.

### **CONVERSION**

**Upgrade to suit** 

Are you thinking of upgrading your VIC 20 to a Commodore 64 but afraid of losing your existing programs? Andrew Bennett suggests a quick and painless method of converting your old VIC programs.

If you've upgraded from a VIC 20 to a Commodore 64, or intend to, you may have wondered if you'll lose the use of your existing programs. This article will help you to convert your programs for the '64, which in turn will give you'a<br>better understanding of both understanding of both machines.

Programs usually consist of one, or a mixture, of the following five parts: 1 The usual Basic keywords (PRINT,for

example). 2 POKEs and PEEKs into areas of memory.

3 User-defined character sets and high resolution graphics.

4 Sound effects and music.

5 Machine code, either as full length programs or as subroutines for Basic.

If you use a disk drive with your VIC you'll have no problems loading your programs into the '64, but if you use a cassette, life is a little more complicated. Although the VIC and the '64 use very similar cassette systems, VIC programs will not load off tape into the '64. The only solution is to get a friend (or a friendly dealer) with a disk drive to

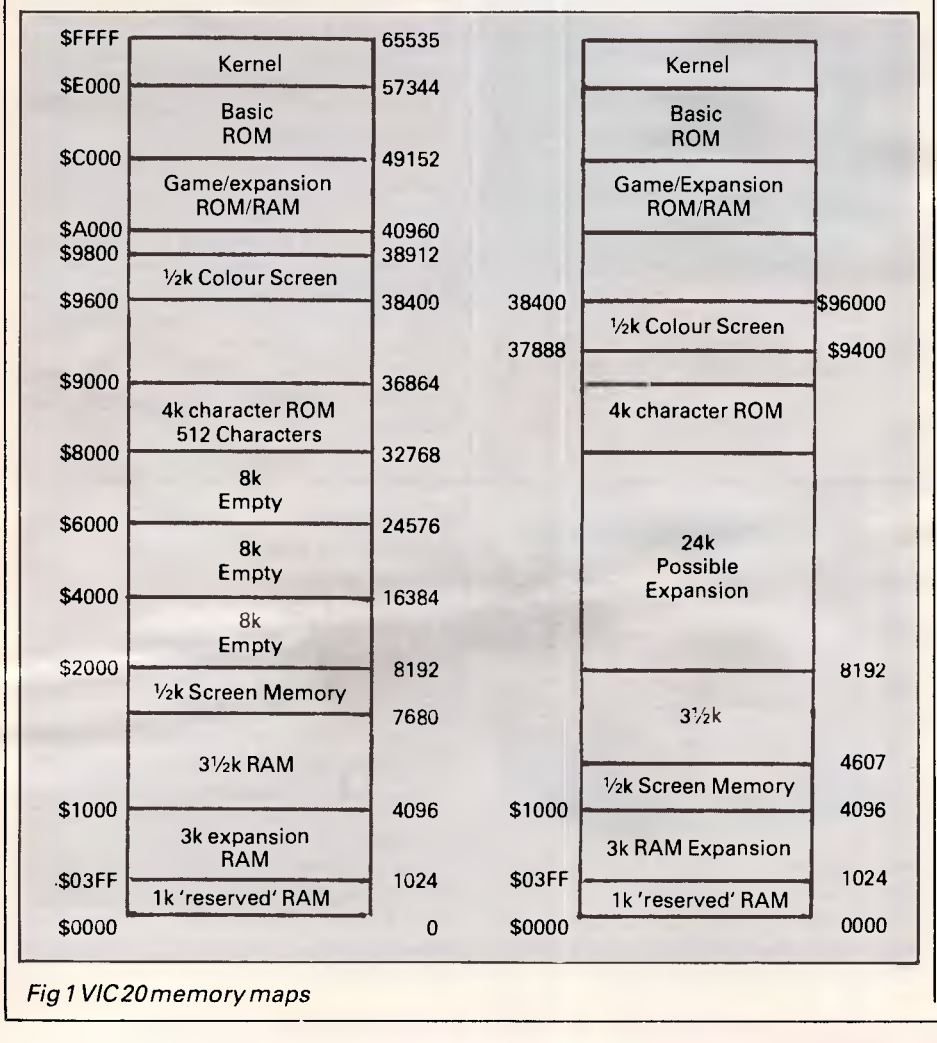

transfer your programsto disk and then into the '64, where you can save them to tape ready to convert at home.

### Basic keywords

The '64 and the VIC use the same Basic as Commodore's first computer, the PET. Each machine has the same Basic keywords which perform in exactly the same way.

On the VIC, you can type program lines up to 88 characters long, but on the '64 you're restricted to 80 (the '64 will run lines over 80 characters but they then become difficult to edit).

The command most affected by the change of machines (excluding the above) is the PRINT statement. The '64 has a 40-column by 25-line screen compared with the VIC's miserly 22 columns by 23 lines. This means that your neatly formatted VIC screens will now fill only the left half of the '64's screen. It's a straightforward if timeconsuming jobto move thetext around within your program's PRINT statements to achieve a good layout, changing TABs and SPCs to take into account the bigger screen size.

While doing this you might be able to use the '64's eight extra colours; these are accessed using the Commodore key and the number keys. (It's best to leave re-doing the screen formatting parts of your VIC programs until last as it's a purely cosmetic operation.)

### POKEs and PEEKs into areas of memory

The memory maps in Figs 1 and 2 show how different the memory maps of the two machines are. Fig 3 shows the differences in greater detail.

The screen and colour memories of the two computers work in the same way: you have to set the colour on the colour screen before a character will show up on the normal screen. On the VIC, the contents of location 36879 dictate the border and screen colours,

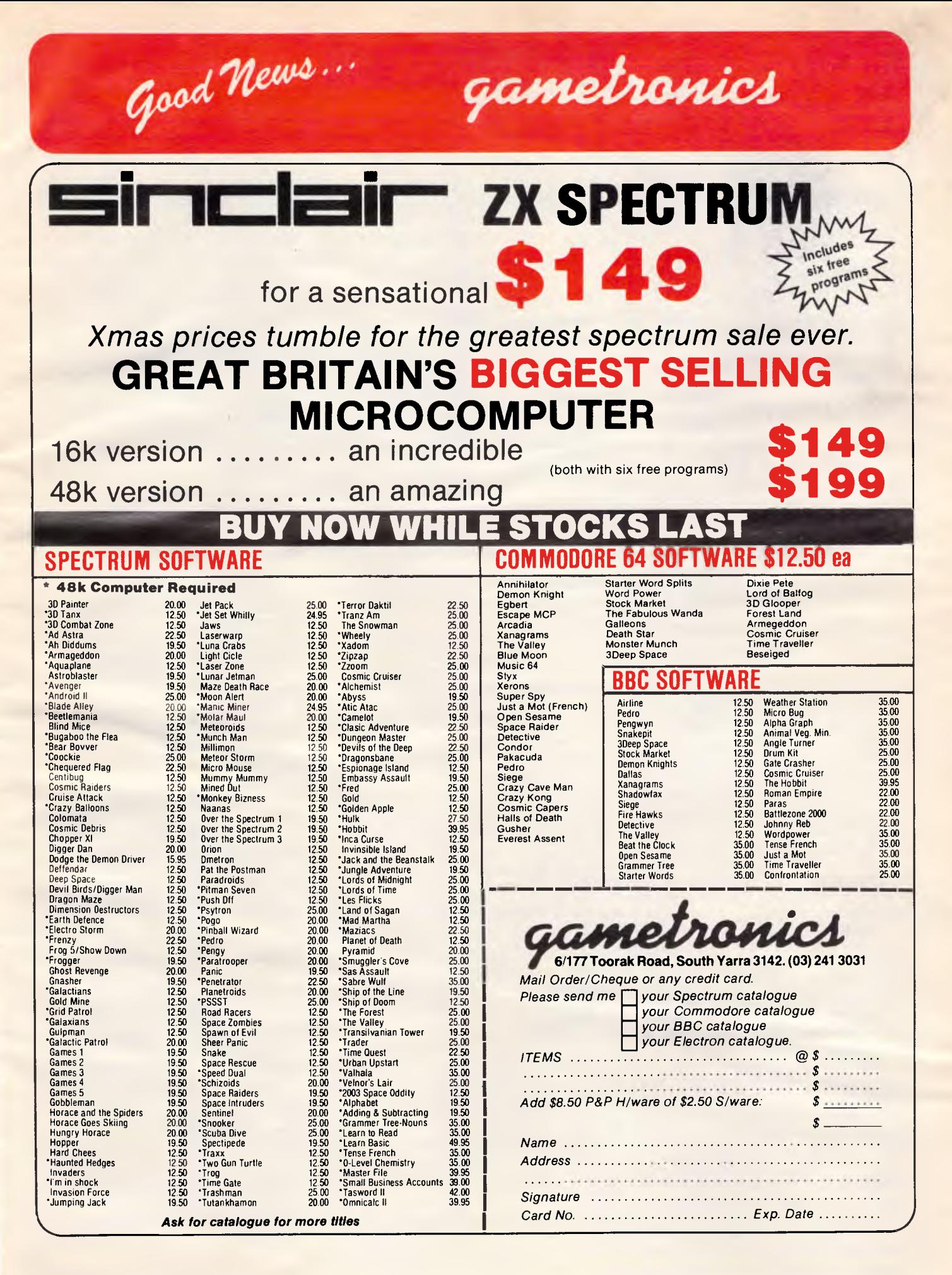

### **CONVERSION**

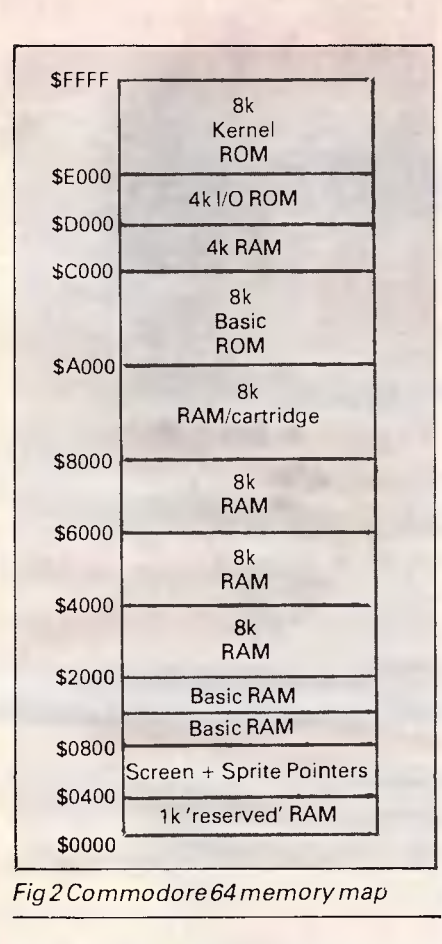

while on the '64 they are handled separately by location 53280 for the border colour and location 53281 forthe screen colour. These take a value between 0 which is black and 15 which is grey 3. Any program that POKEs and PEEKs to and from the screen (a game, for example) will have to be considerably rewritten to take into account the '64's bigger screen. On the '64, any moving character which wrapped round onto the next line on the VIC will continue moving on the same line for some 18 characters.

Further problems stem from the fact that the VIC's memory map changes depending on the amount of expansion that has been added. A program for a VIC with 3k expansion will have to be converted slightly differently from one for an 8k expanded VIC (Fig 1 should be of assistance here).

User-defined character sets are handled in much the same way by both computers. On the '64, however, the ROM which holds the '64's normal character set co-habits with the '64s I/O ROM at 53248 (\$D000). If your program has its own characters stored as data statements at the end of the program, you'll simply have to convert the part of the program that reads in the data. Even if your program accesses the VIC's character machines for the VIC's char-

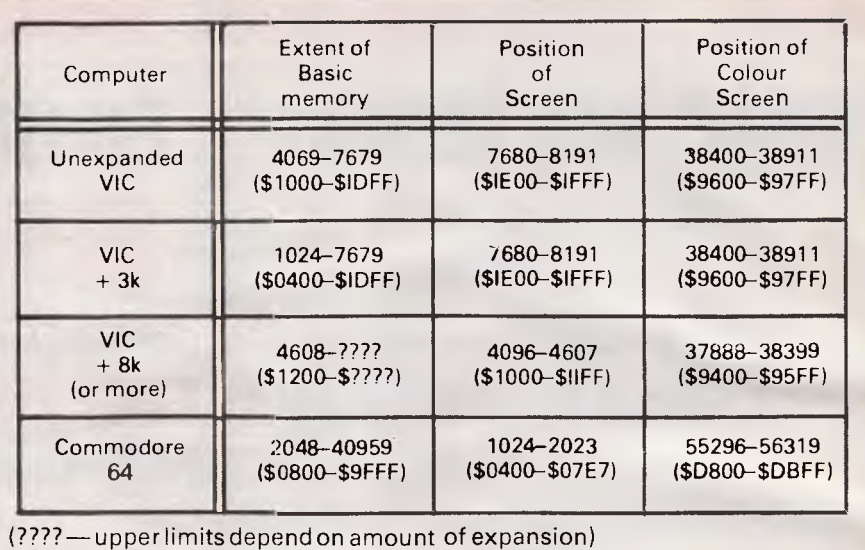

*Fig 3 Breakdown of differences between VIC and Commodore memory* 

acter set, very few changes will have to be made. The '64's character ROM starts at location 53248 (\$D000) but before it can be accessed your program must 'turn off' the I/O ROM. This is done with two simple POKEs:

POKE 56334, PEEK(56334) AND 254

POKE 1, PEEK(1) AND 251

The '64's character set can now be extracted from the ROM. As on the VIC, the letters are first with @ at the beginning (at 53248 on the '64). After the required number of characters have been read in, two more POKEs put the I/O ROM back in place in the '64's memory map:

### POKE 1, PEEK(1) OR 4

POKE 56334, PEEK(56334) OR 1

New character sets can be placed in any one of seven places on the '64 but when used with Basic location 14336 is the best place for them. To switch from a character set in ROM to one at 14336, simply POKE location 53272 with 30. To protect your character set at 14336 from being overrun by your Basic programs, the top of Basic must be set to 14080. This is done by POKEing locations 52 and 56 with 55, which leaves about 12k of memory available for your Basic program.

On the VIC, high resolution graphics

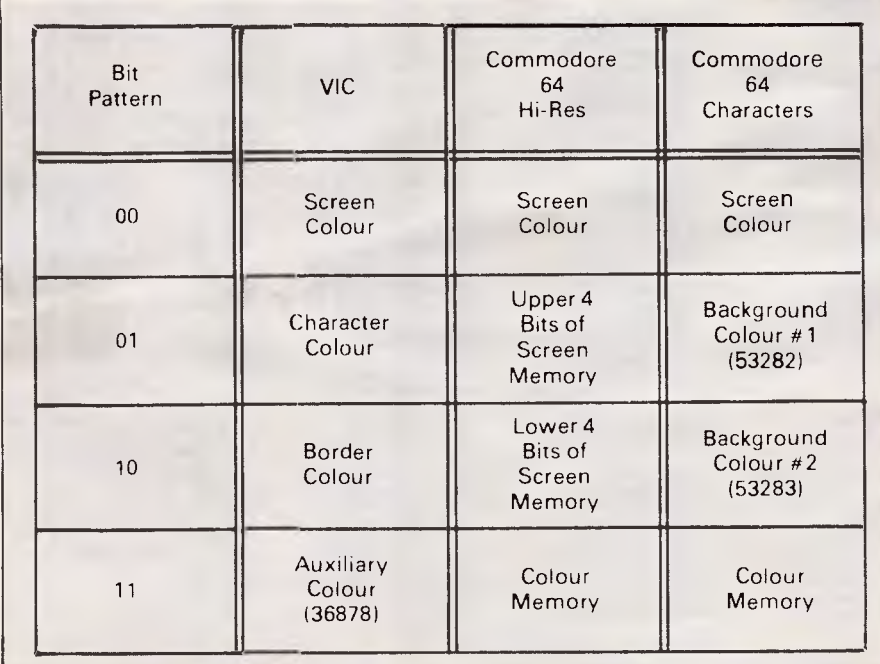

*Fig 4 Multi-colour mode bit patterns* 

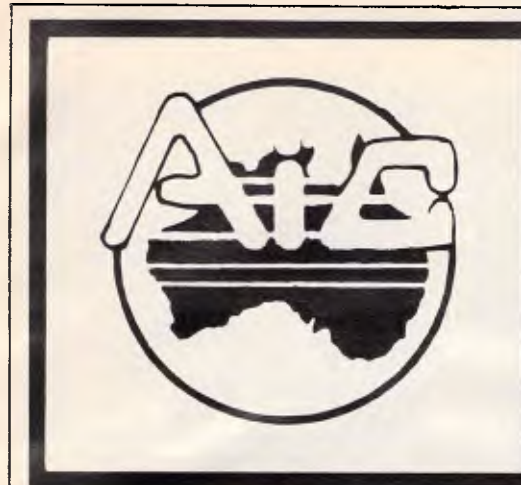

### **ATLANTIS INTERNATIONAL COMPUTERS**

**32 GWYNNE STREET, MT. WAVERLEY, VIC. 3149. AUST. Telephone 277 3139 IMPORTERS, SUPPLIERS, DISTRIBUTORS & SALES** 

### **Base 64-A**

• 6502 Processor

- Numeric Keypad
- User Definable Keys
- 64K Ram 28K Ram • 32 fundamental sounds
- Auto Line Number
- Wordsaver
- 7 slots for modem printer etc.

### **\$620** tax paid

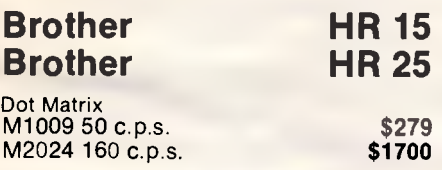

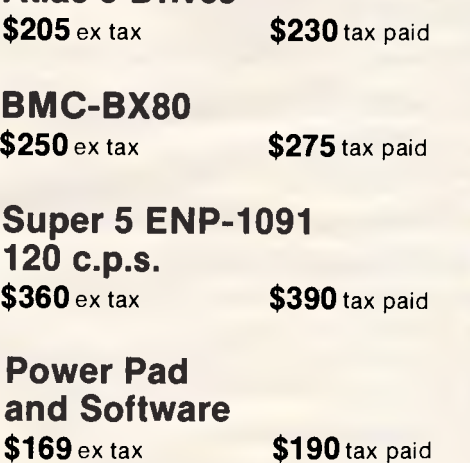

**Atlas 8 Drives** 

other Software available. Also Availablefor Atari and Commodore A.I.C. has a wide range of monitors: BMC, Ritron, Taxan, Sanyo Sony, Zenith. Come in green,amber, and we have the Taxan color monitors.

*Ring for prices.* 

**MONITORS AT \$134** 

**DX85A Storage Boxes \$24.50** 

Includes Delivery Anywhere

Peripheral Cards Pal Cards 16K Cards 80 Column Cards Z80 Cards

Voice cards **\$35**  other Prices Phone AIC

**Ring for HR 15 & HR 25 prices** 

**Delivery Anywhere in Australia \$10.00** 

### **PRINTERS GALORE AT SPECIAL PRICES**

Amust DT80/2 100 c.p.s. 80 col **\$295** ex tax **\$325** inc tax BMC 80 (BX80) 80 c.p.s. 80 col **\$250** ex tax<br>Mitsui MC2100 120 c.p.s. 132 col **\$450** inc with serial ar Mitsui MC2100 120 c.p.s. 132 col **\$450** inc with serial and Parallel I/F<br>Juki 6100 **Daisy Wheel 18 c.p.s. 132 col \$725** inc tax Juki 6100 Daisy Wheel 18 c.p.s. 132 col **\$725** inc tax Microline 84P 200 c.p.s. 50 NLQ 132 col **\$1165** inc tax<br>Microline 92P 160 c.p.s. 40 NLQ 80 col **\$645** inc tax Microline 92P 160 c.p.s. 40 NLQ 80 col **\$645** inc tax Seiko SHA BP 5420 420 c.p.s. 104 NQL 132 col **\$2795** inc tax many other features Seiko SHA BP54201 As above but IBM PC Compatible \$2795 inc tax

**THIS MONTH'S SPECIAL** 

Super 5 En-P1091 120 c.p.s. 22 NLQ 75 Pro space switch and program selectable speed special modes IBM PC with full graphics.

**\$360 ex tax \$390 inc tax** 

Printers Delivery \$10. Microline 84 and Seiko SHA extra.

### **RIBBONS**

For most Printers and Typewriters. Adler, Amust, Centronics, Citoh, Data Products, Diablo, DEC, Epson, IBM, Oki/Microline, Qume, Mawnesmann Tally, NEC, Olivetti, Texas, Wang and many more.

### *Special This Month*

For Admate: Amust DT80, BMC80, CP80, PX80, FAX80 etc. **\$7.50** ex tax \$9 inc tax & postage.

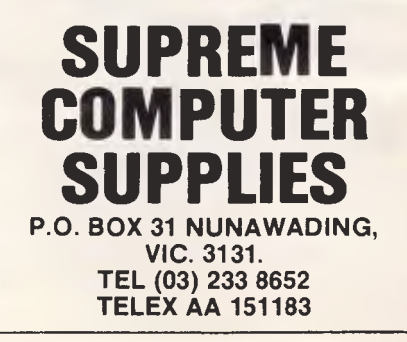

### **CONVERSION**

are achieved by filling half the screen with a blank user-defined character set and then doubling the character size so that 256 characters fill the entire screen. On the '64, things are slightly easier in that you put aside 8k of memory for the  $320 \times 200$  high resolution screen. High resolution mode is entered with the following:

### POKE 53265, PEEK(53265) OR 32 POKE 53272, PEEK(53272) OR 8

The last of these POKEs tells the '64 where to find the hi-res screen, in this case 8192 (\$2000). On the '64, the colours for this mode are given by the contents of the screen matrix (1024- 2023), whereas on the VIC the colours for points which are plotted come from the colour screen. Like the VIC, the '64's high resolution screen is laid out as rows of characters. To plot a point (X,Y) on the '64 thefollowing should be used: BYTE =  $8192 + 320*1NT(Y/8) +$ 

8\*INT(X/8) + (Y AND 7) POKE BYTE, PEEK (BYTE)  $OR 2$   $(7-(X AND 7))$ 

This is similar to the method used on the VIC.

Another mode that both computers have in common is multi-colour mode, which allows up to four colours to be shown in each character square. On the VIC, this is enabled by placing a colour code greater than seven in the colour square corresponding to the required character. The same method is used on the '64 but the mode must first be 'turned on' with the following: POKE 53270, PEEK(53270) OR 16

After the above the mode is almost the same as both computers. On both, the resolution of the screen is halved so that bit pairs representthefour colours; the main difference being the location from where the computers access the colours. Fig 4 shows the differences.

### *Sound effects and music*

One of the main advantages the '64 has over the VIC is sound. The VIC has three tone and one white noise channel, giving a range of five octaves. The '64 has three channels offering nine octaves. Each of the '64's channels can take a different waveform from a selection of triangle, sawtooth, pulse and white noise. The '64's SID (Sound Interface Device) chip also offers enveloping (where the note's shape is changed by setting Attack, Decay, Sustain and Release) and various filters. Of course, when you are converting from the VIC you'll want your program to sound the same as it did on the VIC. You'll be able to enhance your VIC sounds later by using more of the SID's facilities.

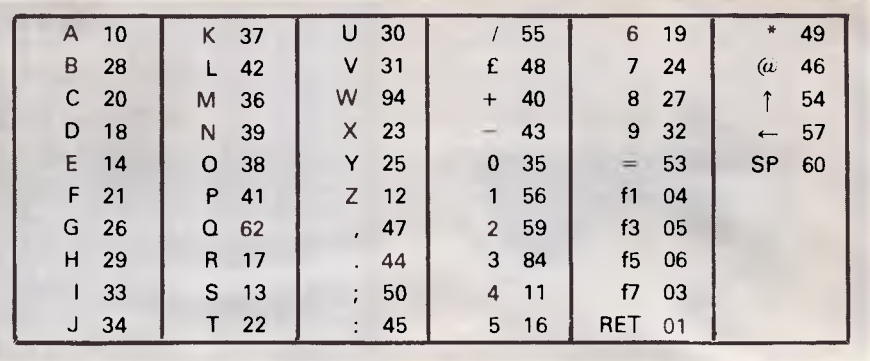

*Fig* 5 *Machine code value locations* 

### *Volume control*

Both computers handle the volume control of their sound in the same way. This is done by POKEing a certain memory location with a value between 0 and 15 (15 being the loudest). On the VIC, this location is 36878 and on the '64 it's 54296.

Each of the VIC's three channels or voices is pre-set to give notes in a certain range depending on the voice. On the '64, any note in a nine octave range can be played through any of the three channels. Playing a note on the VIC is simply a matter of setting the volume and then POKEing a number between 128 and 255 into one of the three channels.

This process is slightly more complicated on the '64 in that the SID chip has to know which waveform is to be used and the shape of the note to be played before any sound can be heard. To enable the '64 to have a larger range than the VIC, two locations must be set for the pitch of each note. I suggest that you first set the Attack/Decay register of the voice you are using to 136, for example, and the Sustain/Release register to zero. You should also set the waveform of the voice to either triangle or sawtooth. These values will give a note that sounds almost like that of the VIC. If your VIC program uses white noise (location 36877) then set the waveform to noise.

### *Machine code*

Converting machine code from the VIC to the '64 is not as hard as it might at first appear if you have a working knowledge of machine code; both computers use one of the 65XX family of CPUs. Like the Basics of the two machines the machine codes are exactly the same, and if you've learnt 6502 on the VIC you'll find 6510 familiar.

You'll find that illegal callsto the VIC's ROM will not work on the '64 but legal ones will, since Commodore has leftthe Kernel jump table alone. The first 1k of memory is exactly the same on both machines except for locations 0, 1, 2, 784, 785, 786, 197 and 203 decimal.

On the VIC, locations 1 and 2 hold the start addressfor programs called by the USR command in the conventional lo-hi 65XX fashion.

On the '64, the two lowest locations are used by the 6510 in the memory paging system. USR calls on the '64's user locations 784-786 so when you're converting programswith USR in them, remember to POKE the address of the machine code subroutine into locations 785 and 786 on the '64.

Any VIC programs that use locations 784 — 787 for storage will have to use alternatives. If your programs use location 197 or 203 to find which key is being pressed, you should note that the '64 reads the keyboard in a different way to the VIC. These locations now have the values shown in Fig 5.

Remember that on the '64 you have 4k of memory (at \$C000 or 49152 decimal) set aside for your machine code programs or data. If you have a simple monitor/assembler you should find that this will work on your new '64 but the X command (exit to Basic) will cause the '64 to crash.

### *Conclusion*

With the information and tables in this article you should be able to convert most machine code utilities to the '64, but games and most full-length programs will be beyond all but the most determined 'assemblerites'.

As the '64 is a much 'bigger' machine than the VIC in more aspects than memory,you should try to keep in mind when converting your programs that you now have available a much larger screen resolution, sprites and the advanced SID chip.

You'll find that converting your old programs will help you adapt quickly to your new machine.

### **MC-P APPLICATIONS MC-P APPLICATIONS**

# $|{\bf Q}|$ **-4 0**

**4- '101111**

**-17/4110 FR:114171** 

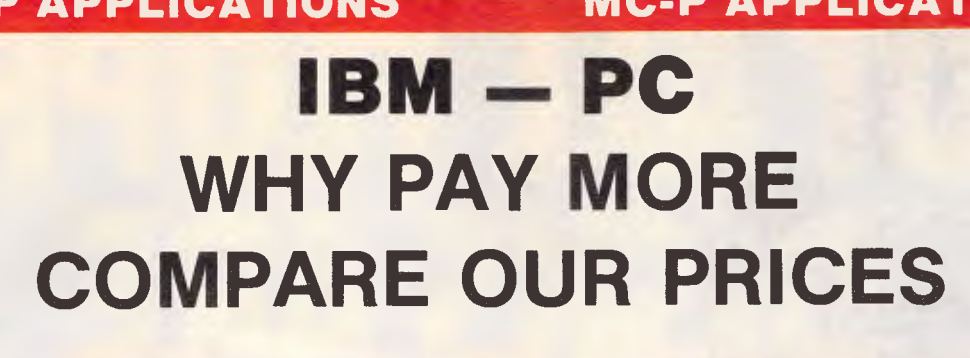

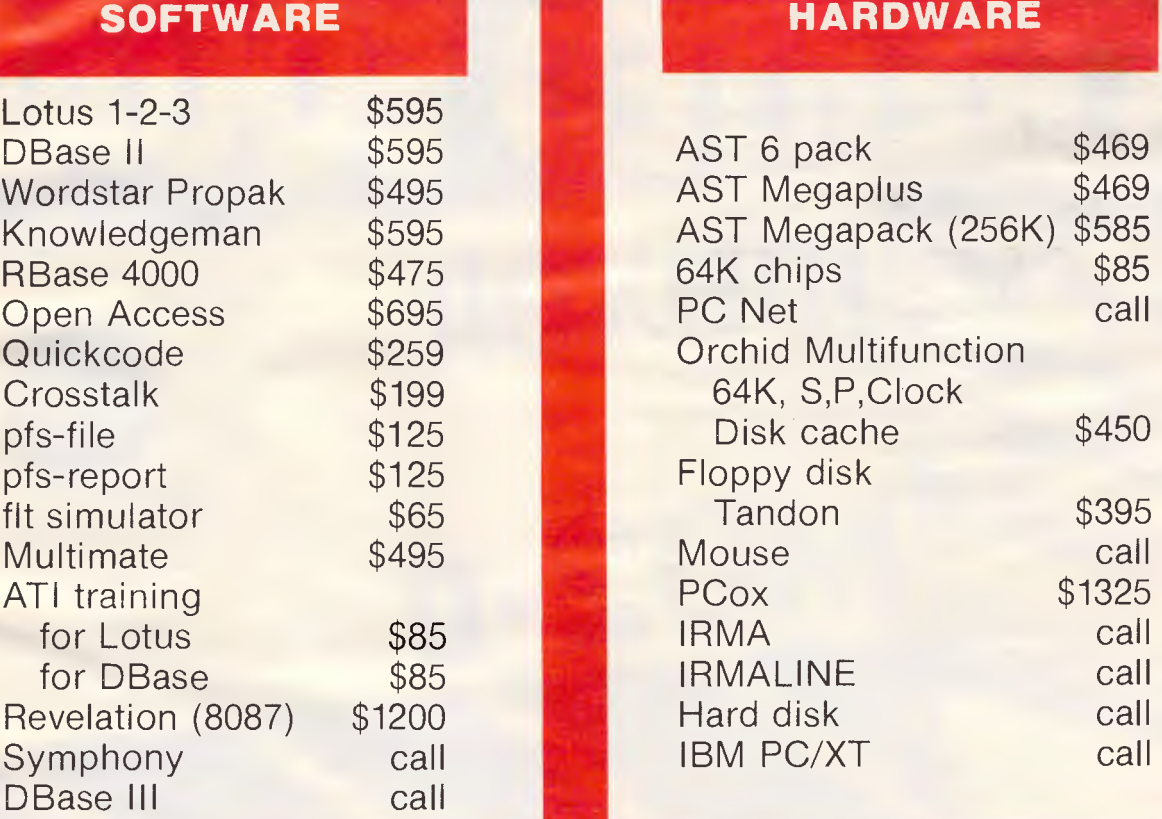

**3** 

**0** 

**Cl)** 

**3** 

**13** 

 $\Omega$ 

**0** 

**APPLICATIONS** 

NG-P

### **HARDWARE**

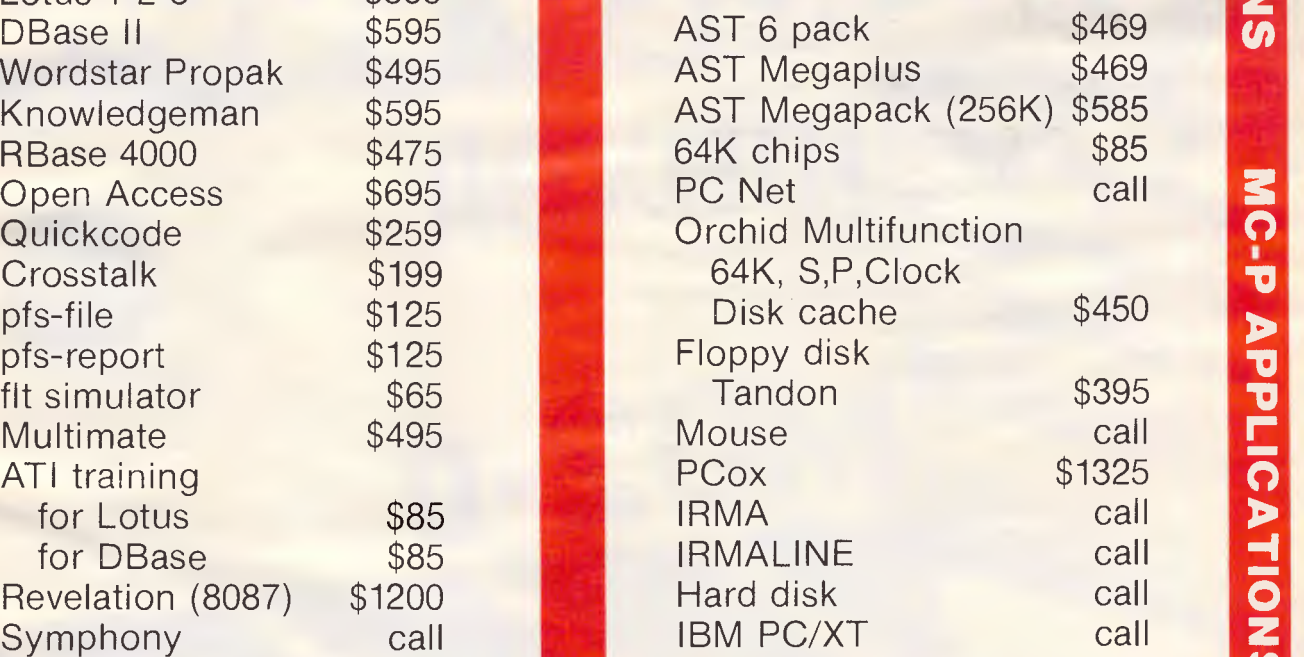

### **Further quantity discounts for Corporate Government Users/Dealers**

**MC-P Applications 2nd Floor 156 Pacific Highway St Leonards 2065 439 7500 439 7043** 

**All prices subject to change** 

**Cheque, Bankcard, Cash** 

**Delivery costs extra** 

### **\*Lotus also for Dec, Wang, TI**

### **MC-P APPLICATIONS MC-P APPLICATIONS**

# **maxell** OF JAPAN **SETS A NEW STANDARD OF EXCELLENCE**

MD2-D

NOT ALL FLOPPY

JSKS INE

 $\textbf{max}$ MINIDISKETTE MINI-DISQUE SOUPLE

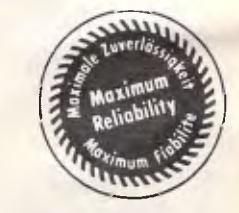

**FF** 

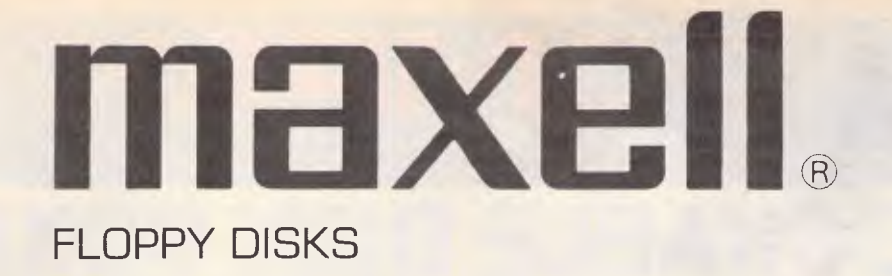

# Maxell meets or exceeds all That's just the begining -<br>the world's standards.<br>then the testing starts.

ANSI, DIN, JIS, ECMA, IBM and Shugart set the standards for the world's floppy disks. When any of them issue a 'spec' you can be sure it is meaningful and important. You can be just as sure that Maxell meets or exceeds every one of these standards.

### **Japanese 'Know how' and strict quality control is built into every Maxell disk.**

Hitachi Maxell Ltd have set up a factory at Tsukuba, just out of Tokyo, to specialise in the manufacture of Maxell floppy disks.

The critical first step in making a disk is the coating of the polyester film.

Every step of the Maxell coating process, from the blending of the computer-grade magnetic powder to the preparation of the sheets of base material, is under the strictest control.

Each magnetic particle on a disk must be within certain very strict dimensions and the particles must also coat the base material with the exact dispersion and density.

The ideal thickness of the magnetic coating is 2.5 micromillimeters. Maxell are very proud to achieve that dimension with plus or minus 0.1 micromillimeters on every disk.

It's the most difficult, time consuming, and at times, expensive way there is to produce a quality disk. But it's the only way to make floppy disks that really stand up to heavy demands. And the quality control goes on -

- \* Burnishing is done in special 'clean rooms'.
- $\star$  Unique Maxell lubricants are applied to give the least possible headwear and provide a completely stable output.
- \* The rolls of magnetic material are cut and The rolls of magnetic material are cut are punched into precise 8", 5<sup>1</sup>/<sub>4</sub>" and 3<sup>1</sup>/<sub>2</sub>" (Microfloppy) disks. If a hole is misaligned by even a tiny fraction of a millimeter the disk won't work perfectly.
- \* The disks are carefully placed in a non-woven rayon fabric liner and a black PVC jacket. This protection 'package' receives an antistatic treatment before its permanently sealed.

# then the testing starts.

At the Maxell Technical Centre disks are run under accelerated test conditions actually designed to make them fail. After 10 million passes Maxell disks show no sign of wear, no sign of dropouts, no sign of data loss. None!

Each and every disk is tested for dropout certification light transmission and magnetic retention. It is measured in every possible way. For shape, thickness and exact hole diameter. Jackets and liners are tested as well.

### **A new standard of excellence deserves a new guarantee. You've got it... 10 YEARS.**

No ifs. No buts. No arguments. Compumedia Systems guarantee every Maxell Floppy Disk (including the new 31/2" Microfloppy Disk) for all normal disk drive operations for 10 years.

### **Maxell disks are available now in Australia & New Zealand for every major brand of disk driven computer and word processing system.**

Maxell make it easy. Dealers have a Floppy Disk Reference Manual. You can tell at a glance exactly which Maxell Disk you need. Maxell Floppy Disks —

From your authorised dealer or contact

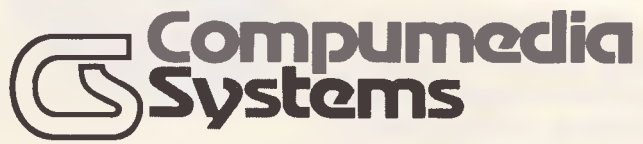

Compumedia Systems Pty. Ltd. Melbourne: P.O. Box 242, Oakleigh 3166, Tel (03) 568 5929 Compumedia Systems Ltd. Auckland: P.O. Box 3273, Tel (09) 444-6085. Tlx 60835 Wellington: P.O. Box 11-091, Tel (04) 851-548. Tlx 3909. P1617

### **LOCKABLE DISK BOXES**  *LOWEST PRICE EVER!*

**Compak Computer** 

ninidisk

These same boxes are still sold for \$80.00 elsewhere

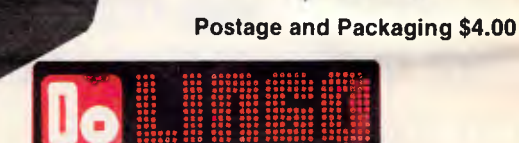

Centre

**Holds 85 Disks and is fitted with Tilt Dividers with Index Tab** 

### **LINGO PX120 DOT MATRIX PRINTER**

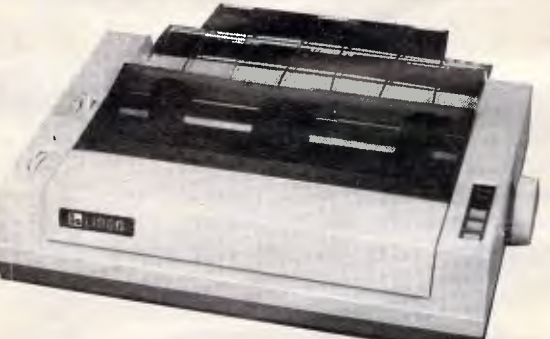

**\$150 OFF** 

Suitable for Apple/IBM/NEC

Swivel stand + \$20 inc. Tax CRISP resolution when using 80 characters on screen.

Switch Selectable front panel Fast 120 cps for drafts. Quality for final copy. Italics, superscript/subscript, graphics, 1k buffer, 5, 6, 8.5, 10, 12, 17 CPI. Definable characters. Special long life ribbon (3 million characters rating) A brilliant new technology creating a fabulous new printer.

Mode 1 120 CPS Mode 2 Near letter quality Mode 3 Proportional

We will not be undersold.

350 South Road, Moorabbin, Vic. 3189. Tel.;

### **CHIP CHAT**

Most people think Futuretronics went into receivership because it ran out of money. Mr Alpar, a director of Futuretronics states, in a report on the front page of the Financial Review on November 22, that the National Bank had no reason to appoint receivers. To quote the Fin Review: 'According to Mr Alpar ... no circumstances have arisen which would entitle the bank to appoint receiver managers to run the affairs of Futuretronics . . .

"We're saying that the appointment (of receiver managers) is null, ineffective, and void,'" he *(Mr Alper)* said last night.'

Clearly Mr Alpar is not impressed. He is reported in the paper to have also said: "It was like a military takeover. You would have loved it."

So, general opinion is that Futuretronics ran out of money and Mr Alpar reckons the National Bank shouldn't have moved in.

Chip Chat isn't going to offer an opinion (preferring to sit safely on the fence and avoid any possibility of falling foul of either party in this matter). But Chip Chat has used all this by way of introduction to its suggestion that Futuretronics may have been heading for hot water anyhow with its teany, weany bit naughty advertisements. Now it's time to direct your attention to the picture of 'Mr T' elsewhere on this page. Remember seeing him on your TV screen? Remember Mr T telling you about those other turkeys and how absolutely terrific Atari graphics are (were?)? Futuretronics kindly provided us with a purported demo on disk to plug into our Atari. And to noone's great surprise, Mr T appeared to

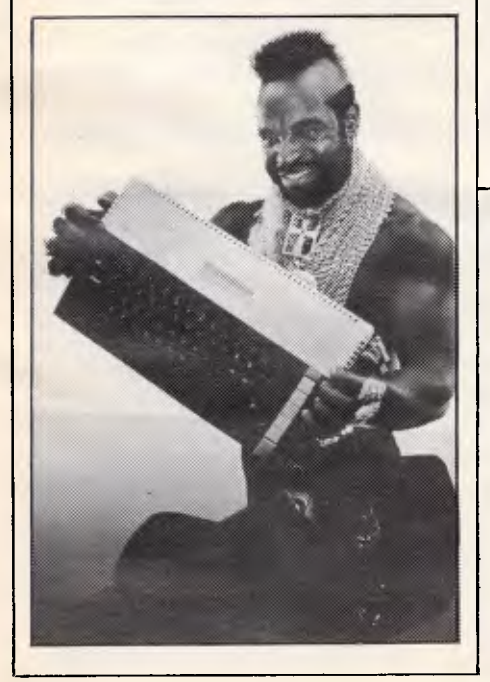

have lost his sparkle. In fact, he even lost his ability to move. The demo, Chip Chat assumes, was the best that could be achieved on the Atari. It bore, however, virtually no resemblance (in terms of animation) to what was being shown on TV ostensibly from the Atari micro also shown on TV. The advertisement was not aimed at computer literates who might know to question the ability of an Atari to produce the animation shown on TV (and it was implied to be directly out of the Atari shown in front of the monitor on the commercial, wasn't it?) It was aimed at novices, who might bolt down to the local Atari outlet and purchase a machine with the express purpose of creating something akin to the Mr T animation and who would likely be bitterly disappointed/annoyed to find it can't.

*Guess who?:* Here's a Chip Chat quiz courtesy of our American correspondent David Ahl. There are no prizes, so, on with the questions. (1) Who used to be in charge of the largest microcomputer manufacturer (some years ago), and is now farming and taking courses in medicine? (2) Which Hollywood film editor wrote a word processing package with customisation for 72 different hardware configurations?

(3) Which expert blackjack player is now making a living writing computer books?

(4) Who held key positions at Commodore, Apple, and Victor, and is now with NNA?

(5) Who founded or financed Chuck E. Cheese Pizza Time Theater, Sente Software Distribution, Androbot, and one other company?

And now the answers:

(1) Ed Roberts — founder and chief executive officer of MITS, maker of the

### **VZ 200 VZ 200 VZ 200 MONITOR/DEBUGGER FOR VZ 200**  Save, load M/L tapes

Set break points, set flag reg's Mem. dump's to printer and more \$14.95 only Renumber, merge basic programs (M/L tape) \$12.50

*(Both programs need mem. expansion)*  by

**W. OBRIST P.O. Box 56 St. Kilda 3182 VZ 200 VZ 200 VZ 200** 

**ROYAL EASTER SHOW 1985** 

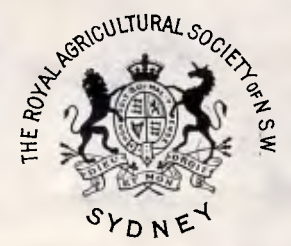

### **Computer Software Competition**

The Royal Agricultural Society of N.S.W. with the support of a number of major suppliers in the data processing field, is introducing a computer software competition in conjunction with the 1985 Show.

The objectives of the competition are to present and publicise the best original programme relating to rural, pastoral or agricultural activities and to encourage the development of computer skills particularly amongst those living outside the major metropolitan centres.

Prize winning entries and others considered of sufficient merit will be demonstrated in an appropriate environment at the Show.

### **The competition will be conducted in two Sections:**

- (i ) programmes for rural/pastoral or agricultural management or other similar activities;
- (ii) other programmes with a significant educational content.

*Further information may be obtained by writing to* 

**The Director RAS of N.S.W. Computer Software Competition**  G.P.O. Box 4317 Sydney N.S.W. 2001 *or by telephoning*  **Miss Carol Rowan on (02) 331 9122** 

### **CHRISTMAS SPECIALS**

### **BOARDS FOR APPLE 11/11e**

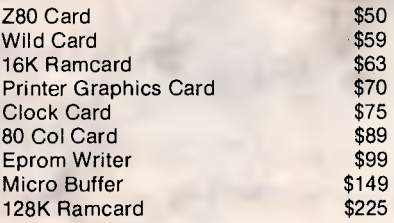

### **BOOKS**

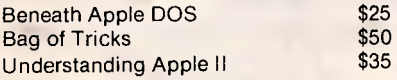

**All Prices Include Tax Add \$2 P&P For Each Item** 

### **RAM SUPPLY**

**PO BOX 950 PARRAMATTA 2150 TELEPHONE (02) 636 8248** 

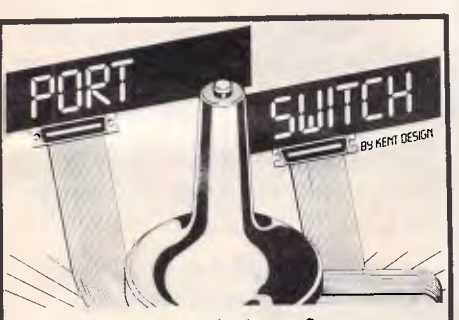

Peripheral selector — 2 way Complete with all cables (2 m long) \$149.95 all models-serial or parallel. **KENT DESIGN, 27 ARTHUR ST**  Nth Caulfield, 3161. Ph: (03) 509 8751 Add **\$5 P&P** ex. Melb.

# **Prices good for December or until stock sold**

### Altair 8800, the first mass-produced microcomputer (1975).

(2) Michael Shrayer — the Electric Pencil package had to be customised for different processors, video boards, and memory sizes.

(3) Ken Uston — he is banned at most casinos throughout the world and turned to computers two years ago.

(4) Chuck Peddle — his brief stint at Apple in 1980 didn't work out; now he has founded NNA (No Name Available, so called because every name he tried to get was already registered). (5) Nolan Bushnell — after founding Atari and selling out to Warner in 1980, his later ventures haven't fared so well.

The November 'Prize Crossword' winner is **T** Robinson and the solutions are:

### **ACROSS**

**CHIP CHAT** 

3Negation 6Firmware 7Stores 8Set 9 Blow 10 Director 12 Parity 13 Program 15 Failure 17 Wafers 18 Magnetic 22 Read 23End 24Divide 25Computer 26Generate

### DOWN

**BLUDNERS** 

1Writer 2Tablet 3Network 4Automation 50perator 6Fused 11Card reader 14Real time 16Embrace 19Grammy 20Twenty 21 Coder

For those of you trying to run Connect-Four for the Commodore 64, you might find this subroutine useful which was omitted from the August issue of APC. 1749

- 1750 REM: EVALUATE X,Y
- 1760 E=EC (X)
- 1770 FOR D=0 TO 3:Q=X (D) :R=Y (D)
- 1780 FOR C1=1 TO  $2:N=0$ :  $I=X+Q: J=Y+R$

1790 IF B(I,J) <>C1 THEN 1820 And from Chris Stamboulidis who submitted the program 'Mini Calc' published in the October issue of APC: "There was one point which I omitted to mention in the documentation.

When writing numerical constants during the entry of functions, ensure that they are enclosed by '<' and '>'.

For example, to multiply the contents of cell 2,4 by 0.3, you would write:  $'[2,47]*<.37>$ "

Also, the SAVE routine should be modified to prevent possible problems with 'INPUT#'ing strings with commas inside them. The following lines should now read:

970 INPUT "HIT <RETURN> TO SAVE"; NA\$:FOR T  $% = 1$  TO 9: FOR Y%= 1 TO 43

980 PRINT#"MIN",CHR\$(34)L\$(T%, Y%),CHR\$(34)I\$(T%, Y%): NEXT:NEXT 990 GOTO 170

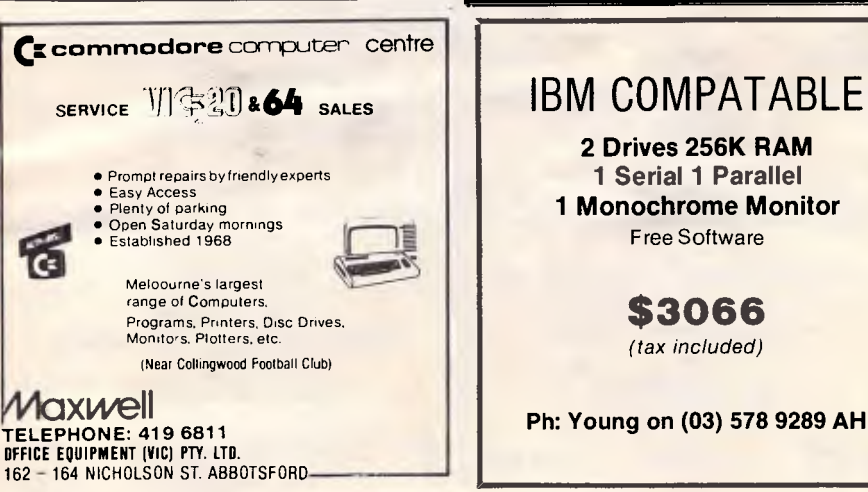

### **VZ-200 SOFTWARE**

**WORD PROCESSOR.** A simple menu driven programme outputs multiple copies to printer in letter format or text only. Features insert, delete, alter, tape save & retrieve. Requires 16K exp. please indicate 40 or 80 column printer.

**DATA MASTER.** Data base for cataloguing books, record collections etc. Full editing, fast sort & search routines. Outputs to printer all or part of files. Requires 16K exp. **ADDRESS BOOK.** Stores up to 200 names, addresses and telephone numbers. Outputs to printer and saves on tape. Field search and fast sort routines. Requires 16K exp. \$8.00 each P&P inc. or all 3 for only \$20.00

**L. DAWSON BOX 718F G.P.O. MELBOURNE 3001** 

Page *214 Australian Personal Computer*
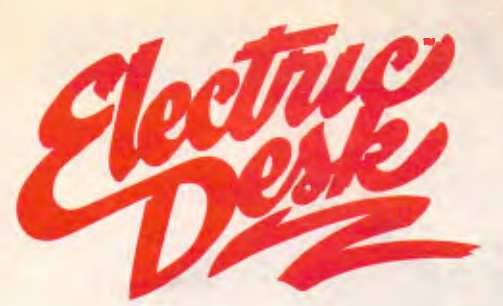

An integrated multi-tasking productivity program that combines four business functions: word<br>processing, database management, spreadsheet analysis, and communications. Electric Desk features a<br>window function, a macroprogr

#### **Database**

- **Instantaneous access to any record by index value**
- **Powerful search capability. Search criteria can include complex Boolean logic and wildcard search**
- **Automatically dials phone numbers with a single key stroke**
- **Maximum of 50 fields per record**
- **Maximum of 1000 characters per record and 1000 characters per field**
- **Maximum of 65,000 records per database**
- **Maximum of 5 index fields per database**
- **Record layout can be "painted" on the screen**
- **Data and field names can be displayed in**
- **normal, bold, underline, or reverse video • Edit criteria can be defined to minimize entry errors**
- **Full screen editor to enter and change data**
- **Screen can be divided into windows**
- **Work on up to nine different databases**
- **simultaneously (system memory permitting)**

#### **Communications**

- **Log on two different information** services or host **computers simultaneously**
- **Divide the screen into windows**
- **Define keyboard macros to execute several commands with one key stroke**
- **User definable baud rate, parity, stop bit, and word length**
- **Log in scripts for automatically dialing host computers and information services and entering password information**
- **Send and receive ASCII files**
- **Edit files that have been received using the word processor**

Introducing Electric Desk" from Alpha Software. It's the first software ever that works exactly like you do.

With Electric Desk you can have word processing, spreadsheet, data base and communications all going at the very same time, all in a single software program. So you can switch instantly from a letter to a memo to a budget over to a stock report and back again, in seconds. Or work on two tasks at once, and shoot information from one to another, all with a few keystrokes.

Stop in for a personal demonstration. It could be the best business decision you'll make all year.

Electric Desk—Integrated Productivity Software for the IBM PC, XT and PC/r.

#### **Word Processor**

- **Automatic line wrap**
- **Continuous reform of text as new text is**
- **inserted**
- **Paragraph indentation • Search and replace**
- **Delete block of text**
- **Insert block of text**
- **Cut and paste**
- 
- **Automatic chapter, table and page numbering • Right justify text**
- **On-screen ruler, with user selected left, right, top and bottom margins, and tab stops**
- **Normal, bold, italics, bold italics and two user definable type styles**
- **Superscript and subscript**
- **Single line, double line, or triple line spacing**
- **User selected headers, footers and page numbering style**
- **Information from the spreadsheet and database can be merged into a document prepared using the word processor**
- **Keyboard macros can be defined to automatically type common phrases or execute several commands with one key**
- **Screen can be divided into windows**
- **Work on up to nine different documents**
- **simultaneously (system memory permitting) • Move text from one document to another or**
- **from one window to another • Move text from document to the spreadsheet**
- **Any ASCII file can be edited using the word processor**

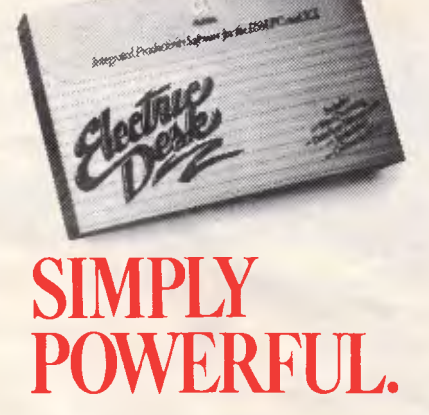

#### **• Demo disk available introducing main functions of program • Menu driven**

- **On screen help—Context sensitive help to assist user. Help screens also contain user-guide page references**
- **Users can customize screen colors**

#### Distributed in Australia exclusively by

**Software Corporation of Australia Pty. Ltd.** 449 Swanton Street Melbourne, Victoria 3000

Telephone: (03)3477011 (02)3287074

#### **Spreadsheet**

- **255 rows by 255 columns**
- **Variable column widths**
- **Edit, copy, delete, and move a cell or range of cells**
- **Insert or delete rows and columns**
- **Import ASCII files into the spreadsheet**
- **Overlay one spreadsheet on top of another spreadsheet**
- **Number formats: 0 to 6 decimal places, exponential and percent**
- **Label formats: Right, Left, and Center justification**
- **Cells can be protected to prevent accidental editing**
- **Spreadsheet titles can be locked so that they do not disappear from view when the spreadsheet is scrolled**
- **Vertical and horizontal windows (viewports) can be defined to view different portions of the same spreadsheet simultaneously**
- **Screen can be divided into windows**
- **Work on up to nine different spreadsheets simultaneously (system memory permitting)**
- **Embedded printing commands can be used to print out portions of the spreadsheet using different type styles**
- **Spreadsheet functions:**

#### **Mathematical Functions**

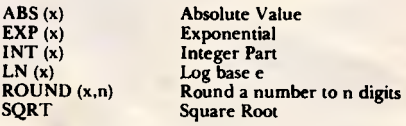

#### **Logical Functions**

IF (condition, true value, false value)

**Special Functions** 

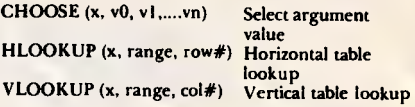

#### **Financial Functions**

**IRR NPV FV PV PMT** 

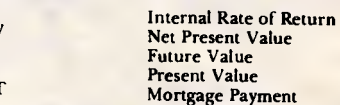

#### **Statistical Functions**

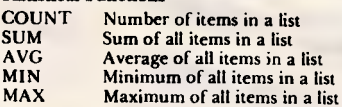

## **ADVERTISERS INDEX**

K

 $\cdots$  148

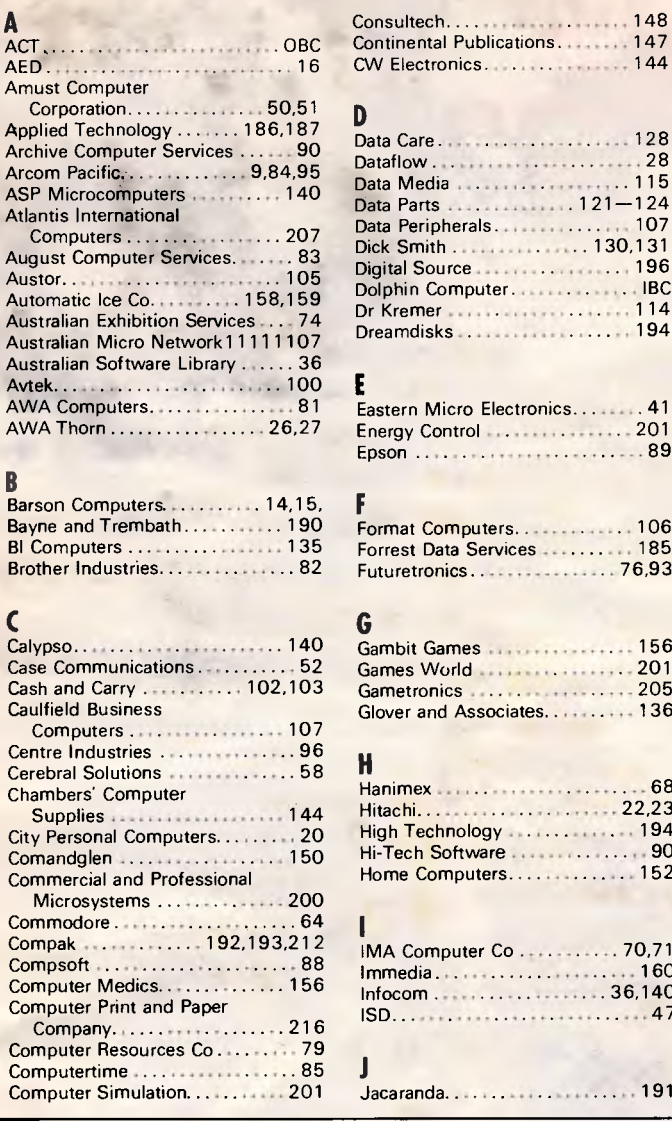

 $An$ 

Atl

 $\frac{B}{B}$ 

 $C<sub>a</sub>$ 

Ca

Ce

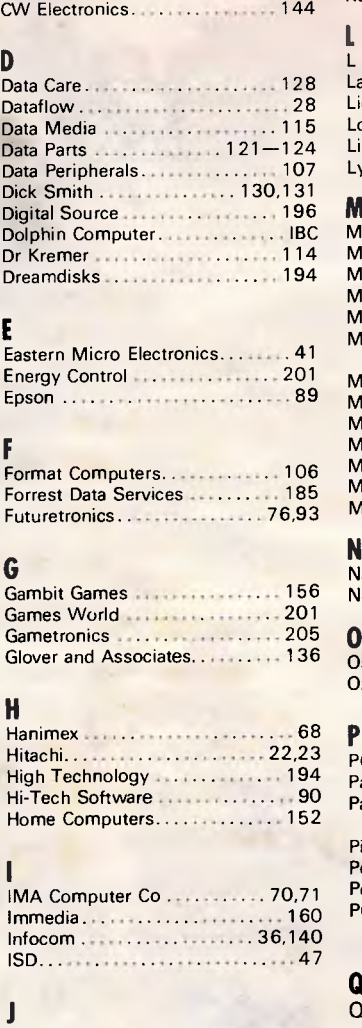

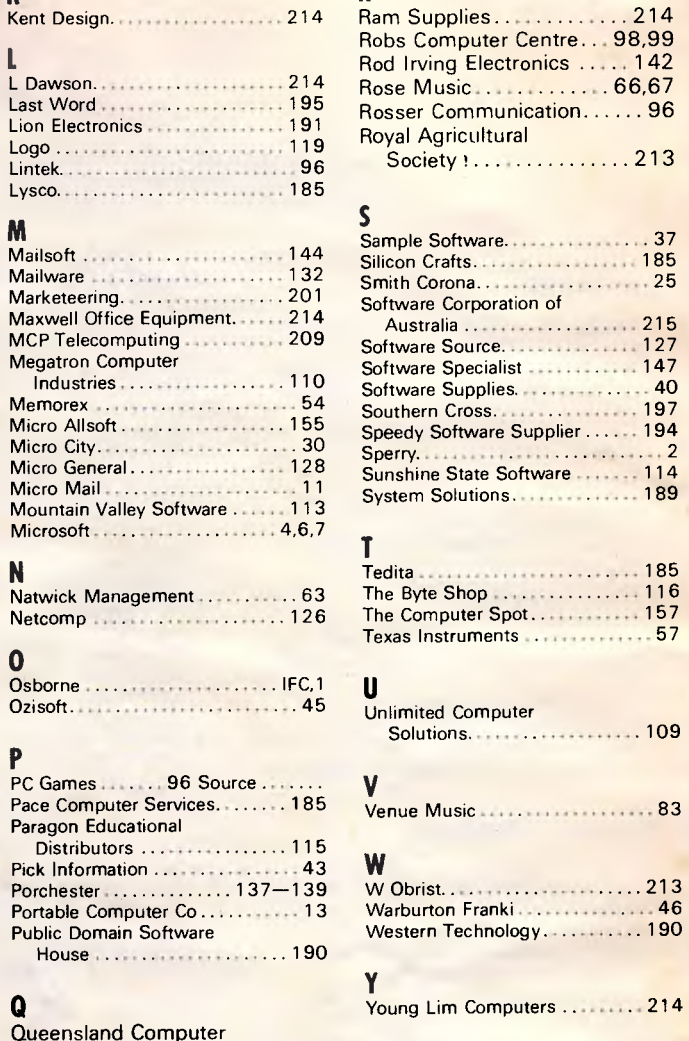

R

Queensland Computer 191 Office 201

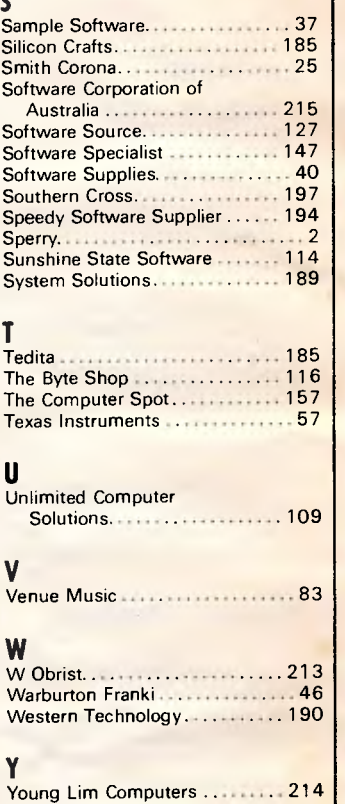

Music ............. 66,67

## **Computer Paper**

### **IN MINI & MICRO PACKS AVAILABLE FROM LEADING COMPUTER STORES NOW**

#### **11 x 91/2/70 WORD PROC. PAPER**

W250 Pack — \$7.85 W500 Pack — \$15.39 W1000 Pack — \$29.50 Also available in boxes of 2,000 & 2,500

#### **A4 WORD PROC. PAPER**

**A4** 250 Pack — \$8.28 A4 500 Pack — \$16.40 A4 1000 Pack — \$31.15 Also available in boxes of 2,500

### **11 x 15 PLAIN OR B.H.S.**

LP 250 Pack — \$8.45 LP 500 Pack — \$16.60 LP 1000 Pack — \$31.50 Also available in boxes of 2,500

#### **COMPUTER ADDRESS LABELS**

37 x 102 — 2000 Labels — \$35.00 24 x 89 — 2000 Labels — \$23.15

Also available in boxes of 10,000

**COMPUTER BINDERS**   $11 \times 9\% - $3.60$ 

 $11 \times 15 - $3.60$ 

*(Also pre printed STD* inv/stat *formats. All prices Include S.T. — Plus packing & postage)* 

**For Quality Computer Paper Look For This Label** 

## **PHONE (03) 584 5488**

o'• d

*DEALER ENQUIRIES WELCOME* 

**96B Herald Street, Cheltenham 3192** 

All prices R.R.P.

# *F(►IY WITH SPEECH 64!*

## **Speech Synthesiser for the Commodore 64**

**SPEECH 64** for the Commodore 64 is ready to talk immediately on power-up, has an infinite vocabulary and extra BASIC commands. Retailing at only **A \$69.00,** *SPEECH 64's* advanced features will give you, your family and friends lots more fun with your computer! Its sister unit  $\mu$ SPEECH — for the Sinclair Spectrum — is a smash hit in the UK and over 10 other countries, and has been awarded the CTA `Product of the Year' accolade.

**SPEECH 64** is easy to use! It needs no software to be loaded, it does not steal RAM from the BASIC operating system, or stop arcade style action.

With extended BASIC commands like SAY and its Text to Speech facility *SPEECH 64* can be programmed in plain English, just like this:

#### **SAY "to say anything you want"**

You can choose from two different voices, each with programmable intonation, and other commands control the voicing of keys as they are pressed — a useful educational aid.

**SPEECH 64** comes complete with full documentation and two free full colour posters. Watch out for *SPEECH 64* as it appears in retail outlets nationwide — or use the order form below, at no extra cost.

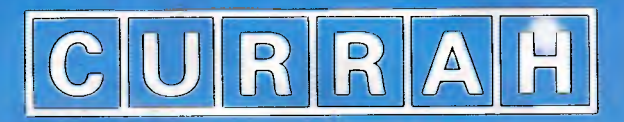

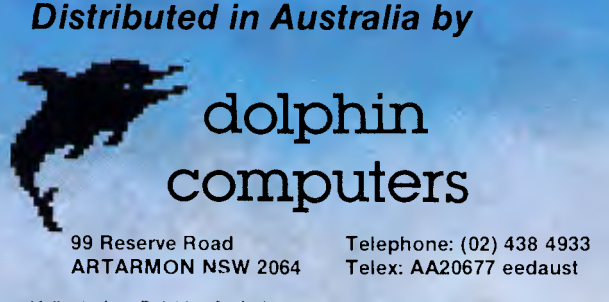

Mailorder from Dolphin p & p \$1.00 Bankcard, Visacard. Mastercard accepted by mail or phone, otherwise send cheque or money order. Price includes sales tax. Six months guarantee.

**Dealer enquiries welcome.** 

# **ANOTHER HARD ACT TO FOLLOW!**

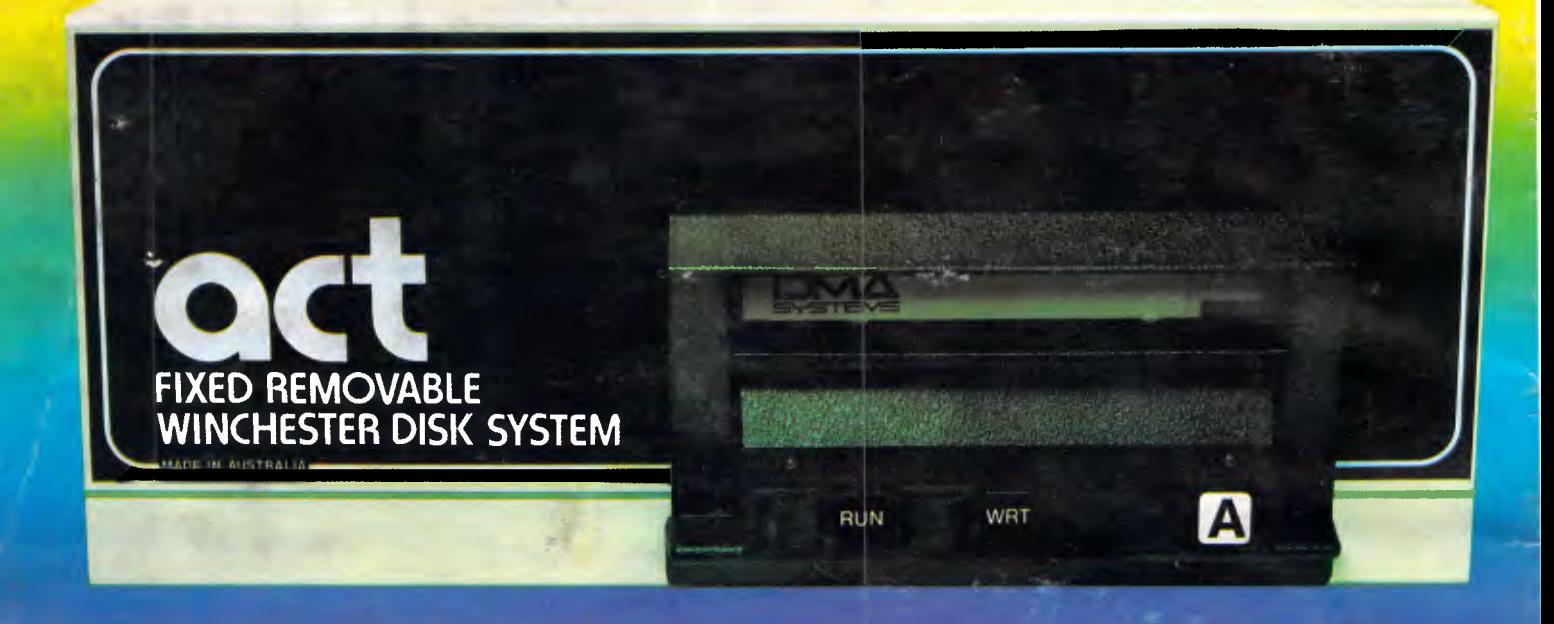

## **Act's fixed removable disk systems give you MEGABYTES IN THE PALM OF YOUR HAND**

### **COMPATABILITY**

o matter which micro you have, you can make it ACT. The ACT fixed removable winchester is compatible with most micros — • APPLE I & III<sup>:</sup> • COLUMBIA P.C. • CORONA/WORDPLEX • DEC RAINBOW 100 • HEATH/ZENITH H89/Z89 • HITACHI PEACH • IBM P.C. • KAYPRO • MICROBEF • MORROW MICRO-DECISION • NEC APC • NORTHSTAR ADVANTAGE & HORIZON • OSBORNE I & EXECUTIVE • SANYO MBC-1000 & 555 • SIGMA/OKI MODELS 20 & 30 • SIRIUS • SUPERBRAIN I/II • TANDY II & III • TIME OFFICE • TOSHIBA T-300 • XEROX 820

• PANASONIC JB-3001 • AND OTHERS.

A DIVISION OF AUSTRALIAN PROTECTION INDUSTRIES

## **A GREAT STORAGE SYSTEM**

Combine the best of two storage systems — the speed and capacity of a hard disk and the mobility of a floppy.

You can backup the days data, remove the disk and store it safely or carry it interstate in your briefcase — a great storage system!

## **AUSTRALIAN**

You don't have to pay more to buy Australian!

ACT is manufactured in Australia and supported by an Australian organisation committed to backup support and service. It's a professional ACT.

Australian Computer and Telecommunications 75 Willoughby Road, Crows Nest, NSW 2065. Telephone 02 439 6300, Telex AA 24816

#### DISTRIBUTOR

Direct Data, 1357 Malvern Road, Malvern, Victoria 3144. Telephone (03) 209 9045. **Computer Mart, 356A King William Street, Adelaide, South Australia 5000. Telephone (08) 5**